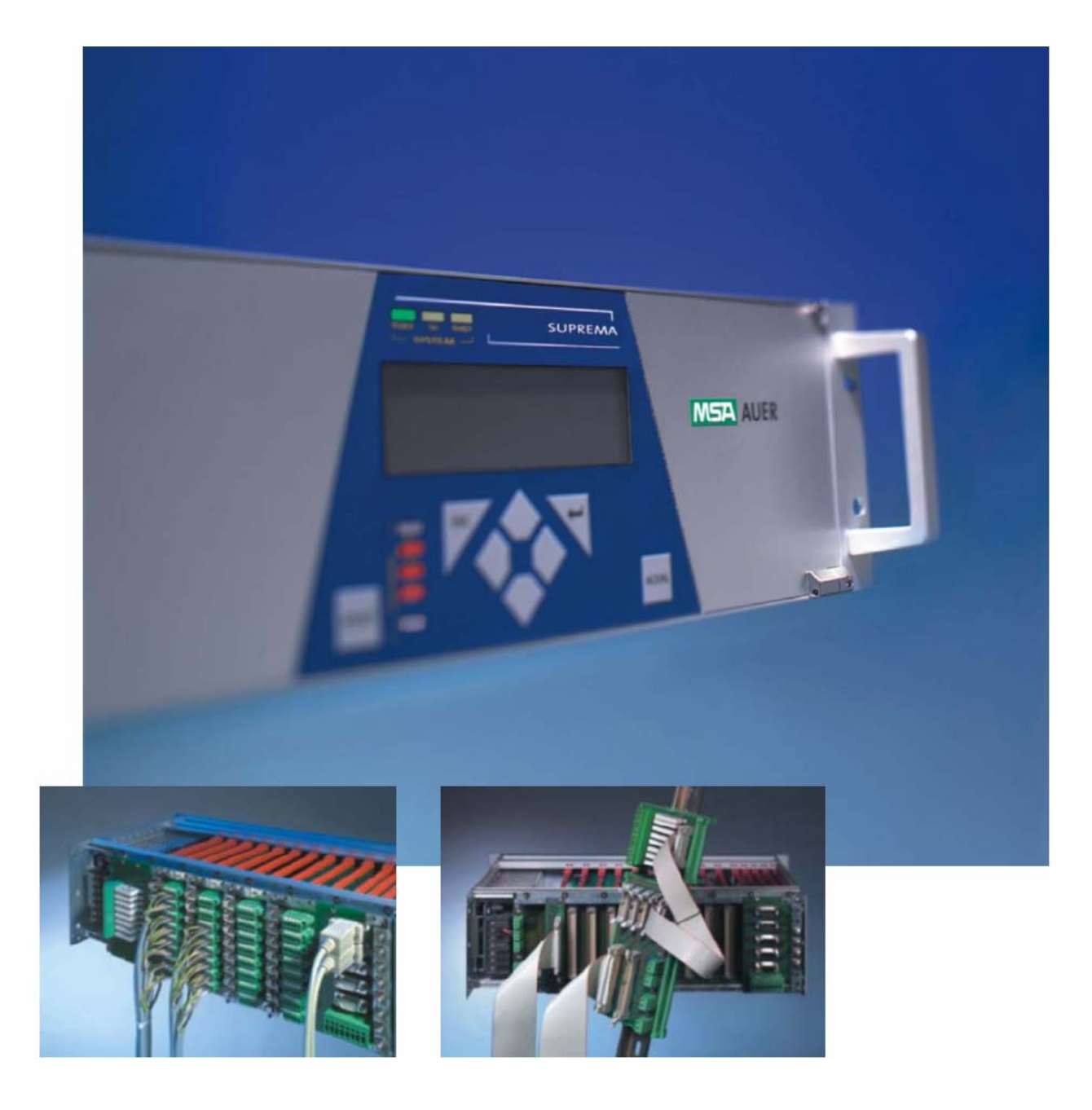

# **СУПРЕМА – система измерительная газоаналитическая и пожарной сигнализации**

**[ Руководство по эксплуатации ]**

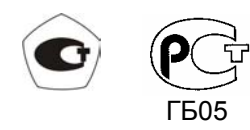

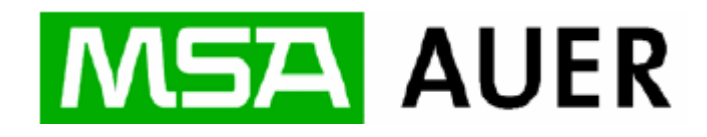

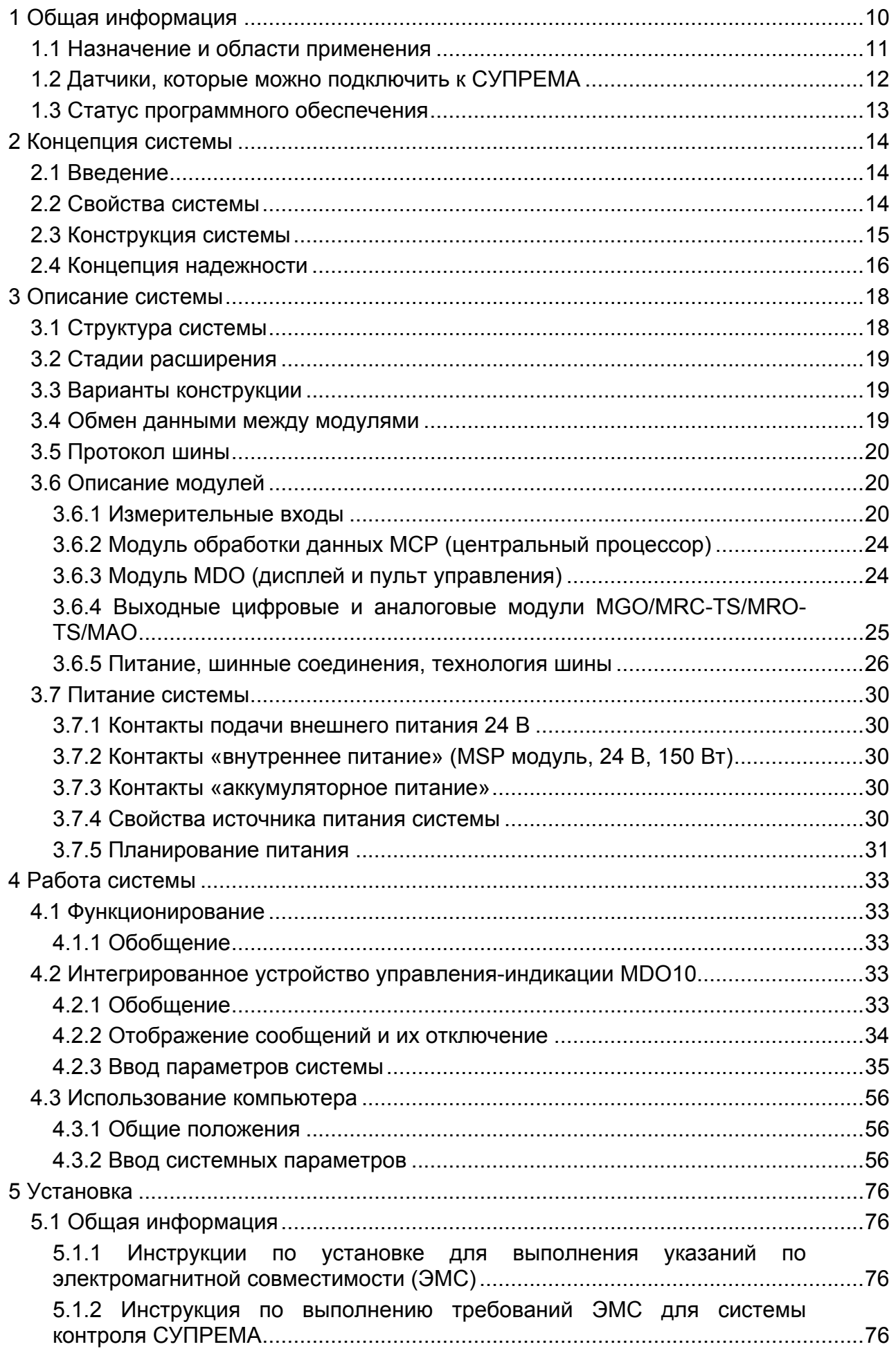

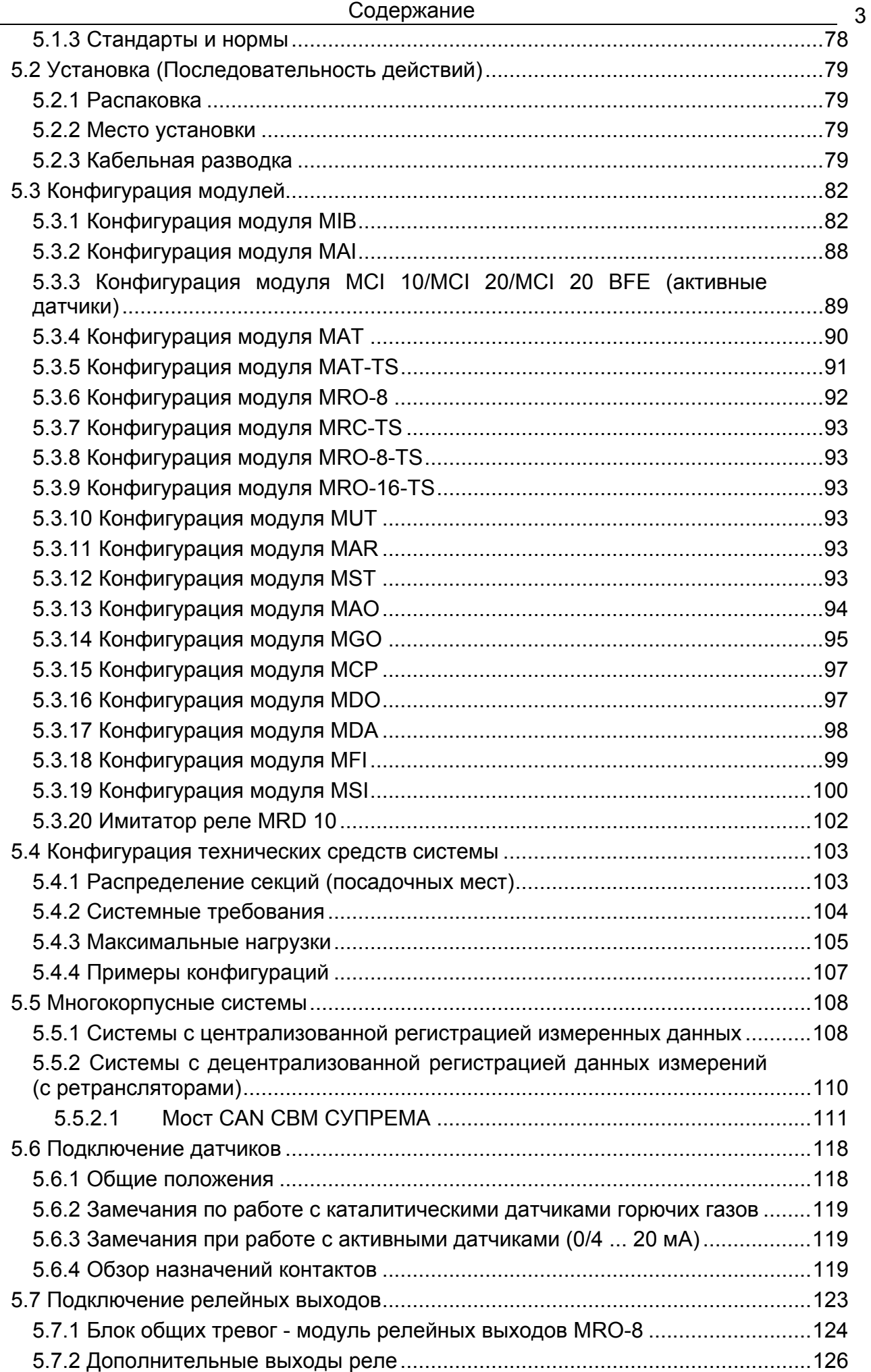

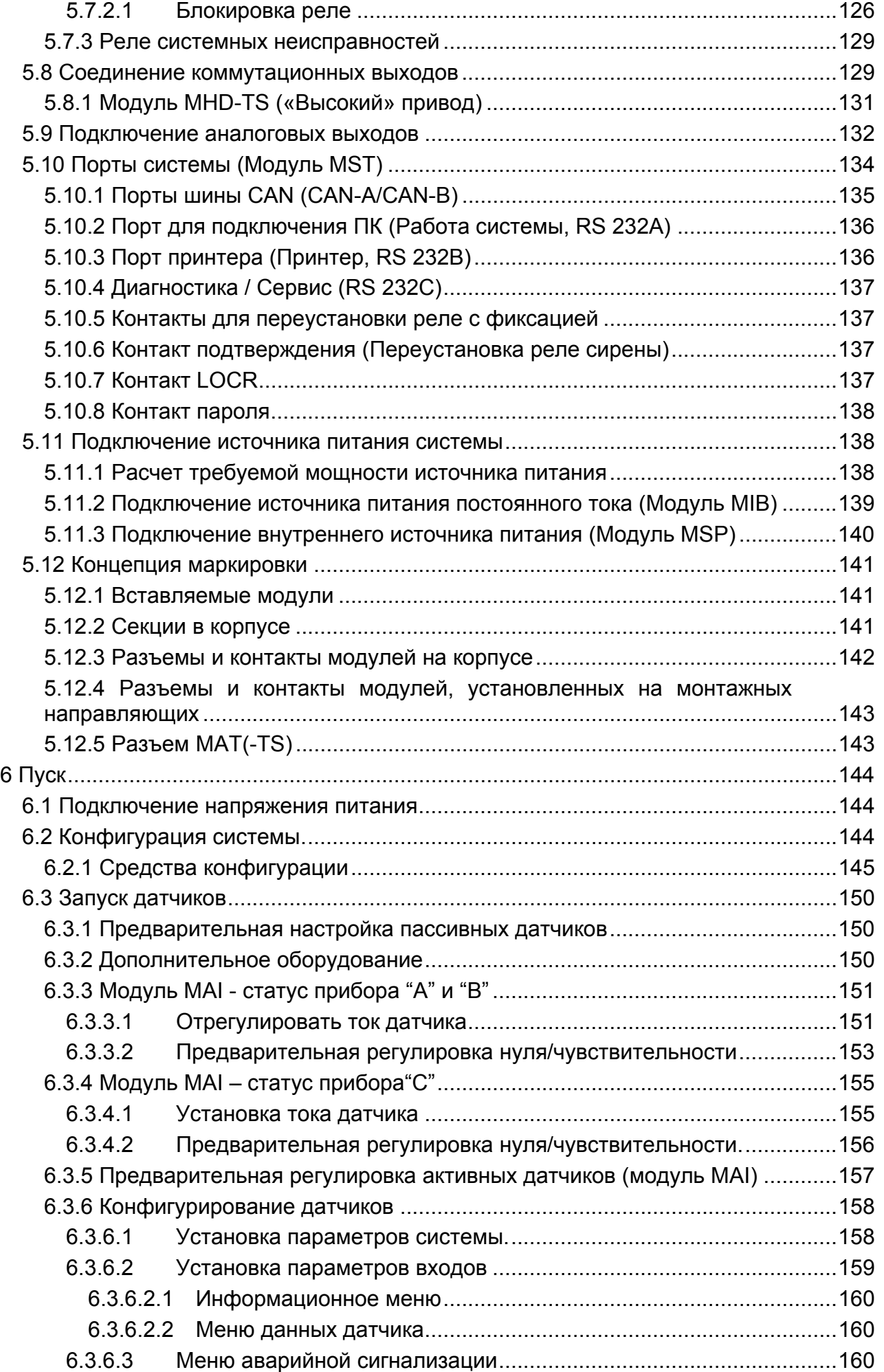

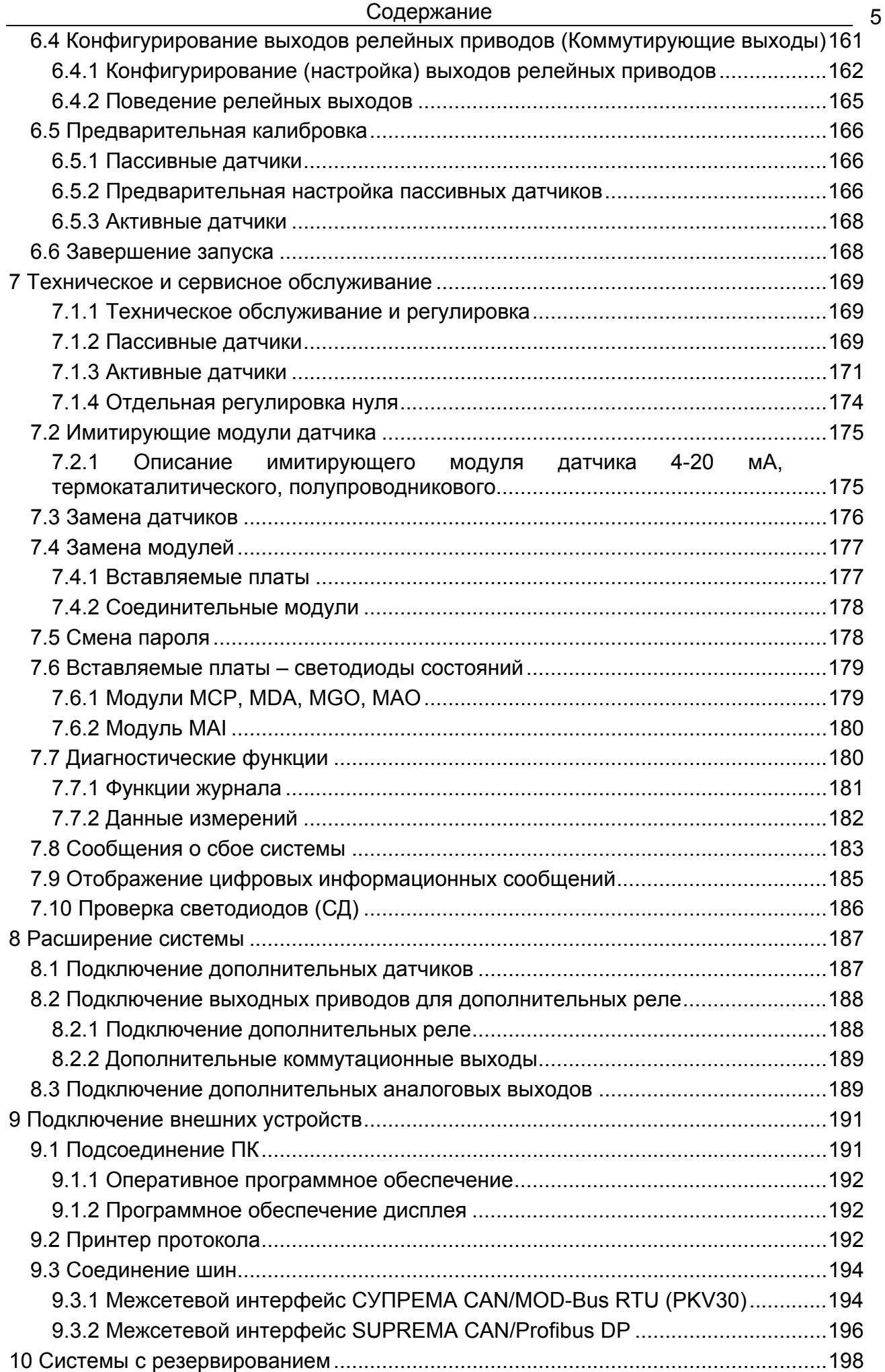

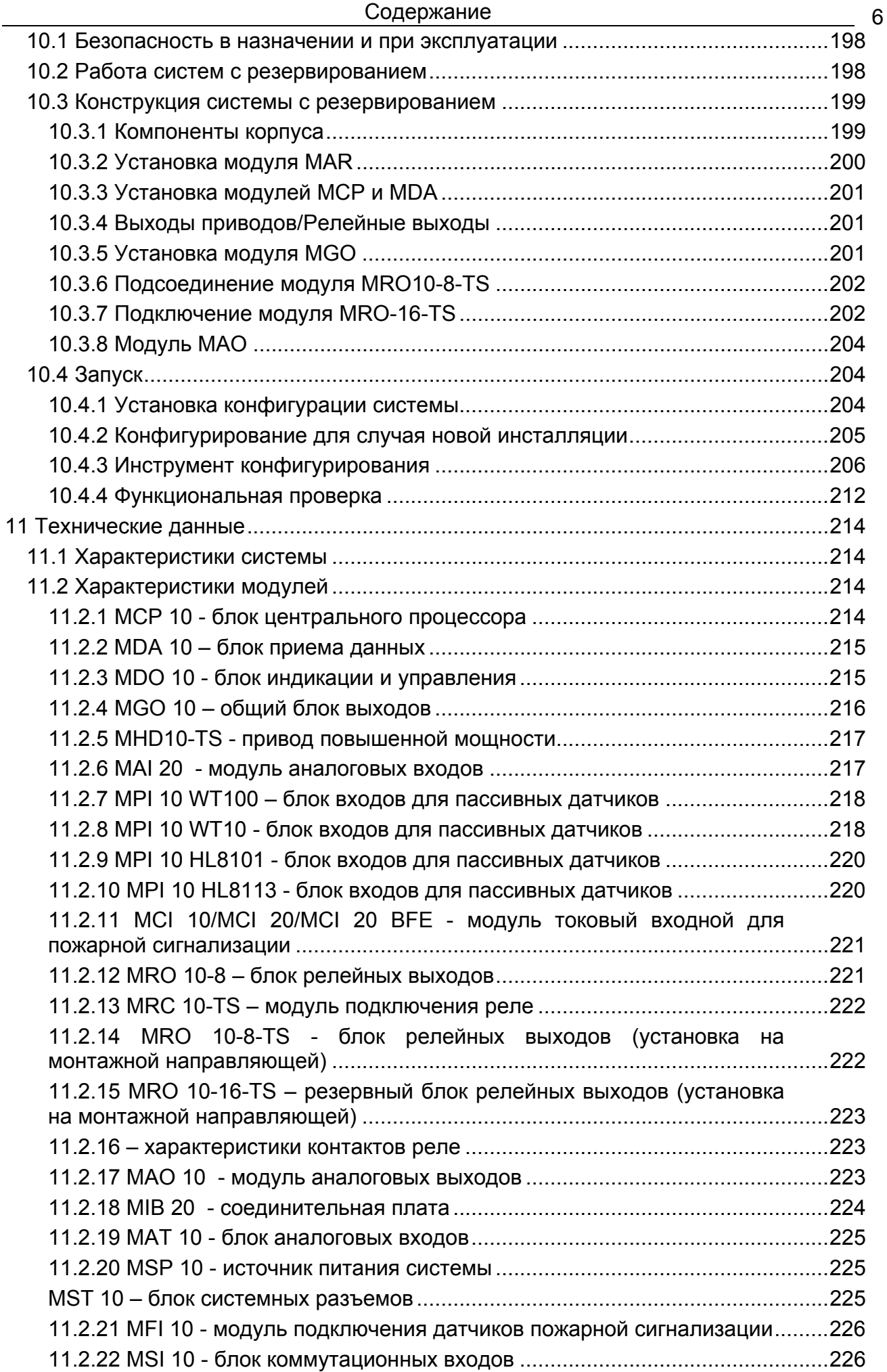

## Содержание

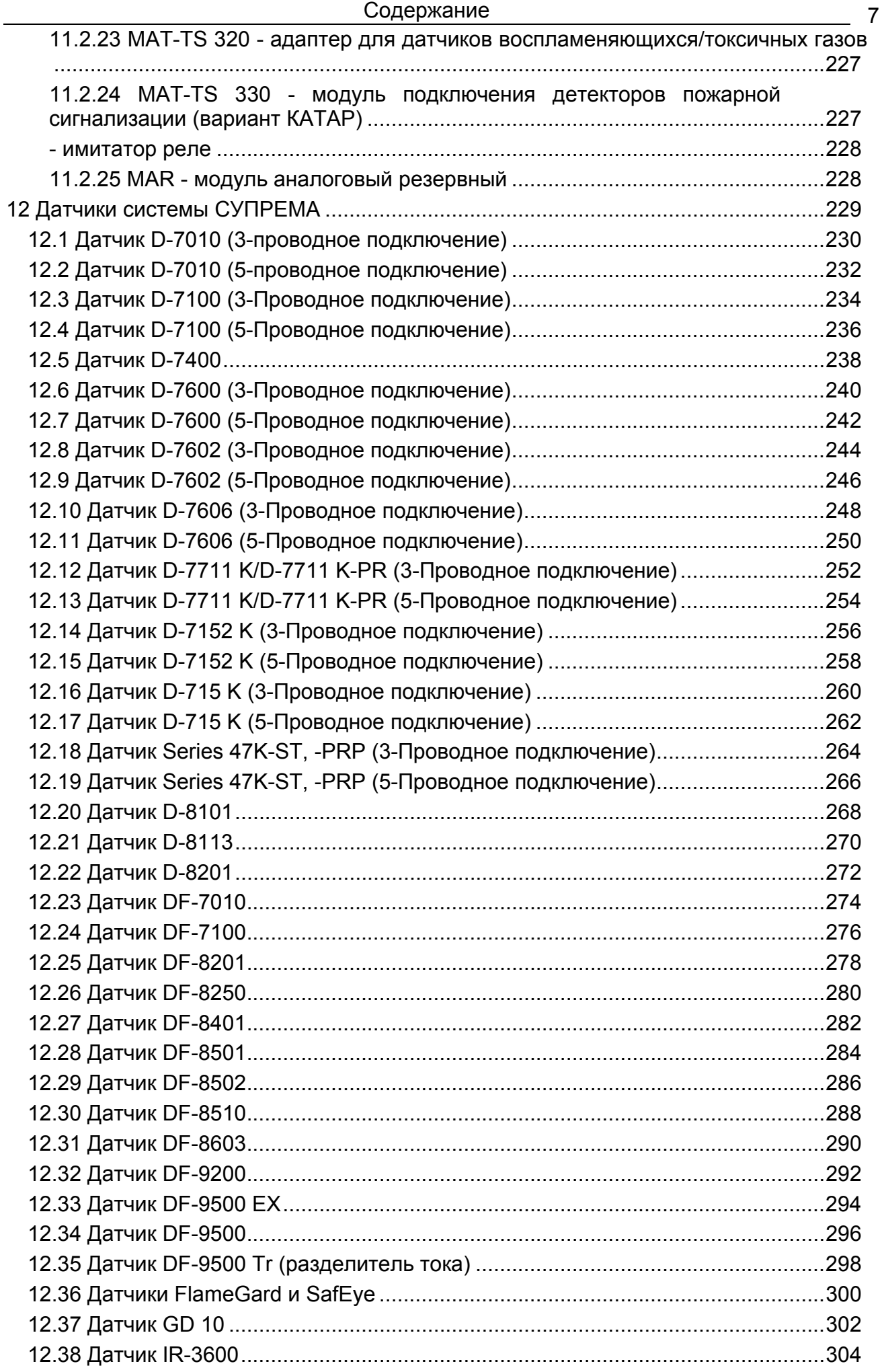

8

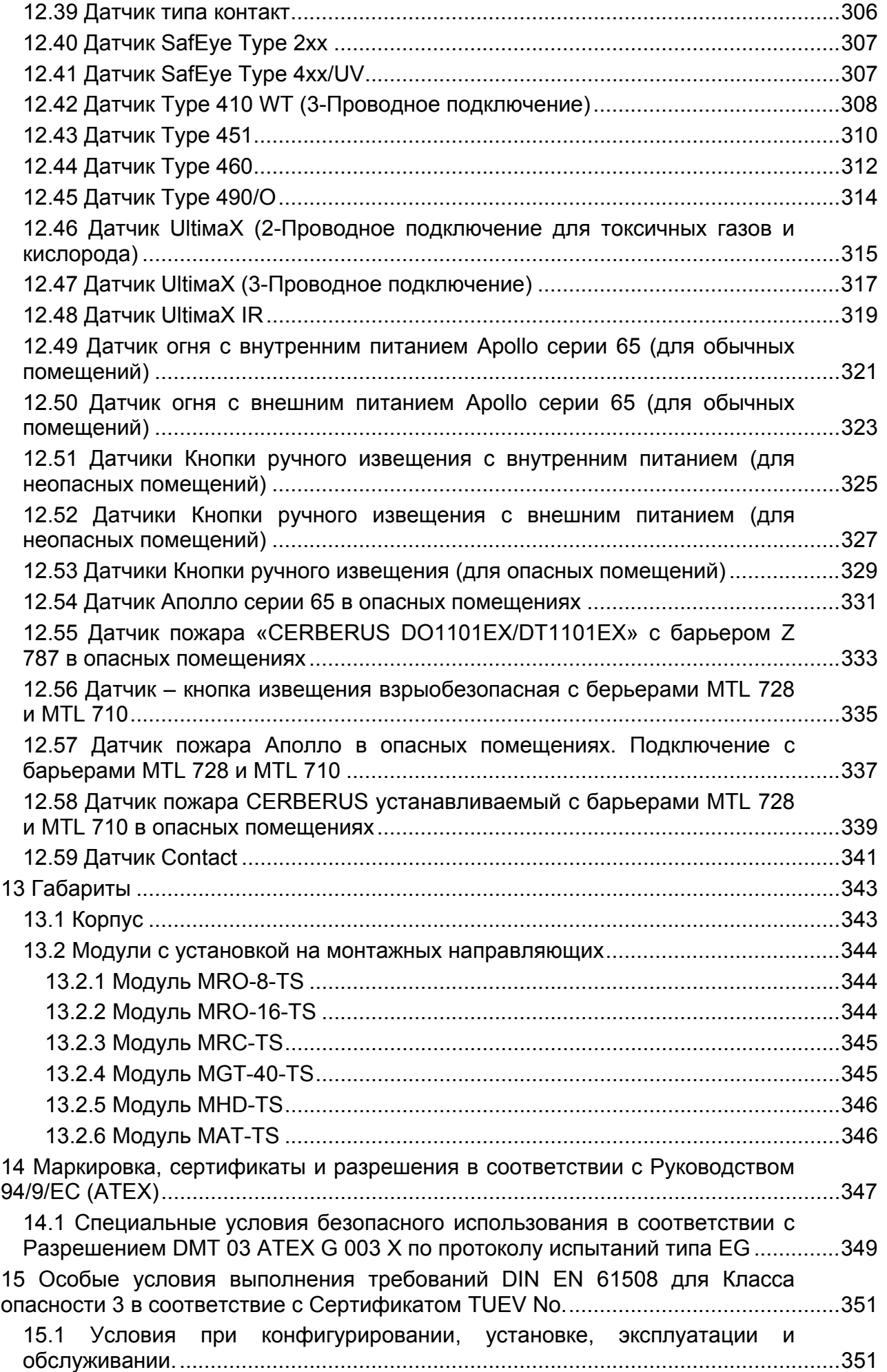

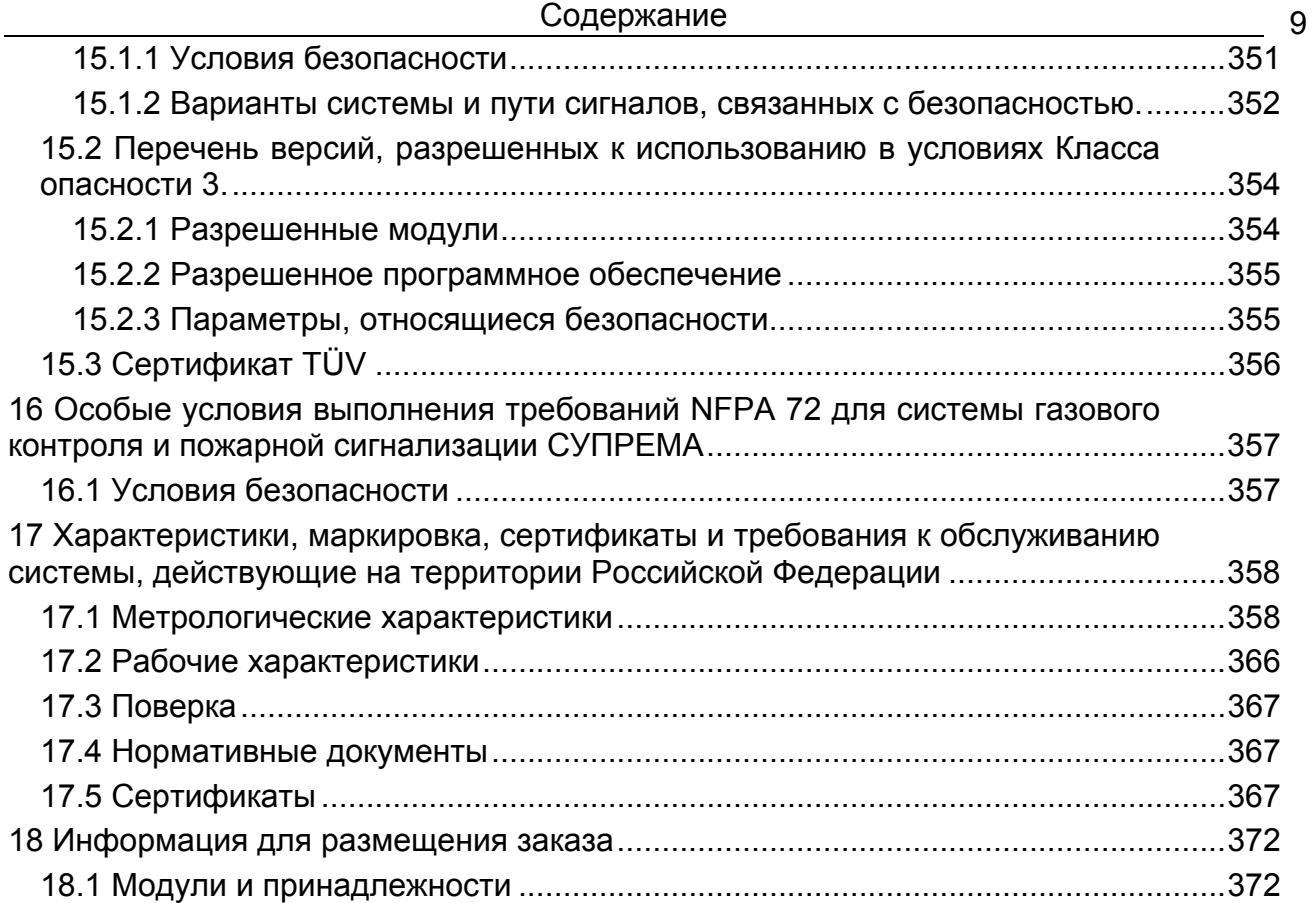

## 1 Общая информация

#### Безопасность

Система обнаружения опасных газов СУПРЕМА является продуктом, предохраняющим жизнь и здоровье!

- Это руководство должно быть внимательно прочитано, понято и выполняться всеми, кто отвечает или будет отвечать за выбор, эксплуатацию или обслуживание этого оборудования.
- Это руководство содержит инструкции по оптимальному использованию оборудования и важную информацию по безопасности.
- Перед использованием необходимо решить, в соответствии с этим руководством, пригодно ли это оборудование для предполагаемой задачи.

#### Информация об ответственности

- MSA AUER не несет ответственности в случае неправильного использования оборудования или использование его не по назначению. Ответственность за правильность выбора и использование оборудования полностью лежит на пользователе.
- Гарантии объявленные MSA AUER MSA относительно изделия теряют силу, если изделие используется или обслуживается не в соответствии с указаниями этого руководства.
- Вышеуказанное соответствует условиям продажи, касающиеся гарантиям и обязательствам MSA AUFR и оно не изменяет их

#### Обслуживание

- Оборудование требует периодического обслуживания специально обученным персоналом. При этом должен вестись журнал результатов проверок работоспособности и мероприятий по обслуживанию. При ремонте устройства допустимо использование только оригинальных запасных частей, поставляемых MSA AUER. Проверка и обслуживание комплекса или его компонентов должно производиться только авторизованным персоналом или MSA AUER. Авторизованные центры по обслуживанию ответственны за поставку действующей технической информации об оборудовании и его компонентах и инструкций по их обслуживанию. Самостоятельная модификация оборудования или его компонентов недопустима и влечет за собой нарушение сертификатов безопасности.
- MSA AUER ответственна только за обслуживание, выполняемое MSA AUER.

#### Инструкции по обращению с оборудованием

Это устройство содержит сборки, чувствительные к статическому электричеству. Открывать систему для обслуживания и ремонта может только специально обученный персонал.

Прикосновение к электронным компонентам без снятия с тела электростатического потенциала запрещено. Нарушение этого правила ведет к аннулированию гарантий изготовителя.

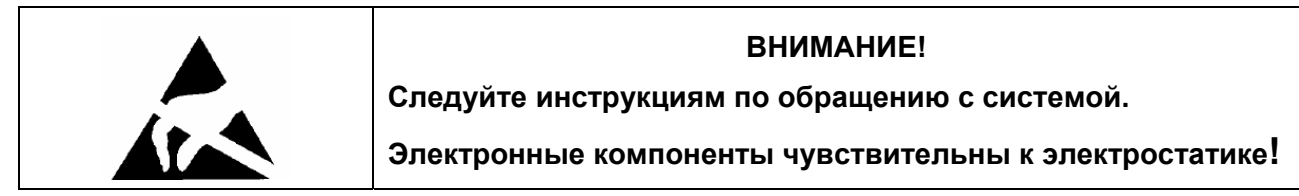

## **1.1 Назначение и области применения**

Системы измерительные газоаналитические SUPREMA предназначены для измерения довзрывоопасных концентраций горючих газов и горючих жидкостей, объемной доли кислорода и концентрации вредных веществ в воздухе рабочей зоны, а также контроля значительных превышений ПДК при аварийных ситуациях и выдачи сигнализации при превышении измеряемой величиной установленных пороговых значений. Область применения систем – контроль воздуха рабочей зоны в различных отраслях промышленности, в том числе на взрывоопасных объектах.

Система обеспечивает питанием датчики, отображает измеряемые концентрации, следит, не выходят ли значения концентраций за рамки величин, предварительно установленных пользователем, а также активирует соответствующие устройства подачи тревоги. Различные функции системы (прием измеренных значений, оценка сигналов, подача сигналов тревоги и т.п.) выполняются модулями соответствующих типов.

СУПРЕМА имеет входы, соответствующие по току и напряжению распространенным индустриальным стандартам и может работать с различными типами датчиков. Это значит, что область применения СУПРЕМА не ограничивается только лишь газовым мониторингом, она может контролировать и другие параметры, например, температуру и давление Конкретная область применения зависит от аттестованной в той или иной стране применения конфигурации системы (для Российской Федерации – см. раздел 17).

СУПРЕМА разработана для использования:

- на химических и нефтехимических комбинатах
- на окрасочных или других площадках, где используются растворители
- в нефтегазоперерабатывающей промышленности
- на сталелитейных и механических заводах
- коммунальных службах

Функции мониторинга охватывают такие отрасли, как

- производство
- хранение
- распределение
- погрузку
- обработку газов и паров
- **Мониторинг взрывоопасных производств для защиты оборудования и персонала.**  Постоянное слежение за концентрациями горючих газов, образующих с воздухом взрывоопасные смеси и подача своевременного сигнала, до того, как будет достигнут нижний концентрационный предел распространения пламени (LEL / НКПР).
- **Мониторинг токсичных газов для защиты персонала.** Постоянное слежение за концентрациями токсичных газов и подача своевременного сигнала, до того, как будет достигнут опасный уровень.
- **Мониторинг содержания кислорода для защиты персонала.** Постоянное слежение за концентрацией кислорода для раннего обнаружения его дефицита или избытка.
- **Мониторинг содержания кислорода для защиты производства.** Постоянное слежение за концентрацией кислорода в инертных средах для раннего обнаружения достижения предельных уровней.

11

## **1.2 Датчики, которые можно подключить к СУПРЕМА**

Ниже перечислены активные и пассивные датчики производства MSA, которые можно подключить к системе СУПРЕМА:

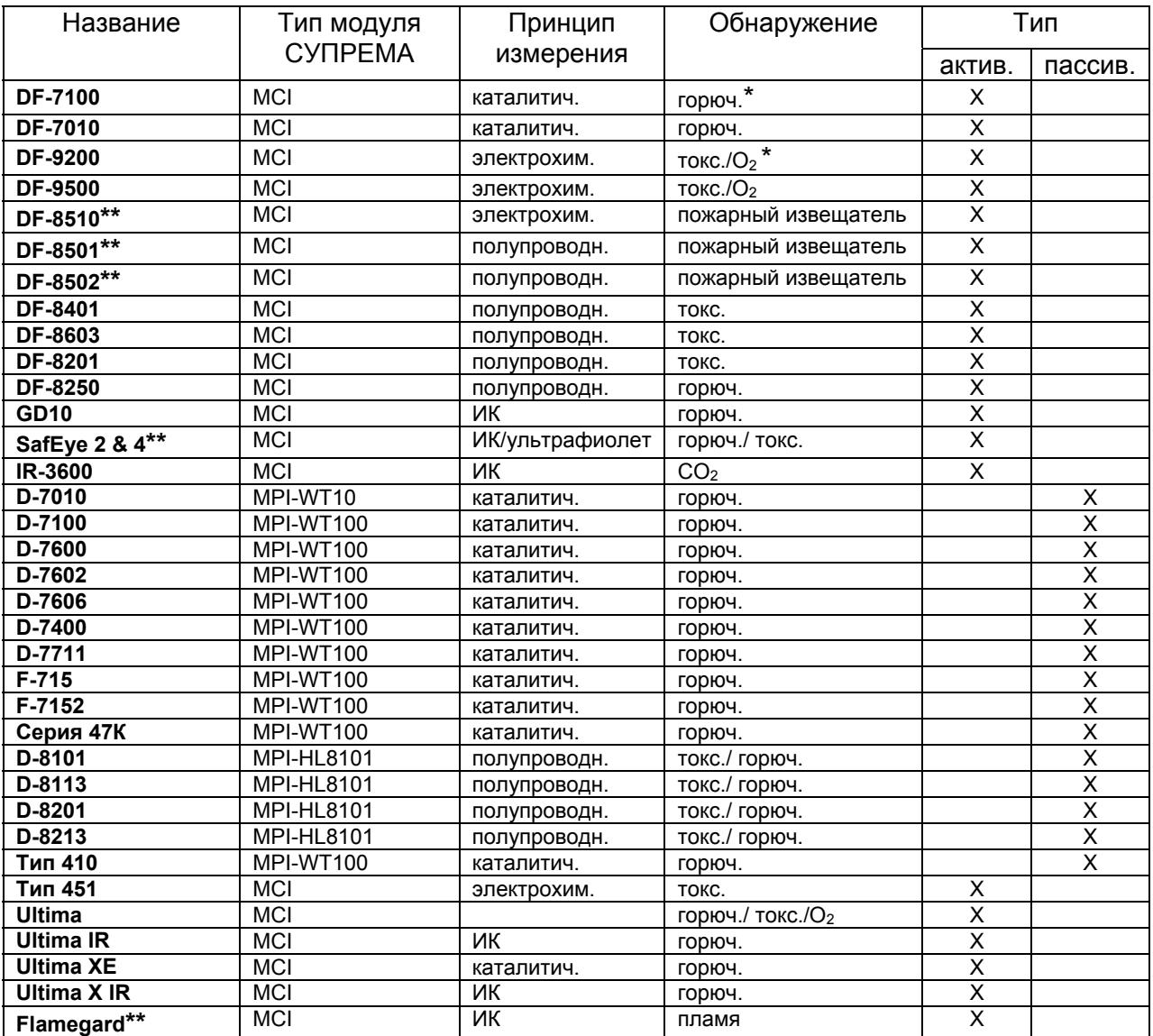

Таблица 1-1. Датчики, подключаемые к СУПРЕМА

 $*$  горюч. – горючие газы и пары, токс. – токсичные газы,  $O_2$  – кислород

\*\* - не сертифицированы для применения в РФ

**ВНИМАНИЕ! Подключение других датчиков требует консультаций с представителем MSA AUER.** 

## **1.3 Статус программного обеспечения**

Руководство по эксплуатации СУПРЕМА ссылается на следующие использующиеся программы:

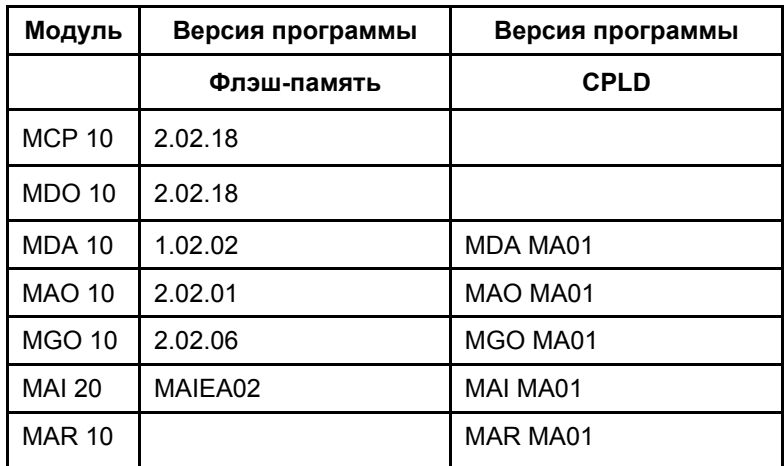

Таблица 1-2: Статус ATEX программного обеспечения

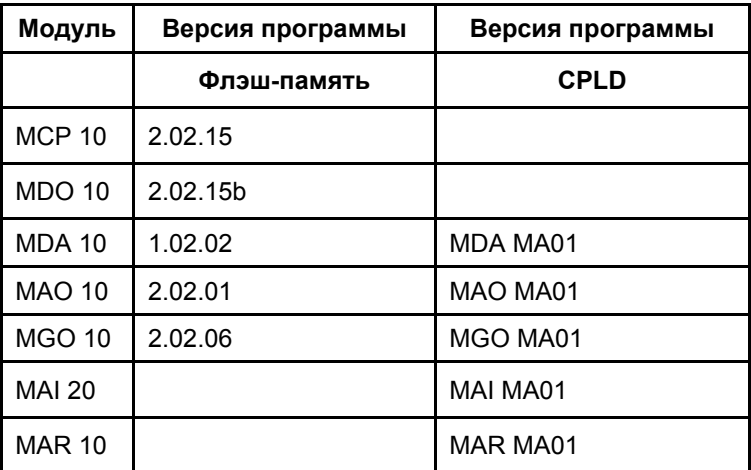

Таблица 1-3: Разрешенные версии программного обеспечения для статуса SIL 3 (3 уровень безопасности систем)

## **2 Концепция системы**

## **2.1 Введение**

СУПРЕМА, как система газового мониторинга характеризуется следующими свойствами:

- модульное построение
- компактная конструкция
- очень «гибкая»
- минимум монтажных работ (шинная система)
- высокие возможности

Максимальное количество датчиков -256. Система может иметь до 512 выходных реле.

Для повышения уровня надежности работы основные функции системы могут быть дублированы.

Имеется возможность связи с другими системами производственного контроля предприятия через интерфейс шины CAN и компьютер.

## **2.2 Свойства системы**

- 19" стандартный корпус. Число входов до 256
- До 512 выходных реле
- Полная система с 64 входами и с групповой тревогой в одном 19" корпусе
- Модульная конструкция
- Компактность
- Высокая «гибкость»
- минимум монтажных работ (шинная система)
- Питание от внешней сети переменного тока 47-63 Гц напряжением 85-265 В
- Внутренний источник питания в корпусе, до 150 Вт
- При более высоких потреблениях энергии возможно подключение внешних источников напряжения питания
- Подключенные аккумуляторы для работы при авариях источников питания
- Напряжение питания модулей 24 В постоянного тока, контроль напряжений питания 5 В и др. на модулях
- Диапазон напряжений питания системных модулей 19,2 32 В постоянного тока
- Система смонтирована таким образом, что не требуется кодировка плат
- Работает с пассивными каталитическими или полупроводниковыми датчиками (D-7600, D-7100, D-7010 и т.д.) 3 или 5 проводного подключения
- Работает с активными токовыми датчиками 4-20 мА двух или трех-проводного подключения (DF-7100, DF-9500, Ultima и т.д.)
- Максимальное число датчиков в системе 256
- Максимальное число датчиков на один корпус 64
- Максимальное число выходов в системе 512
- Отображение режимов работы и другой информации на встроенном графическом ЖК-дисплее с разрешением 240 на 64 точки. Управление с помощью курсора и отдельных функциональных кнопок.
- Управление конфигурацией системы от компьютера (Windows-ориентированный интерфейс пользователя)
- Вывод информации на компьютер
- Возможность авторизованного управления (пароль)
- Возможность задержки срабатывания реле
- Светодиодная индикация состояния групповых реле тревоги 1 -4, отказа датчика, сирены и отказа питания
- Протоколирование работы на принтере (ASCII, 80 символов в строке)
- 3 гальванически развязанных порта RS232 для подключения РС, ноутбуков, принтера.
- Встроенный конвертор RS232 RS485 для передачи информации на большие расстояния
- Одна секция может иметь до 8 модулей управления реле тревоги с внутренним питанием
- Питание обмоток внешних реле от отдельного источника

## **2.3 Конструкция системы**

Модули СУПРЕМА устанавливаются в 19" корпус. Для расширенной системы дополнительные модули могут быть установлены во второй корпус или на отдельной монтажной направляющей. Обмен информацией между модулями происходит по шине CAN, что делает возможной передачу информации на расстояние до 1 000 м. При необходимости иметь систему с дублированием приема и обработки сигналов установка добавочных модулей позволяет в любое время расширить систему.

Сама система устанавливается вне опасных помещений класса опасности 0, 1 и 2 и атмосфера в помещение, где установлена СУПРЕМА, не должна содержать воспламеняющихся, взрывоопасных или агрессивных газов.

Датчики должны иметь уровень защиты, соответствующий требованиям помещений, где они устанавливаются. Датчики подключаются к входному модулю СУПРЕМА при помощи 2, 3 ,4 или 5 –жильных экранированных кабелей.

Напряжение питания системы СУПРЕМА должно быть в пределах 19,2-32 В постоянного тока.

Для обслуживания датчики могут быть электрически изолированы от системы путем отсоединения разъемом на модулях (MAT и MAT-TS).

На следующей блок-схеме показан вариант системы без дублирования.

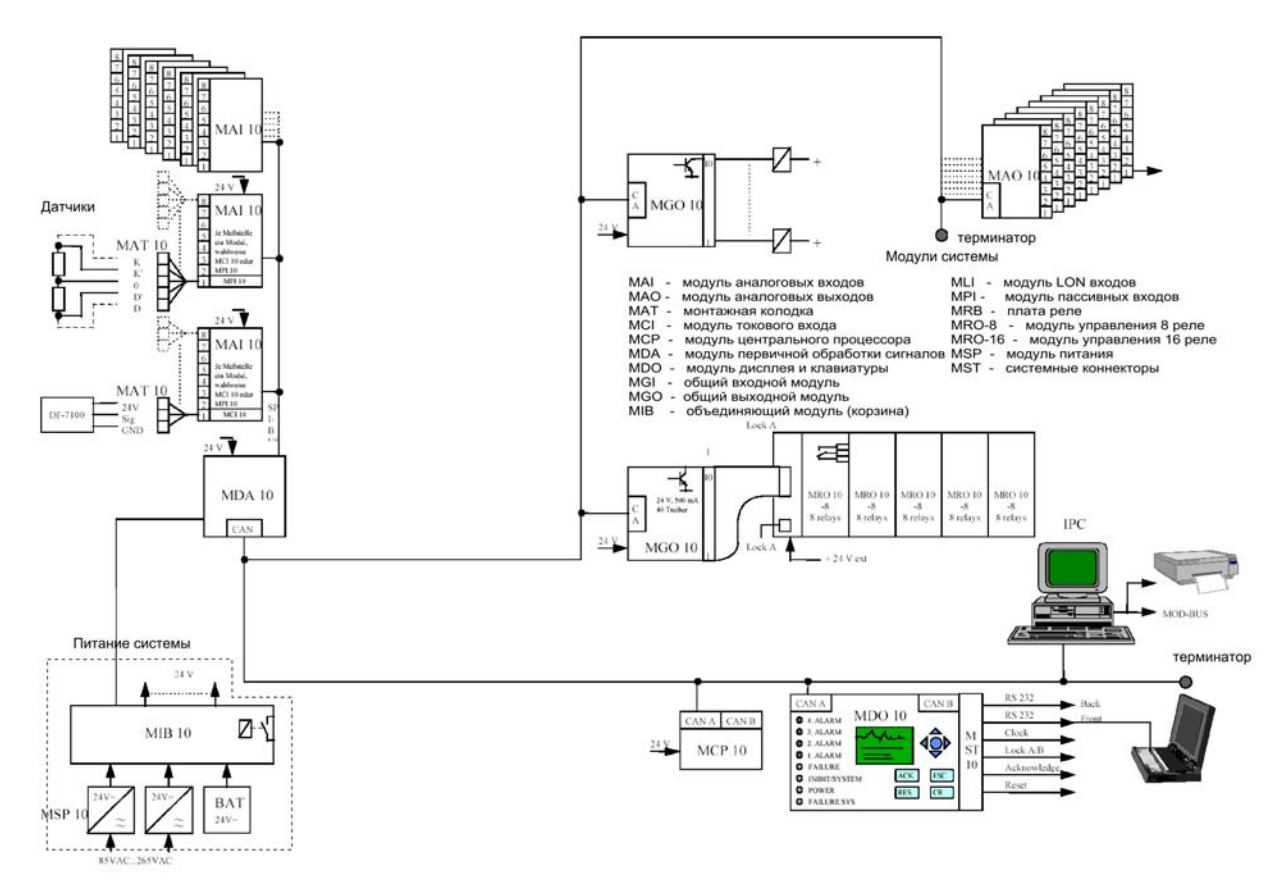

Рисунок 2-1: Блок-схема системы СУПРЕМА без дублирования

## **2.4 Концепция надежности**

Модули системы СУПРЕМА объединяет CAN шина. Эта шина работает виртуально безошибочно. Каждый модуль может обнаружить ошибку передачи данных по шине и принять меры по их устранению. Вероятность того, что ошибка при передаче данных по шине будет незамечена, равна 4.7·10-14. Обнаруженная ошибка индицируется на дисплее системы.

Каждый модуль с микропроцессором имеет специальный таймер, который активирует сигнальную цепь «ИЛИ» при неисправности модуля. При этом деактивируется реле «Общий сбой системы» на модуле MIB и зажигается соответствующий светодиод на модуле дисплея MDO.

Все модули периодически проверяются на исправность Центральным Процессорным Блоком (модуль MCP) по шине CAN. При неисправности модуля выдается соответствующее сообщение о неисправности. Дополнительно, модуль дисплея MDO и по-крайней мере один модуль общих выходов MGO способны заметить ошибку на местном уровне в интервале между этими регулярными проверками и затем сообщить об этом. Рабочее напряжение подключенных источников питания (ВНЕШНИЙ, ВНУТРЕННИЙ и БАТАРЕЯ) отслеживается специальными входами модуля приема данных (MDA). Возникшая неисправность питания приводит к активации группового реле «Отказ питания».

Для построения систем газового мониторинга с более высокими требованиями безопасности, соответствующих III классу EN 61508, СУПРЕМА использует технологию дублирования параллельных однотипных модулей. Обработка сигналов в системе с дублированием имеет такую же структуру и принципы, что и для обычной системы без дублирования. Связь между модулями происходит по дублирующей шине CAN. Если один из этих каналов передачи и обработки данных выходит из строя, сообщение об ошибке

«СБОЙ СИСТЕМЫ» появляется на дисплее модуля MDO. Исправный канал берет на себя все функции и выполняет их до тех пор, пока дефектный модуль не будет заменен. Неисправность отдельного модуля не приводит автоматически к неисправности всей системы в целом. Не выполняются только функции, относящиеся к конкретному неисправному модулю.

На более простых этапах расширения системы до уровня безопасности EN 61508 система может работать по одной из двух возможных шин CAN. Начиная с 3 -его уровня опасности, как правило, требуется использование двух шин CAN. В этом случае используются, поменьшей мере, два модуля центрального процессора МСР и все важные для работы системы входные и выходные сигналы доступны на обеих шинах одновременно. Если на одной из шин происходит неисправность, появляется сообщение о неисправности системы, но система продолжает функционировать, используя исправную шину.

## **3 Описание системы**

## **3.1 Структура системы**

Модульность системы обеспечивается двумя типами модулей. Модуль каждого типа оснащен микроконтроллером, подключенным к шине CAN.

#### **Многозадачные и комплексные модули:**

- МСР модуль центрального процессора (управление системой и обработка сигналов)
- MDO модуль индикации и управления (отображение статуса системы и управление работой системы)

#### **Однозадачные модули:**

- MDA модуль первичной обработки входных сигналов (измерение уровня сигналов и первичная обработка)
- МGO модуль общего вывода (управление выходными реле системы)
- МАО модуль аналоговых выходов (0-20 мА выходы)

Система содержит также модули без микропроцессоров, не имеющие связи с шиной CAN:

- МАІ модуль аналоговых входов (обработка входного сигнала и его оцифровка)
- MCI модуль токовых входов MCI 10 (обработка входного сигнала 0-20 мА, 0- 24 В или контакты)

MCI 20 (обработка входного сигнала 0-20 мА)

 MCI 20BFE (BFE - детекторы тления) (обработка входного сигнала 0-20 мА, особенно для детекторов огня DF8501, DF8502 и DF8510)

- MPI модуль пассивных входов (питание полупроводниковых и каталитических датчиков и обработка их сигналов)
- MRO модуль выходных реле (2 модели на 8 или 16 реле)
- МІВ модуль объединения
- MFI модуль питания и обработки сигналов с аварийных кнопок и систем пожарной сигнализации
- MSI модуль питания и обработки сигналов с «концевиков» и других переключательных датчиков
- монтажные колодки, соединительные шлейфы и пр.

## **3.2 Стадии расширения**

В минимальной конфигурации (8 входов) система должна включать в себя:

- 1. MCP процессорный модуль
- 2. MDO модуль индикации и управления
- 3. MDA первичная обработка цифровых сигналов
- 4. MAI модуль аналоговых входов
- 5. MCI и/или MPI (в сумме до 8 штук на один MAI модуль, т.к. они вставляются непосредственно в модуль MAI)
- 6. MFI модуль питания и обработки сигналов с аварийных кнопок и систем пожарной сигнализации
- 7. MSI модуль питания и обработки сигналов с «концевиков» и других переключательных датчиков
- 8. MGO модуль общего вывода
- 9. MRO 8 модуль выходных реле (содержит 8 реле со светодиодной индикацией состояния)
- 10. Корпус
- 11. Питающее напряжение

Установкой дополнительных модулей система может быть расширена для приема сигналов с 256 датчиков и управления 512 выходными реле.

Дублирование функций для систем с повышенным уровнем безопасности производится установкой одного или двух дополнительных процессорных модулей (MCP), двойным набором соответствующих модулей MCI/MPI, MAI, MDO, MGO и MRO, установкой второй шины CAN и дополнительных источников питания. блока (см. главу Системы с резервированием).

## **3.3 Варианты конструкции**

На базе одного корпуса можно построить систему на 8, 16, 24, 32 или 64 датчика.

Системные модули устанавливаются в корпусе и на отдельных монтажных направляющих.

## **3.4 Обмен данными между модулями**

Полевая шина системы газового мониторинга должна иметь следующие свойства:

- Отвечает стандартам (ISO, OSI).
- Безопасность передачи.
- Поддерживается производителями и известна пользователям
- Совместима с легкодоступным оборудованием и программным обеспечением.
- Широко распространена.
- Высокоскоростная.
- Невысокая стоимость сетевого узла и дальнейшего расширения.

CAN шина отвечает всем этим требованиям. Поэтому очевидно, что эта шина имеет хорошие перспективы использования. Увеличения числа приложений, использующих CAN шину, в других отраслях промышленности показывает, что эту шину можно рассматривать как потенциальную экономическую платформу для любых нужд производственных коммуникаций в гибких циклах, индустриальной автоматики и измерительных технологий.

Обмен данными в СУПРЕМА ведется посредством CAN шины. Все модули - это стандартизованные устройства, соответствующие профилю CANopen (CiA-DS 301, CIA-DS 302, CIA-DSP 401 и CIA-DS 403). Возможно использование второй параллельной CAN шины для построения систем повышенной надежности.

## 3.5 Протокол шины

Согласно стандарту ISO 11898 уровней 1 и 2, САН шина СУПРЕМА использует протокол 2.0А с 11-битными идентификаторами. На объединительном модуле (MIB) установлен DIP переключатель, устанавливающий скорость обмена по CAN шине 10, 20, 50, 125, 250, 500 или 1000 Кбит/с для всех подключенных модулей. При подключении модуля с другой установкой СКОРОСТИ обмена возникает соответствующая ошибка, код которой и описание отображается на дисплее MDO. Каждый модуль имеет собственный номер (идентификатор) от 1 до 127, задаваемый DIL переключателями MIB модуля. Обнаружение модулей с одинаковыми адресами вызывает ошибку с генерацией соответствующего сообщения.

## 3.6 Описание модулей

## 3.6.1 Измерительные входы

Измеряемые значения обрабатываются следующими модулями:

- **МАІ (Модуль аналогового входа)**  $\bullet$ (обработка сигналов и оцифровка данных с 8 входов)
- MAR (Модуль аналоговый резервный)  $\bullet$ (дублирующий модуль входных сигналов + оцифровка)
- MPI (Модуль входа с пассивных датчиков)  $\bullet$ (вставляется в один 8 слотов MAI, обеспечение питанием и прием сигнала с пассивного каталитического или полупроводникового датчика)
- **МСІ (Модуль входной токовый)**  $\bullet$ (вставляется в один из слотов MAI, MCI 10 (прием стандартизованного сигнала

0-20 мА, 0-24 В или следит за замыканием/размыканием контакта)

- MCI 20 (обработка входного сигнала 0-20 мА)
- MCI 20BFE (обработка входного сигнала 0-20 мА, для детекторов тления, особенно для детекторов огня DF8501, DF8502 и DF8510)
- MFI модуль питания и обработки сигналов с аварийных кнопок и систем  $\bullet$ пожарной сигнализации
- MSI модуль питания и обработки сигналов с «концевиков» и других  $\bullet$ переключательных датчиков

• MDA (Модуль приема данных) (измерение сигналов со всех модулей MAI)

#### **MAI модуль аналоговых входов**

Модуль обеспечивает первичную обработку сигналов с 8 датчиков. Входные цепи и линии питания датчиков 24 В защищены от короткого замыкания и перегрузок.

MCI и MPI модули вставляются непосредственно в MAI, который имеет для этого 8 слотов, однако одинаковый конструктив MCI и MPI обязывает пользователя не путать места установки модулей между собой. Модули MCI или MPI вставляются в MAI, который обеспечивает доставку к ним сигналов с датчиков, питание и прием первично обработанной информации. Ток измерительного моста, «ноль» сигнала и чувствительность MPI может быть подстроена оператором с пульта управления (MDO). Параметры MAI юстируются подстроечными элементами на самом модуле, как правило, только после замены датчика.

СУПРЕМА может принимать сигналы не только с датчиков, имеющих непрерывный диапазон значений, но и с переключающих контактов, которые подключаются к MCI по принципу петли с балластным сопротивлением. Замыкатели подключаются параллельно, в конце шлейфа монтируется терминатор. По петле постоянно течет ток около 4 мА. При замыкании линии ток возрастает до 15 мА, что и служит сигналом. СУПРЕМА так же обнаруживает и разрыв линии по пропаданию базового тока.

Функции MAI:

- 8 слотов для установки модулей MPI, MCI, MFI или MSI.
- 1 слот для MAR (дублирование).
- Поддержка дистанционной настройки параметров (ток моста, ноль, чувствительность).
- 12 разрядный АЦП, 11 каналов, измерение напряжения сигнала и питание датчиков (24В).
- Монтажные колодки для датчиков расположены на модуле MAT.
- Светодиодная сигнализация состояния питания, АЦП, процедур юстировки.
- Сигнал с датчиков постоянно отслеживается модулем MDA
- Передача данных в MDA через шину SPI.
- Формат платы: EURO CARD с 96-контактным разъемом.

В один корпус СУПРЕМА (корзину) может быть установлено до 8 модулей MAI, что позволяет измерять до 64 сигналов.

#### **MCI модуль токовых входов**

Для обработки указанных ниже сигналов и датчиков в MAI следует установить следующие модули:

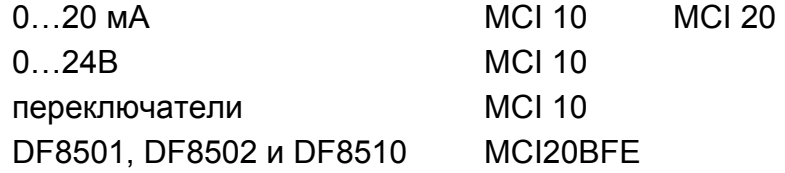

Модули должны быть сконфигурированы должным образом (см. главу 5.3.3 Конфигурирование модуля MCI).

#### Функции:

- Источник тока/напряжения для активных датчиков с выходом 0(4)…20 мА
- Ограничение тока по короткому замыканию питания  $(0.7 \ldots 2)$  A)
- Ограничение тока сигнала 0…20 мА (около 30 мА)
- Опорный резистор 100 Ом  $(0...20$  м $(A = 0.0... 2.00 B))$
- Сигнальный вход для замыкателей 0…20 мА, 0…24 В

#### **MPI модуль пассивных датчиков**

#### Функции:

- Источник тока/напряжения для пассивных датчиков (стабилизированный ток)
- Усиление сигнала для каталитических или полупроводниковых датчиков
- Предустановка нуля по специфике датчика
- Предварительная регулировка усиления сигнала
- Регулировка стабилизированного тока

#### **MFI модуль датчиков пожара**

В MAI должен быть установлен один модуль MFI для каждого детектора огня, автоматического или ручного. Модуль конфигурируется в зависимости от типа датчика (см. главу 5.3.18 Конфигурирование модуля MFI). Функции:

- Источник питания для 20 датчиков пожара
- Выходное напряжение модуля ограничено на уровне 22 В. Выходной ток до 42 мА
- Оценивается статус каждого детектора
- В нормальном режиме модуль выдает сигнал UА около 0,4 В
- В режиме тревоги выходной сигнал около 1.6 В, а при сбое около нуля.
- Модуль не фиксирует уровень сигнала тревоги
- Функция фиксации включается настройками СУПРЕМА
- Функцию фиксации могут иметь сами детекторы.

#### Требования к линии передачи сигнала

Все детекторы подключаются ко входу модуля параллельно. За последним детектором на линию устанавливается оконечный резистор - терминатор.

Линия может быть оснащена анти-искровым барьером.

Линия может питаться от внешнего источника питания.

Модуль измеряет и ток утечки на землю между контактами 3 и 4 с одной стороны и 5 с другой стороны. Если он превышает 100 мА, то система сообщает об этом и вход переходит в состояние «сбой».

Напряжение на выходе в этом случае около 0 В.

Выход сигнала о сбое тока утечки: выходной контакт S1 - это открытый коллектор транзистора. Эмиттер этого транзистора подключен к контакту S5.

В нормальном режиме между контактами S1 и S2 есть сопротивление.

## В режиме ошибки, выходной транзистор открывается.

Максимальный выходной ток – 250 мА. Выход оснащен защитой по току, напряжению и температуре.

#### Сброс тревоги с фиксацией

Подключенные детекторы пожара могут быть переустановлены отдельной кнопкой «Сброс».

Кнопка «Сброс» должна «закорачивать» 3 и 4 . Это ненадолго отключает напряжение питания датчиков пожара.

#### **MSI модуль обработки входных переключателей**.

В MAI должен быть установлен один модуль MSI для каждого шлейфа переключателей (коммутаторов), которые предусмотрены проектом (см. главу 5.3.19 Конфигурирование модуля MSI).

#### Функции:

- Источник питания коммутатора
- Выходное напряжение модуля ограничено на уровне 14 В. Выходной ток до 8 мА
- Оценивается статус каждого коммутатора
- В нормальном режиме модуль выдает сигнал  $U_A$  около 400 мВ
- В режиме тревоги выходной сигнал около 1.6 В, а при сбое около нуля.
- Модуль не фиксирует уровень сигнала тревоги
- Функция фиксации включается настройками СУПРЕМА

#### Требования к линии передачи сигнала

Все переключатели (замыкатели, вставки плавкие) подключаются ко входу модуля параллельно (или последовательно). В конце линии устанавливается оконечный резистор – терминатор.

Дополнительно, последовательно с каждым переключателем устанавливается резистор.

Линия может питаться от внешнего источника питания.

При замыкании линии на землю или при обрыве напряжение на выходе около 0 В.

#### **MAR дублирующий аналоговый модуль.**

Этот модуль используется для резервирования функции первичной обработки входных сигналов и передачи их на резервный MDA модуль.

Он вставляется в MAI. Выходные сигналы с MPI и MCI «оцифровываются» параллельно модулю MAI 12-ти разрядным АЦП и передаются по отдельной SPI шине на резервный MDA модуль.

Функции MAR аналогичны функциям MAI.

#### **MDA модуль обработки входных данных.**

Этот модуль принимает измеренные и преобразованные в цифровой вид входные значения от MAI. Максимальное количество обрабатываемых сигналов – 64.

Модуль приводит все сигналы к формату шины CAN и передает их через нее на модуль MCP.

Функции:

• Чтение измеряемых сигналов MAI через шину SPI.

- Измеряемые сигналы обрабатываются в 100 мс цикле. Значение усредняются за 1 с.
- Передача данных в МСР через CAN шину.  $\bullet$
- Слежение за всеми типами источников питающих напряжений (внешних,  $\bullet$ внутреннего и резервной батареи)
- Сообщение о системном сбое активируется при ошибке процессора.
- Формат платы: EURO CARD с 96-контактным разъемом.

## 3.6.2 Модуль обработки данных МСР (центральный процессор)

обрабатываются Входные преобразованные данные *(сравниваются*  $\mathbf{C}$ предустановленными порогами и пр.) центральным процессором (МСР).

Этот модуль управляет всеми функциями системы. МСР обеспечивает связь с другими системами и модулями по шине CAN. Сравнивает принятые из MDA сигналы с предустановленными уровнями тревог, определяет, не ошибочен ли статус входа, блокирует тревоги, выдает сигналы на приводы реле MGO, всю информацию передает для отображения на MDO и принимает от него сигналы управления.

Для увеличения надежности в систему может быть установлен второй модуль МСР, который в случае сбоя или отказа первого автоматически возьмет на себя его функции:

- Мониторинг и управления всеми системными функциями  $\bullet$
- Мониторинг 256 входных сигналов  $\bullet$
- Управление 512 выходными реле  $\bullet$
- Запоминание системных параметров  $\bullet$
- Вывод данных (на дисплей, компьютер, принтер и т.д.)  $\bullet$
- Связь с другими модулями на CAN шине  $\bullet$
- Ведение журналов системы  $\bullet$
- Калибровка датчиков  $\bullet$
- Линеаризация характеристических кривых  $\bullet$
- Активация системного реле «Сбой» при сбое системы  $\bullet$
- Смонтирован на плате формата EURO CARD с 96 контактным разъемом.

## 3.6.3 Модуль MDO (дисплей и пульт управления)

Модуль MDO необходим для отображения информации о сигналах и системе, а так же для приема команд оператора.

Система управляется с MDO модуля; он же отображает информацию о статусе с помощью светодиодов и графического монохромного ЖК-дисплея с подсветкой, на который выводится текстовая или графическая информация. Система управляется кнопками курсора, отказа и выбора. Логика напоминает работу меню-управляемого Windows™ приложения.

#### Функции:

- Графический монохромный подсвечиваемый ЖК-дисплей разрешением 240х64
- Шесть кнопок управления: 4 кнопки курсора, «Ввод» и «Отмена»
- Отдельные кнопки для отключения сирены и сброса тревоги
- Полнотекстовые сообщения о статусе узлов системы
- Графический вывод информации (столбиковые диаграммы, виртуальные светодиоды)
- Отображение системного статуса светодиодами лицевой панели (общая тревога, сбой входного сигнала. сбой системы, блокировка тревоги)
- Обмен данными с компьютером
- Часы реального времени с автономным питанием
- 3 порта RS-232 с гальванической развязкой
- Активация специального реле при сбое системы

#### **3.6.4 Выходные цифровые и аналоговые модули MGO/MRC-TS/MRO-TS/MAO**

- MGO модуль выхода. (40 переключаемых выходов, 24 В/ 0.5 А)
- MRO-8 модуль выходных реле (8 реле с контактами на 230 В / 3 А)
- MRC-TS модуль подсоединения реле (5 х MRO, 2 х 40 каналов, плоский кабель)
- MRO-8-TS модуль выходных реле (8 реле, устанавливается на монтажной направляющей, с контактами на 230 В / 3 А)
- MRO-16-TS модуль выходных реле (16 реле, устанавливается на монтажной направляющей, с контактами на 230 В / 3 А)
- МАО модуль выходной токовый (источник тока 0…20 мА на нагрузку до 500 Ом, гальванически развязан от питания системы)

#### **MGO модуль общих выходов.**

Модуль MGO позволяет командовать выходными реле, принимая управляющие сигналы от MCP через шину CAN. Выходы защищены от короткого замыкания и перегрузки. Выходы приводов с 1 по 8 первого модуля MGO уже назначены для управления общей аварийной сигнализацией: подачей сигналов о тревогах с 1 по 4, сиреной, сигналом «сбой системы», сигналом «тревога блокирована», статусом, отображающим питание системы.

В версиях с дублированием функций, каждый из двух MGO управляет своими 8-ю реле модуля MRO-16-TS, контакты которых попарно параллельны.

#### Функции:

- Управляет 40 выходными реле, контакторами, магнитными клапанами, лампами, светодиодами и др. оборудованием с питанием 24 В / 0,3 А.
- Прием данных от MCP через шину CAN
- Реле системного сбоя активируется только при системной ошибке
- Смонтирован на плате EURO CARD с 96 контактным разъемом.

#### **MRC-TS модуль связи с реле/ MRO-TS (выходные реле)**

Выходные сигналы MGO передаются через 40-жильный плоский кабель с MUT модуля к MRC-TS, от которого 20 жильным плоским кабелем передаются к реле модуля MRO-TS.

#### **MАО модуль аналогового выхода**

Этот модуль используется, когда требуется передача аналоговых сигналов 4…20 мА в другие системы. Каждый модуль MAO оснащен 8-ю аналоговыми токовыми выходами 0 (4)…20 мА. Эти выходы приписаны каждый к своему входу. (Вход 17 соответствует аналоговому выходу №17).

#### Функции:

• выходной сигнал 0…20 мА (гальванически изолирован от питания системы)

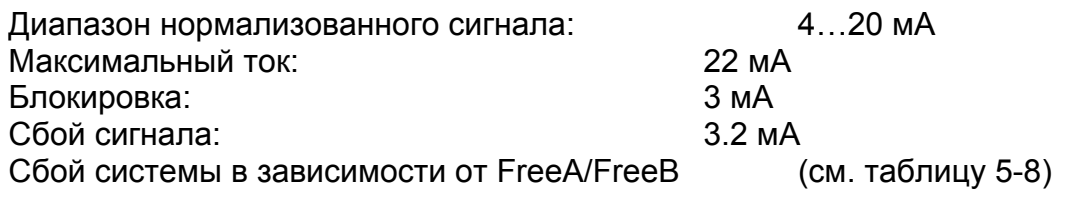

- Максимальная нагрузка: 500 Ом
- Прием данных от MDO через шину CAN
- Реле сбоя системы переключается при ошибках процессора
- Смонтирован на EURO CARD с 96 контактным разъемом.

#### **3.6.5 Питание, шинные соединения, технология шины**

- MSP модуль питания системы (вход ≈85…253 В / ±24 В)
- МІВ объединяющий модуль (корпус, разъемы с подключенной шиной)
- MST системные порты (RS232, сброс, блокировка, извещение, шина CAN)
- MAT модуль монтажных колодок (контакты на корпусе для подключения датчиков)
- MAT-TS модуль монтажных колодок на направляющей (контакты, устанавливаемые на монтажную направляющую, для подключения датчиков)
- MUT универсальный контактный модуль (подключение 40 канального плоского кабеля)

#### **MSP модуль питания системы**

- Блок питания системы. Мощность 150 Вт
- Широкий диапазон входного напряжения: 85…265 В переменного тока
- Выход 24 В постоянного тока

#### **MIB объединяющий модуль (плата соединений корпуса)**

Система монтируется в этот модуль, представляющий собой корпус с направляющими, для плат формата EURO CARD и разъемами, нужным образом коммутированными между собой. Модуль имеет 15 секций. Некоторые секции

«жестко» закреплены за своим типом модуля. Модуль в задней части имеет контакты для подключения модулей типа MAT, MUT и т.д., а в передней - для MDO.

- 3 секции для МСР, 2 для МDA, 8 для МАІ и 2 для МGO.  $\bullet$
- Питание для всех модулей  $\bullet$
- Контакты для 3 по 24 В питающих напряжений (сечение проводов до 4 мм<sup>2</sup>)  $\bullet$
- $\bullet$ Бесперебойное питание 24 В
- Смонтированы шины CAN и SPI  $\bullet$
- 3-х контактное реле «Сбой системы»  $\bullet$
- Переключатель типа DIL конфигурации CAN шины (адрес и скорость передачи)  $\bullet$
- 5 фиксированных секций для МСР и МDА  $\bullet$
- 10 нефиксированных секции для установки модулей MAI, MAO, MGO и пр.  $\bullet$
- Контакты для MST, MAT, MUT и пр. модулей  $\bullet$

## MST модуль системных контактов

- Контакты для расширения системы  $\bullet$
- Установлены в задней части MIB  $\bullet$
- Порты: CAN A, CAN B, RS232 (3 шт.), контакты для кнопок: «сброс тревоги», «выключение сирены», «блокировка реле», «ключ авторизации»

#### МАТ модуль аналоговых контактов

- Контакты для подключения датчиков, аналоговых выходов и пр. (до 1.5 мм<sup>2</sup>)  $\bullet$
- 8 групп по 5 контактов в каждой  $\bullet$
- Плавкие перемычки для 3-проводного подключения пассивных каталитических  $\bullet$ преобразователей.
- Один MIB можно оснастить 4 модулями MAT.

## **MAT TS модуль аналоговых контактов для направляющих**

Аналогичен модулю МАТ, но предназначен для отдельной установки на стандартную направляющую типа «С». Для передачи сигналов в МІВ необходимо использовать 40 проводной плоский кабель и MUT модуль.

#### **MUT модуль универсальных контактов**

Используется для передачи информации между MIB и модулями, смонтированными на отдельных направляющих (MRC-TS, MAT-TS и пр.) посредством 40 жильного плоского кабеля. Оснащен адаптером 96 <-> 40 контактов).

## Выходные реле

СУПРЕМА может управлять 512 выходными реле посредством MGO (40 реле на каждый). Так же MGO может управлять любыми устройствами с напряжением питания 24 В и током потребления до 0.3 А. Если необходимо управление реле, то в система может быть оснащена следующими релейными модулями:

- $MRO-8$ 8 трех-контактных реле («сухие контакты»)
- MRC-TS подключение отдельно стоящих 5 модулей реле
- $MRO-8-TS$ 8 реле, монтаж на направляющих

• MRO-16-TS 8 пар параллельных реле, для систем с резервированием, монтаж на направляющих

#### **MRO-8 модуль выходных реле**

Используется, когда технологические условия для активации извещающих и др. устройств требуют «сухих» контактов. Модуль монтируется непосредственно в MIB. Установка одного модуля дает 8 реле, которые используются самой системой и не могут быть переназначены. Если требуется большее количество реле, тогда используются MRO-8-TS совместно с модулями MRC-TS (устанавливаются на стандартных рельсовых направляющих). Каждое реле оснащено контактом «под винт»

#### Функции:

- Модуль монтируется непосредственно на MIB.
- Модуль управляется от MGO
- 8 реле активируют извещатели (табло и пр.):
	- $\arrow$  тревоги 1-4
	- сирена
	- ♦ «сбой системы»
	- «блокировка тревоги»
	- «сбой по питанию»
- Каждое реле имеет переключающийся контакт «под винт»
- По умолчанию:

Катушка реле под напряжением = тревоги нет. При тревоге – реле обесточивается (нормально активированное реле).

Можно использовать и вариант с нормально отключенным реле (реле отключено =тревоги нет, при подаче питания =тревога), но только для сигналов, не связанных с безопасностью.

• Реле могут быть блокированы посредством MST модуля.

#### **Распределение реле MRO-8**

- реле 1 тревога № 1
- реле 2 тревога № 2
- реле 3 тревога № 3
- реле 4 тревога № 4
- реле 5 ошибка сигнала (датчика)
- реле 6 сирена
- реле 7 блокировка
- реле 8 сбой по питанию

#### **MRС-TS модуль подключения выходных реле**

Используется, когда выходные реле установлены отдельно от корпуса на монтажных направляющих. Модуль позволяет подключить до 5 установленных отдельно модулей реле (по 8 или 16 реле в каждом). На модуль требуется подать питание и использовать плоский кабель. MRC-TS подключается к MGO посредством 40 жильного плоского кабеля (для систем с резервированием – двумя) через установленный в MIB MUT модуль. В системах с резервированием каждые 2 MGO соединены через 2 MUT двумя плоскими кабелями с MRC-TS.

- питание для реле 24 В
- контакт для блокировки реле
- переключатель для выбора типа блокировки (нормально активировано/нормально деактивировано)

#### **MRО-8-TS отдельный модуль выходных реле на направляющей**

Используется, когда требуются не только общие сигналы тревоги, но и другие сообщения. Модуль несет 8 3-контактных реле с мощностью контактов 230 В при 3 А неиндуктивной нагрузки. Реле получают управление от MGO через модуль MRC-TS. Функции:

- Управляется модулем MGO через MRC
- 8 реле для управления исполнительными устройствами
- каждое реле 3-х контактное с одним общим контактом
- реле может быть заблокированы функцией «блокировка» через MRC-TS

Если MRO-8-TS единственный модуль выходных реле системы, то распределение ролей его выходных реле аналогично MRO-8.

#### **MRО-16-TS отдельный модуль выходных реле** на направляющей для систем с резервированием

Этот модуль используется в системах с резервированием выходных реле. Контакты реле попарно параллельны. Реле управляются с двух *разных* MGO и по умолчанию настроены таким образом, что при наличии тревоги их обмотки обесточиваются (нормально активированы).

Функции:

- Модуль предназначен для построения систем с резервированием
- 8 сдвоенных реле для подачи тревог и управления другими устройствами
- Реле управляются от двух разных MGO параллельно.
- Обмотки реле по напряжением = тревоги нет. При тревоге обмотки реле обесточиваются
- Реле блокируются через MRC-TS

#### **Распределение реле в MRO-16-TS в системах без резервирования**

Первые 8 реле в системе автоматически назначаются для общесистемных функций:

- реле 1 тревога № 1
- реле 2 тревога № 2
- реле 3 тревога № 3
- реле 4 тревога № 4
- реле 5 ошибка сигнала (датчика)
- реле 6 сирена
- реле 7 блокировка
- реле 8 сбой по питанию

Остальные реле назначаются оператором произвольно.

## **3.7 Питание системы**

Для питания системы требуется постоянное напряжение 24 В. Система имеет три группы контактов для получения питания от разных источников (резервирование). Группы эквивалентны и описываются: 1-я – «внешнее питание», 2-я – «внутреннее питание» и 3-я – «аккумуляторное питание». Выбор источника питания производится автоматически по диодной схеме.

Линии внешнего питания и от батарей нужно оснащать фильтрами электромагнитных помех. Требования по ЭМС и низковольтному напряжению необходимо выполнять.

## **3.7.1 Контакты подачи внешнего питания 24 В**

- Используются для подачи питания от внешнего блока питания напряжением 24 В.
- Применяются при большом количестве активных и/или термокаталитических датчиков и для резервирования
- Сечение контактов позволяет подать ток до 20 А.

## **3.7.2 Контакты «внутреннее питание» (MSP модуль, 24 В, 150 Вт)**

- Контакты для подачи питания от встроенного или внешнего блока питания.
- Обеспечивают питанием все модули и датчики
- Встроенный блок питания (модуль MSP) питается от сети переменного тока напряжением 85…265 В, частотой 47…63 Гц или от сети постоянного тока напряжением 120…330 В.
- Если мощности MSP недостаточно, то необходимо использовать внешний источник питания.
- Если используется система с резервированием и высокими требованиями к мощности питания, то внутренним питанием можно пренебречь и запитать систему от внешнего источника через контакты «внутреннее питание».
- Контакты способны пропустить до 20 А.

## **3.7.3 Контакты «аккумуляторное питание»**

- Аварийный аккумулятор подключается к контактам «аккумуляторное питание»
- В случае обесточивания объекта питает все датчики и модули системы
- Контакты способны пропустить до 20 А.

## **3.7.4 Свойства источника питания системы**

- Пользователь должен обеспечить ограничение подаваемой к системе мощности на уровне 480 Вт на корпус.
- Сеть переменного тока 85…256 В подключается к MSP через контакты «под винт».
- Напряжение питание модулей 24 В (диапазон 19,2 ... 32 В).
- Подавать напряжение к MIB можно через 3 группы контактов.
- Каждая из групп подает питание ко всем модулям системы.
- Напряжение может подаваться одновременно на все группы, но приоритет потребления следующий:
	- $\cdot$  1 «внешнее питание»
	- 2 «внутреннее питание»
	- ♦ 3 «аккумуляторное питание»
- Напряжения для питания микросхем на платах получается прямо на этих платах из 24 В.
- Мощность источника питания определяется потреблением установленных в системе датчиков и других элементов.
- Максимальная подводимая к MIB мощность должна быть ограничена на уровне 480 Вт.
- MDA модуль измеряет напряжение питания и может сгенерировать сообщение об ошибке, которое будет отображено на дисплее, если любое из них окажется вне разрешенного диапазона. В дополнение, реле «сбой питания» обесточивается при изменении статуса питания системы.

## **3.7.5 Планирование питания**

Три функционально эквивалентных группы контактов («внешнее», «внутреннее» и «аккумулятор») расположены в MIB (корпусе). Они питают все модули и датчики системы. На каждой системной плате имеется переключатель, обеспечивающий подачу на плату питания только от одного источника, даже если подключены и другие.

При планировании питания системы необходимо учитывать:

- ♦ тип и число подключенных к системе датчиков
- ♦ количество модулей системы и степень ее избыточности (резервирования)

Мощность MSP ограничена и составляет 150 Вт. Если ее недостаточно, то необходимо использовать внешний блок питания. MSP при этом отключается. Дублирующее питание в этом случае подается от внешнего источника через контакты «внутреннее питание» или «аккумуляторное питание».

#### **План питания «А»: внутреннее питание**

Этот вариант применяется, когда суммарная потребляемая системой мощность не превышает 150 Вт. Следует учитывать, что термокаталитические датчики увеличивают потребляемую мощность с понижением температуры в месте их установки. Этот план применяется, если не требуется резервирование питания.

#### **План питания «Б»: внешнее питание**

Этот вариант применяется, когда суммарная потребляемая системой мощность *превышает* 150 Вт, но не требуется резервирование питания. Ток внешнего источника питания должен быть ограничен на уровне 20 А.

#### **План питания «В»: внутреннее питание + аккумулятор**

Этот вариант применяется, когда суммарная потребляемая системой мощность НЕ превышает 150 Вт и *требуется* резервирование питания. Аккумулятор подключается к группе «аккумуляторное питание».

#### **План питания «Г»: внешнее питание + аккумулятор**

Этот вариант применяется, когда суммарная потребляемая системой мощность *превышает* 150 Вт и *требуется* резервирование питания. К клеммам «аккумуляторное питание» подключается аккумулятор. Ток внешнего источника питания должен быть ограничен на уровне 10 А.

#### **Изменение питания**

Каждый модуль оснащен переключателем, выбирающим, от какого из подведенных напряжений получать питание. Функционирование следующее:

- Если в наличии все напряжения, то выбирается «внешнее»
- При пропадании «внешнего» следует попытка подключиться к «внутреннему»
- При неудаче модуль питается от напряжения, поданного на группу «аккумуляторное питание»

Переключение происходит практически мгновенно.

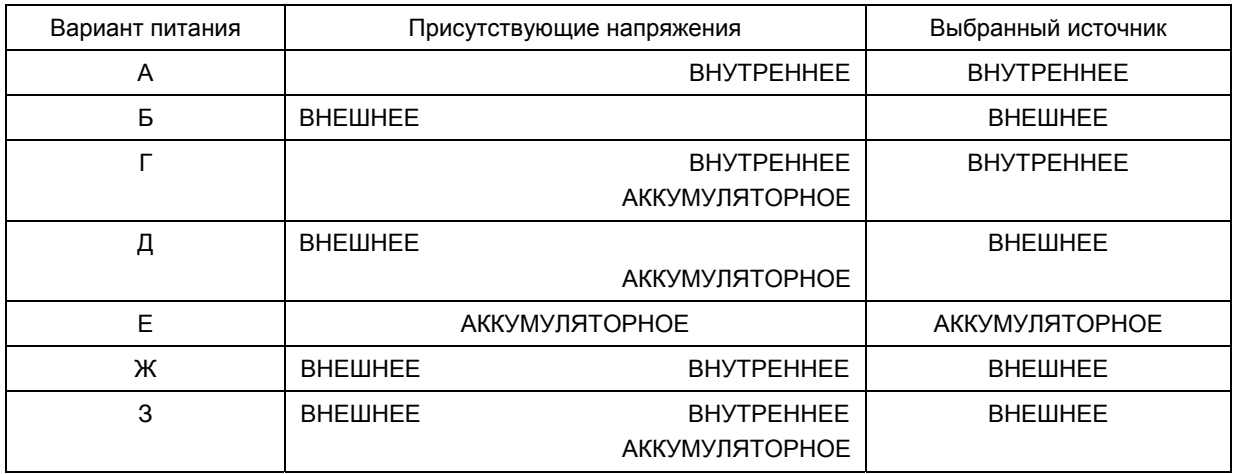

Таблица 3-1 Выбор системой питания

#### **Контроль перегрузок**

Если источник питания перегружается и напряжение питания падает ниже 19,2 В, то датчики отключаются. Системные модули (MCP, MDA, MDO) сохраняют работоспособность при падении напряжения вплоть до 12 В

При включении системы датчики получают питание не все сразу, а по очереди, что не вызывает перегрузки по питанию при включении, когда пусковые токи «холодных» датчиков выше номинальных.

## **4 Работа системы**

## **4.1 Функционирование**

## **4.1.1 Обобщение**

Функции интерфейса пользователя модульной системы управления интегрированы в управляющий дисплейный модуль MDO – см.главу 4.2. Этот модуль отображает всю необходимую информацию и оснащен органами управления. Подключение MDO к компьютеру позволяет отображать на экране последнего информацию о работе СУПРЕМА в доступном виде (см. главу 4.3 Работа с ПК).

Компьютерная программа связи с изделием базируется на привычном пользователям Windows™ оконном интерфейсе. В той же идеологии выдержана и внутренняя программа устройства. Пользователь кнопками стрелок выбирает поле для ввода информации, например при настройке, и вводит туда нужную информацию. На компьютере нужное поле может быть выбрано с помощью курсора «мыши», что заметно облегчает работу по конфигурированию СУПРЕМА.

## **4.2 Интегрированное устройство управления-индикации MDO10**

## **4.2.1 Обобщение**

Интегрированное устройство управления-индикации состоит из следующих компонентов:

- ЖК дисплей 240 на 64 точки
- 8 кнопок
- 8 светодиодов

ЖК дисплей имеет 8 строк по 40 символов в каждой. Высота символа около 4 мм. Структура меню и страниц отображения информации аналогична компьютерной.

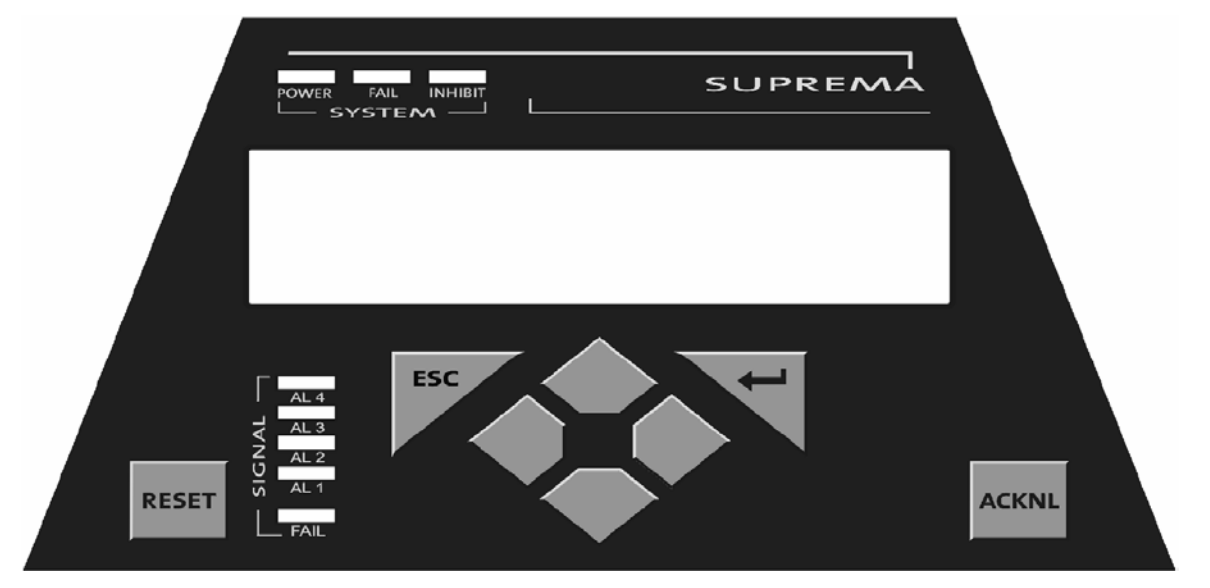

Рисунок 4-1 Интегрированный модуль управления и индикации

#### **4.2.2 Отображение сообщений и их отключение**

Сообщения, отображаемые на ЖК дисплее делятся на сигнальные и системные. СИСТЕМНЫЕ:

- POWER: включение выключение устройства
- FAIL: системная ошибка (например «дефект в памяти»)
- INHIIBIT: один или несколько входов заблокированы или требуют калибровки

СИГНАЛЬНЫЕ:

- AL1-AL4: тревога по входам (каждый вход может иметь до 4 уровней тревоги)
- FAIL: сообщение о проблеме по входу (измеряемое значение вне диапазона и пр.)

Тревоги, подаваемые СУПРЕМА, в зависимости от конфигурации устройства могут быть двух типов: «с фиксацией» и «без фиксации».

#### **Сигнал тревоги без фиксации:**

В случае появления тревоги соответствующий светодиод начинает мигать с частотой 0.5 Гц. Нажатие кнопки **ACKNL** переведет светодиод на постоянное свечение, которое будет продолжаться до тех пор, пока сигнал вне нормальных значений. Когда сигнал возвращается в рамки нормальных значений, светодиод **ГАСНЕТ** вне зависимости от того, была ли нажата **ACKNL** или нет. При сигнале тревоги без фиксации кнопка **RESET** не имеет эффекта

#### **Сигнал тревоги с фиксацией:**

В случае появления тревоги соответствующий светодиод начинает мигать с частотой 0.5 Гц. до тех пор, пока не будет нажата кнопка **ACKNL,** даже если сигнал с датчика вернулся в нормальное состояние. Нажатие кнопки **ACKNL** переведет светодиод на постоянное свечение, которое может быть погашено нажатием кнопки **RESET**. Если сигнал все еще вне нормальных значений, то **RESET** не действует. Таким образом оператор гарантированно будет извещен о том, что по какому-либо входу была тревога, причем, если светодиод мигает, то она не была подтверждена, а если горит постоянно – была. Мигающий светодиод тревоги кнопка **RESET** не гасит!

Сигналы сбоя измерительной системы или превышение уровня сигнала границы диапазона ВСЕГДА вызывают сигнал тревоги с фиксацией. Снижение сигнала ниже диапазона измерения не вызывает тревоги с фиксацией.

Если к СУПРЕМА подключена сирена, то она включается при появлении новой тревоги. Сирена продолжает работать до тех пор, пока не нажата кнопка **ACKNL,** даже если сигнал, вызвавший тревогу, вернулся в нормальное состояние. Нажатие **ACKNL** выключает сирену, даже если сигнал все еще в тревожном состоянии. Кнопка **RESET** на сирену не действует.

**Примечание: В случае эксплуатации системы с резервированием, кнопки RESET и ACKNL держать нажатыми не менее 1 секунды.** 

#### **4.2.3 Ввод параметров системы**

#### **Ведение диалога**

Ниже перечислены кнопки на лицевой панели, которые вызывают диалог «оператор – система».

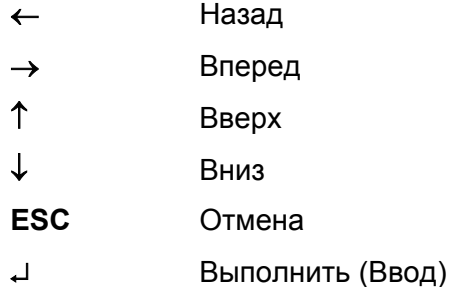

Верхнюю строку дисплея в режиме диалога занимает меню, пункты которого выбираются кнопками ← и →**.** Активация выбранного пункта меню производится нажатием ↵**.** Навигация между меню содержит следующие функции:

- Показать под-меню
- Вернуться к предыдущему меню
- Активировать текущее меню

Меню может содержать поля для ввода информации, поля вывода информации и «кнопки». Экранные кнопки – это текст, заключенный в квадратные скобки (например **[OK]**). Кнопки ↑**,**  ↓**,** ← и → используются для навигации по элементам меню.

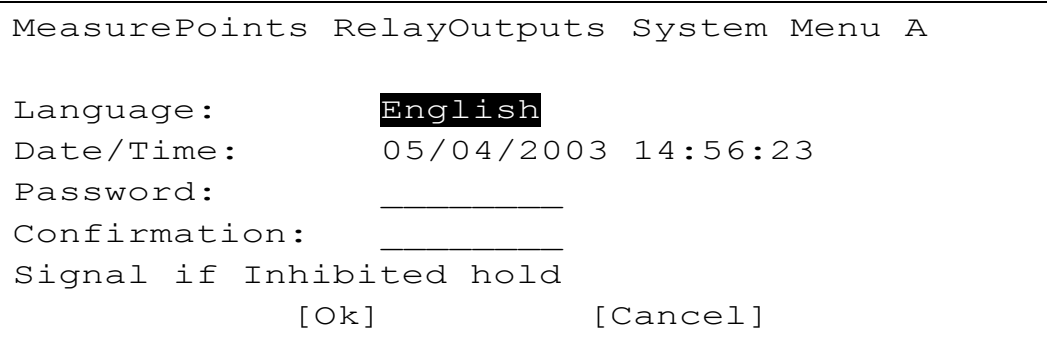

Рисунок 4-2 Пример экрана СУПРЕМА с меню конфигурации

Для открытия поля ввода данных выберите его, используя клавиши курсора и нажмите ↵ («Ввод»). Есть два пути для выхода из поля ввода информации: нажатие «Ввод» актуализирует данные поля и выводит пользователя из него, нажатие "ESC" («Отмена») просто выводит пользователя из поля с отменой произведенных изменений.

Нажатие экранных кнопок вызывает определенные действия. Для нажатия экранной кнопки выберите ее кнопками курсора и нажмите «Ввод».

Для возврата к выбору меню нажмите «Отмена»

На дисплее могут быть отображены поля следующих типов:

#### Поля выбора

Поля выбора содержат список значений, выбор между которыми осуществляется нажатием кнопок «Вверх» или «Вниз»

#### Числовые поля

Числовые поля служат для отображения и ввода, как целых так и дробных чисел. Целочисленные значения изменяются нажатием кнопок «Вверх» или «Вниз». При изменении дробных величин позиция десятичной точки выбирается кнопками «Назад»-«Вперед».

#### Текстовые поля

Информация в текстовое поле вводится в двух режимах – вставки или замены. Когда поле открыто, то автоматически устанавливается режим замены. В этом режиме кнопками «Назад»-»Вперед» выбирается символ, а «Вверх» или «Вниз» изменяют символ на следующий или предыдущий по алфавиту. Одновременное нажатие «Вверх» и «Вниз», переключает текущий режим между «Вставка» и «Замена». В режиме «Вставка», кнопка «Вперед» (→) вставляет пробел в позицию курсора и сдвигает все символы от позиции курсора вправо на одну позицию, а кнопка «Назад» - УДАЛЯЕТ символ в позиции курсора со сдвигом всех символов от позиции курсора влево на одну позицию. Нажатие «Вверх» или «Вниз» выводит из режима «Вставка».

#### Отображающие поля

Отображающие поля просто показывают информацию и «войти» в них нельзя.

#### Чек-боксы

Чек-боксы (от англ. check box) специальные поля для отображения или изменения бинарных величин, т.е. величин имеющих только два состояния, например «включено» - «выключено». Нажатие «Ввод» в чек-боксе переводит его в противоположное состояние.

- [x] включено (активно)
- [ ] выключено (неактивно)

#### Опциональные поля

Опциональные поля немного похожи по принципу на чек-боксы, предоставляя взаимоисключающий выбор «опция включена» - «опция выключена».

#### Отображение списка

Поле отображения списка только отображает информацию и редактированию не подлежит. Для выхода из него нажмите «Отмена».

#### Обзор кнопок управления

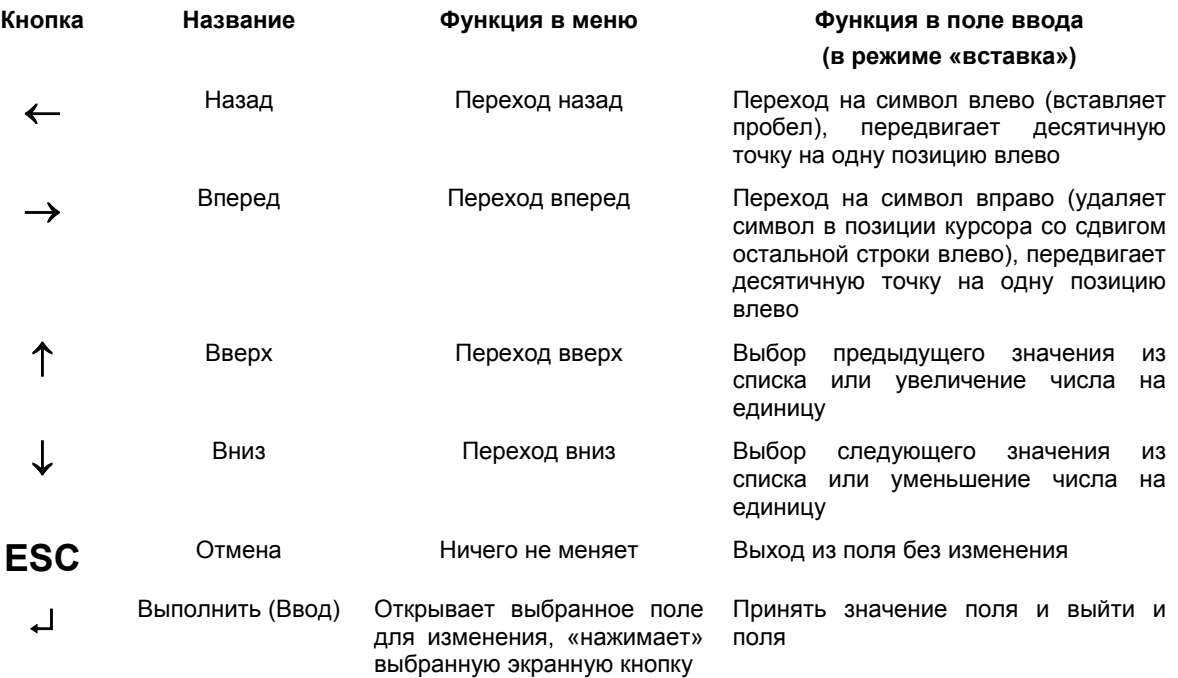

Таблица 4-1 Обзор кнопок управления
# **Структура меню**

Главное меню СУПРЕМА состоит из четырех пунктов

- Measure Измерение
- Setup Установки
- Maintain Обслуживание
- Diagnosis Диагностика

При включении изделия автоматически активируется пункт «Измерение». Если выбрано и активировано другое меню, но нет никаких действий в течение 5 минут, СУПРЕМА автоматически возвращается в главное меню. В случае тревоги, автоматически активируется пункт меню «Alarm» («Тревога»).

# **Авторизация доступа**

В под-меню «Установки» и «Обслуживание» установки СУПРЕМА могут быть изменены, или могут быть запущены некоторые процессы, типа «калибровка». Несанкционированное проведение таких действий может повлечь серьезную угрозу здоровью и жизни персонала, поэтому в изделии для активации этих пунктов меню предусмотрен ввод пароля или поворот особого переключателя специальным ключом, если система оборудована соответствующей опцией.

Ввод пароля остается актуальным до перехода ВРУЧНУЮ по меню до опции «Измерение». Автоматический переход в меню «Измерение» по бездействию не отключает введенного пароля. Для каждого ввода данных будет запрошено подтверждение.

Пароль системы сообщается пользователю при покупке.

Все операторские функции доступны как с дисплейного модуля, так и с компьютера, если таковой подключен, что более предпочтительно. Однако такие важные функции, как изменение параметров или калибровка не могут быть осуществлены одновременно с разных командных постов. Поэтому для проведения действий такого типа и требуется авторизация. Осуществленная с одного из возможных устройств ввода, она монополизирует его до окончания операций и выхода. Авторизация, проведенная с компьютера автоматически прекращается через 5 минут бездействия.

В под-меню «Измерение» и «Диагностика» данные только отображаются и ввод какой-либо информации невозможен.

## **Измерение**

Когда сконфигурированная система включается, то автоматически вызывается меню «Измерение». Для отображения измеряемых значений доступны три возможности:

- List Список
- Bar Столбиковая диаграмма
- LED Виртуальные светодиоды

Измеряемые значения периодически обновляются.

Если оператор, находясь в под-меню «Список» и не нажимает ничего в течение 5 с., а количество датчиков в системе более 5, то список измеряемых значений начинает автоматически «прокручиваться».

Выбор типа отображения не зависит от режима работы изделия (измерение или тревога).

#### Режим измерения

Нормальным режимом работы СУПРЕМА считается режим измерения, который показывает состояние всех входов системы. «Зашкалившие» значения или сбои измерительной системы фиксируются в ошибочном состоянии до ручного сброса (тревога с фиксацией). Значения, лежащие ниже диапазона измерения вызывают тревогу без фиксации.

## Режим тревоги

Как только возникает тревога, СУПРЕМА отображает только те входы, которые вызвали тревогу, сортируя их по номеру входа. В отличие от светодиодов ЖК дисплей не мигает.

Тип тревоги устанавливается при конфигурировании системы и может быть с **фиксацией** и **без фиксации**. Независимо от конфигурации, тревога, вызванная превышением величины измеренного сигнала допустимого предельного значения всегда с фиксацией. В режиме измерения можно вызвать список тревог нажатием кнопки «Ввод». Если дисплей в режиме «Список», то при возникновении новых тревог автоматического переключения к списку тревог не происходит.

#### **Сигнал тревоги без фиксации**

Как только возникает новая тревога, она отображается в соответствии с одним выбранным из трех возможных типов отображения, описанных ниже. Если сигнал вернулся к нормальному состоянию, то дисплей автоматически переходит к отображению в режиме «Измерение», вне зависимости от того, была ли нажата кнопка **ACKNL** или нет. Кнопка **RESET** в режиме тревоги без фиксации не действует.

#### **Сигнал тревоги с фиксации**

Как только появляется новая тревога, она отображается, как и без фиксации, с тем отличием, что когда сигнал возвращается к нормальному уровню, индикация тревоги продолжается, пока не будут нажаты **ACKNL** и **RESET.** Если сигнал все еще в состоянии тревоги, то кнопка **RESET** не работает.

#### Дисплей списка

В этом режиме на дисплее отображаются измеряемые значения в виде списка. Если число отображаемых входов больше числа строк дисплея, то мигающая стрелка или стрелки в правой части экрана известят о наличии данных, остающихся пока «за кадром». Оператор управляет показом доли листа значений с помощью стрелок.

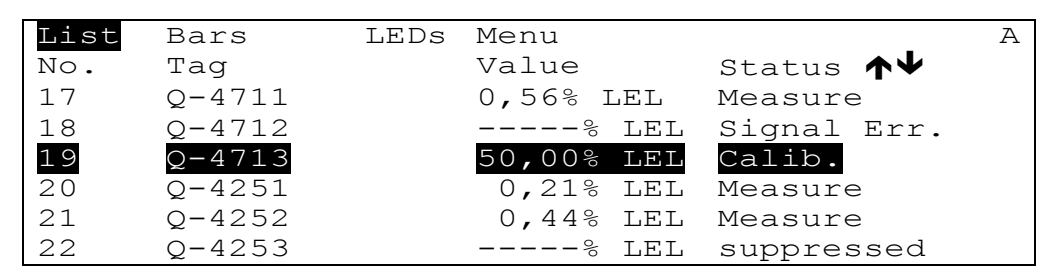

Рисунок 4-3 Список значений

На дисплее отображаются следующие данные

- **No** Номер входа. Этот номер системный и оператор изменить его не может
- **Tag** Ярлычок, определяемый пользователем
- **Value** Текущее измеряемое значение по соответствующему входу. В случае «зашкаливания» сигнала в строке отображается максимально возможное значение. Если сигнал в состоянии тревоги или сбоя, а так же ниже допустимого уровня, то в этом поле отображаются символы подчеркивания.
- **Status** Текущий статус входа. Статус может быть:

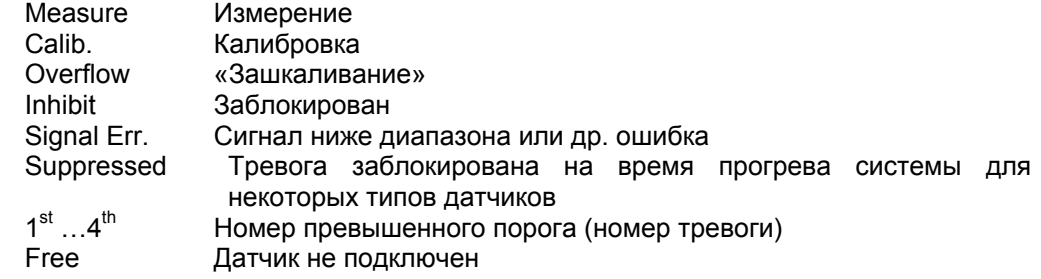

## Столбиковая диаграмма

Этот режим отображения показывает измеряемые значения в виде прямоугольных столбиков соответствующей высоты. Максимальная высота соответствует полной шкале измерения по данному входу. Номер входа отображается под столбиком.

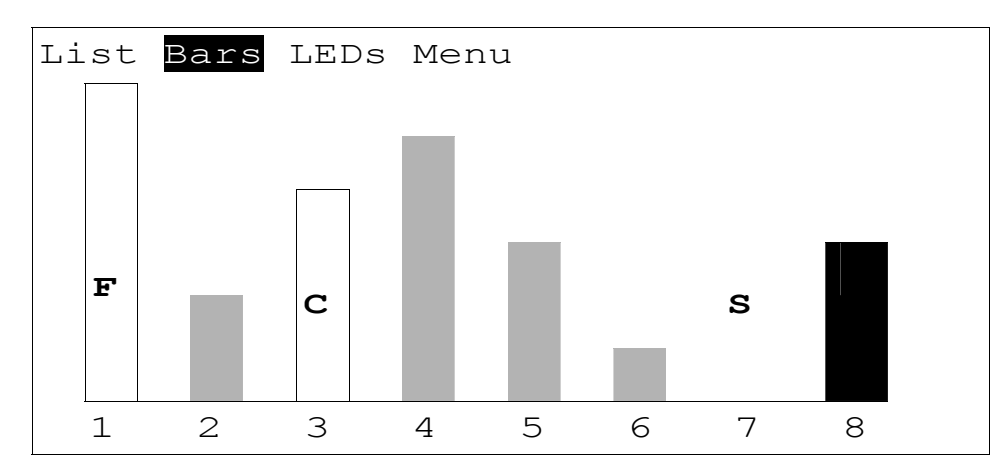

Рисунок 4-4 Столбиковая диаграмма

Измеряемые значения, находящиеся в нормальных пределах, отображаются закрашенными столбиками. Если по входу нет ошибки или тревоги, то столбик серый. Любая тревога окрашивает столбик в черный цвет.

Появление статусного сообщения обесцвечивает столбик, оставляя только его окантовку и устанавливая соответствующую букву, которая значит:

- L Заблокирован
- С Калибровка
- F Ошибка (измеряемое значение ниже диапазона или отсутствует)
- О «Зашкаливание»
- S Тревога блокирована (в течение разогрева для отдельных типов датчиков)

Если курсором выбрать соответствующий столбик и нажать «Ввод», то будет показано измеряемое значение в цифровом виде, причем так долго, сколько будет нажат «Ввод». В это время обновление столбиковой диаграммы не производится.

#### Эмуляция светодиодов

Этот тип отображения показывает статусы входных сигналов, как светодиоды. Каждая колонка «светодиодов» соответствует номеру входа под ней.

Значения:

{выключен (нет блокировки, нет тревоги, нет неисправности)

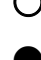

включен (блокировка, тревога, неисправность)

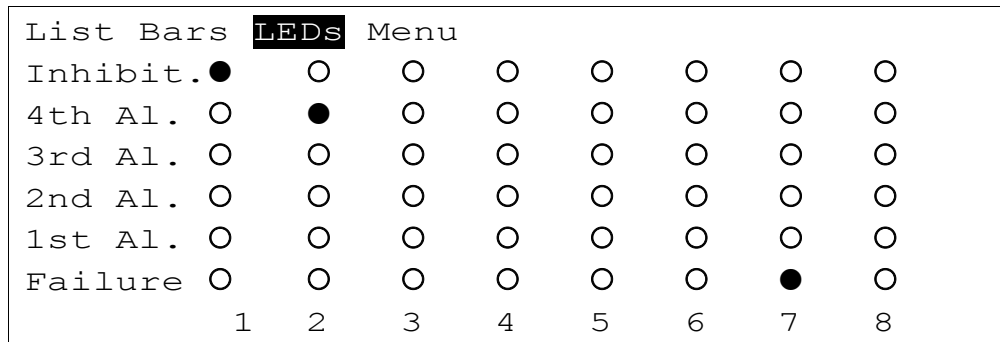

Рисунок 4-5 Имитация: светодиодная индикация на дисплее

# Меню SETUP («Установки»)

Используя меню «Установки», оператор может устанавливать параметры входов, релейных выходов и системы. Это меню включает три под-меню:

- Measure Point Входы
- Relay output Релейные выходы
- System Система

## Точки измерения (Входы)

Это меню показывает все параметры, описывающие входы. В этом меню можно просмотреть и изменить параметры входов. Оно включает три под-меню

- Information Информация
- Sensor data Данные датчиков
- Alarms Тревоги

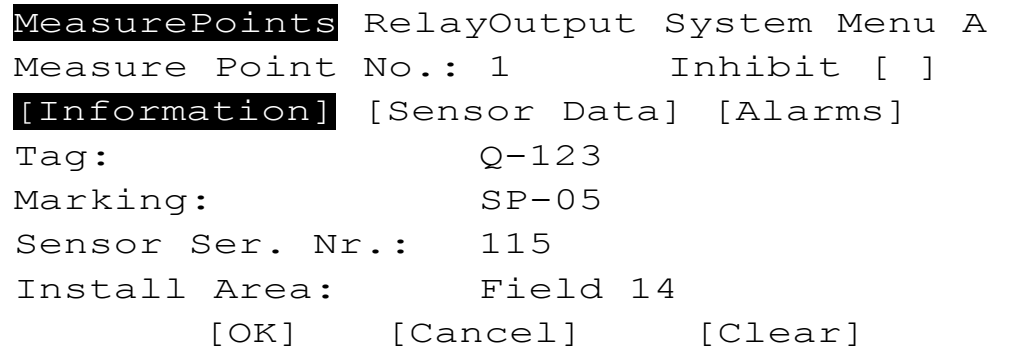

Рисунок 4-6 Меню Установки - Входы

## Номер точки измерения

Тип поля: поле выбора

Это поле содержит список всех сконфигурированных входов. Оно также содержит входы, которые уже не существуют, но когда-то были сконфигурированы и находятся в памяти системы. Установки этих входов будут находиться в списке, пока пользователь не удалит их.

После того, как будет выбран номер входа автоматически заполнятся все остальные поля, если они были сконфигурированы ранее. Если выбранный вход не конфигурировался, то в полях устанавливаются значения, показанные в последний раз.

Это значительно упрощает настройку однотипных входов. Если ни одного входа еще не было сконфигурировано, то в полях выставляются значения по умолчанию. Доступ к полю Номера входа осуществляется без авторизации. При вводе номера входа не имеющего конфигурации (нового) требуется авторизация.

## Все изменения в описанных далее полях этого меню применяются только в выбранному входу.

#### Блокировка

Тип поля: чек-бокс

Если включить эту опцию, то этот вход не может вызвать тревогу.

## Информация, Датчик, Тревоги

Тип поля: список

«Нажатие» выбранной экранной кнопки покажет соответствующее под-меню

40

# **Под-меню "Информация"**

Поле «Информация» содержит общие данные о выбранном входе.

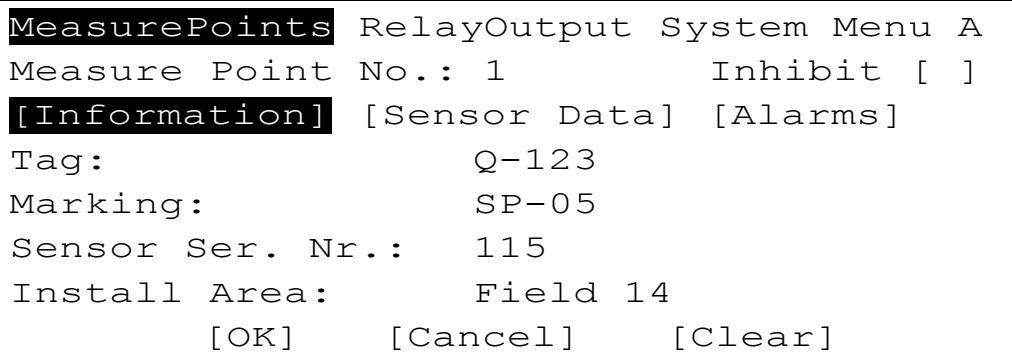

Рисунок 4-7 Под-меню «Информация»

# Ярлычок

Тип поля: текст

Предназначено для определенной пользователем идентификации датчика.

## Маркировка

Тип поля: текст

Предназначено для определенного пользователем краткого описания датчика.

# Серийный номер датчика

Тип поля: текст

Предназначено для ввода серийного номера подключенного к данному входу датчика.

## Место установки

Тип поля: текст

Предназначено для ввода определенного пользователем описания места расположения датчика.

# Ввод

Тип поля: кнопка

«Нажатие» этой кнопки принимает изменения, сделанные во всех трех под-меню для выбранного входа. При приеме значения оно проверяется и если оно допустимо, то немедленно отображается, в противном случае появляется специальное сообщение.

## Отмена

## Тип поля: кнопка

«Нажатие» этой кнопки отменяет изменения, сделанные во всех трех под-меню для выбранного входа и выводит из текущего меню.

## Очистить

# Тип поля: кнопка

«Нажатие» этой кнопки удаляет все значения для данного входа и устанавливает их в положение по умолчанию. Эта функция не срабатывает, если вход находится в режиме калибровки. Эта функция не изменяет параметров релейных выходов, связанных с выбранным входом.

# **Под-меню «Данные датчика»**

Под-меню «Данные датчика» содержит установки датчика для выбранного входа.

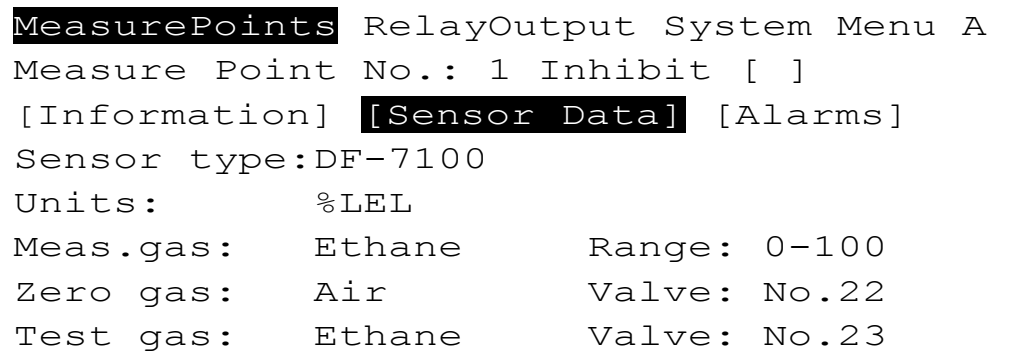

Рисунок 4-8 Под-меню «Данные датчика»

# Тип датчика

Тип поля: список

В этом поле из списка выбирается тип подключенного к данному входу датчика.

Единица измерения

Тип поля: список

Предназначено для выбора единицы измерения концентрации по выбранному входу.

Измеряемый газ

Тип поля: список

В этом поле выбирается газ, измеряемый выбранным типом датчика.

Нулевой газ

Тип поля: список

Предназначено для выбора газа, который используется при коррекции нуля выбранного датчика.

## Номер клапана нулевого газа

Это поле пока недоступно, но зарезервировано для автоматической калибровки датчиков.

Калибрующий газ

Тип поля: список

Предназначено для выбора газа, который используется при калибровке выбранного датчика.

Номер клапана тестирующего газа

Это поле пока недоступно, но зарезервировано для автоматической калибровки датчиков.

## **Под-меню "Alarms" («Тревоги»)**

В этом под-меню можно установить параметры подачи тревоги. Можно установить 4 порога тревоги, так же устанавливается тип тревоги – по возрастанию или по падению величины, что актуально для датчиков кислорода. Здесь же выбираются выходные реле, которые будут активироваться при подаче тревоги. В этом под-меню также устанавливается, будет ли сигнал тревоги с фиксацией или без.

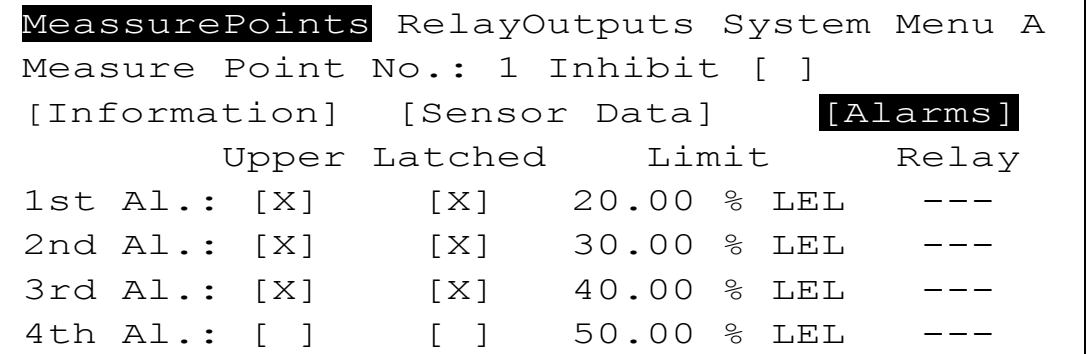

Рисунок 4-9 Под-меню «Тревоги»

# Порог

Тип поля: десятичная дробь

Здесь устанавливается значение концентрации, при котором сработает данная тревога. Значение устанавливается в выбранных ранее единицах измерения.

Это же поле выключает слежение за концентрацией по данному номеру тревоги. Для этого держат стрелку «Назад» нажатой до тех пор, пока в поле не установятся все нули. Теперь нажатие «Вниз» выключит выбранную тревогу, о чем информирует автоматически очищенное поле.

# Превышение

Тип поля: чек-бокс

Для каждой тревоги можно установить логику ее подачи. Т.е. включать тревогу при *превышении* сигналом установленного порога или при *снижении*. Если чекбокс включен, то устанавливается логика превышения, если нет, то – наоборот.

## Фиксация

Тип поля: чек-бокс

Выбранная тревога будет с фиксацией, если это поле включено и без фиксации, если выключено.

Эта опция влияет на поведение «псевдо-светодиодов» на экране «Измерения» в режиме «Светодиоды» ЖК дисплея СУПРЕМА, а так же и на выходные реле, назначенные для этой тревоги.

## Реле

## Тип поля: список

Это поле содержит список доступных системе реле. Установите номер релейного выхода, которое будет активироваться при данной тревоге. «Привяжитесь» к нему *после* выбора релейного выхода меню распределения релейных выходов.

## **Меню распределения релейных выходов**

Это меню не является под-меню «Точки измерения», а скорее независимым меню, путь к которому лежит через меню «Точки измерения».

Меню распределения релейных выходов служит для назначения релейных выходов, которые будут использоваться для подачи тревоги.

В дополнение, оно позволяет выполнять все функции меню «Выходные Реле».

Верхние три строки дисплея в этом режиме недоступны и предназначены только для ориентации.

Поведение релейных выходов зависит от установок их параметров и от установок входов связанных с ними (см. главу 6.4.2 Поведение релейных выходов).

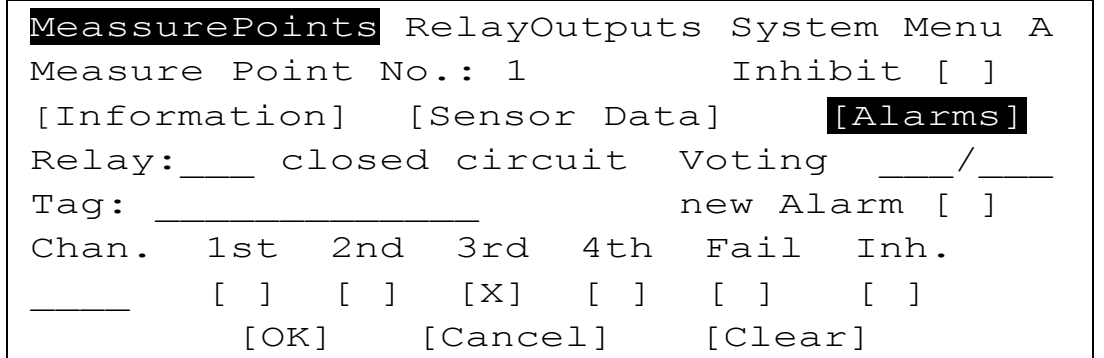

Рисунок 4-10 Меню распределения релейного выхода.

# Реле

# Тип поля: список

Это поле содержит список всех доступных системе реле. После выбора номера выхода, заполняется остальная часть полей, если выход уже сконфигурирован. Если к выходу еще не обращались, то поля заполняются последними показанными значениями, что может облегчить конфигурирование однотипных выходов. В первый раз поля заполняются значениям по умолчанию.

Ввод номера выхода не требует авторизации. Для конфигурации нового выхода требуется авторизация.

Все изменения в полях, описанных ниже применяются только к выбранному в меню «Входы» - «Тревоги» - пункт «тревога №...».

# Канал

# Тип поля: выбор

В этом поле содержится список всех настроенных входов. При открытии устанавливается номер входа, из меню которого был произведен вход в меню «Распределение релейных выходов». Далее описаны параметры, которые должны быть установлены для реле, приписанному к указанному в этом поле входу.

## Тревоги 1, 2, 3 и 4

## Тип полей: чек-бокс

В этих полях отмечаются номера тревог по которым должно активироваться указанное реле для выбранного в поле «Канал» входа. При открытии этого под-меню курсор устанавливается на тревогу, что была показана в меню «Входы» перед тем, как было вызвано под-меню.

## Сбой

## Тип поля: чек-бокс

Если включить это поле, то выбранное реле будет включаться только тогда, когда по выбранному входу системой будет обнаружена ошибка.

## Блокировка

## Тип поля: чек-бокс

Когда это поле включено, релейный выход активируется в случае перевода выбранного входа в состояние «блокирован».

## Выборка

## Тип поля: Целое число

Значение, введенное в это поле, применяется к конфигурации, описанной выше. Возможные условия срабатывания реле (сбой, тревога, блокировка) могут быть сформированы при конфигурировании выбранных реле. Для каждого реле может быть сформировано до 256 условий срабатывания. Число, указанное в поле, определяет, сколько условий из установленных для данного реле должно быть выполнено, что бы оно сработало.

Следующие виды связей могут быть установлены для условий:

# **Прямая связь (1 к 1):**

Переключение реле вызывает выполнение одного единственного установленного условия.

# **Логика «ИЛИ» (1 из m):**

Переключение реле вызывает выполнение любого из установленных условий. Таким образом организованы параметры общих тревог.

## **Логика «И» (m из m):**

Переключение реле вызывает только выполнение всех установленных условий.

## **Логика «Исключение» (n из m):**

Если проверяется **m** условий, то реле включится только тогда, когда из них будет выполнено **n**.

#### Normal (нормально - замкнутое)

Тип поля: выбор

Устанавливает начальное состояние реле для выбранного выхода:

• Energised - нормально замкнутое (запитанное, т.е на обмотку реле подано напряжение)

На релейном выходе низкий уровень сигнала.

De-energised - нормально разомкнутое

На релейном выходе высокий уровень сигнала.

#### Tag (ярлычок)

Тип поля: текст

Это поле служит для ввода определенного пользователем обозначения выходов.

#### New alarm (новая тревога)

Тип поля: чек-бокс

Если это поле включено, то выбранный выход возвращается в исходное «нормальное» состояние нажатием **ACKNL,** несмотря на то, что значение сигнала не лежит в диапазоне допустимых значений.

## **OK**

#### Тип поля: кнопка

Нажатие этой кнопки применяет все изменения, сделанные в полях этого под-меню к выбранному выходу. После нажатия этой кнопки число в поле «Логика тревоги» не должно превышать числа условий установленных в чек-боксах. Если это выполняется, то системные параметры устанавливаются, в противном случае выдается предупреждение.

#### Cancel (отмена)

Тип поля: кнопка

Нажатие этой кнопки отменяет все выполненные изменения и возвращает выход реле в состояние, предшествовавшее настройке.

## Clear (очистка)

#### Тип поля: кнопка

Нажатие этой кнопки удаляет все значения и возвращает выход реле в состояние, предшествовавшее его первой настройке.

Relay outputs (Выходные реле)

Это меню показывает все параметры установленные для релейного выхода. Значения параметров релейных выходов могут быть просмотрены и изменены в этом меню.

Функции этого меню похожи на описанную выше настройку релейных выходов. Там, начиная с конкретного входа, выполнялась настройка релейного выхода. Здесь настройка параметров релейного выхода начинается с выхода.

Поведение релейного выхода зависит от параметров, установленных для него и от параметров, установленных для соответствующей точки измерения (см. главу 6.4.2 Поведение релейных выходов)

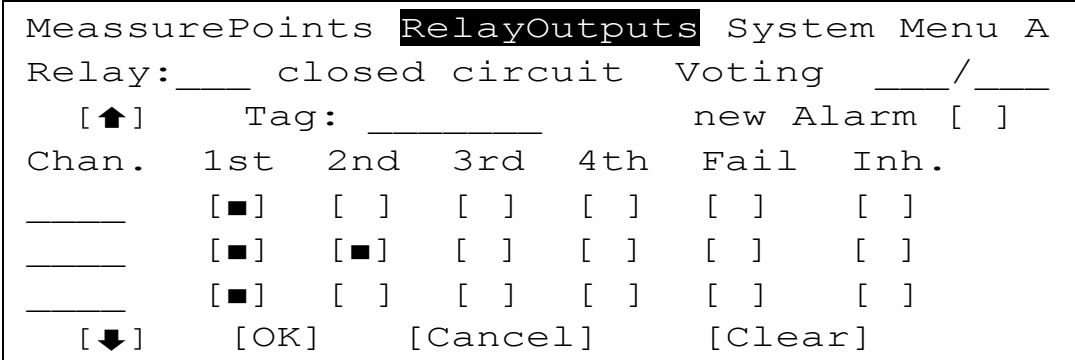

Рисунок 4-11 Меню распределения релейного выхода.

Функции отдельных элементов меню описаны ниже:

## Relay (реле)

#### Тип поля: выбор

Это поле содержит список доступных системе релейных выходов. Т.к. первые 8 релейных выходов распределены под общесистемные сообщения, первый выход реле, который доступен пользователю, имеет номер 9. Здесь также отображены выходы, которые уже не существуют, но их параметры все еще в памяти системы. Не отображаются только выходы, которые пользователь удалил посредством меню.

После того, как выбран нужный выход автоматически заполняются остальные поля меню, если этот выход был настроен ранее. Эти поля доступны без авторизации в случае, когда выход уже настроен. При настройке нового выхода требуется авторизация.

Параметры для нового выхода берутся из последнего настроенного в этом сеансе выхода, что облегчает настройку однотипных выходов или устанавливаются по умолчанию, если выход настраивается первым.

#### Изменение всех параметров описанных ниже относится только к выбранному выходу.

#### Нормально подключено / нормально отключено

## Тип поля: выбор

Устанавливает рабочее состояние реле для выбранного выхода:

Energised - нормально подключено

На релейном выходе в случае тревоги, сбоя низкий уровень сигнала, т.е реле при этом отключается.

De-energised - нормально отключено

На релейном выходе в случае тревоги, сбоя высокий уровень сигнала, т.е реле при этом включается.

Таа (ярлычок)

Тип поля: текст

Это поле служит для ввода определенного пользователем обозначения выходов.

New alarm (новая тревога)

Тип попя: чекбокс

Если это поле включено, то выбранный выход возвращается в исходное «нормальное» состояние нажатием **ACKNL,** несмотря на то, что значение сигнала не лежит в диапазоне допустимых значений.

# $[$

# Тип поля: кнопка

Эти кнопки предназначены для выбора оператором нужной части конфигурационного списка**.** Из этого списка можно выбрать условия, выполнение которых для каждого данного входа (1 – 4 тревоги, сбой, блокировка) вызовет активацию конкретного релейного выхода.

# Chan. (Канал)

Тип поля: выбор

В этом поле содержится список всех настроенных входов. При открытии устанавливается номер последнего входа, к которому был доступ из меню «Точки измерения». Далее описаны параметры, которые должны быть установлены для реле, назначенному к указанному в этом поле входу.

# 1st 2nd 3rd 4th (Тревоги 1, 2, 3 и 4)

## Тип полей: чекбокс

В этих полях отмечаются номера тревог, по которым должно активироваться указанное реле для выбранного в поле «Канал» входа.

# Fail (Сбой)

# Тип поля: чекбокс

Если включить это поле, то выбранное реле будет включаться только тогда, когда по выбранному входу системой будет обнаружена ошибка.

## Inhibit (Блокировка)

Тип поля: чекбокс

Когда это поле включено, релейный выход активируется в случае перевода выбранного входа в состояние «блокирован».

## Выборка (Логические условия тревоги)

## Тип поля: Целое число

Значение, введенное в это поле, применяется к конфигурации, описанной выше. Возможные условия срабатывания реле (сбой, тревога, блокировка) могут быть сформированы при конфигурировании выбранных реле. Число, указанное в поле, определяет, сколько условий из установленных для данного реле должно быть выполнено, что бы оно сработало.

**Совет по множественным связям: При открытии множественных связей цифровые выходы c большим числом связей должны быть приписаны к коммутационным выходам, с номерами ближе к началу списка (9–256). После входа в редактирование система производит расчет связей. Найденное значение заносится в журнал. Если значение превышает 63, то система выдаст предупреждение. Система отвергнет значение, превышающее 70. В этом случае оператор должен уменьшить количество связей.** 

Следующие виды связей могут быть установлены для условий:

# **Прямая связь (1 к 1):**

Переключение реле вызывает выполнение одного единственного установленного условия.

# **Логика «ИЛИ» (1 из m):**

Переключение реле вызывает выполнение любого из установленных условий. Таким образом организованы параметры общих тревог.

47

# Логика «И» (m из m):

Переключение реле вызывает только выполнение всех установленных условий.

#### Логика «Исключение» (n из m):

Если проверяется т условий, то реле включится только тогда, когда из них будет выполнено п любых условий.

# OK

Тип поля: кнопка

Нажатие этой кнопки применяет все изменения, сделанные в полях этого под-меню к выбранному выходу. После нажатия этой кнопки число в поле «Логика тревоги» не должно превышать числа условий, установленных в чек-боксах. Если это выполняется, то системные параметры принимаются, в противном случае выдается предупреждение.

#### Cancel (отмена)

Тип поля: кнопка

Нажатие этой кнопки отменяет все выполненные изменения и возвращает выход реле в состояние, предшествовавшее настройке.

#### Clear (очистка)

#### Тип поля: кнопка

Нажатие этой кнопки удаляет все значения и возвращает выход реле в состояние, предшествовавшее его первой настройке.

#### Меню SYSTEM (настройки системы)

Это меню служит для просмотра и редактирования параметров, относящихся к работе всей системы в целом.

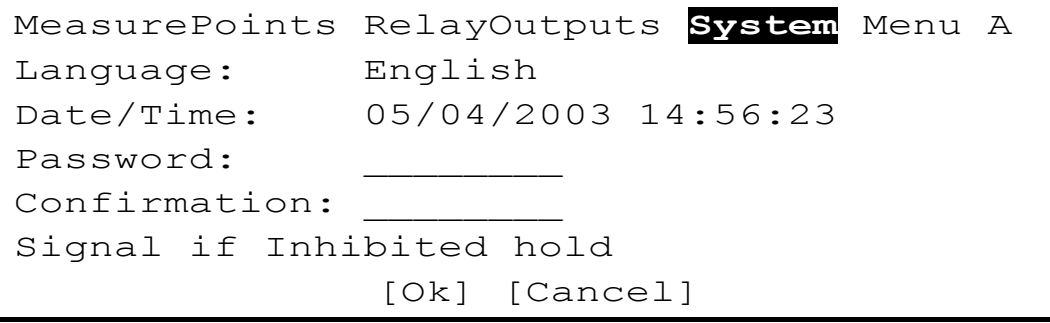

Рисунок 4-12 Меню «Настройки системы»

#### Language (язык системы)

Тип поля: выбор

В этом поле выбирается язык, на котором выводятся на дисплей все сообщения. обозначения и пр.

#### Date/time (дата/время)

Тип поля: выбор

Поле индикации/редактирования системных часов реального времени, показания которых используются при ведении системой журнала. Для редактирования кнопками курсора выбирается нужное поле и активируется нажатием «Ввод». Далее, кнопками «Вверх»-«Вниз» устанавливается нужное значение и подтверждается «Вводом».

Системные часы переводятся на отредактированное значение при нажатии экранной кнопки «OK».

Если система оборудована автоматической коррекцией времени, то поле даты/времени недоступно для редактирования.

# Password/Confirmation (пароль/подтверждение)

# Тип поля: текст

В это поле вводится текст, который будет служить паролем при авторизации оператора в системе. Для пароля до 8 символов. Пароль должен иметь длину не менее 4 символов и может включать все символы набора ANSI. Буквы верхнего и нижнего регистра считаются разными.

Для полной отмены авторизации замените все символы пароля пробелами. Если система не оборудована ключом авторизации, то в этом случае все её настройки будут доступны любому человеку, что недопустимо. Система выдает предупреждение о том, что в этом случае сертификат безопасности системы будет недействительным.

Пароль вводится дважды, во избежание случайной ошибки ввода.

# Signal if Inhibited (предупреждение о блокировке)

# Тип поля: выбор

Если модуль МАО используется для блокировки входного сигнала с датчика, то аналоговый сигнал с блокированных входов может быть обработан тремя путями:

- pass принятые измеренные значения передается далее
- hold сохраняется последнее перед блокировкой измеренное значение
- maintain выдается сигнал, соответствующий служебному (3 мА)

Требования стандарта EN 50271 относительно сигнализации о дополнительных условиях для аналоговых выходах, выполняются только при выборе «maintain».

# Установка этого поля существенна для всех входов с фиксацией состояния тревоги.

# **OK**

Тип поля: кнопка

Нажатие этой кнопки применяет все изменения, сделанные в полях этого меню. После нажатия этой кнопки все параметры проверяются на достоверность. При несоответствии выдается предупреждение.

## Cancel (отмена)

Тип попя: кнопка

Нажатие этой кнопки отменяет все выполненные изменения.

## Меню MAINTAIN (обслуживание системы)

Доступ в это меню ограничен. Данные этого меню могут быть вызваны к просмотру, но их изменение потребует ввода пароля или поворота ключа.

## Calibration (калибровка)

Калибровка отдельного входа, следящего за концентрацией газа производится вручную. В разработке находится процедура полуавтоматической калибровки. После старта процедуры калибровки помощник оператора подает к соответствующему датчику нулевой газ (обычно чистый воздух или инертный газ из баллона) и затем калибрующий газ. Результаты калибровки показываются на дисплее и рассматриваются системой как достоверные с этого времени (см. главу 7.1 Обслуживание и регулировка)

В этом меню устанавливаются параметры калибровки индивидуальных датчиков и запускаются соответствующие процедуры.

Это меню разделено на два под-меню:

- Start calibration (начать калибровку)
- End calibration (закончить калибровку)

Если выбранный вход не в режиме калибровки, то появляется «начать калибровку»

Если выбранный вход в режиме калибровки, то появляется «закончить калибровку»

Действие отдельных пунктов меню описано ниже**.**

Поля «Точка измерения» и «Ярлык» содержатся в обоих под-меню.

Точка измерения (вход)

Тип поля: выбор

Это поле содержит список всех настроенных входов. После того, как будет выбран вход, оставшиеся поля автоматически заполнятся установленными для него значениями, в зависимости от режима входа (в процессе калибровки или нет).

# **Изменения глобальных параметров, производимых с помощью данного под-меню, описаны ниже и относятся только к выбранному здесь входу.**

Tag (ярлычок)

Тип поля: отображение

Это поле отображает установленное пользователем назначение входа.

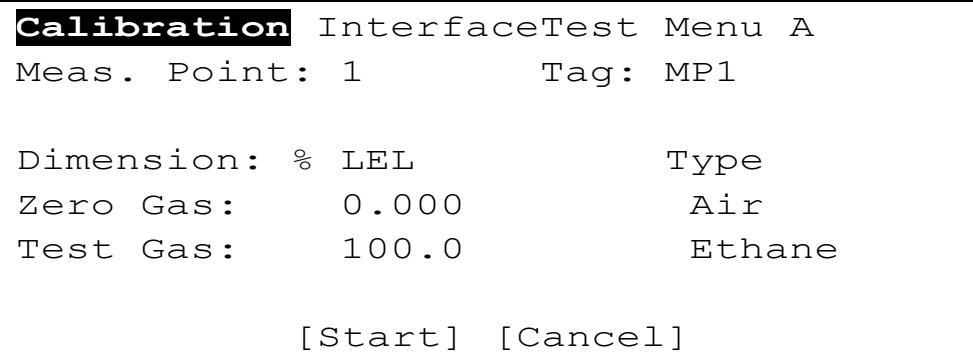

Рисунок 4-13 Под-меню «Начать калибровку»

Dimension (единица измерения)

Тип поля: отображение

Это поле отображает единицу измерения, выбранную для этого входа.

Zero gas (concentration) (концентрация нулевого газа)

Тип поля: десятичное число

В это поле вводится концентрация нулевого газа. Она должна вызывать появление сигнала, соответствующего нижней границе диапазона измерения, обычно ставится ноль. По умолчанию ставится значение последней калибровки, если она проводилась для данного входа.

Zero gas (type) (тип нулевого газа)

Тип поля: выбор

В этом поле из списка выбирается тип нулевого газа, используемого при калибровке выбранного входа.

Test gas (concentration) (концентрация калибрующего газа)

Тип поля: десятичное число

В это поле вводится концентрация калибрующего газа. По умолчанию устанавливается значение, введенное при предыдущей калибровке, если таковая была.

## Test gas (type) (тип калибрующего газа)

Тип поля: выбор

В этом поле из списка выбирается тип калибрующего газа, используемого при калибровке выбранного входа. По умолчанию устанавливается выбранный для этого входа калибрующий газ в меню «Входы»

# Start (CTAPT)

## Тип поля: кнопка

Нажатие этой кнопки инициирует процедуру калибровки и автоматически блокирует реле, связанные с этим входом. Проверяются измененные параметры и, если все в порядке, вход не блокирован и сигнал с него не вызывает тревогу, начинается процесс калибровки. На дисплее появляется под-меню «Закончить калибровку».

# Cancel (отмена)

# Тип попя: кнопка

Нажатие этой кнопки отменяет все произведенные изменения и выводит из под-меню.

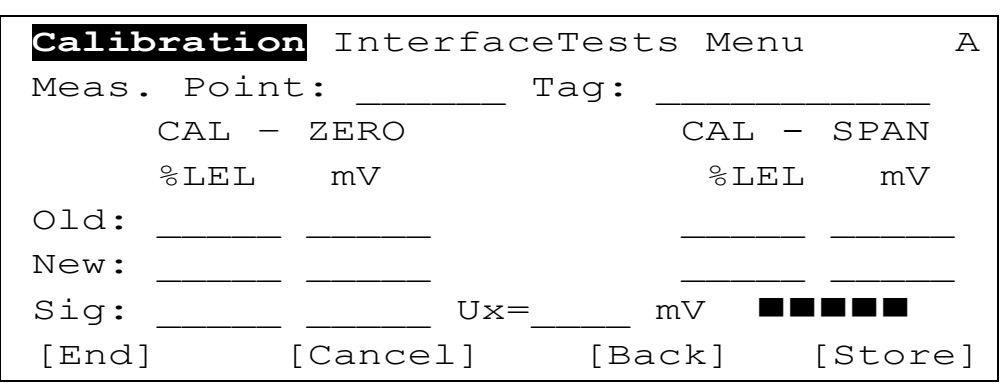

Рисунок 4-14 Под-меню «Закончить калибровку»

## Old (предыдущее значение)

Тип поля: отображение

Эти поля отображают данные предыдущей калибровки, если таковая производилась.

- Измеренное значение и внутренний сигнал для нулевого газа
- Измеренное значение и внутренний сигнал для калибрующего газа

Единицы измерения указаны в строке выше значений.

## New (новое значение)

Тип поля: отображение

Эти поля отображают данные текущего процесса калибровки.

В процессе полуавтоматической калибровки (что в настоящее время пока недоступно) система самостоятельно определяет момент, когда значения полей можно запомнить и завершить калибровку. При ручной калибровке момент завершения калибровки определяет оператор по установившемуся значению измеряемой концентрации. Нажатие экранной кнопки «Store» («запомнить») вызовет сохранение в памяти системы измеренных значений, в зависимости от фазы процедуры калибровки.

## Sig. (сигнал)

Тип поля: отображение

Эти поля показывают значение измеряемого сигнала и соответствующего ему внутреннего сигнала системы с интервалом в одну секунду.

#### Ux. (напряжение разницы)

## Тип поля: отображение

Эти поля отображают разницу сигналов с пассивных датчиков между предыдущей и текущей калибровкой. Если вход раньше не калибровался, то поле пустое, если на входе активный датчик, то отображаются «звездочки» \*\*\*\*\*.

В предварительной калибровке сигнал разницы Uх для нулевого газа установлен 0 мВ. Во всех последующих калибровках текущий сигнал разницы всегда основан на измеренном значении.

## ПЕТЕ (столбиковая диаграмма)

# Тип поля: отображение

Индикатор стабильности сигнала Ux. При ручной калибровке должны быть видны все 5 квадратов, только тогда измеренное значение будет принято системой.

## Store (запомнить)

#### Тип поля: кнопка

Эта кнопка работает только в режиме ручной калибровки. Если ее нажать в процессе коррекции нуля системы (когда к датчику подан нулевой газ), то измеряемое значение будет передано в поле значения нулевого газа. Нажатие этой экранной кнопки в процессе измерения калибрующего газа приведет к фиксации измеренного значения в поле «калибрующий газ».

#### End (завершить)

Тип поля: кнопка

Когда показания нулевого и калибрующего газов занесены в соответствующие поля, подтверждение их действительности вводится нажатием экранной кнопки «Завершить». Если уже есть записи в истории калибровки, последует запрос, первая ли это калибровка? Если да, тогда все предыдущие записи из истории калибровки удаляются.

#### Cancel (отмена)

#### Тип поля: кнопка

Процесс калибровки можно прервать в любой момент нажатием этой кнопки. Результаты, получены до этого времени, будут считаться недействительными.

#### Back (назад)

Тип поля: кнопка

Эта кнопка прерывает процесс калибровки на любой стадии без влияния на процесс калибровки.

## **Меню Interface tests (проверка связи)**

Analog (проверка аналоговых выходов)

Эта функция пока не реализована.

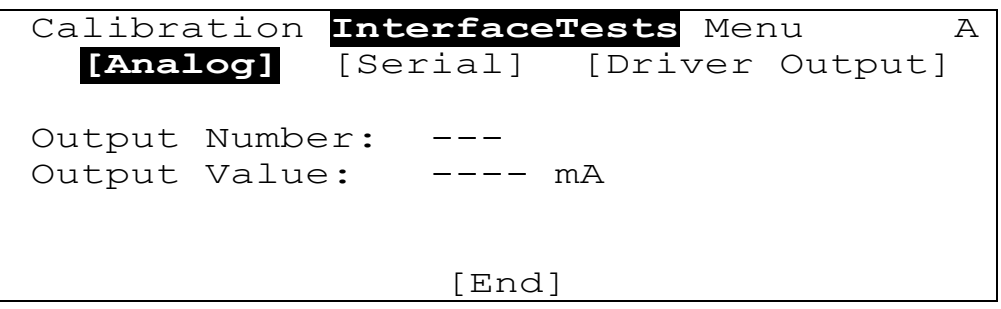

Serial (проверка последовательных каналов)

Из списка интерфейсов, применяемых в СУПРЕМА, выбор диагностируемого производится в на дисплее блока Индикации и управления.

Так как на время тестирования обычные функции интерфейса блокируются, то эту операцию нельзя произвести с подключенного к СУПРЕМА компьютера.

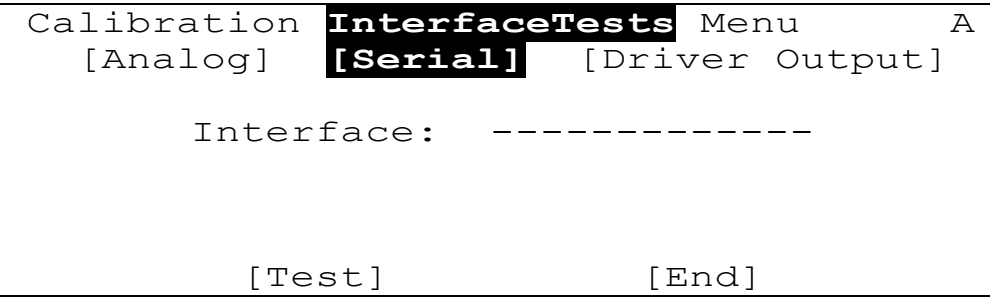

Нажатием кнопки Test (проверить) вызывает посылку через выбранный интерфейс контрольного текста всех печатных символов ASCII, который начинается символом «возврат каретки» и заканчивается символом «перевод строки»

Выбор другого интерфейса или нажатие экранной кнопки **End** возобновляет работу проверяемого интерфейса.

Driver output (проверка приводов релейных выходов)

После выбора выхода привода нормальное функционирование этого выхода блокируется. Изменение статуса выхода "ON" и "OFF производится курсором  $\bigwedge u$   $\bigvee$ . При нажатии кнопки [Test] отображается выбранное состояние выхода. После окончания проверки нажмите кнопку [End] или перейдите к проверке другого выхода, при этом нормальное состояние предыдущего выхода восстановится автоматически.

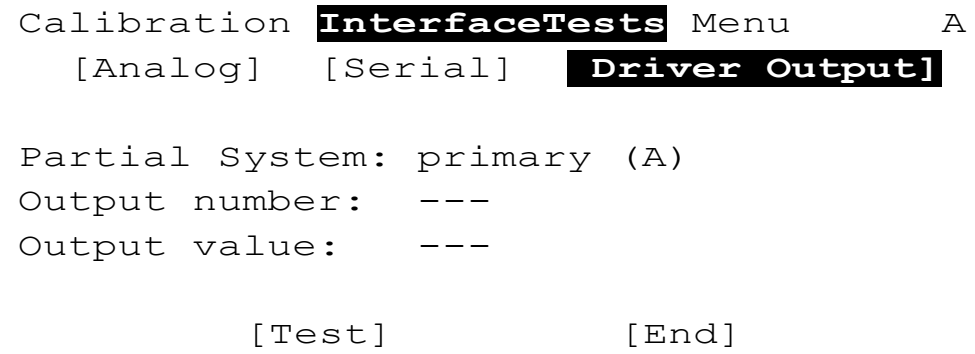

## **Меню Диагностика**

Logbook (Журналы системы)

В этом меню пять категорий:

- Calibration **Калибровка**
- Events События
- Changes Изменения
- Supply Voltage Напряжение питания
- Processor temperature Температура процессора

Записи в журналы маркируются отметкой времени. Размер журналов различен. Когда журнал заполняется, новые записи «вытесняют» старые, за одним исключением – запись о первой калибровке не может быть удалена.

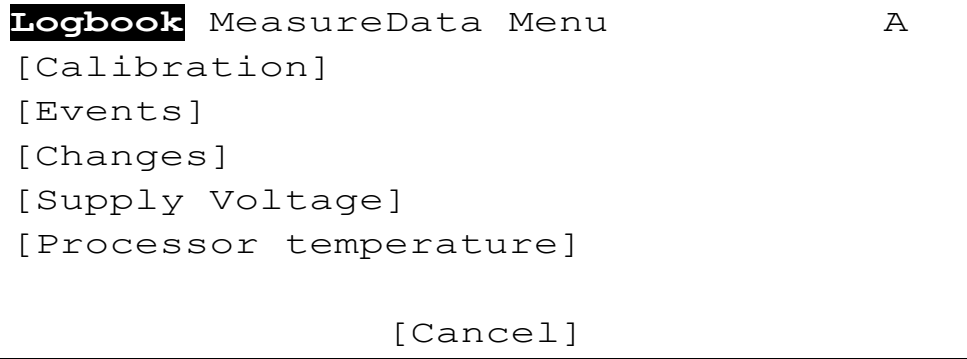

Рисунок 4-15 Меню «Журналы системы»

Выбор строки ↵ в этом меню загружает и показывает соответствующий журнал. Журнал отображается в виде таблицы. Для просматривания журнала используйте кнопки курсора. Нажатие кнопки «ESC - Отмена» закрывает текущий журнал. Нажатие кнопки «Назад» возвращает к меню выбора.

# Calibration (журнал калибровок)

## тип поля: кнопка

Вызывает к просмотру историю калибровок системы. В нем находятся данные о четырех последних калибровках для каждого входа, начиная с первой, запись о которой не может быть удалена.

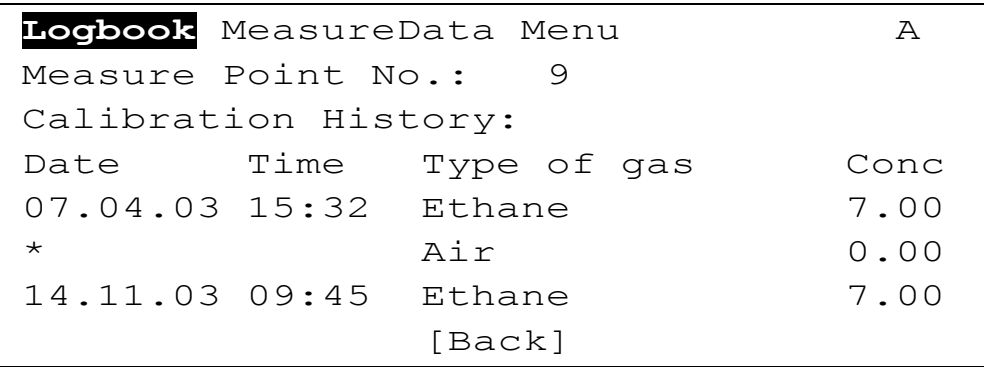

Рисунок 4-16 Журнал калибровок

Когда выбран вход, то на дисплее появляются записи о его калибровках, если таковые производились ранее. Каждая запись состоит из двух строк: первая содержит информацию об измерении калибровочного газа, вторая - нулевого газа. Первая запись всегда содержит данные о первой калибровке, что обозначается «звездочкой» (\*) на первом месте в строке о нулевом газе.

Если была произведена только коррекция нуля, то значения «Концентрация» и «Измеренное значение» в строчке «Измерение калибрующего газа» отмечается пропуском "-----".

Каждая запись содержит следующие данные:

- Дату/время открытия и закрытия меню калибровки
- Типы нулевого и калибрующего газов  $\bullet$
- Концентрации нулевого и калибрующего газов  $\bullet$
- Измеренные значения нулевого и калибрующего газов
- Сигнал разности Ux для нулевого и калибрующего газов  $\bullet$

Events (журнал событий: ошибки, проблемы с сигналом и тревоги)

В этот журнал заносятся системные ошибки, проблемы с сигналом и тревоги для каждого входа. Каждая запись включает в себя следующие записи:

- Дата/время события
- Краткое описание события
- Некоторые дополнения при системных ошибках типа «Сбой шины передачи данных» и т.п. Они служат источником дополнительной информации для ремонтного персонала.

## Changes (журнал изменений конфигурации)

В этот журнал заносятся изменения установок входов. Каждая запись включает в себя следующие записи:

- Дата/время изменения
- Номер входа  $\bullet$
- Имя измененного параметра
- Новое значение параметра

## Supply voltage (журнал питающего напряжения)

В этот журнал заносятся пиковые данные о выходе питающего напряжения за нормальные рамки. Записи ведутся для внутреннего питания, внешнего питания и для резервного аккумулятора. Каждая запись включает в себя следующие записи:

- Дата/время события
- Название питания
- Измеренное значение

# Processor temperature (журнал температуры процессора)

В этот журнал заносятся пиковые данные о выходе температуры процессора модуля MDA за нормальные рамки. Записи заносятся, когда температура выходит или возвращается в пределы нормальных значений, причем берется пиковое значение за период выхода температуры из нормального диапазона. Каждая запись включает в себя следующие записи:

- Дата/время события
- Серийный номер MDA.
- Значение температуры
- Информация о выходе или возвращении температуры в рамки нормальных значений

## Меню MeasureData (данные измерений)

Это меню показывает все точки измерения и модули. Меню условно поделено на под-меню "Measure point" («Точка измерения») и "Module" («Модуль»).

## Под-меню Modules («Модули»)

Из этого под-меню оператор может вызвать информацию о системных модулях.

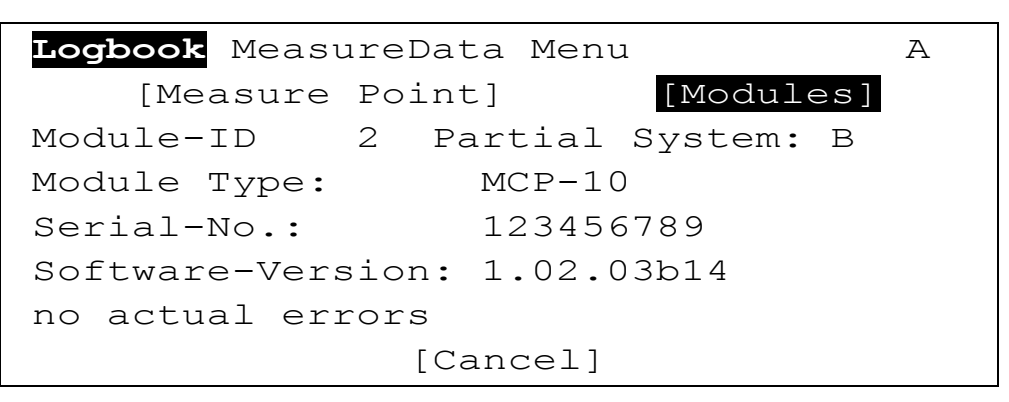

Рисунок 4-17 Под-меню «Модули»

Module ID (Идентификатор модуля)

#### тип поля: выбор

Это поле содержит список всех модулей, входящих в состав системы СУПРЕМА и подключенных к шине CAN. После выбора модуля автоматически заполняются остальные поля под-меню.

Module Type (Тип модуля)

тип поля: отображение

Это поле отображает тип выбранного модуля

Serial No. (Серийный номер модуля)

тип поля: отображение

Это поле отображает серийный номер выбранного модуля.

Software Version (Номер версии программного обеспечения)

тип поля: отображение

Это поле отображает номер версии встроенной в модуль микропрограммы.

Под-меню Measure Point («Точка измерения»)

Это под-меню отображает текущую информацию для всех входов.

# Measure Point No. (Номер входа)

тип поля: выбор

После выбора входа в специальном окошке появляется текущее значение сигнала.

# Signal UA (Сигнал усиленный)

## тип поля: отображение

Это поле отображает усиленный сигнал с выбранного входа. Этот сигнал соответствует сигналу, поступающему на вход модуля MAI, и состоит из фиксированной и переменной части. Однако, на основе этих данных не усиленный сигнал с датчика не может быть вычислен.

## Signal UQ (Сигнал пассивный)

## тип поля: отображение

Это поле отображает ток диагонали измерительного моста при использовании пассивных датчиков и модуля MPI.

Когда к входу подключен активный датчик и модуль MCI, в этом поле отображаются тире.

# Signal UY (Сигнал пассивный усиленный)

# тип поля: отображение

Это поле отображает усиленный сигнал UY (мВ) при использовании пассивных датчиков и модуля MPI, который состоит из фиксированного коэффициента усиления и напряжение разбаланса.

Когда к входу подключен активный датчик и модуль MCI, в этом поле отображаются тире.

# **4.3 Использование компьютера**

# **4.3.1 Общие положения**

Подключение компьютера к последовательному интерфейсу А модуля индикации и управления (MDO) (см. главу 9.1 Подключение ПК) значительно облегчает работу с СУПРЕМА.

Описанное ниже программное обеспечение работает под управлением операционных систем серии Windows™. Оператор, работающий с системой посредством компьютера должен обладать навыками уверенного пользователя компьютера.

# **4.3.2 Ввод системных параметров**

# **Структура программы**

Программа имеет четыре окна:

- Measure Измерение
- Setup Установки
- Maintenance **Обслуживание**
- Diagnosis Диагностика

При старте программы первым отображается окно «Измерение», в котором отображаются измеряемые данные.

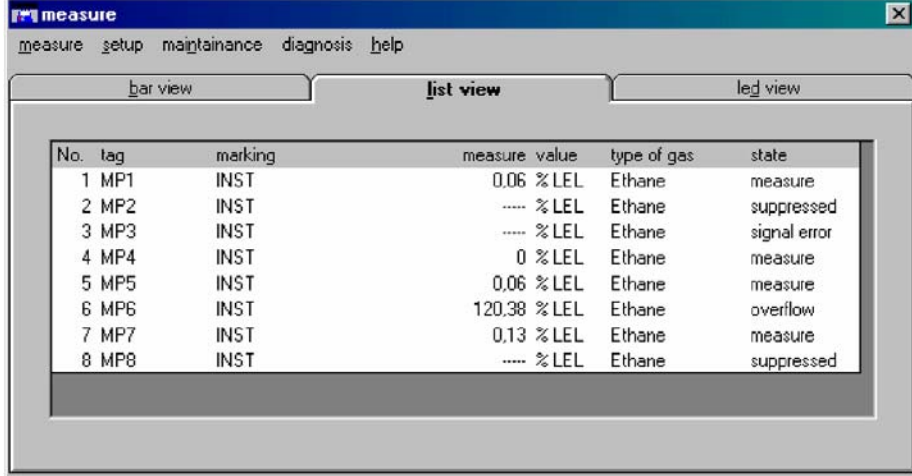

Рисунок 4-18 Главное Окно «Измерение»

Из этого окна могут быть вызваны для работы другие окна программы.

#### **Авторизация доступа**

В меню "Установка" и "Обслуживание" данные отображаются и могут быть введены, а также могут быть инициированы определенные действия (например, процедура калибровки). Однако два последних действия требуют подтверждения на право их выполнения путем ввода пароля или ключа (если это предусмотрено).

Если оператор хочет нажать кнопку с ограниченным правом допуска, он должен ввести пароль или нажать активирующий ключ. Действие пароля сохраняется на все время активации меню «Установка» или «Обслуживание». Нажатие на активирующий ключ требуется при каждом вводе данных.

Пароль изготовителя (по умолчанию) - "AUER".

Все функции управления доступны с обоих блоков управления, с ПК и с MDO. Однако некоторые действия, такие как изменение параметров или калибровка, не могут проводиться одновременно с обоих контрольных узлов. Для выполнения таких действий требуется разрешение на проведение модификации. Разрешение будет действовать исключительно для того узла, где оно было получено, до тех пор, пока активировано меню «Установка» или «Обслуживание». Переключение на работу с другого узла возможно только после выхода оператором из меню, или автоматически после определенного времени без активности. Если авторизация была осуществлена на ПК и в течении 5 минут не было связи между ПК и СУПРЕМА, авторизация сбрасывается автоматически.

В меню «Измерения» и «Диагностика» авторизации доступа не требуется,

#### **Измерения**

Это окно показывает измеряемые данные всех настроенных входов системы.

Данные могут быть представлены в трех видах:

- список
- столбиковая диаграмма
- светодиодный

Отображаемые величины автоматически регулярно обновляются. Для ускорения обмена по RS-232 транслируются только измеренные значения, данные типа ярлычков, обозначений типов газов обновляются по запросу. При запуске программы все необходимые для отображения текстовые значения заносятся в буфер компьютера. Установочные и другие параметры загружаются в компьютер при активации соответствующего меню. Это значит, что измененные с помощью MDO параметры не отображаются на компьютере в тот же момент.

#### Режим измерения

Нормальным режимом работы системы является режим измерения, в котором циклически отображаются измеряемые значения для всех входов. В отличие от светодиодов общей тревоги на лицевой панели MDO, данные на экране компьютера не мигают. Значения сигнала, превышающее допустимый верхний предел, или сбой сигнала фиксируются. («залипают»). Поведение значений ниже допустимого диапазона ведут себя аналогично сигналам тревоги без фиксации.

#### Режим тревоги

Как только возникает тревога, то компьютер начинает показывать состояние только тревожных входов, отсортированных по номеру входа. В отличие от светодиодов панели MDO экран компьютера при тревоге не мигает.

Превышение сигнала допустимого верхнего предела вызывает срабатывание всех установленных для него тревог, как с фиксацией, так и без нее.

## Аварийная сигнализация без фиксации:

При запуске новой тревоги, она отображается на трех типах индикации, описанных ниже. Если сигнал возвращается в допустимый диапазон значений, тревога перестает отображаться , даже если оператор не дал сигнал подтверждения. Для сигналов без фиксации ключ RESET не действует.

## Аварийная сигнализация с фиксацией:

При запуске новой тревоги, она отображается на трех типах индикации, описанных ниже. Если сигнал возвращается в допустимый диапазон значений, тревога продолжает отображаться (фиксация). Если сигнал возвращается в допустимый диапазон значений, но было выдано подтверждение тревоги, индикация состояния тревоги прекращается после нажатия ключа RESET. Если сигнал все еще находится за пределами допустимого диапазона или подтверждения не было, ключ RESET не действует.

# Режим отображения "List view" («Список»)

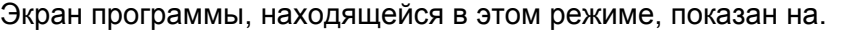

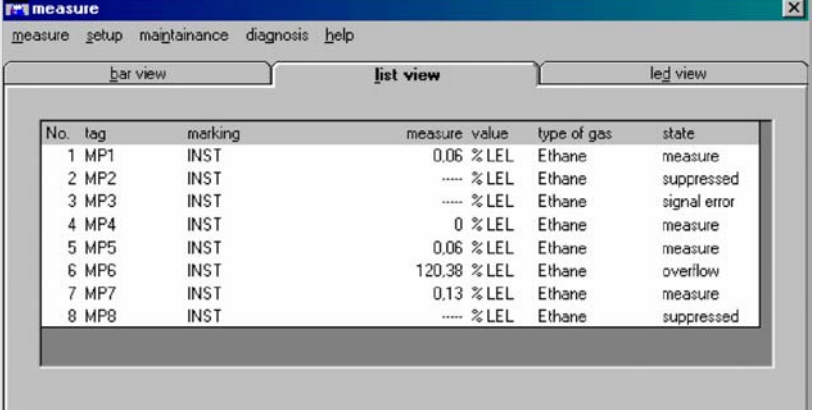

Рисунок 4-19 Режим отображения «Список»

В нем отображаются следующие данные:

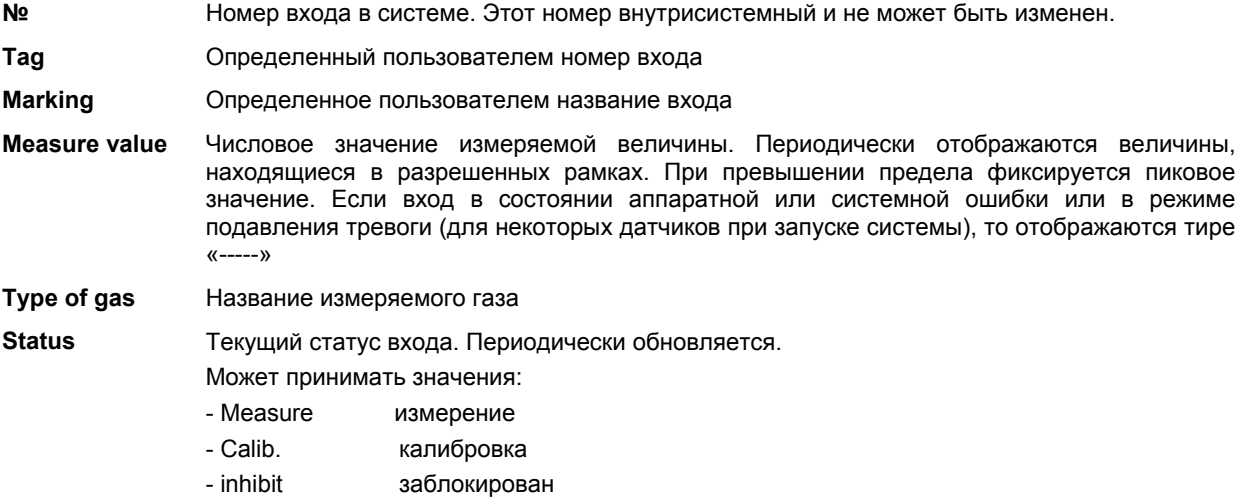

- Overflow выше верхнего предела
- Signal Err. сигнал ниже уровня или ошибка входа
- suppressed блокировка тревоги на время прогрева для датчиков определенного типа
- N alarm номер тревоги
- Free датчик не установлен

## Режим отображения («Столбиковая диаграмма»)

Экран «Столбиковая диаграмма» показывает измеряемые значения в виде вертикальных столбиков соответствующей высоты в процентах от полной шкалы. Номер входа находится под столбиком.

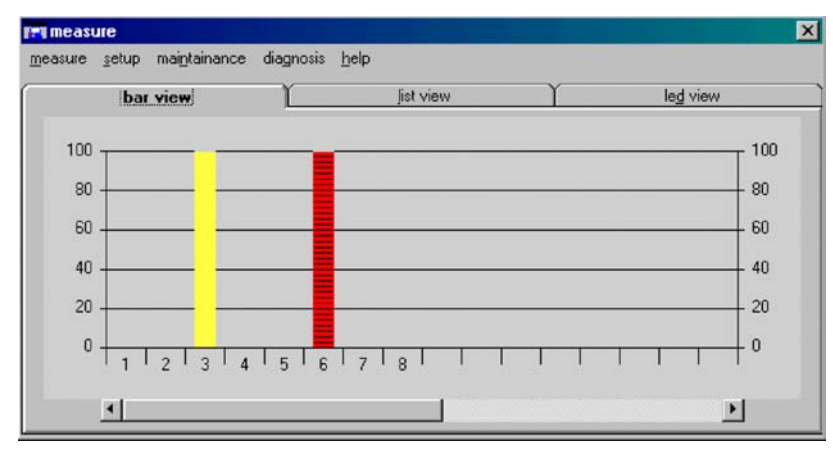

Рисунок 4-20 Режим "Столбиковая диаграмма"

Столбики входов, сигнал которых нормальный, имеют зеленый цвет. Любая тревога окрашивает соответствующий столбик в красный цвет. Входы со статусом «блокирован» или «ошибка» - желтые.

Если «кликнуть» на столбике левой кнопкой «мыши», то будет показано числовое значение концентрации. Этот экран не обновляется.

## Режим отображения «Светодиоды»

Этот экран показывает статусы входов в виде светодиодной индикации. Каждая колонка виртуальных светодиодов соответствует номеру входа, указанному под ней. Состояния могут быть:

- **Пустое** не блокирован, нет тревоги, нет ошибки, не в режиме измерение
- **Зеленый** в режиме измерение
- **Желтый** заблокирован или ошибка
- **Красный** тревога

Если вход не настроен, то все светодиоды для него пустые.

Строки светодиодов подписаны:

- locked **заблокирован**
- 1-4 alarm номер тревоги
- failure сбой
- run измерение

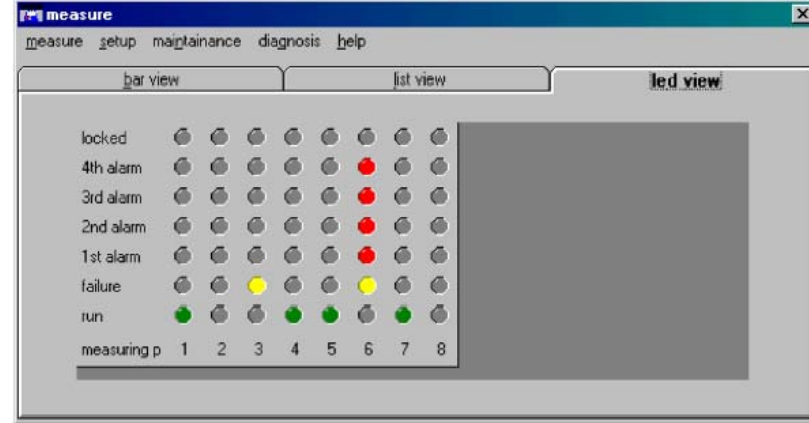

Рисунок 4-21 Режим "Светодиоды"

## **Setup - «Установка»**

Из меню «Установка» окна «Измерение» оператор может установить параметры для входов и выходов системы. Это меню включает три вкладки:

- Measuring Points Входы
- Relay outputs Релейные выходы
- System settings Системные установки

#### Measuring Points (Входы)

Это меню показывает все параметры, описывающие вход. В этом меню можно просмотреть и изменить параметры входов. Оно включает три вкладки

- Information Информация
- Sensor data Данные датчиков
- 

• Alarms Тревоги

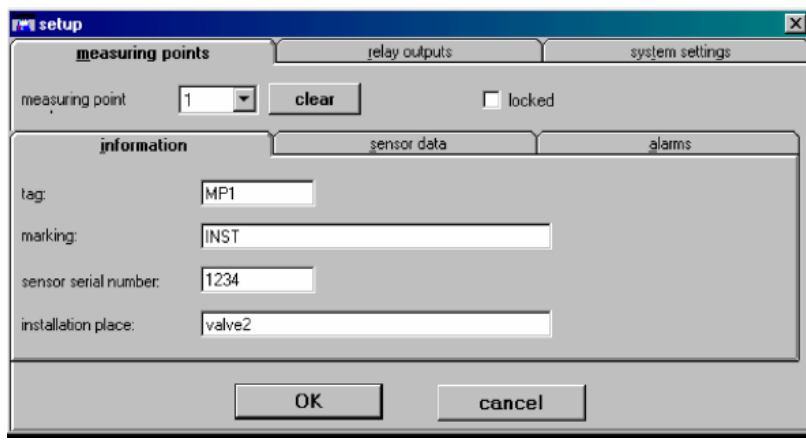

Рисунок 4-22 Вкладка «Информация входа» из меню «Настройка входа»

Работа отдельных меню описана ниже. Следующие пункты идентичны для всех трех подменю.

#### Measuring Point («вход №»)

#### Тип поля: поле выбора

Это поле содержит список всех сконфигурированных входов. Оно также содержит входы, которые уже не существуют, но когда-то были сконфигурированы и находятся в памяти системы. Установки этих входов будут находиться в списке, пока пользователь не удалит их.

После того, как будет выбран номер входа, автоматически заполнятся все остальные поля, если они были сконфигурированы ранее. Если выбранный вход не конфигурировался, то в полях устанавливаются значения, показанные в последний раз для предыдущего входа. Это значительно упрощает настройку однотипных входов. Если ни одного входа еще не было сконфигурировано, то в полях выставляются значения по умолчанию.

Доступ к полю Номера входа осуществляется без авторизации. При вводе номера входа, не имеющего конфигурации (нового), требуется авторизация.

# Все изменения в описанных далее полях этого меню применяются только в выбранному входу.

Locked (Блокировка)

Тип поля: чек-бокс

Если включить эту опцию, то этот вход не может вызвать тревогу.

#### Информация, Данные входа, Тревоги

Соответствующее под-меню станет активным, если «кликнуть» по его заголовку левой кнопкой «мыши».

#### ОК (Ввести)

Тип поля: кнопка

«Нажатие» этой кнопки принимает установки, сделанные во всех трех под-меню для выбранного входа. При приеме значений они проверяется и если они допустимы, то становятся частью набора системных параметров. Если нет, то появляется специальное сообщение и оператор может исправить установки.

#### Cancel (Отмена)

#### Тип поля: кнопка

«Нажатие» этой кнопки отменяет изменения, сделанные во всех трех под-меню для выбранного входа.

#### Clear (Очистить)

#### Тип поля: кнопка

«Нажатие» этой кнопки удаляет все значения для данного входа и устанавливает их в положение до первого конфигурирования, некоторые параметры принимают значения по умолчанию. Эта функция не срабатывает, если вход находится в режиме калибровки. Эта функция не изменяет параметров релейных выходов, связанных с выбранным входом.

#### Под-меню «Информация»

Это под-меню содержит общие данные о выбранном входе.

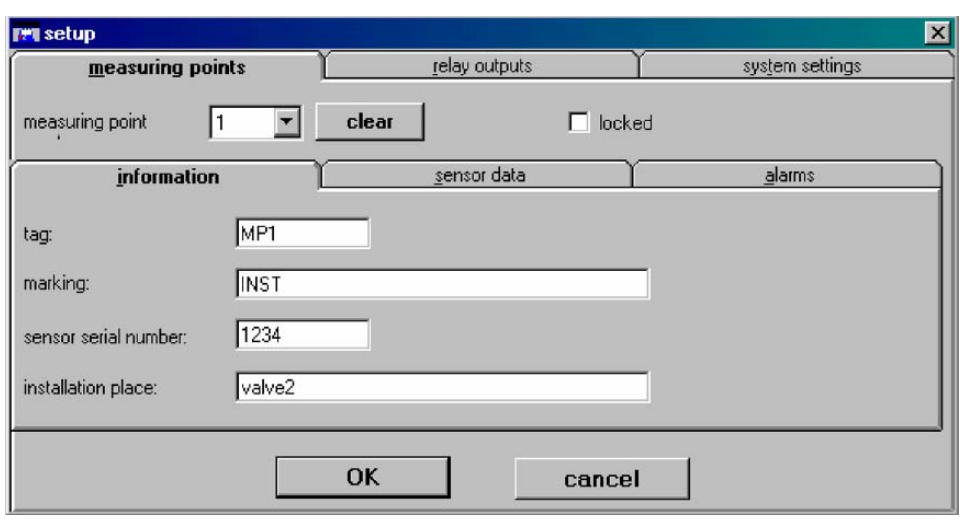

Рисунок 4-23 Вкладка "Информация о входе"

## Таа (Ярлычок)

Тип поля: текстовое

Предназначено для определенной пользователем идентификации датчика.

## Marking (Маркировка)

Тип поля: текстовое

Предназначено для определенного пользователем краткого описания датчика.

Sensor Serial Number (Серийный номер датчика)

Тип поля: текстовое

Предназначено для ввода серийного номера подключенного к данному входу датчика.

Installation place (Место установки)

Тип поля: текстовое

Предназначено для ввода определенного пользователем описания места расположения датчика.

# **Под-меню «Данные датчика»**

Вкладка «Данные датчика» содержит установки датчика для выбранного входа.

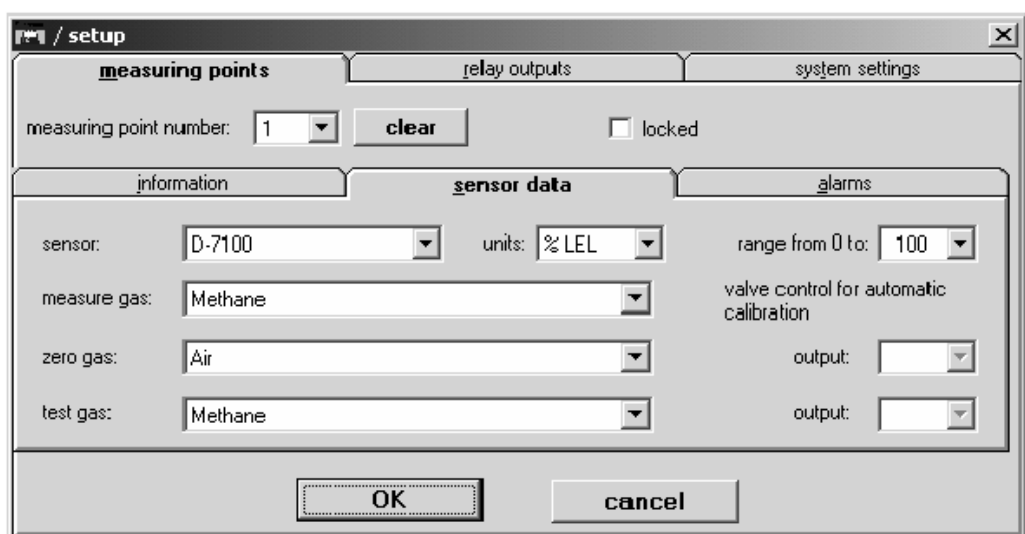

Рисунок 4-24 Под-меню «Данные датчика»

Sensor (Тип датчика)

Тип поля: список

В этом поле из списка выбирается тип подключенного к данному входу датчика.

Units (Единица измерения)

Тип поля: список

Предназначено для выбора единицы измерения концентрации по выбранному входу.

Range from 0 to (Диапазон от 0 до )

Тип поля: выбор

Содержит список значений максимальной шкалы для выбранного типа датчика.

Measure gas (Измеряемый газ)

Тип поля: список

В этом поле выбирается газ, измеряемый выбранным типом датчика.

Zero gas (Нулевой газ)

Тип поля: список

Предназначено для выбора «нулевого» газа, который используется при калибровке выбранного датчика.

Reference gas (Калибрующий газ)

Тип поля: список

Предназначено для выбора «калибрующего» газа, который используется при калибровке выбранного датчика.

**Поля** *Valve control for automatic calibration (управление клапанами при автоматической калибровке). Эти поля пока недоступны!* 

*(Zero gas) .. output (Номер клапана нулевого газа)*

*Тип поля: список*

*Предназначено для выбора клапана, который используется при коррекции нуля выбранного датчика.* 

*(Test gas) .. output (Номер клапана калибрующего газа)*

*Предназначено для выбора клапана, который используется при калибровке выбранного датчика.* 

# **Под-меню "Alarms" («Тревоги»)**

В этой вкладке можно установить параметры подачи тревоги. Можно установить 4 порога тревоги, так же устанавливается тип тревоги – по возрастанию или по падению величины, что актуально для датчиков кислорода. Здесь же выбираются выходные реле, которые будут активироваться при подаче тревоги. В этом под-меню выбирается будет сигнал тревоги с фиксацией или без.

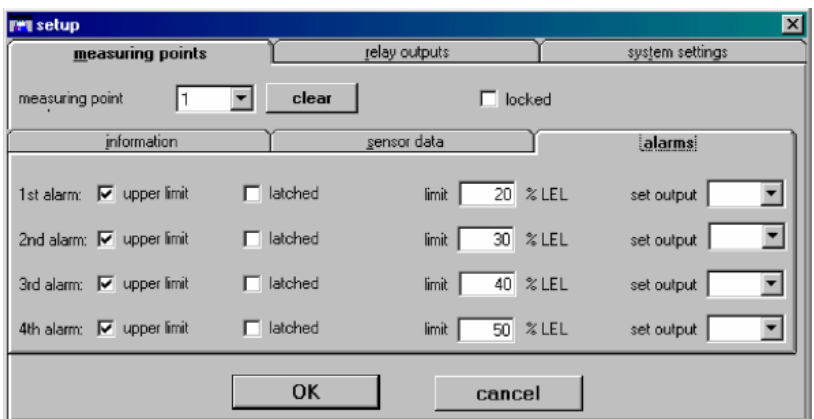

**Рисунок 4-25 Вкладка "Тревоги"** 

## Limit (Предел)

Поле: десятичное число

Здесь устанавливается значение концентрации, при котором сработает данная тревога. Значение устанавливается в выбранных ранее единицах измерения.

**ВНИМАНИЕ! Убедитесь, что при вводе дробных значений используется правильный десятичный разделитель (точка или запятая, см. установки системы Windows™ )** 

Этим же полем можно отключить тревогу. Для этого очистите его от значения.

## Upper Limit (Верхний предел)

Тип поля: чекбокс

Для каждой тревоги можно установить логику ее подачи. Т.е. включать тревогу при *превышении* сигналом установленного порога или при *снижении,* как, например, для кислорода. Если чекбокс включен, то устанавливается логика превышения, если нет, то – наоборот.

## Latched (Фиксация)

Тип поля: чекбокс

Выбранная тревога будет с фиксацией, если это поле включено и без фиксации, если выключено.

Эта опция влияет на поведение индикаторных светодиодов модуля MDO, на изображение на экране «Измерения», а так же и на выходные реле, назначенные для этой тревоги.

set output (назначить выход)

Тип поля: список

Это поле содержит список доступных системе реле. Установите номер релейного выхода, которое будет активироваться при данной тревоге. «Привяжитесь» к нему *после* выбора релейного выхода в меню распределения релейных выходов.

#### **Меню распределения релейных выходов**

Это меню не является под-меню «Вход» (Measure Point), а скорее независимым меню, путь к которому лежит через меню «Вход».

Меню распределения релейных выходов служит для назначения выходов, которые будут использоваться для подачи тревоги.

В дополнение, оно позволяет выполнять все функции меню «Релейные Выходы», доступ к которому возможен через меню или лист в окне «Установка» (Setup).

**Поведение релейных выходов зависит от установок их параметров и от установок входов, связанных с ними. (см. главу 6.4.2 Поведение релейных выходов).** 

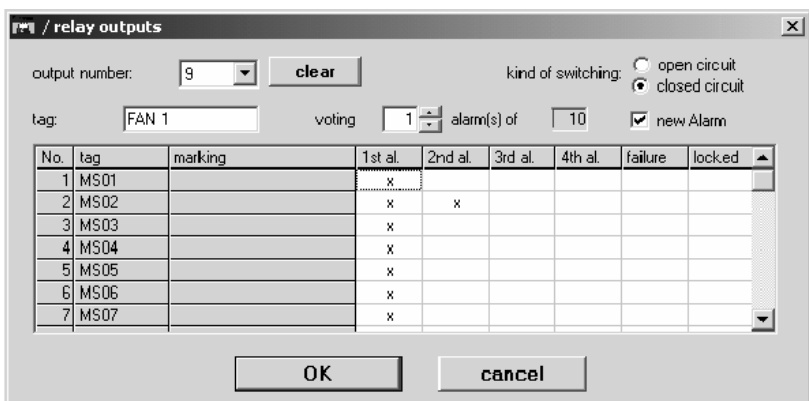

Рисунок 4-26 Меню конфигурации релейного выхода

Output number (Номер выхода)

Тип поля: список

Это поле содержит список *всех* доступных системе реле (в том числе и тех, которые уже нет физически, но они хранятся в памяти системы до отмены поля оператором).

После выбора номера выхода, заполняется остальная часть полей, если выход уже сконфигурирован. Если к выходу еще не обращались, то поля заполняются последними показанными значениями, что может облегчить конфигурирование однотипных выходов. В первый раз поля заполняются значениям по умолчанию.

Ввод номера выхода не требует авторизации, если он уже был сконфигурирован ранее. Для конфигурации нового выхода требуется авторизация.

При первом открывании поля в нем отображается выход, который был последним выбран в меню «Вход».

## **Все изменения в полях, описанных ниже, применяются только к выбранному в меню**

Поля "kind of switching" (тип переключения)

open circuit (нормально разомкнутое)

Тип поля: чекбокс

включение этого поля устанавливает начальное положение реле в нормально разомкнутое.

close circuit (нормально замкнутое)

Тип поля: чекбокс

включение этого поля устанавливает начальное положение реле в нормально замкнутое.

Нормально включенное

Тип поля: выбор

Устанавливает режим работы выбранного релейного выхода:

**ON** - нормальный режим работы ВКЛЮЧЕНО

При установке на выходе привода реле НИЗКИЙ сигнал (нормально включенное).

**OFF** нормальный режим работы ВЫКЛЮЧЕНО

При установке на выходе привода реле ВЫСОКИЙ сигнал (нормально выключенное).

# **Нормально включено: При срабатывании тревоги подключенное реле отключается от питания.**

**Нормально выключено: При срабатывании тревоги на подключенное реле подается напряжение питания.** 

#### Tag (Ярлычок)

Тип поля: текстовое

Предназначено для определенной пользователем идентификации релейного выхода.

New alarm (новая тревога)

Тип поля: чекбокс

Если это поле включено, то выбранный выход возвращается в исходное состояние нажатием **ACKNL.** 

Матрица конфигурации (Тип полей: чекбокс)

В этой матрице устанавливаются условия, которые должны выполниться, чтобы реле выбранного выхода сработало. «Клик» левой кнопкой мыши устанавливает выбранное поле в противоположное состояние.

## 1st al. 2nd al. 3rd al. 4th al. (Тревоги 1, 2, 3 и 4)

В этих полях отмечаются номера тревог *входов*, по которым должно активироваться указанное реле. При открытии этого под-меню курсор устанавливается на тревогу, которая была выбрана в меню «Входы» перед тем, как было вызвано под-меню.

#### Failure (Сбой)

Если включить это поле, то выбранное реле будет включаться только тогда, когда по выбранному входу системой будет обнаружена ошибка.

## locked (Блокировка)

Когда это поле включено, релейный выход активируется в случае перевода выбранного входа в состояние «блокирован».

#### Выборка (Логические условия тревоги)

Тип поля: Целое число

Значение, введенное в это поле, применяется к конфигурации, описанной выше. Возможные условия срабатывания реле (сбой, тревога, блокировка) могут быть сформированы при конфигурировании выбранных реле. Максимальное число условий – 256. Число, указанное в поле, определяет, сколько условий из установленных для данного реле (число этих условий показано рядом) должно быть выполнено, что бы оно сработало.

Следующие виды связей могут быть установлены:

**Прямая связь (1 к 1):** 

Переключение реле вызывает выполнение одного единственного установленного условия - вводим 1 в поле.

# **Логика «ИЛИ» (1 из m):**

Переключение реле вызывает выполнение любого из установленных условий. Таким образом организованы параметры общих тревог.

## **Логика «И» (m из m):**

Переключение реле вызывает только выполнение всех установленных условий.

## **Логика «Исключение» (n из m):**

Если проверяется **m** условий, то реле включится только тогда, когда из них будет выполнено **n** *любых* условий.

# **OK**

#### Тип поля: кнопка

Нажатие этой кнопки применяет все изменения, сделанные в полях этого меню. После нажатия этой кнопки все параметры проверяются на достоверность. При несоответствии выдается предупреждение.

#### Cancel (отмена)

#### Тип поля: кнопка

Нажатие этой кнопки отменяет все выполненные изменения и возвращает выход реле в состояние, предшествовавшее настройке.

#### Clear (очистка)

#### Тип поля: кнопка

Нажатие этой кнопки удаляет все значения и возвращает выход реле в состояние, предшествовавшее его первой настройке.

#### Relay outputs (Релейные выходы)

Это меню показывает все параметры, установленные для релейного выхода. Значения параметров релейных выходов могут быть просмотрены и изменены в этом меню.

Функции этого меню похожи на описанные в предшествующем разделе «меню конфигурирования релейных выходов», в котором устанавливаются связи между конкретным входом и релейным выходом. В меню же, описанном ниже, устанавливаются параметры для конкретного выхода.

Поведение релейных выходов зависит от параметров, установленных в меню «Входы» (см 6.4.2 Поведение релейных выходов)

| $\vert x \vert$<br>$F  $ / setup                                           |                               |         |  |                                                          |         |         |                 |         |        |                  |
|----------------------------------------------------------------------------|-------------------------------|---------|--|----------------------------------------------------------|---------|---------|-----------------|---------|--------|------------------|
| measuring points                                                           |                               |         |  | relay outputs                                            |         |         | system settings |         |        |                  |
| clear<br>output number:<br>9<br>▼                                          |                               |         |  | C open circuit<br>kind of switching:<br>C closed circuit |         |         |                 |         |        |                  |
| 그림<br>alarm(s) of<br>voting:<br> 10<br>$\nabla$ new Alarm<br>FAN 1<br>tag: |                               |         |  |                                                          |         |         |                 |         |        |                  |
| No.                                                                        | ltag                          | marking |  | 1st al.                                                  | 2nd al. | 3rd al. | 4th al.         | failure | locked | $\blacktriangle$ |
|                                                                            | <b>MS01</b>                   |         |  | x                                                        |         |         |                 |         |        |                  |
|                                                                            | $\overline{2}$<br><b>MS02</b> |         |  | x                                                        | ×       |         |                 |         |        |                  |
|                                                                            | 3 MS03                        |         |  | x                                                        |         |         |                 |         |        |                  |
|                                                                            | 4 MS04                        |         |  | x                                                        |         |         |                 |         |        |                  |
|                                                                            | 5 MS05                        |         |  | x                                                        |         |         |                 |         |        |                  |
|                                                                            | 6 MS06                        |         |  | x                                                        |         |         |                 |         |        |                  |
|                                                                            | 7 MS07                        |         |  | x                                                        |         |         |                 |         |        |                  |
| OK<br>cancel                                                               |                               |         |  |                                                          |         |         |                 |         |        |                  |

Рисунок 4-27 Меню «Релейные выходы»

Функции отдельных элементов меню описаны ниже:

#### Output number (номер релейного выхода)

Тип поля: выбор

Это поле содержит список *всех* доступных системе релейных выходов (в том числе и тех, которые уже нет физически, но они хранятся в памяти системы до отмены поля оператором).

После выбора номера выхода, заполняется остальная часть полей, если выход уже сконфигурирован. Если к выходу еще не обращались, то поля заполняются последними показанными значениями, что может облегчить конфигурирование однотипных выходов. В первый раз поля заполняются значениям по умолчанию.

Ввод номера выхода не требует авторизации, если он уже был сконфигурирован ранее. Для настройки нового выхода требуется авторизация.

## **Изменение всех параметров, описанных ниже, относится только к выбранному выходу.**

Поля "kind of switching" (тип переключения)

open circuit (нормально разомкнутое)

Тип поля: чекбокс

включение этого поля устанавливает начальное положение реле в нормально разомкнутое.

close circuit (нормально замкнутое)

Тип поля: чекбокс

включение этого поля устанавливает начальное положение реле в нормально замкнутое.

#### Tag (Ярлычок)

Тип поля: текстовое

Предназначено для определенной пользователем идентификации релейного выхода.

New alarm (новая тревога)

Тип поля: чекбокс

Если это поле включено, то выбранный выход возвращается в исходное состояние нажатием **ACKNL.** 

Матрица конфигурации (Тип полей: чекбокс)

В этой матрице устанавливаются условия, которые должны выполниться, чтобы реле выбранного выхода сработало. «Клик» левой кнопкой мыши устанавливает выбранное поле в противоположное состояние.

#### 1st al. 2nd al. 3rd al. 4th al. (Тревоги 1, 2, 3 и 4)

В этих полях отмечаются номера тревог *входов*, по которым должно активироваться указанное реле. При открытии этого под-меню курсор устанавливается на тревогу, что была показана в меню «Входы» перед тем, как было вызвано под-меню.

#### Failure (Сбой)

Если включить это поле, то выбранное реле будет включаться только тогда, когда по выбранному входу системой будет обнаружена ошибка.

#### locked (Блокировка)

Когда это поле включено, релейный выход активируется в случае перевода выбранного входа в состояние «блокирован».

67

# Выборка (Логические условия тревоги)

#### Тип поля: Целое число

Значение, введенное в это поле, применяется к конфигурации, описанной выше. Возможные условия срабатывания реле (сбой, тревога, блокировка) могут быть сформированы при конфигурировании выбранных реле. Максимальное число условий - 256. Число, указанное в поле, определяет, сколько условий из установленных для данного реле (число этих условий показано рядом) должно быть выполнено, что бы оно сработало.

Следующие виды связей могут быть установлены для условий:

## Прямая связь (1 к 1):

Переключение реле вызывает выполнение одного единственного установленного условия.

#### Логика «ИЛИ» (1 из m):

Переключение реле вызывает выполнение любого из установленных условий. Таким образом организованы параметры общих тревог.

#### Логика «И» (m из m):

Переключение реле вызывает только выполнение всех установленных условий.

#### Логика «Исключение» (n из m):

Если проверяется **m** условий, то реле включится только тогда, когда из них будет выполнено п любых условий.

**OK** 

Тип поля: кнопка

Нажатие этой кнопки применяет все изменения, сделанные в полях этого под-меню к выбранному выходу. После нажатия этой кнопки число в поле «Логика тревоги» не должно превышать числа условий, установленных в чекбоксах. Если это выполняется, то системные параметры устанавливаются, в противном случае выдается предупреждение. Оператор может исправить установки.

#### Cancel (отмена)

Тип поля: кнопка

Нажатие этой кнопки отменяет все выполненные изменения и возвращает выход реле в состояние, предшествовавшее настройке.

#### Clear (очистка)

Тип поля: кнопка

Нажатие этой кнопки удаляет все значения и возвращает выход реле в состояние, предшествовавшее его первой настройке.

#### Меню setup/system settings (настройки системы)

Это меню служит для просмотра и редактирования параметров, относящихся к работе всей системы в целом.

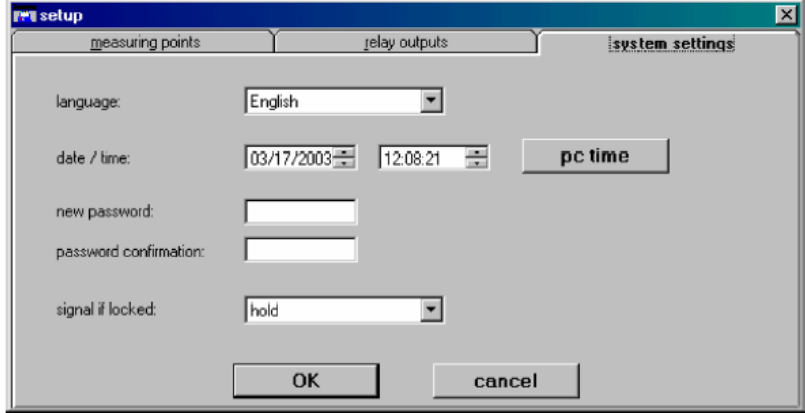

Рисунок 4-28 Меню «Настройки системы»

#### Language (язык системы)

#### Тип поля: выбор

В этом поле выбирается язык, на котором выводятся все программные сообщения, обозначения и пр. К дисплею модуля MDO и операционной системе WINDOWS это не относится.

#### Date/time (дата/время)

#### Тип поля: выбор

Поле индикации/редактирования системных часов реального времени, показания которых используются при ведении системой журнала. Для редактирования кнопками экранных стрелок или с клавиатуры устанавливается нужное значение. Измененное значение вступает в силу при нажатии кнопки «ОК».

Если система оборудована автоматической коррекцией времени по радио, то поле даты/времени недоступно для редактирования.

#### PC time (дата/время компьютера)

#### Тип поля: кнопка

Нажатие этой кнопки вводит в поле, описанное выше, значения даты/времени компьютера, с которого производится настройка системы. Измененное значение вступает в силу при нажатии кнопки «ОК».

Если система оборудована автоматической коррекцией времени по радио, то эта кнопка не может быть нажата.

#### Password/Confirmation (пароль/подтверждение)

Тип полей: текст

В это поле вводится текст, который будет служить паролем при авторизации оператора в системе. Для пароля до 8 символов. Пароль должен иметь длину не менее 4 символов и может включать все символы набора ANSI. Буквы верхнего и нижнего регистра считаются разными.

Для полной отмены авторизации замените все символы пароля пробелами. Если система не оборудована ключом авторизации, то в этом случае все её настройки будут доступны любому человеку, что недопустимо. Система выдает предупреждение о том, что в этом случае сертификат безопасности системы будет недействительным.

Пароль вводится дважды, во избежание случайной ошибки ввода.

Signal if Inhibited (предупреждение о блокировке)

## Тип поля: выбор

Если используется внешняя обработка сигнала с модуля МАО, то аналоговый сигнал с блокированных датчиков может иметь три возможности:

- • **pass** принятые измеренные значения передается далее
- • **hold** сохраняется последнее перед блокировкой измеренное значение
- • **maintain** выдается сигнал, соответствующий служебному (3 мА)

Требования стандарта EN 50271 относительно сигнализации о дополнительных условиях для аналоговых выходах, выполняются только при выборе «**maintain».** 

## **Установка этого поля существенна для всех входов с фиксацией состояния тревоги.**

**OK** 

Тип поля: кнопка

Нажатие этой кнопки применяет все изменения, сделанные в полях этого меню. После нажатия этой кнопки все параметры проверяются на достоверность. Если они достоверны, они принимаются системой. При несоответствии выдается предупреждение.

#### Cancel (отмена)

#### Тип поля: кнопка

Нажатие этой кнопки отменяет все выполненные изменения.

#### **Меню maintenance (обслуживание системы**)

Доступ в это меню требует авторизации. Данные этого меню могут быть вызваны к просмотру, но их изменение потребует ввода пароля или поворота ключа.

#### Calibration (калибровка)

Калибровка отдельного входа с газового датчика производится вручную. В разработке находится процедура полуавтоматической калибровки. После старта процедуры калибровки помощник оператора подает к соответствующему датчику нулевой газ. После завершения коррекции нуля, помощник подает калибрующий газ. Результаты точных измерений отображаются на дисплее и рассматриваются системой действительными с того времени, когда система позволит успешно завершить калибровку.

В этом меню устанавливаются параметры калибровки и запускаются соответствующие процедуры.

Это меню разделено на два под-меню:

- Start calibration (начать калибровку)
- End calibration (закончить калибровку)

Если выбранный вход не в режиме калибровки, то появляется «начать калибровку»

Если выбранный вход в режиме калибровки, то появляется «закончить калибровку»

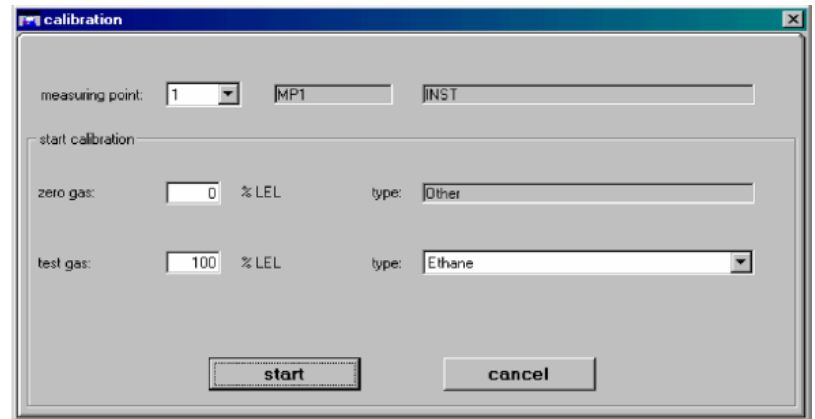

Рисунок 4-29 Под-меню «Начать калибровку»

Поля Measuring Point, Tag и Marking есть в обоих под-меню.

## Measuring Point (номер входа)

#### Тип поля: выбор

Это поле содержит список всех настроенных входов. После того, как будет выбран вход, оставшиеся поля автоматически заполнятся установленными для него значениями, вне зависимости от режима входа (в процессе калибровки или нет).

## **Изменения глобальных параметров, производимых с помощью данного под-меню, описаны ниже и относятся только к выбранному входу.**

## Tag (ярлычок)

Тип поля: отображение

70

Это поле отображает установленный пользователем идентификатор входа.

## Marking (Маркировка)

Тип поля: отображение

Это поле отображает установленное пользователем описание входа.

Zero gas (concentration) (концентрация нулевого газа)

Тип поля: десятичное число

В это поле вводится концентрация нулевого газа. Она должна вызывать появление сигнала, соответствующего нижней границе диапазона измерения, обычно ставится ноль. По умолчанию ставится значение из последней калибровки, если она проводилась.

## Zero gas (type) (тип нулевого газа)

Тип поля: выбор

В этом поле из списка выбирается тип нулевого газа (например, чистый воздух, азот), используемого при калибровке текущего входа.

## Test gas (concentration) (концентрация калибрующего газа)

Тип поля: десятичное число

В это поле вводится концентрация калибрующего газа. Она должна соответствовать концентрации, указанной на баллоне с калибрующим газом. По умолчанию ставится значение из последней калибровки, если она проводилась.

## Test gas (type) (тип калибрующего газа)

Тип поля: выбор

В этом поле из списка выбирается тип калибрующего газа, используемого при калибровке текущего входа. По умолчанию устанавливается выбранный в меню «Входы» калибрующий газ.

Для полей, относящихся к концентрациям, программа автоматически отображает установленные единицы их измерения.

## Start (старт)

Тип поля: кнопка

Нажатие этой кнопки инициирует процедуру калибровки и автоматически блокирует реле, связанные с этим входом. Проверяются измененные параметры и, если все в порядке, вход не блокирован и сигнал с него не вызывает тревогу, начинается процесс калибровки. На дисплее появляется под-меню «Закончить калибровку».

## Cancel (отмена)

Тип поля: кнопка

Нажатие этой кнопки отменяет все произведенные изменения и выводит из под-меню.

## End calibration (закончить калибровку)

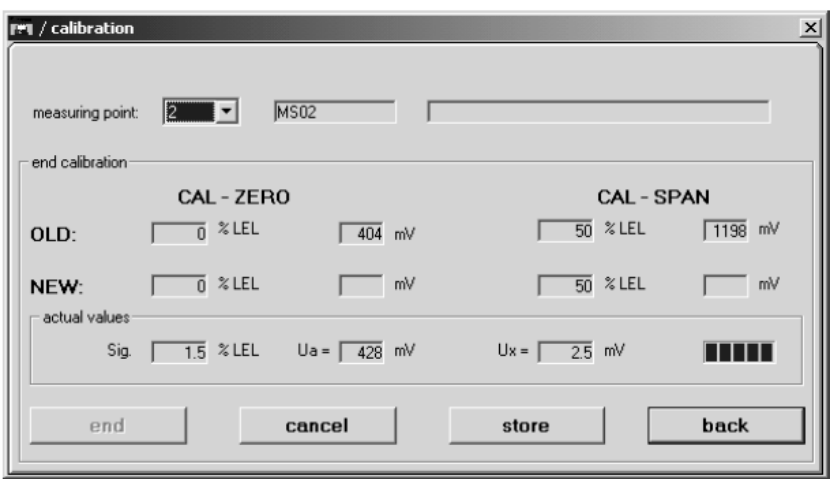

Рисунок 4-30 Под-меню «Закончить калибровку»

## Old (предыдущее значение)

# Тип поля: отображение

Эти поля отображают данные предыдущей калибровки, если таковая производилась.

- Измеренное значение и внутренний сигнал UA для нулевого газа (CAL ZERO)
- Измеренное значение и внутренний сигнал UA для калибрующего газа (CAL SPAN)

Единицы измерения указаны справа от значений.

## New (новое значение)

Тип поля: отображение

Эти поля отображают данные текущего процесса калибровки.

В процессе полуавтоматической калибровки (что в настоящее время пока недоступно) система самостоятельно определяет момент, когда значения полей можно запомнить и завершить калибровку. При ручной калибровке момент завершения калибровки определяет оператор по установившемуся значению измеряемой концентрации. Нажатие экранной кнопки «Store» («запомнить») вызовет сохранение в памяти системы измеренных значений, в зависимости от фазы процедуры калибровки.

## Рамка actual values (измеряемые значения в реальном времени)

# Sig. (сигнал)

Тип поля: отображение

Эти поля отображают значение измеряемого сигнала и соответствующего ему внутреннего сигнала системы с интервалом в одну секунду.

## Ux. (напряжение разницы)

Тип поля: отображение

Эти поля отображают разницу сигналов с пассивных датчиков между предыдущей и текущей калибровкой. Если вход раньше не калибровался, то поле пустое, если на входе активный датчик, то отображаются «звездочки» \*\*\*\*\*.

В предварительной калибровке сигнал разницы Ux для нулевого газа установлен 0 mV. Во всех следующих калибровках текущий сигнал разницы всегда основан на определенном значении

## ПЕТЕЕ (5 сегментная горизонтальная столбиковая диаграмма)

## Тип поля: отображение

Индикатор стабильности сигнала Ux. При ручной калибровке должны быть видны все 5 квадратов, только тогда измеренное значение будет принято системой.

## Store (запомнить)

Тип поля: кнопка

Эта кнопка работает только в режиме ручной калибровки. Если ее нажать в процессе коррекции нуля системы (когда к датчику подан нулевой газ), то измеряемое значение будет передано в поле значения нулевого газа. Нажатие этой экранной кнопки в процессе измерения калибрующего газа приведет к фиксации измеренного значения в поле «калибрующий газ».

## End (завершить)

## Тип поля: кнопка

Когда показания нулевого и калибрующего газов занесены в соответствующие поля, тогда можно принять их значения действующими нажатием экранной кнопки «Завершить». Если уже есть записи в истории калибровки, последует запрос, первая ли это калибровка? Если да, тогда все предыдущие записи из истории калибровки удаляются.
## Cancel (отмена)

#### Тип поля: кнопка

Процесс калибровки можно прервать в любой момент нажатием этой кнопки. Выхода из меню не произойдет.

#### Back (назад)

#### Тип поля: кнопка

Эта кнопка прерывает процесс калибровки на любой стадии, отменяет все произведенные изменения и выводит из текущего под-меню к предыдущему. Система продолжит работу на основе данных предыдущей успешной калибровки.

#### Меню Diagnosis (проверка)

#### Logbook (Журналы системы)

В этом меню пять категорий:

- Calibration Калибровка
- 
- Events Системные события Changes Изменения
- Supply Voltage Напряжение питания
- 
- Processor temperature Температура процессора

Записи в журналы маркируются отметкой времени. Размер журналов различен. Когда журнал заполняется, новые записи «вытесняют» старые, за одним исключением – запись о первой калибровке не может быть удалена.

#### Calibration (журнал калибровок)

Вызывает к просмотру историю калибровок системы. В нем находятся данные о четырех последних калибровках для каждого входа, начиная с первой, запись о которой не может быть удалена.

|                  | events      | changes       | voltage | temperature |
|------------------|-------------|---------------|---------|-------------|
| measuring point: |             |               |         |             |
| Time             | Type of gas | Concentration | Value   |             |
| 03/17/2003 12:26 | Ethane      | 100% LEL      | 1967mV  |             |
|                  | Other       | 0% LEL        | 395mV   |             |
| 03/17/2003 12:28 | Ethane      | 100% LEL      | 1934mV  |             |
|                  | Other       | 0% LEL        | 401mV   |             |
| 03/17/2003 13:31 | Ethane      | 100% LEL      | 1953mV  |             |
|                  | Other       | 0% LEL        | 401mV   |             |
|                  |             |               |         |             |
|                  |             |               |         |             |
|                  |             |               |         |             |

Рисунок 4-31 Журнал калибровок

При выборе входа на дисплее появляются записи о его калибровках, если таковые производились ранее. Каждая запись состоит из двух строк: первая содержит информацию, относящуюся к калибрующему газу, а вторая – к нулевому газу. Первая запись *всегда* содержит данные о первой калибровке, что обозначается «звездочкой» (\*) на первом месте в строке о нулевом газе.

Каждая запись содержит следующие данные:

- Дату/время открытия и закрытия меню калибровки
- Типы нулевого и калибрующего газов
- Концентрации нулевого и калибрующего газов
- Измеренные значения нулевого и калибрующего газов
- Сигнал разности Ux для нулевого и калибрующего газов (в правой части экрана)

#### Events (журнал системных событий: ошибки, проблемы с сигналом и тревоги)

В этот журнал заносятся системные ошибки, проблемы с сигналом и тревоги для каждого входа. Каждая запись включает в себя следующие записи:

- Дата/время события
- Краткое описание события
- Номер входа
- Некоторые дополнения при системных ошибках типа «Сбой шины передачи данных» и т.п. Они служат источником дополнительной информации для ремонтного персонала.

#### Changes (журнал изменений конфигурации)

В этот журнал заносятся изменения установок входов. Каждая запись включает в себя следующие записи:

- Дата/время изменения
- Номер входа
- Имя измененного параметра
- Новое значение параметра

#### Supply voltage (журнал питающего напряжения)

В этот журнал заносятся пиковые данные о выходе питающего напряжения за нормальные рамки. Записи ведутся для внутреннего питания, внешнего питания и для резервного аккумулятора. Каждая запись включает в себя следующие записи:

- Дата/время события
- Название источника питания
- Измеренное значение

## Temperature (журнал температуры процессора)

В этот журнал заносятся пиковые данные о выходе температуры процессора модуля MDA за нормальные рамки. Записи заносятся, когда температура выходит или возвращается в пределы нормальных значений, причем берется пиковое значение за период выхода температуры из нормального диапазона. Каждая запись включает в себя следующие записи:

- Дата/время события
- Серийный номер MDA.
- Значение температуры
- Информация о выходе или возвращении температуры в рамки нормальных значений

#### Меню Measuring Data (данные измерений)

Это меню показывает все точки измерения и модули. Модули условно поделены на два подменю "Measure point" («Точка измерения») и "Module" («Модуль»).

#### Под-меню Modules («Модули»)

Из этого под-меню оператор может вызвать информацию о системных модулях.

#### Module ID (Идентификатор модуля)

#### тип поля: выбор

Это поле содержит список всех модулей, входящих в состав системы СУПРЕМА и подключенных к шине CAN. После выбора модуля автоматически заполняются остальные поля под-меню.

#### Module Type (Тип модуля)

тип поля: отображение

Это поле отображает тип выбранного модуля

Serial No. (Серийный номер модуля)

тип поля: отображение

Это поле отображает серийный номер выбранного модуля.

Software Version (Номер версии программного обеспечения)

тип поля: отображение

Это поле отображает номер версии встроенной в модуль микропрограммы.

Под-меню Measuring Point («Точка измерения»)

Это под-меню отображает текущую информацию для всех входов.

#### Measuring Point (Номер входа)

тип поля: выбор

В этом поле оператор выбирает вход, информацию о котором он хочет получить.

Signal UA (Сигнал усиленный)

тип поля: отображение

Это поле отображает усиленный сигнал с выбранного входа. Этот сигнал соответствует сигналу, поступающему на вход модуля MAI, и состоит из фиксированной и переменной части. Однако, на основе этих данных не усиленный сигнал с датчика не может быть вычислен.

#### Signal UQ (Сигнал пассивный)

тип поля: отображение

Это поле отображает ток диагонали измерительного моста при использовании пассивных датчиков и модуля MPI.

Когда ко входу подключен активный датчик и модуль MCI, в этом поле отображаются тире.

#### Signal UY (Сигнал пассивный усиленный)

тип поля: отображение

Это поле отображает усиленный сигнал при использовании пассивных датчиков и модуля MPI.

Когда ко входу подключен активный датчик и модуль MCI, в этом поле отображаются тире. Сигнал включает фиксированный уровень, зависящий от типа MPI.

Когда ко входу подключен активный датчик и модуль MCI, в этом поле отображаются тире.

# **5 Установка**

# **5.1 Общая информация**

## **5.1.1 Инструкции по установке для выполнения указаний по электромагнитной совместимости (ЭМС)**

Устройства фирмы MSA разработаны и испытаны в соответствие с указаниями по ЭМС 89/336/EEC, 91/263/EEC, 92/31/EEC, и 93/68/EEC и соответствующими стандартами EN 50270. Требования указаний по ЭМС могут быть выполнены только при соблюдении инструкции изготовителя по установке. Это относится только к испытанным устройствам и системам изготовителя.

## **Общие инструкции по установке испытанных устройств и систем MSA AUER GmbH, гарантирующие выполнение требований указаний по ЭМС.**

- При подсоединении различных устройств к системе подачи электроэнергии должны быть обеспечены безотказное заземление или эквипотенциальное соединение (сваркой или пайкой)
- В соответствие с указаниями по ЭМС подходящее питающее напряжение не должно иметь обратной связи с внешним источником.
- Подводящий кабель должен быть экранирован в случае питания устройств от источника постоянного тока.
- Для подсоединения датчиков используется экранированный кабель.
- Контрольные кабели (сброс, подтверждение, измеренный выходной сигнал, печать и т.д.) должны быть экранированы.
- Экранированные кабели должны быть закрыты экраном по меньшей мере на 80%.
- Контрольные кабели и кабели к датчикам должны быть проложены в удаление от кабелей питания.
- Экранированные кабели должны быть уложены одним куском. При необходимости удлинения кабеля при помощи соединительной коробки, коробка должна иметь экран, а соединения внутри коробки должны иметь как можно меньшую длину.
- Не экранированные кабели и кабели со снятой изоляцией должны быть как можно меньшей длины и должны быть подведены к соединительным клеммам без петель.
- Внешние устройства, которые управляются приборами газового предупреждения (сирены, контакторы, насосы, моторы и т.п.), должны быть экранированы от радиоволн и должны соответствовать указаниям по ЭМС.
- Если ЭМС фильтры устройства установлены отдельно, кабель питания между фильтром и устройством должен быть экранирован.
- Если требуется дополнительная защита от повышения высоковольтного напряжения, в кабель к датчику должен быть установлен соответствующий высоковольтный защитный фильтр, согласованный с MSA AUER GmbH

## **5.1.2 Инструкция по выполнению требований ЭМС для системы контроля СУПРЕМА**

Для обеспечения соответствия требованиям стандарта по ЭМС EN 50270 (Электромагнитная совместимость: Электрическая аппаратура для обнаружения и измерения горючих газов, токсичных газов или кислорода) необходимо обратить внимание на следующие моменты:

## **Общие положения:**

• В помещении расположения системы не должно быть чрезмерных электромагнитных помех.

- Соединение с источником электроэнергии должно быть оборудовано линейным фильтром типа FN 660 (Schaffner) или эквивалентным.
- При использовании внешнего напряжения 24 В необходимо использовать линейный фильтр типа FN 2060 (Schaffner) или эквивалентный.
- Необходимо принять меры, обеспечивающие хороший контакт (малое сопротивление) между линейным фильтром и монтажной платой корпуса.
- Для эквипотенциального соединения необходимо иметь свободную точку заземления.
- Кабели подачи питания должны быть проложены на расстоянии от измерительных линий или линий передачи данных - не менее 30 см.
- Все кабели, если только не оговорено особо, должны быть экранированы (не менее 80%); они должны быть соединены с корпусом.
- Корпус должен иметь отдельную эквипотенциальную цепь.
- Соединение с экраном кабеля должно быть как можно короче.
- Кабели передачи данных (CAN, RS232 и т.д.) должны быть экранированы. Между поверхностью экрана кабеля и землей не должно быть разницы потенциалов. Экран кабеля должен иметь хороший контакт с корпусом разъема.
- При прокладке кабелей к удаленным корпусам системы необходимо обеспечить их защиту от механических повреждений (CAN, RS 232 и т.д.).

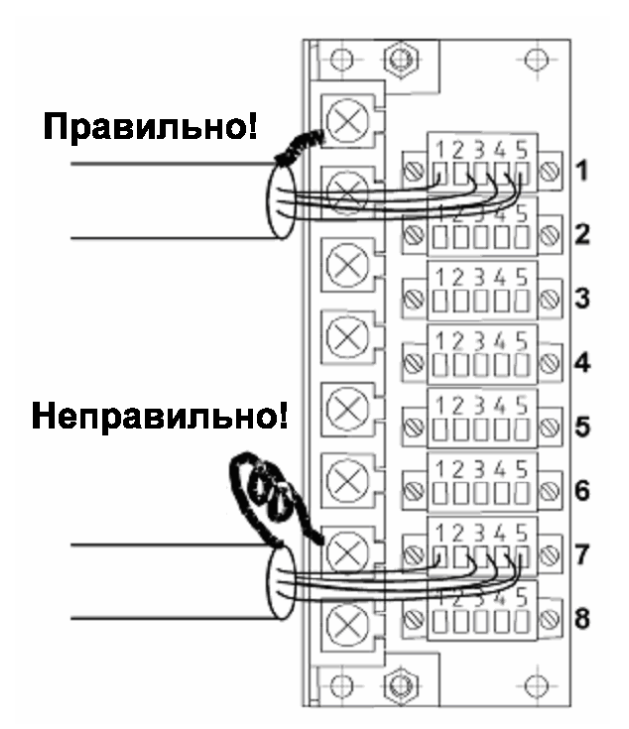

Рисунок 5-1 модуль MAT, соединение экранов.

## **Подсоединение датчиков:**

1. При помощи модуля МАТ непосредственно с корпусом.

Измерительные кабели для активных/пассивных датчиков должны быть экранированы (> 80 % поверхности), экран кабеля должен быть соединен с соответствующей клеммой.

2. При помощи модуля MAT-TS в стоечной корзине (40-жильный плоский ленточный кабель):

Максимальная длина такого кабеля – 5 метров.

## Модуль MUT соединен с модулем MAT-TS.

Кабели для активных/пассивных датчиков и для передачи аналогового сигнала обычно экранированы. Экран кабеля должен непосредственно соединяться, при помощи как можно более короткой перемычки, с клеммой заземления.

Модуль MUT соединен с модулем MRC-TS.

Ленточный кабель должен быть экранирован. Экран кабеля должен непосредственно соединяться, при помощи как можно более короткой перемычки, с клеммой экрана (заземления).

Модуль MRC-TS соединен с модулем MRO-16 (8)-TS.

Для подсоединения отдельных релейных модулей экранированный кабель не требуется.

## **5.1.3 Стандарты и нормы**

Требуется строгое соблюдение технических условий и инструкций, относящихся к монтажу, запуску, работе и обслуживанию.

Настоящая система была разработана в соответствии со следующими стандартами и инструкциями и должна устанавливаться, эксплуатироваться и обслуживаться в соответствии с ними.

- EN 50073 Руководство по выбору, установке, использованию и обслуживанию аппаратуры для обнаружения и измерения горючих газов или кислорода.
- IEC 1508 Эксплуатационная безопасность электрических/электронных/ программируемых электронных систем, относящихся к системам безопасности (В сочетании с DIN 19251, Требования и меры обеспечения безопасной эксплуатации и DIN 19250, Анализ основ безопасности).
- EN 50270 Электромагнитная совместимость: Электрическая аппаратура для обнаружения и измерения горючих газов, токсичных газов или кислорода.
- EN 50081-01 Электромагнитная совместимость. Общий эмиссионный стандарт. Жилой сектор, торговля и легкая промышленность.
- EN 50054 Электрическая аппаратура для обнаружения и измерения горючих газов – Общие требования и методы испытаний.
- EN 50057 Электрическая аппаратура для обнаружения и измерения горючих газов – Требования к рабочим характеристикам аппаратуры Группы II, показывающей до 100% нижнего предела взрываемости.
- EN 50058 Электрическая аппаратура для обнаружения и измерения горючих газов – Требования к рабочим характеристикам аппаратуры Группы II, показывающей до 100% (объемных) газа.
- EN 50104 Электрическая аппаратура для обнаружения и измерения кислорода; Требования к рабочим характеристикам при эксплуатации и методика испытаний.
- EN 50271 Электрическая аппаратура для обнаружения и измерения горючих газов, токсичных газов или кислорода – Требования и испытания аппаратуры, использующей программное обеспечение и/или цифровые технологии.
- UL 864 US: Стандарт: Контрольные блоки сигнальных систем пожарной защиты.
- CAN/CSA-C22.2 Стандарт Канады: Правила безопасности для измерительной техники в лабораторных и полевых условиях.

**Предупреждение: Места расположения модулей должны находиться вне зон опасности 0, 1 или 2 и должны быть свободны от воспламеняющихся, взрывающихся или коррозионных газов. Монтаж датчиков системы СУПРЕМА должен проводиться в соответствии с Инструкцией EN 60079-14.** 

# **5.2 Установка (Последовательность действий)**

• Распакуйте и проверьте устройство или его компоненты.

## **Внимание: Следуйте инструкции для компонент, которые могут быть повреждены от статического электричества!**

- Проверьте пригодность места установки и требования к кабельной разводке.
- Проверьте ток и напряжение питания и убедитесь, что оно пригодно.
- В зависимости от типа поставленной системы, установите коммутационную стойку или 19-дюймовый корпус.
- Проверьте конфигурацию модулей и измените в случае необходимости.
- Установите модули в 19-дюймовый корпус (если они не были установлены на заводе)
- Для расширенных систем с более чем одним 19-дюймовым корпусом подсоедините шину сетевого доступа или проверьте это соединение, если оно уже было выполнено.
- Установите датчики и подсоедините провода к СУПРЕМА.

## **Внимание: Следуйте инструкции по монтажу в опасных местах!**

- Соедините реле и токовые выходы с внешними активируемыми устройствами
- Подсоедините источник питания.

После завершения установки, проведите процедуру пуска системы в соответствие с Главой 6 «Запуск»

# **5.2.1 Распаковка**

Выполните следующие действия после получения оборудования:

- Аккуратно распакуйте устройство или его компоненты, отмечая наличие всех инструкций, как нанесенных на изделия, так и напечатанных отдельно.
- Также проверьте содержимое для определения факта возможного повреждения оборудования в процессе транспортировки и убедитесь в полной комплектности поставки.

## **5.2.2 Место установки**

Контрольный блок СУПРЕМА может быть установлен только за пределами взрывоопасных зон. Также должны быть выполнены заданные температурные условия и влажность, контакт с коррозионными веществами должен быть исключен.

**Внимание: Место расположения СУПРЕМА должно находиться вне зон опасности 0, 1 или 2 и должно быть свободно от воспламеняющихся, взрывающихся или коррозионных газов.** 

## **5.2.3 Кабельная разводка**

Клеммы на аналоговом оконечном устройстве (терминале) (модули MAT и MAT-TS) рассчитаны для подсоединения проводников с поперечным сечением от 0,2 до 1,5 мм<sup>2</sup>.

Клеммы на релейных выходных блоках (модули MRO-8, MRO-8-TS, и MRO-16-TS) рассчитаны для подсоединения проводников с поперечным сечением от 0,2 до 2,5 мм<sup>2</sup>.

Клеммы на блоках внешних соединений MGT-40-TS рассчитаны для подсоединения проводников с поперечным сечением от 0,2 до 2,5 мм $^2\rm{.}$ 

На платах межмодульной связи (модуль MIB), клеммы подключения напряжения питания рассчитаны для проводников с поперечным сечением 0,2-4,0 мм<sup>2</sup>, и клеммы для подключения реле системных неисправностей рассчитаны для подключения проводников с поперечным сечением 0,2-2,5 мм<sup>2</sup>.

На модулях системных терминалов (модуль MST), клеммы «Сброс Тревоги», «Сброс Сирены», «Блокировка Реле» и «Клавишный выключатель» рассчитаны для подсоединения проводников с поперечным сечением 0,2-2,5 мм<sup>2</sup>. Модули системных терминалов (модуль MST) также имеют 2 SUB-D 9-ти штырьковые плоские разъемы для подсоединения шины CAN и 3 SUB-D розетки для подсоединения RS232.

Клеммы для подключения напряжения питания на блоках подключения реле (модуль MRC-TS) рассчитаны для подсоединения проводников с поперечным сечением 0,2-2,5 мм<sup>2</sup>.

Модули, устанавливаемые отдельно от корпуса (модули MAT-TS, MRC-TS и MGT-40-TS), и Универсальный Терминальный Модуль (модуль MUT) соединяются при помощи экранированного 40-жильного ленточного плоского кабеля. Блок подключения реле (модуль MRC-TS) соединяется с блоком выходов реле (MRO-8-TS, MRO-16-TS) при помощи 20 жильного ленточного кабеля.

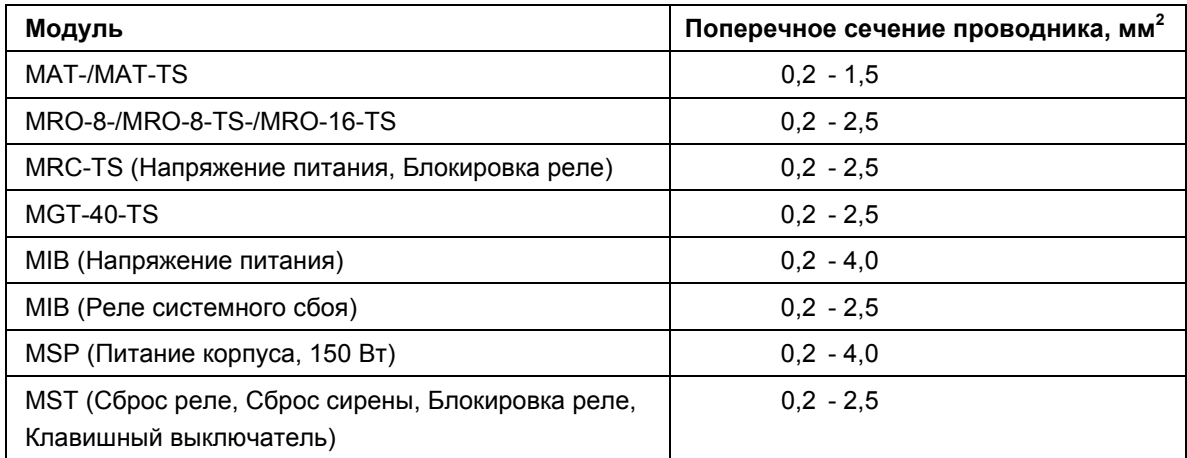

Таблица 5-1: Разрешенные поперечные сечения используемых проводников

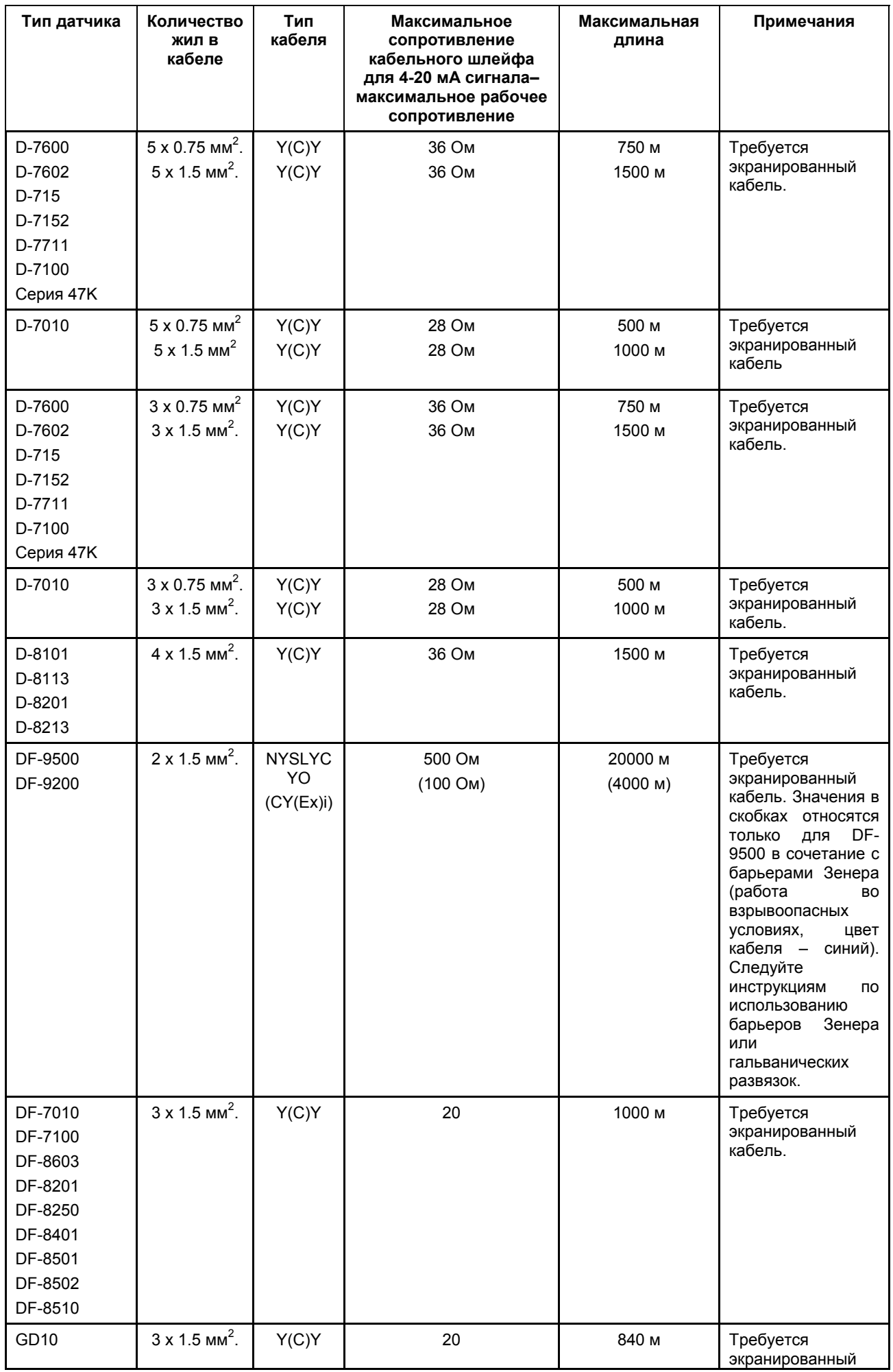

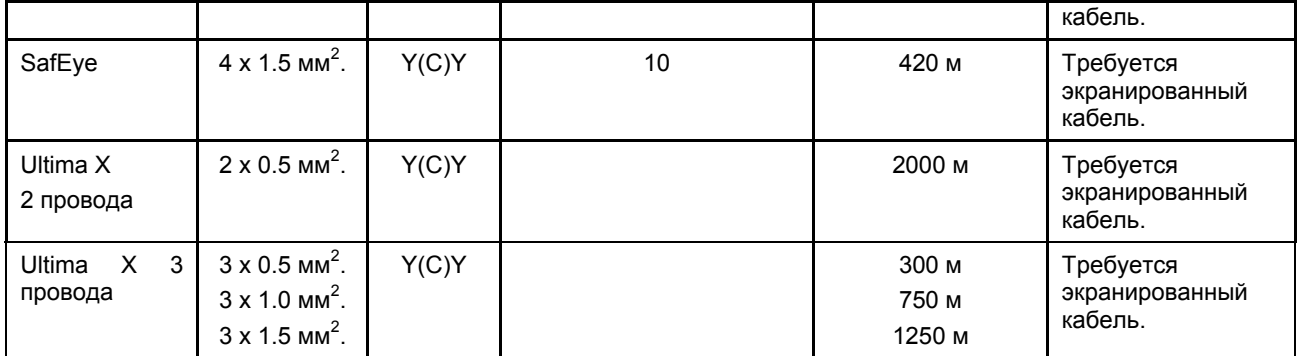

Таблица 5-2: Характеристики кабелей

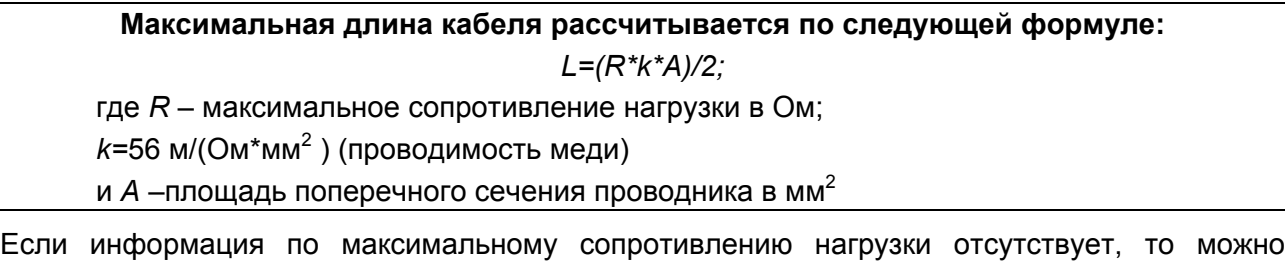

использовать только указанную максимальную длину кабелей.

Максимальную допустимую длину шины CAN можно определить из следующей таблицы:

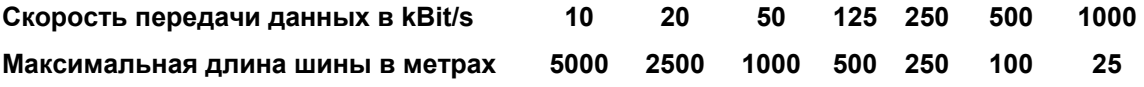

Таблица 5-3: Допустимая максимальная длина шины CAN.

**Примечание: Кабели должны быть проложены в соответствие с предыдущими инструкциями и правилами по ЭМС.** 

# **5.3 Конфигурация модулей**

Модули должны быть скомпонованы в порядке, указанном здесь, без подачи напряжения питания. Если система уже была ранее скомпонована, проверьте конфигурацию отдельных модулей.

## **5.3.1 Конфигурация модуля MIB**

Двухрядный штырьковый переключатель DIL расположен на задней стороне модуля MIB.

Этот переключатель используется для установки параметров шины CAN.

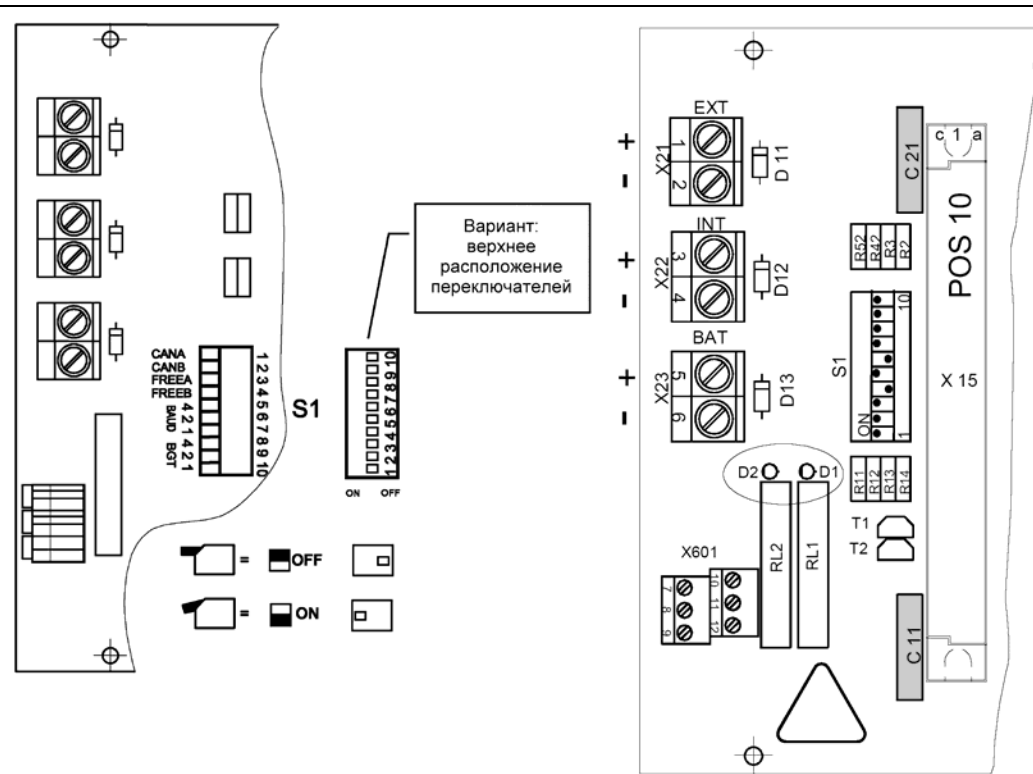

Рисунок 5-2 Модуль MIB**,** переключатель DIL. (BGT = №. корпуса)

MIB 20 согласно варианту 2 схемы имеет 2 реле неисправности системы (X601) для приложений в условиях Класса опасности 3.

## **Установка скоростей передачи данных для шины CAN**

Скорости передачи данных, предназначенные для разных стадий расширения системы, указаны в следующей таблице.

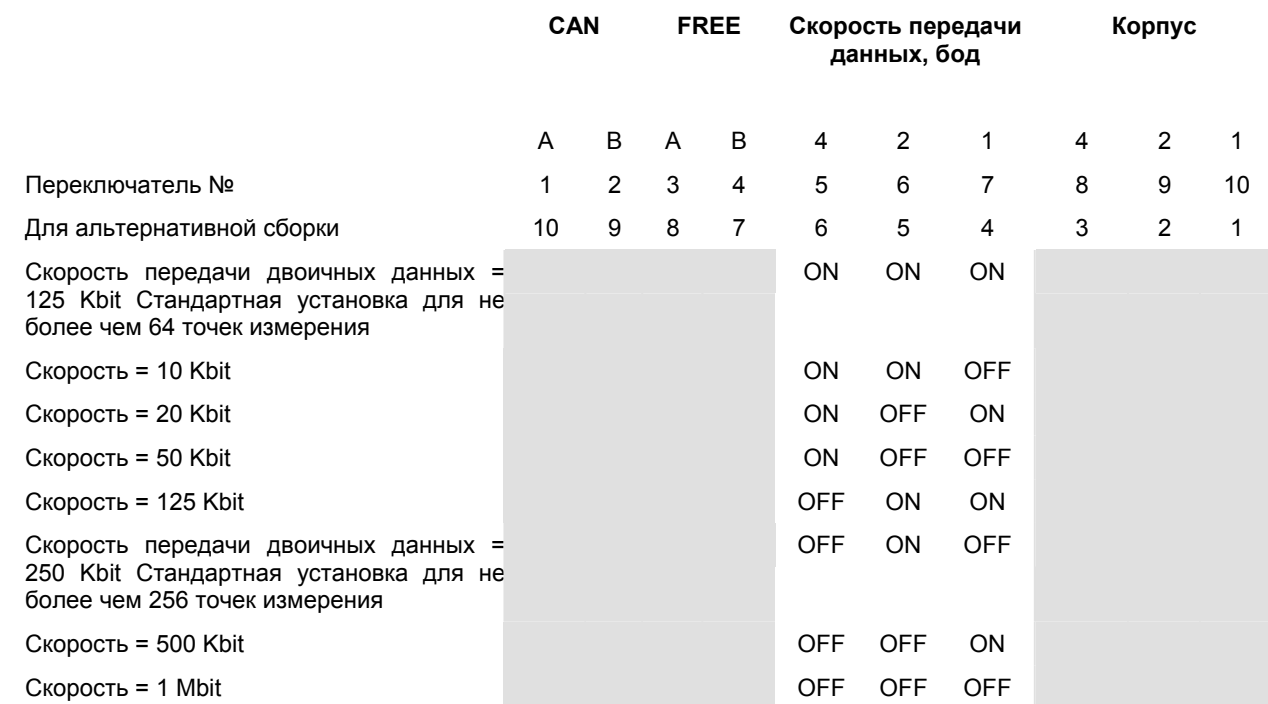

Таблица 5-4: Установка скорости передачи данных для шины CAN

## **Значение символов:**

 $\Box$ 

= Любое положение переключателя

## **Сетевой идентификационный номер корпуса (BGT №.)**

В нижеследующей таблице указаны сетевые номера, которые необходимо установить, если использовано несколько стоек. Стандартная установка для одиночного корпуса - BGT 1.

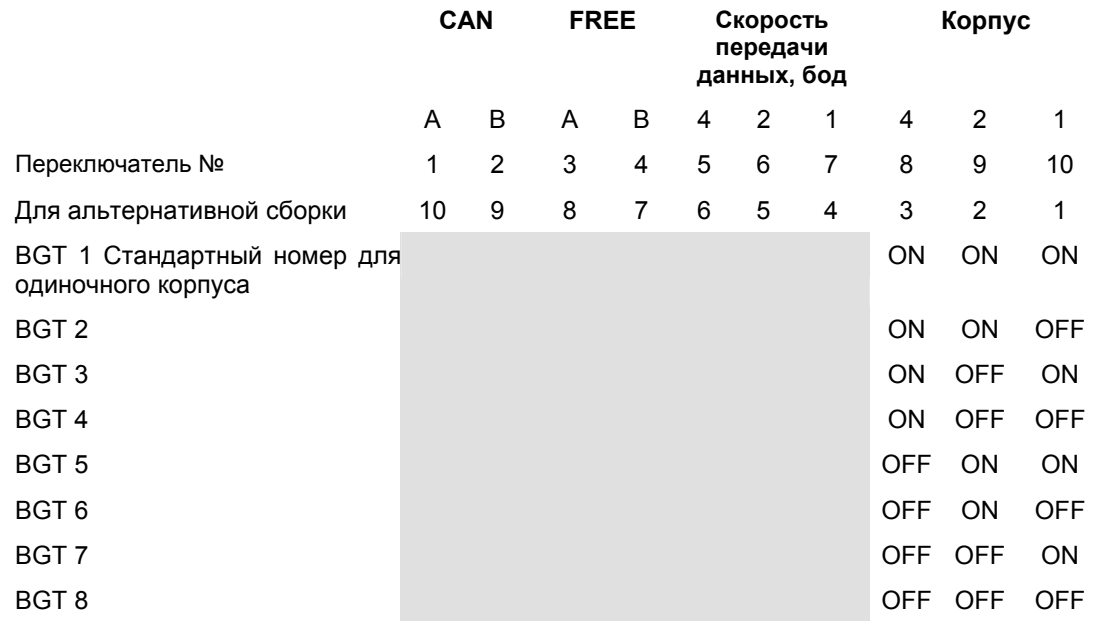

Таблица 5-5: Сетевой идентификационный номер корпуса

## **Значение символов:**

= Любое положение переключателя

## **Нагрузочные резисторы для шин CAN**

Обе системы сетевых шин (CAN-A + CAN-B) для СУПРЕМА должны иметь нагрузочные резисторы на каждом конце шины. Один конец шины находится на модуле MDO. Нагрузочный резистор постоянно подсоединен здесь. Для «1-стоечной» системы другой конец шины оканчивается на разводке задней панели MIB. Если система состоит только из одного корпуса, переключатели 1 и 2 переключателя следует установить в нижнее положение.

Если для такой системы предусмотрена дополнительный корпус, корпуса соединяются друг с другом с задней стороны при помощи плат MST с готовыми шинными кабелями.

Для «многокорпусной» системы контакты 1 и 2 переключателя DIL (CAN-A, CAN-B) последнего корпуса, где оканчивается шина CAN – должны быть установлены в нижнем положении, на промежуточных корпусах контакты 1 и 2 переключателей DIL должны быть установлены в верхнем положении.

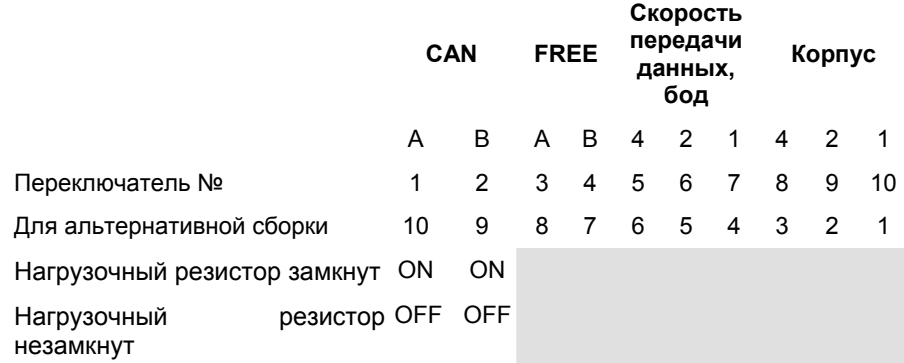

Таблица 5-6: Нагрузочные резисторы шины CAN

## **Значение символов: Tall**

= Любое положение переключателя

#### **Характеристики модуля MGO при включении и при неисправности.**

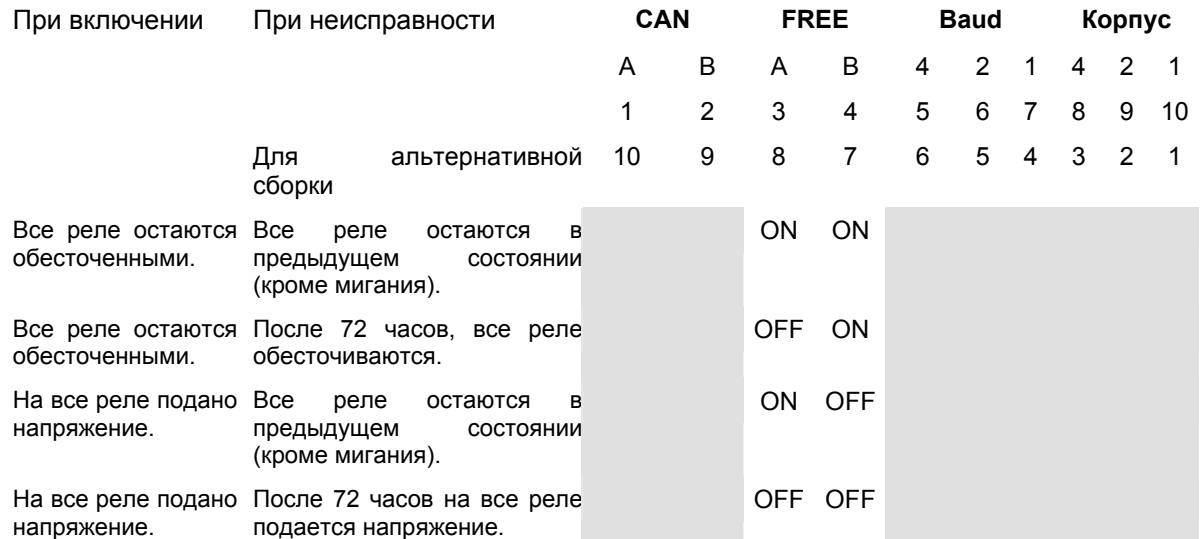

Таблица 5-7: Модуль MGO, конфигурация параметров поведения при включении и при неисправности.

## **Значение символов:**

= Любое положение переключателя

## **Характеристики модуля MАO при включении и при неисправности.**

При включении, на аналоговых выходах сигнал - 0 мА.

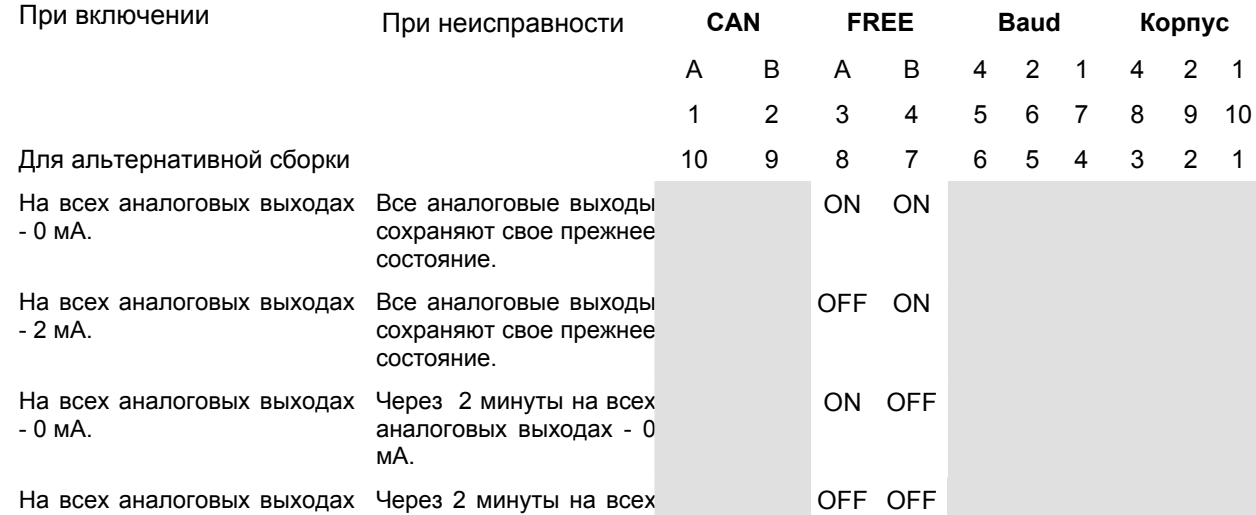

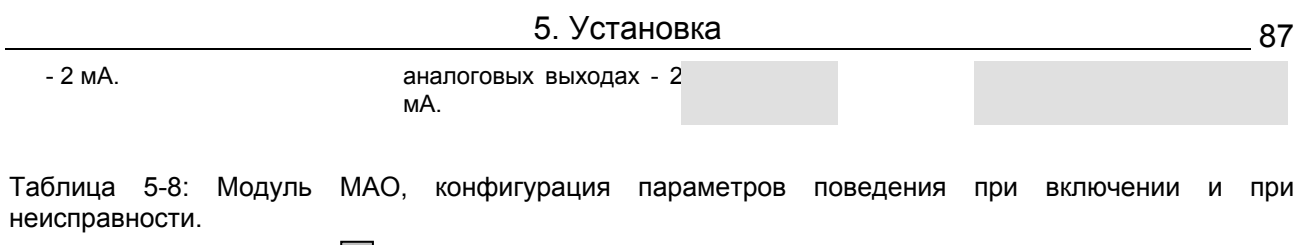

**Значение символов:** = Любое положение переключателя

# **5.3.2 Конфигурация модуля MAI**

## **Вставка приемных модулей (MCI/MPI/MFI/MSI)**

Для каждого входа, к которому будет подсоединен датчик, в модуль MAI вставляется приемный модуль (MCI/MPI). К каждому модулю можно подключить до 8 входов. Важно, что можно подсоединять как активные, так и пассивные датчики. Модуль типа MCI используется для подключения активных датчиков, а модуль типа MPI - пассивных датчиков.

Модуль MFI предназначен для подключения ручных или автоматических сигнализаторов огня.

Модуль MSI предназначен для подключения внешних выключателей.

**Внимание: При установке важно убедиться для каждого входа, что приемный модуль для определенного типа датчика установлен в соответствующий слот модуля MAI (См. главу 5.3.3 Конфигурация модуля MCI – Активные датчики).** 

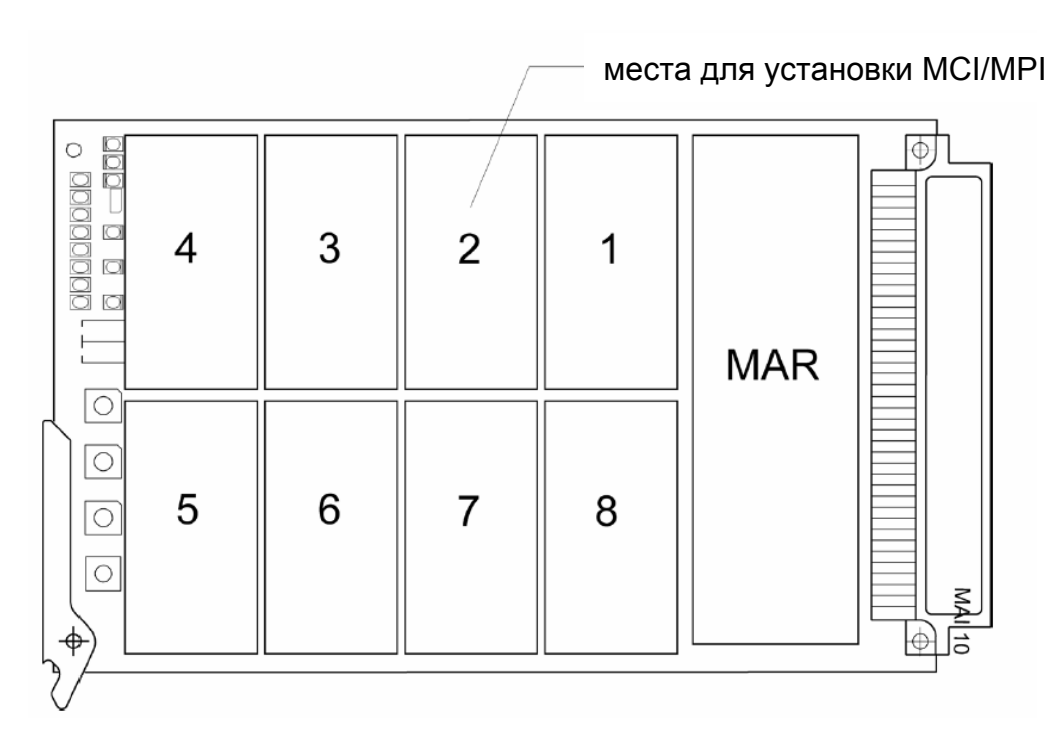

Рисунок 5-3: Модуль MAI, месторасположение приемных модулей 1–8.

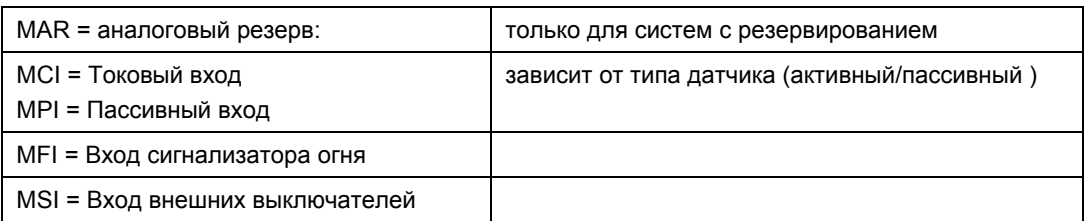

Координация входов в модуле MAT приведена на следующем рисунке.

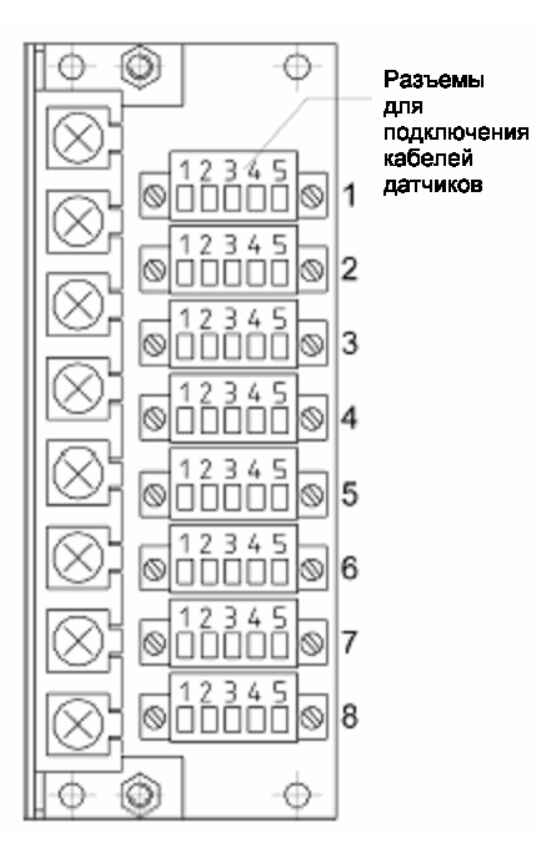

Рисунок 5-4 Модуль MAT, положение разъемов для входов 1–8

## **5.3.3 Конфигурация модуля MCI 10/MCI 20/MCI 20 BFE (активные датчики)**

Модуль MCI 10 можно подстроить для различных тиров активных датчиков при помощи плавких перемычек.

**Примечание: Можно подключить любой тип датчика или устройства, имеющие выходной сигнал 4 – 20 мA, или 0 – 24 В или замыкающий контакт (без напряжения). При подключении датчиков других производителей (не MSA), во избежание проблем, проконсультируйтесь с техническим представителем MSA.** 

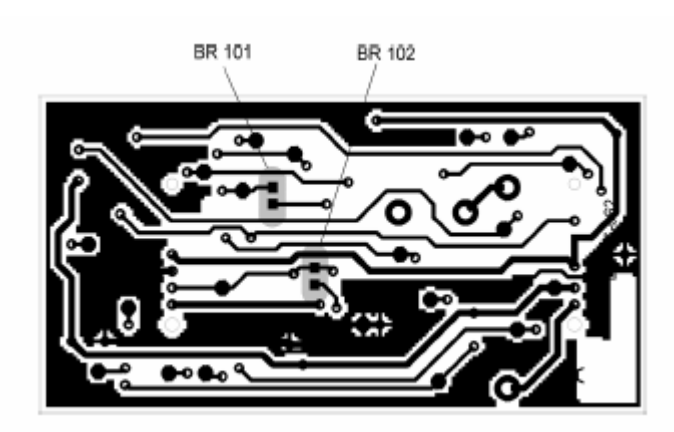

Рисунок 5-5: Модуль MCI 10, плавкие перемычки.

Плавкие перемычки BR101 и BR102 расположены на тыльной стороне печатной платы модуля MCI и обычно заклеены полоской со штрих-кодом. Ее нужно удалить, если необходимо изменить конфигурацию модуля. Возможные положения плавких перемычек показаны в следующей таблице:

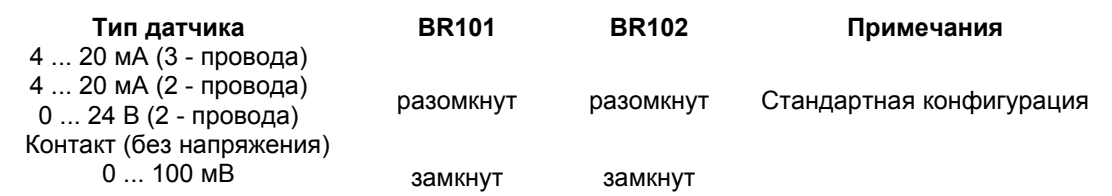

Таблица 5-9: Конфигурация модуля MCI 10

#### **Конфигурация модуля MCI 20**

Нет

#### **Конфигурация модуля MCI 20 BFE**

Нет

## **Предупреждение: Пассивные датчики нельзя подключать к модулю MCI, так как это может повлечь повреждение датчика и/или модулей MAI/MCI.**

#### **Конфигурация модуля MPI (Пассивные датчики)**

Поставляются модули MPI различного исполнения для разных типов пассивных датчиков. Печатная плата одна и та же, но с разными наборами установленных компонент. Модули соответствуют типам датчиков, для которых они предназначены.

## **Примечание: Эти положения верны только для подключения датчиков MSA.**

**Тип модуля Тип датчика** MPI-WT100 D-7600/D-7602/D-7100/D-7711/D-715/D-7152/тип 410/Серии 47K MPI-WT10 D-7010 MPI-HL8101 D-8101/D-8201 MPI-HL8113 D-8113/D-8213

Таблица 5-10: Типы модулей MPI

## **5.3.4 Конфигурация модуля MAT**

На тыльной стороне печатной платы имеются по две плавких перемычки на каждый вход для работы с 3–х или 5-ти проводными датчиками.

Плавкая перемычка разомкнута = работа с 5-ти проводным датчиком

Плавкая перемычка замкнута = работа с 3-х проводным датчиком

**Примечание: Плавкие перемычки для 3-х проводных датчиков должны быть замкнуты только при подключении пассивных датчиков (модуль MPI). При работе с 5-ти проводными активными датчиками (модуль MCI) плавкие перемычки должны быть разомкнуты!** 

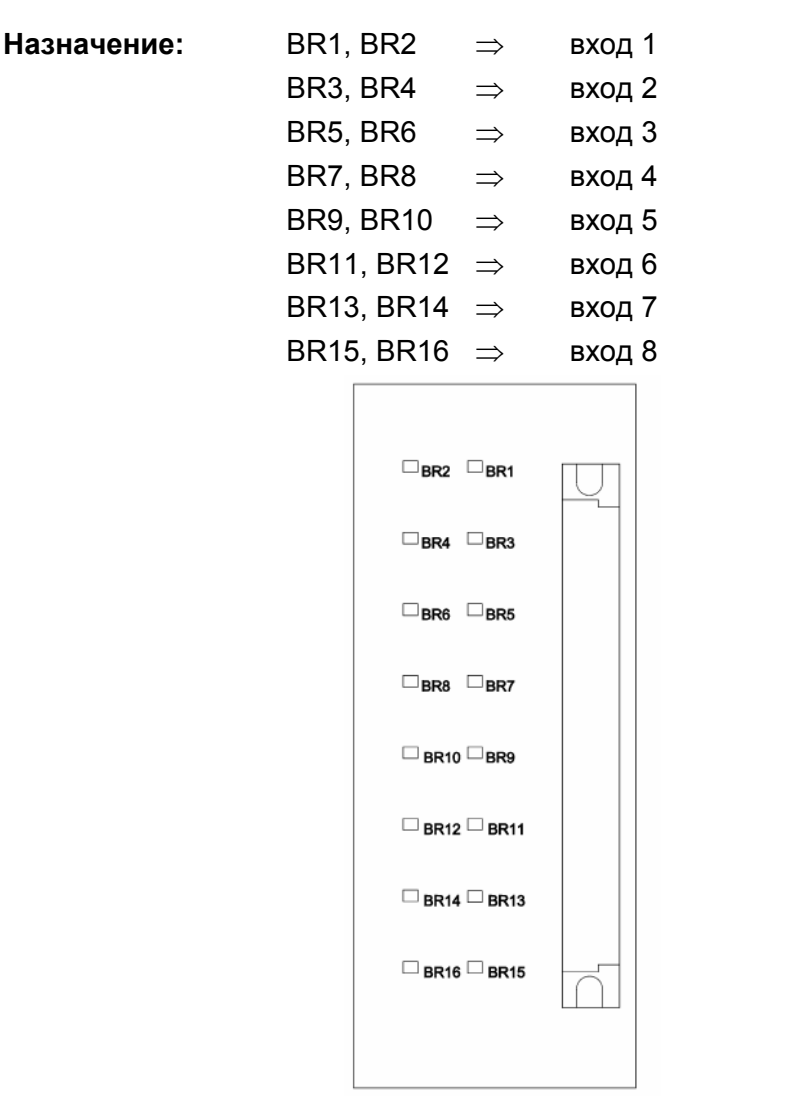

Рисунок 5-6: Конфигурация модуля MAT

## **5.3.5 Конфигурация модуля MAT-TS**

Наверху печатной платы, рядом с разъемом для ленточного кабеля, расположены по две плавких перемычки на каждый вход, позволяющие выбрать режим работы для 3-х проводных или 5-ти проводных датчиков.

Плавкая перемычка разомкнута = работа с 5-ти проводным датчиком

Плавкая перемычка замкнута = работа с 3-х проводным датчиком

**Примечание: Плавкие перемычки для 3-х проводных датчиков должны быть замкнуты только при подключении пассивных датчиков (модуль MPI). При работе с 5-ти проводными активными датчиками (модуль MCI) плавкие перемычки должны быть разомкнуты!** 

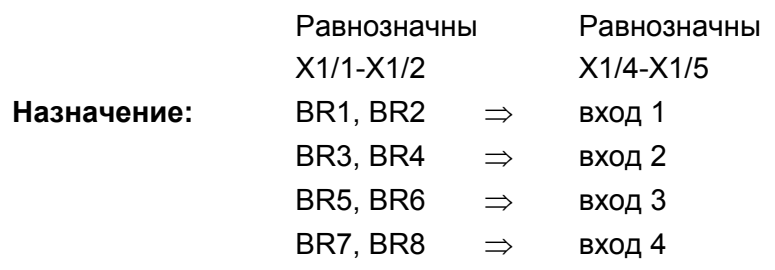

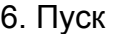

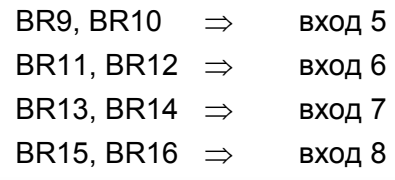

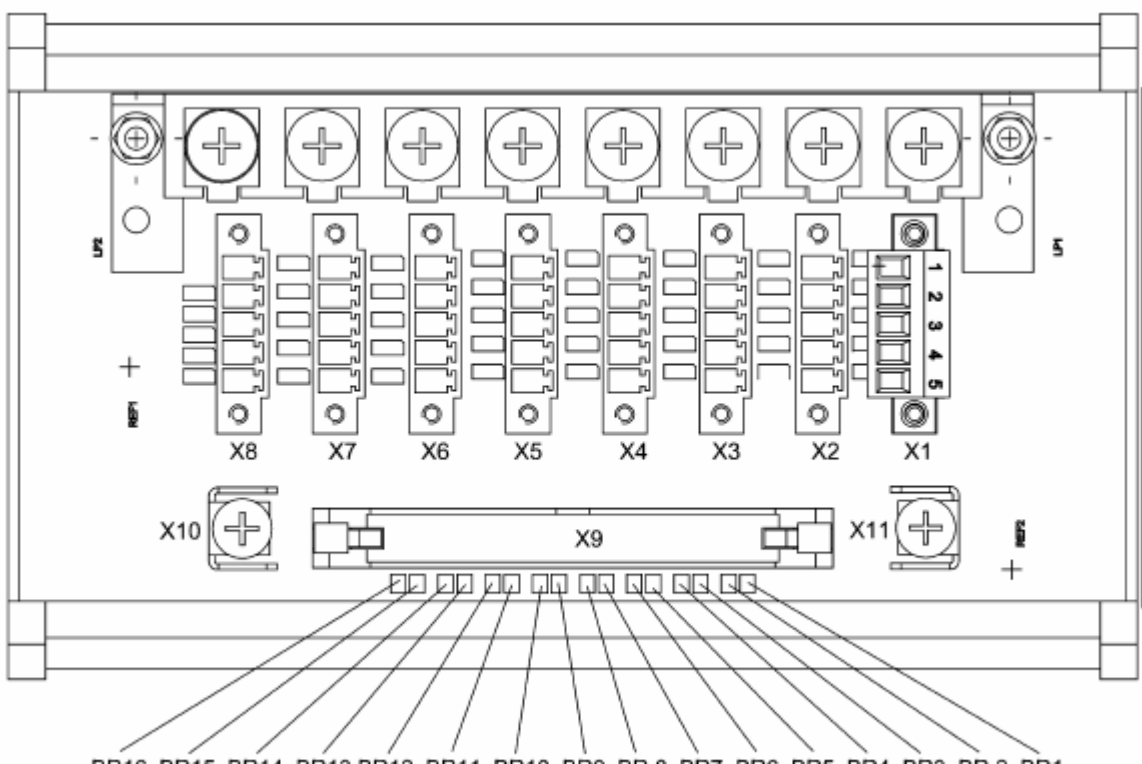

BR16 BR15 BR14 BR13 BR12 BR11 BR10 BR9 BR8 BR7 BR6 BR5 BR4 BR3 BR2 BR1

Рисунок 5-7: Конфигурация модуля MAT-TS

## **5.3.6 Конфигурация модуля MRO-8**

Плавкая перемычка (BR1) на модуле, используемая для задания параметров блокировки реле общих сигналов тревоги (см. п. 5.10.7 Подключение LOCR), устанавливается в одном из следующих состояний:

Плавкая перемычка BR1 = разомкнута = на реле питание подано при включенной блокировке

Плавкая перемычка BR1 = замкнута = на реле питание не подано при включенной блокировке

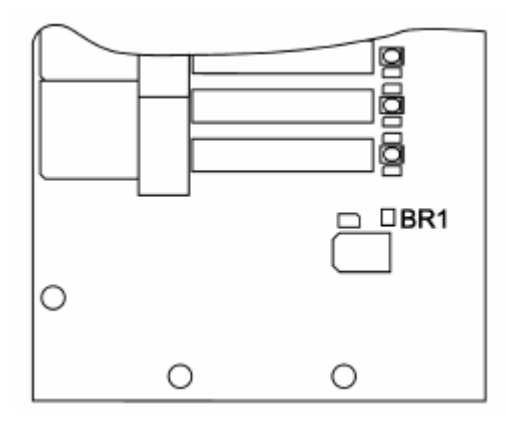

Рисунок 5-8: Конфигурация модуля MRO-8

**Внимание: Так как общие сигналы тревоги нормально подключены и это зафиксировано в системе и не может быть изменено, перемычка BR1 ни при каких условиях не должна быть замкнута (кроме необходимости включения сигнала тревоги при блокировке).** 

# **5.3.7 Конфигурация модуля MRC-TS**

Плавкая перемычка (BR1) на модуле используется для задания параметров блокировки (см. п. 5.10.7 Выходы для дополнительных реле) подключенных модулей реле:

Плавкая перемычка BR1 = разомкнута = питание подано на реле при включенной блокировке

Плавкая перемычка BR1 = замкнута = питание не подано на реле при включенной блокировке

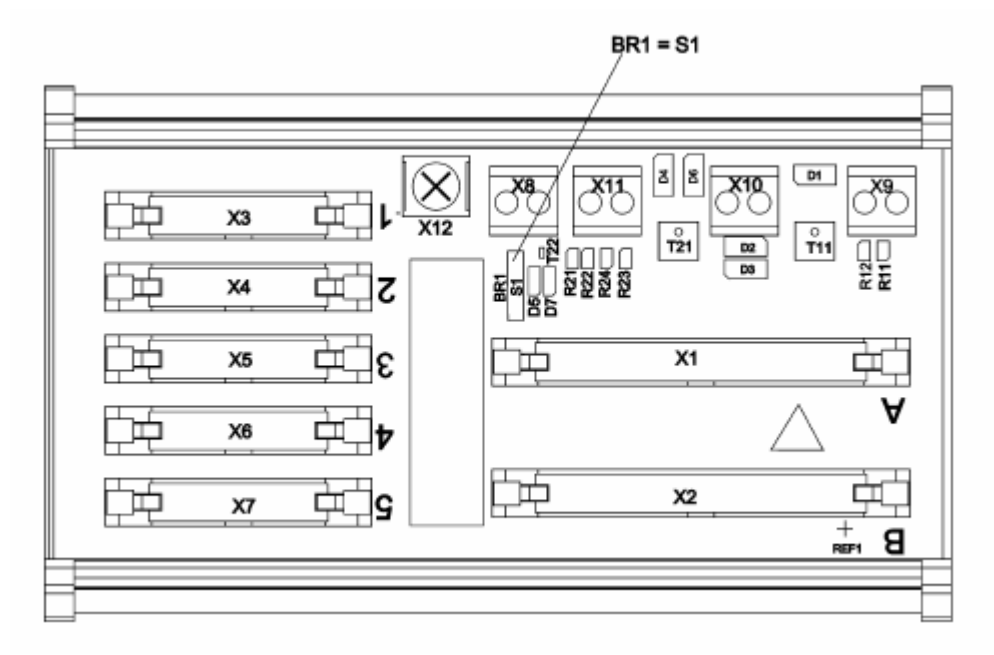

Рисунок 5-9: Конфигурация модуля MRC-TS

**Внимание: Так как общие сигналы тревоги нормально подключены и это зафиксировано в системе и не может быть изменено, перемычка BR1 на первом модуле MRC-TS в системе (первые 40 выходов для реле) не должна быть замкнута (кроме необходимости включения сигнала тревоги при блокировке реле). Кроме того, при использовании возможности блокировки реле при помощи подключения LOCK, первые 32 доступные выхода для реле (релейные выходы 9 – 40; 1-ый модуль MGO системы) также должны быть настроены как нормально подключенные, подобно сигналам общей тревоги.** 

## **5.3.8 Конфигурация модуля MRO-8-TS**

Функция блокировки реле определяется плавкой перемычкой BR1 на модуле MRC-TS.

## **5.3.9 Конфигурация модуля MRO-16-TS**

Функция блокировки реле определяется плавкой перемычкой BR1 на модуле MRC-TS.

## **5.3.10 Конфигурация модуля MUT**

Отсутствует

## **5.3.11 Конфигурация модуля MAR**

Отсутствует

**5.3.12 Конфигурация модуля MST**

**Отсутствует**

## **5.3.13 Конфигурация модуля MAO**

## **Сброс функции наблюдения**

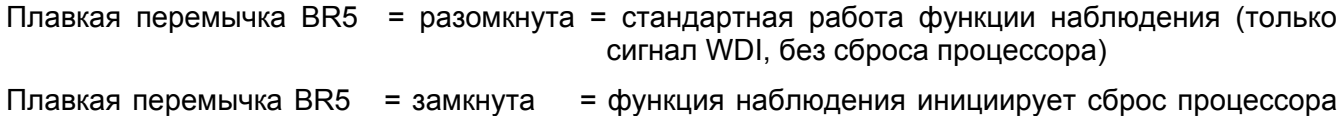

при ошибке в работе.

## **Работа шин CAN-A/CAN-B**

Плавкие перемычки (BR1-BR4) могут быть использованы для выбора управления платы MAO по шине CAN-A или шине CAN-B.

#### **Шина CAN-A BR1 + BR3 = замкнуты и BR2 + BR4 = незамкнуты (Стандартная установка)**

**Шина CAN-B BR1 + BR3 = незамкнуты и BR2 + BR4 = замкнуты**

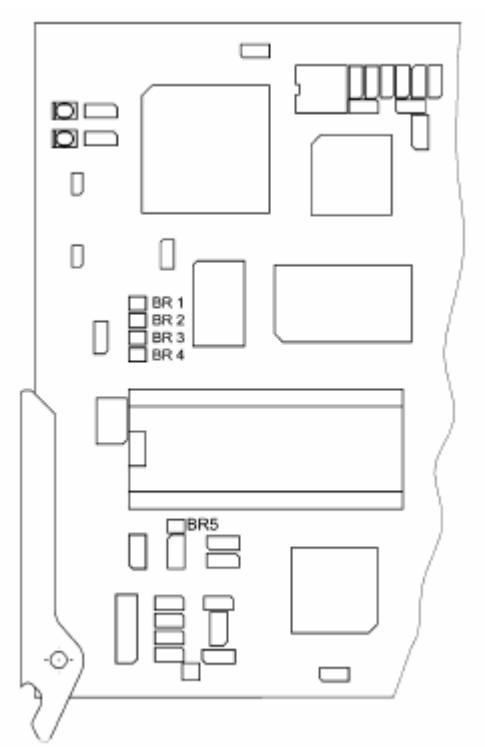

Рисунок 5-10: Конфигурация модуля MAO

Выбор режимов работы шин CAN-A или CAN-B и параметров поведения системы при включении производится при помощи DIL переключателей S3 и S4, в соответствие с вариантом 6 схемы.

## **Установки FREE-A/B**

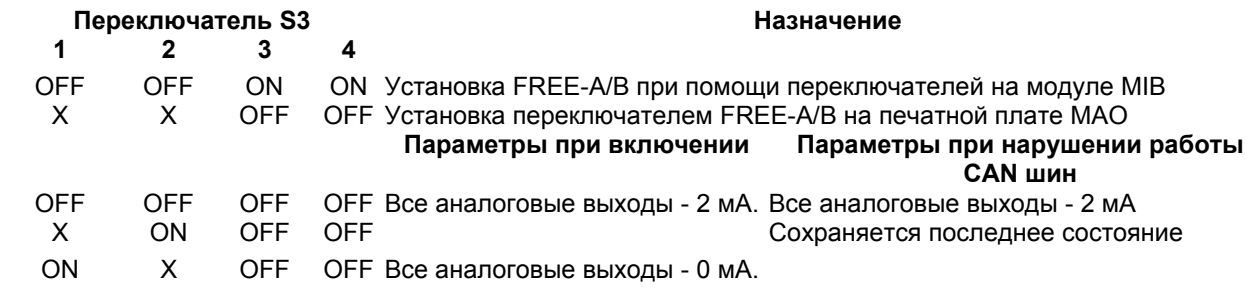

X: Любое положение переключателя

## **Установка CAN-A/B**

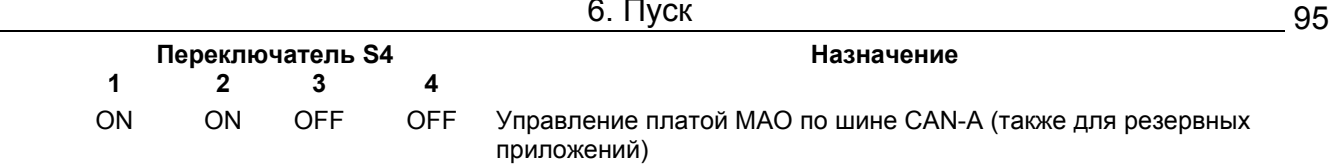

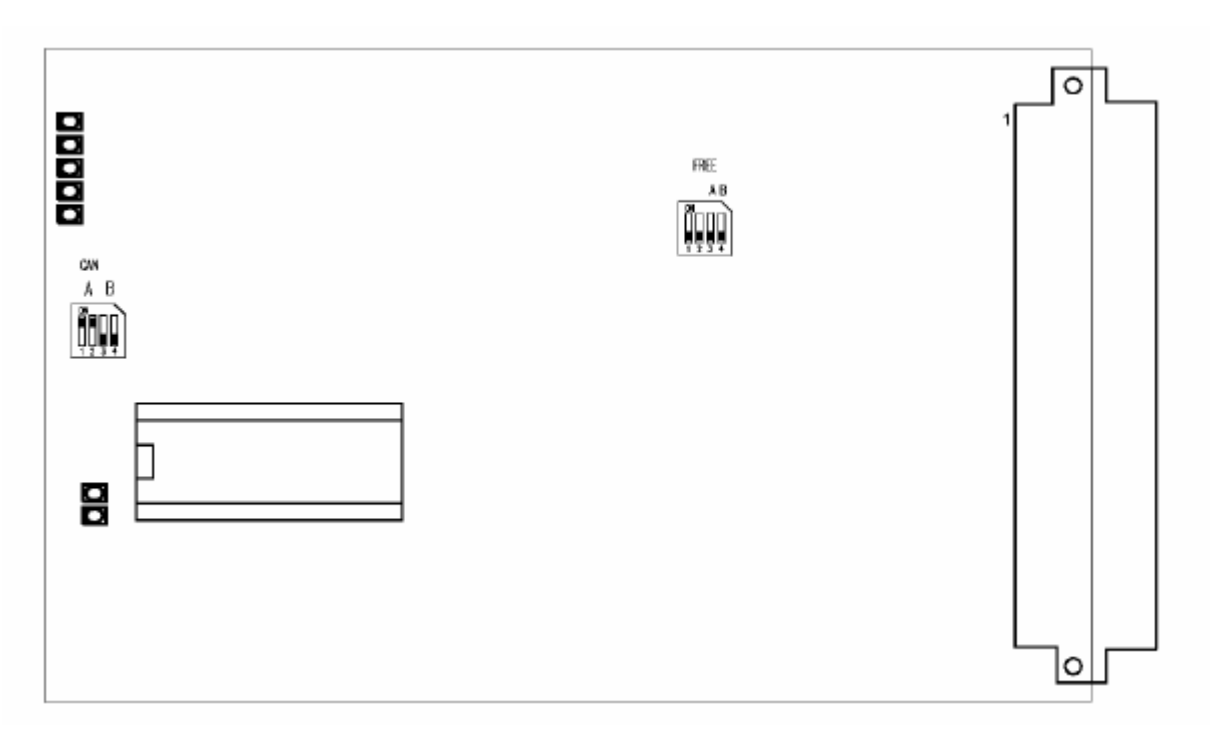

Рисунок 5-11: Конфигурация модуля MAO, вариант 6 схемы

**Примечание: Модуль MAO всегда управляется по шине CAN-A и всегда передает измеренные значения модуля MDO.** 

## **5.3.14 Конфигурация модуля MGO**

**Переставляемые перемычки (BR1-BR4) используются для выбора управления платой MGO по шине CAN-A или шине CAN-B.** 

**Установка параметров при включении и при нарушениях работы модуля MGO определяется DIL переключателем на модуле MIB (FREE A + FREE B).** 

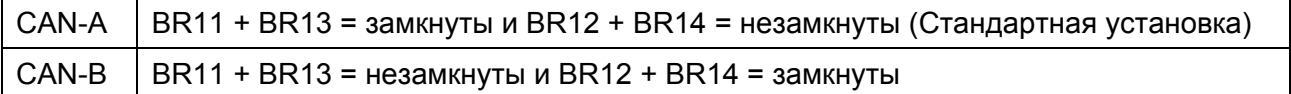

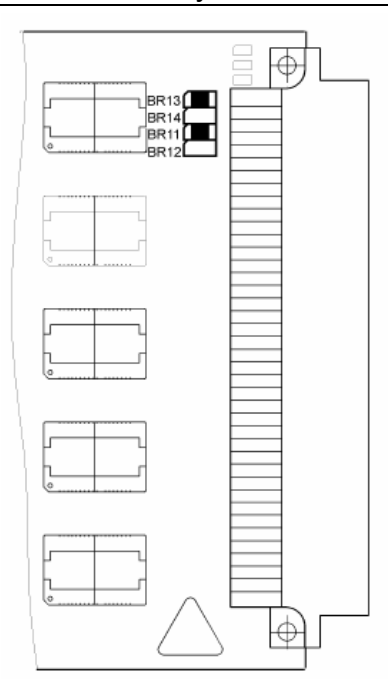

Рисунок 5-12: Конфигурация модуля MGO

Для работы в условиях Класса опасности 3, выбор работы по шине CAN-A или CAN-B и установка параметров при включении производится при помощи DIL переключателей S3 и S4 (вариант 12 схемы).

## **Установка SIL (по варианту 15 схемы)**

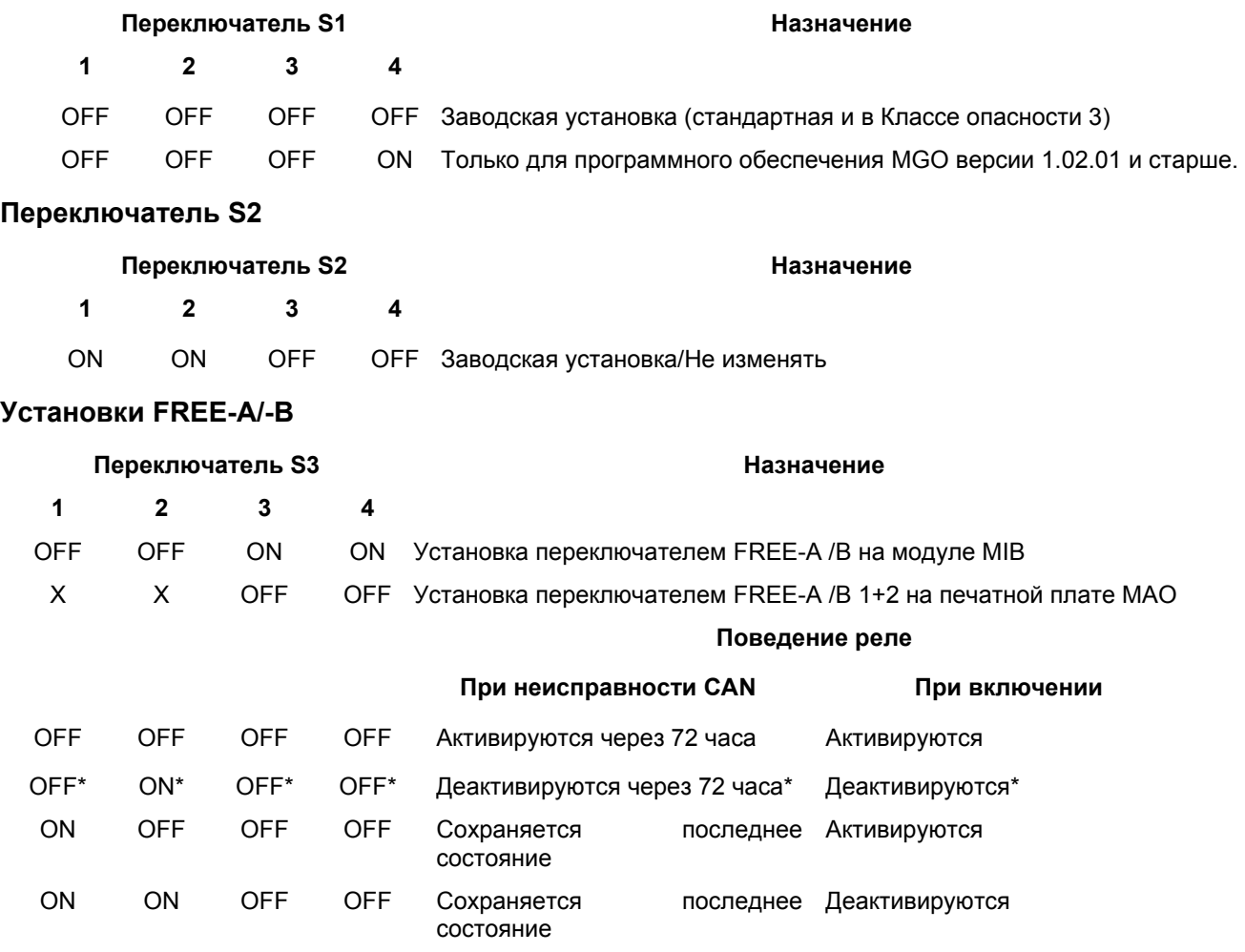

\* Для работы в классе 3, функция деактивации установлена через 72 часа.

#### **Установка CAN-A/-B**

#### **Переключатель S4 Назначение**

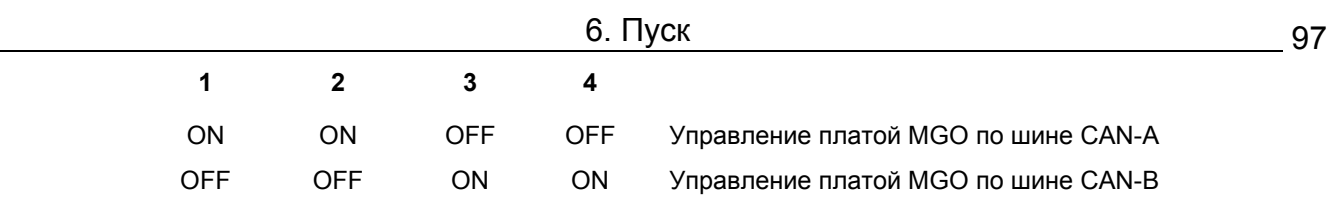

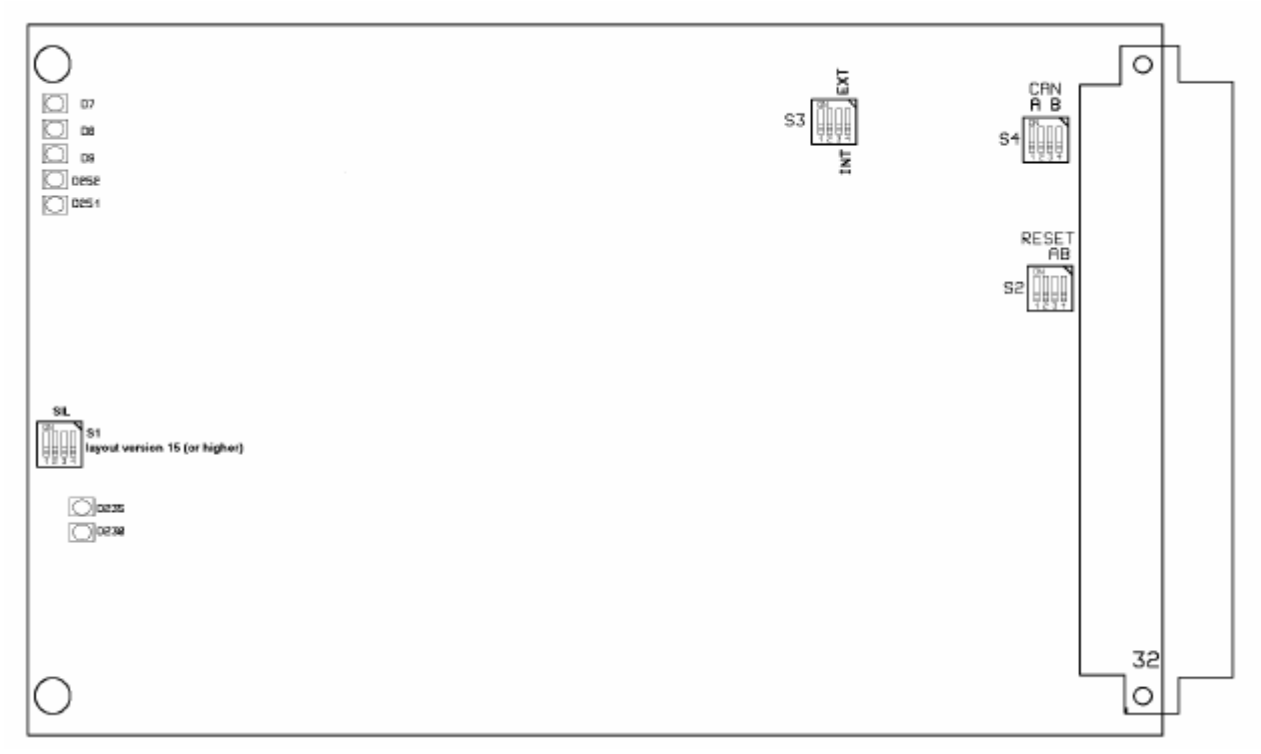

Рисунок 5-13: модуль MGO, версия 11 схемы

# **5.3.15 Конфигурация модуля MCP**

Модуль MCP поставляется с заводскими установками. Изменение установок не предусмотрено.

Однако при монтаже и запуске системы или при замене модуля MCP необходимо проверить положение перемычек, показанное на рисунке 5-14: модуль МСР, стандартная конфигурация, и исправить в случае необходимости.

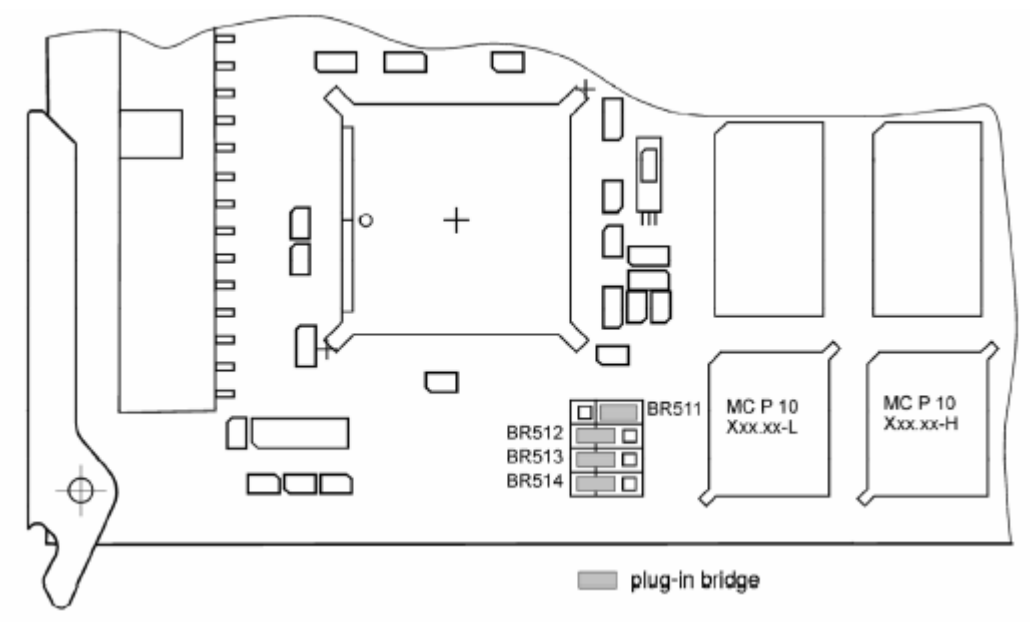

Рисунок 5-14: модуль MCP, стандартная конфигурация

# **5.3.16 Конфигурация модуля MDO**

Модуль MDO поставляется с заводскими установками. Изменение установок не предусмотрено.

Однако при монтаже и запуске системы или при замене модуля MDO необходимо проверить положение перемычек, показанное на рисунке 5-15: модуль MDO, стандартная конфигурация, и исправить в случае необходимости.

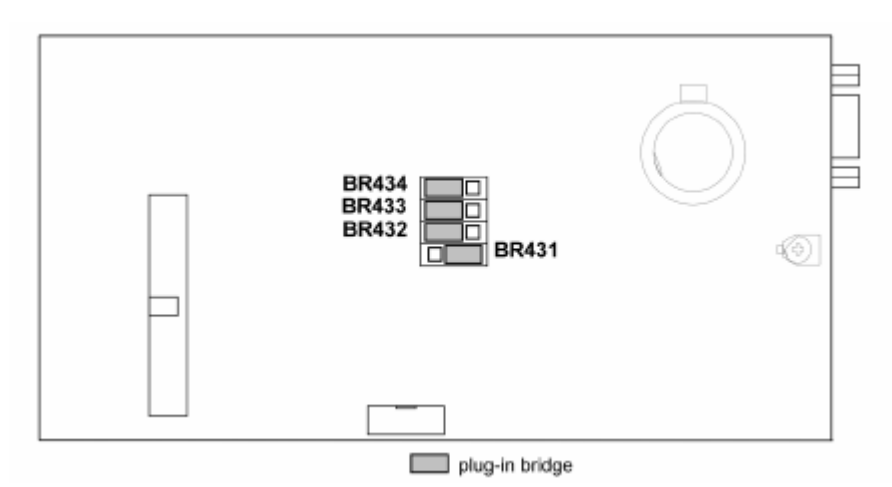

Рисунок 5-15: модуль MDO, стандартная конфигурация

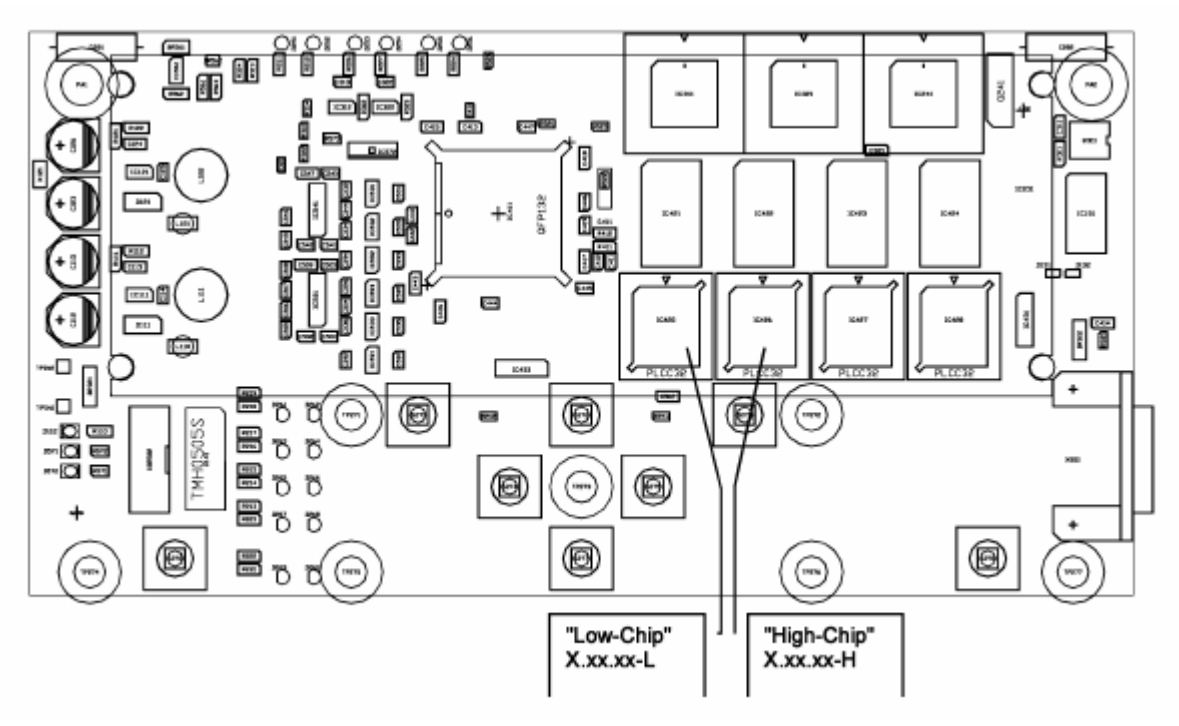

Рисунок 5-16: Расположение микросхем памяти H/L (High-Chip/Low-Chip) на модуле MDO

# **5.3.17 Конфигурация модуля MDA**

## **Переключатель S2**

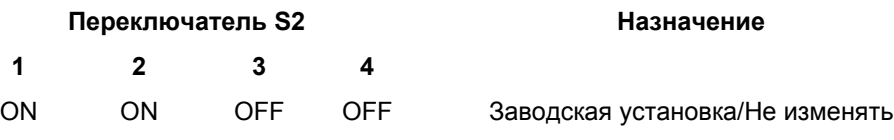

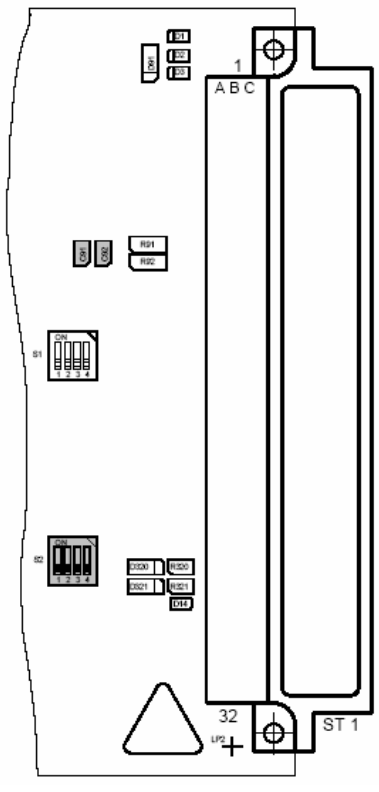

Рисунок 5-17: Конфигурация модуля MDA

## **5.3.18 Конфигурация модуля MFI**

Переключатель кодов S101

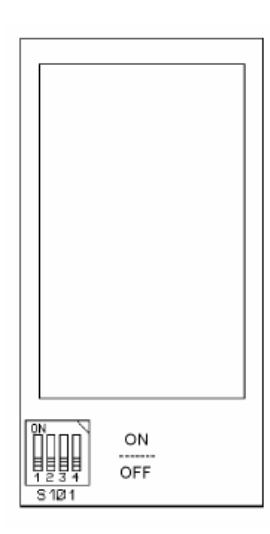

Рисунок 5-18: Модуль MFI

## **Установки S101**

 $1 = ON$ ,  $2 = ON$ ,  $3 = OFF$ 

Сигнализаторы огня подключены к источнику питания СУПРЕМА (без гальванической развязки между сигнальной линией и источником питания СУПРЕМА)

 $1 =$  OFF,  $2 =$  OFF,  $3 =$  ON

Сигнализаторы огня подключены к отдельному источнику питания. Сигнальная линия и источник питания СУПРЕМА электрически изолированы.

 $4 = ON$ 

Модуль настроен для работы с барьерами Зенера.

 $4 = OFF$ 

Модуль настроен для работы без барьера Зенера

## **Установки в меню СУПРЕМА**

#### **Установки/Измерительные точки/Данные сенсора**

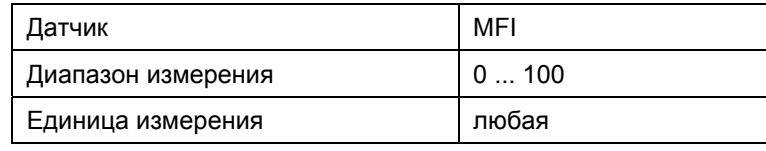

## **Установки/Измерительные точки/Уровни тревоги**

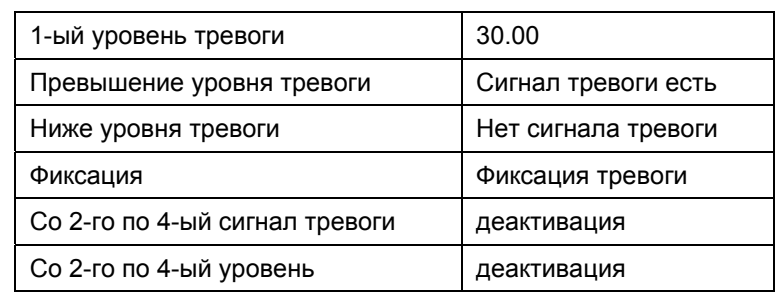

# **5.3.19 Конфигурация модуля MSI**

Переключатель кодов S101

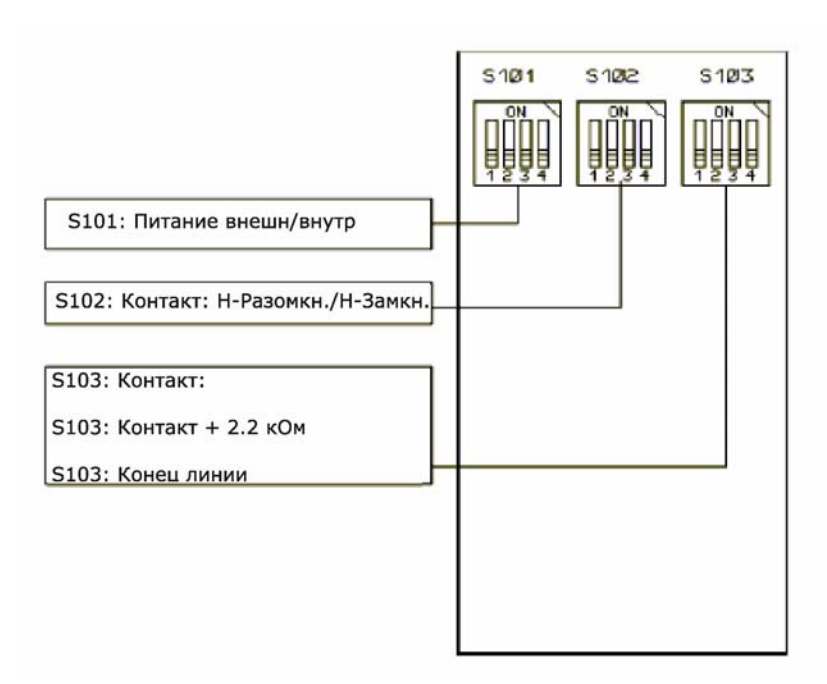

Рисунок 5-19: Модуль MSI

## **Установки в меню СУПРЕМА**

## **Установки/Измерительные точки/Данные сенсора**

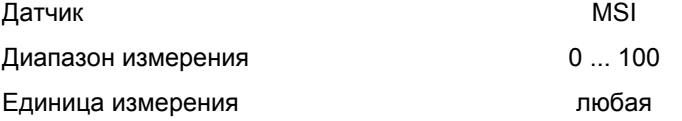

## **Установки/Измерительные точки/Уровни тревоги**

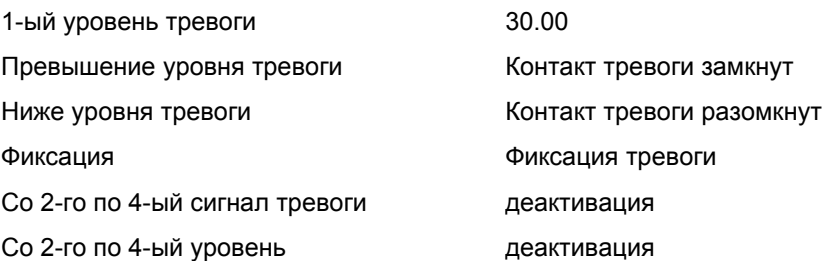

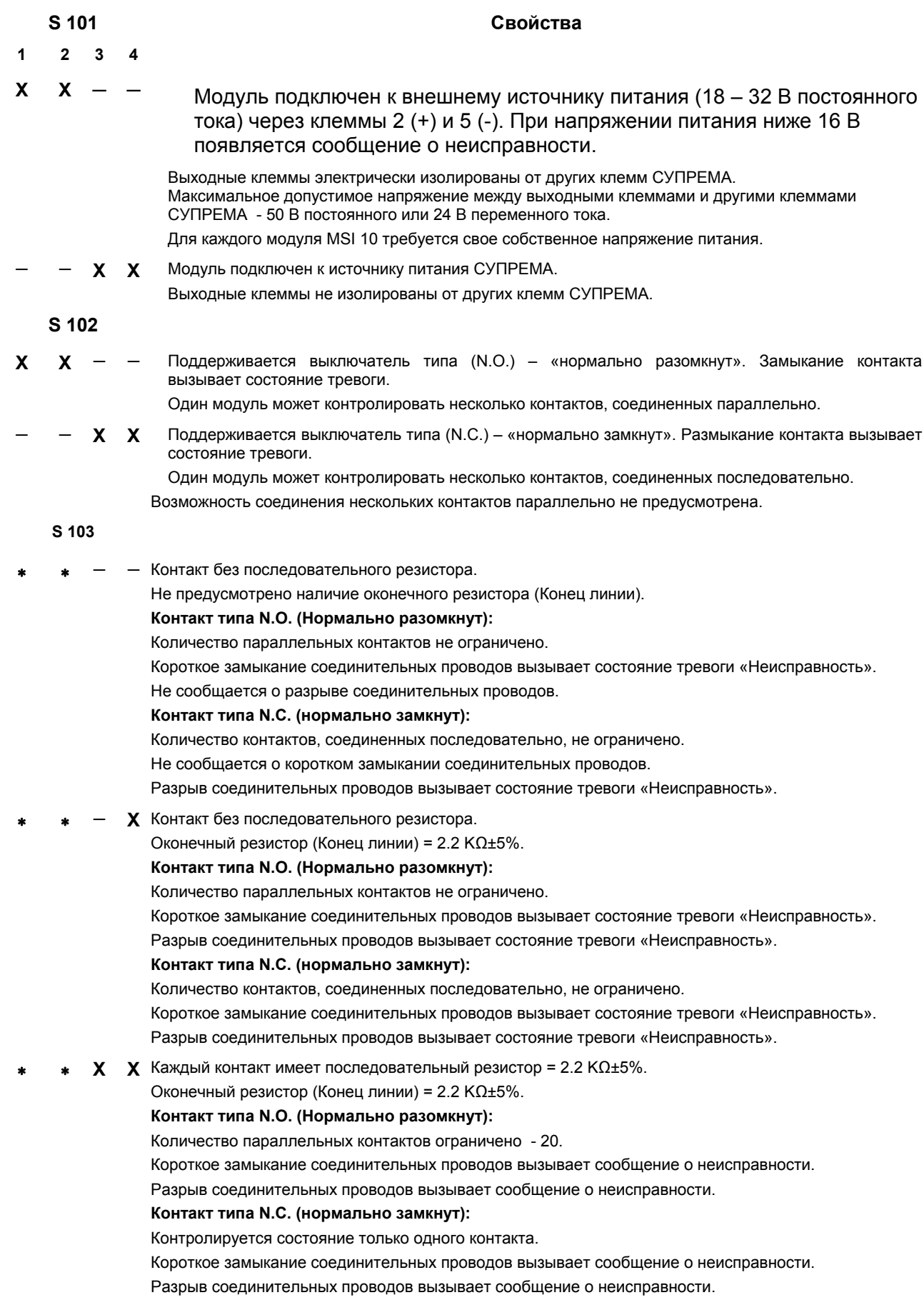

**X** = Переключатель в положении ВКЛ; ─ = Переключатель в положении ВЫКЛ; ∗ = Переключатель в любом положении

# **5.3.20 Имитатор реле MRD 10**

## **Применение модуля / функция**

К модулю MRC можно подсоединить до 5 реле (MRO10–8/MRO10–16). Если не все 5 реле подключены, необходимо вставить модуль MRD в каждый неиспользуемый разъем. Неиспользуемые реле имитируются этим модулем.

С присоединенными модулями MRD обеспечивается постоянная нагрузка для выходов усилителя модуля MGO. Таким образом, контроль за выходами усилителя позволяет выявить неисправности.

Контролируются все 40 выходов модулей MGO10. Идентифицируются неисправности выходов (разрыв/короткое замыкание) и о них сообщается как о неисправностях системы.

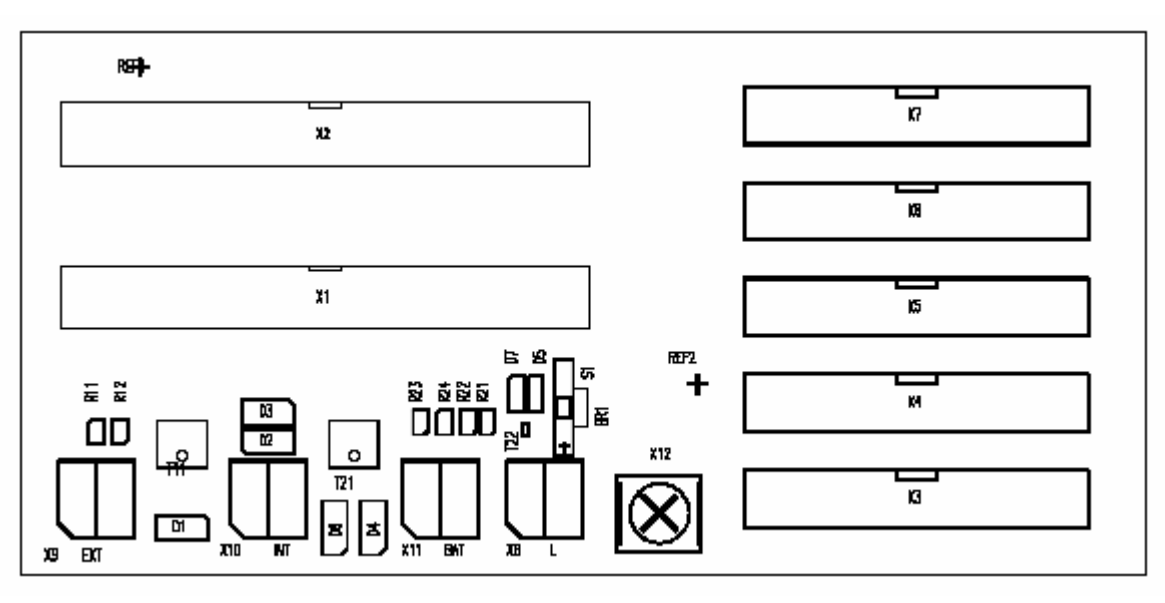

Рисунок 5-20: Модуль MRC

## **MRC10**

X3 -X7 = 20-штырьковые разъемы для подключения релейных модулей MRO10–8/MRO10–16 В неиспользованные разъемы необходимо вставить модули MRD.

## **Использование модуля / соединение**

На каждом модуле MRD один резистор соединен последовательно со светодиодом для обеспечения нагрузки для модуля MGO.

Светодиоды показывают состояние выхода усилителя MGO.

Светодиод светится = выход усилителя открыт = реле активировано

Светодиод не светится = выход усилителя закрыт = реле деактивировано

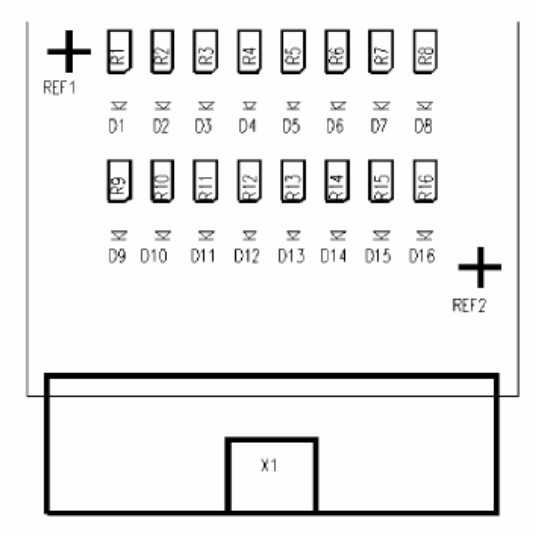

Рисунок 5-21: Модуль MRD

Светодиоды D 1 – 8 = Выходы усилителя - канал A

# **5.4 Конфигурация технических средств системы**

## **5.4.1 Распределение секций (посадочных мест)**

После конфигурирования всех модулей (или проверки их конфигурации), все необходимые модули должны быть вставлены внутрь корпусов или установлены на контакты сзади и закреплены с помощью фиксаторов.

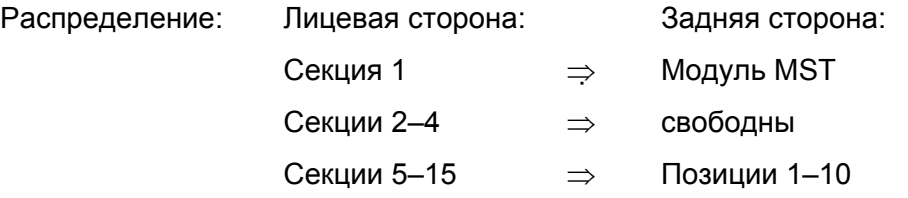

Для каждого секции на лицевой стороне есть соответствующий разъем на задней стороне. Для установки модулей, которые вставляются спереди (модули MCP, MDA, MAI, MGO и MAO), отсоедините лицевую панель и поверните ее вниз. Соблюдайте следующие правила:

## **Лицевая сторона:**

## Секции 1–3:

Первые 3 секции предназначены только для модулей MCP. В системах без резервирования секция 1 является стандартной секцией для модуля MCP (см. главу 10 Системы с резервированием).

## Секции 4–5:

Секции 4 и 5 предназначены исключительно для модулей MDA. В системах без резервирования секция 4 должно быть использовано для модуля MDA (см. главу 10 Системы с резервированием).

Секции 6–13:

Секции 6–13 могут быть заняты модулями MAI, MAO или MGO, произвольным образом.

Секции 14–15:

Секции 14 и 15 могут быть заняты только модулями MAO или MGO.

## **Задняя сторона:**

Посадочное место (разъем) 1:

Первый разъем предназначен исключительно для модуля MST. Корпуса поставляются с установленным модулем MST, как стандартное оборудование, таким образом, только позиции 1 - 10 доступны для конфигурирования.

## Позиции 1–10:

Позиции 1-10 могут быть заняты модулями MAT или MUT, произвольным образом.

Позиция 9:

Только модуль MRO-8 можно установить в позицию 9.

**Примечание: Модуль MRO-8 должен быть установлен только в Позицию 9! Невозможно использовать более одного модуля MRO-8 в одном корпусе.** 

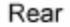

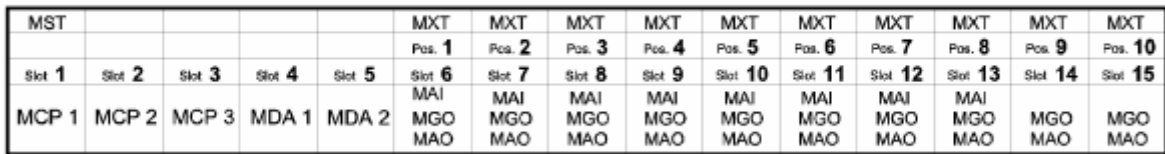

Front

Рисунок 5-22: Секции и разъемы на корпусе.

#### **Секции корпуса:**

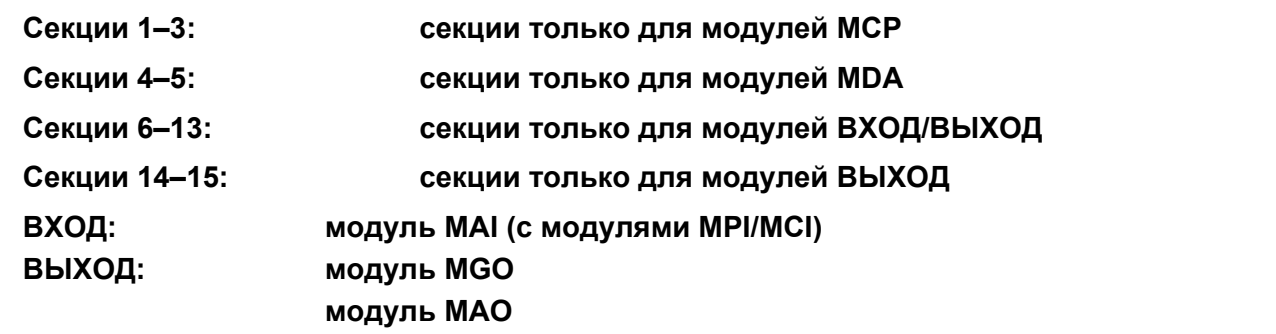

**Посадочные места на задней части корпуса:** 

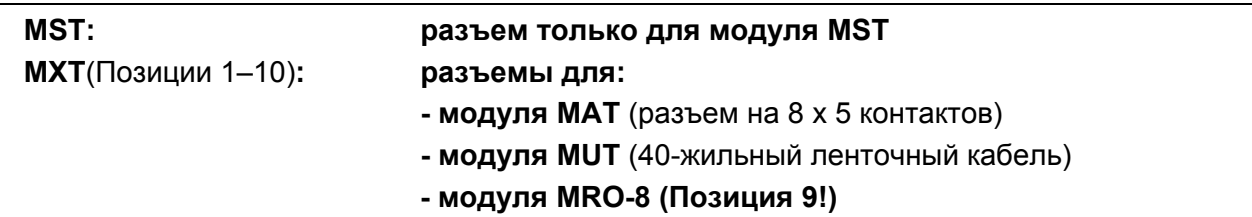

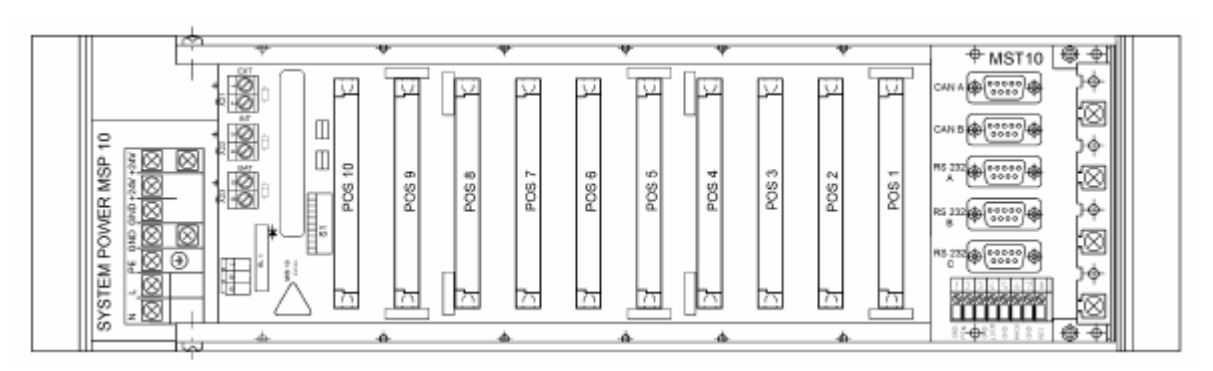

Рисунок 5-23: Задняя сторона корпуса

## **5.4.2 Системные требования**

Необходимо выполнение следующих требований для создания функциональной системы:

- Только по одному модулю MCP и MDO требуется для системы с не более чем 8 корпусами (система без резерва). Модуль MCP должен быть правильно соединен ленточным кабелем с модулем MDO, установленным на лицевой панели.
- Требуется только один модуль MDA для корпуса (система без резервирования), если модули MAI также имеются в корпусе.
- Нумерация измерительных каналов модулей MAI определяется выбором секции. Каналы 1- 8 относятся к секции 6 (Позиция 1), каналы 9–16 – к секции 7 (Позиция ), и т. д.

**Внимание: Для стандартной схемы с модулем MAT, установленным в корпусе, первый модуль MAI должен быть установлен в секцию 7 (Позиция 2), второй** **модуль MAI – в секцию 9 (Позиция 4) и т.д. Таким образом, полученные номера измерительных каналов будут: для 1 –го модуля MAI (Позиция 2): 9-16; для 2 го модуля MAI (Позиция 4): 25-32 и т.д.** 

• Система автоматически назначает номера 1 – 8 для измерительных каналов (и связанных с ними данных измерений) первого установленного модуля MAO (и номера 9 – 16 для каналов второго модуля MAO и т.д.).

**Внимание: В связи с тем, что в стандартной схеме с модулем MAT, установленным в корпусе, этот модуль занимает секцию 7 (Позиция 2 / номера измерительных каналов 9-16), необходимо установить две платы модуля MAO для того, чтобы данные измерений каналов 9-16 передавались бы в виде 4 - 20 мА выходных сигналов.** 

- **Чрезвычайно важно убедиться, что модули, вставленные с задней стороны, совместимы с модулями, установленными с лицевой стороны (например, комбинация модуля MAI с модулем MRO-8 не работоспособна)** (см. таблицу 5-11: Назначение соединений модулей).
- Модули, вставленные с задней стороны, должны быть расположены в тех же секциях, что и модули со связанными функциями, установленные с лицевой стороны.

## **Примечание: Модуль MAT занимает два секции; модуль MRO-8 занимает 3 секции.**

Возможны или требуются следующие комбинации модулей, установленных с задней стороны и с лицевой:

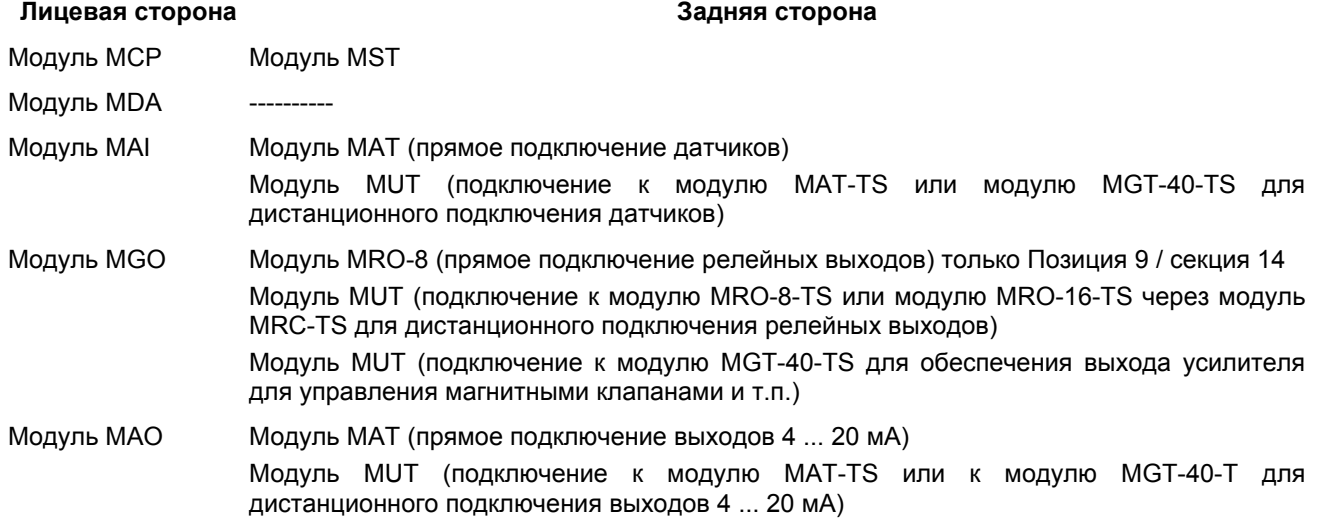

Таблица 5-11: Назначение соединений модулей

**Примечание: Дополнительную информацию по работе отдельных модулей можно найти в главе 3.6 Описание модулей.** 

## **5.4.3 Максимальные нагрузки**

**Примечание: Очень важно не превысить максимальные нагрузки для гарантирования надежной работы системы.** 

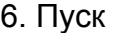

При конфигурировании системы СУПРЕМА нельзя превышать следующие предельные нагрузки:

Рабочее напряжение: 19,2 - 32 В постоянного тока. Ниже указаны значения для рабочего напряжения 24 В.

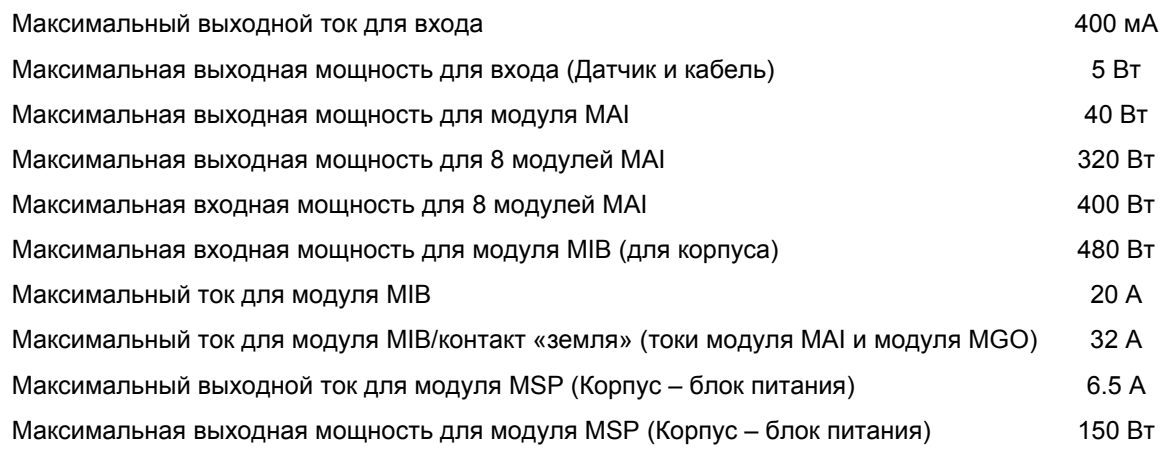

Таблица 5-12: Конфигурация системы/Максимальные нагрузки

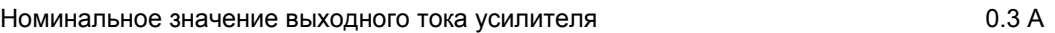

Максимальный выходной ток усилителя 1.0 A

Максимальный ток 8 выходов усилителя (модуль MGO имеет 5 усилителей по 84.0 A (8 x 0.5 A) выходов каждый)

Максимальный общий ток для модуля MGO (один модуль MGO располагает 4012 A (40 x 0.3 A) выходами усилителей)

Таблица 5-13: Модуль MGO / Максимальные нагрузки

При определении числа модулей, размещаемых в одном корпусе, необходимо учитывать следующие влияющие факторы:

- Мощность подключаемых датчиков, включая потери в подводящих кабелях (модуль MAI/модуль MIB).
- Токи в модулях, подключенных к выходам релейных усилителей (модуль MGO/модуль MIB: контакт «земля»).
- Требования к мощности системных модулей (см. таблицу 5-36: Требования к мощности системных модулей).
- Мощность источника питания.

Более подробную информацию можно найти в таблицах главы 5.11 Подключение источника питания системы, в главе 11 Технические данные и в руководствах по эксплуатации и обслуживанию подключаемых датчиков.

**Примечание: Если более 65% измерительных точек снабжено модулями MPI, необходимо установить вентилятор для предотвращения перегрева оборудования.** 

## **5.4.4 Примеры конфигураций**

## **Стандартная система с 8 входами и 8 реле общей тревоги**

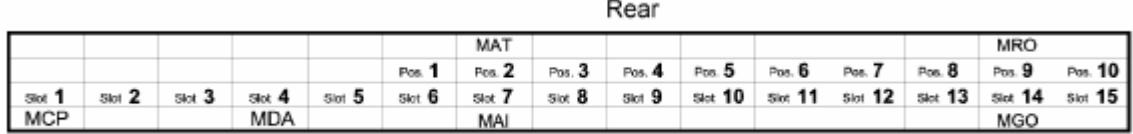

Front

Рисунок 5-24: Пример конфигурации 1

## **Стандартная система с 32 входами и 8 реле общей тревоги**

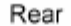

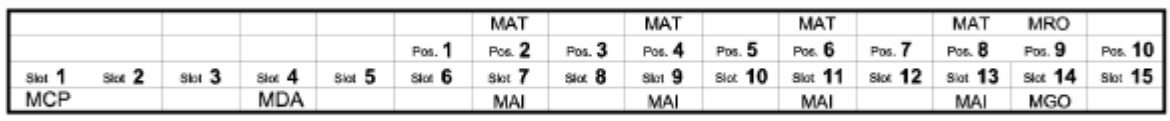

Front

Рисунок 5-25: Пример конфигурации 2

## **Стандартная система с 64 входами и 8 реле общей тревоги**

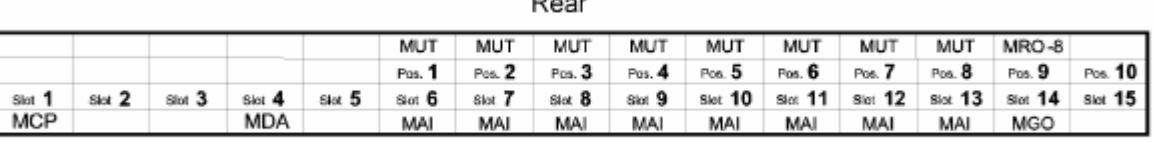

 $\sim$ 

## **Стандартная система с 32 точками измерений, с резервированием**

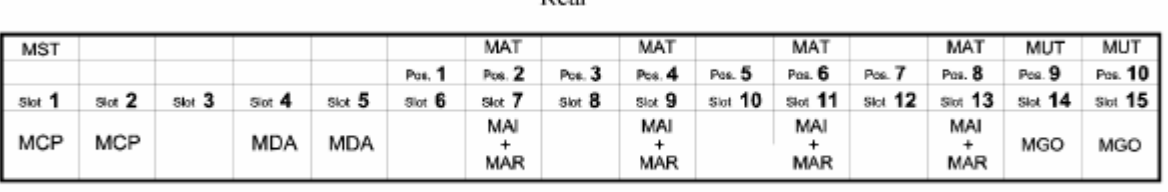

Daor

Front

Рисунок 5-27: Пример конфигурации 4

# **5.5 Многокорпусные системы**

## **5.5.1 Системы с централизованной регистрацией измеренных данных**

Для систем с несколькими корпусами, неизолированными друг от друга, необходимо помнить о следующем:

- Каждый корпус должен иметь надежный источник питания. Заземляющие контакты всех корпусов должны быть соединены.
- Если центральный узел подсистемы содержит несколько корпусов, то в каждой группе корпусов заземляющие контакты должны быть соединены.
- Корпуса должны быть соединены между собой шиной CAN.
- Корпуса соединяются посредством плат модулей MST с задней стороны при помощи готовых кабелей шины CAN.
- Для многокорпусных систем, контакты 1 и 2 (CAN-A, CAN-B) переключателя DIL на модуле MIB в последнем корпусе, (где оканчиваются шина САN), должны быть замкнуты. В промежуточных корпусах контакты 1 и 2 переключателя DIL (CAN-A, CAN-B) должны быть разомкнуты (см главу 5.3.1 Конфигурация модуля MIB).
- Скорость передачи данных должна быть одинаковой для всех корпусов и должна соответствовать стандартной установке, определенной для полного числа входов системы (см главу 5.3.1 Конфигурация модуля MIB).
- Каждый корпус должен иметь свой собственный узловой CAN номер. Стандартный номер для первого корпуса - 111 (см главу 5.3.1 Конфигурация модуля MIB).
- Для систем без резервирования обычно используется соединение по шине CAN-A; при конструировании системы с резервированием шина CAN-B также подсоединяется (см. главу 10 Системы с резервированием).
- Если более 65% измерительных точек снабжено модулями MPI, необходимо установить вентилятор для предотвращения перегрева оборудования.

## **Замечания по соединению**

Модуль MAI был модифицирован с целью обеспечить возможность подсоединения к шине CAN.

В отличие от предыдущего модуля MST (G статус A), переработанная версия (G статус B) имеет вход и выход для каждой шины CAN. Поэтому, при соединении нескольких корпусов по шине CAN, тройник для шины больше не требуется (№.: 10030080).

Далее описано соединение нескольких корпусов по шине CAN для обоих вариантов модуля MST.

**Примечание: для более ясного понимания, описано подключение только одной шины CAN, другие шины подсоединяются аналогично.**
Назначение соединений и разъемов описано в главе 5.10 Системные порты (модуль MST).

## **Модуль MST G статус A:**

Соединение 2 корпусов:

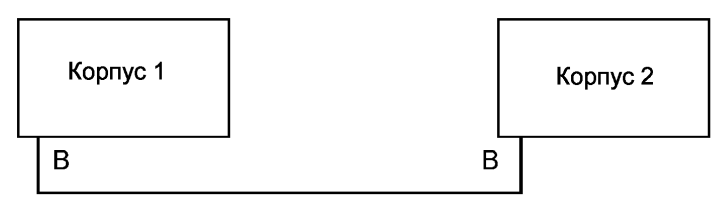

Шина CAN

Нагрузочный резистор на корпусе 1 не установлен, на корпусе 2 - установлен. Соединение 3 корпусов:

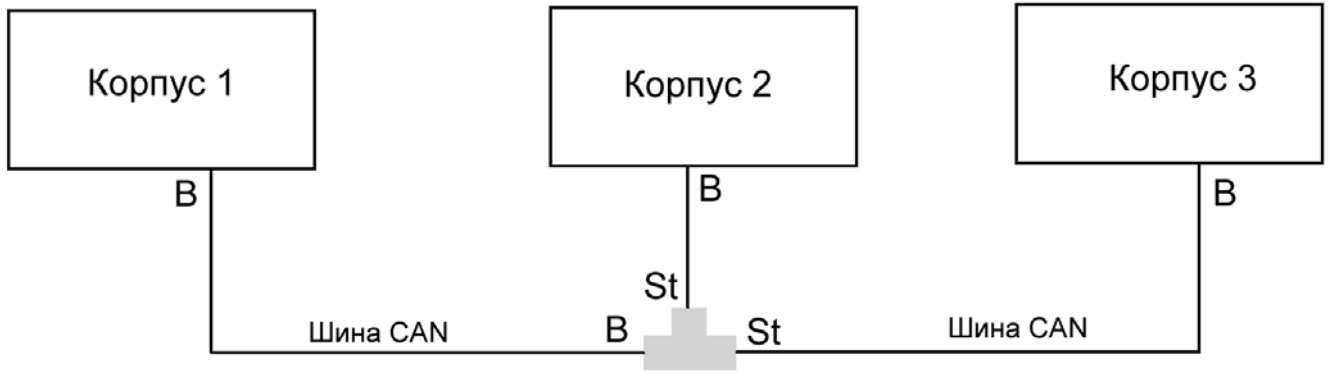

Т-соединитель

Нагрузочный резистор на корпусах 1 и 2 не установлен, на корпусе 3 - установлен.

## Соединение 4 корпусов:

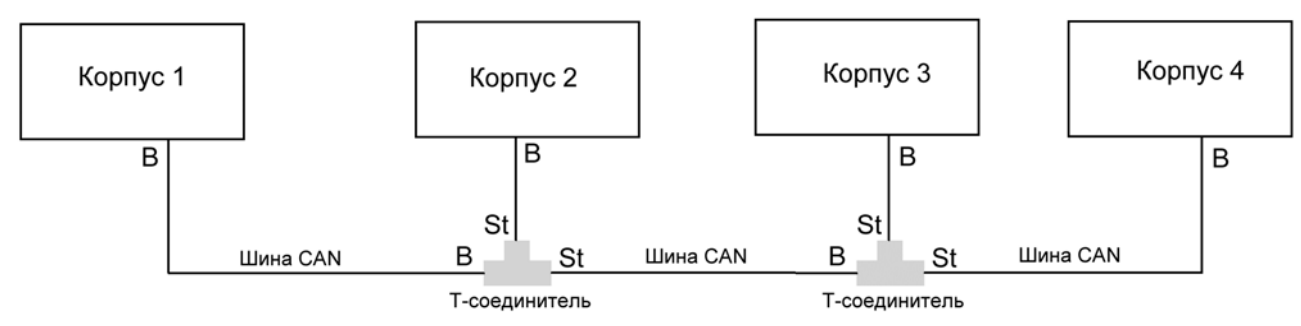

Нагрузочный резистор на корпусах 1, 2 и 3 не установлен, на корпусе 4 - установлен.

Для подсоединения каждого последующего корпуса требуются: тройник, ленточный кабель и пара вилка/розетка для шины CAN.

## **Модуль MST G статус В:**

Соединение 2 корпусов:

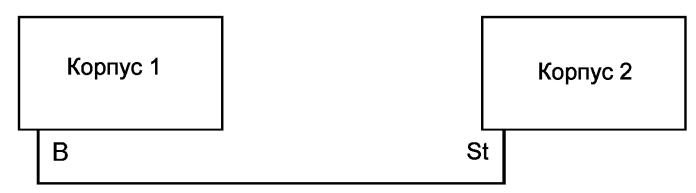

Шина CAN

Нагрузочный резистор на корпусе 1 не установлен, на корпусе 2 - установлен.

### Соединение 3 корпусов:

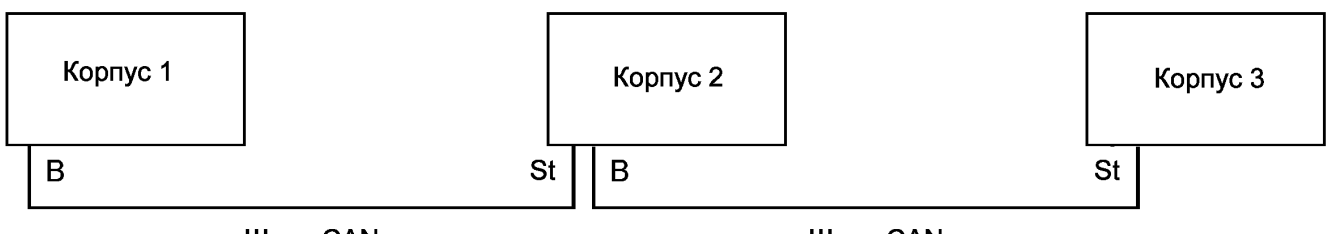

Шина CAN

Шина CAN

Нагрузочный резистор на корпусах 1 и 2 не установлен, на корпусе 3 - установлен. Соединение 4 корпусов:

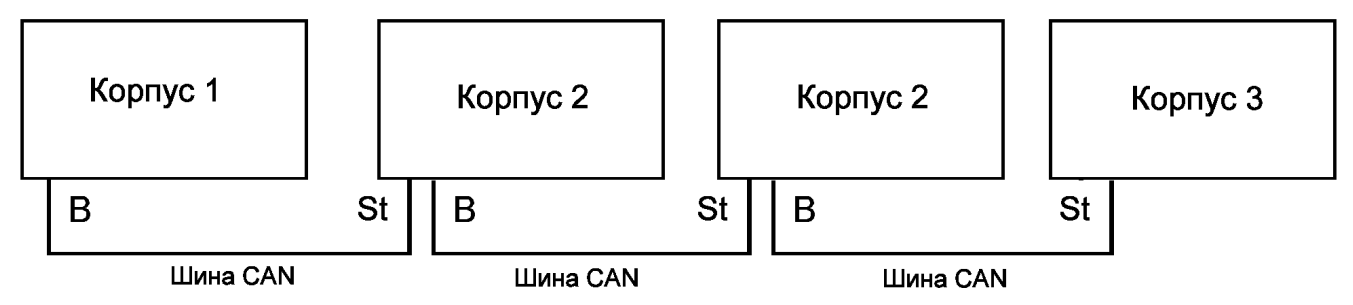

Нагрузочный резистор на корпусах 1, 2 и 3 не установлен, на корпусе 4 - установлен.

Для подсоединения каждого последующего корпуса требуются кабель и пара вилка/розетка для шины CAN.

#### Список соединительных элементов для шины CAN:

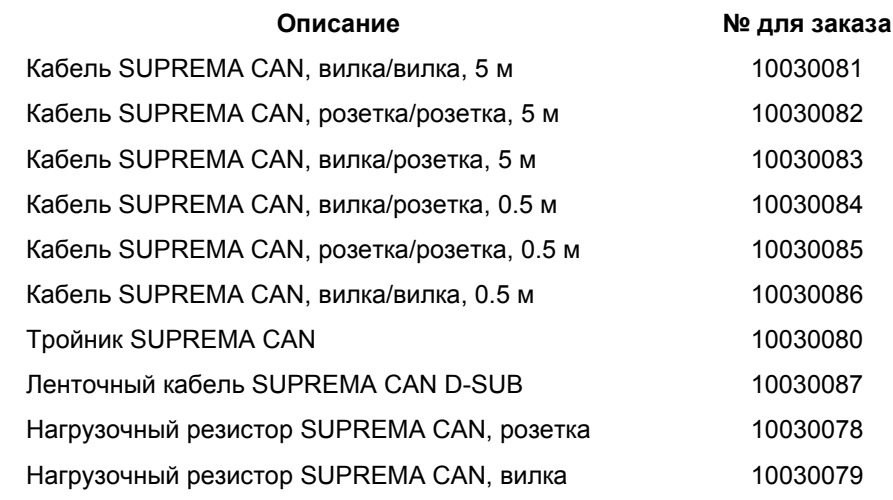

Таблица 5-14: Соединительные элементы для шины CAN

## **5.5.2 Системы с децентрализованной регистрацией данных измерений (c ретрансляторами)**

Для снижения стоимости монтажа системы с большими расстояниями между датчиками и сигнальными аварийными устройствами промежуточный диагностирующий узел СУПРЕМА можно установить рядом с датчиками для регистрации данных измерений и управлением работой сигнальных аварийных устройств.

Это достигается установкой корпуса СУПРЕМА (с модулем MDO) на контрольном пункте и установкой ретрансляторного корпуса СУПРЕМА рядом с датчиками (корпус Е без модуля MDO-10), оборудованного только измерительными каналами и/или выходами. Оба корпуса соединены шиной CAN.

**ЭТО означает, что вместо подсоединения до 64 кабелей к датчикам, нужно подсоединить только один кабель CAN.** 

**Примечание: При расстояниях, больших 20 м, должен быть вставлен мост CAN. (см. главу 5.5.2.1 СУПРЕМА Мост CAN CBM)** 

#### **Примеры использования ретрансляторов:**

С одним ретранслятором:

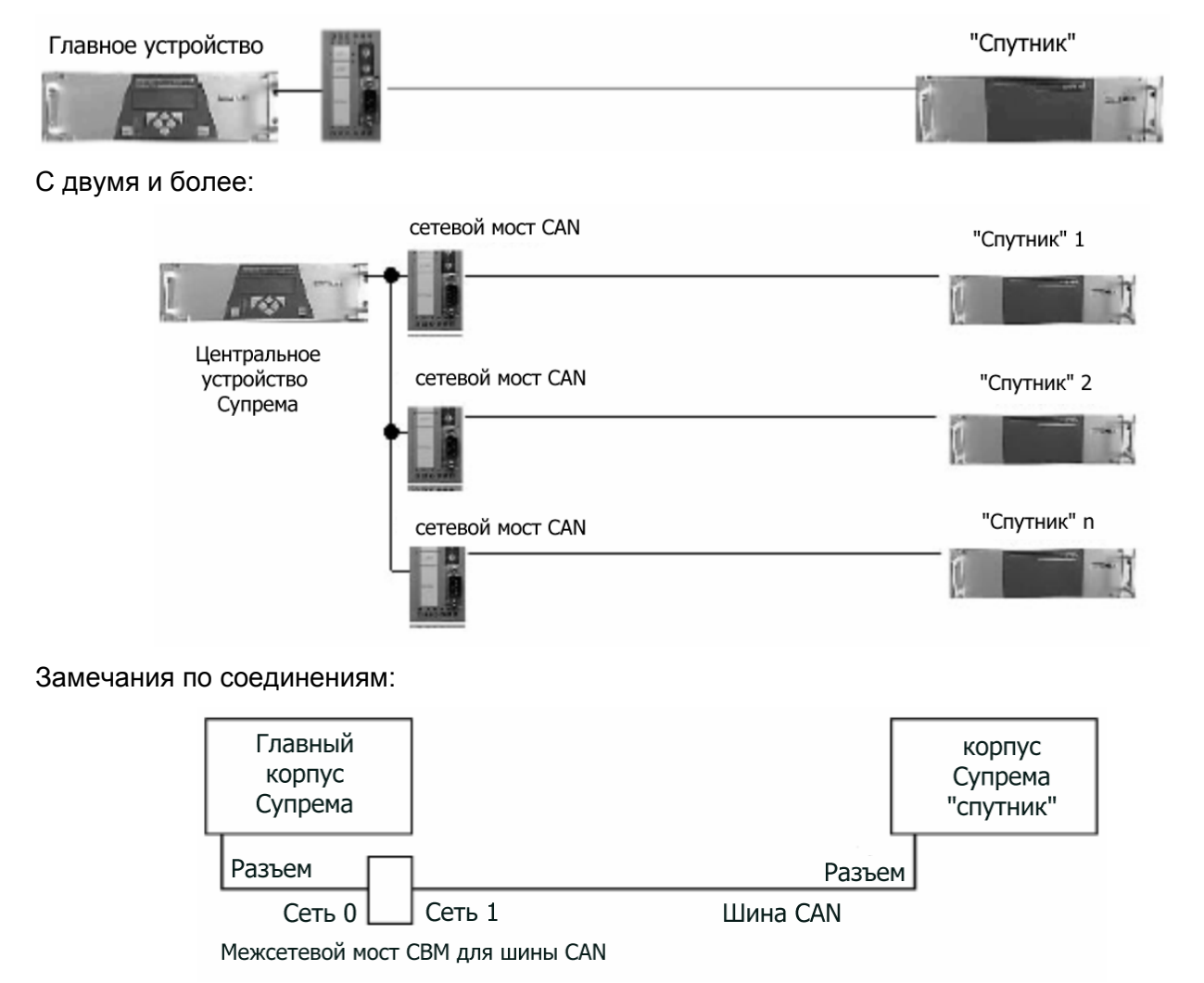

Рисунок 5-28: подсоединение моста CAN CBM

Нагрузочный резистор корпуса 1 должен быть деактивирован, а 120 Ом резистор должен быть установлен между контактами 2 и 4 разъема NET 0 шинного соединения.

Такой же 120 Ом резистор должен быть установлен между контактами 2 и 4 разъема NET1 шинного соединения.

## **5.5.2.1 Мост CAN CBM СУПРЕМА**

Если ретранслятор работает с длиной кабеля более 20 метров, нужно использовать мост CAN CBM СУПРЕМА. Это необходимо для обеспечения гальванической развязки, для согласования скоростей передачи данных и фильтрации идентификаторов CAN (сжатие информации).

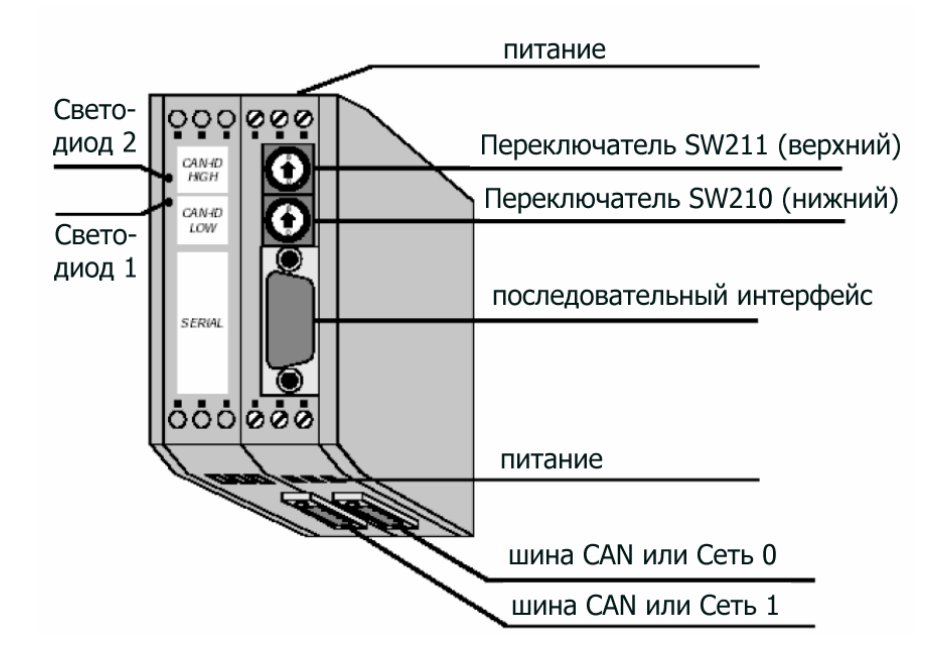

Рисунок 5-29: Мост CAN CBM СУПРЕМА.

На мост подается напряжение питания - 24 В постоянного тока (X101). Шина от основного корпуса присоединяется к разъему NET 0 (X400), а корпус ретранслятора подключается к разъему NET1 (X400) (Точное распределение соединений ясно видно из особенностей конструкции моста).

Последовательный интерфейс (разъем DSUB X100) служит для установки параметров. Параметры моста можно установить с помощью терминальной программы (например, Hyper Terminal для Windows). Детально этот процесс описан ниже.

Переключатели кодов SW211 и SW210 CAN моста предназначены только внутреннего сервиса и должны всегда быть в положение 0. Светящиеся светодиоды (1 и 2) свидетельствуют о нормальной работе системы. При наличии неисправности на одной из шин, соответствующий светодиод будет мигать: светодиод 1 для NET 1 и светодиод 2 для NET 0.

Для гарантирования корректной работы моста CAN, необходимо рассмотреть следующие вопросы:

a) Установка скорости передачи данных на центральном корпусе (зависит от количества точек измерения)

b) Установка скорости передачи данных на ретрансляторе (зависит от расстояния между центральным блоком и ретранслятором)

c) Номер корпуса (Переключатель DIP на модуле MIB)

d) Состав корпуса ретранслятора (Положение разъемов для модулей MDA, MGO, MAO, MAI)

#### **Примечание: например, можно установить до 32 фильтров и до 9 модулей MGO/MAO в ретрансляторе Число модулей MDA/MAI не ограничено.**

По пункту a):

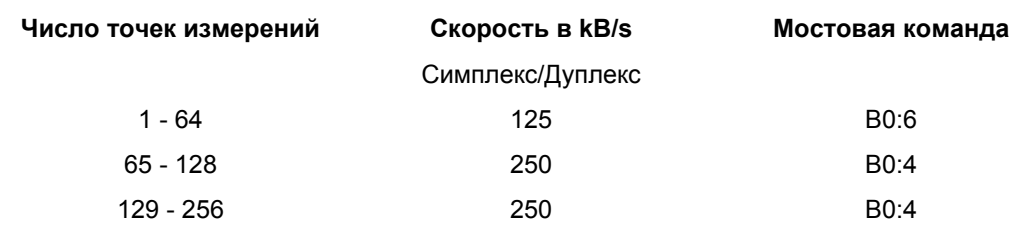

Таблица 5-15: Скорость передачи данных для центрального корпуса

### По пункту b):

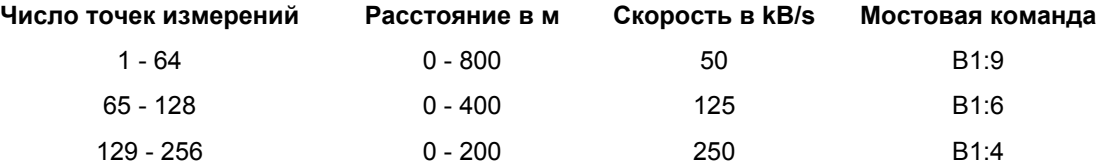

Таблица 5-16: Скорость передачи данных для ретранслятора

По пункту (c) и (d):

Необходимо рассчитать CAN идентификатор для работы фильтра моста CAN, см. следующий раздел. Результаты вычисления необходимо перевести в шестнадцатеричные числа.

Формулы для расчета CAN идентификаторов:

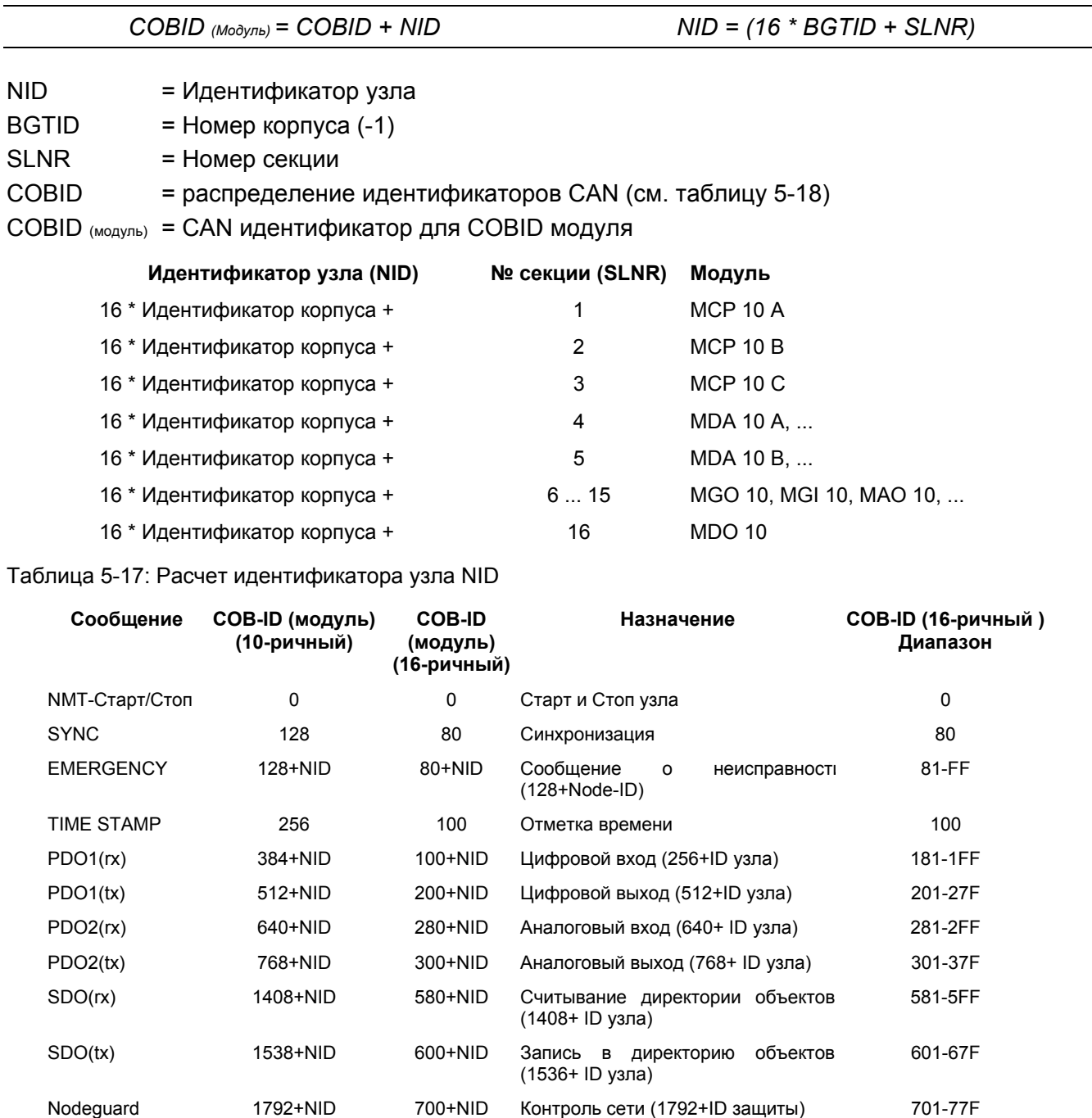

Таблица 5-18: распределение идентификаторов CAN

(защита узла)

### **Примечание: Один фильтр должен быть установлен для NET0 к NET1 и одна маска – для NET1 к NET2.**

#### **Стандартные идентификаторы, которые должны быть представлены в каждом фильтре, таковы: для NET 0 - 0, 80, 100.**

#### (Все числа показаны в шестнадцатеричном формате)

#### **Пример расчета для модуля MDA 10 в секции 4 корпуса 2:**

#### Вычисление идентификатора для:

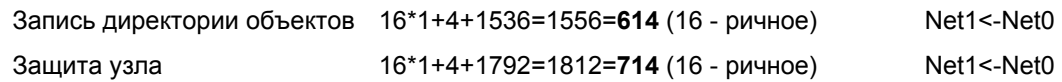

#### **Пример расчета для модуля MGO 10 в секции 14 корпуса 1:**

#### Вычисление идентификатора для:

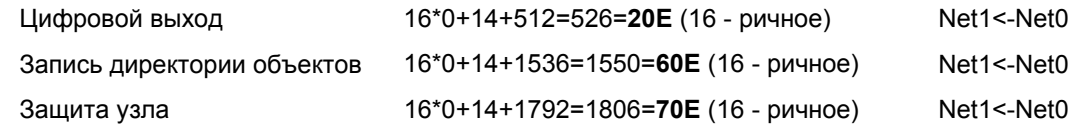

#### **Пример расчета для модуля MAО 10 в секции 13 корпуса 3:**

#### Вычисление идентификатора для примера конфигурации:

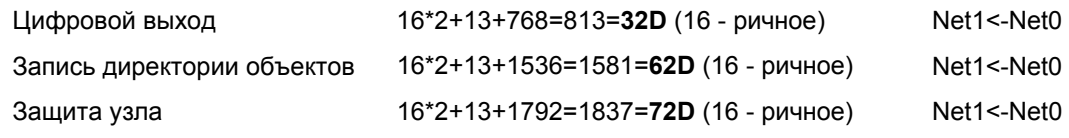

#### **Пример конфигурации:**

#### Компоненты отдельных корпусов:

Центральный корпус

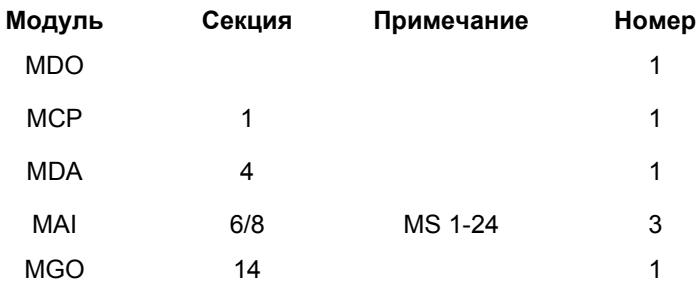

- Узловой CAN номер: 1 (устанавливается на модуле MIB)
- Скорость передачи данных: 125 kB
- Окончание шины CAN на модуле MIB, если длина шины до моста CAN < 30 см, в противном случае необходимо установить 120-Омный нагрузочный резистор на мосте CAN и отключить нагрузку на модуле MIB (см главу 5.3.1 Конфигурация модуля MIB).

#### Ретранслятор:

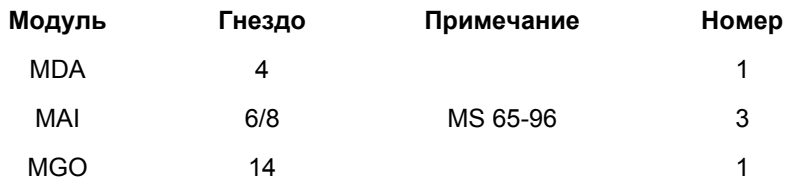

- Корпус 2
- Скорость передачи данных: 50 kB

## **Установка параметров для шины CAN A**

## Net 0 - центральный корпус

Для предотвращения избыточной информационной нагрузки по шине мост CAN имеет фильтр, пропускающий только необходимые данные для NET 1.

Фильтр для передачи от NET 0 к NET 1:

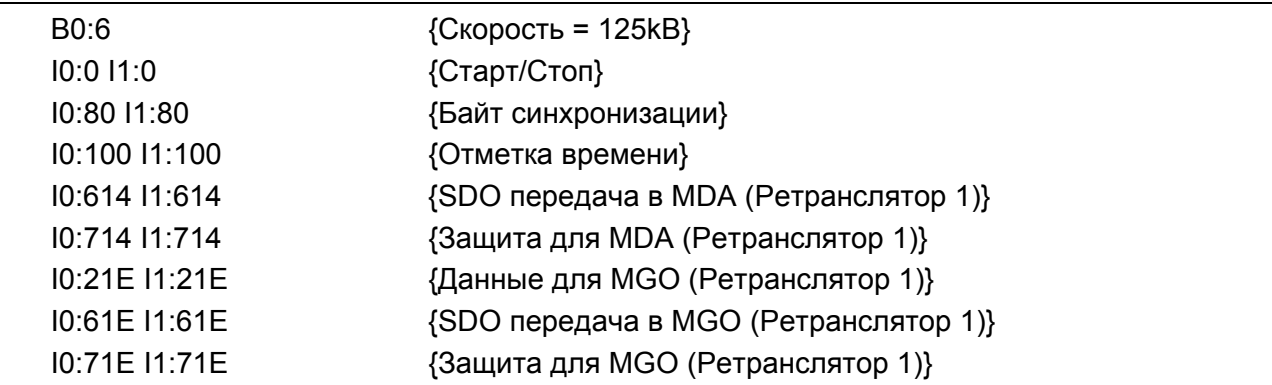

#### Net 1 - ретрансляторы

Фильтр для передачи от NET 1 к NET 0:

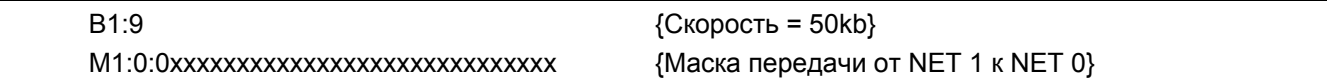

При помощи текстового редактора создается текстовый файл, содержащий только требуемые данные.

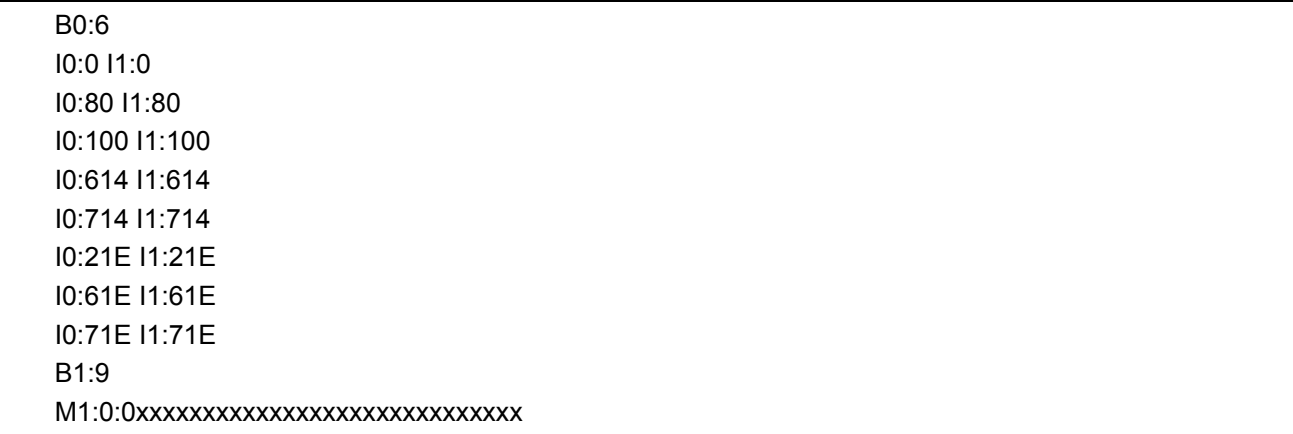

#### Набор команды для моста CAN CBM:

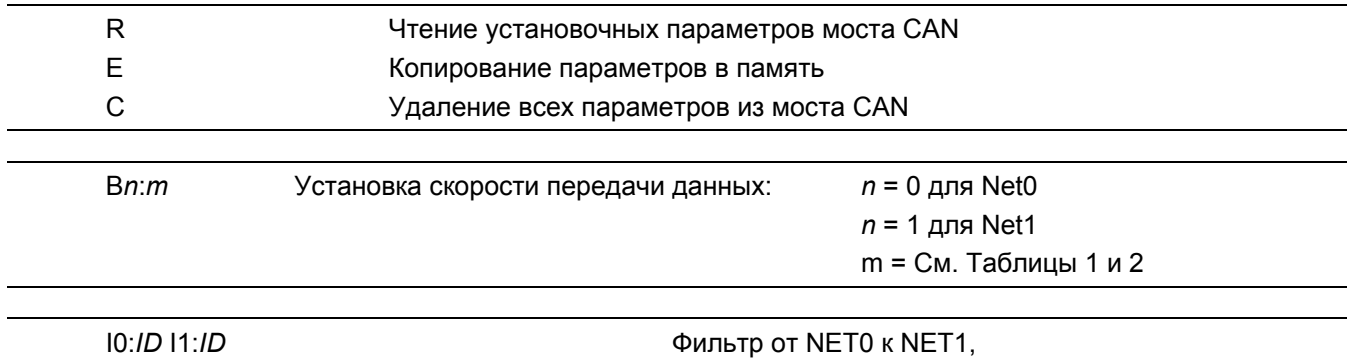

ID означает необходимый идентификатор.

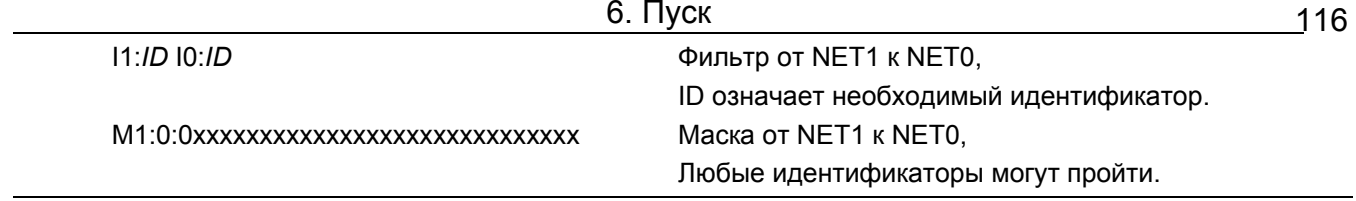

Подробности см. в инструкции к Мосту CAN CBM.

#### Программирование моста CAN CBM:

Программирование проводится при помощи терминальной программы, которая может посылать текстовые файлы \*.txt.

#### Соединительная линия:

Для передачи данных нужен безмодемный кабель (кабель для соединения двух ПК через последовательные порты).

Модуляция терминальной программы:

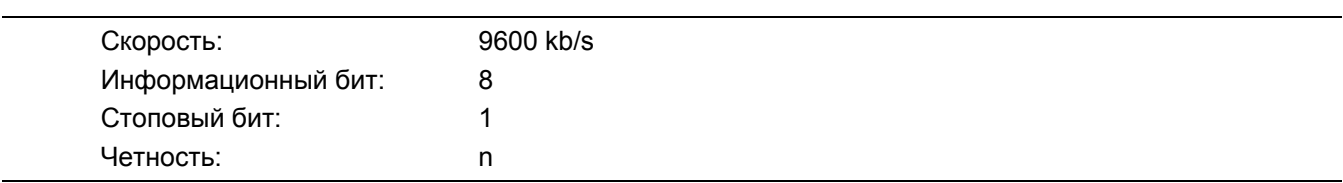

#### Пример гипертерминала для Windows:

Соедините мост CAN CBM (X100) и COM порт компьютера нуль-модемным кабелем. Программа терминала должна стартовать с вышеуказанными установками.

После включения моста CAN, исходное изображение на экране монитора должно выглядеть примерно так:

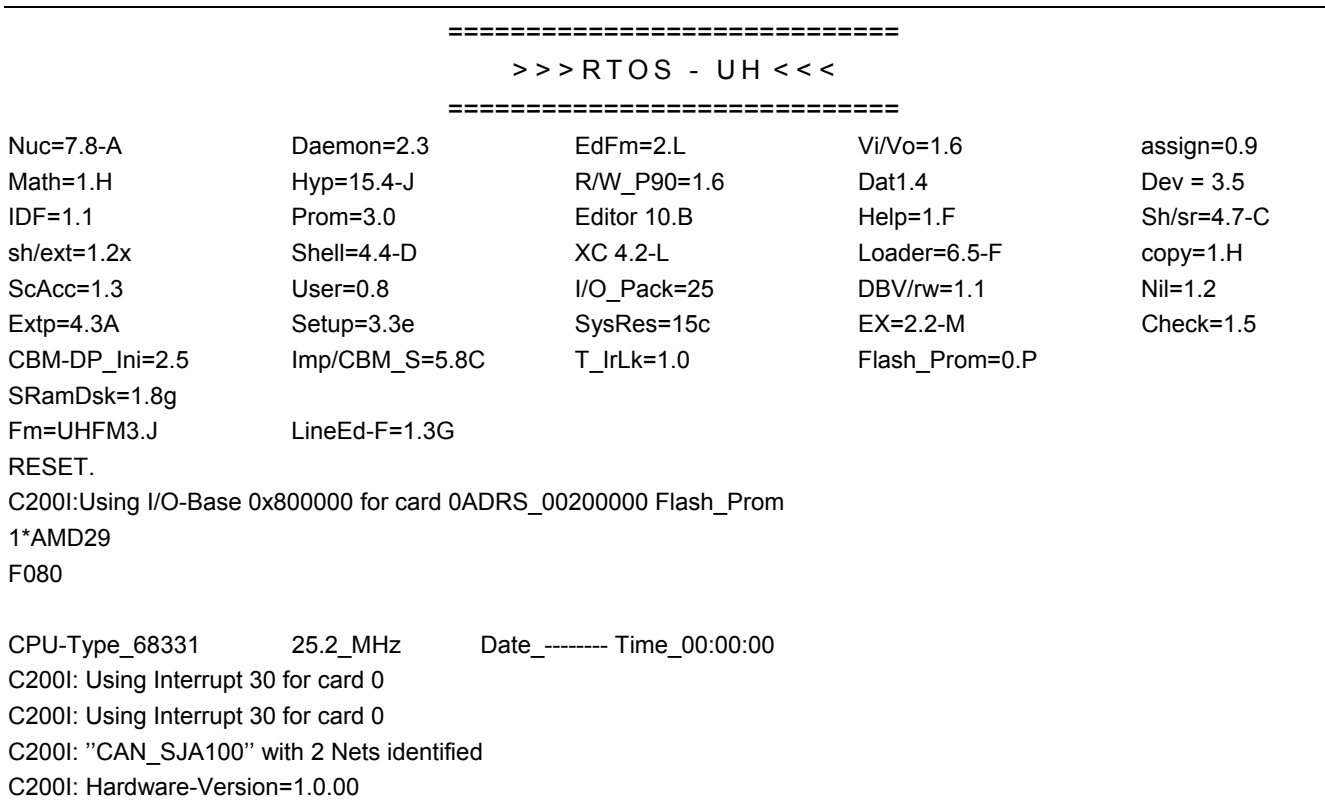

C200I: Firmware-Version=0.0.00

Ввод команды R покажет текущие параметры:

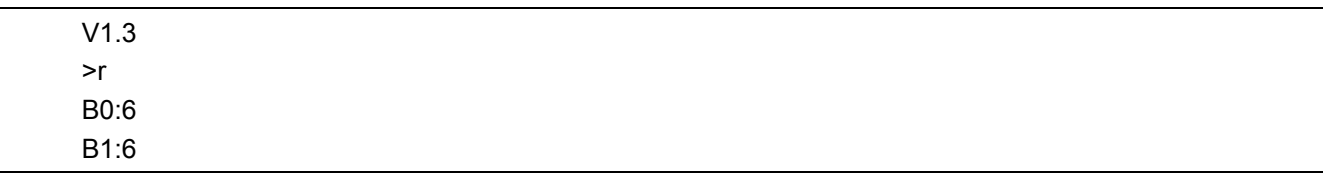

Это отображение на экране при переустановке параметров моста CAN bridge; обе скорости передачи данных надо установить на 125к. Перед программированием все параметры моста должны быть удалены.

После передачи текстового файла, созданного ранее (см. выше) на экране появятся следующие данные:

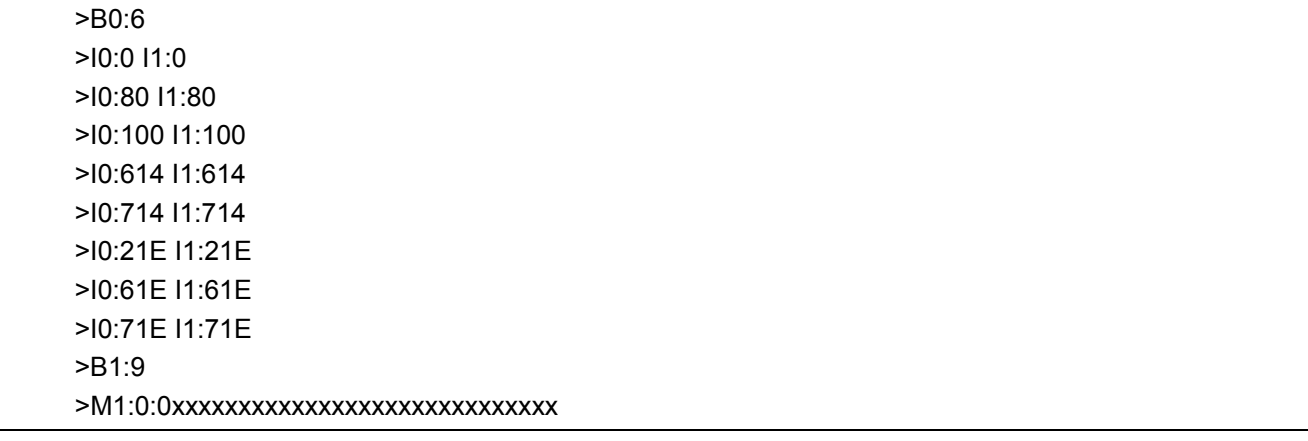

Для записи параметров в память нажмите E и >Enter<, для их проверки введите R.

 $\mathsf{p}$ 

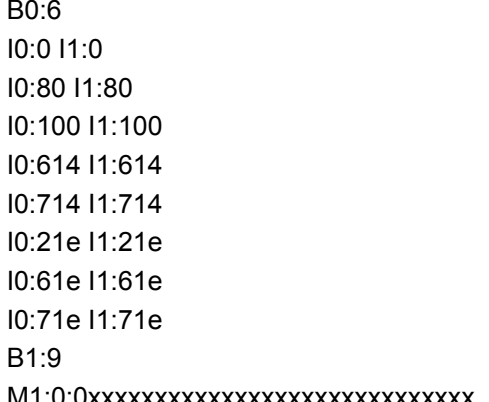

Параметры успешно установлены.

#### Примечание: Установка параметров моста CAN для шины CAN проводится таким же образом, как и для шины CAN A.

#### Технические данные:

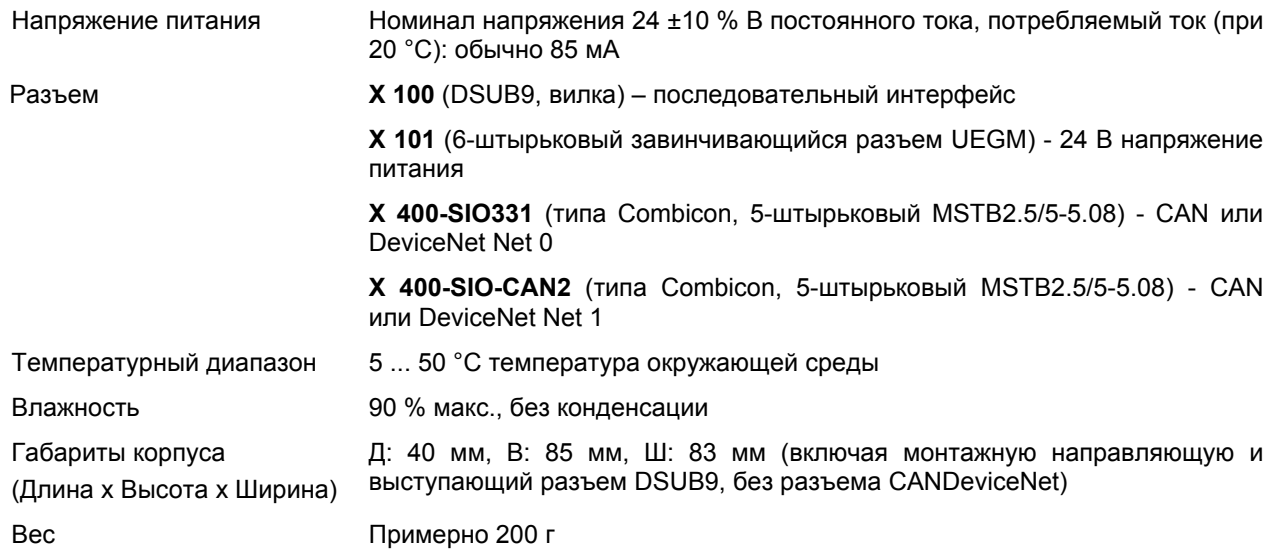

Таблица 5-19: Технические данные моста CAN-CBM

## 5.6 Подключение датчиков

### 5.6.1 Общие положения

Предупреждение: перед подключением датчиков обязательно отключите питание системы.

- Неверное подключение датчика может повредить как СУПРЕМА, так и сам датчик.
- Убедитесь, что согласующие модули для подключаемых датчиков вставлены в соответствующий модуль МАІ (проверьте, что последовательность корректна (см. главу 5.3.2 Конфигурация модуля MAI).
- После подключения датчиков, отключите их от сети отсоединением разъемов на модуле МАТ или MAT-TS. Они будут вставлены индивидуально в процессе общей процедуры запуска (см.главу 6 Запуск). Если используется модуль MGT-40-TS, его следует отключить, отсоединив ленточный кабель к модулю MUT.

• Указания по ЭМС и меры, вытекающие из них, должны быть соблюдены для обеспечения надежной работы системы (см. главу 5.1.1 Инструкции по установке для выполнения указаний по электромагнитной совместимости (ЭМС), и главу 5.1.2 Инструкция по выполнению требований ЭМС для системы контроля СУПРЕМА)

Подсоединяемые к СУПРЕМА и датчикам кабели должны соответствовать требованиям, предъявляемым к разрешенным сечениям и максимальной длине кабелей. Подробное описание соединений можно найти в схемах подключения и Технических Характеристиках конкретных датчиков (См. Приложение). Руководства по эксплуатации и обслуживанию датчиков также должны быть приняты во внимание.

## **5.6.2 Замечания по работе с каталитическими датчиками горючих газов**

### «Отравление» датчика

Для безопасной работы каталитических датчиков горючих газов убедитесь, что в окружающей атмосфере не может появиться веществ или газов, которые могут повредить или отравить датчики. Такими веществами являются силиконы, силаны, сероводород, соединения серы. В случае сомнений вызовите представителя MSA-AUER, чтобы на месте решить вопрос о вероятности появления «отравляющих» веществ и о возможности реализации альтернативной методики измерений.

#### Концентрация кислорода

Работа каталитических датчиков горючих газов возможна только при концентрации кислорода более 10 объем. %. При концентрации кислорода более 22 объем. % разрешение ЕХ для дистанционных измерительных головок становится недействительным.

#### Чистота измерений

Перед установкой датчиков убедитесь, что в окружающей атмосфере нет горючих газов (например, при помощи ручного контрольного прибора). В противном случае нельзя гарантировать однозначность измеренных СУПРЕМА значений концентрации горючих газов.

### Работа пассивных датчиков с 3-мя проводами

При использовании 3-х проводных пассивных датчиков, требования к контролю линии EN 50054 выполняются только для максимального сопротивления линии, не превышающего 1,7 Ом для одного провода – 3,4 Ома для контура соответственно. Если сопротивление линии превышает эти значения, рекомендуется работать с 5 - ти проводной схемой.

## **5.6.3 Замечания при работе с активными датчиками (0/4 ... 20 мA)**

При использовании модулей MCI 10 (Кат. № 10021029 и 10041567): Требования контроля линии по EN50054 не выполняются для 3-х проводной работы в случае короткого замыкания на землю выхода сигнала дистанционной измерительной головки.

Это замечание не действительно для модулей MCI 20 (Кат. № 10043997 и 10044020). Эти модули работают без всяких ограничений.

## **5.6.4 Обзор назначений контактов**

Ниже показано назначение контактов. При прямом подключении датчиков используется модуль MAT. При дистанционном подключении (установка на монтажной направляющей) могут использоваться модуль MAT-TS Модуль (максимальное сечение проводника - 1,5 мм<sup>2</sup>; датчики могут быть электрически изолированы по отдельности) или модуль MGT-40-TS (максимальное сечение проводника – 2,5 мм<sup>2</sup>; 8 датчиков на модуль, датчики могут быть электрически изолированы только как группа). Удаленные модули подключаются к модулю MUT в корпусе при помощи соответствующего ленточного кабеля.

### **Соединение датчик – модуль MAT/MAT-TS/**

Функции контактов модулей MAT/MAT-TS зависят от платы модуля, вставленного в корпус.

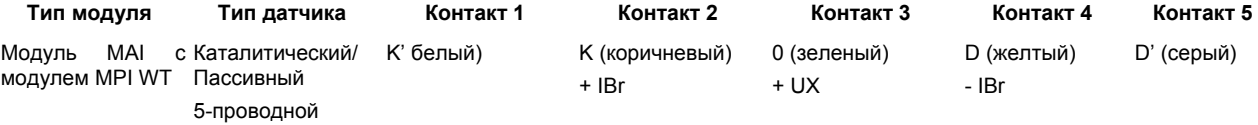

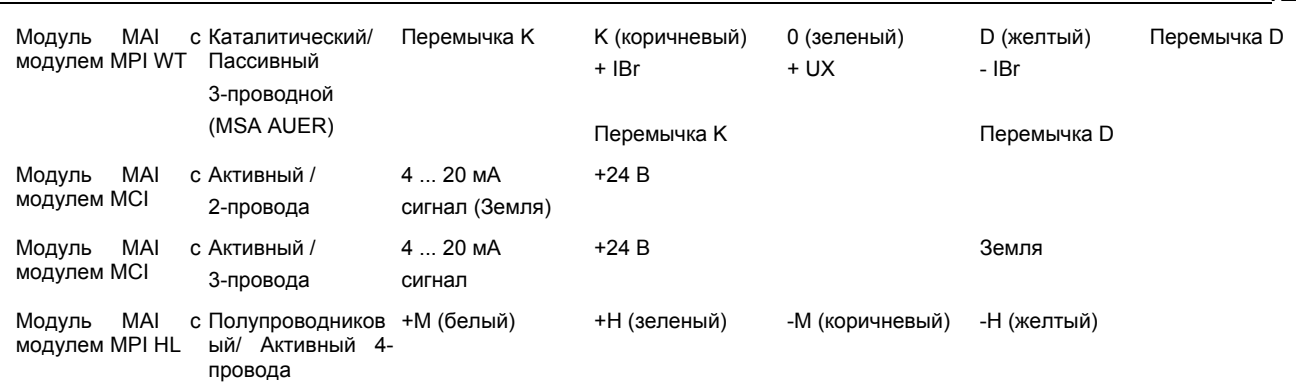

6. Пуск

Таблица 5-20: Назначение контактов модулей MAT-/MAT-TS при подключении датчиков

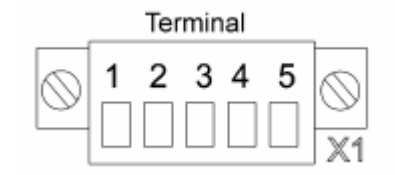

Рисунок 5-30: Разъем модуля MAT/MAT-TS

При работе с 3-проводными пассивными WT датчиками используются перемычки:

Контакты 1–2: перемычка K–K'

Контакты 4–5: перемычка D-D'

Если проволочные перемычки не могут быть установлены на разъеме, их можно установить в виде плавких перемычек на задней стороне платы модуля MAT (рядом с разъемом для ленточного кабеля модуля MAT-TS). (см. главу 5.3.4 Конфигурация модуля MAT и главу 5.3.5 Конфигурация модуля MAT-TS)

#### **Соединение модуль MGT-40-TS/Датчик**

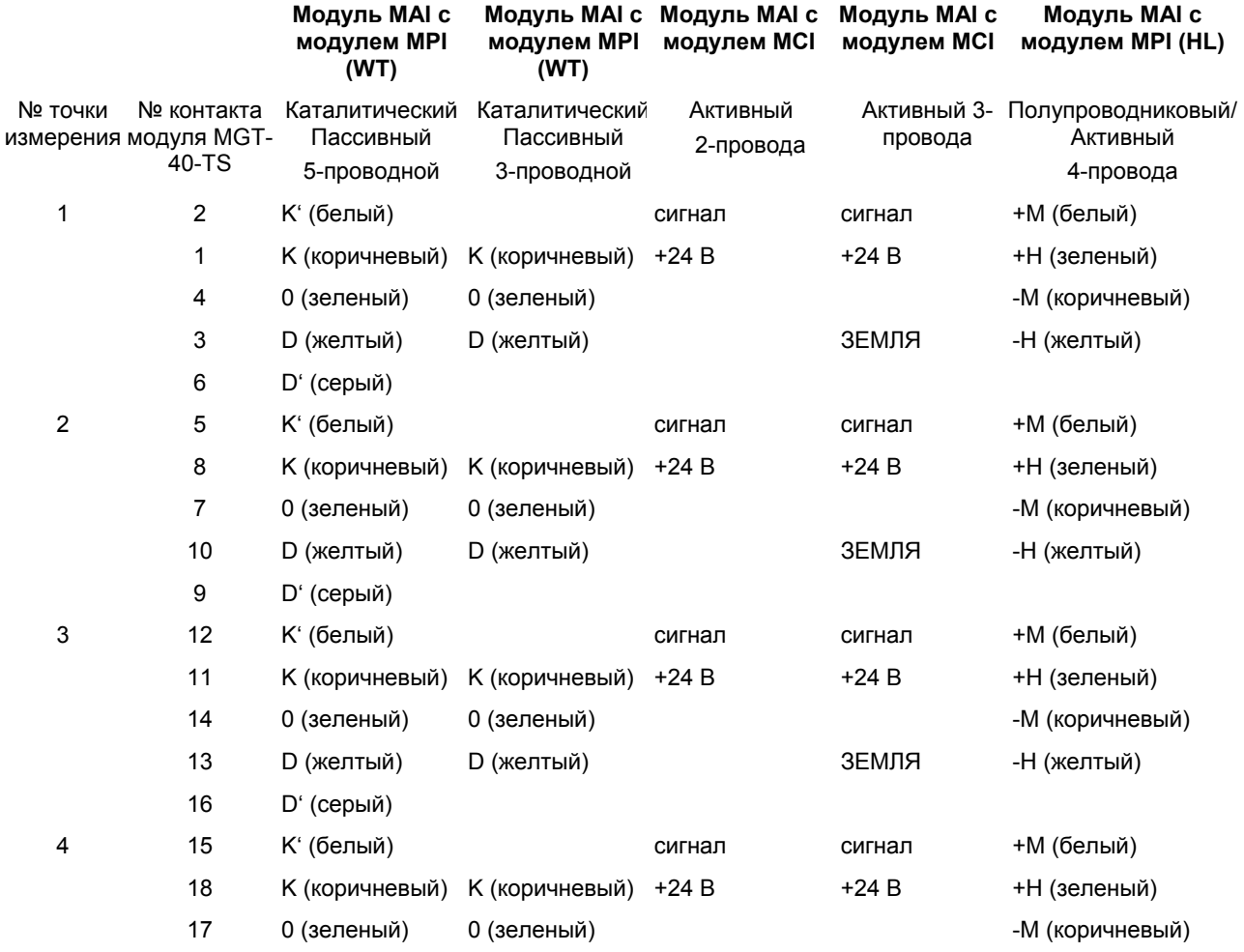

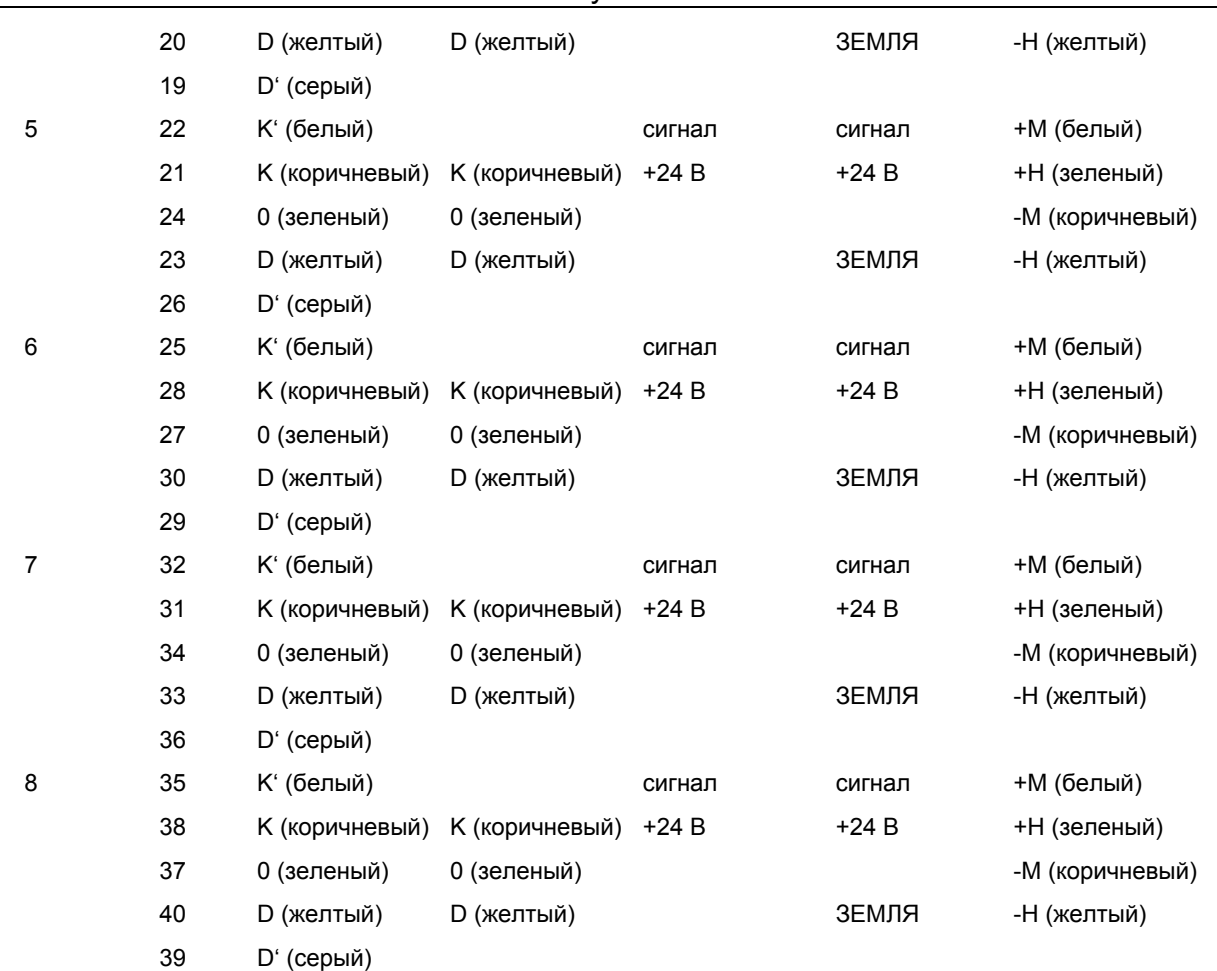

Таблица 5-21 Модуль MGT-40-TS: назначение контактов при подключении датчиков

## **Соединение модуля MGT-40-TS / распределение MAT – MGT**

### **Модуль MAI**

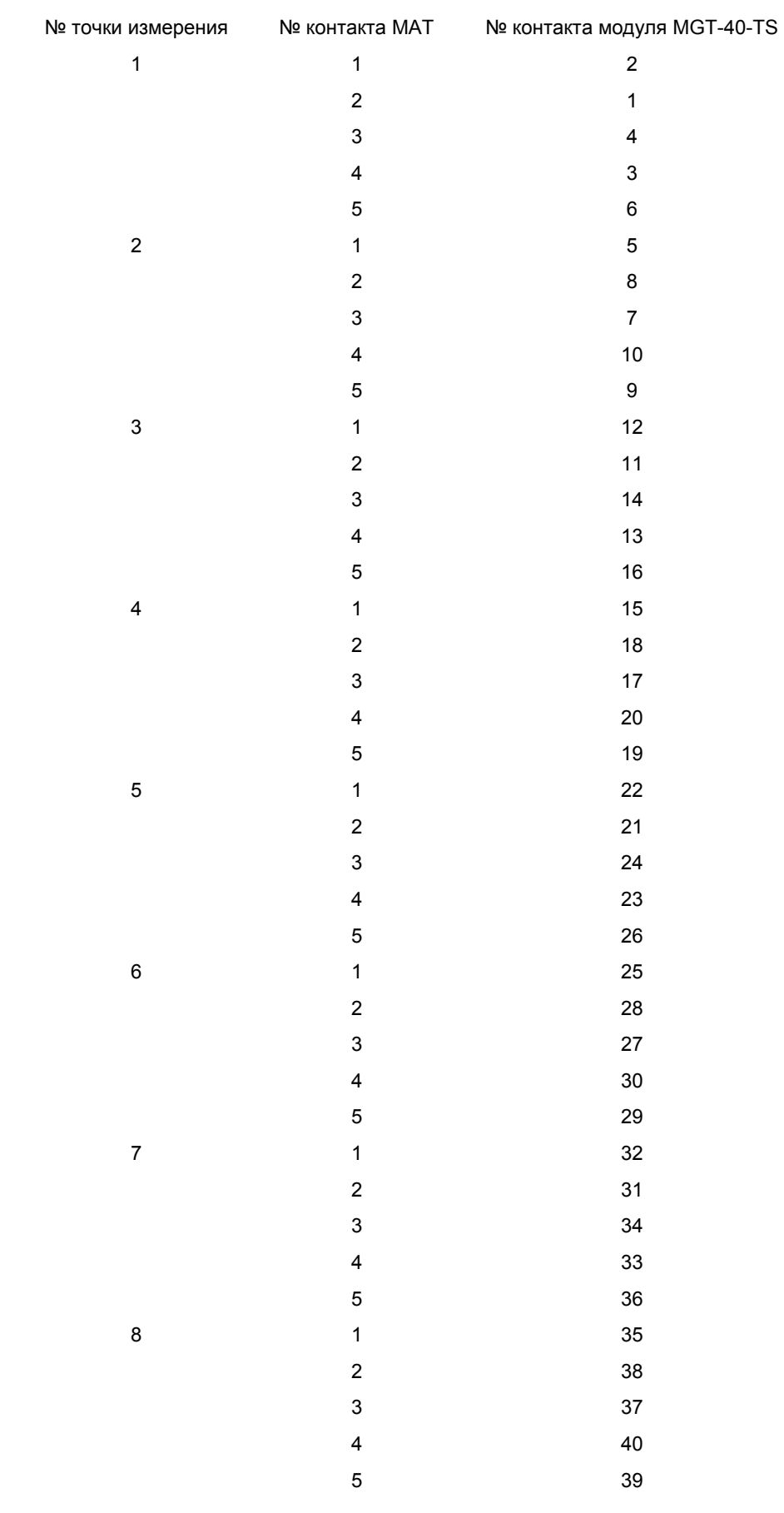

Таблица 5-22: Соединение модуль MGT-40-TS / MAT – MGT

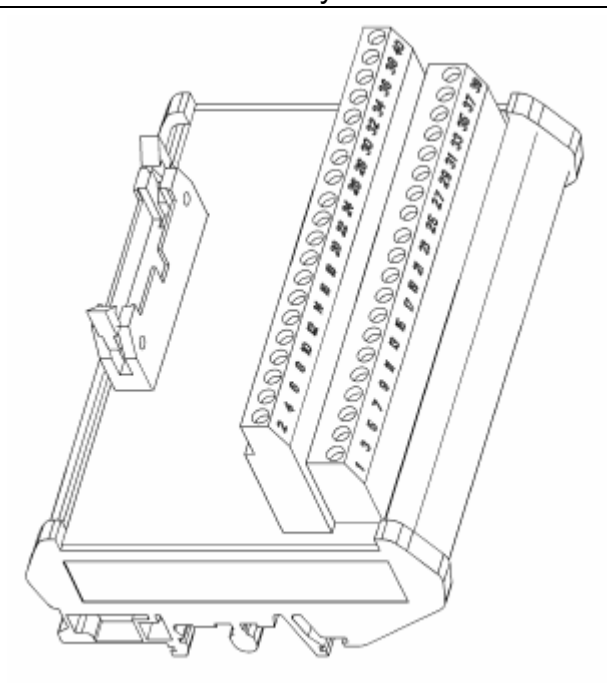

Рисунок 5-31: Модуль MGT-40-TS

## **5.7 Подключение релейных выходов**

Работа модулей отдельных реле подробно описана в главе 3.6.4 Описание модуля - выходы реле. Следующие релейные модули, в зависимости от применения, могут быть использованы:

- Модуль MRO-8 8 реле общей тревоги в корпусе
- Модуль MRC-TS соединение 5 модулей реле (модули MRO-8-TS), установленных на монтажной направляющей
- Модуль MRO-8-TS 8 реле, установленных на монтажной направляющей
- Модуль MRO-16-TS 16 реле, установленных на монтажной направляющей, система с резервированием (см. главу 10 Системы с резервированием),

Модули реле контролируются модулем MGO, который имеет 40 переключающих выходов. Первые 8 переключающих выходов первого в системе модуля MGO постоянно выделены для общих тревог, в то время как остальные выходы можно использовать свободно (см.главу Конфигурация выходов приводов реле).

Дополнительно, реле неисправности системы имеется на модуле MIB, которое срабатывает в случае неисправности системы (СИСТЕМА НЕИСПРАВНА - индицирует светодиод).

Следующая таблица информирует о допустимых мощностях нагрузок на выходах модуля MRO:

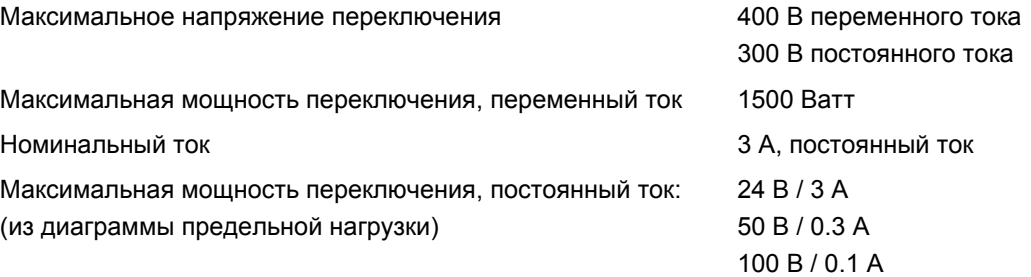

Таблица 5-23: -Модуль MRO – выходная мощность нагрузки

**Примечание: Для обеспечения надежной работы контактов релейные выходы должны быть снабжены плавкими предохранителями для защиты от**

#### **перегрузки. Для расчета тока предохранителя умножьте значение максимально допустимого тока на 0,6.**

### **5.7.1 Блок общих тревог - модуль релейных выходов MRO-8**

Этот модуль используется в том случае, когда необходимы реле для общих тревог и монтаж производится прямо на корпусе. Модуль предоставляет 8 реле общей тревоги и может быть вставлен с задней стороны корпуса. Каждое реле имеет перебрасывающий переключатель, связанный с контактами. Реле общих тревог могут быть заблокированы путем соединения переключателя к контакту LOCR на модуле MST (см. главу 5.10.7 Контакт LOCR). Общепринято, что реле общей тревоги нормально активированы (напряжение подано – тревоги нет. Напряжение отключается, если состояние «тревога» срабатывает по одному или нескольким выходам).

**Примечание: Модуль MRO-8 должен быть установлен только в Позиции 9! Невозможно использовать более одного модуля MRO-8 в одном корпусе.** 

#### **Назначение реле модуля MRO-8**

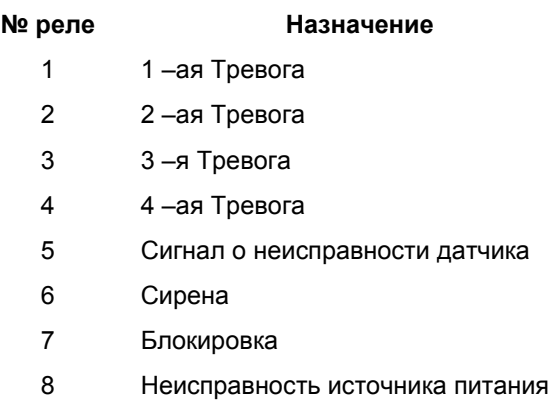

Таблица 5-24-Модуль MRO-8: назначение реле

#### **Назначение контактов модуля MRO-8**

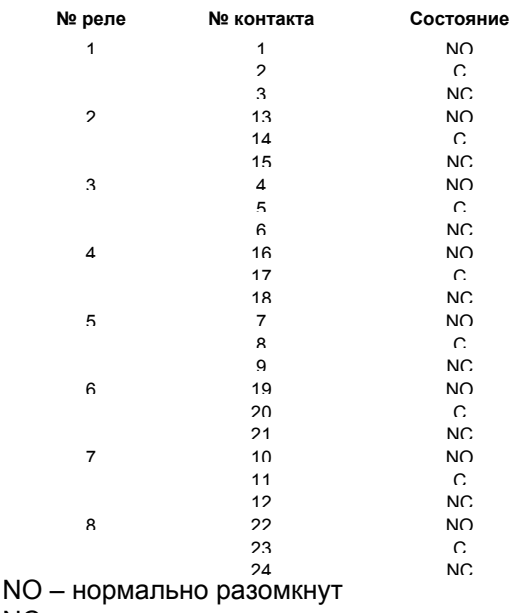

NC – нормально замкнут C – общий

Таблица 5-25: Назначение контактов модуля MRO-8

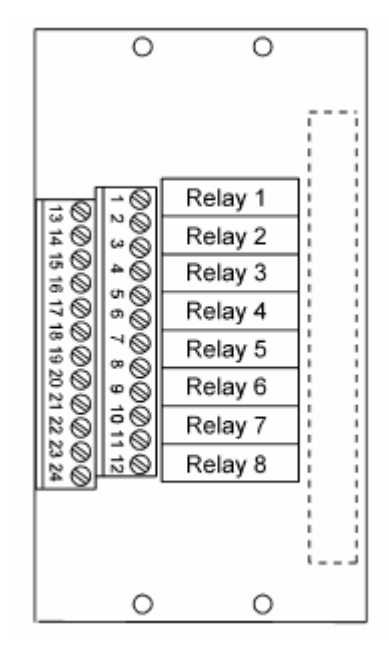

Рисунок 5-32: Назначение контактов модуля MRO-8

## **5.7.2 Дополнительные выходы реле**

Если требуется большее количество выходов реле, модуль MRO-8-TS используется вместе с модулем MRC-TS (установка на монтажной направляющей). Следует помнить, что первые 8 выходов первого модуля MGO в системе предназначены для сигналов общей тревоги. Таким образом, первый модуль MRO-8-TS в системе, соединенный с платой первого модуля MGO, всегда предназначен для 8 сигналов общей тревоги.

Подключение модуля MRO-16-TS в системах с резервированием описано в главе 10 Системы с резервированием.

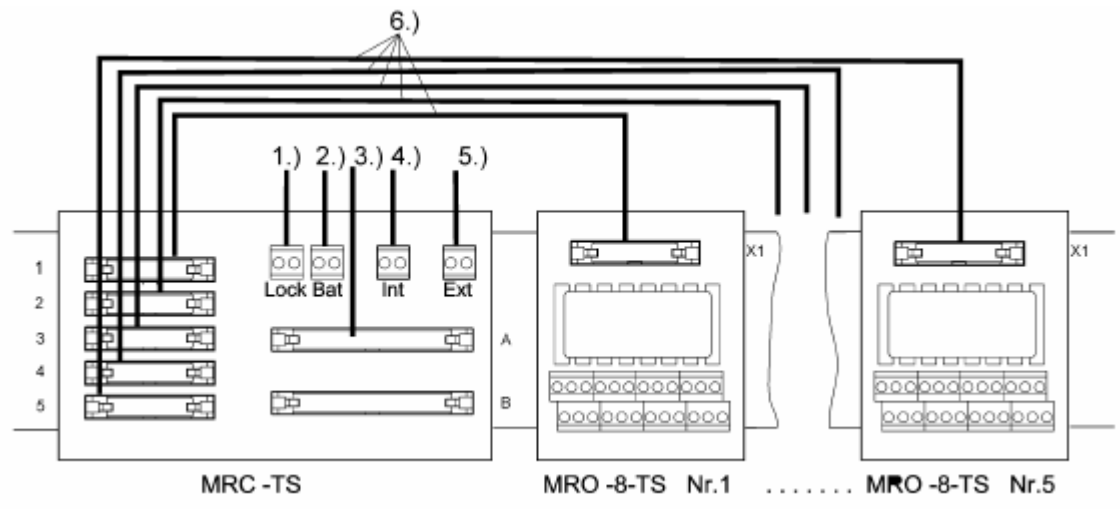

Рисунок 5-33: Схема соединения модулей MRC-TS и MRO-8-TS

#### **Внимание: Контакт ЗЕМЛЯ разъемов Bat, Int, и Ext модуля MRC-TS должен быть соединен с контактом ЗЕМЛЯ источника питания СУПРЕМА.**

Модуль MRC-TS через разъем A соединяется 40-жильным экранированным ленточным кабелем [*3.) на рис. 5-33*] с модулем MUT, вставленным с задней стороны корпуса. Модуль MUT обеспечивает соединение с модулем MGO, установленным в корпусе (см. главу 5.4.1 Назначение гнезд). Модули MRO-8-TS № 1-5 соединяются с разъемами № 1-5 модуля MRC-TS 20-ти жильным ленточным кабелем. Кроме того, источник питания для реле должен быть подключен к контактам Bat [*2.)*], Int [*3.)*], и/или Ext [*5.)*]. Дополнительно, переключатель может быть подсоединен к разъему (БЛОКИРОВКА) [*1,)*] для управления блокировкой реле. (см. Главу 5.3.7 Конфигурация модуля MRC-TS).

## **Модуль MRC-TS, Модуль подключения реле**

Этот модуль используется для реле, установленных на монтажной направляющей на расстоянии от корпуса. До 5 таких релейных модулей (MRO-8-TS) подсоединяются к модулю MRC-TS. К модулю подключается напряжение питания реле и ленточный кабель управления реле платой модуля MGO. Модуль MGO соединяется с модулем MRC-TS 40-жильным ленточным кабелем и с модулем MUT , установленным в корпусе.

Напряжение питания для реле должно быть подключено к соответствующим разъемам модуля MRC-TS.

Обратите внимание на следующее:

- Концепция источника питания для модуля MRC-TS должна согласовываться с принятой для корпуса (назначение контактов ВНЕШНИЙ/ВНУТРЕННИЙ/БАТАРЕЯ должны быть одинаковы).
- При использовании разных источников питания для модуля MRC-TS и связанного с ним корпуса, контакты ЗЕМЛЯ должны быть соединены, в противном случае реле не будет переключаться.

# **5.7.2.1 Блокировка реле**

• При подключении ключа к контакту LOCK модуля MRC-TS одновременно блокируются все реле, присоединенные к модулям MRO-8-TS.

- Индивидуальное реле нельзя заблокировать таким образом. Единственный способ блокировки индивидуального реле – это заблокировать соответствующий вход (см. главу 6.3.6 Конфигурирование датчиков).
- Тип блокировки реле определяется перемычкой (BR1) (нормально замкнуто или нормально разомкнуто) (см. главу 5.3.7 Конфигурация модуля MRC-TS)

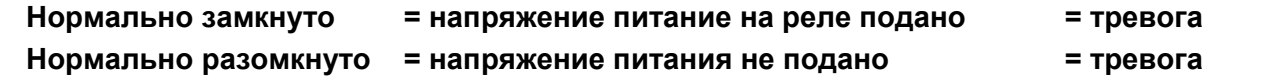

**Внимание: Тип блокировки должен быть согласован с выбором типа в рабочем меню для релейных выходов и должен быть одним и тем же для всех реле, подключенных к модулю MRC-TS (см. Главу 6.4.1 Конфигурирование выходов релейных приводов). Если возможность блокировки реле обеспечена, то, так как реле общих тревог работают по принципу нормально замкнутых и это не может быть изменено, первые 32 свободно настраиваемые релейные выхода также должны обязательно работать по этому же принципу (нормально: ВКЛЮЧЕНО).** 

**Примечание: Если для блокировки выбран принцип «нормально замкнуто», тогда для обеспечения напряжения питания реле при выключении источника питания СУПРЕМА, независимый источник должен быть подсоединен к соответствующим контактам модуля MRC-TS (EXT/BAT, 24 В постоянного тока).** 

**Примечание: После окончания обслуживания блокировка реле должна быть отменена.** 

#### **Модуль** M**RO-8-TS, Блок релейного выхода**

Модуль MRO-8-TS используется в сочетании с модулем MRC-TS в том случае, когда требуются дополнительный типы сообщений, кроме сигналов общей тревоги. Модуль имеет 8 реле, каждое со своим перебрасываемым контактом (~ 250 В / 3 A). Они управляются платой модуля MGO, работающего в качестве модуля MRC-TS. Для этого модуль MRO-8-TS соединен 20 жильным ленточным кабелем с модулем MRC-TS. Блокировка реле осуществляется функцией БЛОКИРОВКА (LOCK) соответствующего модуля MRC-TS. (Контакт LOCR на модуле MST влияет только на работу реле общих тревог при вставленном в корпус модуле MRO-8).

#### **Назначение реле модуля MRO-8-TS**

Первые 8 выходов системы предназначены для сигналов общей тревоги. Выходы дополнительных модулей могут быть использованы для любых других сообщений.

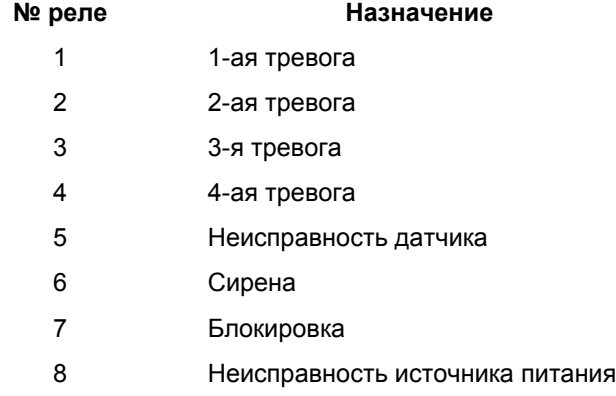

Таблица 5-26: Модуль MRO-8-TS, назначение реле общих тревог

### **Модуль MRO-8-TS**

Контакты распределены следующим образом:

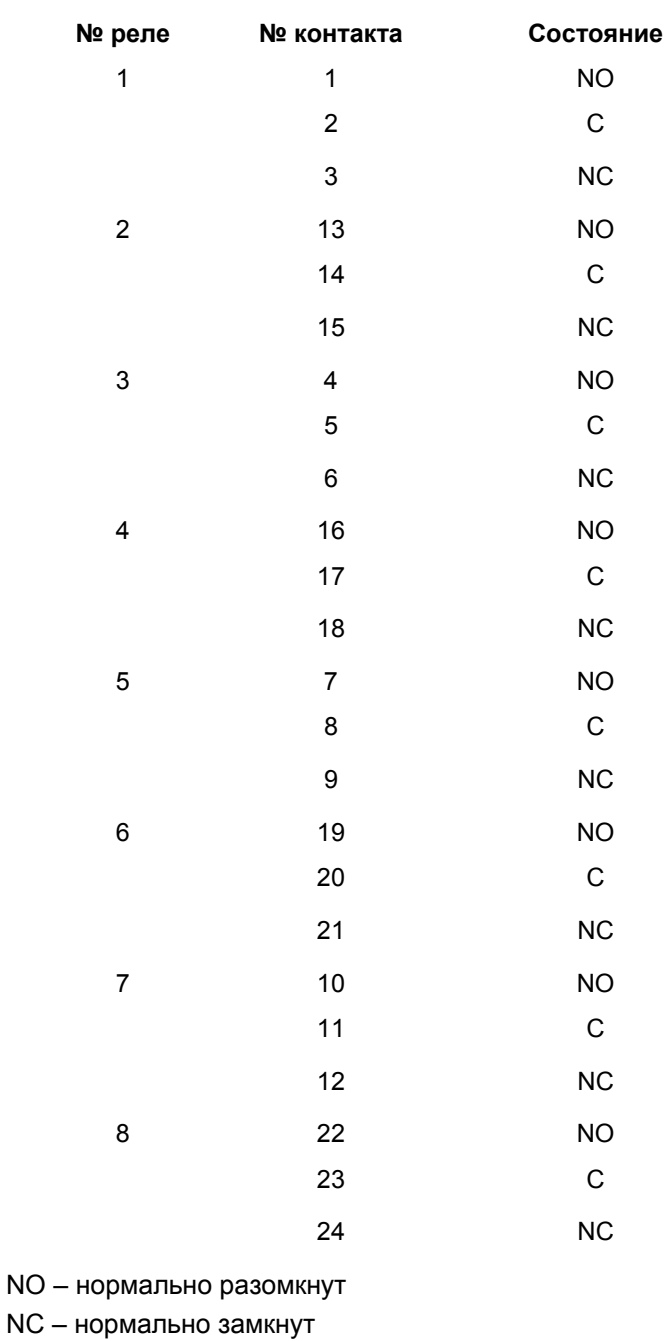

C – общий

Таблица 5-27: Модуль MRO-8-TS, назначение контактов

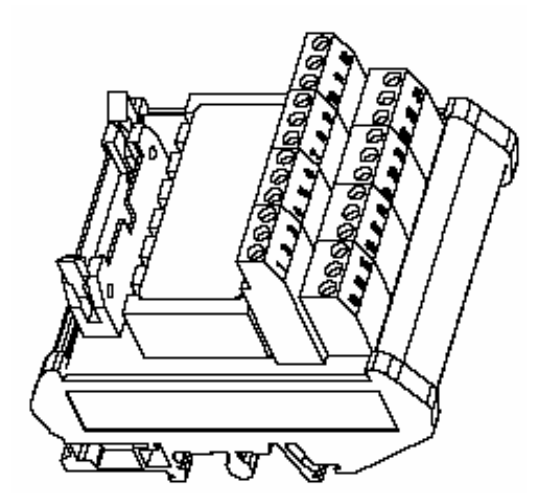

Рисунок 5-34: Модуль MRO-8-TS

### **5.7.3 Реле системных неисправностей**

На модуле MIB имеются два реле неисправности системы, выполненных в виде перебрасывающихся контактов. Они действуют по принципу нормально замкнутых реле. Оба реле обесточиваются при неисправности системы. Колодки контактов расположена рядом с реле на модуле MIB.

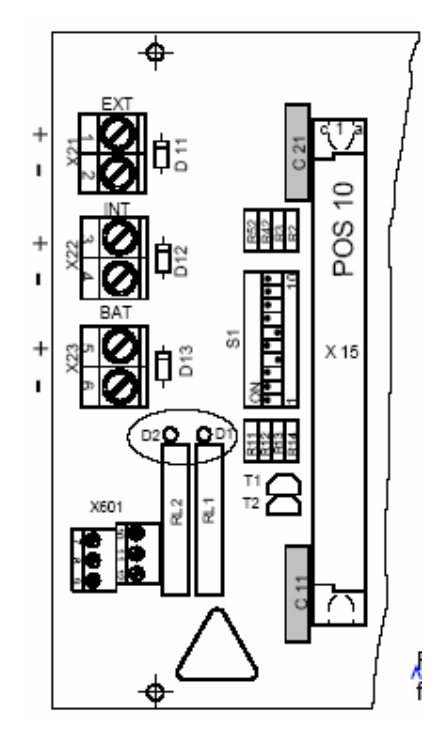

Рисунок 5-35: Модуль MIB, соединительные контакты для реле неисправностей системы Назначение контактов:

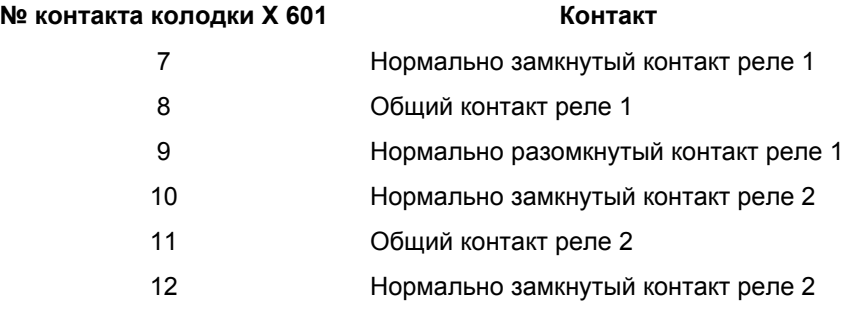

Таблица 5-28: Модуль MIB, реле неисправности системы: назначение контактов

**Примечание: Оба реле неисправности системы должны быть соединены таким образом, что информация о неисправности системы должна появится при деактивации одного из реле. Это также относится и вынесенным корпусам.** 

## **5.8 Соединение коммутационных выходов**

До 512 коммутационных выходов можно контролировать системой через модуль MGO (40 усилителей с открытым коллектором на модуль). Эти коммутационные выходы могут быть использованы для приведения в действие реле, магнитных клапанов и светодиодов (24 В постоянного тока/300 мA). Необходимо помнить, что первые 8 коммутационных выходов первого модуля MGO в системе всегда предназначены для сигналов общих тревог, в то время как остальные выходы можно использовать произвольно (см. главу 6.4.1 Конфигурирование выходов релейных приводов). Коммутационные выходы могут быть подключены к модулю MGT-40-TS, установленному на монтажной направляющей. Модуль MGT-40-TS должен быть

соединен с модулем MUT, соответствующим плате модуля MGO, при помощи 40-жильного ленточного кабеля.

Подсоединение коммутационных выходов через модули MAT или MAT-TS не предусмотрено и не разрешено!

**Примечание: Напряжение на выходах этого модуля (максимум +24 В постоянного тока /300 мA) отсчитывается от уровня «Земля» СУПРЕМА. Следовательно, «Земля» источника питания этого модуля должна быть соединена с «Землей» СУПРЕМА («Земля» разъема источника питания на модуле MIB.** 

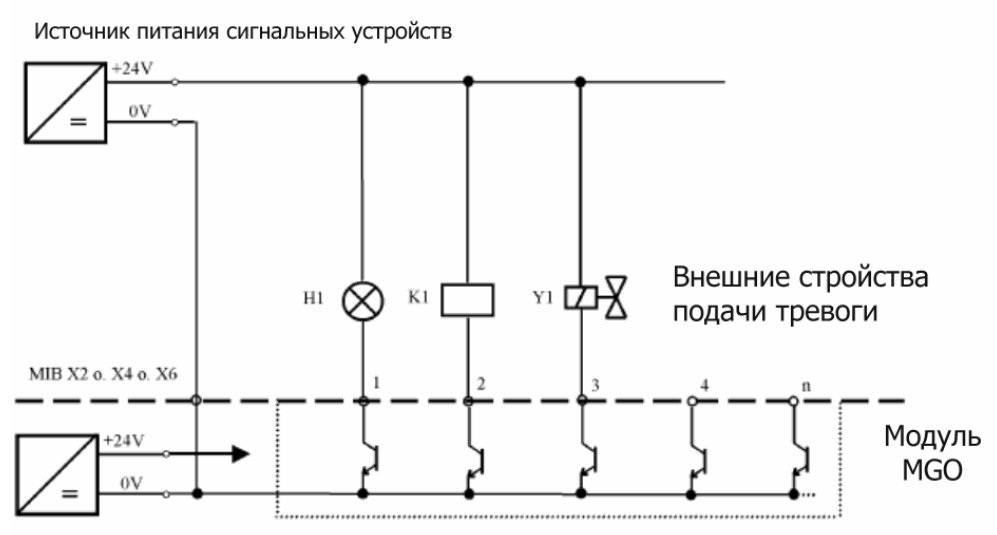

Источник питания Супрема

**Примечание: Предельные нагрузки, описанные в главе 5.4.3 «Максимальные нагрузки», должны соблюдаться!** 

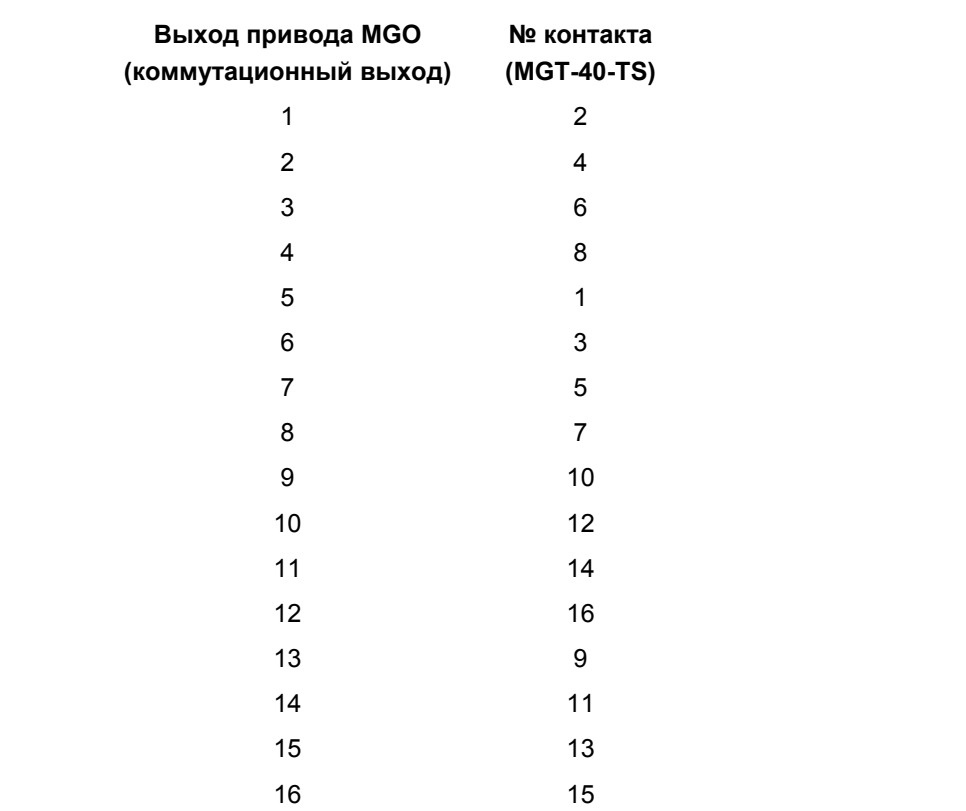

Рисунок 5-36: Принципиальная схема: подключение коммутационных выходов

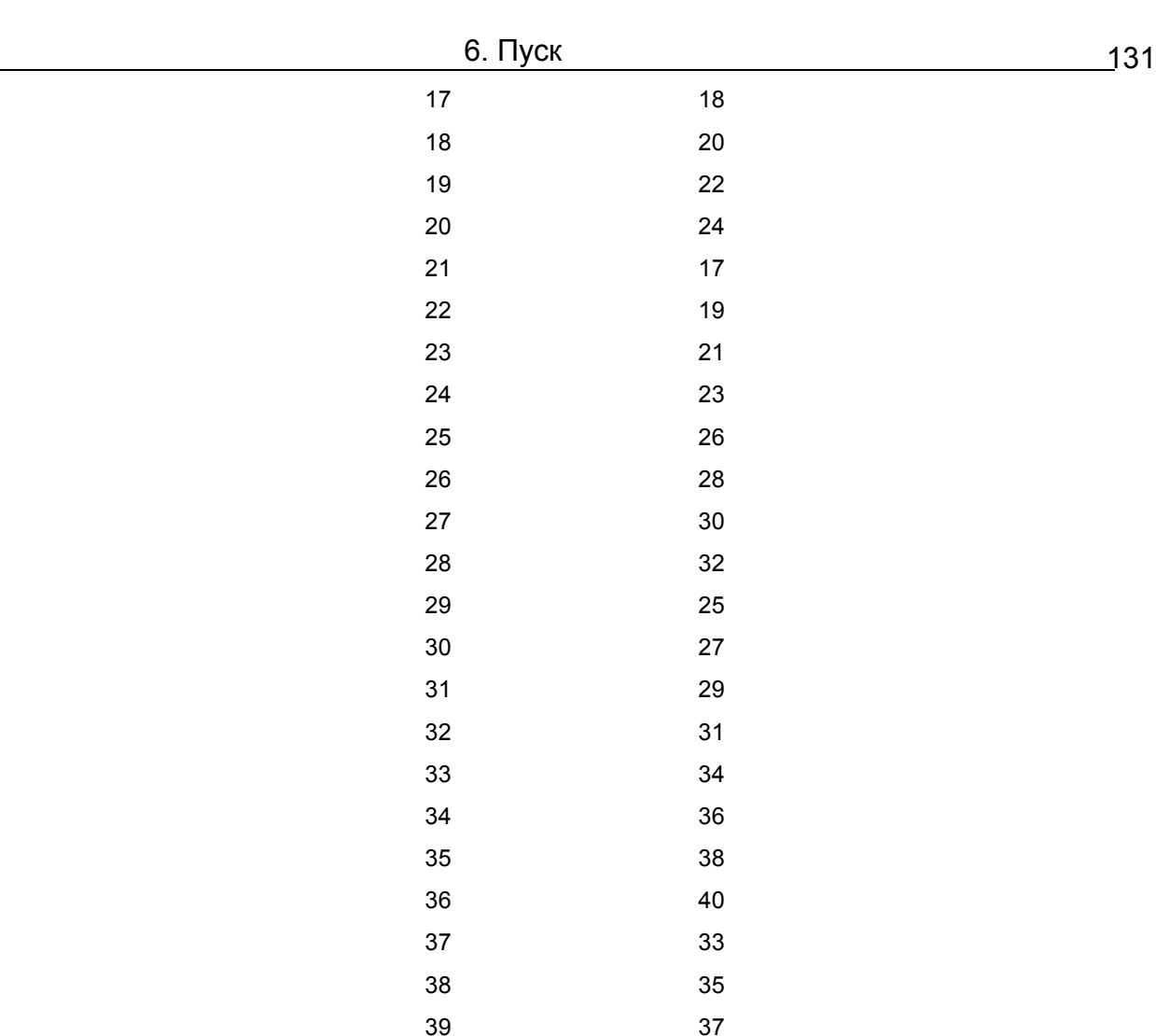

Таблица 5-29: Модуль MGT-40-TS, Назначение контактов коммутационных выходов

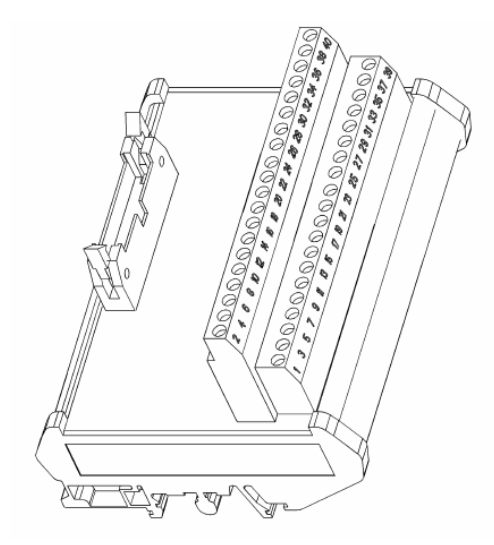

40 39

Рисунок 5-37: Модуль MGT-40-TS

Кабели должны быть экранированы (см. главу 5.1.1 Инструкции по установке для выполнения указаний по электромагнитной совместимости (ЭМС)).

## **5.8.1 Модуль MHD-TS («Высокий» привод)**

Модуль MHD является внешним дополнением для модуля MGO, инвертирующим выходной сигнал MGO.

В отличие от модуля MGO (= «низкий» привод), модуль MHD переключает нагрузки, которые имеют общую «землю» (= «высокий» привод).

Модуль MHD соединяется с корпусом при помощи 40-жильного ленточного кабеля, что делает доступным 40 выходов (24 В / 0.3 A).

40-контактный разъем для ленточного кабеля на MUT 10 (от MGO 10).

- напряжение питания 24 В и подключение нагрузок (максимум 20 A)
- монтаж на C или стандартную направляющую
- защита от короткого замыкания выхода

Резервное питание должно быть обеспечено извне.

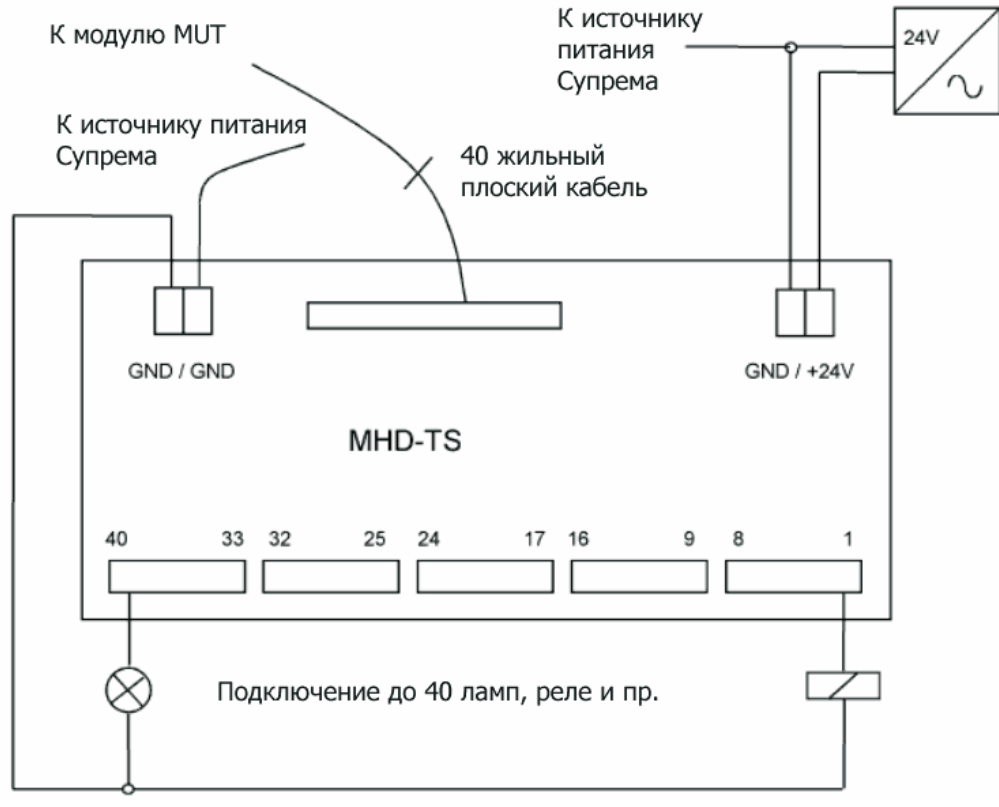

Рисунок 5-38: Подключение модуля MHD-TS (инвертирование выходов)

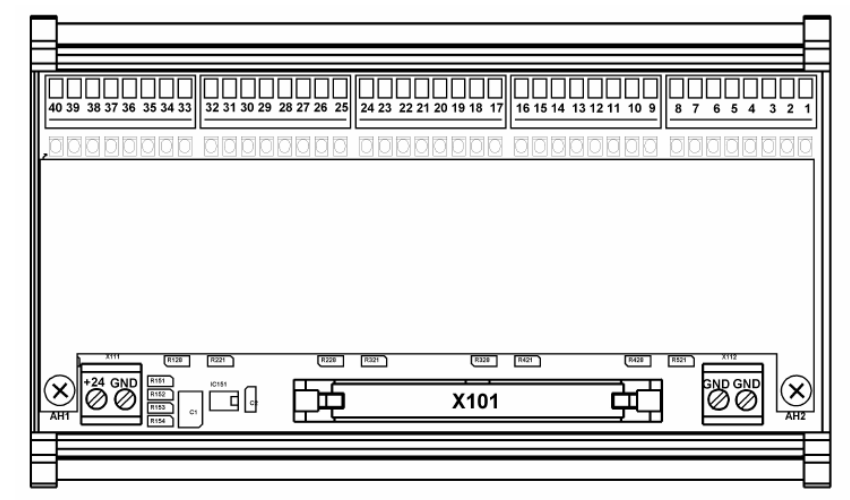

Рисунок 5-39: Модуль MHD-TS

## **5.9 Подключение аналоговых выходов**

Внешнюю регистрацию сигналов датчиков можно осуществить при помощи аналоговых изолированных выходов модуля MAO, дающего выходной ток 0 – 20 мА. Каждый модуль MAO имеет 8 аналоговых выходов, повторяющих выходной сигнал датчиков. Аналоговые выходы прямо соответствуют сигнальным входам (1:1): измерительный канал 1 транслируется на аналоговом выходе 1. Система автоматически присваивает измерительные каналы позиций 1–8 и соответствующие измеренные значения первому вставленному модулю MAO (соответственно измерительные каналы 9–16 будут относиться ко второму модулю MAO и т. д.).

**Внимание: В стандартной схеме с модулем MAT, вставленном в корпус, первый модуль MAI находится в гнезде 7 (позиция 2/измерительные каналы 9– 16). Следовательно, необходимо вставить две платы модулей МАО для обеспечения трансляции измеренных значений каналов 9–16 в виде аналогового сигнала.** 

Аналоговые сигналы могут непосредственно поступать в корпус на контакты модуля MAT, вставленного с задней стороны корпуса.

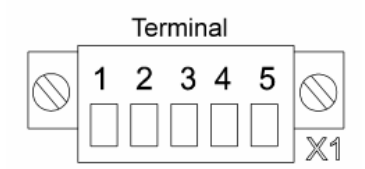

Рисунок 5-40: Разъем модуля MAT/MAT-TS

**Контакт № 1 Контакт № 2 Контакт № 3 Контакт № 4 Контакт № 5** + сигнала и сигнала

Таблица 5-30: Назначение контактов аналоговых выходов модуля MAT/MAT-TS

Для дистанционного подключения (с установкой на монтажной направляющей) имеются модуль МАТ-ТS (сечение провода 0,2 ... 1,5 мм<sup>2</sup>) или модуль MGT-40-TS (сечение провода 0,2 ... 2,5 мм<sup>2</sup>), которые соединяются с модулем MAO при помощи 40-жильного ленточного кабеля и модуля MUT.

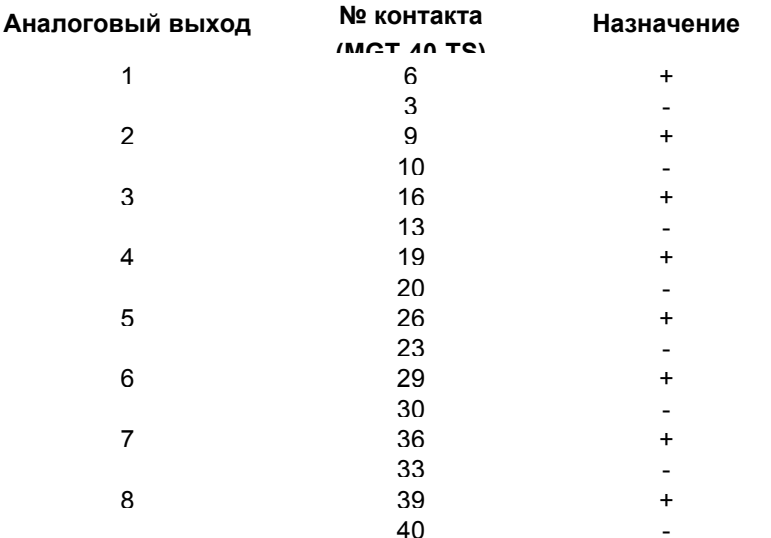

Таблица 5-31: Назначение контактов аналоговых выходов модуля MGT-40-TS

Кабели должны быть экранированы (см. главу 5.1.1 Инструкции по установке для выполнения указаний по электромагнитной совместимости (ЭМС)).

При подключении к аналоговым выходам внешнего устройства, регистрирующего величину входного напряжения (например, самописец, компьютер с платой АЦП) соедините входные контакты самописца резистором - шунтирование входа резистором в 100 Ом даст напряжение в диапазоне 0 - 2 В при сигнале 0 ... 20 мА.

Внимание: Максимальная нагрузка 500 Ом. Точность измеренного напряжения зависит от класса точности использованного резистора.

## 5.10 Порты системы (Модуль MST)

Расширение системы и соединение систем, описанные ниже, могут быть реализованы при помощи модуля MST, вставленного с задней стороны корпуса.

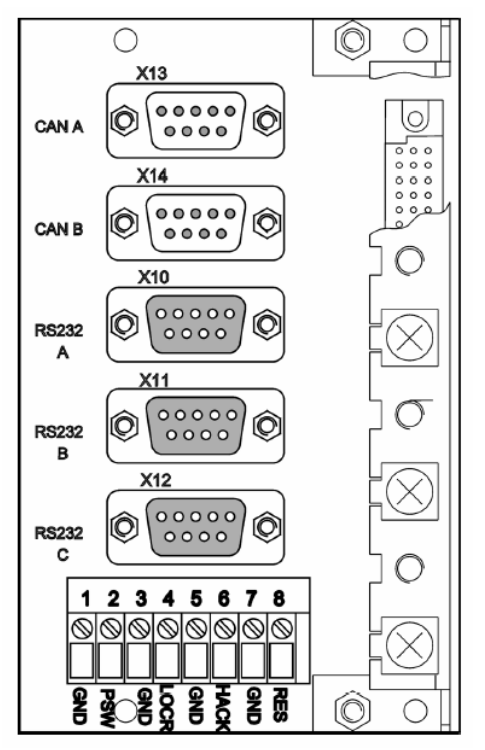

Рисунок 5-41: Разъемы модуля MST

Для упрощения соединения нескольких корпусов в системе по шине CAN, модуль MST был изменен. Для каждой шины CAN был добавлен дополнительный разъем, что позволило отказаться от использования тройников при соединении корпусов (см. главу 5.5 Многокорпусные системы).

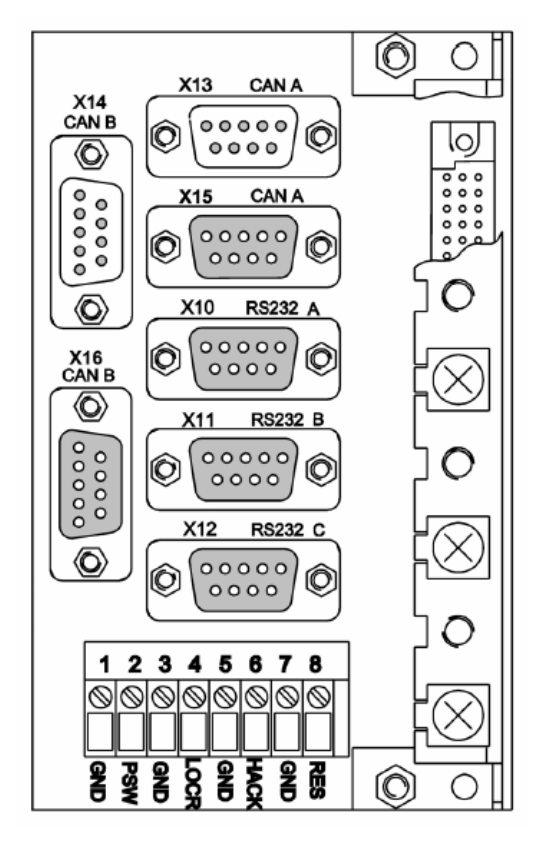

Рисунок 5-42: Разъемы модуля MST (версия 8)

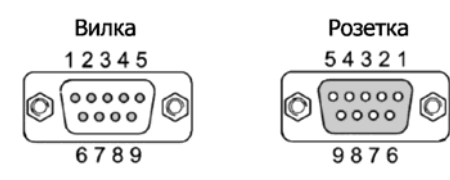

Рисунок 5-43: нумерация контактов разъема SUB-D

## **5.10.1 Порты шины CAN (CAN-A/CAN-B)**

Для обеспечения возможности расширения системы (многокорпусные системы) используются две системных шины: CAN-A и CAN-B. Ввод измеренного значения (модули MDA+MAI) или коммутационный выход (модуль MGO) могут быть настроены по отдельности с центрального корпуса, позволяя тем самым уменьшить затраты на прокладку кабелей. В системах без резервирования отдельные корпуса соединяются друг с другом через порты шины CAN-A с помощью готовых шинных кабелей (см. главу 5.4 Конфигурация технических средств системы).

Назначение разъема:

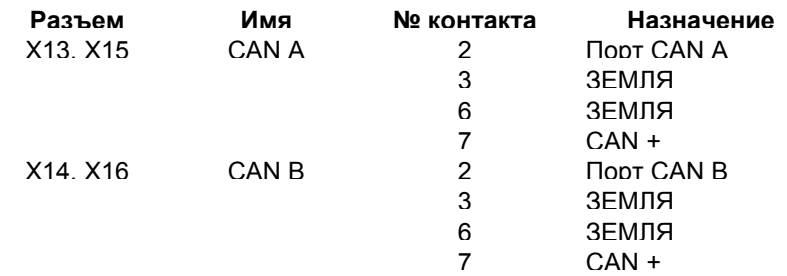

Таблица 5-32: Модуль MST: назначение контактов – порт шины СAN

Можно использовать только экранированные кабели (>80 % защищено экраном). Они должны иметь отдельный экран кабеля, соединенный с корпусом разъема. В кабеле должен быть выделен провод для заземления.

## **5.10.2 Порт для подключения ПК (Работа системы, RS 232A)**

Компьютер или ноутбук (далее ПК) можно подключить к этому порту. Используя оперативную программу СУПРЕМА, система может работать с интерфейсами Windows. Рекомендуем это сделать, особенно при первоначальном запуске новой системы со средним и большим количеством входов (см. главу 9.1 Подключение ПК); это также упростит проведение процедуры калибровки и ежедневного обслуживания системы. ПК должен отвечать следующим минимальным требованиям:

### **Системные требования к ПК:**

- **минимум Pentium I, 200 MHz, 32 MB RAM**
- • **Windows 95/98/NT 4.0**
- **Соединительный кабель: удлинитель RS 232, 9-ти контактный разъем SUB-D (вилка-розетка) (нуль - модемный кабель – кабель для соединения двух РС через последовательный порт – не использовать!)**
- **конфигурация RS 232: 19200 kBits/сек., 8 битные данные, 1 стоповый бит, без контроля по четности**

Назначение контактов разъема RS 232A приведено в следующей таблице (см. Рисунок 5-43: нумерация контактов разъема SUB-D). Экран должен быть соединен с корпусом разъема.

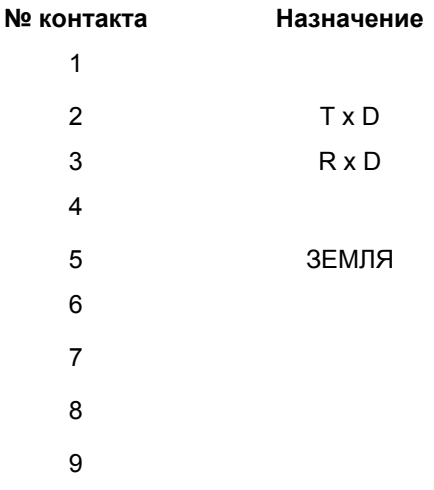

Таблица 5-33: Назначение контактов разъема RS 232A

## **5.10.3 Порт принтера (Принтер, RS 232B)**

Этот порт используется для распечатки аварийных сообщений.

- **Соединительный кабель: удлинитель RS 232 (нуль-модемный кабель не использовать!)**
- **конфигурация RS 232: 19200 kBits/сек., 8 битные данные, 1 стоповый бит, без контроля по четности**

Назначение контактов разъема RS 232В приведено в следующей таблице (см. Рисунок 5-43: нумерация контактов разъема SUB-D). Экран должен быть соединен с корпусом разъема.

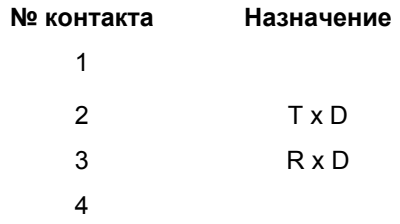

Таблица 5-34: Назначение контактов разъема RS 232B

Если случается аварийное событие (тревога, неисправность), то следующая информация передается через этот порт на принтер:

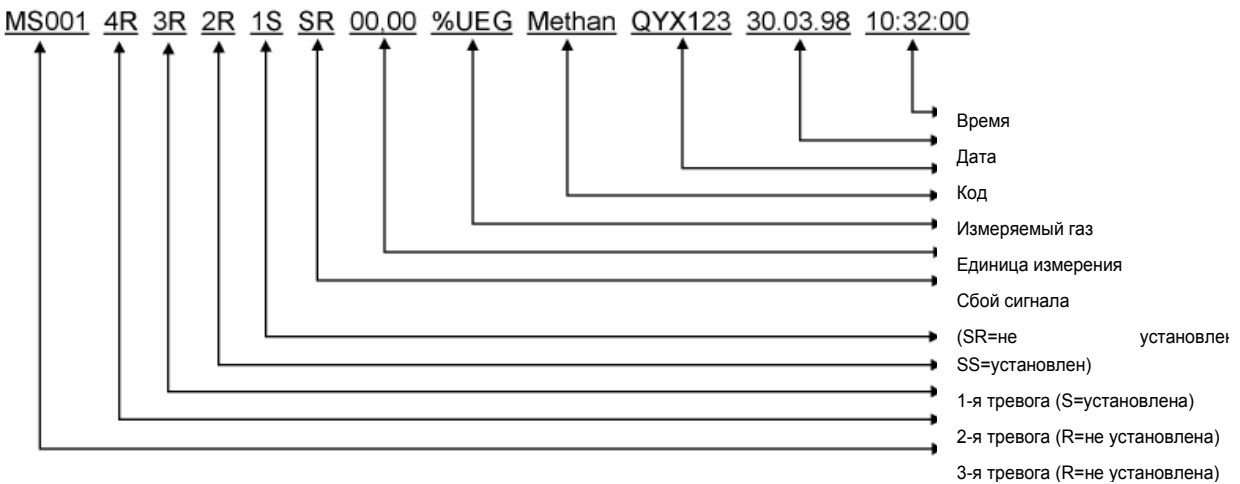

Рисунок 5-44: Структура данных протокола принтера

Результаты печатаются каждый раз, как только измеренное значение превышает или становится меньше аварийного порогового значения; в случае неисправности системы; в случае успешного завершения ручной переустановки или неисправности сигнала. Текущее состояние входа распечатывается в соответствие со структурой данных, показанной на рисунке 5-44.

## **5.10.4 Диагностика / Сервис (RS 232C)**

Этот порт предназначен только для внутреннего тестирования системы. (Выдача сообщения о неисправности при изменении конфигурации системы.)

## **5.10.5 Контакты для переустановки реле с фиксацией**

Аварийные реле с фиксацией можно освободить замыканием контактов 7 и 8 (иначе говоря, ключом) (такая же функция, как и у ключа «Переустановка» на лицевой панели корпуса).

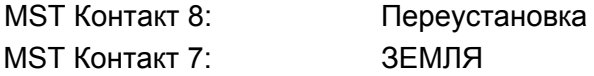

## **5.10.6 Контакт подтверждения (Переустановка реле сирены)**

Реле сирены можно переустановить замыканием контактов 5 и 6 (иначе говоря, ключом) (такая же функция, как и у ключа «Подтверждение» на лицевой панели корпуса).

> MST Контакт 6: Подтверждение сирены MST Контакт 5: ЗЕМЛЯ

## **5.10.7 Контакт LOCR**

Блокировку релейного модуля MRO-8 (сигналы общей тревоги), установленного с задней стороны корпуса, можно активировать замыканием контактов 3 and 4. Все 8 модулей блокируются одновременно как целое. Этот контакт не оказывает действия на модули MRO-8- TS. Эти модули блокируются при помощи контакта LOCK на модуле MRC-TS (см. главу 5.7.2.1 Блокировка реле).

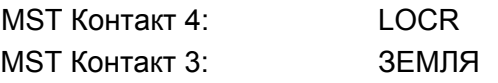

**Примечание: При отключении напряжения питания от модуля MIB, функция блокировки модулей MRO-8 перестает действовать.** 

## **5.10.8 Контакт пароля**

Ввод пароля может быть заменен на замыкание контактов 1 and 2. Если текущий пароль забыт, этот контакт может быть использован для ввода нового пароля (см. главу 7.5 Смена пароля).

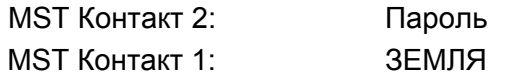

### **5.11 Подключение источника питания системы**

Перед установкой необходимо прочитать и понять главу 3.7 Источник питания системы. Убедитесь, что энергопотребление всей системы, включая датчики и релейные модули, не превышает возможности выбранного источника питания. При использование внешнего источника питания или батареи, напряжение питания должно подаваться через подходящий ЭМС фильтр. При этом должны выполняться требования по ЭМС и указания по применению низкого напряжения.

### **5.11.1 Расчет требуемой мощности источника питания**

Потребляемая мощность для датчиков зависит от количества и типов подсоединенных датчиков и от сопротивления использующихся кабелей.

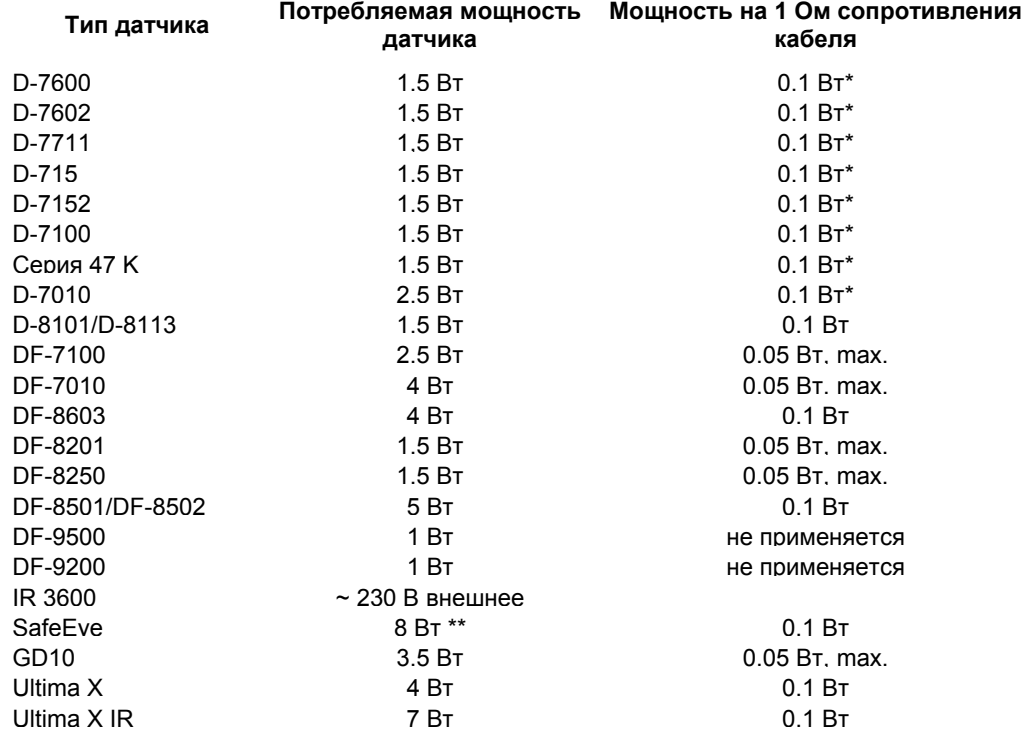

Таблица 5-35: Потребляемая мощность датчиков с учетом потерь в кабелях

\* Значение для тока датчика = 300 мA

\*\* Только детектор и источник больше 6 Вт. Оба (детектор и источник) должны снабжаться от внешнего источника питания.

После сложения потребляемой мощности датчиков, можно определить мощность потребления для отдельных модулей:

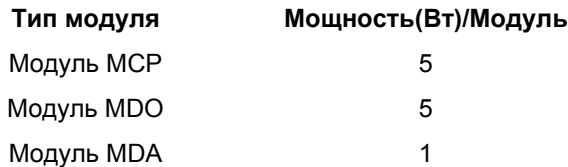

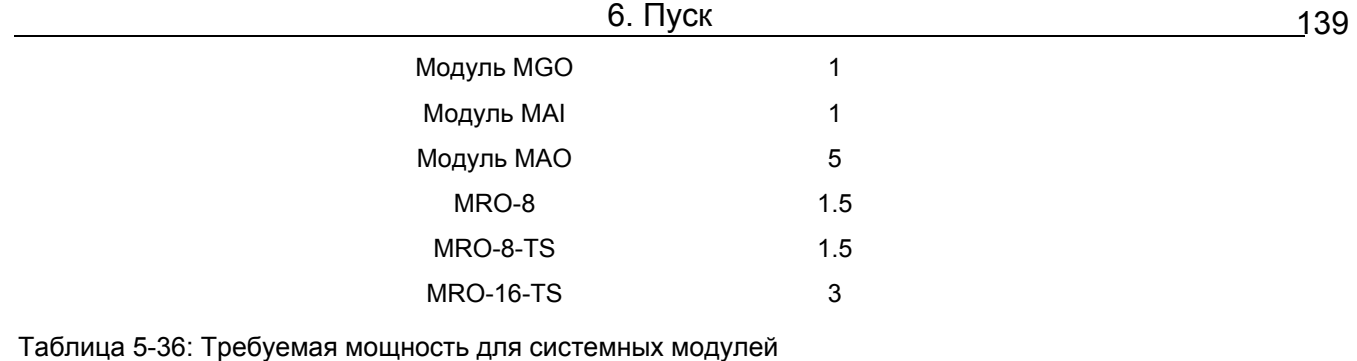

**Внимание: Источник питания может быть включен только после выполнения всех требуемых этапов установки и проверки правильности установки на этапе запуска (см. главу Запуск).** 

### **5.11.2 Подключение источника питания постоянного тока (Модуль MIB)**

Система должна быть обеспечена напряжением питания 24 В постоянного тока (19,2 – 32 В). На модуле MIB имеются три пары контактов, что позволяет использовать три разных источника питания (резервирование). Источники функционально эквивалентны, но имеют разные приоритеты при использовании: 1-ый = ВНЕШНИЙ, 2-ой = ВНУТРЕННИЙ, 3-ий = БАТАРЕЯ. Переключение с одного источника на другой производится на системных модулях.

**Предупреждение: Входное напряжение не должно превышать указанный диапазон (19,2 - 32 В)! Более высокое напряжение может повлечь разрушение блока!** 

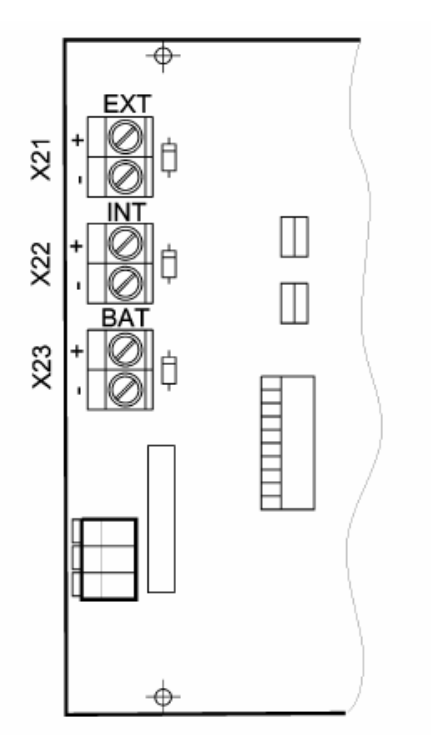

Рисунок 5-45: Модуль MIB, контакты для подключения источников питания

**При использование внешнего источника питания или батареи, напряжение питания должно подаваться через подходящий ЭМС фильтр. При этом должны выполняться требования по ЭМС и указания по применению низкого напряжения.** 

#### **Разъем EXT для подключения внешнего источника 24 В постоянного тока**

• Обеспечение напряжением питания для всех устройств в корпусе.

- Требуется для обеспечения резервного источника питания или если внутренний источник питания не может обеспечить потребности всех датчиков.
- Максимальный выходной ток 20 А для одного корпуса.

**Разъем INT для подключения внутреннего источника питания 24 В постоянного тока, 150 Вт** 

- Подключение внутреннего источника питания или внешнего источника.
- Обеспечение энергией всех блоков корпуса и датчиков.
- Если внутренний источник не может обеспечить необходимый ток, то датчики, модули или реле должны быть подключены к внешним источникам.
- Внутренний источник можно не устанавливать, если в связи с большим энергопотреблением системы или для обеспечения резерва, напряжение питания подается от внешнего источника через контакты подключения внутреннего источника.
- Максимальный ток 20 A.

### **Разъем BAT для подключения батареи**

- Постоянное обеспечение напряжением питания для всех блоков в корпусе (20 28 В постоянного тока).
- Обеспечение питания системы в случае неисправности внутреннего и/или внешнего источников питания.
- Максимальный ток 20 A.

## **5.11.3 Подключение внутреннего источника питания (Модуль MSP)**

Система может работать от источника питания, встроенного в корпус. Источник имеет широкий набор выходов (85 - 265 В переменного тока, 47 - 63 Гц или 120 - 330 В постоянного тока).

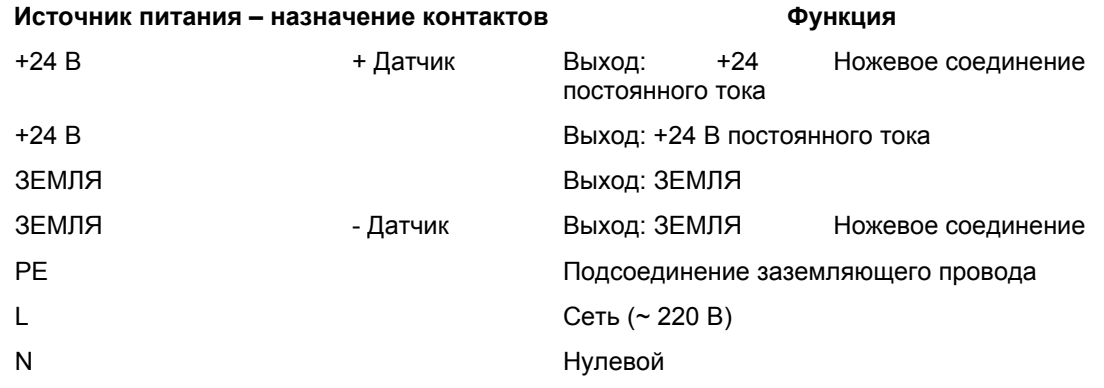

Таблица 5-37 Модуль: MSP, назначение контактов

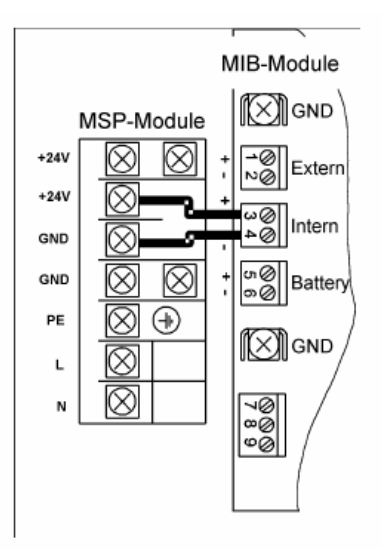

Рисунок 5-46: Схема подключения модуля MSP

### **Предупреждение: Подключение сети (~ 220В) должно проводиться при отключенном напряжении и с соблюдением всех правил безопасности.**

Как показано на рис. 5-46, выходной контакт +24 В модуля MSP должен быть соединен с контактом «+» разъема INT (ВНУТРЕННИЙ), и выход ЗЕМЛЯ модуля MSP должен быть соединен с контактом « - » разъема INT модуля MIB. Сетевое напряжение (~ 220В) подается через контакты «L» и «N» модуля MSP.

**Внимание: Не подключайте сеть (~ 220В) к модулю MIB. Это приведет к повреждению системы СУПРЕМА.** 

Заземляющий провод присоединяется к контакту PE модуля MSP.

**Примечание: Перед подачей сетевого напряжения, при запуске системы, поставьте на место закрывающую контактную колодку модуля MSP плексигласовую крышку для предотвращения случайного попадания под напряжение сети.** 

## **5.12 Концепция маркировки**

Маркировочные места имеются на различных модулях для нумерации вставленных плат, разъемов и подсоединенных входов и выходов. Маркировка может быть нанесена любая, по усмотрению пользователя (за исключением модулей MPI и MCI – из-за недостатка места). Ниже представлены маркировочные места и примерный план маркировки. План является только вариантом возможной маркировки и пользователь имеет полную свободу в выборе маркировки в соответствии со своей концепцией системы в целом.

## **5.12.1 Вставляемые модули**

Маркировочная площадка на вставляемых платах (модули MCP, MDA, MAI, MGO и MAO) расположена спереди, на рычаге выталкивания платы. Она сразу же становится видна после откидывания лицевой панели корпуса вниз. Тип модуля указан в нижней части поля, верхняя часть представлена для пометок пользователя. Возможная система маркировки показана ниже:

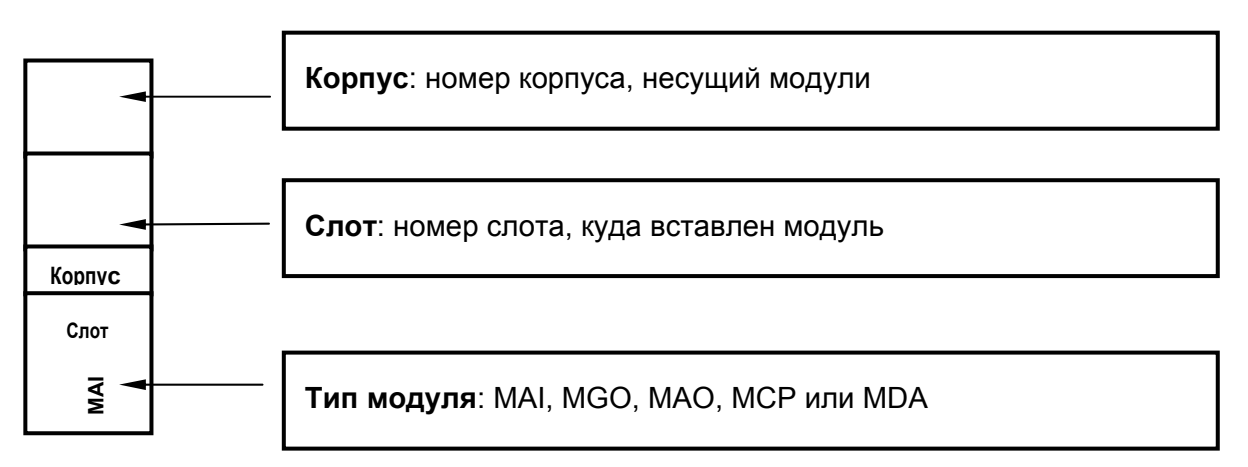

Рисунок 5-47: Маркировочная площадка на вставляемых платах

## **5.12.2 Секции в корпусе**

На корпусе перед секциям имеется маркировочная площадка. На ней напечатаны номер секции и типы модулей, которые можно вставить в эту секцию. На первом корпусе на такой площадке также напечатаны номера входов, соответствующие каждой секции (для случая, если в эту секцию будет вставлен модуль MAI). Кроме того, пользователь имеет возможность маркировки типа модуля, фактически вставленного в каждую секцию, и номера выходного канала,

141

соответствующего положению модуля MGO или MAO в системе, если он используется. При установке нескольких корпусов, когда используются модули MAI, необходимо занести номера входов, начиная со второго корпуса, соответствующие занимаемому положению в системе.

Нумерация входных и выходных каналов следует следующим правилам:

#### Модули MAI / Точки измерения:

Номера входов привязаны к секциям в корпусе: 8 входов может быть подключено к модулю МАІ. Например, если первый модуль МАІ вставлен в секцию № 7 первого корпуса, первые 8 входов получают номера 9 - 16.

#### Модули MGO / Выходы релейных приводов:

Номера выходов релейного привода связаны с модулем MGO, каждый такой модуль имеет 40 выходов. Таким образом, вне зависимости от номера секции и номера корпуса, выходы релейного привода первого модуля MGO получают номера 1 - 40, второго модуля MGO - 41 -80 и т.д.

#### Модули МАО / Аналоговые выходы:

Номера аналоговых выходов постоянно связаны с номерами входов; 8 аналоговых выходов имеется на каждом модуле МАО. Первая плата модуля МАО, вставленная в систему, предоставляет аналоговые выходы для входов 1 - 8, вторая - для входов 9 - 16 и т. д., в независимости от того, имеется модуль MAI или нет. Если, например, первый модуль MAI вставлен в секцию № 7 первого корпуса (номера входов 9 - 16), тогда аналоговые сигналы первых 8 датчиков посылаются на второй модуль МАО, установленный в системе (аналоговые выходы 9 - 16).

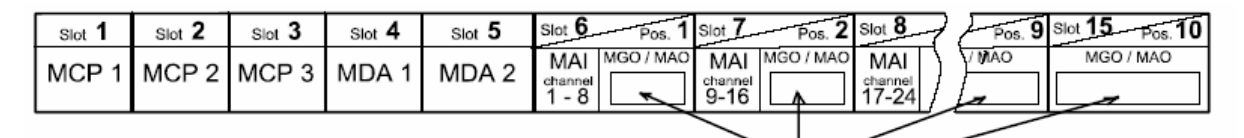

Рисунок 5-48: Маркировка секций первого корпуса

### 5.12.3 Разъемы и контакты модулей на корпусе

Свободная маркировочная площадка имеется для модулей, вставленных с задней стороны корпуса (модули MRO-8, MAT и MUT). Соответствие между нумерацией разъемов сзади и секциями спереди следует следующему правилу:

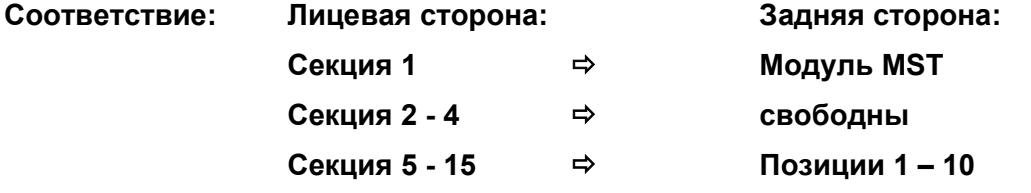

Рисунок 5-49 показывает возможную систему маркировки.

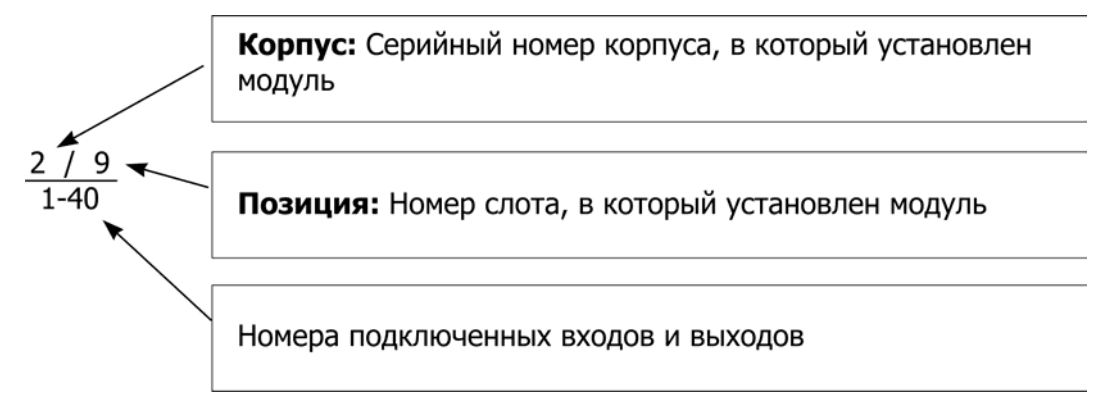

Рисунок 5-49: Маркировка разъемов и контактов модулей в корпусе

## **5.12.4 Разъемы и контакты модулей, установленных на монтажных направляющих**

Свободная площадка для маркировки имеется на модулях, установленных на монтажных направляющих (модули MRO-8-TS, MAT-TS, MRC-TS и MGT-40-TS). Рисунок 5-50 показывает возможную систему маркировки.

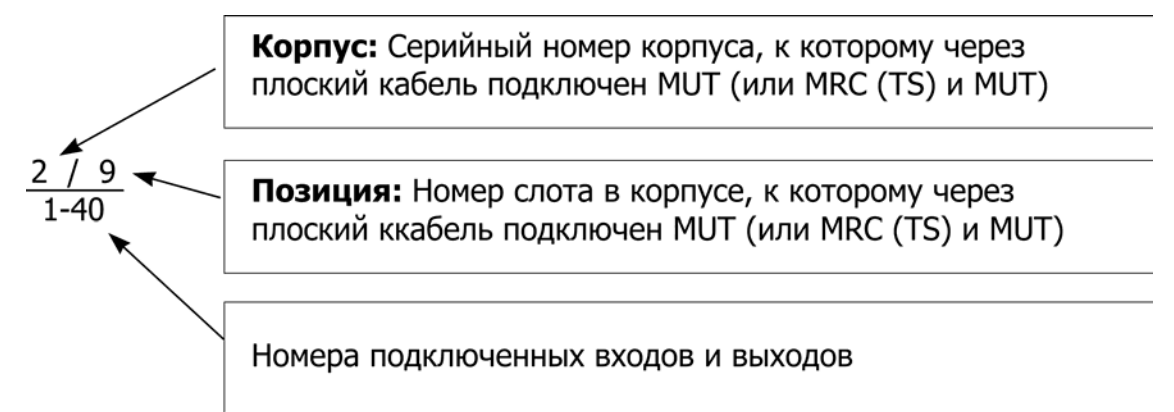

Рисунок 5-50: Маркировка разъемом и контактов модулей, установленных на монтажных направляющих

## **5.12.5 Разъем MAT(-TS)**

Маркировочная площадка расположена на основание контактной колодке модулей MAT и MAT-TS. Рисунок 5-51 показывает возможную систему маркировки.

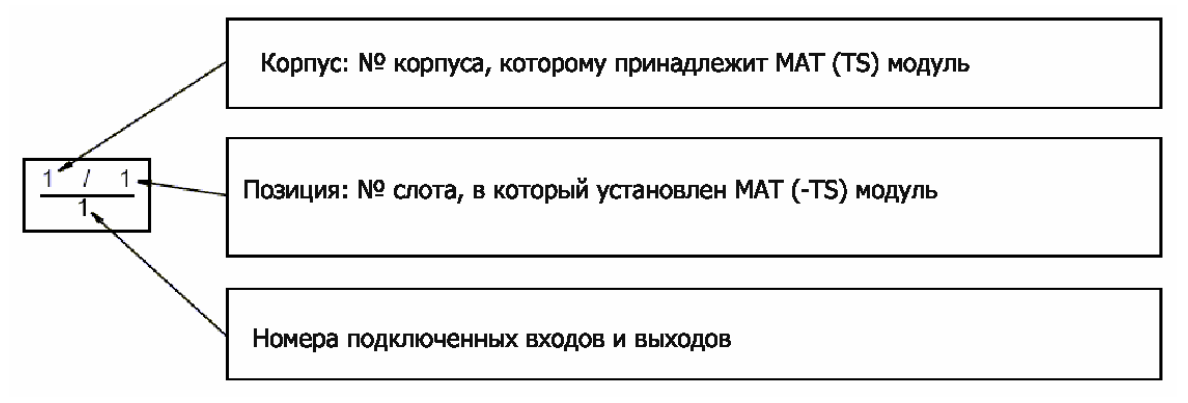

Рисунок 5-51: Маркировка разъема MAT-(TS)

# 6 Пуск

Внимание: в модуле MSP и на клеммах реле возможно наличие высокого напряжения, поэтому при запуске системы необходимо соблюдать меры предосторожности.

Пуск может осуществлять квалифицированный персонал. имеющий разрешение на выполнение таких работ.

Перед пуском необходимо убедиться, что все стадии установки выполнены согласно инструкции, и что все соединения кабелей и конфигурация отдельных модулей и всей системы в целом правильные.

Процедура пуска включает в себя следующие шаги:

- Перед пуском убедитесь, что источник напряжения отключен.
- Проверьте, чтобы датчики, реле, коммутирующие и аналоговые выходы системы были  $\bullet$ отсоединены.
- Убедитесь, что все необходимые модули надлежащим образом установлены в системе и подсоединены друг к другу.
- Проверьте, что в системах с несколькими корпусами подсоединение шины CAN выполнено верно (кабельная разводка, скорость передачи данных в бодах, номер CAN узла, нагрузочный резистор)
- Включите напряжение питания.  $\bullet$
- Конфигурация системы (средства конфигурации)
- Подсоединение и конфигурирование датчиков.
- Подсоединение и конфигурирование реле либо коммутационных выходов.  $\bullet$
- Предварительная калибровка датчиков.
- Функциональная проверка всей системы с использованием газа.

## 6.1 Подключение напряжения питания

Подключить напряжение питания, соблюдая все меры безопасности. После того, как напряжение подключено, на дисплее передней панели (модуль MDO) появится надпись "AUER SUPREMA MDO Module", а также номер текущей версии аппаратного и программного обеспечения. Одновременно загораются светодиоды. После того, как модуль проходит самопроверку, он запускает систему и выдает сообщение "ведется запуск системы". После успешного запуска системы в меню "список измерений" отображаются номера входов, соответствующих вставленным модулям MAI.

Примечание: Если процесс не завершается в течение 15 мин., следует вновь проверить установку. При необходимости для исправления неполадок может быть вызван обслуживающий персонал MSA.

## 6.2 Конфигурация системы.

После первого пуска системы СУПРЕМА посредством средств конфигурации, указанных ниже, текущая конфигурация аппаратных средств должна сохраниться в системе.

Системные модули, подсоединенные дополнительно, должны быть зарегистрированы в системе при помощи средств конфигурации.
# 6.2.1 Средства конфигурации

## Общие положения

Для средств конфигурации требуется:

- Программа пересылки "SUPREMA Configuration.exe"
- База данных "config.mdb"
- Программа Microsoft Access 97

База данных "config.mdb" может быть скопирована под другим именем, но расширение должно быть ".mdb", структура базы данных не подлежит изменению.

Программа пересылки служит для передачи данных между системой СУПРЕМА и конфигурационной базой данных.

## Конфигурация

Конфигурацией управляет программа Microsoft Access 97.

База данных (т.е. config.mdb) включает следующие листинги, которые описывают систему CYNPEMA:

- карта отображения цифровых выходных данных  $\bullet$
- карта отображения точек измерения
- конфигурация модуля  $\bullet$
- тип модуля  $\bullet$
- электропитание

Вид базы данных:

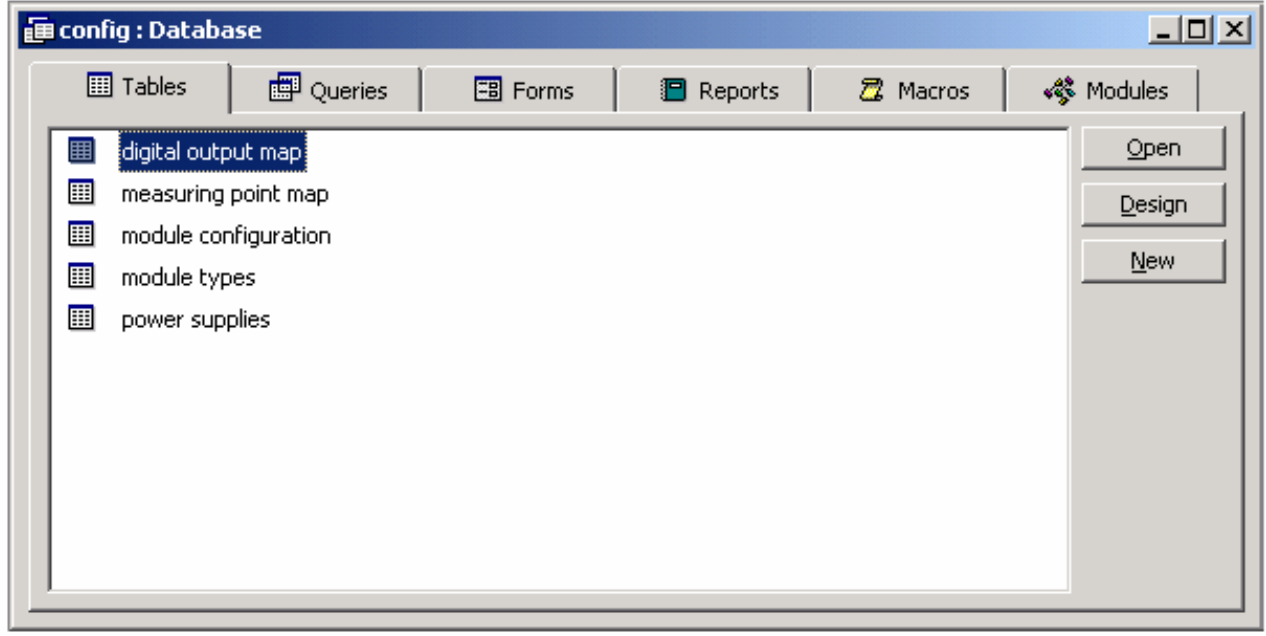

Рисунок 6-1: Access 97 база данных "config.mdb"

Цифровые выходные данные

В данном листинге возможные логические выходы (0-511) посредством встроенных плат MGO присваивают физическим выходам (1–512). Присваивание в данной карте может быть произвольным. Во избежание проблем при конфигурировании / проверке системы мы рекомендуем стандартное присваивание (см. рисунок 6-2 листинг карты распределения цифровых выходов)

## Номер канала

В данной колонке показаны номера возможных физических выходов (0519). К системе может быть подсоединено до 13 плат MGO, каждая с 40 выходами (13 x 40 = 520) ( корпус 1- корпус 8). Выходы 1–512 (нумерация 0–511 в листинге) могут быть применены для конфигурации.

### Номер цифровых выходных данных

Вводятся логические номера, которые при установке параметра отбираются как "цифровые выходы". Номера цифровых выходов присваивают произвольно. Во избежание проблем при конфигурации мы рекомендуем стандартное присваивание (см. рисунок 6-2 листинг карты распределения цифровых выходов) Номер цифровых выходов зависит от компонентов MGO-10 и должен всегда соответствовать (40 выходов на MGO максимум).

## **Пример:**

Систему СУПРЕМА с модулем MGO-10 конфигурируют с 24 выходами.

Вид листинга "карта распределения цифровых выходов":

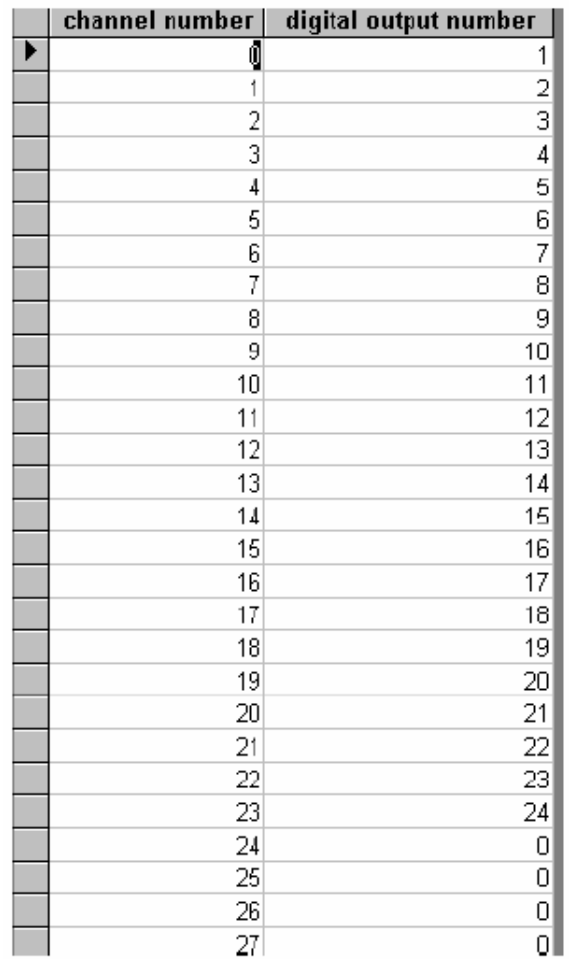

Рисунок 6-2: листинг "карта распределения цифровых выходов".

Для цифровых выходов, в которых нет необходимости, устанавливают 0 в поле "Номер цифрового выхода".

## Точки измерения

Посредством данного листинга конфигурируют точки измерения. Максимально возможно конфигурировать 256 точек измерения, которые распределяют по 8 корпусам.

## Номер канала

В данной колонке указаны номера возможных физических точек измерения (0–255). До 32 MAI плат, каждая с 8 входами (32 x 8 = 256), может быть подсоединено (корпус1- корпус 8). Корпус 1 имеет номера физических точек измерения от 0 до 63.

#### Номер точек измерения

Вводятся номера "логических" точек измерения, которые при установке параметра отбираются как " точки измерения" Номера точек измерения могут присваиваться свободно. Во избежание

проблем при конфигурировании, рекомендуется использовать стандартную нумерацию (см. рисунок 6-3 листинг "карта распределения точек измерения).

Для корпуса 1 номера точек измерения 1–64 считаются стандартными.

## **Пример:**

Обрабатываются только точки измерения 9–16 и 25–26. В данном случае получают следующий листинг:

Вид листинга "карта распределения точек измерения":

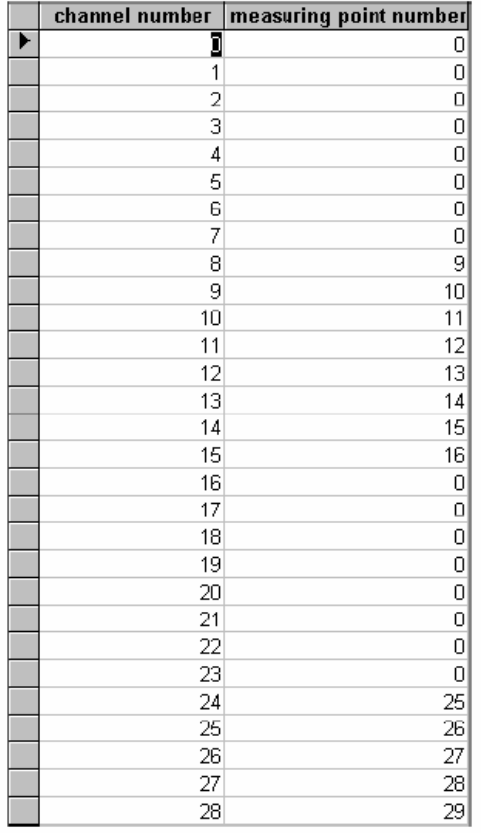

Рисунок 6-3: Листинг "Карта распределения точек измерения"

Все точки измерения, в которых нет необходимости, устанавливают на 0 в поле "Номер точки измерения".

## Модули

Посредством данного листинга модули распределяют по секциям корпуса.

Нет необходимости конфигурировать модули MAI.

В колонку "идентификатор узла" вводят номер секции, где установлен модуль, указанный под "типом модуля"

В колонках "CAN-A/CAN-B" выбирается соответствующая функция.

Модуль MDO в 1-ом корпусе приписано к секции 16 и определено как CAN-A.

Для других корпусов идентификатор увеличивается на 16, в соответствии с номером корпуса, например: в корпусе 2 первый модуль MCP имеет номер 17, в корпусе 3 первый модуль MCP имеет номер 33 и т.д.

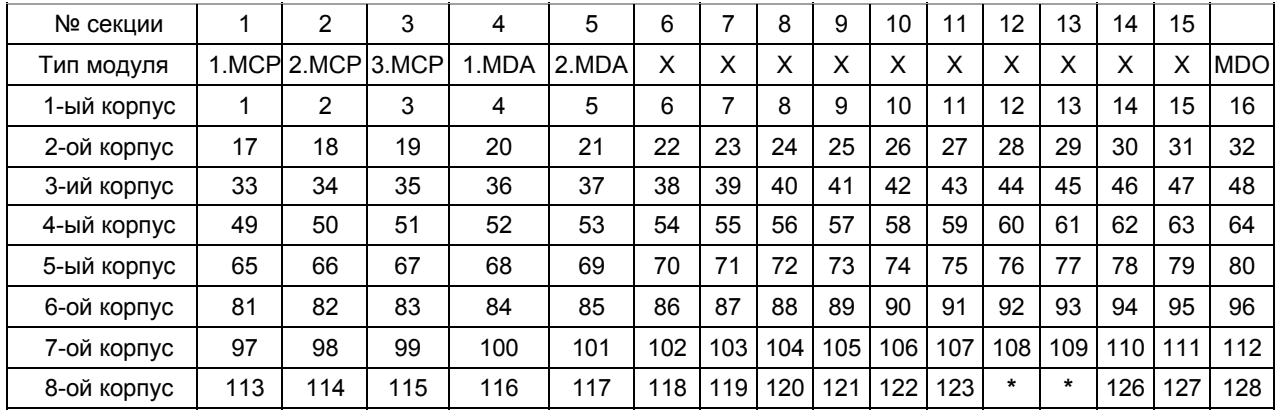

## **Листинг идентификационных номеров (NID) корпусов**

Таблица 6-1: Листинг идентификаторов

X = MGO или MAO

**\*** MOD-шина (PKV 30) имеет адрес 124 либо 125 согласно установке в межсетевом интерфейсе.

**Внимание: Никакие модули не могут быть размещены в этих секциях 8-ого корпуса.** 

Листинг "Конфигурация модуля":

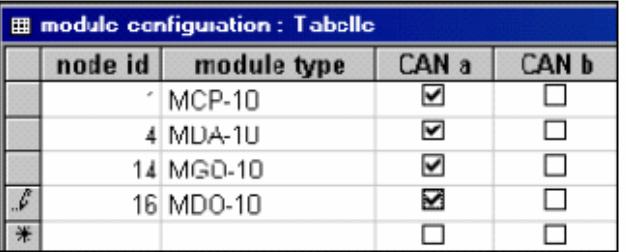

Рисунок 6-4: Листинг "Конфигурация модуля"

## **Примечание: Для симплексных (без резервирования) систем всегда выбирать САН а.**

## Типы модуля

Данный листинг дает информацию о том, какие модули могут быть интегрированы в систему. Вид листинга "Типы модулей":

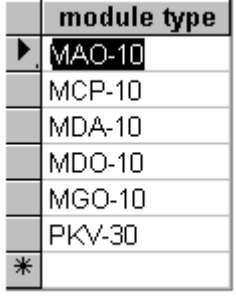

Рисунок 6-5: Листинг "Типы модулей"

Источники напряжения

Чтобы ввести используемый источник напряжения, поставьте галочку в соответствующем квадрате.

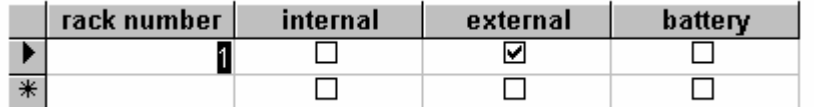

Рисунок 6-6: Листинг "Электроснабжение"

## **Программа пересылки SUPREMA\_Configuration.exe**

Программа пересылки служит для передачи данных между системой СУПРЕМА и конфигурационной базой данных.

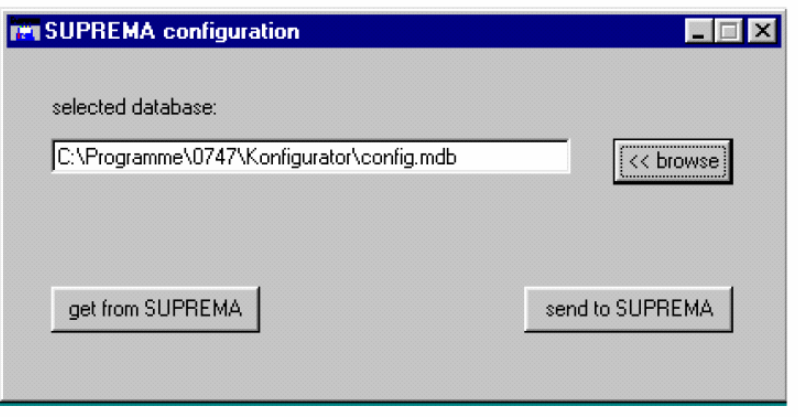

Рисунок 6-7: Программа пересылки "SUPREMA\_Configuration.exe"

#### Выбор конфигурационной базы данных.

Прежде всего, пользователь должен выбрать конфигурационную базу данных. Это осуществляется либо непосредственным вводом путевого имени и имени файла в текстовое поле либо посредством кнопки поиска. Описанные ниже действия относятся к этой базе данных.

## Получение конфигурационных данных из СУПРЕМА системы.

Нажав мышью на «извлечь из СУПРЕМА», конфигурационные данные передают в ПК и сохраняют в выбранной базе данных. Все ранее сохраненные данные перезаписываются.

При успешном завершении операции появляется сообщение "передача завершена".

Появление сообщения "передача не удалась" свидетельствует, что сохраненные данные – неполные либо ложные.

Возможные причины сбоя:

- Передаточная линия между ПК и СУПРЕМА повреждена.
- Выбрана ложная конфигурационная база данных.

После автоматической конфигурации указание источника напряжения питания отсутствует и конфигурирование должно быть завершено вручную. После передачи данной конфигурационной базы данных в СУПРЕМА, эта ошибка больше не повторится.

### Передача конфигурационной базы данных в систему СУПРЕМА.

Нажав мышью на «послать в СУПРЕМА», конфигурационные данные, сохраненные в выбранной базе данных, передают в подсоединенную систему СУПРЕМА.

Процесс передачи завершен, когда появляется надпись "передача завершена" и в системе СУПРЕМА не загорается светодиод, свидетельствующий о сбое в системе.

После завершения передачи, необходимо вновь запустить систему, иначе конфигурационные данные не будут функционировать.

Переданные конфигурационные данные проверяются системой СУПРЕМА на достоверность. Данная проверка на достоверность ограничена несколькими основными позициями. Не возможно проверить, полностью ли достоверна конфигурация.

Появление сообщения "не удалось ввести конфигурационные данные"свидетельствует о наличии ошибки в конфигурационной базе данных. В этом случае никакие данные не передаются в систему СУПРЕМА.

Возможные причины сбоя:

- Листинг содержит слишком мало записей либо не содержит совсем.
- Листинг содержит неполную запись.
- В наименовании базы данных содержится более 20 знаков (не включая расширение файла)

Появление сообщения "передача не удалась" свидетельствует о том, что данные не передались в систему СУПРЕМА. Вероятно, конфигурация СУПРЕМА неполная и ошибочная.

Возможные причины сбоя:

- Передаточная линия между ПК и системой СУПРЕМА повреждена.
- Система СУПРЕМА не признает конфигурационные данные полноценными.

Через диагностический / обслуживающий интерфейс RS 232 информация об отказах в процессе передачи считывается терминальной программой.

# **6.3 Запуск датчиков**

Перед вводом датчиков в эксплуатацию, необходимо выполнить ряд операций, зависящий от типа датчика. Следует строго соблюдать представленные здесь инструкции, а также руководства по эксплуатации и техническому обслуживанию, которые поставляются вместе с датчиками.

**Примечание: Если при запуске возникают проблемы, которые нельзя устранить с помощью руководства по устранению неисправностей в главе 7 Руководства по эксплуатации и техническому обслуживанию, следует обратиться к обслуживающему персоналу MSA.** 

## **6.3.1 Предварительная настройка пассивных датчиков**

Модуль MAI был переработан для упрощения процедуры предварительной настройки пассивных датчиков. Эта переработка есть в следующих версиях печатной платы:

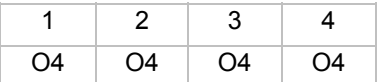

## **Статус прибора: "B"**

Выполняемые операционные стадии и напряжение сигнала нa контрольных контактах зависят от статуса модуля. Поэтому в следующих разделах показана предварительная настройка для различных статусов прибора.

## **6.3.2 Дополнительное оборудование**

Для предварительной настройки датчиков в модуле MAI удалите винты, удерживающие переднюю панель. Для выполнения настройки потребуются следующий инструмент:

- отвертка TORX T8 (для удаления винтов на передней панели),
- вольтметр с диапазоном измерения напряжения 0 ... 3 В постоянного тока,
- 2 соединительных кабеля (для соединения вольтметра с измерительным гнездом модуля MAI, ∅ 2 мм.).
- нулевой поверочный газ и контрольный газ, соответствующий датчику и обнаруживаемому веществу.
- калибровочный адаптер и шланговый разъем (см. руководство по эксплуатации и обслуживанию датчика ).

После подключения источника напряжения и успешного пуска системы, для запуска пассивных датчиков необходимо выполнить следующие установки в MAI модуле.

# **6.3.3 Модуль MAI - статус прибора "A" и "B"**

# **6.3.3.1 Отрегулировать ток датчика**

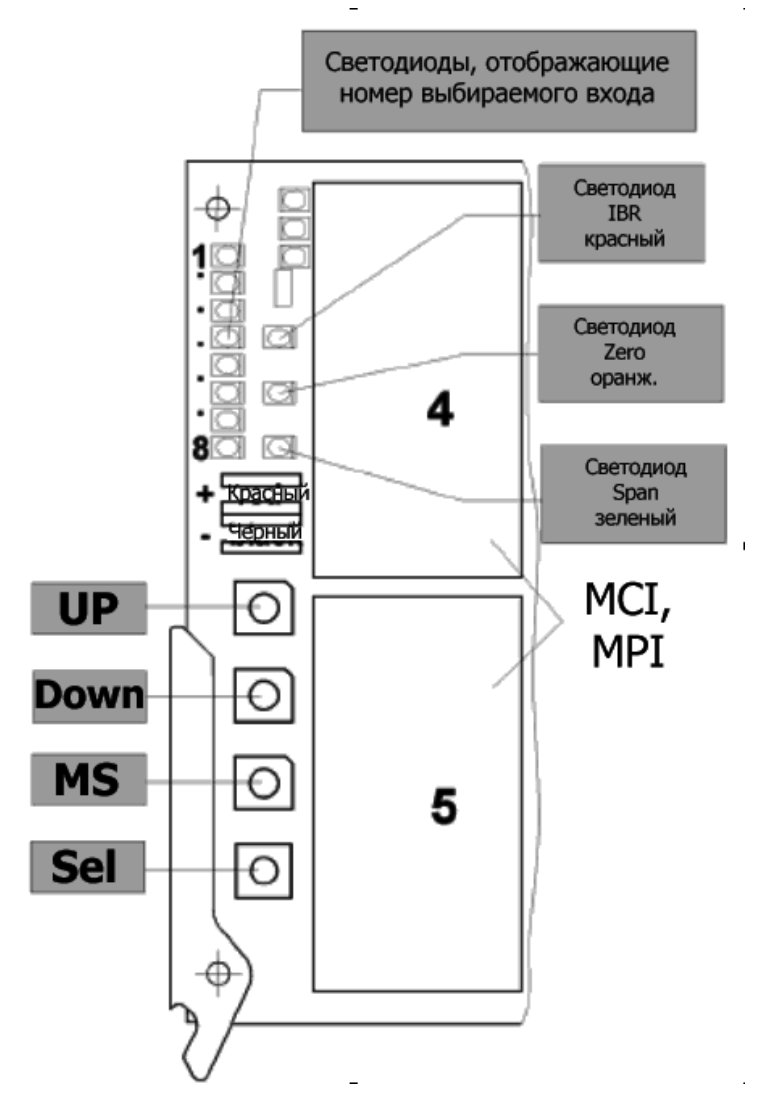

Рисунок 6-8: Индикаторы и элементы управления модуля MAI - Статус прибора "A" и "B"

## **Внимание: Датчик пока не подключать!**

Чтобы избежать случайного повреждения датчика либо его разрушения из-за избыточного тока моста, для регулирования тока датчика используют эквивалентный датчик, для этой цели подойдет имитирующий модуль фирмы MSA. При его отсутствии для изготовления эквивалентного датчика можно использовать контактную колодку модуля MAT, проволочные резисторы, проволочные перемычки (Рисунок 6-9).

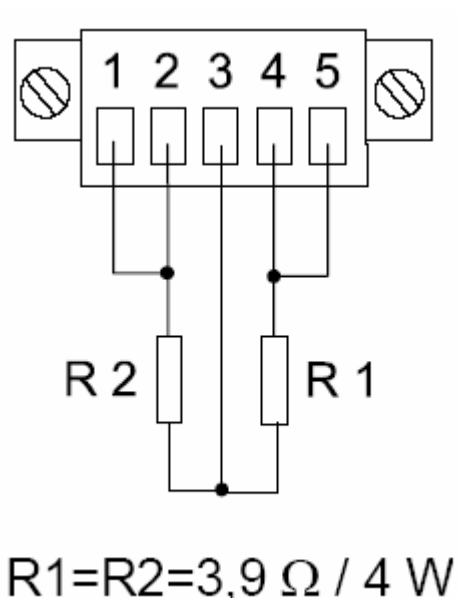

Рисунок 6-9: Эквивалентный датчик для модуля MPI-WT100/MPI-WT10

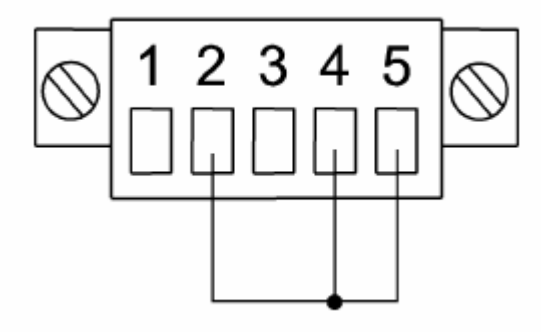

Рисунок 6-10: Эквивалентный датчик для модуля MPI-HL8101/MPI-HL8113

- **Подсоединить эквивалентный датчик** к входам, настройка которых выполняется.
- **Подсоединить цифровой универсальный измерительный прибор к контрольным контактам** модуля MAI (красный/черный) и выбрать диапазон измерений 3 В постоянного тока.
- Нажав кнопку **SEL**, активизировать кнопки управления (**UP, DOWN, MS**)
- Последовательным нажатием **кнопки MS** с шагом в один вход **выбрать вход.** Выбранный вход отображается на передней линейке светодиодов (светодиод вверху = вход 1, светодиод внизу = вход 8). Светодиод выбранного входа загорается зеленым.
- Посредством **кнопки SEL выбрать функцию IBR** (ток моста) (Светодиод IBR загорается красным).
- Нажатием кнопки **UP** или **DOWN**, **установите ток моста** для данного датчика **(**± **1 %) (**см. спецификацию датчиков либо руководство по эксплуатации и обслуживанию). Примечание: Напряжение в мВ на контрольном контакте соответствует регулируемому току в мА (например, 270 мВ = 270 мА)

Данные операции выполнять для каждого подсоединяемого пассивного датчика.

Нажимая кнопку **SEL** до тех пор, пока не погаснет светодиод **INPUT**, отключите кнопки управления.

Отсоедините эквивалент моста и подсоедините кабель. После подсоединения датчиков необходимо еще раз проверить ток моста каждого датчика и, при необходимости, откорректировать.

# **6.3.3.2 Предварительная регулировка нуля/чувствительности**

После того, как датчики стабилизировались в течение достаточного периода времени, зависящего от типа датчика (см. руководство по эксплуатации и обслуживанию), необходимо провести предварительную регулировку модуля MAI с помощью газа.

## **Примечание: Для выполнения предварительной регулировки потребуется, по крайней мере, два человека. Для связи между специалистом 1, работающим с системой СУПРЕМА, и специалистом 2, подающим газ в датчики, рекомендуется использовать двустороннюю радиосвязь.**

Для успешной предварительной регулировки необходимы нулевой поверочный и контрольный газы, тестовый адаптер, и шланговые штуцеры для подачи газа (см. инструкцию по обслуживанию и эксплуатации).

Расход и продолжительность подачи контрольного газа даны в прилагаемой инструкции.

Для предварительной регулировки специалист 1 (работающий с СУПРЕМА) и специалист 2 (работающий с датчиком) выполняют следующие операции:

## *Специалист 1:*

- **Подсоединяет цифровой универсальный измерительный прибор к контрольным контактам** модуля MAI (красный/черный) и выбирает диапазон измерений 3 В постоянного тока.
- Нажав кнопку **SEL**, активизирует кнопки управления (**UP, DOWN, MS**).
- Нажатием кнопки **MS** с шагом в один вход выбирает вход**.** Выбранный вход отображается на линейке светодиодов (светодиод вверху = вход 1, светодиод внизу = вход 8). Светодиод выбранного входа загорается зеленым.

## *Специалист 2:*

• **Подает нулевой поверочный газ в датчик**, соответствующий выбранному входу (в течение примерно 5 минут или в соответствии с инструкцией) до тех пор, пока специалист 1 не завершит предварительную регулировку нуля.

## *Специалист 1***:**

- Посредством **кнопки SEL выбирает функцию ZERO.** Светодиод ZERO (нуля) загорается оранжевым.
- Посредством кнопки **UP** (желтая вверху) либо кнопки **DOWN** (желтая, вторая сверху) **устанавливает стандартное значение** для датчика (грубая предварительная регулировка нуля)

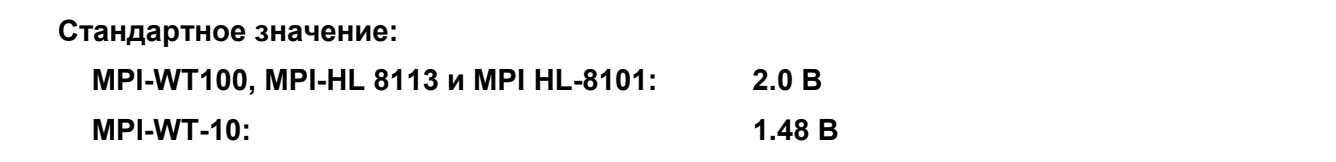

• Посредством **кнопки SEL выбирает функцию SPAN (ДИАПАЗОН). Напряжения** на контрольных контактах (цифровой универсальный измерительный прибор) должно быть 0.4 ± 0.05 В**.** Если значение напряжения не соответствует данной величине, вновь выберете функцию **ZERO,** и посредством кнопок **UP** или **DOWN** изменяйте стандартное значение напряжения, пока после переключения на функцию **SPAN** напряжение на контрольных контактах не будет в пределах области допустимых значений 0.4 ± 0.05 В. Для проверки значения **ДИАПАЗОНА,** кнопкой **SEL** переключитесь на функцию **ДИАПАЗОН**. Когда выполняется настройка для функции **ZERO**, значение, отображенное на дисплее MDO, либо, при подключенном ПК, измеренная величина для этого входа в системной программе, могут быть использованы в качестве ориентировочного значения

(отображаемое значение ∼0% от диапазона измерения → значение **ДИАПАЗОНА** лежит в пределах допуска).

**Примечание: Если регулировка нуля невозможна (значение ДИАПАЗОН лежит вне области допустимых значений), то, вероятно, чувствительность (усиление сигнала) слишком высока. Посредством кнопки SEL выберите функцию ДИАПАЗОН и несколько раз (около 20 раз) нажмите кнопку DOWN, чтобы уменьшить чувствительность. Затем повторите вышеописанный процесс регулировки.** 

#### *Специалист 2***:**

• Отключает подачу нулевого поверочного газа, когда специалист 1 информирует, что регулировка нуля успешно завершена. После чего, подключает контрольный газ (концентрация 50% от диапазона измерений, концентрация не должна быть менее 20% от экстремального значения диапазона измерений, см. руководство по эксплуатации и обслуживанию датчиков).

#### *Специалист 1***:**

- кнопкой **SEL** выбирает функцию **ДИАПАЗОН**. Выжидает некоторое время для установления показаний (колебания напряжения сигнала незначительные либо прекращаются совсем).
- Кнопкой **UP** либо **DOWN** устанавливает значение, соответствующее концентрации контрольного газа. Величину напряжения вычисляют посредством следующей формулы:

**U = C / 100** ∗ **1.6 V + 0.4 V** 

**U - напряжение на контрольном гнезде в В, C – концентрация калибровочного газа в %.** 

**Внимание: Данная формула не применима для датчиков D-8108, D-8113, DF-8201, DF-8250, DF 8401 либо DF-8603 либо любого из подключаемых датчиков с выходным сигналом большой нелинейности.** 

## *Специалист 2***:**

• Отключает контрольный газ, когда специалист 1 информирует, что предварительная регулировка чувствительности успешно завершена.

Повторить данные операции для каждого из подсоединяемых пассивных датчиков.

Неоднократным нажатием кнопки **SEL (**пока не погаснет светодиод **ВХОД**) отключить кнопки управления.

# **6.3.4 Модуль MAI – статус прибора"C"**

# **6.3.4.1 Установка тока датчика**

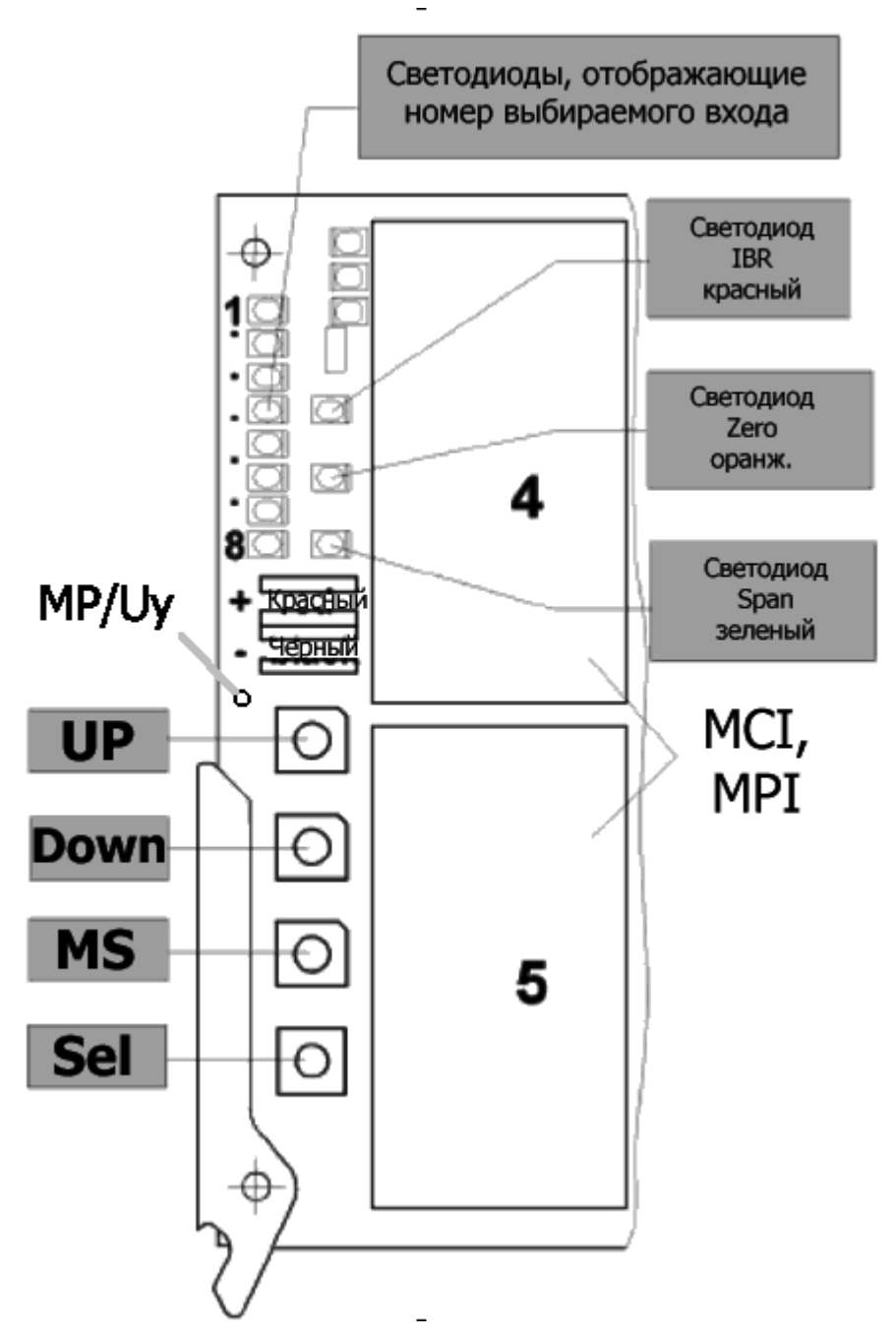

Рисунок 6-11: Индикаторы и элементы управления модуля MAI – статус прибора "C"

Сигнал Uy может быть замерен относительно точки «ЗЕМЛЯ» (черный контрольный контакт) в контрольной точке MP/Uy пассивных датчиков. Uy - сигнал датчика, измеренный с постоянным множителем, служит для оценки чувствительности датчика.

## **Внимание: Датчик пока не подключать!**

Чтобы избежать случайного повреждения датчика либо его разрушения из-за избыточного тока моста, при регулировании тока датчика используют модуль эквивалентного датчика фирмы MSA, соответствующий типу датчика. При его отсутствии для изготовления эквивалентного датчика можно использовать контактную колодку модуля MAT, проволочные резисторы и проволочные перемычки (см. Рисунок 6-9: Эквивалентный датчик для модуля MPI-WT100/MPIWT10 либо Рисунок 6-10: Эквивалентный датчик для модуля MPI-HL8101/MPI-HL8113.)

- Подсоединить эквивалентный датчик к настраиваемым точкам измерения.
- Подсоединить цифровой универсальный измерительный прибор к контрольным контактам модуля MAI (красный/черный) и выбрать диапазон измерений 3 В постоянного тока.
- Нажав кнопку **SEL**, активизировать кнопки управления (**UP, DOWN, MS**)
- Нажав кнопку **MS,** выбрать точку измерения; каждым нажатием кнопки переключаются на следующую точку измерения. Выбранная точка измерения отображается передней линейкой светодиодов (самый верхний светодиод = точка измерения 1, самый нижний светодиод = точка измерения 8); Светодиод выбранной точки измерения загорается зеленым.
- Посредством кнопки **SEL** выбрать функцию **IBR** (**ток моста**) (Светодиод **IBR** загорается красным).
- Нажатием кнопки **UP** или **DOWN** установить ток моста для данного датчика (± 1 %) **(**см. спецификацию датчиков либо руководство по эксплуатации и обслуживанию) Примечание: Напряжение в мВ на контрольном контакте соответствует регулируемому току в мА (например, 270 мВ = 270 мА)

Данные операции выполнить для каждого подсоединяемого пассивного датчика.

Многократно нажимая кнопку **SEL** (до тех пор, пока не погаснут светодиоды соответствующей точки измерения и функции), отключите кнопки управления.

Отсоедините эквивалент датчика и подсоедините кабель. После подсоединения датчиков необходимо еще раз проверить ток моста каждого датчика и, при необходимости, откорректировать его.

## **6.3.4.2 Предварительная регулировка нуля/чувствительности.**

По окончании достаточного времени выхода датчика на режим, продолжительность которого зависит от датчика и измерительного элемента (см. соответствующую инструкцию), необходимо провести предварительную настройку модуля MAI с подачей газа на пассивный датчик.

**Примечание: Для выполнения предварительной регулировки потребуется, по крайней мере, 2 человека. Чтобы избежать неточности калибровки, для связи между людьми при нахождении их вне зоны слышимости друг друга потребуется комплект радиооборудования.** 

Нулевой поверочный и калибровочный газы, тестовый адаптер и соединительные трубки (см. инструкции к датчикам) для подачи газа являются необходимыми условиями успешной регулировки.

Расход и продолжительность подачи калибровочного газа даны в руководстве по эксплуатации датчиков.

Для выполнения предварительной регулировки специалист 1 (работающий с системой СУПРЕМА) и специалист 2 (работающий с датчиком) выполняют следующие операции:

## *Специалист 1:*

- Подсоединяет цифровое универсальное измерительное устройство к контрольным контактам модуля MAI (красный/черный) и выбирает диапазон измерения 3 В постоянного тока.
- При выборе функций **SEL** и **SPAN** Ua отображается в мВ.
- Нажав кнопку **SEL,** активизирует кнопки управления (**UP, DOWN, MS**)
- Нажав кнопку **MS,** выбирает точку измерения**,** каждым нажатием кнопки переключаясь на следующую точку. Выбранная точка измерения отражается линейкой светодиодов (самый верхний светодиод = точке измерения 1, самый нижний = точке измерения 8). Светодиод выбранной точки загорается зеленым.

## *Специалист 2:*

• Подает нулевой поверочный газ на датчик, относящийся к выбранной точке измерения (приблизительно в течение 5 мин. согласно инструкции, пока специалист 2 не закончит предварительную регулировку нуля).

## *Специалист 1***:**

- Нажав кнопку **SEL**, выбирает **SPAN** (**ДИАПАЗОН**) (Светодиод **ДИАПАЗОН** горит зеленым)
- *Устанавливает ДИАПАЗОН на максимум.* (Нажимает кнопку **UP** в течение ∼10 сек)
- Нажав кнопку **SEL,** выбирает **ZERO (НУЛЬ)** (Светодиод **ZERO** горит оранжевым)
- Нажимая кнопки **UP** или **DOWN,** устанавливает **стандартное значение** для датчика (грубая предварительная регулировка нуля )

**Стандартные значения для всех пассивных датчиков: MPI WT10, MPI WT100, MPI HL8113 and MPI HL8101: Zero Ua = 350 ... 450 мВ**

## *Специалист 2***:**

• Завершает подачу нулевого поверочного газа, когда специалист 1 информирует об успешной установке нуля. Затем подает калибровочный газ (обычная концентрация -50% от диапазона измерений, концентрация не должна быть менее 20% от конечного значения диапазона измерения) (см. инструкцию для соответствующего датчика)

## *Специалист 1***:**

- Нажав кнопку **SEL**, выбирает функцию **ДИАПАЗОН** (**SPAN)** и ждет завершения периода выхода на рабочий режим (сигнал напряжения не изменяется, либо изменения незначительные).
- Нажав кнопку **UP** или **DOWN,** устанавливает значение**,** соответствующее концентрации калибровочного газа (см. справочный листок данных на измерительную головку из инструкции на соответствующий датчик). Величину напряжения вычисляют по следующей формуле:

## **Ua = C / 100** ∗ **1.6 V + 0.4 V**

**Ua - напряжение на тестовом гнезде в В, С- концентрация калибровочного газа в % диапазона измерения.** 

**Внимание: Данная формула не подходит для следующих типов датчиков D-8101, D-8113, DF-8201, DF-8250, DF-8401 и DF-8603, а также для всех присоединенных датчиков с выходным сигналом большой нелинейности.** 

## *Специалист 2***:**

• Завершает подачу калибровочного газа, когда специалист 1 сообщает, что предварительная регулировка чувствительности успешно завершена.

Данные операции повторяют для всех подсоединяемых пассивных датчиков.

Многократно нажимая кнопку **SEL**, отключает кнопки управления (**UP, DOWN, MS**) (пока светодиоды выбранной точки измерения и функции не погаснут).

## **6.3.5 Предварительная регулировка активных датчиков (модуль MAI)**

Никакая предварительная регулировка не выполняется для активных датчиков модуля MAI, имеющих выходной ток 0 ... 20 мА либо 4 ... 20 мА. Кнопки для регулировки напряжения моста, нуля и чувствительности бездействуют.

После подключения напряжения питания и успешного запуска системы, активные датчики подключают к СУПРЕМА без какой-либо дополнительной предварительной регулировки. До подсоединения активных датчиков необходимо выполнить регулировку пассивных датчиков.

## 6.3.6 Конфигурирование датчиков

Примечание: основные операции, конструкция и структура меню описаны подробно в разделе 4 Работа системы как для интегрированного операционного модуля (модуля MDO), так и для системной программы ПК. Содержание данного раздела можно кратко изложить следующим образом: процедура конфигурирования описана в общем. Поля ввода системной программы ПК практически полностью идентичны полям ввода дисплея на передней панели модуля MDO. Различия по функционированию отражены в разделах 4.2 Настройка (посредством передней панели MDO модуля) и 4.3 Настройка (посредством ПК либо ноутбука. Системная программа СУПРЕМА используется для управления системой посредством интерфейса пользователя Windows. Особенно это рекомендуется для первого пуска новой системы с числом входов больше среднего, поскольку значительно легче и быстрее вводить входные параметры посредством клавиатуры ПК, чем посредством рабочих кнопок на передней панели MDO, число которых ограничено.

Внимание: Все поступления входных данных, выходных параметров реле или параметров системы требуют ввести пароль либо привести в действие клавишный переключатель.

Примечание: Рекомендуется использовать только одно операционное средство (переднюю панель MDO либо системную ПК программу), поскольку опция, которая активизируется первой, препятствует использованию другого устройства ввода. Следует помнить, что когда ПК/ноутбук переключают от одной системы управления СУПРЕМА к другой, необходимо перезапустить системную ПК программу.

Требования системной программы ПК:

Pentium I/200 МГц /32 мегабайт ОЗУ

Windows 95/95/NT4.0

Соединительные кабели: удлинители RS 232, SUB-D соединители, 9 канальные, на конце вилка (не нуль модемный кабель).

Конфигурация RS 232: 19200 бод, 8 информационных битов, 1 стоповый бит, отсутствие контроля по четности,

протокол: Xon/Xoff

подключение СУПРЕМА: по RS 232 соединение с модулем MST.

# 6.3.6.1Установка параметров системы.

Примечание: Названия меню и поля опций указаны на дисплее на передней панели модуля MDO. Соответствующие названия в системной программе ПК, если они не идентичны, даются в скобках.

Параметры системы устанавливают в меню "Установка системы" ("Установка параметров системы").

Имеются следующие опции:

Язык: для работы с меню можно выбрать немецкий или английский.

**Примечание: При выполнении установок посредством системной программы ПК изменяется только язык системной программы.** 

- *Дата/время:* устанавливают текущую дату и время.
- *Новый пароль (Самый последний пароль):* можно ввести новый пароль по выбору заказчика.
- *Подтверждение (Подтверждение пароля):* вновь вводят новый пароль для подтверждения.

**Примечание: При вводе нового пароля появляется выпадающее меню, которое запрашивает ввод старого пароля. Пароль, заданный по умолчанию - "AUER". Водится прописными буквами.** 

• *Сигнал блокирован:* возможно выбрать, какой сигнал будет подан на аналоговый выход (модуль MAO), когда вход блокирован (проверка сигнального устройства деактивирована)

Имеются следующие возможности выбора параметров:

- "*фиксация* ": уровень сигнала, присутствующий в момент блокировки, продолжает подаваться на выход – «заморожен»;
- "*пересылка*": выходной сигнал продолжает повторять входной;
- "*поддержка*": вырабатывается постоянный ток (3 мА)

**Примечание: При подключении ПК/ноутбука невозможно одновременно выполнять установки в меню "Установка системы" (либо в меню "Установка параметров системы" системной программы ПК) Первый системный модуль, приведенный в действие, блокирует другие.** 

## **6.3.6.2 Установка параметров входов**

Параметры входов устанавливают в меню "*Установка точек измерения*"

Существует три подменю: "*Информация*", "*Данные датчика*", и "*Аварийный сигнал*".

Введите информацию, зависящую от пользователя и от системы, в меню "*Информация".*  Параметры, зависящие от датчика, введите в меню "*Данные датчика*"; укажите уровни срабатывания и характер срабатывания аварийной сигнализации (фиксация/при пересечении границы срабатывания) в меню "*Аварийный сигнал*".

Поле: "*Номер точки измерения"*: используют для выбора входа, который нужно отконфигурировать.

**Примечание: Внутри системы номер точки измерения (номер входа) присваивают используемому модулю MAI.** 

Поле: "*Блокирован*": Вход блокирован (сигнал тревоги не выдается).

**Примечание: Данная опция рекомендуется при проведении работ по техническому обслуживанию датчиков, когда устройство тревоги еще подключено (см. раздел 7 Обслуживание и эксплуатация). Определите статус аналогового выхода для соответствующего входа, в поле "Блокировка сигнала" меню "Установка системы" ("Установка параметров системы").** 

# *6.3.6.2.1 Информационное меню*

Текстовые поля "*Ярлык*", *"Маркировка*" и "*Место установки*":

• Введите характерные пользовательские и системные параметры ввода.

В текстовом поле: "*Серийный номер*":

• Введите серийный номер датчика, подсоединенного к данному входу.

# *6.3.6.2.2 Меню данных датчика*

Вводится информация, касающаяся датчика и измеряемого газа.

Поле: "*Тип датчика*" ("*Датчик*"): Выбирают тип датчика фирмы MSA, подсоединенного ко входу.

Примечание: Каждому типу датчика присваивают базу данных, которая содержит информацию об уровне шумов, минимальном сигнале и т.д. Вместе с отобранным измеряемым газом и диапазоном измерения, при необходимости, автоматически активизируется соответствующая линеаризация в зависимости от типа датчика.

Поле: "*Единицы*": Выбирают единицы физической величины (низший предел взрываемости в %, объем %, ppm и т.д.)

Поле: "*Диапазон*" ("*диапазон от 0 до…*"): Выбирают диапазон измерения.

## **Примечание: Необходимо обеспечить правильность и достоверность выбранных величин.**

Поле "*Измеряемый газ*: Выбирают измеряемый газ (контролируемый газ либо пар).

Поле "*Нулевой поверочный газ*": Выбирают нулевой поверочный газ (газ для регулировки нуля датчика)

Поле "*Эталонный газ*": Выбирают эталонный газ (газ для калибровки чувствительности датчика, когда есть трудности при работе с измеряемым газом).

**Примечание: Если для проверки и калибровки датчика, подсоединенного к входу, используют измеряемый газ (контролируемый газ либо пар), то в поле " Эталонный газ " должен быть выбран тот же газ, что и в поле "Измеряемый газ". (Газ, выбранный в поле "Эталонный газ", в меню "***Выполнить калибровку***" отображается как контрольный газ.)** 

При работе с нулевым поверочным и эталонным газами возможно выделить релейные выходы, которые могут быть использованы для приведения в действие клапанов подачи нулевого поверочного и эталонного газов для дистанционной калибровки При этом применяются поля "*Номер клапана*". ("*Управление клапаном для автоматической калибровки")* 

**Предупреждение: Необходимо убедиться, что на выделенных выходах отсутствует тревожная сигнализация.** 

# **6.3.6.3 Меню аварийной сигнализации**

Возможно конфигурировать до 4-х аварийных сигналов на вход. Для каждого тревожного сообщения может быть установлено граничное значение, которое контролируется, пересекается оно в одном направлении либо в другом. Каждый аварийный сигнал может быть задан с фиксацией либо без.

Окно метки "Верхний" ("Верхний предел"): Аварийный сигнал может превышать предельное значение, либо быть меньше его. Выбор данной метки означает, что сигнал превышает предельное значение.

Окно метки "фиксированный": аварийный сигнал может быть с фиксацией либо без фиксации. Если отмечено данное окно, аварийный сигнал - с фиксацией.

Примечание: Данное свойство влияет на работу светодиодов передней панели, на то, что отображается в меню "Измерений" и на выходы релейных приводов, выделенные аварийным сигналам.

Область ввода "Предельные значения" ("Предел"): Аварийный сигнал подается, когда измеренное значение превышает предельное значение либо становится меньше его.

Предупреждение: Во избежание неверной интерпретации введенных величин при вводе предельных значений посредством системной программы на ПК следует использовать десятичные разделители.

Примечание: Ненужные аварийные сигналы можно отключить в данном поле. Для этого, задействуйте левую клавишу курсора, пока в поле не появятся только нули. Содержимое поля удаляется (на дисплее: "-"). Аварийный сигнал отключен (системная программа на ПК: Содержимое поля Удалить (кнопка Del, подтвердить нажатием Enter).

Поле "Реле": ("Назначить выход"): Назначение выходов релейных приводов аварийным сигналам выбранного входа. После того, как выход выбран, программа переходит в "Меню присваивание выходов".

Для большей ясности во время процедуры запуска конфигурирование и присваивание релейных выходов лучше выполнять в меню "Настройка выходов релейных приводов"

Важно: После того, как выполнены вводы, параметры не принимаются до тех пора, пока не будет активизировано поле «О.К.» в «Информационном» меню. (Когда системой управляют посредством передней панели модуля MDO, поле «О.К.» не видно в меню "Данные датчика" и "Аварийная сигнализация"

## 6.4 Конфигурирование выходов релейных приводов (Коммутирующие

## **ВЫХОДЫ)**

Примечание: Все пояснения данного раздела основаны на конфигурации коммутирующих выходов, поскольку параметризация не зависит от того, каким образом активизируется сигнальное устройство: непосредственно, через коммутирующий выход либо через подсоединенный модуль реле. Изложенная информация по выходам релейных приводов равным образом относится и к коммутирующим выходам.

Перед тем, как подсоединить и отконфигурировать выходы релейных приводов, убедитесь, что сигнальное устройство не подсоединено к контактам реле, иначе возможно ложное срабатывание сигнального устройства. Необходимо также убедиться, что выходы релейных приводов подсоединены, как это нужно, см. главу 5.7 Подсоединение релейных выходов

Перед подсоединением модулей реле либо иных сигнальных устройств или модулей к выходам релейных приводов, отключите напряжение, после чего убедитесь, что модули MGO присутствуют в системе в отведенных для них секциях.

Подсоедините кабели и разъемы к запускаемым реле либо модулям реле. Сигнальные устройства (либо другие запускаемые устройства) подключать к контактам реле только после того, как отконфигурированы выходы релейных приводов, иначе возможно ложное срабатывание сигнального устройства. Вновь подключите напряжение. После включения системы на дисплее передней панели (модуля MDO) появятся сообщение "AUER CYПРЕМА MDO Module" и номер редакции используемого аппаратного и программного обеспечения. После чего модуль выполняет самопроверку и запускает систему с выдачей сообщения "осуществляется запуск системы". После успешного запуска системы, в меню "Список измерений" появится ряд входов, соответствующих установленным модулям MAI.

Примечание: Если данная операция не завершается в течение 15 мин, следует вновь проверить установки и, при необходимости, для устранения проблемы вызвать специалиста из MSA.

## 6.4.1 Конфигурирование (настройка) выходов релейных приводов

Для каждого установленного модуля MGO возможно активизировать 40 выходов релейных приводов. Убедитесь, что первые 8 выходов релейных приводов относятся к сигналам общей тревоги. Настройку других выходов релейных приводов (начиная с 8) можно выполнять, как это необходимо вам. (См. главу 5.7 Подсоединение релейных выходов).

Настройку выходов релейных приводов осуществляют в меню «Настройка выходов». Отдельные опции описаны ниже.

#### Примечание: Название меню или ввода, либо поле опции, используемые в системной программе для ПК, даются в скобках.

Поле "Реле" ("Номер выхода"): Выбирают номер настраиваемого выхода релейного привода. Поле (рядом с полем "Реле") ("тип переключения"):

Нормально включен когда после срабатывания (аварийный сигнал, сбой), выход релейного привода выдает НИЗКИЙ сигнал, т.е. подсоединенное реле отключается от питания (де-энергизация) («нормально подключено»).

Нормально отключен когда после срабатывания (аварийный сигнал, сбой), выход релейного привода выдает ВЫСОКИЙ сигнал, т.е. присоединенное реле подключается к питанию («нормально отключено»)

Примечание: Когда реле блокируют посредством соединения LOCK на модуле MRC-TS, направление переключения, выбранное в поле опции "Нормальное состояние". должно согласовываться с направлением переключения. заданным посредством моста BR1 модуля MRC-TS. Следует помнить, что посредством соединения LOCK, реле могут быть блокированы только, как единый блок из 40 реле, в то время, как поле "разомкнутая/замкнутая цепь" позволяет выбрать значение для каждого реле (см. главу  $5.3.7$ Конфигурирование модуля MRC-TS)

Окно метки "новый аварийный сигнал" (т.е. действительный аварийный сигнал): При выборе данного поля нажатием кнопки <ACKNL> релейный выход можно установить в "нормальное" состояние, несмотря на то, что значение находится вне интервала допустимых значений.

#### Конфигурационная матрица

Здесь выходу реле можно задать номер точки измерения и условия регулировки.

Номера входов даны в колонке "Канал" ("No.") (в системных программах для ПК параметры ввода, введенные в меню "Установка точек измерения", отражены также в колонках "Ярлык (TAG)" и "Маркировка(Marking)").

Для прокручивания списка входов используйте управляющие поля [个] и [✔] (выберите клавишу управления курсором и нажмите Return). (Системная программа для ПК: Использовать полосу прокрутки).

**Внимание: Из-за пространственных ограничений при подсоединении датчиков к корпусу используют только каждый второй слот модуля MAI. Это значит, что номера входов могут быть только 9 - 16, 25 – 32 и т.д. Номера входов 1 – 8, 17 – 24 и т.д., которые фактически не присутствуют, тем не менее появляются в конфигурационной матрице. Ни в коем случае нельзя выполнять для них какие-либо установки.** 

Для каждого входа можно выбрать любое из следующих состояний: "1-ый аварийный сигнал", "2-ой аварийный сигнал", "3-ий аварийный сигнал", "4-ый аварийный сигнал", "сбой", либо "блокировка". В поле опции "*Голосование*" можно логически связать отдельные условия установки.

Окно метки "*1-ый - 4-ый аварийный сигнал*": Если тревожная ситуация (предельное значение) для входа выполнена, то выбранное условие установки выполнено. Отмечая окно галочкой, выбирают условие.

Окно метки "*Сбой*": Данное условие установки выполняется, когда на выбранном входе происходит сбой. Отмечая окно, выбирают условие.

Окно метки "*Блокировка*": Данное условие выполняется, когда выбранный вход блокирован. Отмечая окно, выбирают данное условие.

Поле "*Голосование*": Здесь осуществляется связь между различными выбранными условиями установки. Количество условий установки для выбранного выхода релейного привода отображается после "/" (поле "*Аварийный сигнал*").

В поле "*Голосование*", вводят число условий, которые необходимо выполнить, чтобы настроить выход релейного привода. Следующие виды логических операций могут быть использованы для установки:

- **Единичная логическая операция**: Только одно условие было выбрано, и величина 1 выбирается порогом переключения.
- **Логическая операция ИЛИ:** Устанавливают несколько состояний, и величина 1 выбирается порогом переключения. То есть, выбранный релейный выход настраивается, когда выполняется одно или несколько выбранных состояний. Таким образом, можно конфигурировать **Общий аварийный сигнал.**
- **Логическая операция И:** Номер порога переключения такой же, что и номер выбранного условия, т.е. до настройки выхода реле необходимо выполнить все выбранные условия.
- **Логическая операция "n" из "m":** Если **m** условий установлено, и величина **n** выбрана в качестве порога переключения, выбранный релейный выход настраивается, когда выполняются **n** условий из **m**.

Внимание: После того, как конфигурация выполнена, проверьте все выполненные установки на точность и достоверность, чтобы обеспечить надежность срабатывания аварийной сигнализации.

Рекомендуется проверять конфигурацию выхода релейного привода после предварительной калибровки и перед подсоединением устройства аварийной сигнализации, для этого на датчики подают контрольный газ. Таким образом, проверяют функциональные возможности всей системы, от датчика до привода устройства аварийной сигнализации.

## **Внимание: Ни один из входов не может быть блокирован во время проверки.**

Конфигурацию сигнального устройства можно также проверить без подачи контрольного газа посредством имитирующего модуля датчика.

# **6.4.2 Поведение релейных выходов**

Поведение релейных выходов зависит от установки параметра "*новый аварийный сигнал*" либо установочных параметров аварийного сигнала "с *фиксацией*" либо "*без фиксации*" глава 4 Работа системы.

## Аварийный сигнал без фиксации

Сигнал в пределах допустимых значений:

• Выход находится в "*нормальном*" состоянии.

Сигнал за пределом допустимых значений:

• Выход постоянно в состоянии аварийной сигнализации

Подтверждение – нажатием кнопки **ACKNL**:

- Выход в положении сигнала тревоги, если только не установлен параметр "*новый аварийный сигнал*" (действительный аварийный сигнал)
- Выход меняется на "*нормальное состояние*", если установлен параметр "*новый аварийный сигнал*". Если после 24 часов сигнал по-прежнему находится за пределом допустимых значений для аварийного сигнала, выход вновь меняется на состояние аварийного сигнала и может быть вновь подтвержден.

Сигнал уже более не лежит за пределами допустимого диапазона:

• Выход меняется на «*нормальное состояние»*, независимо от того, был или не был подтвержден нажатием кнопки **ACKNL** аварийный сигнал.

Для аварийных сигналов без фиксации, кнопка **RESET** не действует.

## Аварийные сигналы с фиксацией:

Сигнал находится в пределах допустимых значений:

• Выход находится в "*нормальном*" состоянии.

Сигнал за пределом допустимых значений:

• Выход – постоянно в положении аварийного сигнала.

Подтверждение – нажатие кнопки **ACKNL:**

- Выход в положении аварийного сигнала, если только не установлен параметр "новый аварийный сигнал" (действительный аварийный сигнал).
- Выход меняется на "*нормальное состояние*", если установлен параметр "*новый аварийный сигнал.*"

Сигнал уже не находится за пределами допустимых значений, и кнопка **ACKNL** пока еще не нажата:

• Выход – постоянно в положении аварийного сигнала.

Сигнал уже не находится за пределами допустимых значений, и кнопка **ACKNL** нажата:

- Выход в положении аварийного сигнала, если только не установлен параметр "новый аварийный сигнал" (действительный аварийный сигнал).
- Выход меняется на "*нормальное состояние*", если установлен параметр "*новый аварийный сигнал*". Если после 24 часов сигнал по-прежнему находится за пределом допустимых значений для аварийного сигнала, выход вновь меняется на состояние аварийного сигнала и может быть вновь подтвержден.

Сигнал уже не находится за пределом допустимых значений, кнопка **ACKNL** уже нажата, а кнопку **RESET** нажимают.

• Выход меняется на *"нормальное" состояние.*

Если сигнал все еще находится за пределом допустимых значений либо кнопка **ACKNL** еще не нажата, кнопка **RESET** не действует.

# **6.5 Предварительная калибровка**

**Примечание: В определенных условиях при использовании более старых версий программного и аппаратного обеспечения в СУПРЕМА некоторые описанные операции технического обслуживания могут быть нефункциональными. За подробной информацией обращайтесь в офис службы по работе с покупателями фирмы MSA вашего региона.** 

## **6.5.1 Пассивные датчики**

После того, как датчикам было предоставлено достаточное время восстановления, которое зависит от типа датчика и измерительных элементов (см. справочный листок технических данных датчика), выполняют предварительную калибровку пассивных датчиков системы СУПРЕМА.

**Примечание: Для выполнения предварительной калибровки понадобится, по крайней мере, два человека. Для связи между специалистом 1, работающим с СУПРЕМА системой, и специалистом 2, подающим газ на датчики, используйте дуплексную радио связь.** 

Нулевой поверочный и контрольный газы, тестовый адаптер и соединительные трубки для подачи газа (см. руководство по эксплуатации и обслуживанию датчика) являются необходимыми условиями успешного завершения предварительной калибровки. Продолжительность и расход нулевого поверочного и контрольного газов даны в инструкции.

**Внимание: Предварительная калибровка не может быть выполнена до тех пор, пока после предварительной регулировки MAI модуля в соответствии с разделом «Предварительная регулировка пассивных датчиков» должным образом не будет выполнена регулировка всех подсоединенных пассивных датчиков.** 

## **6.5.2 Предварительная настройка пассивных датчиков**

Для предварительной калибровки специалист 1 (работающий с системой СУПРЕМА) и специалист 2 (работающий с настраиваемым датчиком) выполняют следующие операции: *Специалист 1:* 

- Выбирает меню "Выполнить калибровку".
- Выбирает вход, калибровка которого будет выполнена, в поле "Точка измерения"
- Вводит концентрацию газа в поле "Нулевой поверочный газ".

**Примечание: В данном поле (в %) вводят концентрацию контрольного газа в нулевом поверочном газе, а не концентрацию нулевого поверочного газа!** 

**Внимание: Значение должно быть идентично нижнему пределу диапазона измерения, т.е. равно нулю.** 

- Вводит концентрацию контрольного газа в поле "Контрольный газ".
- Если контрольный газ не соответствует эталонному газу, введенному в меню "Установка точек измерения", выберите газ полем "Тип контрольного газа".

• Запускает калибровку управляющим полем "Пуск" (выбирает управляющее поле, нажимает "Enter").

**Примечание: Мы рекомендуем использовать контрольный газ, концентрация которого составляет 50% от диапазона измерения. Концентрация контрольного газа не должна быть меньше 25% от экстремального значения диапазона измерения. По возможности, контрольный газ (газ для калибровки датчика) и измеряемый газ (контролируемый газ) должны быть идентичными. Если это не**

166

**так и используется эталонный газ, то коэффициент отклика по концентрации газа должен быть известен (см. инструкцию, график отклика).** 

**Внимание: Исключение составляют датчики: D-8101, D-8113, D-8113, D-8201, DF-8201, DF-8250, DF-8401 и DF-8603. Поскольку данные датчики имеют нелинейный выходной сигнал, их калибруют до номинала (экстремального значения диапазона измерения), при условии, что он меньше НКПР (низшего предела взрываемости).** 

## *Специалист 2:*

• Через тестовый адаптер подает нулевой поверочный газ на датчик выбранного входа (расход и продолжительность подачи согласно инструкции).

## *Специалист 1:*

- После активизации поля *"Пуск"* запрашивается пароль*.* Вводит пароль либо активизирует клавишный переключатель.
- Появляется подменю *"Завершить калибровку".*
- Значения предшествующей калибровки отражаются строкой *"ПРЕДЫДУЩАЯ"*. После активизации поля "[Сохранить]", значения текущей калибровки отражаются строкой *"НОВАЯ"*. При предварительной калибровке строка *"ПРЕДЫДУЩАЯ*" соответствует нулю.
- В поле *"Sig:"* отображается текущее значение измерения UA входа, калибровку которого выполняют. После подачи нулевого поверочного газа в течение продолжительного отрезка времени – все 5 разрядов штрихового индикатора отображаются черными, активизируйте управляющее поле "[Сохранить]", чтобы подтвердить значение.
- Значение отображается в поле "CAL-ZERO/мВ".

#### *Специалист 2:*

• После поступления от специалиста 1 сообщения, что калибровка нуля успешно завершена, отключает подачу нулевого поверочного газа и подключает контрольный газ.

## *Специалист 1:*

- Текущее значение измерения UA калибруемой точки измерения отображается изменениями поля *"Sig:"*. После подачи контрольного газа в течение продолжительного периода времени все 5 разрядов штрихового индикатора отображаются черными – активизирует поле "[Сохранить]", чтобы подтвердить значение. Значение отображается в поле "CAL-SPAN/мВ".
- Активизируя контролирующее поле "[END/Завершение]", завершает калибровку выбранного входа.

**Примечание: Сигналы UA свыше 600 мВ не действительны для калибровки нуля. Сигналы UA менее 600 мВ не действительны для калибровки диапазона.** 

• В начальном меню калибровки выбирает следующий вход и повторяет вышеописанные действия.

#### *Специалист 2:*

• После поступления от специалиста 1 сообщения, что калибровка чувствительности успешно завершена, отключает подачу контрольного газа и подает нулевой поверочный газ на следующий калибруемый датчик.

**Примечание: При неверной предварительной настройке ФАКТИЧЕСКИЕ ЗНАЧЕНИЯ для нулевой точки будут в диапазон от 350 мВ до 450 мВ. Сигнал напряжения вычисляют по формуле:** 

**Сигнал = Cpr / 100 1600 мВ + 400 мВ (для датчиков с линейным выходным сигналом ), где Cpr – концентрация контрольного газа в % от диапазона измерения. Допуск равен значению сигнала в мВ ± 100 мВ .** 

**Внимание: Если в течение периода подачи контрольного газа сигнал напряжения превышает значение в 2000 мВ, система генерирует сообщение «сбой сигнала» (загорается светодиод «Сбой сигнала»). Калибровка – не действительна, и значения калибровки не могут быть приняты. Активизируя управляющее поле «[***Отменить***]», завершите калибровку. Затем проверьте правильность выбора концентрации контрольного газа. Возможно, потребуется проверить и откорректировать предварительную настройку входа модуля MAI.** 

## **6.5.3 Активные датчики**

Активные датчики (с выходом 4 ... 20 мА) системы СУПРЕМА не требуют предварительной калибровки. Предварительную калибровку выполняют непосредственно на датчике в соответствии с инструкцией на датчик. В качестве стандартных значений, система СУПРЕМА воспринимает входной ток в 4 мА, как 0% от диапазона измерения, и входной ток в 20 мА, как 100% от диапазона измерения.

**Внимание: Если датчик в процессе калибровки не обеспечивает необходимый уровень сигнала, рекомендуется в процессе предварительной калибровки блокировать этот вход в меню "***Установка точек измерения***.** 

**Примечание: В процессе пуска правильность отображаемых значений рекомендуется проверять посредством подачи газа в датчики либо постоянного тока в модуль MAT. Способ корректировки входа в 4 ... 20 мА описан в главе 7.1.2 Активные датчики.** 

# **6.6 Завершение запуска**

Для контроля правильности всех настроек рекомендуется проверять входы посредством контрольного газа. Проверьте, чтобы инициировался надлежащий аварийный сигнал и подключался соответствующий релейный выходйных приводов. Ведите запись данной проверки.

Пуск завершается после успешной окончательной проверки системы СУПРЕМА и завершения установки и калибровки. После этого можно подключить внешние системы оповещения и сигнализации.

**Предупреждение: Чтобы гарантировать однозначность работы термокаталитических датчиков, необходимо каждый раз при включении датчиков и системы убедиться (например, при проверке посредством ручных контрольно-измерительных приборов), что контролируемая окружающая среда не содержит горючие газы.** 

168

# **7 Техническое и сервисное обслуживание**

**Примечание: В определенных условиях при использовании более старых версий аппаратного и программного обеспечения в системе СУПРЕМА некоторые описанные операции технического обслуживания и эксплуатации могут быть нефункциональными. За подробной информацией обращайтесь в офис службы по работе с покупателями фирмы MSA вашего региона.** 

**Предупреждение: в случае использования термокаталитических датчиков: чтобы гарантировать однозначность работы термокаталитических датчиков, необходимо каждый раз перед включением датчиков и системы убедиться (например, проверкой посредством ручных контрольно-измерительных приборов), что контролируемая окружающая среда не содержит горючие газы.** 

## **7.1.1 Техническое обслуживание и регулировка**

Чтобы обеспечить надлежащее функционирование системы в соответствии с EN 50073, международными, государственными, отраслевыми нормативными требованиями, система через равные промежутки времени (через 6 месяцев) подлежит проверке. Регулировку чувствительности и нуля подсоединенных датчиков осуществляют в соответствии с руководствами по эксплуатации данных датчиков.

Датчики, не способные выдавать минимальные сигналы, должны быть заменены.

## **7.1.2 Пассивные датчики**

Перед калибровкой убедитесь, что датчики восстановлены.

**Примечание: для выполнения калибровки понадобиться, по крайней мере, два человека. Для связи между специалистом 1, работающим с системой СУПРЕМА, и специалистом 2, подающим газ в датчики, рекомендуется использовать двустороннюю радиосвязь.** 

Для успешной калибровки необходимы нулевой поверочный и контрольный газы, тестовые адаптеры и шланговые штуцеры для подачи газа.

Расход и продолжительность подачи газов указаны в прилагаемом руководстве по эксплуатации, а также в справочном листке данных на датчик, калибровка которого выполняется.

Для калибровки специалист 1, работающий с СУПРЕМА, и специалист 2, работающий с датчиком, выполняют следующие операции:

*Специалист 1*:

- Выбирает меню "*Выполнить калибровку"*
- В поле "*Точки измерения"* выбирает вход, калибровка которого выполняется.
- Вводит концентрацию газа в поле "*Нулевой поверочный газ".*

**Примечание: в данном поле (в %) вводят концентрацию контрольного газа в нулевом поверочном газе, а не концентрацию нулевого поверочного газа.** 

**Внимание: значение должно быть идентично нижнему пределу диапазона измерения, т.е. равно нулю.** 

- Вводит концентрацию контрольного газа в поле *" Контрольный газ"*
- Если контрольный газ не соответствует эталонному газу, введенному в меню "*Установка/Точка измерения"*, выбирает контрольный газ поля *"Тип контрольного газа"*.
- Запускает калибровку управляющим полем "*Пуск"* (выбирает управляющее поле, нажимает "Enter').

**Примечание: Мы рекомендуем использовать контрольный газ, концентрация которого составляет 50% от диапазона измерения. Концентрация контрольного газа не должна быть меньше 25% от экстремального значения диапазона измерения. По возможности, контрольный газ (используемый для калибровки датчиков) и измеряемый газ (контролируемый газ) должны быть идентичными. Если это не так и используется эталонный газ, то коэффициент отклика на концентрацию используемого газа должен быть известен (см. инструкцию на датчик, кривую сравнения).** 

**Внимание: Исключение составляют датчики D-8101, D-8113, DF-8201, DF-8250, DF-8401 и DF-8603, а также все присоединенные датчики с выходным сигналом большой нелинейности. Их нужно калибровать газом с концентрацией, соответствующей верхней границы диапазона измерений, при условии, что она ниже LEL (НКПР).** 

*Специалист 2:* 

• Через тестовый адаптер подает нулевой поверочный газ на датчик выбранной точки измерения (расход и продолжительность подачи согласно инструкции).

*Специалист 1:* 

- После активизации поля *" Пуск",* запрашивается пароль в первой точке измерения. Вводит пароль либо активизирует клавишный переключатель.
- Появляется подменю "Завершить калибровку".
- (Считывание данных "ЧУВСТВ..%" и "UX mV" пока не возможно.)
- Значения предшествующей калибровки отражаются строкой *"ПРЕДЫДУЩАЯ"*. После активизации поля "[Сохранение]", значения текущей калибровки отражаются строкой *"НОВАЯ"*. При предварительной калибровке строка "ПРЕДЫДУЩАЯ" пустая.
- В поле" Сигнал =" показано текущее измеренное значение калибруемой точки. После подачи нулевого поверочного газа в течение продолжительного отрезка времени – все 5 сегментов штрихового индикатора отображаются черными, активизирует управляющее поле "[Сохранение]", чтобы подтвердить значение. Значение отображается в поле "CAL-ZERO/mV".

## *Специалист 2:*

После поступления от специалиста 1 сообщения, что калибровка нуля успешно завершена, отключает подачу нулевого поверочного газа и подключает контрольный газ

*Специалист 1:* 

- Текущее значение измеренного сигнала калибруемой точки измерения отображается в поле "*Сигнал =".* После подачи нулевого поверочного газа в течение продолжительного отрезка времени – все 5 цифр штрихового индикатора отображаются черными, активизирует управляющее поле "[Сохранение]", чтобы подтвердить значение. Значение отображается в поле "CAL-SPAN/mV".
- Активизируя контролирующее поле "[Завершение]", заканчивает калибровку выбранного входа.

**Примечание: Сигналы UA свыше 600 мВ не действительны для калибровки нуля. Сигналы UA менее 600 мВ не действительны для калибровки диапазона.** 

- Появляется меню диалога «Предварительная калибровка? NO=<ESC>, YES=<ENTER>». Активизируя кнопку "ESC", завершает калибровку. Нажимая кнопку "ENTER", стирает значения измерения предыдущих калибровок, сохраненные в меню калибровки и в "*Журнале Диагностики*" (использовать только после замены датчика).
- В стартовом меню выбирает следующий вход и повторяет описанную процедуру.

*Специалист 2:* 

• После получения информации от специалиста 1, что калибровка чувствительности успешно завершена, отключает контрольный газ и начинает подачу нулевого поверочного газа на следующий калибруемый вход.

**Примечание: При правильной предварительной регулировке ФАКТИЧЕСКИЕ ЗНАЧЕНИЯ для нулевой точки будут в диапазоне от 350 мВ до 450 мВ.** 

**Напряжение сигнала вычисляют по формуле:** 

**Сигнал = C / 100 \* 1600 мВ + 400 мВ** 

**(для сенсоров с линейным выходом ),** 

**где C-концентрация контрольного газа в % от диапазона измерения. Допуск приблизительно равен значению сигнала в мВ ± 100 мВ**

**Внимание: Если в период подачи контрольного газа сигнал напряжения превышает 2000 мВ, калибровка – недействительная и значения калибровки не могут быть приняты. Активизируя управляющее поле "[***Отмена***], завершите калибровку. Затем проверьте правильность выбора концентрации контрольного газа и его подачу к датчику. Возможно, потребуется проверить и откорректировать предварительную установку точки измерения на модуле MAI.** 

## **7.1.3 Активные датчики**

Активные датчики (с выходом 4 ... 20 мА) системы СУПРЕМА калибруют непосредственно в соответствии с инструкцией. В качестве стандартных значений, система СУПРЕМА воспринимает входной ток в 4 мА, как 0% от диапазона измерения, и входной ток в 20 мА, как 100% от диапазона измерения.

**Внимание: Для случая датчиков, которые в процессе калибровки не передают сигнал о состоянии обслуживания, рекомендуется в процессе предварительной калибровки блокировать вход в меню "***Установка/Точка измерения***".** 

В следующем разделе показана методика проверки и корректировки отображения для активных датчиков.

## **Проверка и корректировка отображения**

Если, несмотря на правильную калибровку активных сенсоров, ожидаемые значения (0% от диапазона измерения для тока сигнала в 4 мА и 100% от диапазона измерения для сигнального тока в 20 мА) не появляются на дисплее СУПРЕМА, следует проверить калибровку системы СУПРЕМА и, при необходимости, внести корректировки.

171

Для этой цели используют или сигнальный ток, или регулируемый источник питания. В том случае, когда используют сигнальный ток, следует убедиться, что датчик выдает точные значения.

Замечание: Простой способ корректировки неверной установки параметров точки измерения заключается в изменении выбранного типа датчика в меню «Установка/точка измерения/данные датчика». Для этого, переместитесь в меню «Установка/точка измерения/данные датчика», выберите любой другой тип сенсора  $\mathsf{M}$ подтвердите поле выбора ([OK] в меню «Установка/Точка измерения/Информация". Затем выполните повторную выборку типа подсоединенного датчика и подтвердите. Таким образом, точка измерения вернется к стандартной установке в 4 мА = 0 % от диапазона измерения и 20 мА = 100 % от диапазона измерения.

Внимание: В ходе данной регулировки точка должна быть блокирована (чтобы исключить срабатывание аварийной сигнализации).

Примечание: В ходе данной калибровки точка измерения должна быть блокирована (запрещение аварийной сигнализации).

Примечание: Никакие регулировки модуля МАІ для активных датчиков не нужны.

## Калибровка посредством регулируемого источника питания

Для данной регулировки требуется 1 человек, который выполняет следующие операции:

- Блокирует калибруемую точку измерения в меню "Установка/Точка измерения", чтобы исключить срабатывание устройства аварийной сигнализации.
- Отсоединяет кабели между датчиком и модулем МАТ.
- Подсоединяет регулируемый источник питания к модулю МАТ следующим образом:

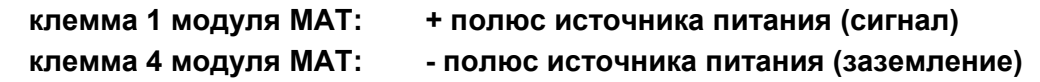

- Устанавливает выходной ток источника питания на 4 мА.
- Снимает блокировку калибруемой точки измерения в меню "Установка/Точка измерения".
- Выбирает меню "Обслуживание/Калибровка".
- Выбирает калибруемую точку измерения в поле "Точка измерения"
- Вводит 0% от диапазона измерения в поле "Нулевой поверочный газ" как концентрацию нулевого поверочного газа.
- Вводит 100% от диапазона измерения в поле "Контрольный газ" как концентрацию контрольного газа.
- Контролирующим полем "Залуск" начинает калибровку (выбирает контролирующее поле, нажимает Enter).
- После активизации поля "Залуск", запрашивается пароль в первой точке измерения. Вводит пароль либо активизирует клавишный переключатель.
- Появляется подменю "Завершить калибровку".
- Текущее значение UA калибруемой точки измерения появится в меню "Сигнал". Для входного тока в 4 мА отображается значение 400 мВ  $\pm$  10 мВ. В поле "Ux =".не отображается никакое значение либо \*\*\*\*\*.
- Если значение UA лежит в области допустимых значений (400 мВ  $\pm$  10 мВ), подтвердить, активизируя контролирующее поле "[*Cохранение]".* Значение появится в поле "*CAL-ZERO / mV*".
- Устанавливает выходной ток регулируемого источника питания на 20 мА.
- Текущее значение UA калибруемой точки измерения появится в меню "*Сигнал".* Для входного тока в 20 мА отображается значение 2,000 мВ  $\pm$  10 мВ.
- . Если значение UA лежит в области допустимых значений (2,000 мВ  $\pm$  10 мВ), подтвердить, активизируя контролирующее поле "[*Cохранение]".* Значение появится в поле "*CAL- SPAN/ mV*".
- Активизируя контролирующее поле "[*Завершение]",* завершает калибровку выбранной точки измерения.
- Появляется диалоговое окно "*Предварительная калибровка? NO=<ESC> YES=<ENTER>*". Активизируя кнопку "*ESC"*, завершает калибровку. Нажатием кнопки "Enter", удаляет значения измерения предыдущих калибровок, сохраненные в меню калибровки и в меню *"Журнал Диагностики"* (использовать только после замены датчика).
- Вновь устанавливает источник питания на 4 мА и блокирует точку измерения.
- Отсоединяет клемму MAT модуля и источник питания и повторно подключает датчик.
- После того, как датчику было позволено восстановиться в течение значительного периода, деблокирует точку измерения.
- В меню начальной калибровки выбирает следующую точку измерения и повторяет вышеописанную процедуру.

## **Калибровка посредством датчика**

Перед выполнением калибровки убедитесь, что датчик восстановился. Данную процедуру выполняют также для компенсации небольших отклонений выходного тока датчиков в ходе установки СУПРЕМА (4 мА = 0 % от диапазона измерения, 20 мА = 100 % от диапазона измерения). Отклонения входного тока не должны превышать ± 0.5 мА, в противном случае оценка погрешности (выходящей из диапазона измерения в одном направлении либо другом) будет искажена.

**Примечание: Для выполнения калибровки потребуется, по крайней мере, 2 человека. Для связи между специалистом 1, работающим с СУПРЕМА и специалистом 2, подающим газ в датчики, рекомендуется использовать двустороннюю радиосвязь.** 

Для успешной калибровки необходимы: нулевой поверочный и контрольный газы, тестовые адаптеры и шланговые штуцеры для подачи газа (см. руководство по эксплуатации соответствующего датчика).

Расход и продолжительность подачи газов отражены в инструкции.

При калибровке специалист 1 (работающий с СУПРЕМА) и специалист 2 (работающий с датчиком) выполняют следующие операции:

## *Специалист 1*

- Выбирает меню "Обслуживание/Калибровка".
- Выбирает калибруемый вход поле "Точка измерения".
- Вводит 0 % от диапазона измерения в поле "Нулевой поверочный газ" как концентрацию нулевого поверочного газа.
- Вводит концентрацию контрольного газа в поле "Контрольный газ".
- Если контрольный газ не идентичен эталонному газу, введенному в меню "Установка/Точка измерения", выберите контрольный газ поля "Тип контрольного газа".

**Примечание: Для датчиков с линейным выходным сигналом:** 

**Концентрация контрольного газа должна быть в верхней трети диапазона измерения.** 

**Отображаемое напряжение сигнала вычисляют по формуле:** 

**Сигнал = C / 100 \* 1600 мВ + 400 мВ .** 

**Датчики с нелинейным выходным сигналом калибруют до верхнего предела диапазона (Помните о НКПР!). Напряжение сигнала для полной шкалы: 2000 мВ ± 10 мВ.** 

• Запускает калибровку управляющим полем "Пуск" (выбирает управляющее поле, нажимает "Enter").

*Специалист 2:* 

• Через тестовый адаптер подает нулевой поверочный газ на датчик выбранного входа (расход и продолжительность подачи согласно инструкции).

*Специалист 1:* 

- После активизации поля *"Пуск*" запрашивается пароль в первой точке измерения. Вводит пароль либо активизирует клавишный переключатель.
- Появляется подменю "*Завершить калибровку".*
- Текущее значение UA калибруемой точки измерения появится в меню "*Сигнал".* После подачи нулевого поверочного газа в течение значительного периода времени (пока значение не будет устойчивым), подтверждает значение, активизируя управляющее поле "*Сохранение".* Значение появится в поле "CAL-ZERO/mV".

## *Специалист* 2

• После получения информации об успешном завершении калибровки нуля от специалиста 1, отключает источник нулевого поверочного газа и подключает контрольный газ.

## *Специалист 1:*

- Текущее значение UA калибруемой точки измерения появится в меню "*Сигнал".* После подачи контрольного газа в течение значительного периода времени (пока значение не будет устойчивым), подтверждает значение, активизируя управляющее поле "*Сохранение".* Значение появится в поле "*CAL-SPAN / mV*".
- Активизируя управляющее поле "[*Завершение]"*, завершает калибровку выбранной точки измерения.
- Появляется диалоговое окно "*Предварительная калибровка? NO=<ESC> YES=<ENTER>*". Активизируя кнопку "*ESC"*, завершает калибровку. Нажатием кнопки "Enter", удаляет значения измерения предыдущих калибровок, сохраненные в меню калибровки и в меню *"Журнал Диагностики"* (использовать только после замены датчика).
- Выбирает новую точку измерения в меню начальной калибровки и повторяет вышеописанную процедуру.

*Специалист 2:* 

• После получения информации об успешном завершении калибровки чувствительности от специалиста 1, отключает источник контрольного газа и подает нулевой поверочный газ на следующую калибруемую точку.

# **7.1.4 Отдельная регулировка нуля**

Отдельная регулировка нуля возможна для версий программного обеспечения МСР 2.02.15 и MDO 2.02.15b. Если предварительная калибровка уже была выполнена, то в ходе технического обслуживания достаточно будет выполнить только коррекцию нуля. Соответствующее значение диапазона измерения получается СУПРЕМА на основе данных последней выполненной калибровки. Все операции по регулировке нуля выполнять, как описано выше. После

сохранения значения нуля (управляющее поле "[Сохранение]", регулировку нуля выполняют,<br>активизируя управляющее поле "[Завершение]". На последующий диалог подтверждения отвечают нажатием < YES>

Примечание: Если значение меньше допустимого диапазона регулирования нуля, раздельная установка нуля отменяется и появляется предупреждающее сообщение. Превышение рассчитанного значения диапазона измерений допустимого значения также не допустимо и ведет к отмене отдельной установки нуля. Рекомендуется выполнить полную калибровку (согласно главе 7) и, если необходимо, заменить датчик.

Примечание: После отдельной коррекции нуля никакие значения ДИАПАЗОНА не отображаются в меню калибровки и журнале.

# 7.2 Имитирующие модули датчика

Для функциональной проверки входов системы СУПРЕМА можно использовать имитирующие модули независимо от типа датчика.

## 7.2.1 Описание имитирующего модуля датчика 4-20 мА, термокаталитического, полупроводникового.

## **Конструкция**

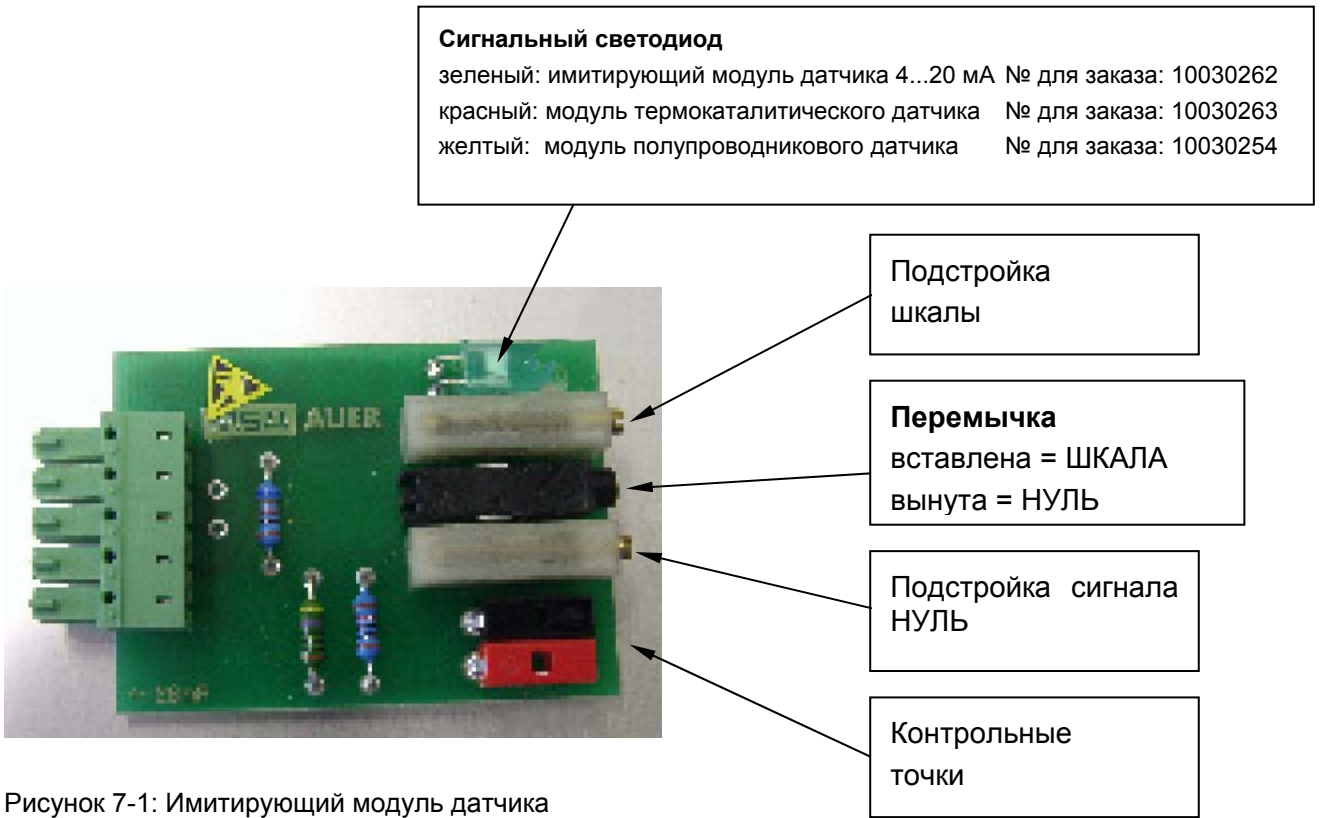

## Установка и функционирование

После того, как имитирующий модуль датчика вставлен в МАТ, посредством вращения потенциометра подстройки нулевого сигнала устанавливают необходимое значение измерения для работы с нулевым сигналом. При вставке перемычки имитируют другое значение измерения, которое регулируется потенциометром напряжения сигнала. Значение можно измерить вольтметром, как на контрольных точках, так и непосредственно на модуле МАІ.

## **Примеры**

Для MCI – проверка датчика 4 ... 20 мА

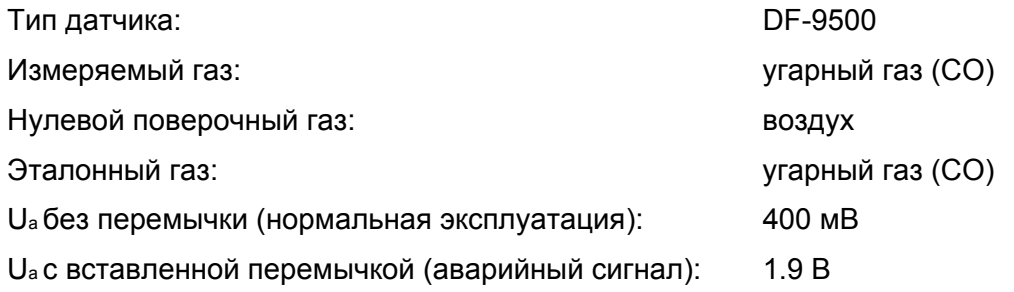

Имитирующий модуль датчика используют только для выполнения проверки и предварительной установки, но не для калибровки.

Для MPI – проверка термокаталитического датчика

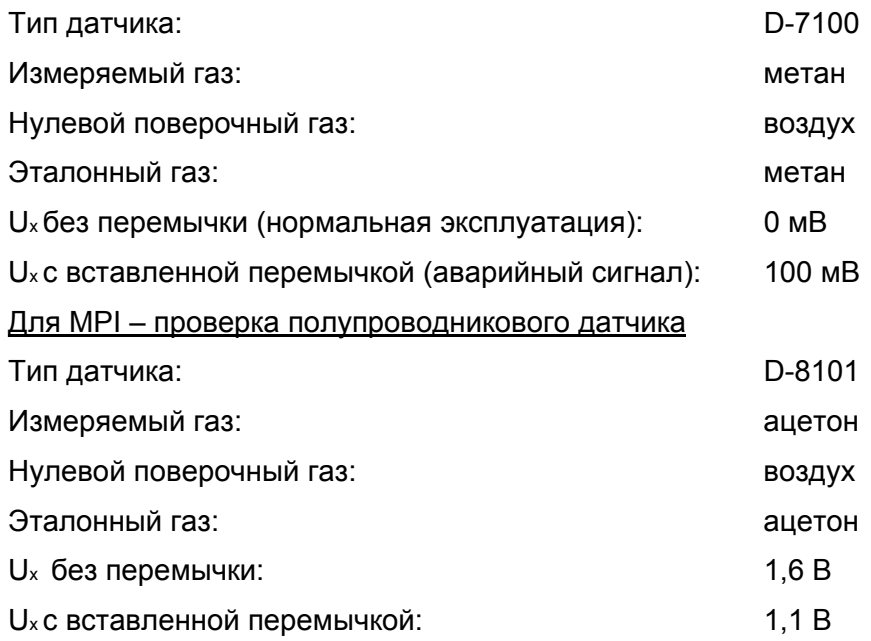

# **7.3 Замена датчиков**

Датчики, которые больше не способны подавать минимальные сигналы, нуль которых не может быть уже отрегулирован либо не функционируют должным образом по какой-либо причине, подлежат замене.

Для этого блокируйте соответствующую точку измерения в меню "*Установка/Точка измерения*". Затем выполните следующие операции:

- Отсоедините разъем датчика от модуля MAT-/MAT-TS либо кабель от модуля MGT-40- TS.
- Удалите старый датчик и установите вместо него новый (см. главу 5.6 Подсоединение датчиков).
- Вновь вставьте разъем датчика в модуль MAT-/MAT-TS или подсоедините кабель к модулю MGT-40-TS.

• Выполните предварительную калибровку, как указано в главе 6.3 Запуск датчиков, с учетом необходимого времени восстановления.

- Проверьте конфигурацию датчика в меню "*Установка/Точка измерения* ".
- Разблокируйте точку измерения.

# **7.4 Замена модулей**

Поврежденные модули подлежат замене.

**Внимание: Необходимо вызвать специалиста из MSA, который поможет выявить неисправности и определить, следует ли заменить модуль.** 

**Внимание: Как правило, все вставляемые платы заменяют после того, как подача напряжения в систему СУПРЕМА прекращена. Вынимать и заменять платы можно только после отсоединения кабеля питания.** 

Ниже описана процедура замены отдельных модулей.

## **7.4.1 Вставляемые платы**

## **Замена модулей MCP и MDO.**

MCP и MDO модули отвечают, помимо прочего, за обработку сигналов, управление сигналами и сохранение конфигурационных данных в системе. Перед заменой модулей необходимо отключить напряжение. Для замены модулей выполняют следующие операции:

- Защищают (сохраняют) конфигурацию системы (установка точек измерения, выходы релейных приводов, системные параметры).
- Отключают питание системы (отсоединяют источник напряжения MIB модуля, см. рисунок 5-45 модуль MIB, Клеммы источника напряжения).

**Примечание: Чтобы избежать срабатывания аварийной сигнализации об отключении напряжения питания при использовании реле, монтируемых на специальной монтажной направляющей, блокируют реле модуля MRC-TS, при условии, что подача напряжения на модуль MRC-TS осуществляется отдельно от питания системы (см. главу 5.7.2 Блокировка реле).** 

- Заменяют модули MCP, MDO или MCP и MDO (будьте осторожны, между модулями MCP и MDO - плоский кабель).
- Подключают источник напряжения.
- Выполняют переконфигурирование системы.
- Если необходимо, разблокируют реле.

## **Замена модуля MDA.**

Перед заменой модуля MDA отключите питание системы. Во избежание аварийных сигналов и сообщений о неисправностях, блокируйте точки измерения, приписанные к модулю MDA, либо реле, приписанные к точкам измерения (см. главу 5.7.2 Блокировка реле).

## **Замена модулей MAI, MCI и MPI.**

Перед заменой модуля MAI отключите систему. Во избежание аварийных сигналов и сообщений о неисправностях, блокируйте точки измерения, приписанные к модулю MAI, либо реле, приписанные к точкам измерения (см. главу 5.7.2 Блокировка реле).

Если вместе с модулем MAI заменяют MCI и MPI, необходимо обеспечить, чтобы тип модуля соответствовал типу датчика (см. главу 5.3.2 Вставка приемных модулей).

При замене модуля MPI следует:

• Выполнить предварительную регулировку модуля MAI (см. главу 6.3.1. Предварительная установка пассивных датчиков)

• Тип модуля MPI должен соответствовать типу подсоединенного датчика (см. таблицу 5-10 Типы модулей MPI).

**Внимание: При замене модуля MPI отсоедините подсоединенный датчик от питания, чтобы избежать повреждения из-за некомпенсированного тока датчика.** 

При замене модулей MCI нет необходимости повторять все этапы регулировки, но необходимо правильно отконфигурировать модули (см. главу 5.3.3).

#### **Замена модуля MGO**

Перед заменой MGO модуля отключите систему. Во избежание аварийных сигналов и сообщений о неисправностях, блокируйте реле модуля MRS-TS (см. главу 5.7.2 Блокировка реле).

#### **Замена МАО модуля**

Перед заменой модуля МАО отключите систему. Во избежание сообщений о неисправности, блокируйте реле модуля MST (модуль MOR-8) либо модуля MRC-TS (модуль MRO-8-TS) (см. главу 5.10.7 Контакт LOCR или главу 5.7.2 Блокировка реле).

## **7.4.2 Соединительные модули**

## **Замена модулей MAT/MAT-TS,MUT и MGT-40-TS**

Данные модули можно заменять, не прерывая работу системы, хотя рассматриваемые функции (вход датчика, выход релейного привода или аналоговый выход) при замене не функционируют. Во избежание аварийных сигналов либо сообщений о неисправности при замене модулей, которые обеспечивают соединение датчиков, блокируйте соответствующие точки измерения (см. главу 6.3.6.2 Установка входных параметров).

Когда необходимо заменить модуль MUT, с которым связан модуль MRC-TS, подсоединенные реле можно блокировать посредством контактов LOCK модуля MRC-TS, при условии, что подача напряжения на модуль MRC-TS осуществляется отдельно от питания системы (см. главу 5.7.2 Блокировка реле).

#### **Замена модулей MRO-8/MRO-8-TS**

Нет необходимости отключать систему при замене модулей MRO-8/MRO-8-TS. Следует отключить устройства аварийной сигнализации, связанные с данным модулем (особенно, когда реле функционируют в режиме «нормально включено»)

# **7.5 Смена пароля**

При смене текущего пароля на новый выполните следующее:

- Используйте клавишу курсора для выбора поля *"Пароль"* в меню *"Установка/Система"*.
- Нажмите кнопку Enter, вас попросят ввести пароль либо активизировать клавишный переключатель.

**Примечание: Если вы забыли текущий пароль, вы можете ввести новый, активизируя клавишный переключатель. При его отсутствии соедините контакты 1 (ЗЕМЛЯ) и 2 (ПАРОЛЬ) на модуле MST (см. главу 5.10.8 Контакт пароля) проволочной перемычкой, при условии безопасного доступа к клеммам.** 

- После ввода пароля либо активации клавишного переключателя (быстро замкните, а затем вновь разомкните) выйдите из окна входа, выбрав поле ОК, затем нажмите кнопку Enter.
- Теперь вы можете ввести новый пароль в поля *"Пароль"* и *"Подтверждение"* меню *"Установка/Система"*.

• После выбора поля ОК при нажатии кнопки Enter вводится новый пароль.

**Пароль должен содержать, как минимум четыре символа, но не более восьми. Может быть использован любой символ из набора ASCI. Символы верхнего и нижнего регистров различны.** 

Если пароль не требуется, его можно удалить, введя нули. Разрешение дается только при использовании клавишного переключателя. Если клавишный переключатель отсутствует, разрешение дается любому после удаления пароля. В этом случае инициируется дополнительный диалог защиты, который предупреждает, что в случае несанкционированных изменений действие разрешающего свидетельства (Сертификат безопасности) на систему отменяется. Если никакой пароль не требуется, далее его можно удалить, введя пробелы. Разрешение дается только при использовании клавишного переключателя. Если клавишный переключатель отсутствует, разрешение дается любому после удаления пароля. В этом случае инициируется дополнительный диалог защиты, который предупреждает, что в случае несанкционированных изменений действие Сертификата безопасности для системы отменяется.

## **7.6 Вставляемые платы – светодиоды состояний**

В модулях, выполненных в виде вставляемых плат, светодиоды состояний расположены в верхнем левом углу. Расположение и функция данных светодиодов описаны ниже:

7.6.1 Модули MCP, MDA, MGO, MAO

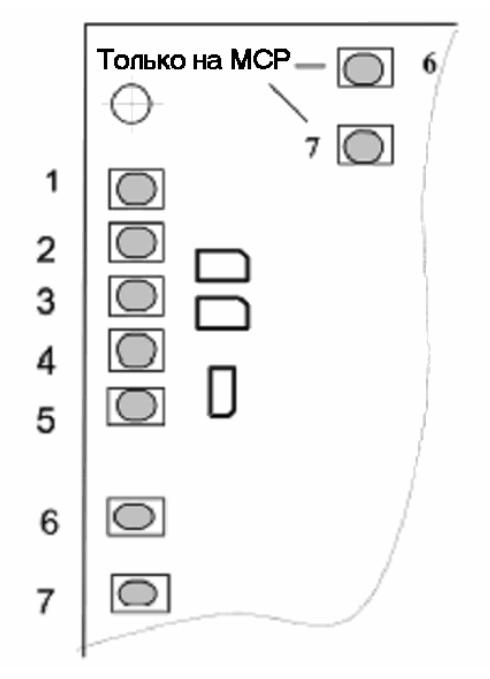

Рисунок 7-2: Модули MCP, MDA, MGO, MAO: светодиоды состояний.

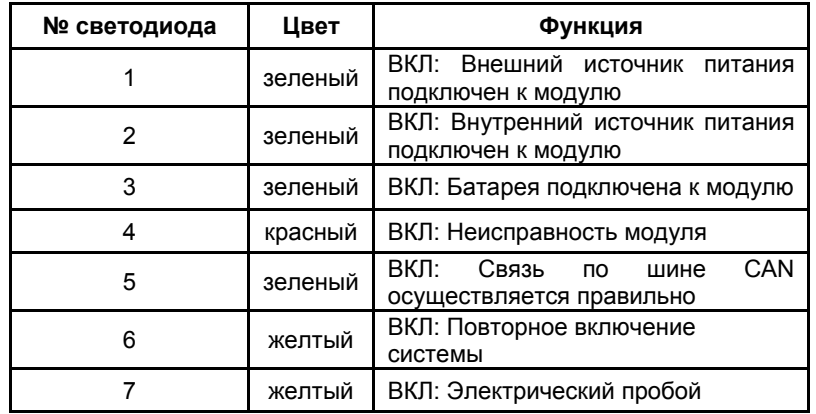

Таблица 7-1: Модули MCP, MDA, MGO, MAO, функции светодиодов состояний

Обычно только один из трех первых светодиодов горит. Если ни один из этих светодиодов не горит, то есть проблема с подачей напряжения на модуль.

Если горит светодиод неисправности (СИД № 4), следует обратиться к обслуживающим специалистам из MSA. Если это невозможно сразу, то следует заменить модуль, если в наличии имеется запасной (см. главу 7.4 Замена модулей). Произошедшая неисправность сохраняется в журнале СУПРЕМА и ее можно найти в меню "*Диагностика/журнал/события*".

## **7.6.2** Модуль **MAI**

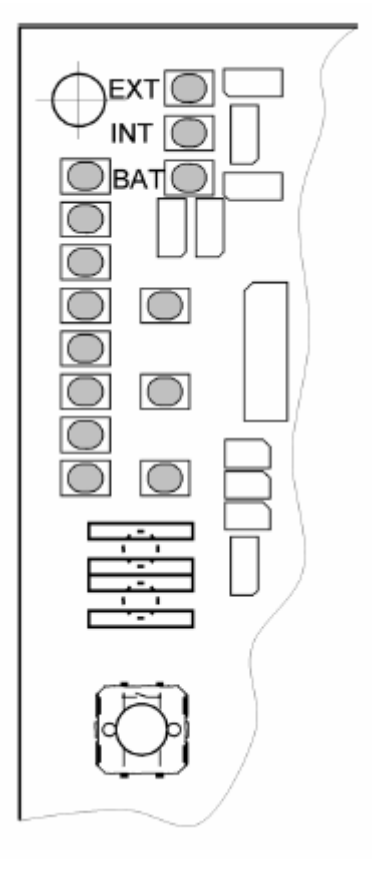

Рисунок 7-3: Модуль MAI, светодиоды состояний.

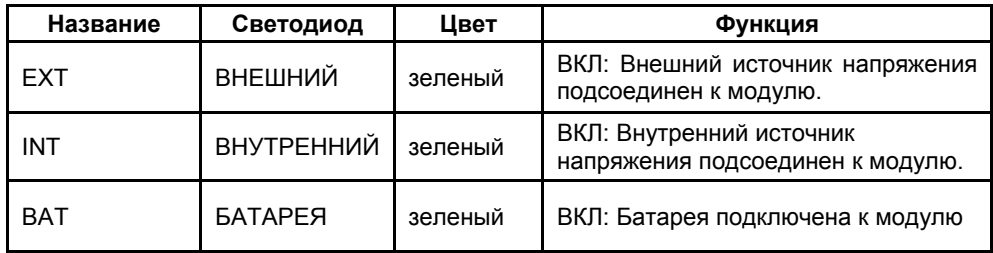

Таблица 7-2: Модуль MAI, функции светодиодов состояний.

Обычно только один из первых трех светодиодов горит. Если ни один из этих светодиодов не горит, то существует проблема с подачей напряжения на модуль.

# **7.7 Диагностические функции**

Структура и функционирование меню "*Диагностика*" описана в главе 4 Работа системы. Ниже наиболее важные функции описаны более подробно.

Меню "*Диагностика*" подразделено на два подменю "*Журнал*" и "*Данные измерений*".

В меню "*Журнал*" хранится последовательность отказов и сбоев и может быть в дальнейшем использована при расследовании инцидентов.

Текущее состояние системы можно оценить в меню "*Данные измерений*".
## **7.7.1 Функции** журнала

Журнал разделен на 5 архивных меню:

- Калибровка
- События
- Изменения конфигурации
- Напряжение питания
- Температура процессора

Вводы архива отражены в хронологическом порядке в виде списка.

**Примечание: Вы можете перемещаться по списку вертикально и горизонтально, выбирая заголовок (посредством клавиши курсора), повторно нажимая Enter, и, наконец, используя клавишу курсора (либо линию прокрутки в системной программе для ПК).** 

Дату/время последних четырех калибровок для каждой точки измерения сохраняют здесь. Если количество записей больше 4-х, самые ранние стираются. Исключение составляет предварительная калибровка, которая всегда сохраняется.

Также сохраняются данные об используемых контрольном и нулевом поверочным газах (тип газа, концентрация, единицы измерения) и значения напряжения сигнала (предварительно усиленный UA сигнал и напряжение разности Ux.) Основываясь на концентрации газа, можно по этим данным определить процентное уменьшение сигнала от датчика.

**Примечание: Значения сигнальных напряжений (предварительно усиленный сигнал UA и разностное напряжение Ux) и единицы измерения видны на дисплее модуля MDO только после прокрутки посредством правой клавиши курсора.** 

### **Архив событий**

Выходы значения сигнала за пределы допустимых значений и пропадания сигнала сохраняются в данном архиве. Указываются дата/время события, задействованная точка измерения, и дается краткое описание. При превышении аварийного порога записывается номер аварийного сигнала (1-ый, 2-ой, 3-ий, 4-ый).

Сообщение **"пропадание сигнала"** передается, когда:

- сигнал лежит за пределом диапазона измерения
- произошло короткое замыкание в кабеле датчика
- модуль MAI был заменен без блокировки соответствующей точки измерения
- модуль MPI или MCI не соответствует типу подсоединенного датчика (см. главу 5.3.2 Конфигурирование модуля MAI)

Протокол об отказе системы также ведется для выполнения технического обслуживания. Данные протоколы служат источником данных для обслуживающего персонала MSA.

### **Архив изменения конфигурации**

Изменения параметров точек измерения сохраняются здесь.

Запись содержит следующие данные:

- дату/время принятия конфигурации,
- номер точки измерения,
- название измененного параметра,

• новое значение измененного параметра.

#### **Архив напряжения питания**

В данном архиве хранятся моменты времени, когда напряжение питания превышает либо становится меньше предельного значения (внутренний источник, внешний источник, аварийное аккумуляторное питание). Ввод записи выполняется каждый раз, когда измеряется новое максимальное либо минимальное значение для источника питания.

# **Предельные значения для напряжения питания: минимальное -**. **19,2 В постоянного тока максимальное - 32,0 В постоянного тока**

Запись содержит:

- дату и время измерения напряжения
- название источника питания
- измеренное значение напряжения

#### **Архив температуры процессора**

В данном архиве хранятся моменты времени, когда температура процессора на плате модуля MDA превышает либо становится меньше предельного значения.

Когда температура выходит за пределы допустимого диапазона и превышает либо становится меньше предельного значения, то сохраняются истинное значение температуры. Когда температура возвращается в пределы допустимого диапазона, сохраняется максимальное значение, возникшее в процессе отклонения.

Запись содержит:

- дату и время, когда температура превышала либо становилась меньше предельного значения
- серийный номер платы MDA модуля
- значение температуры
- информацию о том, было ли данное событие выходом за пределы допустимого диапазона либо возвратом в допустимый диапазон.

### **7.7.2 Данные измерений**

Данное меню разделено на два подменю *"Точки измерения"* и *"Модули",* которые отображают текущие данные точек измерения и модулей.

# 7.8 Сообщения о сбое системы

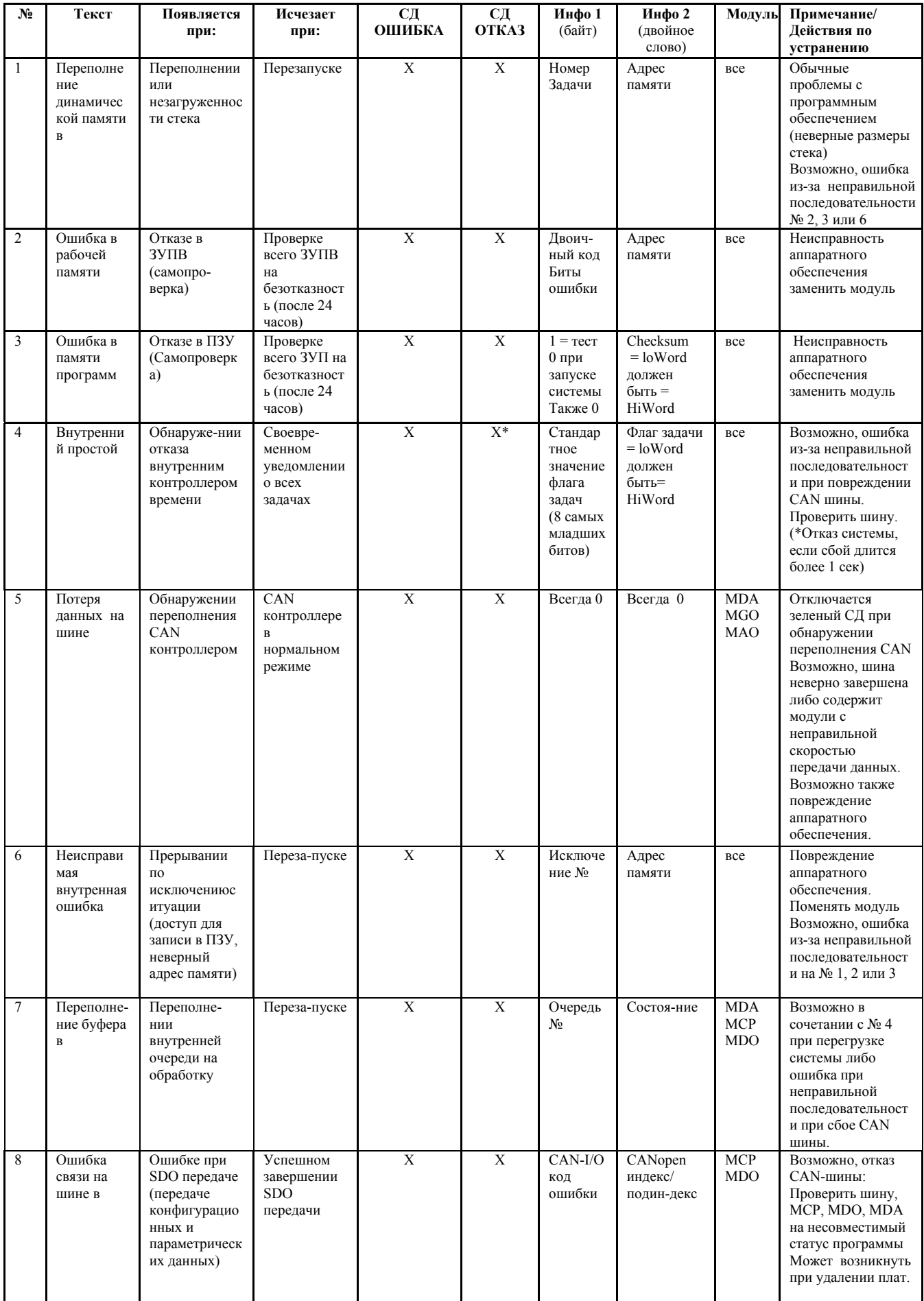

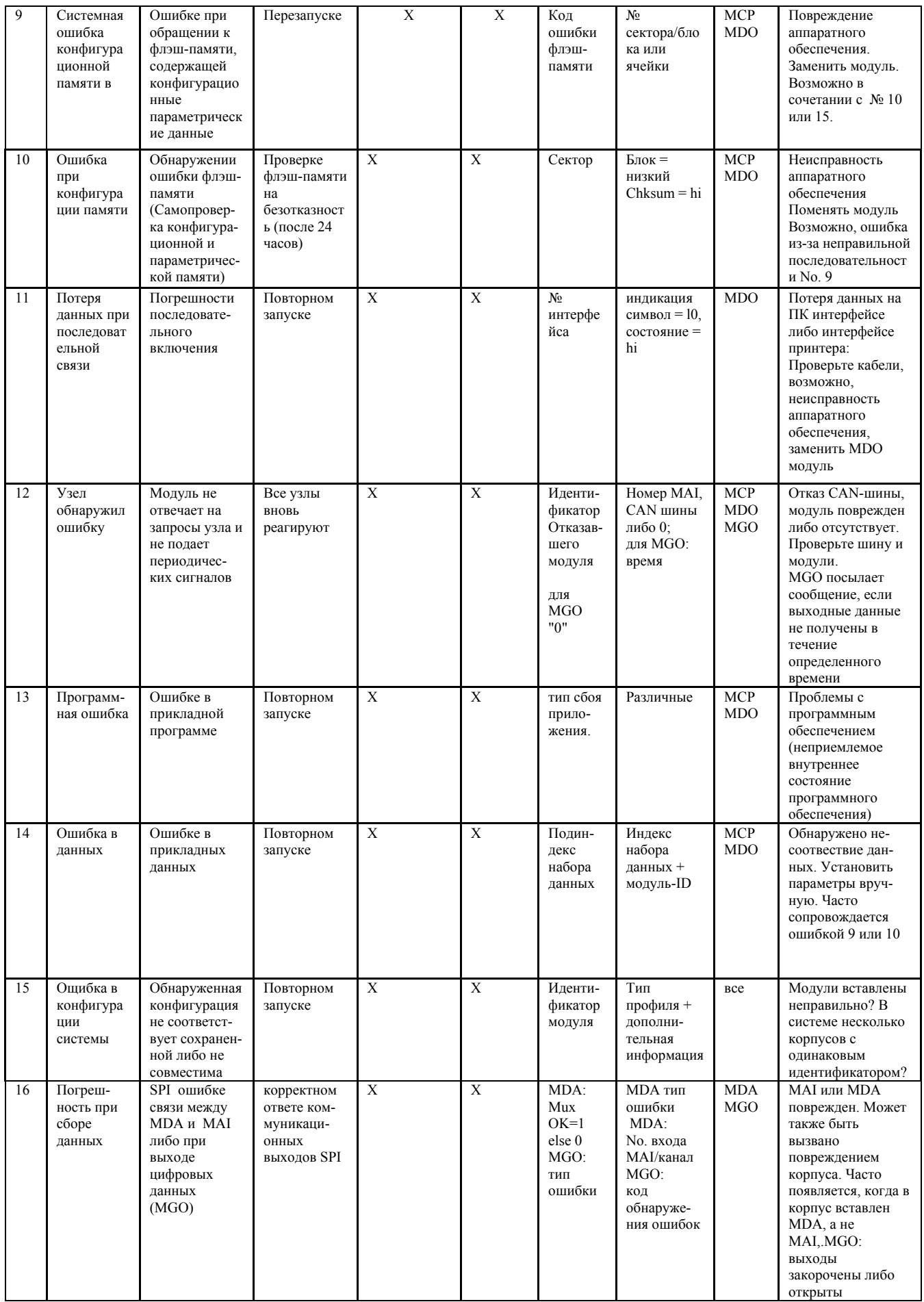

Таблица 7-3: Сообщения о сбое системы

СД ОШИБКИ: см 7.6.1 Светодиод 4; СД ОТКАЗА: см. 4.2.2

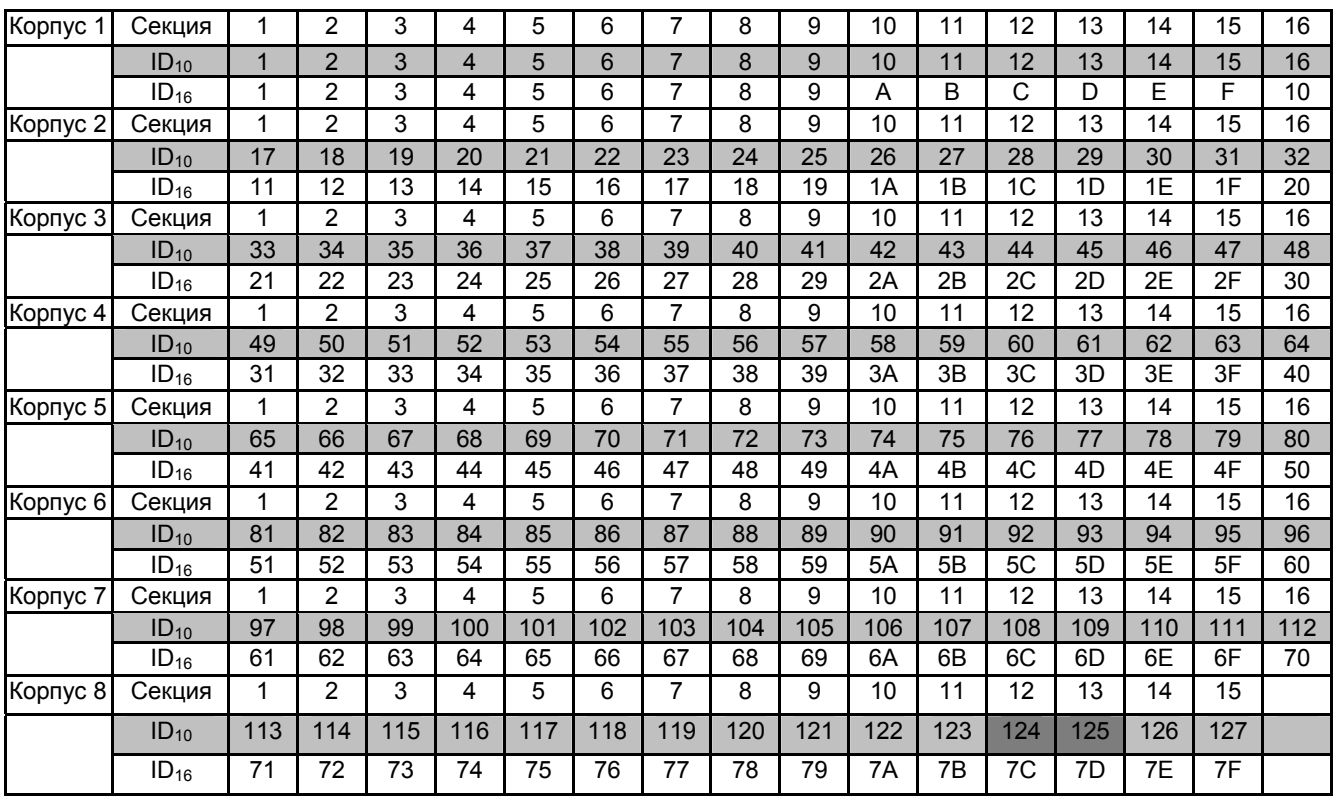

**Распределение идентификаторов ID по корпусам в десятичных и шестнадцатеричных числах**

Таблица 7-4: Распределение идентификаторов по корпусам в десятичных и шестнадцатеричных числах

Эти ID зарезервированы для межсетевых интерфейсов (MOD-Bus, Profibus и др.) Секция №. 16 корпуса предназначена только для MDO 10. Только один MDO 10 может быть установлен в одной системе. 124 125

# **7.9 Отображение цифровых информационных сообщений**

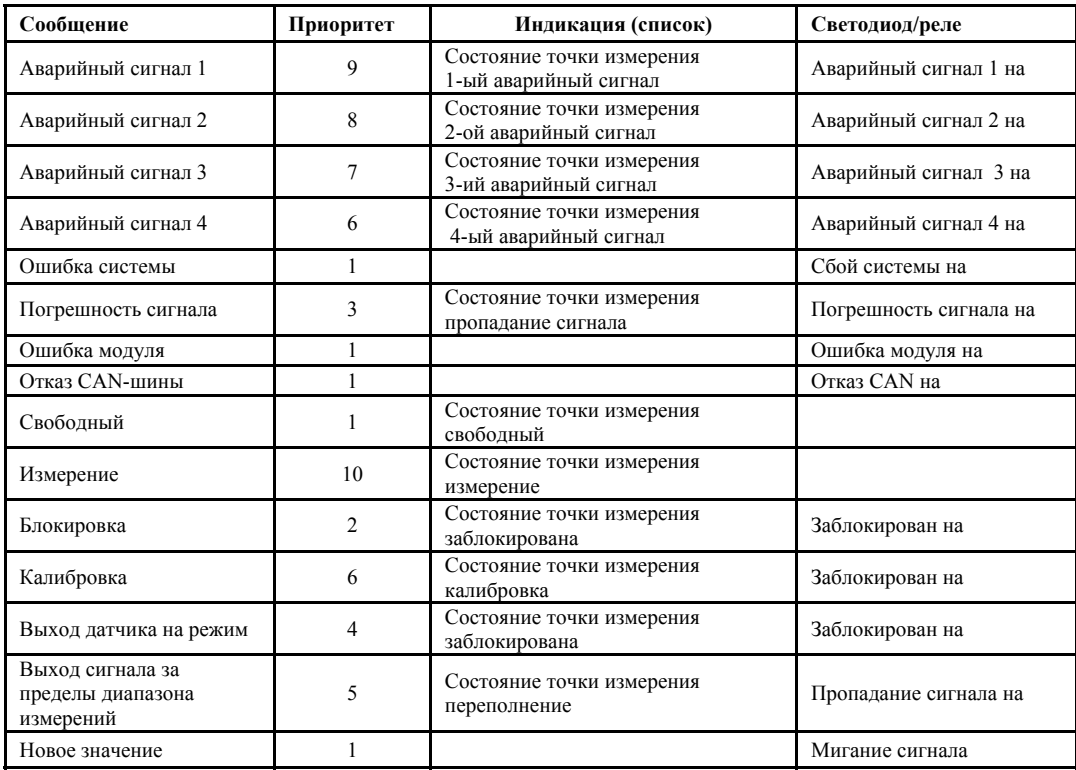

Таблица 7-5: Отображение цифровых информационных сообщений

Первым отображается сообщение с наивысшим приоритетом ("1"означает наивысший приоритет). Сообщения с низшим приоритетом отображаются дополнительно, если они используют иной диапазон показаний для индикации.

# **7.10 Проверка светодиодов (СД)**

Для MDO предусмотрена проверка светодиодов (начиная с печатных плат по версии 11), которая обеспечивает функциональную визуальную проверку индикаторных светодиодов передней панели. Для выполнения проверки нажмите переключатель, показанный на рисунке. Освещаются светодиоды передней панели (Система - питание, отказ, блокировка, Сигнал - 1 ый - 4ый, сбой). Если при нажатии на переключатель, СД не освещается, то, возможно, MDO требует замены.

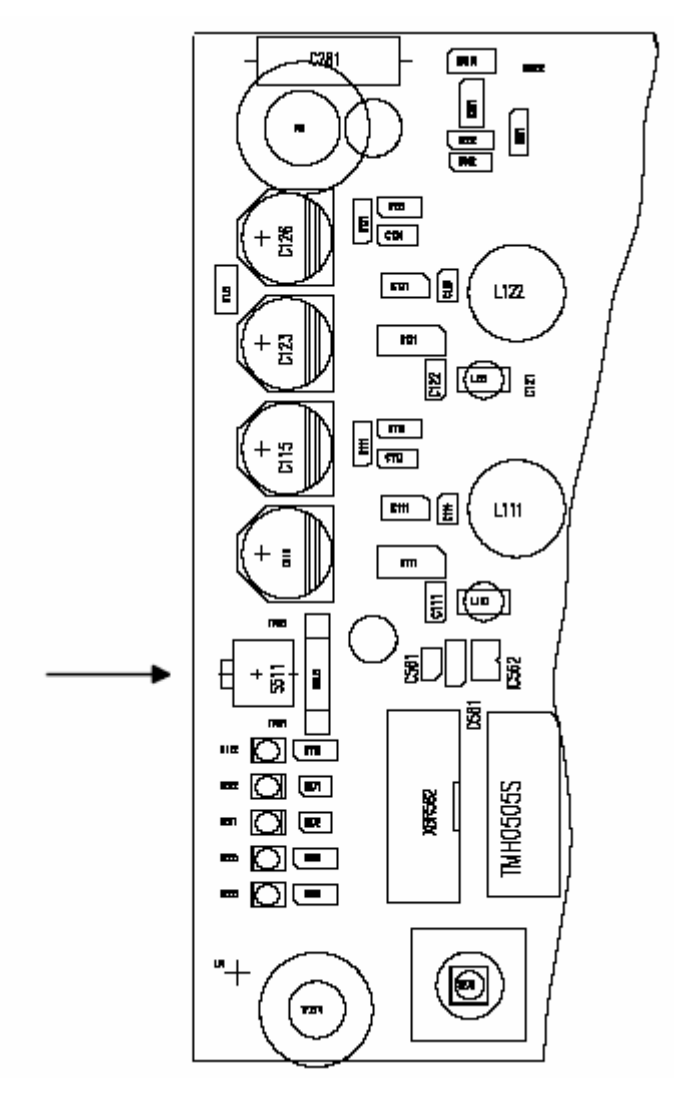

Рисунок 7-4: MDO, кнопка для проверки светодиодов

# **8 Расширение системы**

Система СУПРЕМА может иметь до 256 подключенных входов и до 512 выходов аварийной сигнализации. Полная система с 64 входами может быть смонтирована на базе одного 19" корпуса. В зависимости от размера действующей системы различные дополнительные модули потребуются для расширения системы. Необходимо помнить, что подключение дополнительных модулей, входов и реле увеличит потребление энергии системой и может потребоваться выбор нового источника напряжения питания системы.

**Внимание: Любая дополнительно установленная плата должна быть зарегистрирована в конфигурации системы (см. главу 6.2 Конфигурация системы).** 

# **8.1 Подключение дополнительных датчиков**

К системе СУПРЕМА можно подключить до 256 датчиков.

Один модуль MAI обеспечивает подключение до 8 датчиков. Подходящий модуль MCI или MPI требуется для каждого датчика. К корпусу можно подключить или 32 датчика (4 модуля MAI и подключение датчиков непосредственно к модулю MAT, установленному в корпусе) или 64 (8 модулей MAI и подключение датчиков к модулям MAT-TS или MGT40-TS, установленных на специальной монтажной направляющей).

При подключении дополнительных датчиков сначала необходимо их правильно установить и проложить соединительные кабели. Затем датчики нужно подсоединить в соответствии с инструкциями, описанными в главе 5.6 Подключение датчиков.

Необходимо следовать одной из следующих процедур, в зависимости от размеров, до которых система была уже расширена:

1. Не все доступные 8 входов существующего модуля MAI заняты. Количество свободных входов равно количеству новых датчиков, которые необходимо подключить к системе.

В этом случае требуются только дополнительные модули MPI или MCI (в зависимости от количества и типов подключаемых датчиков). Перед вставкой дополнительных модулей MPI или MCI выньте модуль MAI из корпуса. Систему можно не отключать.

Для того, чтобы не было аварийной сигнализации или сообщений о сбоях, входа, относящиеся к этому модулю MAI (см. главу 6.3.6.2 Установка параметров входа) или реле, связанные с этими входами (см. главу 5.7.2.1 Блокировка реле) должны быть заблокированы.

При вставке модуля MPI или MCI в модуль MAI убедитесь, что модули правильно приписаны к входам, что выбран правильный тип модуля, отвечающий подключаемому датчику, и что конфигурирование модуля проведено верно. Подробное описание этих тем вы найдете в главе 5.3.2 Конфигурирование модуля MAI.

После проверки, что все сделано правильно, вставьте модуль MAI в корпус. Дополнительные входа теперь необходимо настроить (только для пассивных датчиков), конфигурировать и откалибровать. Эти шаги подробно описаны в главах 6.3.1 Настройка пассивных датчиков, 6.3.6 Конфигурирование датчиков и 6.5 Предварительная калибровка.

2. Все имеющиеся модули MAI приписаны или количество свободных входов меньше числа новых датчиков, которые нужно подключить. Имеется достаточное количество свободных слотов для дополнительных модулей MAI в имеющихся корпусах. В этом случае потребуются дополнительные модули MAI (один модуль MAI на 8 датчиков) с соответствующими модулями MPI/MCI, в зависимости от числа подключаемых новых датчиков. Дополнительные модули MAT/MAT-TS/MUT/MGT40-TS также потребуются. Новые модули MAI можно вставлять в систему без ее отключения. Для того, чтобы не было аварийной сигнализации или сообщений о сбоях, подключенные реле (см. главу 5.7.2.1 Блокировка реле) должны быть заблокированы. Новые входа опознаются системой, как и в первом случае, но их также необходимо настроить (только для пассивных датчиков), конфигурировать и откалибровать. Эти шаги подробно описаны в главах 6.3.1 Настройка пассивных датчиков, 6.3.6 Конфигурирование датчиков и 6.5 Предварительная калибровка.

3. Все имеющиеся модули MAI приписаны или число свободных входов меньше числа новых датчиков. Свободных слотов для дополнительных модулей MAI в имеющихся корпусах нет.

В этом случае потребуются дополнительные модули MAI (один MAI на 8 датчиков) с соответствующими модулями MPI/MDI, дополнительные модули MAT/MAT-TS/MUT/MGT40-TS и один дополнительный корпус (или больше) вместе с соединительными кабелями шины CAN.

Всегда отключайте питание системы при подключении нового корпуса. После отключения питания, соберите и установите дополнительные корпуса. Подключение корпусов и требуемые конфигурационные изменения (модуль MIB) приведены в главах 5.5 Многокорпусная система и 5.3.1 Конфигурирование модуля MIB. Убедитесь в правильности выбора скорости передачи данных по шине CAN и идентификаторов CAN.

**Примечание: Когда бы вы не подключали дополнительные датчики, убедитесь, что возможности установленного источника питания достаточны для такого расширения (см. главу 5.11.1 Расчет требуемой мощности источника питания). При необходимости установите источник питания, который бы удовлетворял новым требованиям.** 

# **8.2 Подключение выходных приводов для дополнительных реле**

### **8.2.1 Подключение дополнительных реле**

Система СУПРЕМА может обеспечить до 512 релейных выходов.

Один модуль MGO обеспечивает 40 релейных выходов. До 10 модулей MGO можно установить в один корпус. Это количество, правда, требует, по крайней мере, один дополнительный корпус с необходимым числом модулей MAI для подключения датчиков.

Необходимо следовать одной из следующих процедур, в зависимости от размеров, до которых система была уже расширена:

1. Достаточное количество свободных релейных выходов имеется на существующих модулях MGO.

a) До сих пор использовались только сигналы общей тревоги модуля MRO, вставленного в корпус.

В этом случае надо заменить модуль MRO-8 на модуль MRO-8-TS, который соединяется ленточным кабелем через модули MRC-TS и MUT с модулем MGO, вставленным в корпус (см. рисунок 5-33: Схема соединений модулей MRC-TS и MRO-8-TS). 5 модулей MRO-8-TS, каждый с 8 реле, можно подсоединить к модулю MRC-TS. Процедура подсоединения подробно описана в главе 5.7.2 Выходы дополнительных реле.

b) модули MRO-8-TS уже установлены.

В этом случае, подключения могут быть сделаны к уже имеющимся модулям MRO-8-TS, иначе необходимо установить дополнительные модули MRO-8-TS.

**Примечание: В обоих случаях релейные выходы должны быть сконфигурированы в соответствии с главой 6.4.1 Конфигурирование выходов релейных приводов.** 

2. Требуется дополнительный модуль MGO.

a) Есть свободные слоты в имеющихся корпусах.

В этом случае потребуется установить не только дополнительный модуль MGO, но и дополнительные модули MRO-8-TS, которые соединяются ленточным кабелем через модули MRC-TS и MUT с модулем MGO, вставленным в корпус (см. рисунок 5-33: Схема соединений модулей MRC-TS и MRO-8-TS). 5 модулей MRO-8-TS, каждый с 8 реле, можно подсоединить к

модулю MRC-TS. Процедура подсоединения подробно описана в главе 5.7.2 Выходы дополнительных реле.

b) В имеющихся корпусах нет свободных слотов для установки модулей MGO.

Всегда отключайте питание системы при подключении нового корпуса. После отключения питания, соберите и установите дополнительные корпуса. Подключение корпусов и требуемые конфигурационные изменения (модуль MIB) приведены в главах 5.5 Многокорпусная система и 5.3.1 Конфигурирование модуля MIB. Убедитесь в правильности выбора скорости передачи данных по шине CAN и идентификаторов CAN.

Дополнительные релейные модули подключайте, как описано в пункте 2a).

**Примечание: В обоих случаях релейные выходы должны быть сконфигурированы в соответствии с главой 6.4.1 Конфигурирование выходов релейных приводов.** 

**Примечание: Когда бы вы не подключали дополнительные реле, убедитесь, что возможности установленного источника питания достаточны для такого расширения (см. главу 5.11.1 Расчет требуемой мощности источника питания). При необходимости установите источник питания, который бы удовлетворял новым требованиям.** 

### **8.2.2 Дополнительные коммутационные выходы**

Как правило, те же соображения, что и для дополнительных реле, применимы и здесь, (особенно касающиеся модуля MGO) (см. главу 5.7.2 Выходы дополнительных реле.). Но вместо модулей MRO и MRC-TS требуются модули MGT40-TS, которые соединяются ленточным кабелем через модуль MUTс модулем MGO, вставленным в корпус (см. главу 5.8 Подключение коммутационных выходов).

### **8.3 Подключение дополнительных аналоговых выходов**

Система СУПРЕМА может обеспечить до 256 аналоговых выходов, соответственно максимальному числу датчиков, которые можно подключить к системе.

Один модуль MAO дает 8 аналоговых выходов. До 10 модулей MAO может быть установлено в корпусе. Это количество, правда, требует, по крайней мере, один дополнительный корпус с необходимым числом модулей MAI для подключения датчиков.

Необходимо следовать одной из следующих процедур, в зависимости от размеров, до которых система была уже расширена:

1. Не все доступные аналоговые выходы существующего модуля MAI заняты. Количество свободных выходов равно количеству новых аналоговых выходов, которые необходимо подключить к системе.

Дополнительные модули не требуются. Дополнительные аналоговые выходы могут быть подключены к имеющимся модулям MAT или MAT-TS.

2. Все имеющиеся модули MAО приписаны или количество свободных аналоговых выходов меньше числа новых аналоговых выходов, которые необходимо подключить. Имеется достаточное количество свободных слотов для дополнительных модулей MAО в имеющихся корпусах.

В этом случае потребуются дополнительные модули MAО в зависимости от числа подключаемых новых аналоговых выходов.

**Внимание: В стандартной схеме с модулем MAT, вставленном в корпус, требуются два модуля MAO из-за фиксированной привязки входов каждой группы 8 аналоговых выходов. Эти модули должны быть вставлены рядом**

### **друг с другом в соседние слоты. Аналоговые выходы подключаются ко второму модулю.**

Дополнительные модули MAT/MAT-TS/MUT/ также потребуются.

3. Все имеющиеся модули MAО приписаны или число свободных выходов меньше числа новых выходов, которые нужно подключить. Свободных слотов для дополнительных модулей MAО в имеющихся корпусах нет.

В этом случае потребуются дополнительные модули MAО в зависимости от числа подключаемых новых аналоговых выходов.

**Внимание: В стандартной схеме с модулем MAT, вставленном в корпус, требуются два модуля MAO из-за фиксированной привязки входов каждой группы 8 аналоговых выходов. Эти модули должны быть вставлены рядом друг с другом в соседние слоты. Аналоговые выходы подключаются ко второму модулю.** 

Дополнительные модули MAT/MAT-TS/MUT/ также потребуются.

Также потребуется один дополнительный корпус (или больше) вместе с соединительными кабелями шины CAN.

Всегда отключайте питание системы при подключении нового корпуса. После отключения питания, соберите и установите дополнительные корпуса. Подключение корпусов и требуемые конфигурационные изменения (модуль MIB) приведены в главах 5.5 Многокорпусная система и 5.3.1 Конфигурирование модуля MIB. Убедитесь в правильности выбора скорости передачи данных по шине CAN и идентификаторов CAN.

**Примечание: Когда бы вы не подключали дополнительные аналоговые выходы, убедитесь, что возможности установленного источника питания достаточны для такого расширения (см. главу 5.11.1 Расчет требуемой мощности источника питания). При необходимости установите источник питания, который бы удовлетворял новым требованиям.** 

# **9 Подключение внешних устройств**

Персональный компьютер или ноутбук (далее ПК) с оперативным программным обеспечением можно подключить к порту RS 232-A для упрощения работы (особенно конфигурирования) системы СУПРЕМА. К этому же порту можно подсоединить ПК программой визуализации MSA-Auer.

Принтер для распечатки протокола можно подсоединить к порту RS 232-B.

# **9.1 Подсоединение ПК**

Для этого соединения можно использовать либо порт RS 232-A на модуле MST или порт RS 232 на модуле MDO.

**Внимание: Только один ПК может быть подключен к системе СУПРЕМА в каждый момент времени, даже если имеются другие доступные порты RS232.** 

Соединительный кабель: удлинитель RS 232, 9-контактный SUB-D разъем, вилка/розетка (**не используйте нуль-модемный кабель!**).

Для подсоединения ПК к модулю MDO открутите винты на лицевой панели и опустите ее вниз.

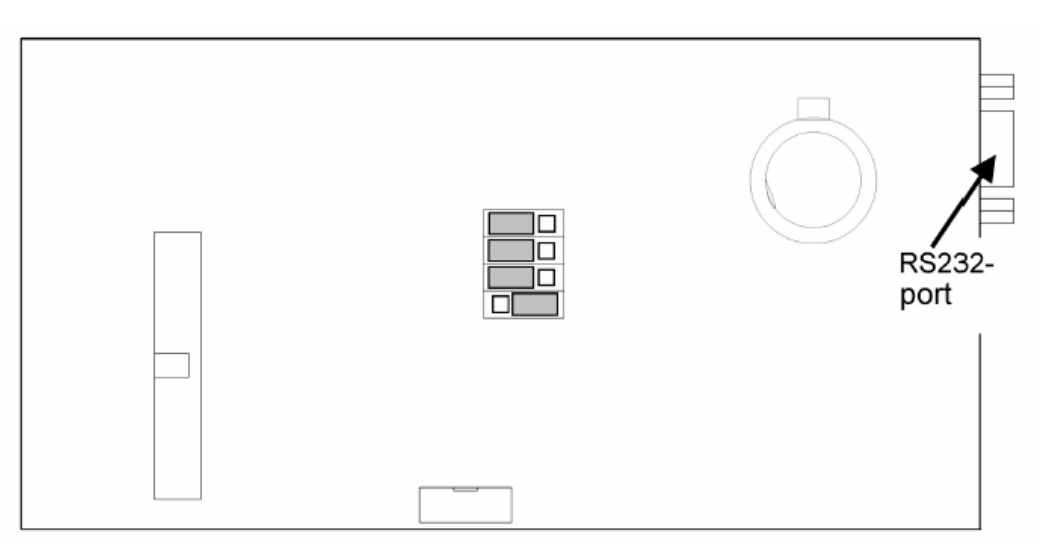

Рисунок 9-1: Модуль MDO, порт RS 232

Назначение контактов порта RS 232 на модуле MDO такое же как и порта RS 232-A на модуле MST (см. главу 5.10 Системные порты (Модуль MST).

Модуль MST установлен с задней стороны корпуса справа.

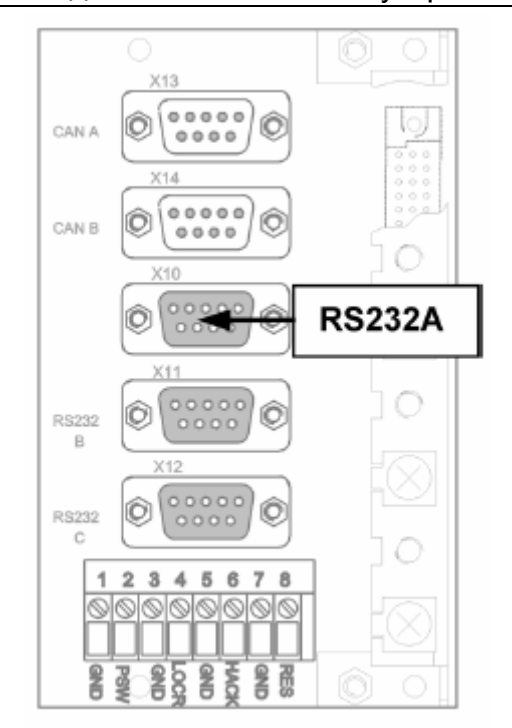

Рисунок 9-2: Модуль MST, порт RS 232-A

ПК подключается по последовательному порту (RS 232). Необходимые параметры интерфейса описаны в следующих главах.

### 9.1.1 Оперативное программное обеспечение

Оперативная программа для ПК (поставляемая как дополнительная опция) обеспечивает более удобные условия для работы и конфигурирования системы СУПРЕМА. Программа записана на CD-ROM и устанавливается на ПК при помощи программы установки (Setup.exe) с диска.

ПК долен удовлетворять следующим минимальным требованиям:

Pentium I/200 MFu/32 MB RAM

Оперативная программа работает под следующими операционными системами:

Windows 95/98/NT4.0

Последовательный интерфейс ПК должен быть сконфигурирован в соответствии со следующими параметрами:

Конфигурация RS 232 (COM1): 19200 baud, 8-битовые данные, 1 стоповый бит, четности нет

### Примечание: Оперативная программа может быть подключена к COM1-4!

Глава 4.3 Управление при помощи ПК детально описывает использование этой программы.

### 9.1.2 Программное обеспечение дисплея

Программа для дисплея, адаптированная к требованиям заказчика, может быть поставлена по отдельному заказу. Программа записана на CD-ROM. Порядок использования программы подробно описан в приложенной инструкции.

# 9.2 Принтер протокола

Для постоянной записи событий, принтер может быть подключен к порту RS 232-В на модуле MST. Модуль MST установлен с задней стороны корпуса справа.

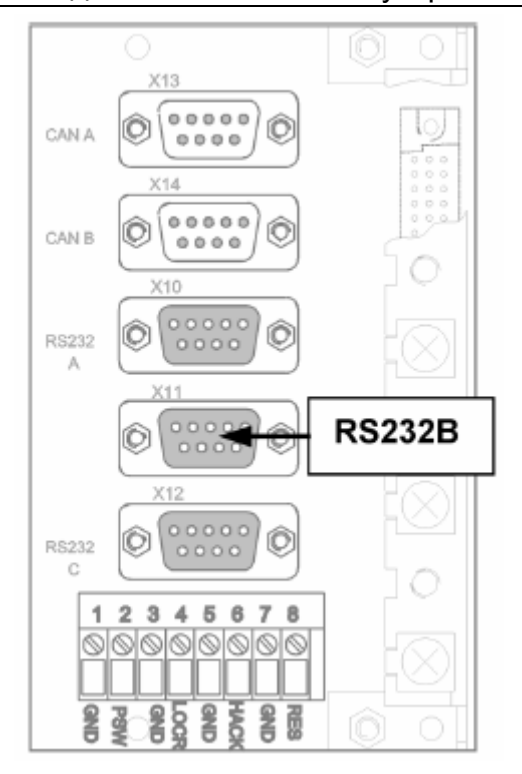

Рисунок 9-3: Модуль MST, порт RS 232-В

Назначение контактов порта RS232-В описано в главе 5.10.3 Порт принтера.

Соединительный кабель: удлинитель RS 232 (не нуль-модемный кабель) Конфигурация RS 232: 19200 baud, 8-битовые данные, 1 стоповый бит, без четности

При событии (тревога, ошибка) следующая информационная строчка поступает через этот порт на принтер:

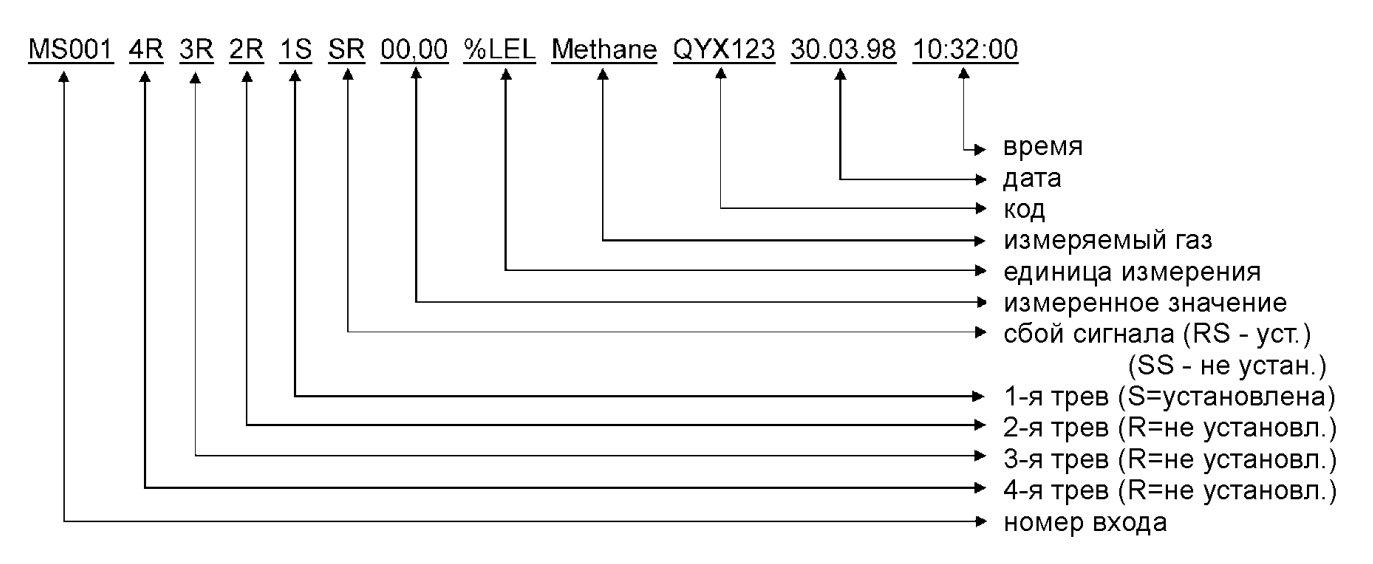

Рисунок 9-4: Структура данных протокола на принтере

Эта строчка печатается каждый раз, как только появляется какое-либо изменение в точке измерения, например, при пересечении нижней или верхней границ установленного диапазона тревоги (если только устройство тревоги без фиксации); при приеме сигнала об ошибке; при ручном снятии фиксации тревоги или устранения ошибки (состояние больше не существует). Текущее состояние измерительной точки (структура данных показана на рисунке 9-4: Структура данных протокола на принтере) распечатывается на принтере вместе с датой и временем последнего изменения статуса точки.

# **9.3 Соединение шин**

Для соединения системы СУПРЕМА с существующими системами контроля производства необходима связь с другими шинами данных для обработки измеренных значений и сигналов о тревогах и ошибках. Необходимое преобразование сигналов осуществляется межсетевыми интерфейсами (gateways) СУПРЕМА.

### **Примечание: можно подключить по 2 межсетевых интерфейса на канал CAN.**

**Внимание: межсетевые интерфейсы не входят в перечень аттестованного оборудования!** 

В настоящее время поддерживаются следующие системы шин:

- MOD-Bus RTU Standard
- Profibus DP

Другие системы шин данных – по заказу.

# **9.3.1 Межсетевой интерфейс СУПРЕМА CAN/MOD-Bus RTU (PKV30)**

(Не включен в разрешение EC DMT 03 ATEX G 003 X)

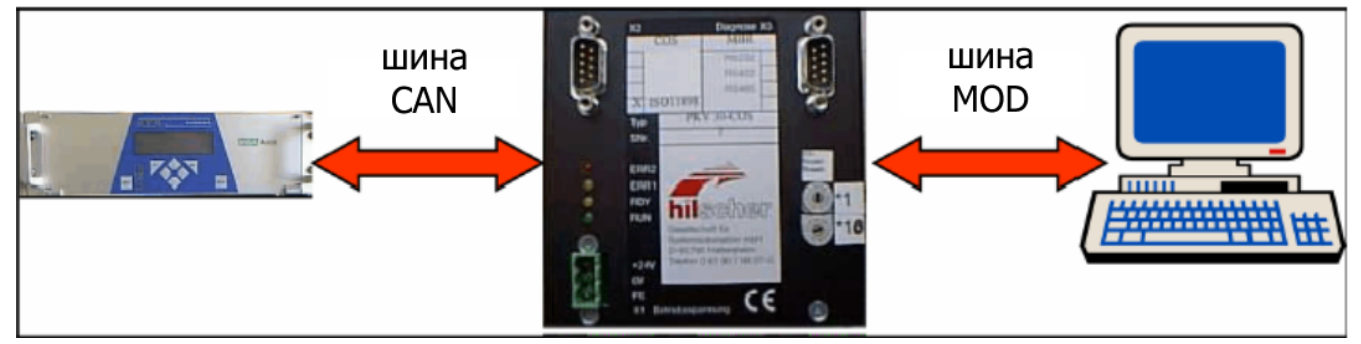

Межсетевой интерфейс устанавливается в стойке на монтажной направляющей; требует напряжение питания 24 В постоянного тока (X1). СУПРЕМА передает данные по шине CAN, подключенной к разъему X2 интерфейса. Для передачи данных на шину MOD имеются три различных последовательных порта (X3) и 3 различных формата данных на выбор.

Как правило, межсетевой интерфейс подчинен шинам CAN и MOD; СУПРЕМА и система контроля должны инициировать передачу данных интерфейсом.

В комплекте с интерфейсом поставляются 5 документов по установке и эксплуатации:

- Описание устройства PKV 30-COS Протокол преобразования для CANopen Slave
- Описание моста передачи CANopen Slave PKV30-COS
- Протокол связи Modbus RTU Format (также называемый J-шина)
- Руководство по эксплуатации ComPro Project and Service program DOS Program
- Протокол CANopen Slave

### Интерфейсы шины MOD:

- RS 232C\* (прямой интерфейс, 19200 Baud максимум)
- RS 485 (2 [3] жильный шинный интерфейс, 19200 Baud максимум)
- RS 422 (4 [5] жильный шинный интерфейс, 19200 Baud максимум)

Все интерфейсы соединяются при помощи 9-ти контактного разъема D-SUB. Назначение контактов разъема приведено в «Описание устройства PKV 30-COS. Протокол преобразования для CANopen Slave».

### Формат данных MOD Bus RTU Standard:

Можно использовать три различных режима.

- Режим 1 содержит измеренное значение (в INT16), размерность и диапазон измерения  $\bullet$ для индивидуальной точки измерения
- Режим 2\* содержит только измеренное значение (в INT16) для индивидуальной точки измерения.
- Режим 3 содержит измеренное значение (десятичное число), номер и статус точки измерения, размерность и диапазон измерения.
- \* Основной режим (См. Описание моста передачи CANopen Slave PKV30-COS)

Установка параметров осуществляется программой comPro, находящейся на дискете. (См. Инструкцию к программе DOS "Программа планирования проекта и диагностики")

### Таблица истинности

Для регистра состояния с адреса 10001 следующая таблица истинности (10001-10008) действительна для точки измерения № 1:

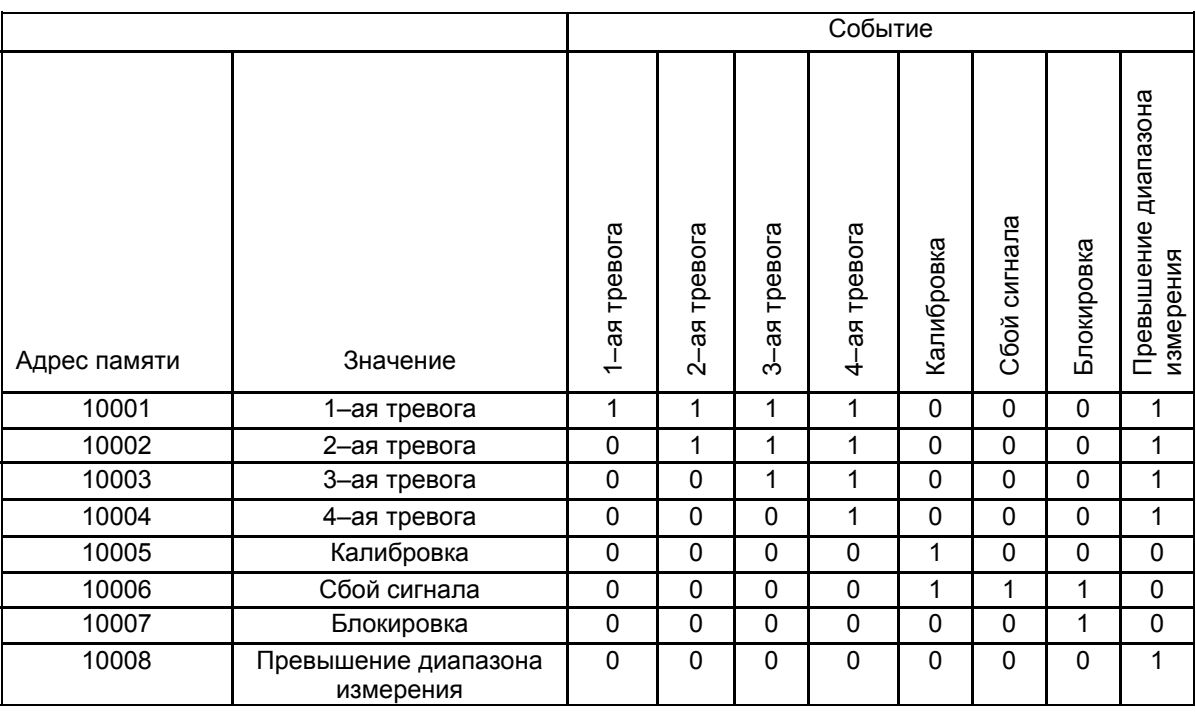

Также и для точек измерения № 2-56.

Адресация для CANopen:

Выделены следующие узловые сетевые САПореп номера для межсетевых интерфейсов

124 Кодовый переключатель 1 = С; 16 = 7 (1\*С+16\*7=124)  $\Leftrightarrow$ 

Кодовый переключатель 1 = D; 16 = 7 (1\*D+16\*7=125)  $125$  $\Leftrightarrow$ 

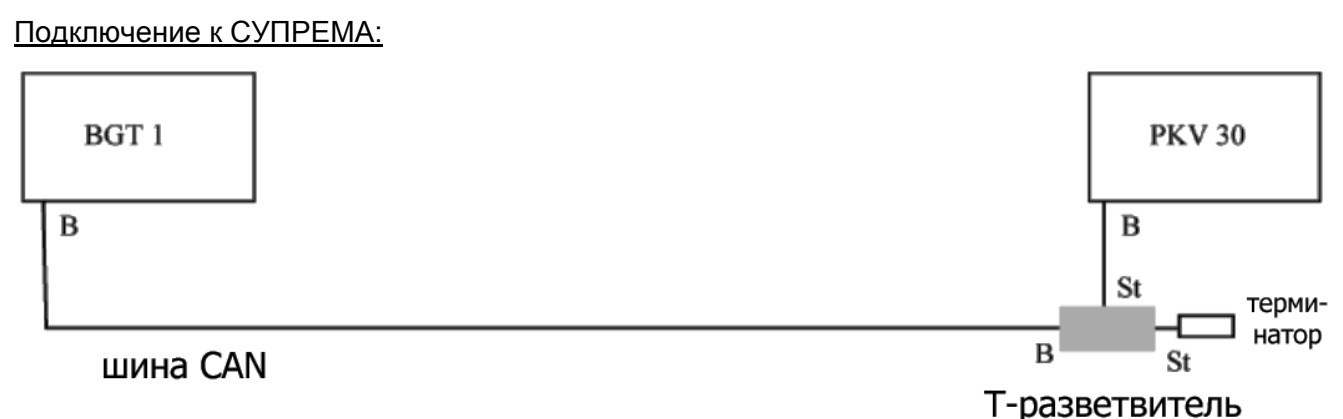

Рисунок 9-5: Соединение межсетевого интерфейса СУПРЕМА CAN/MOD-BUS RTU

Нагрузочный резистор шины CAN на корпусе 1 не установлен, поэтому он подключен к тройнику к PKV 30.

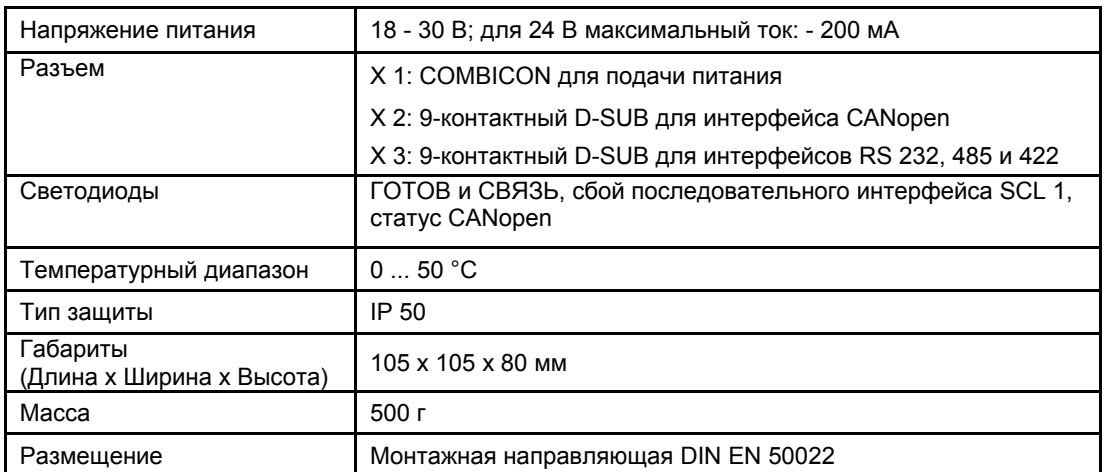

### **Технические характеристики:**

Таблица 9-1: Технические характеристики межсетевого интерфейса СУПРЕМА CAN/MOD-BUS RTU

# **9.3.2 Межсетевой интерфейс SUPREMA CAN/Profibus DP**

(Не включен в разрешение EC DMT 03 ATEX G 003 X)

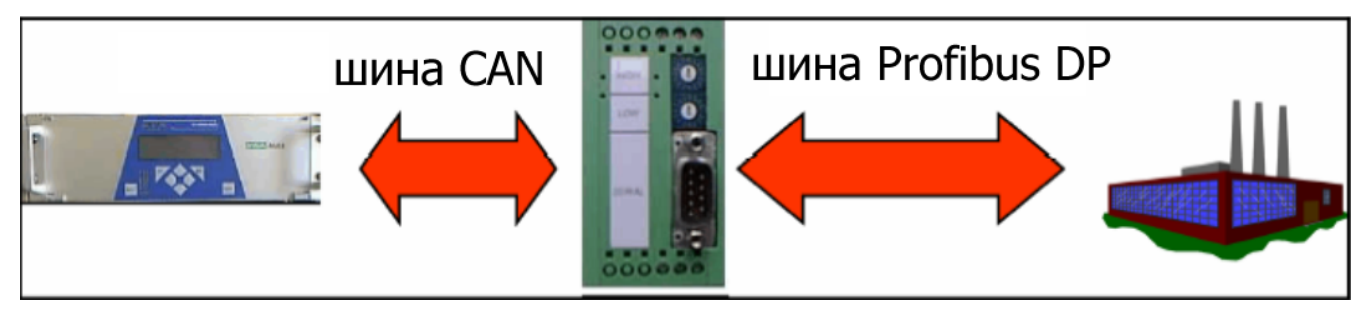

Межсетевой интерфейс СУПРЕМА Profibus DP очень просто интегрируется в доступную, контролируемую SPS систему. Интерфейс устанавливается на монтажной направляющей; требует 24 В постоянного тока. Для подключения к интерфейсу CAN имеется разъем Combicon. 9-контактный разъем X100 служит для подключения к интерфейсу Profibus. Два следующих описания прикладываются к интерфейсу для монтажа, установки параметров и эксплуатации:

- Описание конструкции межсетевого интерфейса CAN-CBM-DP PROFIBUS-DP/CAN
- Описание межсетевого интерфейса CAN-CBM-DP PROFIBUS-DP/CAN и программного обеспечения СУПРЕМА CANopen

### **Подключение к СУПРЕМА:**

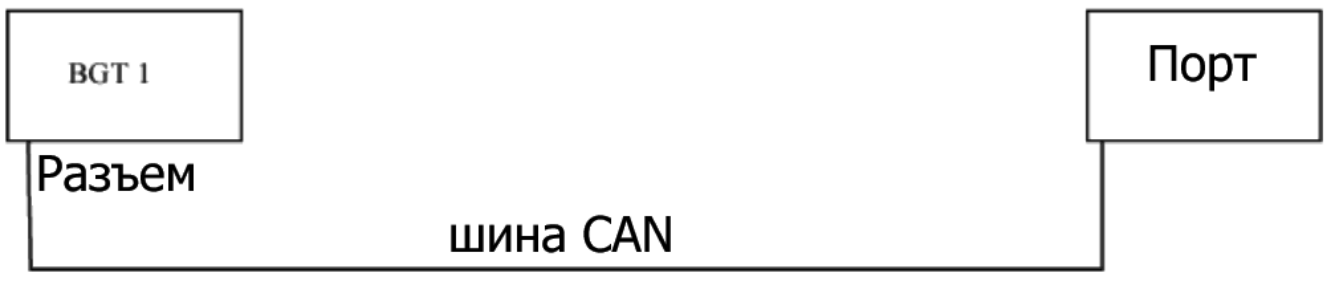

Рисунок 9-6: Подключение интерфейса СУПРЕМА CAN/Profibus DP

Нагрузочный резистор шины CAN на корпусе № 1 не установлен. 120 Ом резистор устанавливается на контактах шины CAN (со 2-го по 4-ый) вместе с кабелем CAN.

Технические характеристики:

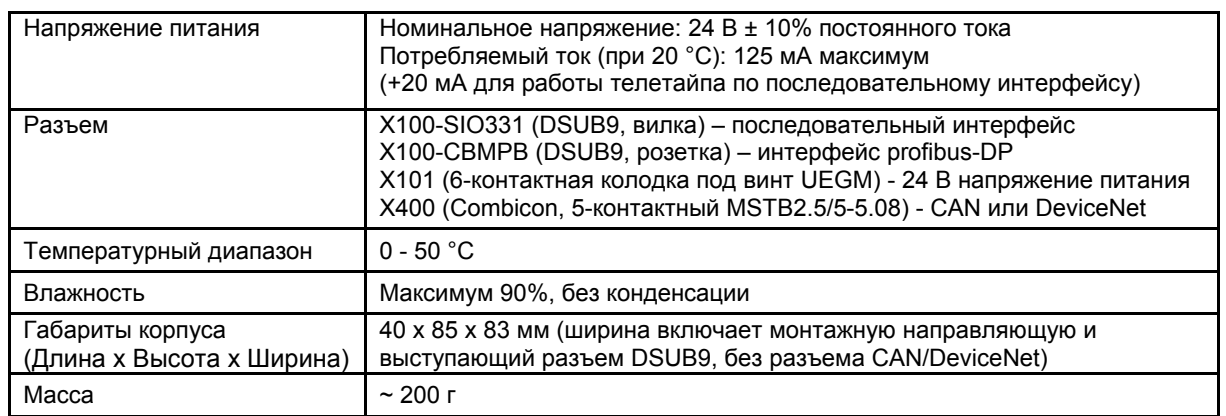

Таблица 9-2: Технические характеристики межсетевого интерфейса СУПРЕМА CAN/Profibus DP

# 10 Системы с резервированием

### 10.1 Безопасность в назначении и при эксплуатации

Для обеспечения безопасности приборов газового контроля были разработаны стандарты EN 50 054-058, EN 61 779 части 1-5, EN 50 104 и EN 50 271, касающиеся мониторинга горючих газов и паров, а также кислорода. Кроме того, если системы работают вместе с микропроцессорами, необходимо учитывать стандарт EN 61 508 при рассмотрении вопросов эксплуатационной безопасности при измерениях и контроле.

Этот стандарт делит все виды применений на Уровни Целостности Обеспечения Безопасности (SIL) 1 - 4. Разрабатываемая система должна соответствовать требуемому уровню безопасности.

Для уровня безопасности EN 61 508 SIL 3, СУПРЕМА обязательно должна эксплуатироваться с резервом. Более того, систему СУПРЕМА, так же как и модуль MRC-TS, нельзя эксплуатировать, если вероятность отказа резерва превышает 6,73 \* 10<sup>-6</sup> 1/час.

Для работы в условиях, соответствующих 4-ому уровню безопасности (SIL 4), требуется соблюдение дополнительных требований, которые пока невыполнимы для системы СУПРЕМА.

Систему без резервирования можно превратить в систему с резервированием, модифицируя модули в корпусе.

В корпусе имеется достаточное количество запасных гнезд для дополнительных модулей MGO, но не для дополнительных релейных модулей (MTO, MRC).

Для модификации системы необходимы следующие типы модулей:

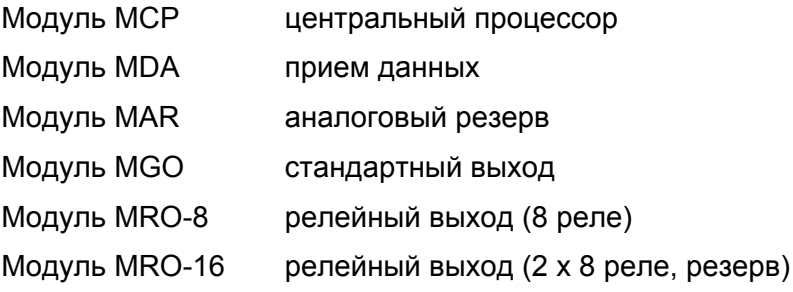

Добавляя модуль МСР и необходимые дублирующие модули, необходимые для приема данных и передачи сигналов тревоги по второй шине CAN, система без резервирования может быть превращена в систему с резервированием.

# 10.2 Работа систем с резервированием

Устройство и принцип действия системы с резервированием видно из принципиальной схемы: сигнал от датчиков, присоединенных к модулям MAT, усиливается модулями MCI, MPI, дающими на выходе примерно 400 - 2000 мВ. Сигнал оцифровывается двумя отдельными АЦП (в модулях MAI + MAR) и поступает в два канала обработки данных A и B, проходя через модули MDA (A + B) в разные системы шин CAN (каналы).

Обработка сигнала и его оценка производится в каждом канале независимо.

Таблица 10-1 «Модули корпуса» показывает различие в составе систем без резервирования и систем с резервированием.

### Функции модулей

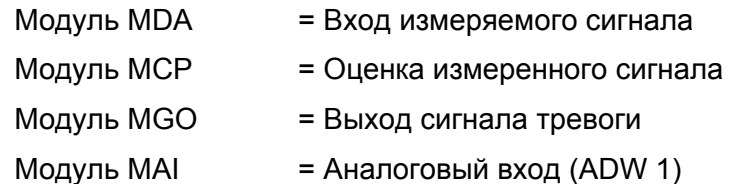

Модуль MAR = Аналоговый резерв (ADW 2)

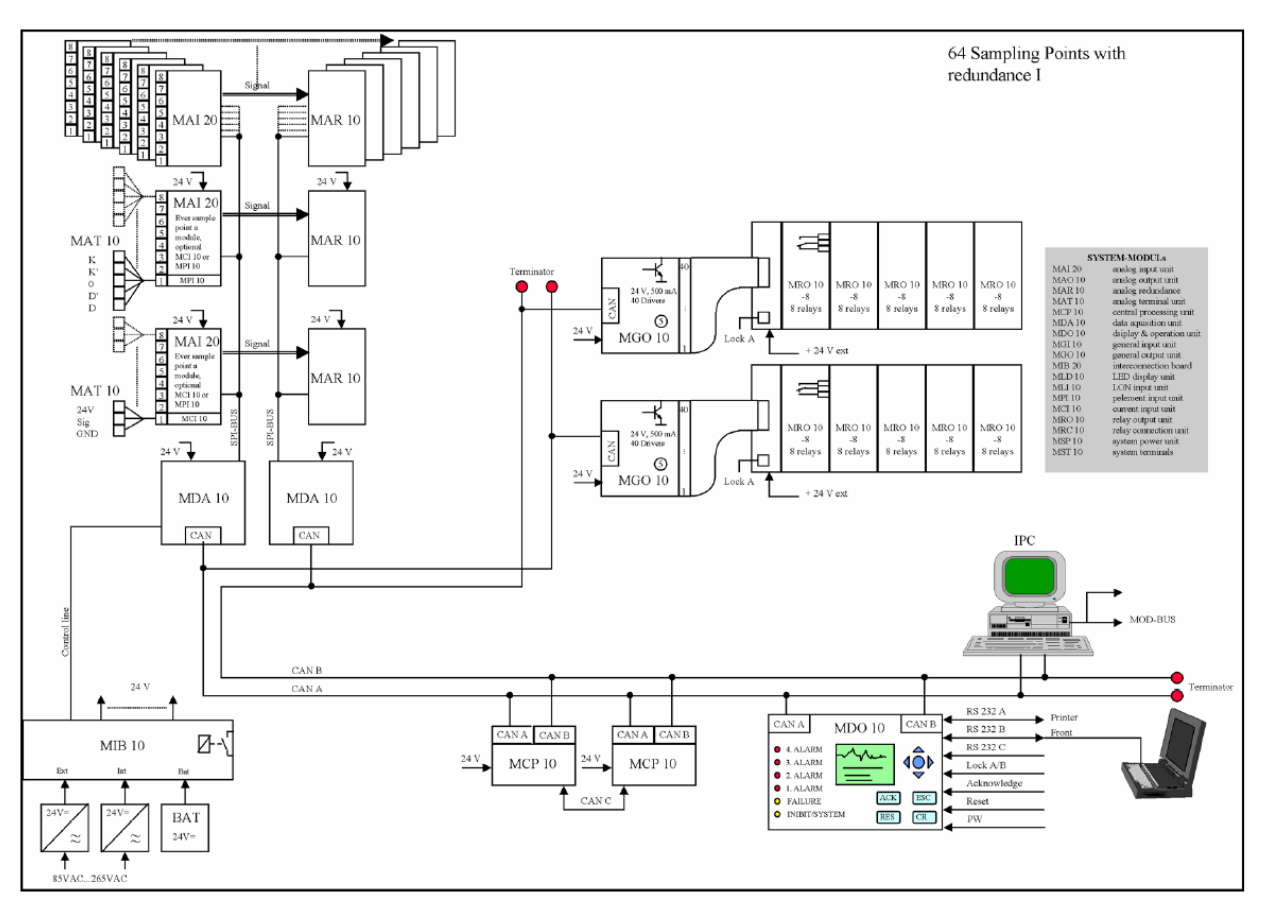

Рисунок 10-1: Принципиальная схема корпусной системы с резервированием

# **10.3 Конструкция системы с резервированием**

### **10.3.1 Компоненты корпуса**

В модели без резервирования система состоит только из одного канала (А). При добавлении модулей для канала В система может быть модифицирована в однокорпусную систему с резервированием с количеством точек измерения до 64.

**Внимание: Установка необходимых модулей для модернизации системы должна проводиться с отключенным напряжением, т.е. вся система СУПРЕМА должна быть выключена. Последующий запуск системы должен проводиться с учетом необходимых шагов по конфигурированию и установки параметров системы.** 

**Примечание: Следует выполнять рекомендации по обращению с компонентами, чувствительными к электростатике, при установке их в корпус!** 

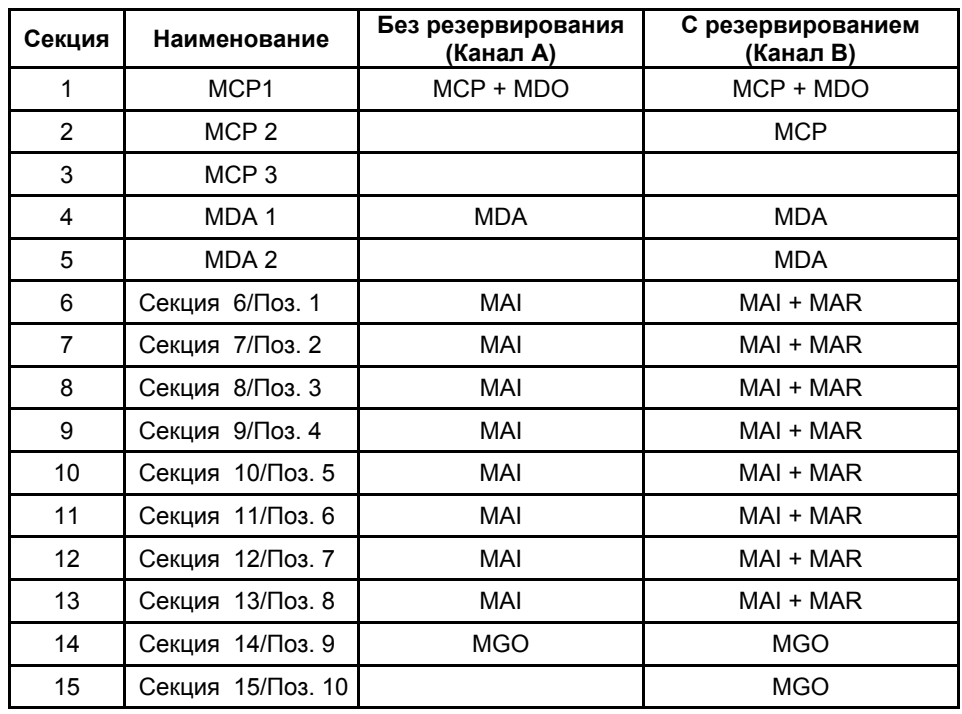

#### Таблица 10-1: Модули корпуса

Добавляя еще корпуса (не более 8 для системы) и соответствующие модули, систему можно расширить до 256 измерительных точек и 512 выходов.

- Модули MAR вставлены в модули MAI.
- Модули MGO: конфигурирование для шины CAN A или CAN В при помощи переставляемых перемычек.
- Одинаковое число модулей MGO для CAN A и CAN B.
- Подключение 2 –ух межсетевых интерфейсов на шине CAN A и шине CAN B (MOD Bus, ProfiBus)

### **10.3.2 Установка модуля MAR**

Этот модуль используется для дублирующей оценки входных сигналов совместно со вторым, резервным модулем MDA.

Он вставляется в модуль MAI. Аналоговые выходные сигналы с модуля MPI или MCI оцифровываются параллельно модулю MAI 12-разрядным АЦП, и передаются на второй модуль MDA по собственной шине SPI.

Таким образом, его функция идентична функции модуля MAI.

Для установки модуля MAR, модуль MAI необходимо вынуть из корпуса, который должен быть обесточен. Для каждого модуля MAI необходим модуль MAR.

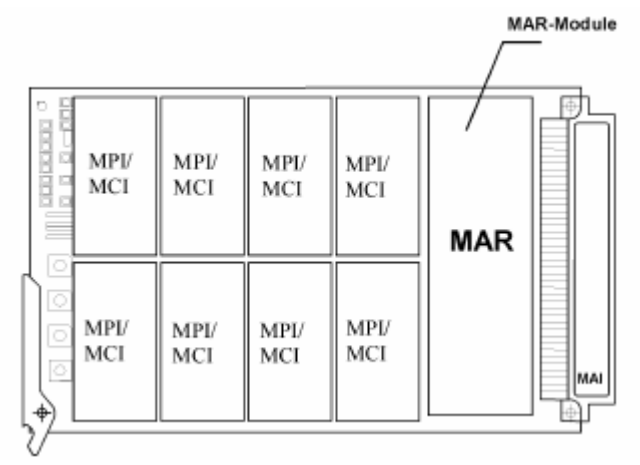

Рисунок 10-2: Модуль MAI с модулем MAR

# **10.3.3 Установка модулей MCP и MDA**

Второй модуль MCP должен быть вставлен в корпус в Секция 2, а второй модуль MDA в Секция 5.

Перед установкой модулей отключите питание системы СУПРЕМА.

Эти модули обычно работают как CAN B, конфигурирование плат не требуется.

### **10.3.4 Выходы приводов/Релейные выходы**

Модули MGO предоставляют коммутационные выходы (24 В постоянного тока / 300 мA, с защитой от короткого замыкания и от перегрузки) для обеспечения информационного контроля и сигналов тревог (светодиоды, реле, соленоиды клапанов и т.д.). В системах с резервированием, оба канала должны иметь равное число подключенных модулей MGO.

Если требуются реле вместо выходов приводов (например, если требуется разделить потенциалы или требуется переключение других напряжений), тогда можно использовать релейные модули **MRO-8-TS** или **MRO-16-TS.** Оба модуля при компактной конструкции предоставляют по 8 релейных выходов и могут быть установлены на «G» или «Top Hat» монтажных направляющих. Модуль MRO-8-TS имеет по одному переключающему контакту на реле. Соединение с контактами реле – под винт.

Использование модуля MRO-16-TS разрешает создание резервной системы соединений и контроля за исполнительными и сигнализирующими элементами.

При использовании модуля MRO-8-TS возможна только система без резервирования.

**Внимание: Монтаж цепей, присоединенных к модулям MRO-8-TS и, соответственно, к MRO-16-TS зависит от требований соответствующего приложения. Ответственность за соблюдение действующих стандартов и указаний несет пользователь.** 

**Примечание: Модули MRO-16-TS не имеют переключающихся контактов. Рабочие контакты резервных реле соединены последовательно (1 или 2 контакта разомкнуты = сигнал тревоги). Две контактные колодки с контактами под винт используются для подсоединения контактов реле.** 

# **10.3.5 Установка модуля MGO**

Выключите питание СУПРЕМА перед установкой модулей.

Модуль должен быть сконфигурирован переставляемыми перемычками для шины CAN B.

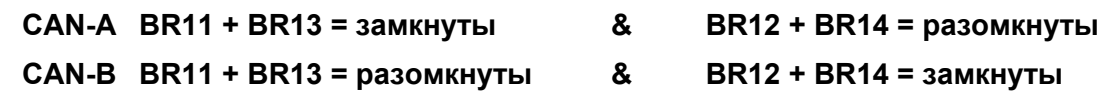

### **10.3.6 Подсоединение модуля MRO10-8-TS**

В системах с резервированием, выходы двух модулей MGO всегда должны быть подключены (канал A + B).

40 выходов приводов модулей MGO соединены с модулями MRC-TS разъема А при помощи 40 жильного ленточного кабеля через модуль MUT с задней стороны корпуса. Разъем B используется только в том случае, если модули MRO-16-TS подключены. До 5-ти модулей MRO-8-TS можно подключить при помощи 20-жильного ленточного кабеля и разъемов 1-5 к 8 выходам приводов модуля MGO.

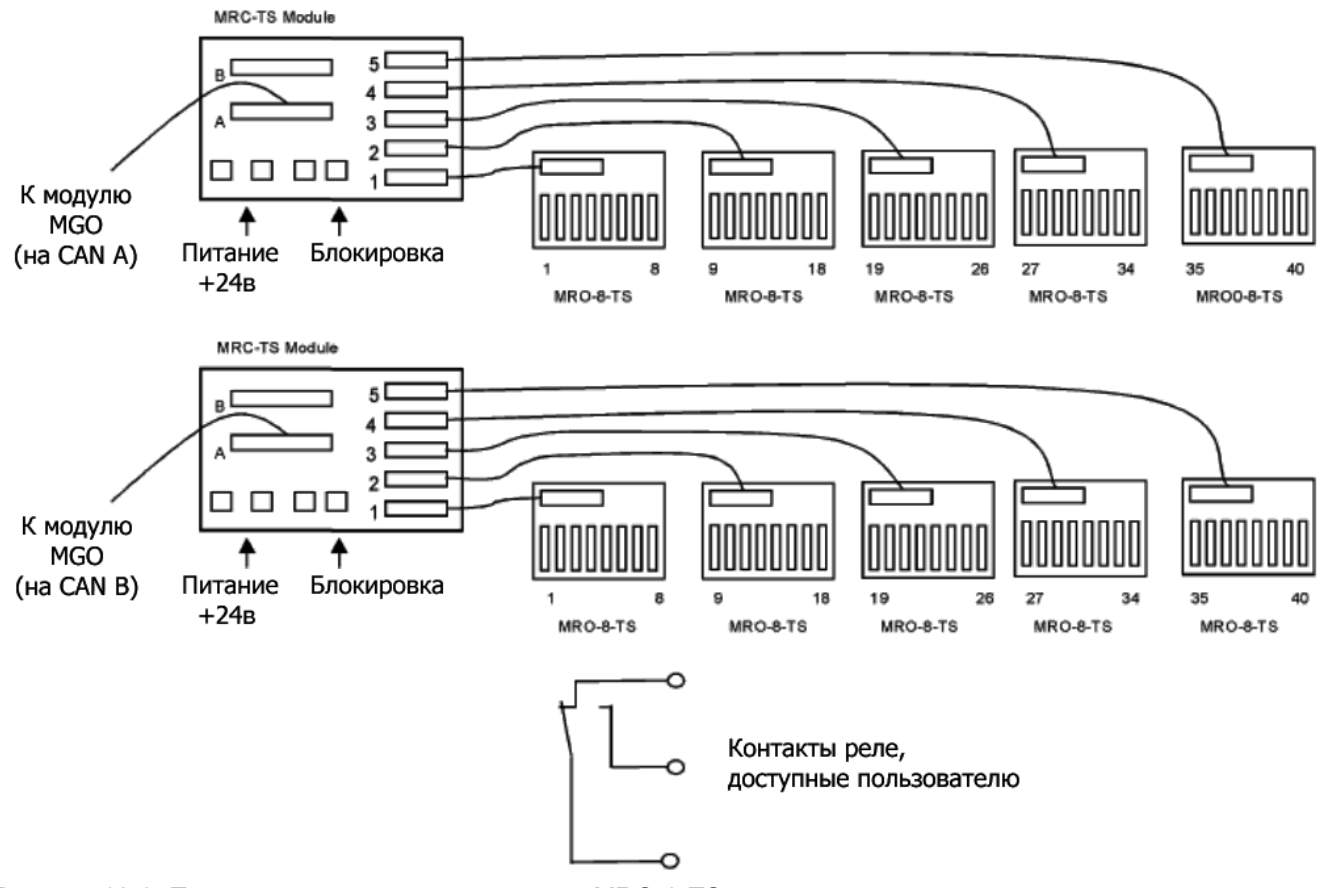

Рисунок 10-3: Подключение резервного модуля MRO-8-TS

Назначение контактов и реле модуля MRO-8-TS описаны в главе 5.7.2 Выходы для дополнительных реле.

# **10.3.7 Подключение модуля MRO-16-TS**

Если система с резервированием, выходы 2-ух модулей MGO всегда должны быть проверены (каналы A + B). До 5-ти модулей MRO-16-TS (40 выходов) подключается через один модуль MRC-TS. При помощи 20-жильного ленточного кабеля каждый из разъемов 1 – 5 соединяется с 5 модулями MRO-16-TS, подключая тем самым выходы 8 приводов (каналы А+В) модулей MGO.

40 выходов привода модуля MGO канала A подключены к разъему А модуля MRC-TS при помощи 40-жильного ленточного кабеля через соответствующий модуль MUT с задней стороны корпуса.

40 выходов привода модуля MGO канала В подключены к разъему В модуля MRC-TS при помощи 40-жильного ленточного кабеля через соответствующий модуль MUT с задней стороны корпуса.

СУПРЕМА [Руководство по эксплуатации]

10. Системы с резервированием

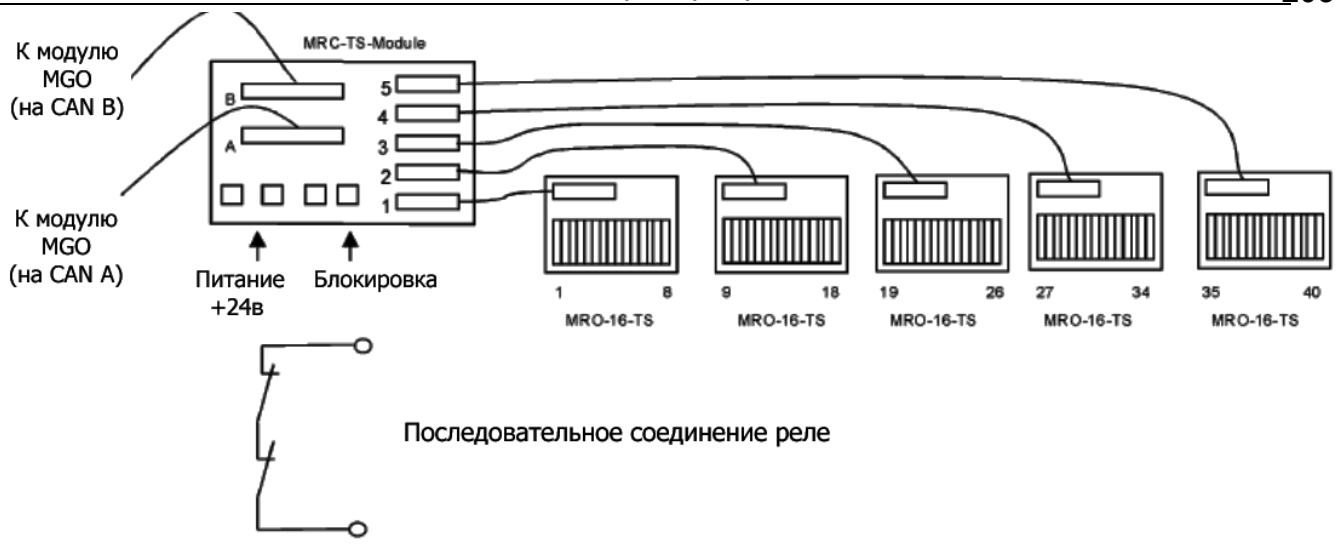

Рисунок 10-4: Подключение модуля MRO-16-TS

| Контакты  | Реле  | Функция в позиции 1<br>(первый релейный блок) |
|-----------|-------|-----------------------------------------------|
| $1 - 2$   | 1, 9  | 1-ый сигнал тревоги                           |
| $3 - 4$   | 2, 10 | 2- ой сигнал тревоги                          |
| $5-6$     | 3, 11 | 3-ий сигнал тревоги                           |
| $7-8$     | 4, 12 | 4-ый сигнал тревоги                           |
| $9 - 10$  | 5, 13 | Сбой при измерении                            |
| $11 - 12$ | 6, 14 | Сирена                                        |
| $13 - 14$ | 7, 15 | Блокировка                                    |
| $15 - 16$ | 8, 16 | Нарушения в подаче напряжения<br>питания      |

Таблица 10-2: Соединительные контакты модуля MRO-16-TS

Выше указанные пары реле соединяются последовательно для конструктивного обеспечения дублирования (резерва). Реле 1 - 8 относятся к CAN A (MCP A), реле 9 –16 - к CAN B (MCP B).

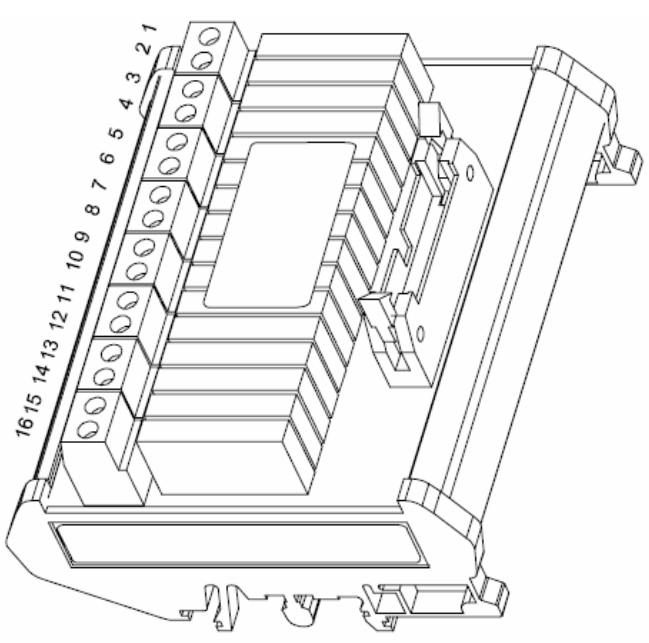

Рисунок 10-5: Модуль MRO-16-TS

### 10.3.8 Модуль МАО

Модуль МАО изготовлен без возможности резервирования, поэтому переконфигурирование модуля не обязательно.

Обычно поставляемый модуль уже настроен для работы с CAN А при помощи плавких перемычек.

# 10.4 Запуск

Данные, хранящиеся в каждом модуле МСР и МDO, содержат информацию о конфигурации системы, т.е. об использующихся модулях, напряжениях питания, измерительных точках и выходах сигналов тревог.

В дополнительных блоках памяти каждого модуля МСР и МDО также содержится информация о параметрах точки измерения (тип датчика, калибровка и т.д.) и о параметрах коммутационных выходов (направление переключения и т.д.) После подключения модулей, информация о конфигурации, хранящаяся в памяти СУПРЕМА, обновляется в соответствии с состоянием системы.

Если список конфигурации (listing) не совпадает с текущим состоянием системы, после запуска должно появиться сообщение «Неисправность системы».

### 10.4.1 Установка конфигурации системы

### Установка параметров после модернизации

Если система без резервирования модифицирована в систему с резервированием путем установки дополнительных модулей, параметры конфигурации и установок автоматически передаются в установленный модуль МСР. Это верно только для одного добавленного модуля МСР/МDО. Сообщения о конфигурации системы при этом не будет (см. Рисунок 10-7 Сообщение о конфигурации системы).

Такое сообщение появится только в том случае, если все три модуля МСР/МDО имеют разные конфигурации. При появлении сообщения о конфигурации системы необходимо выбрать модуль, из памяти которого нужно скопировать информацию о действующей конфигурации. После нового запуска эта выбранная информация будет скопирована в другие модули.

Если информация о конфигурации должна быть взята из добавленного модуля, необходимо удерживать кнопку ПЕРЕУСТАНОВКА (RESET) в нажатом состоянии в течение примерно 1 секунды при включении. После выхода системы на режим появится сообщение о конфигурации системы и данные о конфигурации могут быть взяты из этого модуля.

- Выключите систему, подсоедините все добавочные модули
- Включите систему (новый запуск)

Во время выхода на режим, следующее сообщение появится на дисплее модуля MDO на лицевой панели:

> **AUER-SUPREMA-MDO-XX** Rev. xxxxxxx HW xxx

Рисунок 10-6: Сообщение при запуске

Примечание: По версии 1.02.07, автоматическое считывание конфигурации невозможно. Параметры конфигурации теперь должны быть созданы и переданы вручную.

Во время этого сообщения кнопку RESET нужно держать нажатой примерно 1 сек. После тестирования сегментов дисплея появится следующее сообщение:

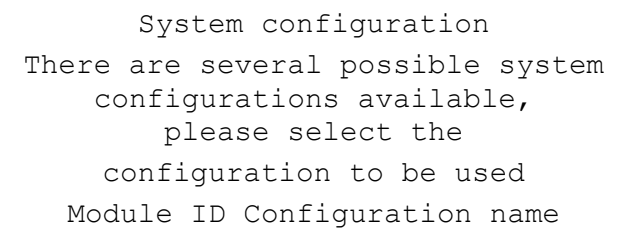

 $[OK]$ 

Конфигурация системы Имеются несколько возможных конфигураций системы, пожалуйста, выберите конфигурацию, которая будет использоваться. **ID модуля** Имя конфигурации

 $[OK]$ 

Рисунок 10-7: Сообщение о конфигурации системы

Нажимая клавиши управления курсором, оператор может выбрать плату МСР, которая содержит информацию о действующей конфигурации системы. Нажатием кнопки ОК выбранная конфигурация системы будет скопирована в остальные модули МСР и в МDО.

выборе зарегистрированных Внимание: При «удаление параметров» параметры измерительных точек будут полностью удалены, и новая конфигурация будет создана автоматически путем считывания конфигурации системы, таким образом, параметры всех точек измерения должны быть введены снова.

После этого система должна быть запущена вновь - выключить и включить. Во время выхода на режим фактическая конфигурация системы сравнивается с конфигурацией, хранящейся в памяти системы. Если есть различия, то появится сообщение о неисправности системы.

### В случае модернизации системы новая конфигурация не обязательна.

### 10.4.2 Конфигурирование для случая новой инсталляции

### Создание и передача файла конфигурации

Подсоедините ПК

- Запустите конфигуратор
- Создайте листинг конфигурации в соответствии с имеющимся оборудованием
- Скопируйте файл CONFIG.MDB >> NAME.MDB
- Отредактируйте базу данных NAME.MDB
- Передайте листинг конфигурации (NAME.MDB) в систему.  $\bullet$

После сообщения программы "ПЕРЕДАЧА ЗАВЕРШЕНА", параметры конфигурации записаны в память и конфигурирование закончено. После этого систему необходимо перезапустить.

Примечание: Создание файла конфигурации подробно описано в главе 10.4.3 Инструмент конфигурирования.

### Автоматическое создание файла конфигурации

Включите систему (новый запуск)  $\bullet$ 

Во время выхода на режим, следующее сообщение появится на дисплее модуля MDO на лицевой панели:

> **AUER-SUPREMA-MDO-XX** Rev. xxxxxxx HW xxx

Во время этого сообщения кнопку RESET нужно держать нажатой примерно 1 сек. После тестирования сегментов дисплея появится следующее сообщение:

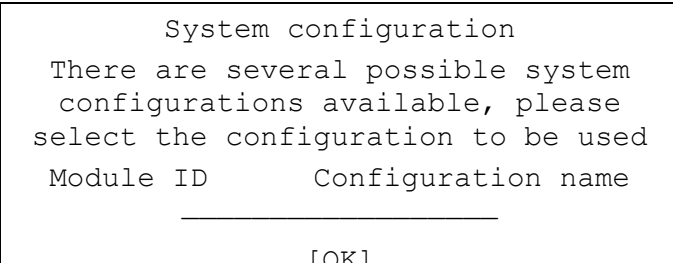

 $[OK]$ 

Конфигурация системы Имеются несколько возможных конфигураций системы, пожалуйста, выберите конфигурацию, которая будет использоваться. ID модуля Имя конфигурации

**TOK1** 

При выборе "удаление опознанных параметров", параметры точек измерения полностью удаляются и автоматически создается новая конфигурация при считывании системой конфигурации.

Примечание: При автоматическом считывании существующие параметры удаляются.

# 10.4.3 Инструмент конфигурирования

### Обшие

Для инструмента конфигурирования необходимо следующее:

- Программа передачи "SUPREMA Configuration.exe"  $\bullet$
- База данных "config.mdb"  $\bullet$
- Microsoft Database Program Access 97

База данных "config.mdb" может быть скопирована под другим именем, но расширение должно быть ".mdb". Структура базы данных не должна изменяться.

Программа передачи служит для переноса данных между системой СУПРЕМА и базой данных по конфигурации.

### Конфигурация

Действия над конфигурацией совершаются при помощи программного обеспечения Microsoft Database Program Access 97.

База данных (т.е. config.mdb) содержит следующие листинги, которые описывают систему CVUPFMA<sup>.</sup>

- Карта цифровых выводов
- Карта точек измерения
- Конфигурация модуля
- Типы модулей
- Источники питания

### Вид базы данных:

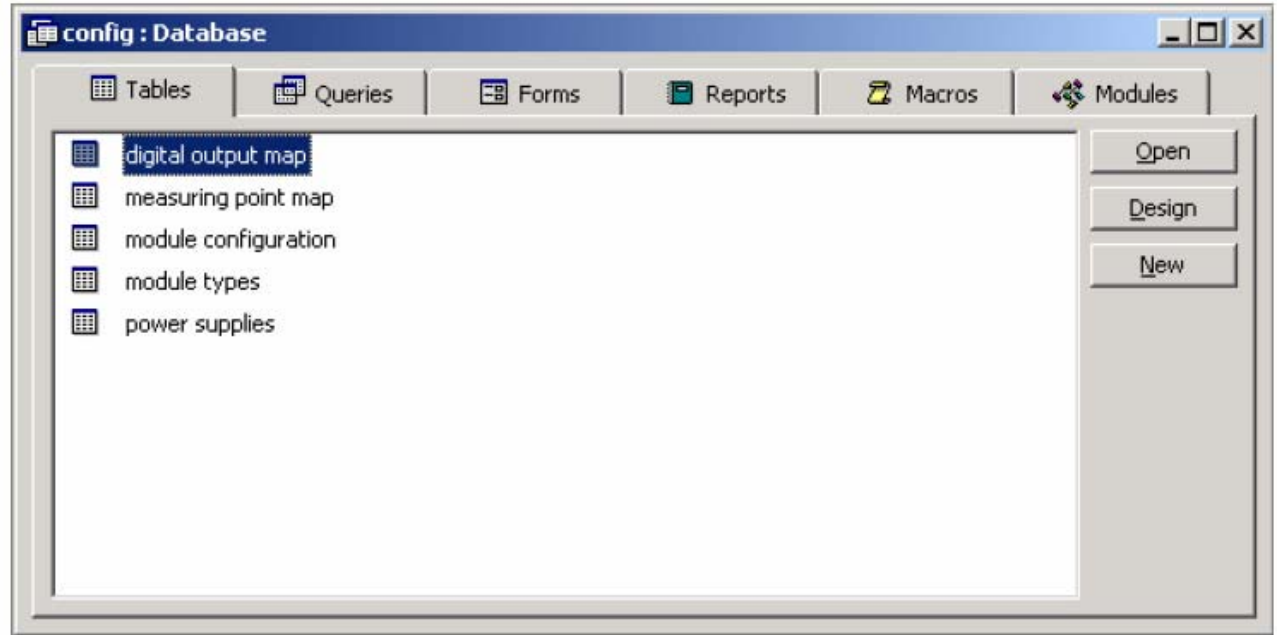

Рисунок 10-8: Access 97 Database "config.mdb"

### Цифровые выходы

В этом перечне возможные ЛОГИЧЕСКИЕ выходы (0–511) присваиваются (вставленные платы MGO) ФИЗИЧЕСКИМ выходам (1–512). В целом, это присваивание на этой карте может быть произвольным. Мы рекомендуем стандартное присвоение (см. Рисунок 10-9 Листинг карты цифровых выходов) для избежания проблем при тестировании конфигурации системы.

### Номера каналов

В этой колонке приведены номера возможных физических выходов (0–519). До 13 плат MGO каждая с 40 выходами (13 x 40 = 520) могут быть подключены в системе (корпус 1 – корпус 8). Номера выходов 1–512 (в листинге 0–511) могут быть использованы для конфигурирования.

### Номера цифровых выходов

Вводимые "логические" номера выбираются как «Цифровые выходы» при установке параметров. Выбор номеров свободный, но мы рекомендуем стандартную нумерацию (см. рисунок 10-10 Листинг карты измерительных точек), чтобы избежать каких-либо проблем при конфигурировании.

Количество цифровых выходов зависит от компонент модулей MGO-10 и должно всегда соответствовать (40 выходов на MGO максимум).

### **Пример:**

Система СУПРЕМА с модулем MGO-10 должна быть сконфигурирована с 24 выходами.

### **Вид листинга "карта цифровых выходов":**

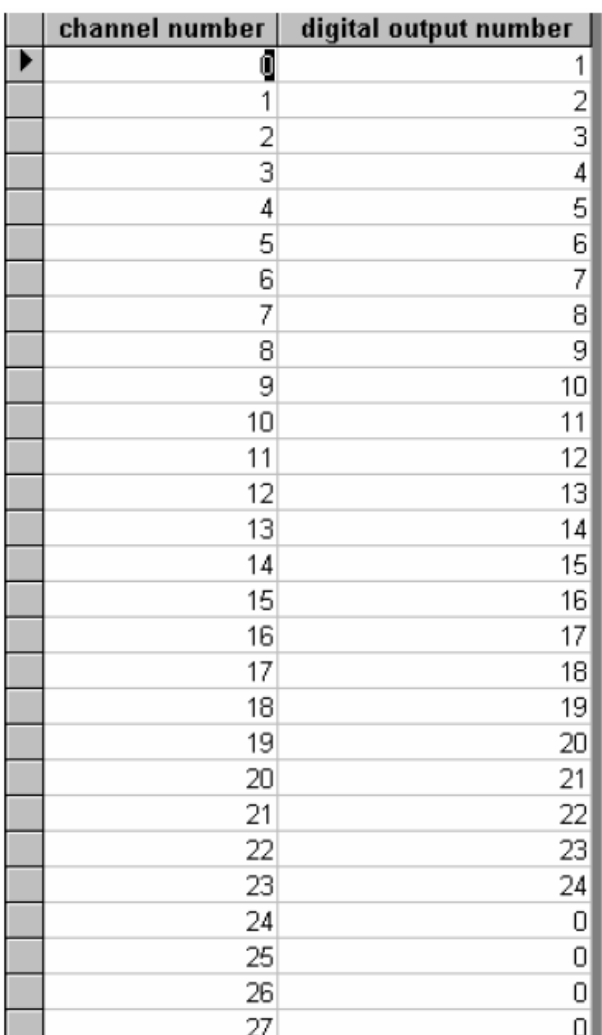

Рисунок 10-9: Листинг "карта цифровых выходов"

Все ненужные цифровые выходы устанавливаются как "0" (Нуль) в поле "Номер цифрового выхода".

### Измерительные точки

Измерительные точки конфигурируются при помощи листинга. 256 точек может быть установлено для 8 корпусов.

#### Номер канала

В этой колонке приведены номера для возможных фактических точек измерения (0–255). Может быть подключено до 32 плат MAI каждый с 8 входами (32 x 8 = 256) (корпус 1 – корпус 8). Номера физических точек измерения для корпуса 1 от 0 до 63.

#### Номера точек измерения

Здесь вводятся "логические" номера точек измерения, которые выбираются как «точка измерения» в установочных параметрах. Выбор номеров свободный, но мы рекомендуем стандартную нумерацию (см. рисунок 6-3), чтобы избежать каких-либо проблем при конфигурировании.

Для первого корпуса стандартная нумерация точек измерения: 1–64.

### **Пример:**

Работают измерительные точки 9–16 и 25–26, в этом случае листинг будет такой:

### **Вид листинга "карта измерительных точек":**

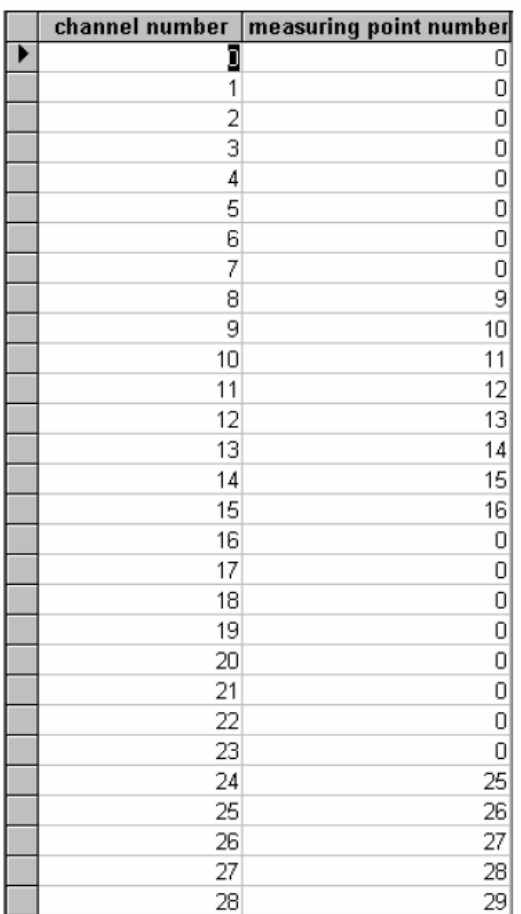

Рисунок 10-10: Листинг карты точек измерения

Для всех неиспользуемых точек измерения устанавливается "0" (Нуль) в поле "Номер точки измерения".

### Модули

С помощью этого листинга устанавливается соответствие между модулем и положением секции корпуса. Модули MAI при этом не конфигурируются.

В колонке "идентификатор узла" вводится номер секции, в которой установлен модуль, определяемый, как "тип модуля ".

В колонках "CAN-A/CAN-B" делается соответствующий выбор.

Модуль MDO предназначен для установки в секцию № 16 первого корпуса и определяется как CAN-B.

Для последующих корпусов номер идентификатора увеличивается на 16 в соответствии с номером корпуса, например, для корпуса № 2 первый модуль MCP имеет номер идентификатора 17, для корпуса № 3 первый модуль MCP имеет номер 33 и т. д.

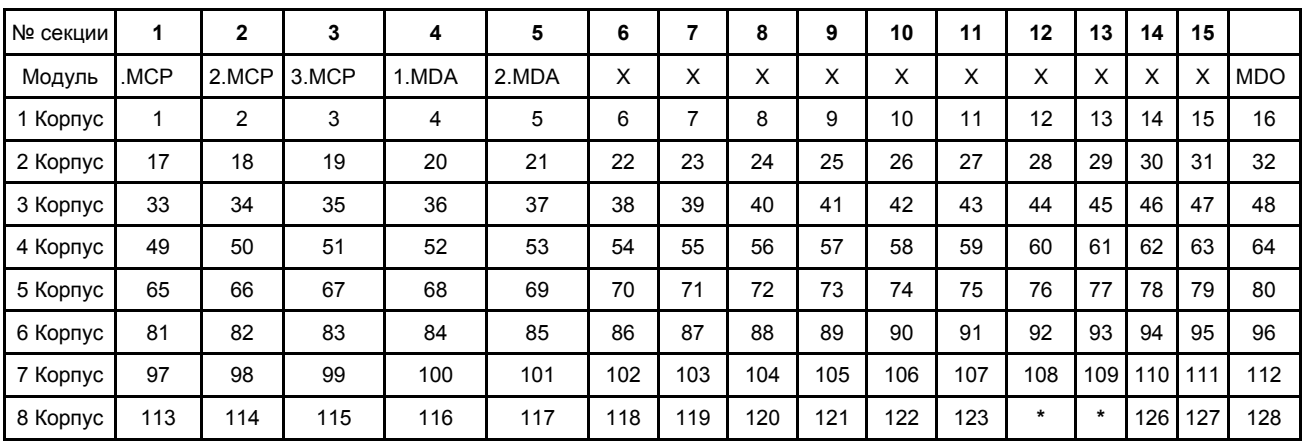

### **Листинг идентификаторов в корпусах:**

Таблица 10-3: Листинг идентификаторов

X = MGO или MAO

**\*** межсетевые интерфейсы MOD-BUS (PKV 30) или Profibus DP имеют адреса 124 или 125 в соответствии с установками в интерфейсах.

**Внимание: Никакие модули нельзя устанавливать по этим адресам в корпусе № 8.** 

#### **Вид листинга «конфигурация модулей»:**

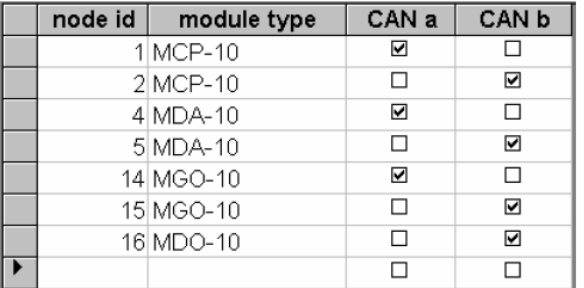

Рисунок 10-11: Листинг «конфигурация модулей»

Можно отметить для модулей только или CAN A или CAN B.

Тиры модулей

Этот листинг просто информирует о том, какие модули могут быть интегрированы в систему.

### **Вид листинга "типы модулей":**

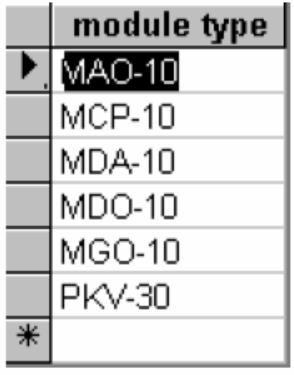

Рисунок 10-12: Листинг "типы модулей"

### Источники питания

Используемые источники питания помечаются галочкой в соответствующем окошке.

#### **Вид листинга "источники питания"**

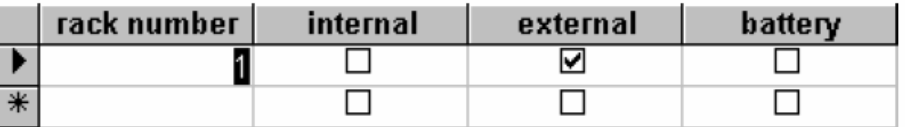

Рисунок 10-13: Листинг "источники питания"

#### **Программа переноса SUPREMA\_Configuration.exe**

Эта программа служит для передачи данных между системой СУПРЕМА и базой данных о конфигурации.

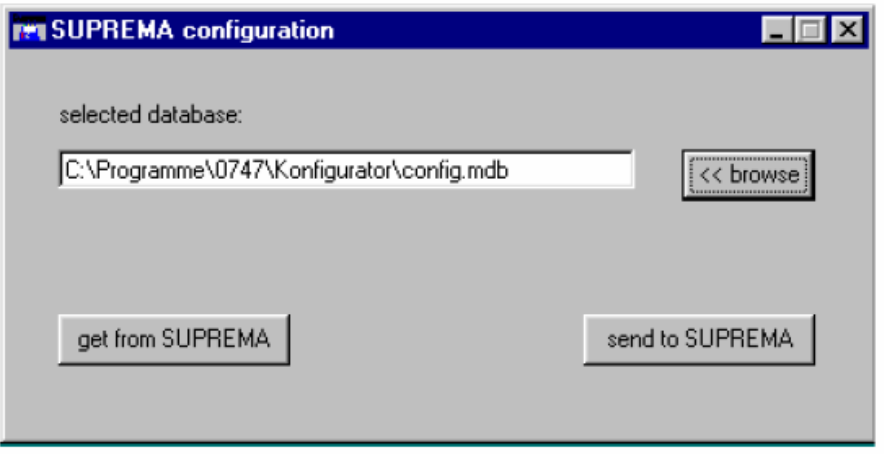

Рисунок 10-14: Программа переноса данных "SUPREMA\_Configuration.exe"

#### Выбор базы данных о конфигурации

Сначала нужно выбрать базу данных. Это делается или прямым вводом директории и имени файла или путем просмотра файлов при помощи кнопки «просмотр-browse». Далее описаны действия с выбранной базой данных.

#### Получение данных о конфигурации от системы СУПРЕМА

Нажатием кнопки «получить от СУПРЕМА» конфигурация системы СУПРЕМА предается в ПК и сохраняется в выбранной базе данных. Все данные, хранящиеся в ней ранее, при этом удаляются.

При безошибочном завершении этого процесса появляется сообщение «Перенос удачно завершен» - "transmission successful".

Если появляется сообщение «перенос не удался» - "transmission failed", возможно, данные неполны или ошибочны.

Возможны следующие причины ошибок:

- Неисправна линия связи ПК СУПРЕМА.
- Выбранная база данных повреждена.

После автоматического конфигурирования отсутствует указание о типе источника питания и необходимо ввести их вручную в полученный листинг для завершения процесса конфигурирования. После переноса этой базы данных в СУПРЕМА эта ошибка больше не повторится

#### Перенос данных о конфигурации в систему СУПРЕМА

При нажатии на кнопку «отправить в СУПРЕМА» - "send to SUPREMA" данные, хранящиеся в выбранной базе, переносятся в систему СУПРЕМА.

При безошибочном завершении этого процесса появляется сообщение «Перенос удачно завершен» - "transmission successful" и светодиод «Ошибка системы» на СУПРЕМА не загорается.

После завершения переноса необходимо запустить систему снова, чтобы перенесенные данные о конфигурации стали рабочими.

Правильность перенесенных данных о конфигурации проверяется системой СУПРЕМА. Эта проверка ограничена несколькими основными пунктами. Она не может проверить, верна ли полностью конфигурация.

Сообщение "failed in putting together the configuration data" - «сбой при компилировании данных о конфигурации» говорит об ошибке в базе данных. В этом случае данные в систему не передаются.

Возможны следующие причины ошибок:

- Листинг содержит мало записей или вообще не содержит ничего.
- Листинг содержит неполную запись.
- Имя базы данных содержит более 20 символов (без расширения файла)

Если появляется сообщение «перенос не удался» - "transmission failed", значит произошла ошибка при передаче данных в систему СУПРЕМА, Возможно, данные о конфигурации неполны и ошибочны.

Возможны следующие причины ошибок:

- Неисправна линия связи ПК СУПРЕМА.
- Система СУПРЕМА не признала данные о конфигурации правильными.

Информация об ошибках может быть показана на мониторе ПК посредством интерфейса «диагностика/сервис» RS 232.

### 10.4.4 Функциональная проверка

После конфигурирования и установки необходимых параметров необходимо провести проверку функционирования системы.

### Запуск системы

Переключая ВЫКЛ/ВКЛ, запускаем систему. Во время выхода на режим проводятся несколько внутренних проверок системы. При безошибочной работе системы после выхода на режим появятся следующие установочные данные:

### Дисплей передней панели

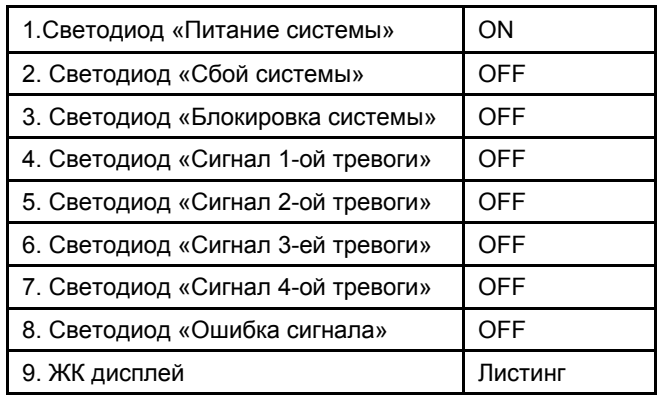

### **Индикация на платах модулей**

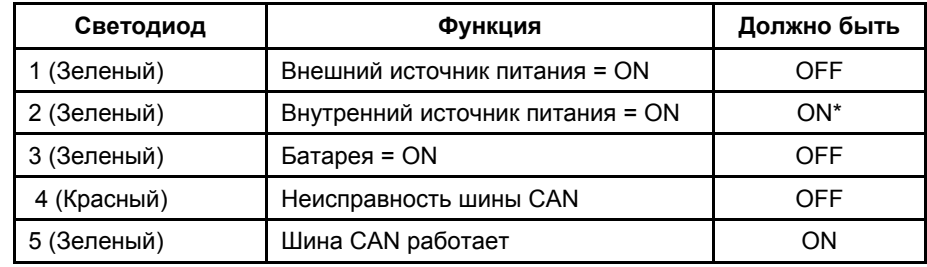

Все платы модулей шины CAN имеют следующие светодиоды:

\*= Питание корпуса от внутреннего источника

### **Индикация на модулях MAI**

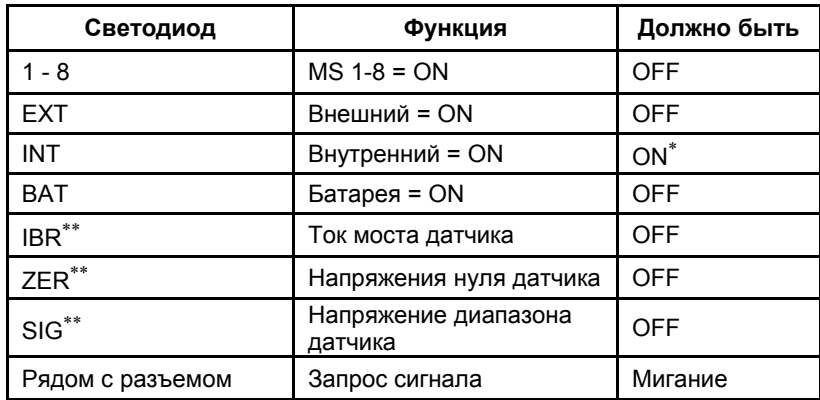

\* - Питание корпуса от внутреннего источника

∗∗ - Показывают, какой из этих трех сигналов подключен к разъему (черно-красный) на передней стороне платы MAI, красным переключателем можно выбрать один из них.

### **Проверка обработки сигнала и подачи сигналов тревоги**

После успешного запуска системы и установки необходимых параметров необходимо провести функциональную проверку:

- При подаче контрольного газа должна сработать тревога.
- Проверка работоспособности коммутационных выходов в соответствие с конфигурацией реле.

# **11 Технические данные**

# **11.1 Характеристики системы**

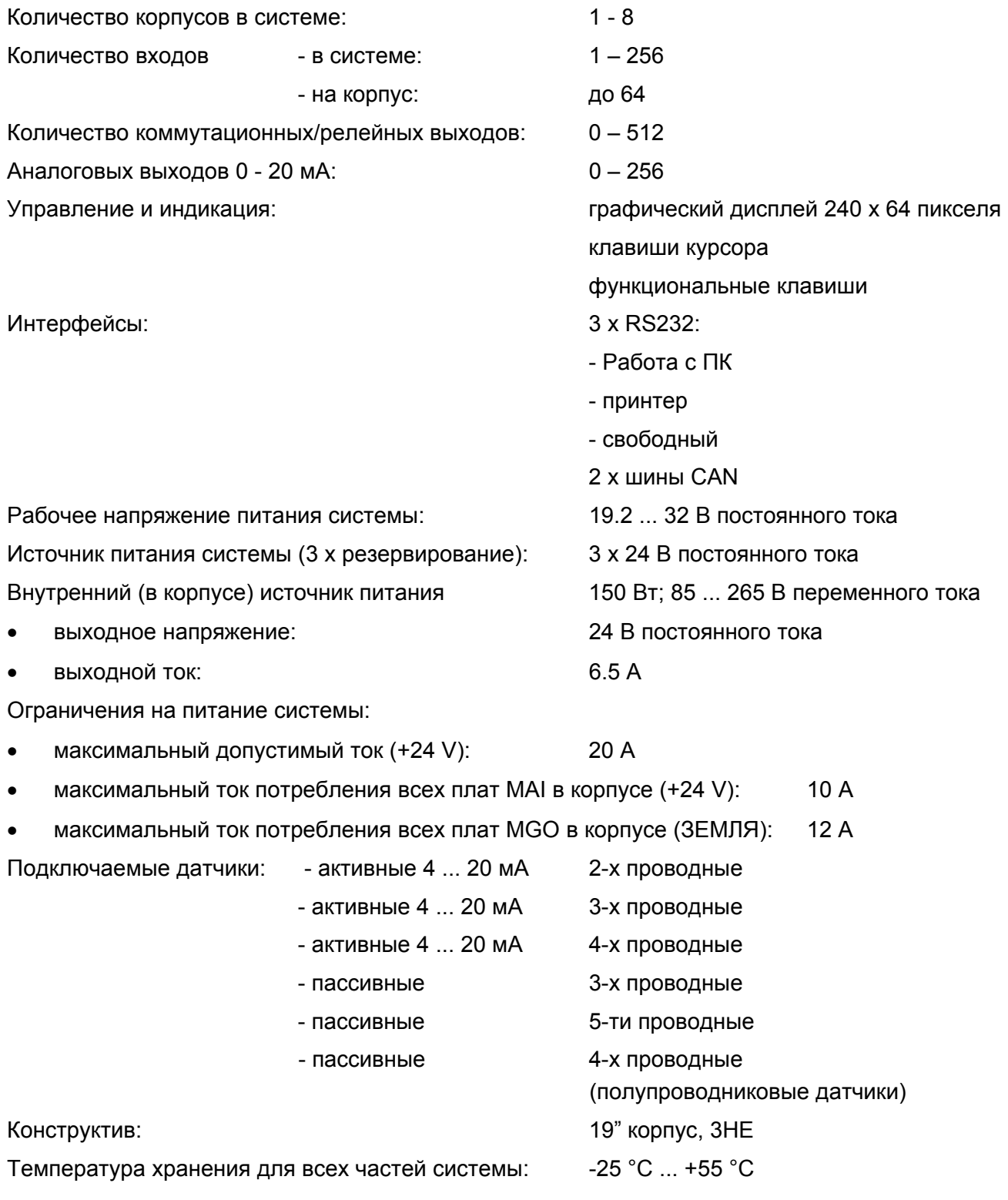

# **11.2 Характеристики модулей**

# **11.2.1 MCP 10 - блок центрального процессора**

**№ для заказа : 10022752** 

**Функция**

- Контроль и управление за деятельностью всей системы, измерение и оценка сигналов от 256 точек
- активация до 512 релейных приводов
- хранение параметров системы

### **Технические данные**

- Рабочее напряжение (3 х 24 В постоянного тока): 14 ... 32 В постоянного тока
- Рабочий ток: 75 мА
- Температурный диапазон: 5 °C ... 55 °C
- Влажность: 0 ... 90 % отн. влажность, без
- Соединительный разъем: 96-канальный VG колодка
- 
- Масса: 120 г

конденсации

(сопряженные контакты для подачи питания)

- Габариты: 100 x 160 мм
	-

# **11.2.2 MDA 10 – блок приема данных**

### **№ для заказа : 10022688**

### **Функция**

- считывает измеренные значения с модуля MAI10, обрабатывает сигналы, вычисляет средние значения
- контролирует напряжение 2–ух источников питания и напряжение батареи

### **Технические данные**

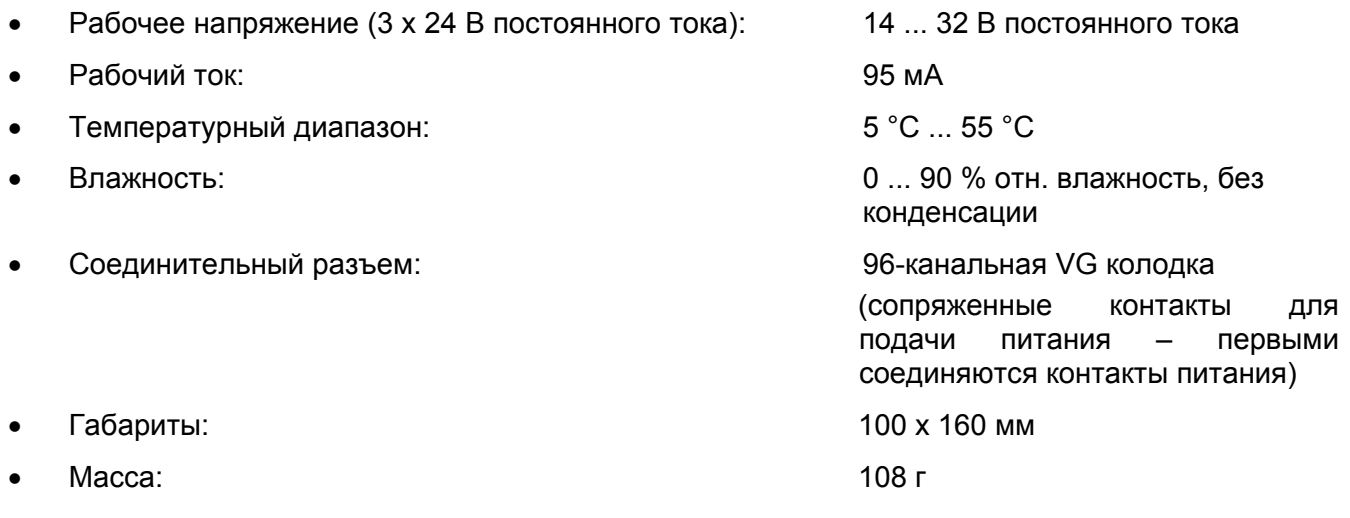

### **11.2.3 MDO 10 - блок индикации и управления**

### **№ для заказа : 10022686**

### **Функция**

- графический дисплей 240 х 64 пикселя, с подсветкой
- управление курсором
- индивидуальные функциональные клавиши для проверки работы сирены и переустановки реле
- текстовые сообщения о сигналах тревог и ошибках в точках измерения
- графическая индикация сигналов тревог и ошибках (Светодиоды)
- графическая индикация уровня измеренных значений (индикаторная колонка)
- индикация состояния системы (Светодиоды для общих сигналов тревоги и ошибках)
- системные часы (RTC), возможно подсоединение радио-часов
- 2 x RS 232 (RS 485 опция), гальванически развязанные (интерфейс ПК/принтер)

### **Технические данные**

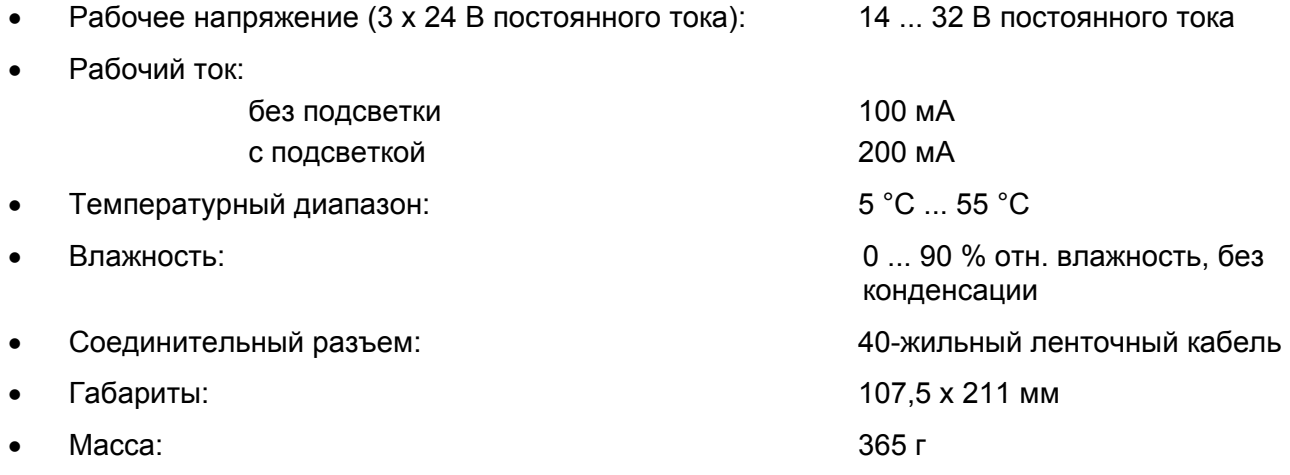

# **11.2.4 MGO 10 – общий блок выходов**

### **№ для заказа: 10022750**

### **Функция**

40 выходов приводов для реле + светодиодов (24 В постоянного тока/0.3 A)

### **Технические данные**

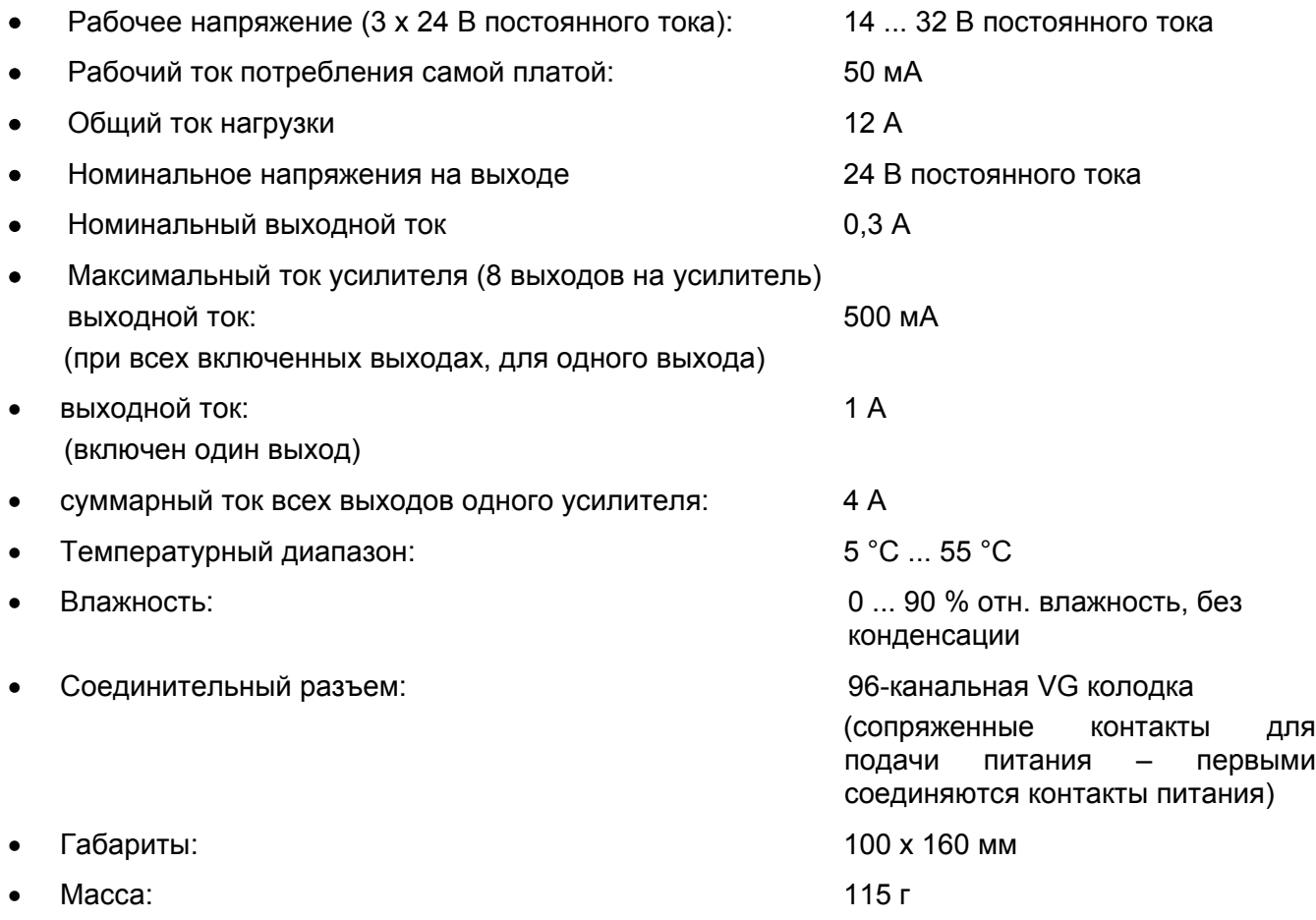
### **№ для заказа: 10038420**

Модуль MHD10 имеет 10 выходных усилителей для привода 40 емкостных или индуктивных выходов (выходы 1–4, 5–8, 9–12 и т.д.). Усилители имеют защиту от перегрева и перегрузки. Общая нагрузка усилителей ограничена, и чем больше выходов задействовано, тем меньше должен быть ток на каждый выход.

#### **Технические данные**

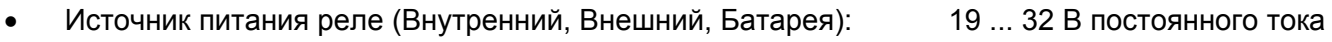

- Максимальный входной ток (контакт 24 В): 12 A
- Ток потребления при холостом ходе (все выходы отключены): 95 мA при 24 В

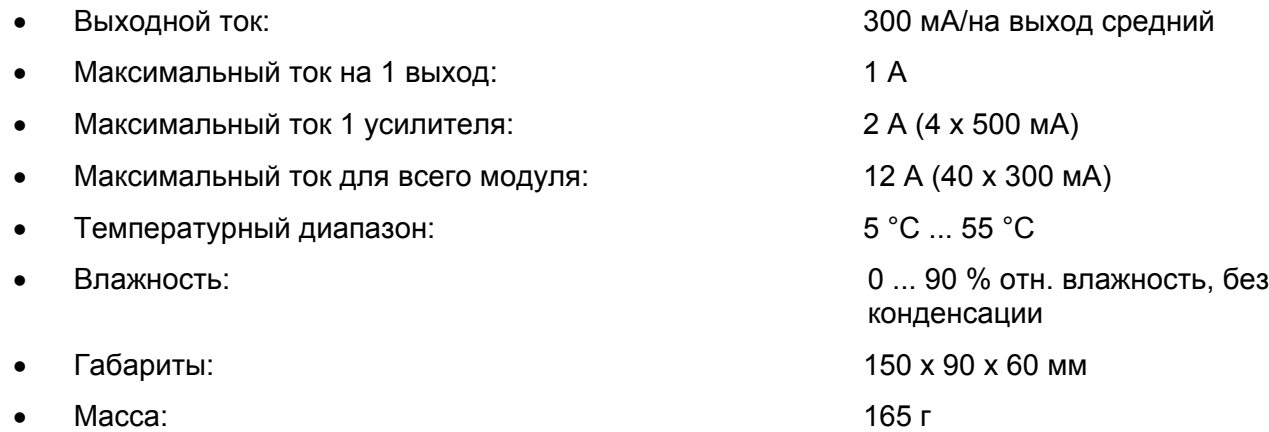

### **11.2.6 MAI 20 - модуль аналоговых входов**

#### **№ для заказа: 1 0021051**

#### **Функция**

- модуль для вставки сигнальных модулей (MCI, MPI, MFI, MSI)
- 12-разрядное АЦП, 11 каналов, измерение входных сигналов + питание датчиков (24 В)
- контакты на плате MAT10 (24 В, ЗЕМЛЯ, сигнал)
- 3 индикаторных светодиода
- контроль датчиков (измеряемый сигнал (PLH/PLT), ток датчика, протяженный измерительный кабель)
- передача данных модулю MDA по шине SPI

#### **Технические данные**

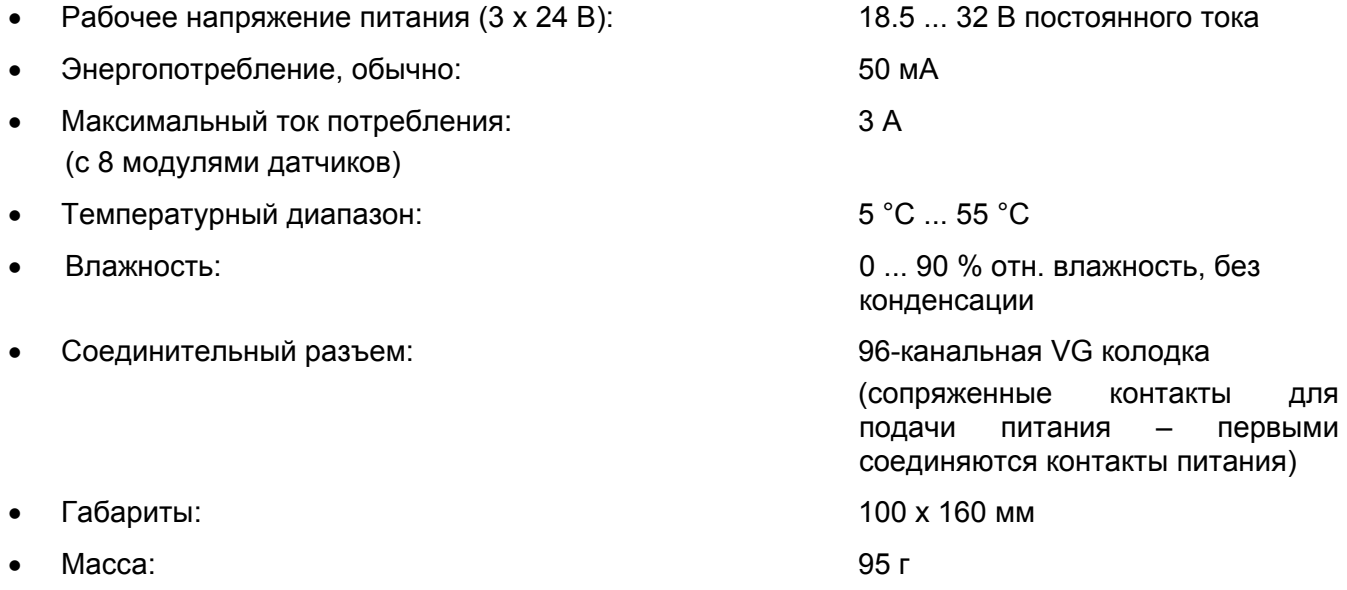

### **№ для заказа: 10021028**

#### **Функция**

- источник питания для пассивных датчиков (24 В постоянного тока)
- источник питания для термокаталитических (WT) датчиков
- ток датчика, 100 400 мA
- подготовка сигнала Ux с мостика

#### **Технические данные**

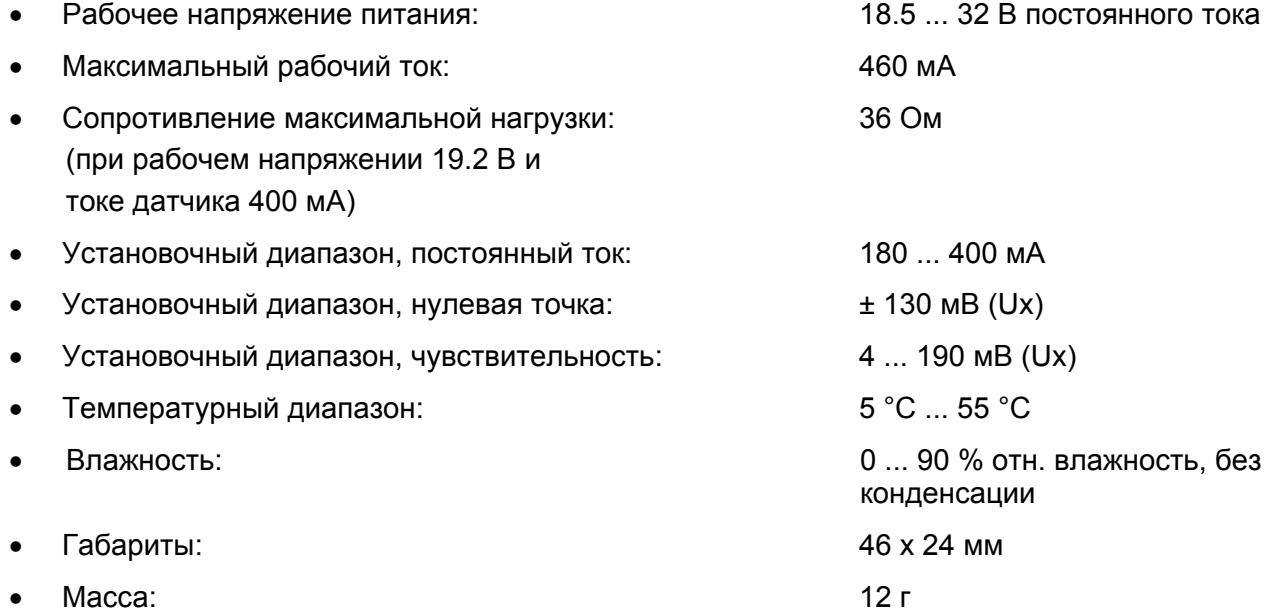

# **11.2.8 MPI 10 WT10 - блок входов для пассивных датчиков**

#### **№ для заказа: 10024279**

#### **Функция**

- источник питания для пассивных датчиков (24 В постоянного тока)
- источник питания для термокаталитических (WT) датчиков
- ток датчика, 100 400 мA (в зависимости от установленных элементов)
- подготовка сигнала Ux с мостика

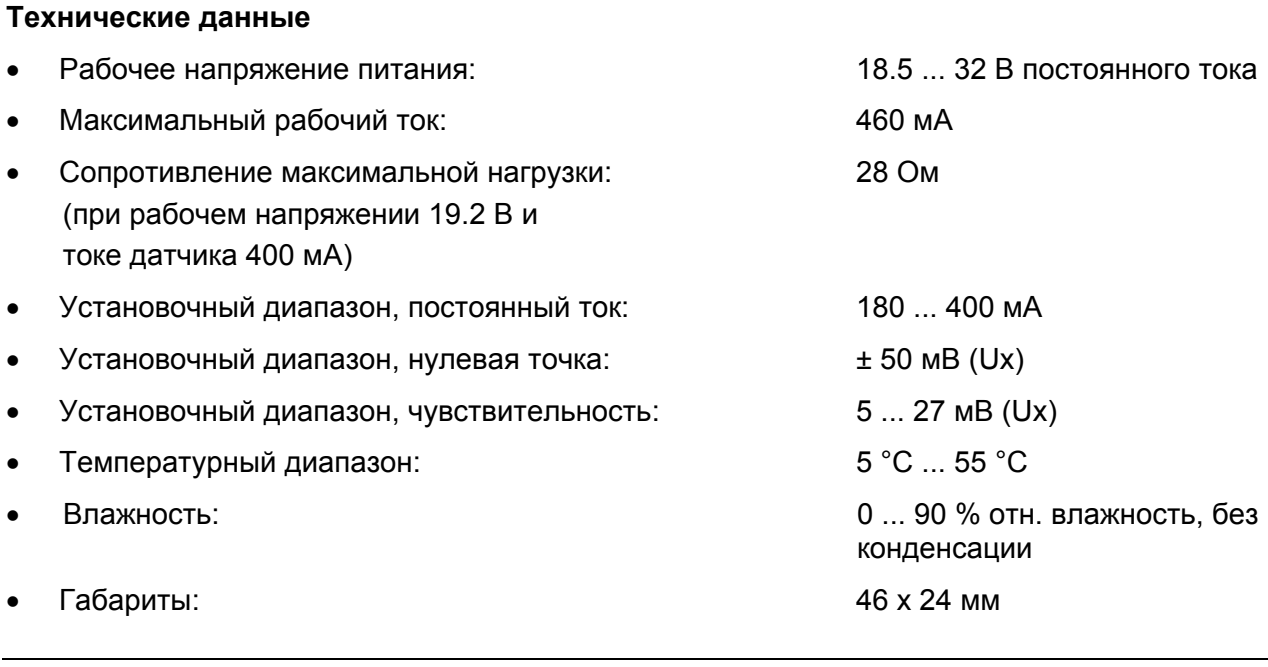

• Масса: 12 г

# **11.2.9 MPI 10 HL8101 - блок входов для пассивных датчиков**

# **№ для заказа: 10024276**

#### **Функция**

- источник питания для пассивных датчиков (24 В постоянного тока)
- источник питания для (HL) датчиков
- ток датчика, 100 400 мA (в зависимости от установленных элементов)
- подготовка сигнала Ux с мостика

#### **Технические данные**

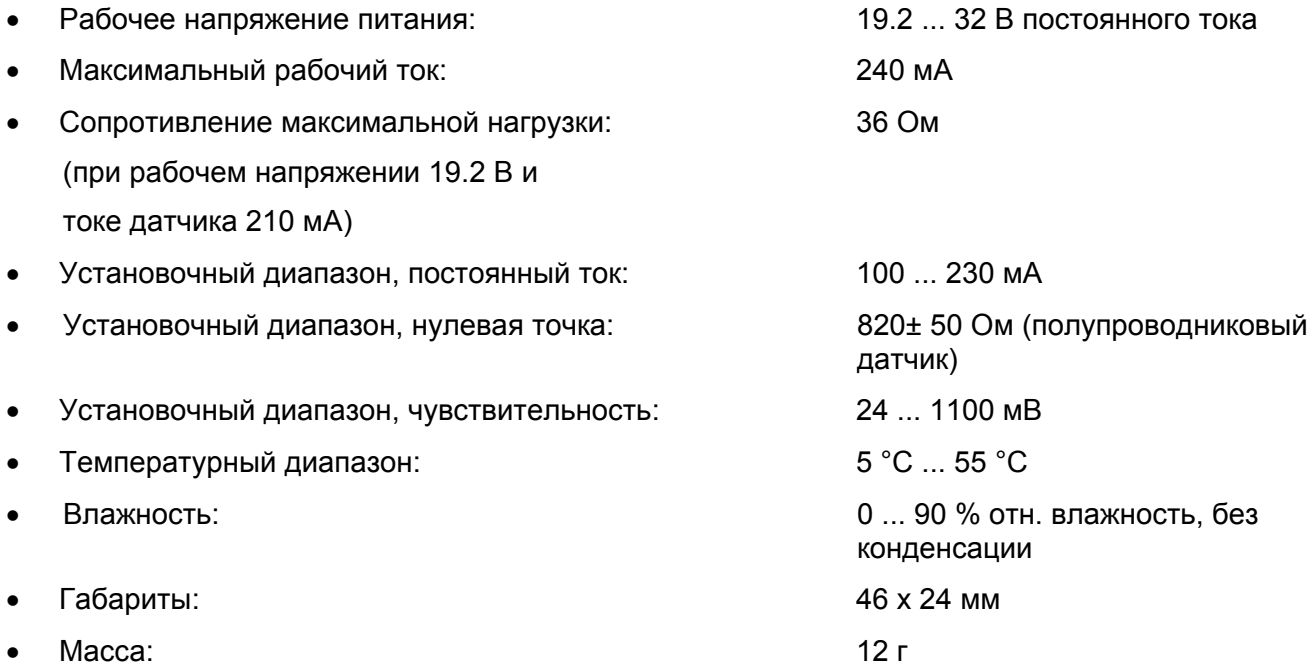

## **11.2.10 MPI 10 HL8113 - блок входов для пассивных датчиков**

## **№ для заказа: 10024280**

### **Функция**

- источник питания для пассивных датчиков (24 В постоянного тока)
- источник питания для (HL) датчиков
- ток датчика, 100 400 мA
- подготовка сигнала Ux с мостика

#### **Технические данные**

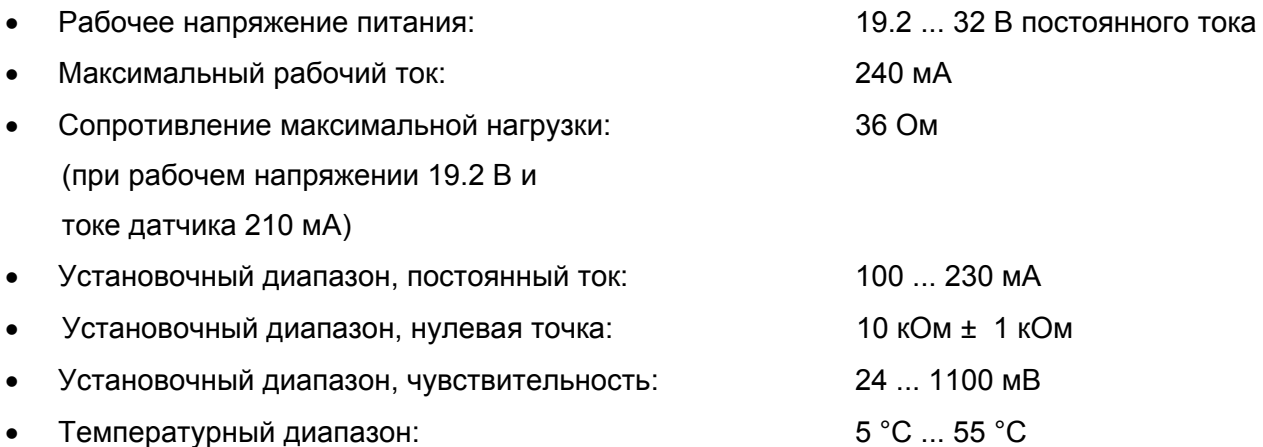

12. Датчики для системы СУПРЕМА 221 • Влажность: 0 ... 90 % отн. влажность, без конденсации • Габариты: 46 x 24 мм • Масса:  $12 \text{ r}$ **11.2.11 MCI 10/MCI 20/MCI 20 BFE - модуль токовый входной для пожарной сигнализации № для заказа MCI 20: 10043997 № для заказа MCI 20 BFE: 10044020 Функция**  • источник питания (напряжение/ток) для активных датчиков 4 – 20 мА (24 В постоянного тока) • максимальный ток датчика ≤ 400 мA • ограничение тока для питания датчика (0.7 ... 2A) • защита питания от короткого замыкания • ограничение тока для входного  $4 - 20$  мА сигнала (30 мА) • нагрузочный резистор, 100 Ом  $(4 \dots 20 \text{ mA} = 0.4 \dots 2.00 \text{ B})$ • варианты входного сигнала для МСІ 10: 4 ... 20 мА / контакт / 0 ... 24 В / 0 ... 100 мВ • варианты входного сигнала для MCI 20: 4 ... 20 мA **Технические данные** • Рабочее напряжение питания: 18.5 ... 32 В постоянного тока • Рабочий ток: 1 мA • Токовый вход (ограничение): 0 – 30 мА • Контактный вход: 0 ... 27,5 В • Потенциометрический вход 0 – 100 мВ: 0 – 112 мВ Потенциометрический вход 0 – 24 В: 0 – 27,5 В • Температурный диапазон: 5 °C ... 55 °C • Влажность: 0 ... 90 % отн. влажность, без конденсации • Габариты: 46 x 24 мм • Масса: 7 г

# **11.2.12 MRO 10-8 – блок релейных выходов**

#### **№ для заказа: 10018946**

#### **Функция**

- релейные модули, установленные с задней стороны корпуса
- 8 реле для сигналов общей тревоги, 1 ая 4-ая тревоги, ошибка, сирена, блокировка, питание
- активация модулем MGO
- блокирование реле модулем MST (LOCR)
- индикация состояния реле (зеленый светодиод, замкнуто = ON)

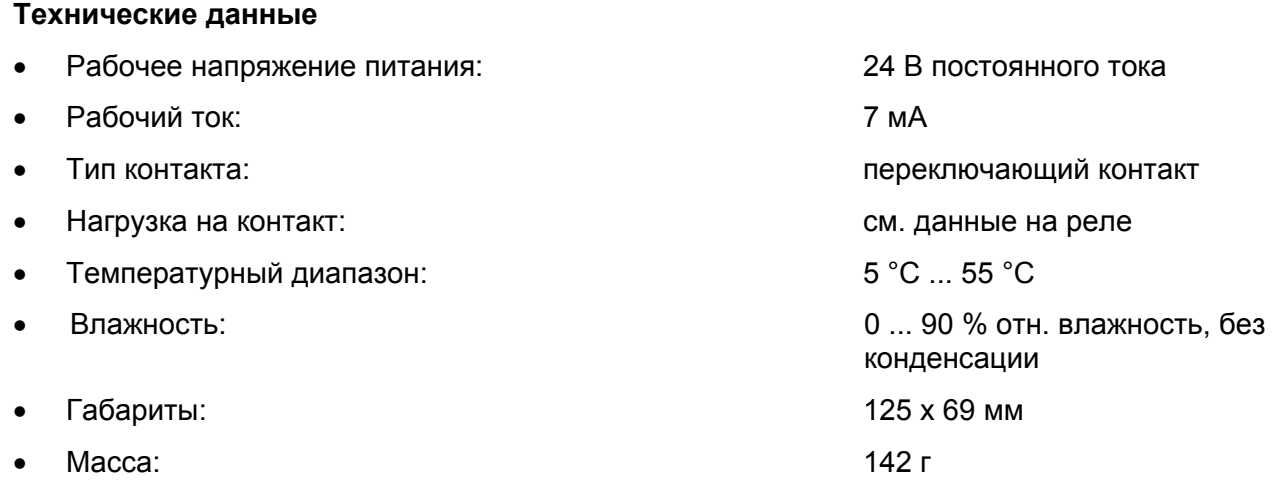

## **11.2.13 MRC 10-TS – модуль подключения реле**

### **№ для заказа: 10021676**

#### **Функция**

- модуль подключения 5 модуле MRO-8-TS/MRO-16-TS
- разделяет 2 x 40-каналов ленточного кабеля модуля MGO на 5 x 20-каналов ленточного кабеля с модуля MRO
- подключение источников ВНЕШНЕГО, ВНУТРЕННЕГО или БАТАРЕИ для питания реле
- контакт для блокировки реле

#### **Технические данные**

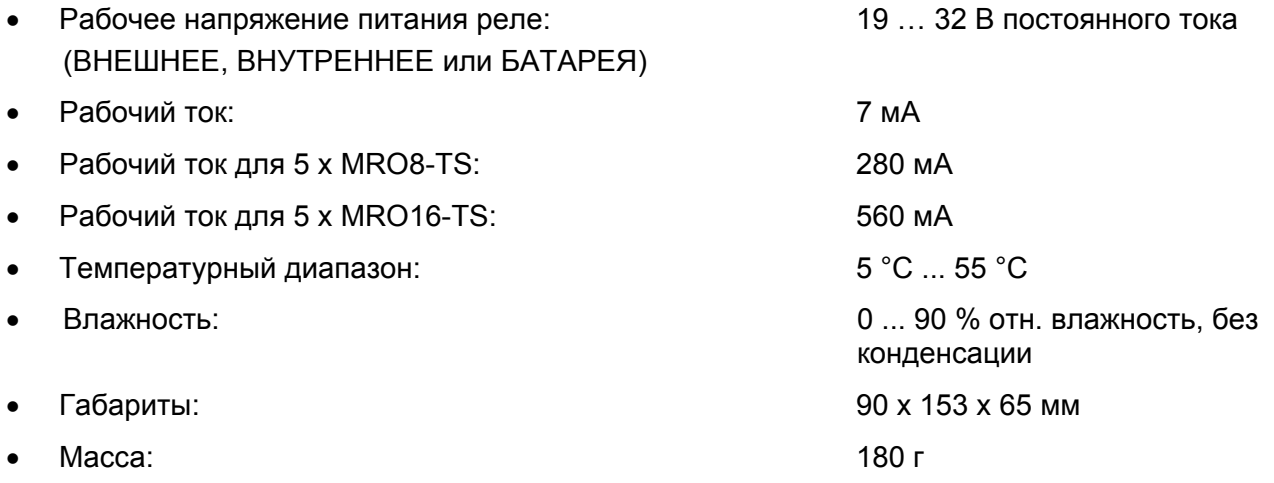

# **11.2.14 MRO 10-8-TS - блок релейных выходов (установка на монтажной направляющей)**

#### **№ для заказа: 10021674**

#### **Функция**

- релейные модули, установленные на специальной монтажной направляющей (рельс)
- активация модулем MGO
- блокирование реле модулем MRC-TS (LOCK)
- индикация состояния реле (зеленый светодиод, замкнуто = ON)

#### **Технические данные**

• Рабочее напряжение питания реле: 19 …. 35 В постоянного тока • Рабочий ток: 7 мA • Тип контакта: переключающий контакт

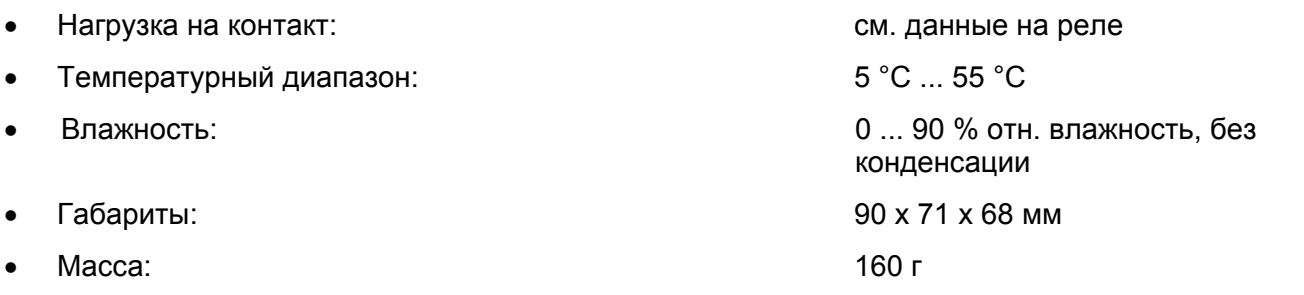

# **11.2.15 MRO 10-16-TS – резервный блок релейных выходов (установка на монтажной направляющей)**

#### **№ для заказа: 10021430**

#### **Функция**

- релейные модули, установленные на специальной монтажной направляющей (рельс)
- активация 2 модулями MGO
- блокирование реле модулем MRC (LOCK)
- индикация состояния реле (зеленый светодиод, замкнуто = ON)
- последовательное соединении двух контактов
- соединение при помощи 2 разъемов (контактных колодок)

#### **Технические данные**

• Рабочее напряжение питания реле: 19 …. 35 В постоянного тока • Рабочий ток: 7 мA • Тип контакта: переключающий контакт • Нагрузка на контакт: см. данные на реле • Температурный диапазон: 5 °C ... 55 °C • Влажность: 0 ... 90 % отн. влажность, без конденсации • Габариты: 90 х 103 x 65 мм • Масса: 201 г

### **11.2.16 – характеристики контактов реле**

• Максимальное переключаемое напряжение: 400 В переменного, 300 В постоянного тока • Номинальный ток: 3 A • Максимальная переключаемая мощность: Переменный ток: 1500 ВA Постоянный ток: 24 В/3 A (из графика предельной нагрузки) 50 В/0.3 A 100 В/0.1 A

### **11.2.17 MAO 10 - модуль аналоговых выходов**

#### **№ для заказа: 10021050**

#### **Функция**

- выход измеренного сигнала с усилителя (4 ... 20 мA)
- гальванически развязанные выходы (опция)
- передача данных по шине CAN

#### **Технические данные**

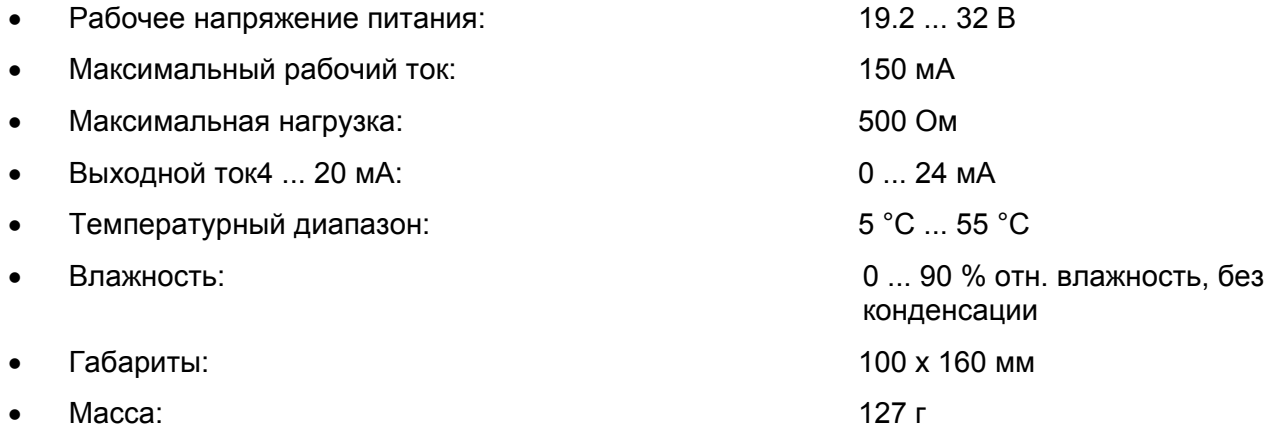

## **11.2.18 MIB 20 - соединительная плата**

#### **№ для заказа: 10032525**

#### **Функция**

- Обеспечение соединений с задней стороны корпуса для 3-x MCP, 2-x MDA, 8-ми MAI, 2-х MGO модулей
- Подвод напряжения для всех модулей от источников питания (ВНУТРЕННИЙ, ВНЕШНИЙ, БАТАРЕЯ)
- Подключение источников питания 3 x 24 В постоянного тока, контакты под винт
- Обеспечение бесперебойного питания системы 24 В
- Передача данных между модулями по шинам CAN или SPI
- 2 реле «ошибка системы», 1 переключаемый контакт, 3 контактных колодки
- переключатель DII для установки идентификаторов корпусов для шины CAN, скорости передачи данных по шине, нагрузочный резистор шины CAN
- 7 «расписанных» слотов для установки 3 x MCP, 2 x MDA, и 2 x MDO модулей
- 7 «свободных» слотов для установки модулей MAI, MPI, MLI, MBI, MGO и MGI
- электрическое подключение вставленных модулей
- соединительные модули (MST, MAT, и т.д.) вставляются с задней стороны платы MIB

#### **Технические данные**

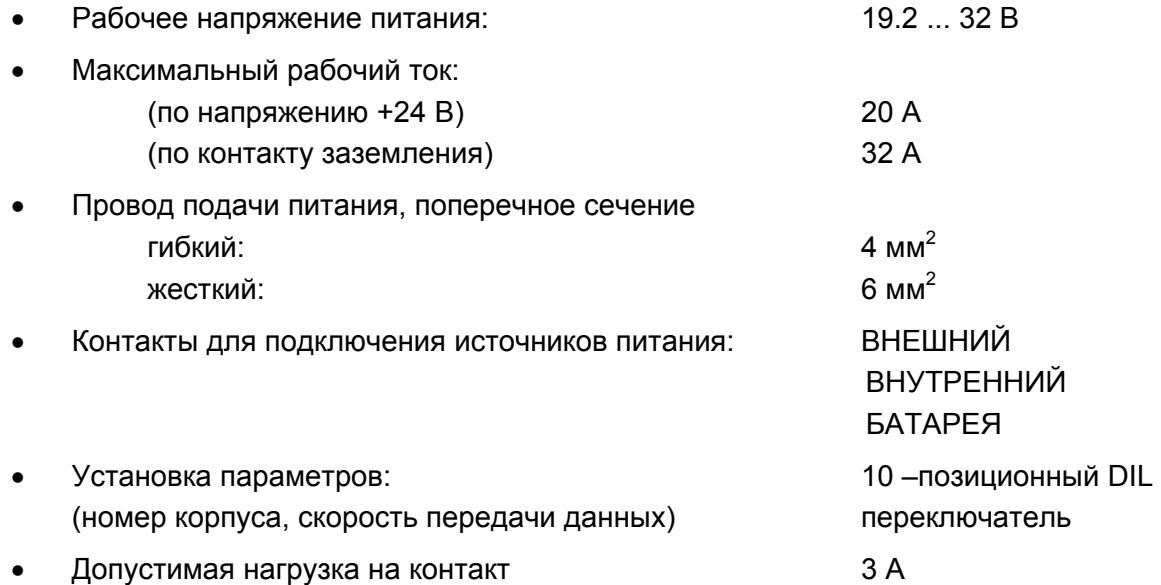

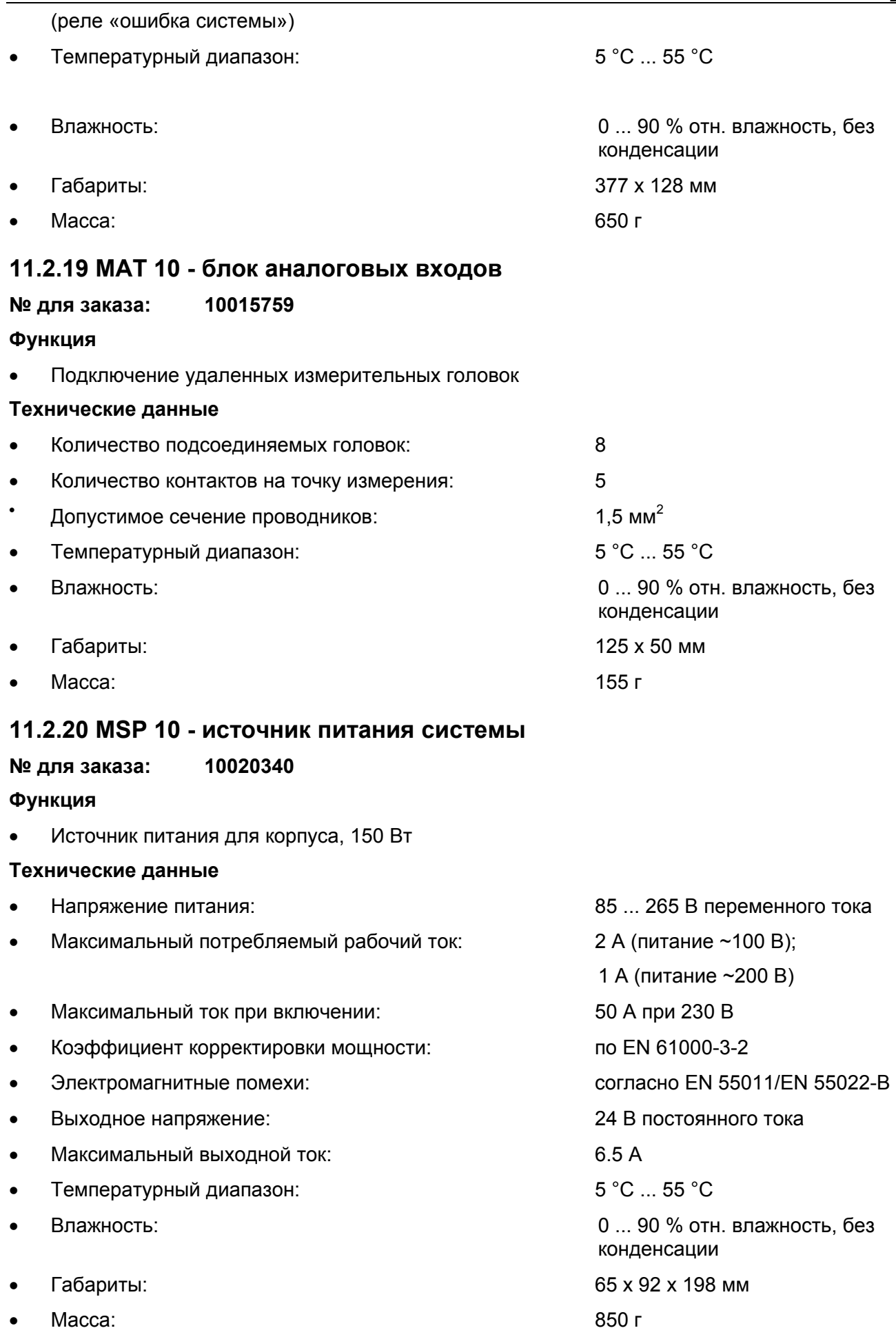

# **MST 10 – блок системных разъемов**

**№ для заказа: 10020133** 

#### **Функция**

- Подключение модулей при расширении системы
- Установка с задней стороны корпуса
- Соединительные порты: CAN A, CAN B, RS 232 (ПК), RS 232 (принтер)
- Сброс аварийной сигнализации и сирены

#### **Технические данные**

- Допустимое сечение проводников:  $1.5 \text{ mm}^2$
- Температурный диапазон: 5 °C ... 55 °C
- 
- 
- Macca:  $102 \text{ r}$

## **11.2.21 MFI 10 - модуль подключения датчиков пожарной сигнализации**

#### **№ для заказа: 10046265**

#### **Функция**

- Обеспечение напряжением питания до 20 пожарных датчиков
- Определение состояния переключателей
- Контроль состояния цепи (разрыв, короткое замыкание)
- Подключение барьера Зенера или токового сепаратора, как опция
- Возможна работа от внешнего источника питания, как опция.
- Контроль за возвратным током в цепи заземления
- Выход сигнала при неправильном возвратном токе.

#### **Технические данные**

- Внутренний источник питания: 19.2 ... 32 В
- Внешний источник питания: 19.2 ... 32 В
- Защита от неправильного подключения полюсов внешней батареи: Есть
- Максимальный рабочий ток: 47 мА • Максимальное выходное напряжение: 22 В • Максимальный выходной ток. Советственное информационное информационное информационное информационное информационно • Температурный диапазон:  $5^{\circ}$ С ... 55 °С • Влажность: 0 ... 90 % отн. влажность, без конденсации • Габариты: 46 х 24 мм • Масса:  $10 \text{ r}$

#### **11.2.22 MSI 10 - блок коммутационных входов**

#### **№ для заказа: 10048285**

#### **Функция**

- Обеспечение питания для внешних коммутаторов
- Определение статуса коммутатора
- Возможна работа от внешнего источника питания, как опция.

• Влажность: 0 ... 90 % отн. влажность, без конденсации

• Габариты: 125 х 76 мм

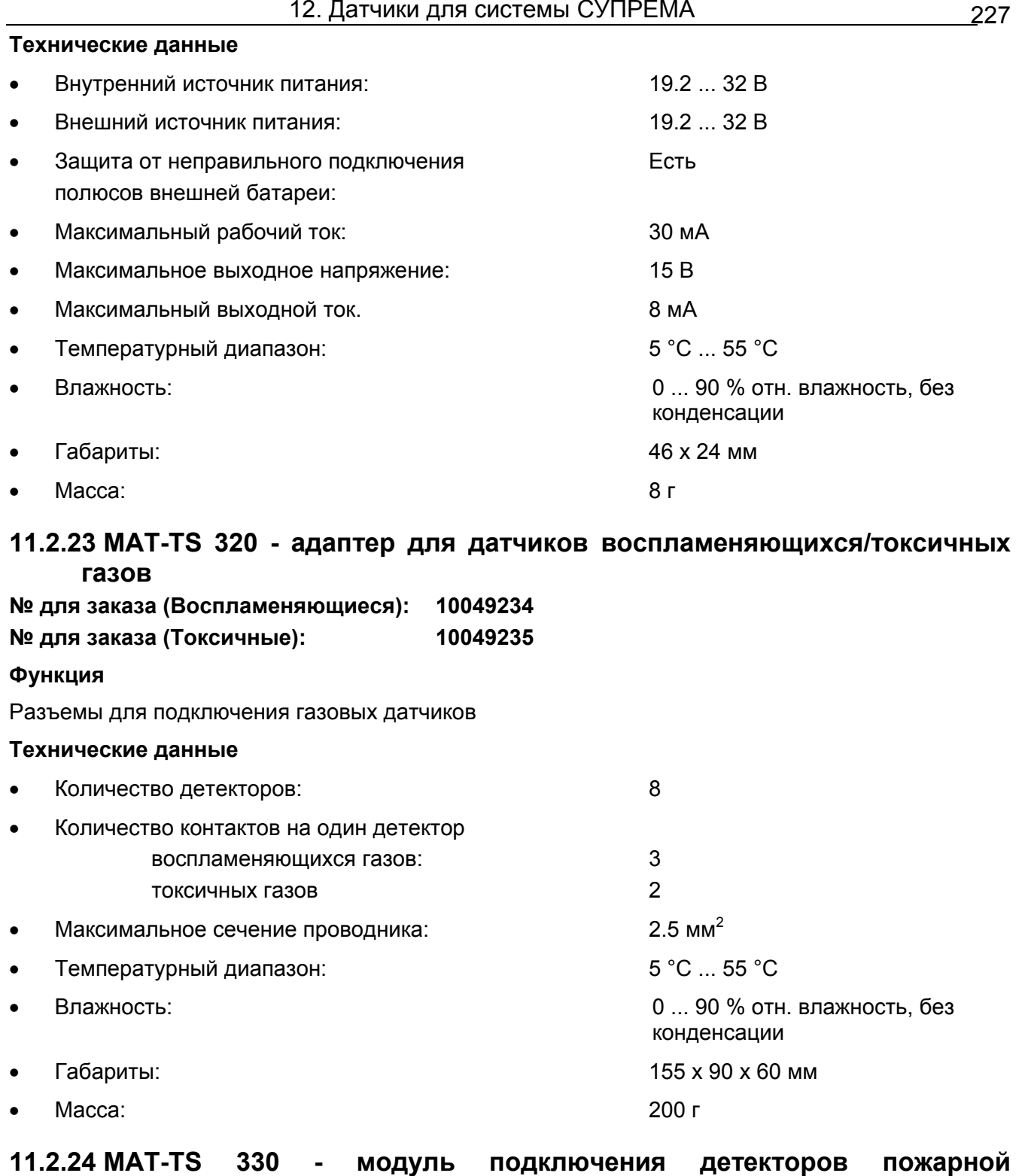

### **сигнализации (вариант КАТАР)**

# **№ для заказа: 10049236**

# **Функция**

Контакты для детекторов пожарной сигнализации, кнопочных переключателей, детекторов задымления.

#### **Технические данные**

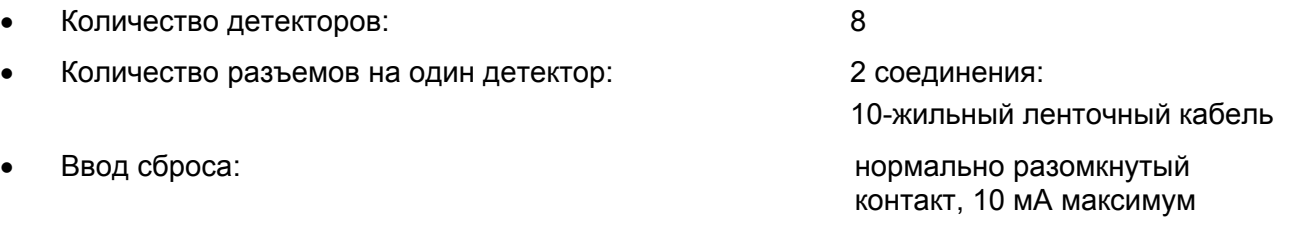

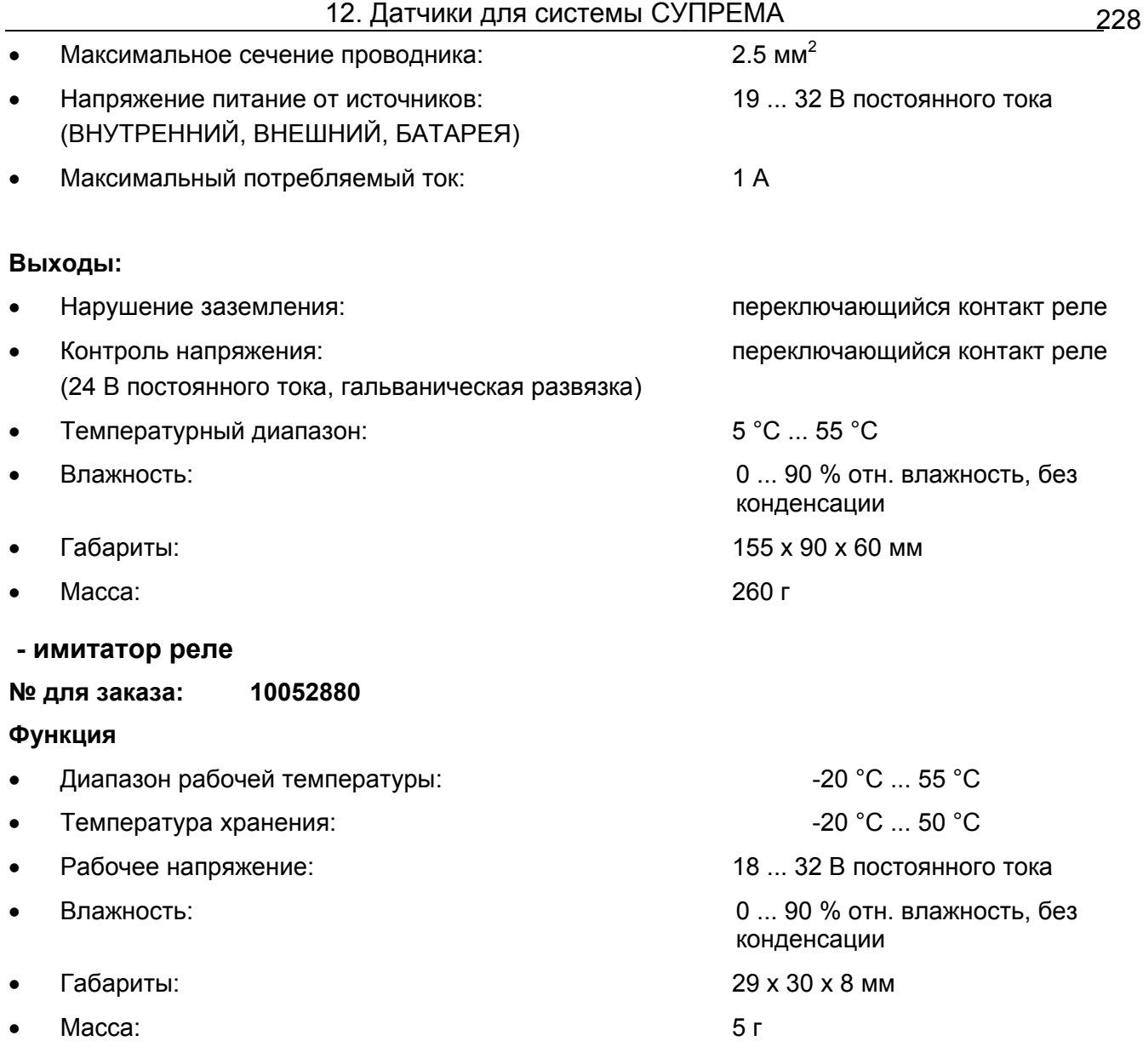

## **11.2.25 MAR - модуль аналоговый резервный**

#### **№ для заказа: 10022152**

#### **Функция**

Этот модуль используется для дублирующей обработки входных сигналов. Измеряемые значения оцифровываются параллельно с модулем MAI 12-разрядным АЦП и передаются во второй модуль MDA (B). Т.е., функция его идентична с функцией модуля MAI.

Напряжение питания и входные сигналы поступают от модуля MAI.

В системах с резервированием на каждый модуль MAI необходим модуль MAR.

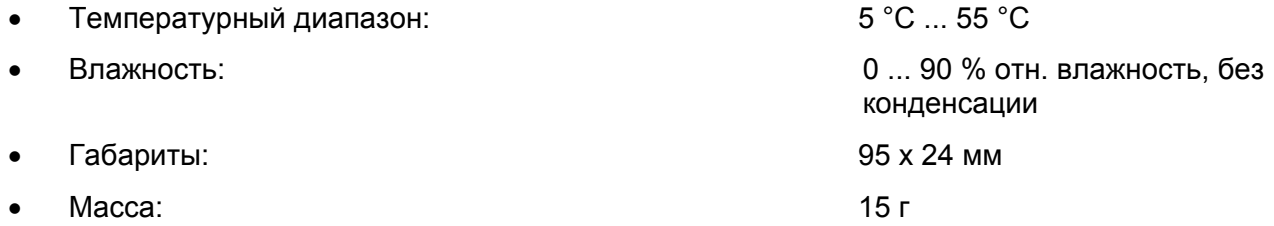

# **12 Датчики системы СУПРЕМА**

Электрические подключения различных датчиков будут описаны ниже. В дополнение, линии пассивных датчиков, подключенных к СУПРЕМА, контролируются на обрыв и на короткое замыкание. Сигнал с активных датчиков тоже постоянно контролируется по уровню. При выходе его за разрешенные пределы система выдает соответствующее сообщение.

В этой главе также приведены электрические параметры подключаемых датчиков и требования к кабелю подключения.

Для получения более детальной информации по датчикам обратитесь к их руководствам по эксплуатации.

**Внимание: Для пассивных датчиков в соответствии со стандартом EN50054 сопротивление «петли» при 3-х проводном подключении должно лежать в пределах 1.7-3.4 Ом. Если сопротивление «петли» превосходит указанное, то следует применять 5-ти проводное подключение.** 

**Во избежание несоответствия стандарту EN50054 для приема сигнала с** *активных* **датчиков, подключенных по 3-х проводной схеме следует использовать модули MCI 20 c № для заказа: 10043997 и 10044020.** 

# **12.1 Датчик D-7010 (3-проводное подключение)**

#### № для заказа - D0791601

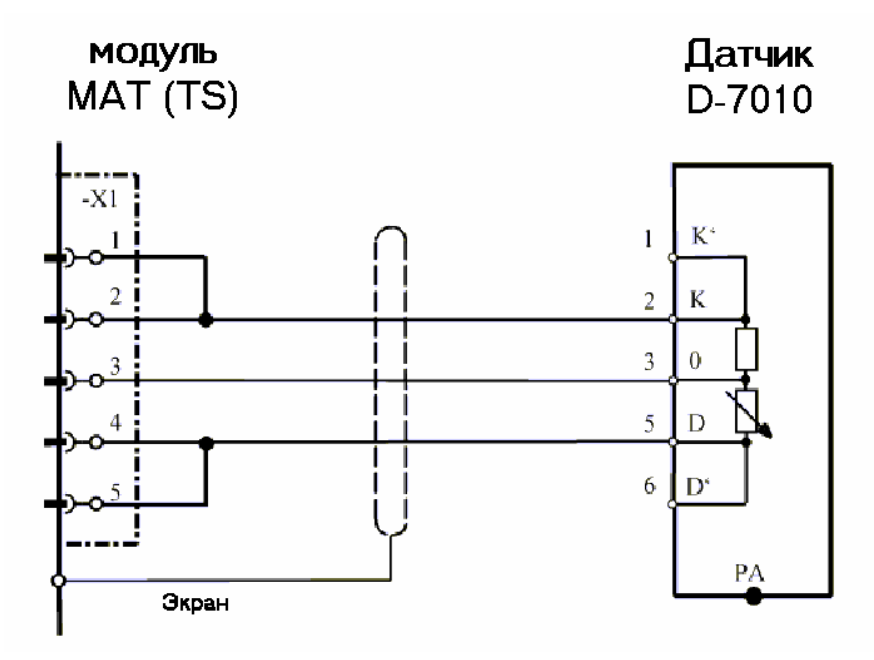

Экран кабеля подключается к клемме корпуса СУПРЕМА и к датчику D-7010. Кабель должен быть без разрывов (т.е. без соединительных контактов, распределительных коробок и т.п.) Перемычки X1/1-X1/2 и X1/4 -X1/5 можно также выполнить в виде плавких перемычек на плате модуля МАT10 (МАT10-TS).

**Соединительный модуль:** MPI 10/WT 10 /пассивный/3-проводный/пост. ток/требуется предустановка **Модуль имитации датчика:** WT 100 = термокаталитический (№ для заказа:10030263)

**Внимание! Перед подключением датчика уменьшите ток сенсора до минимума!**

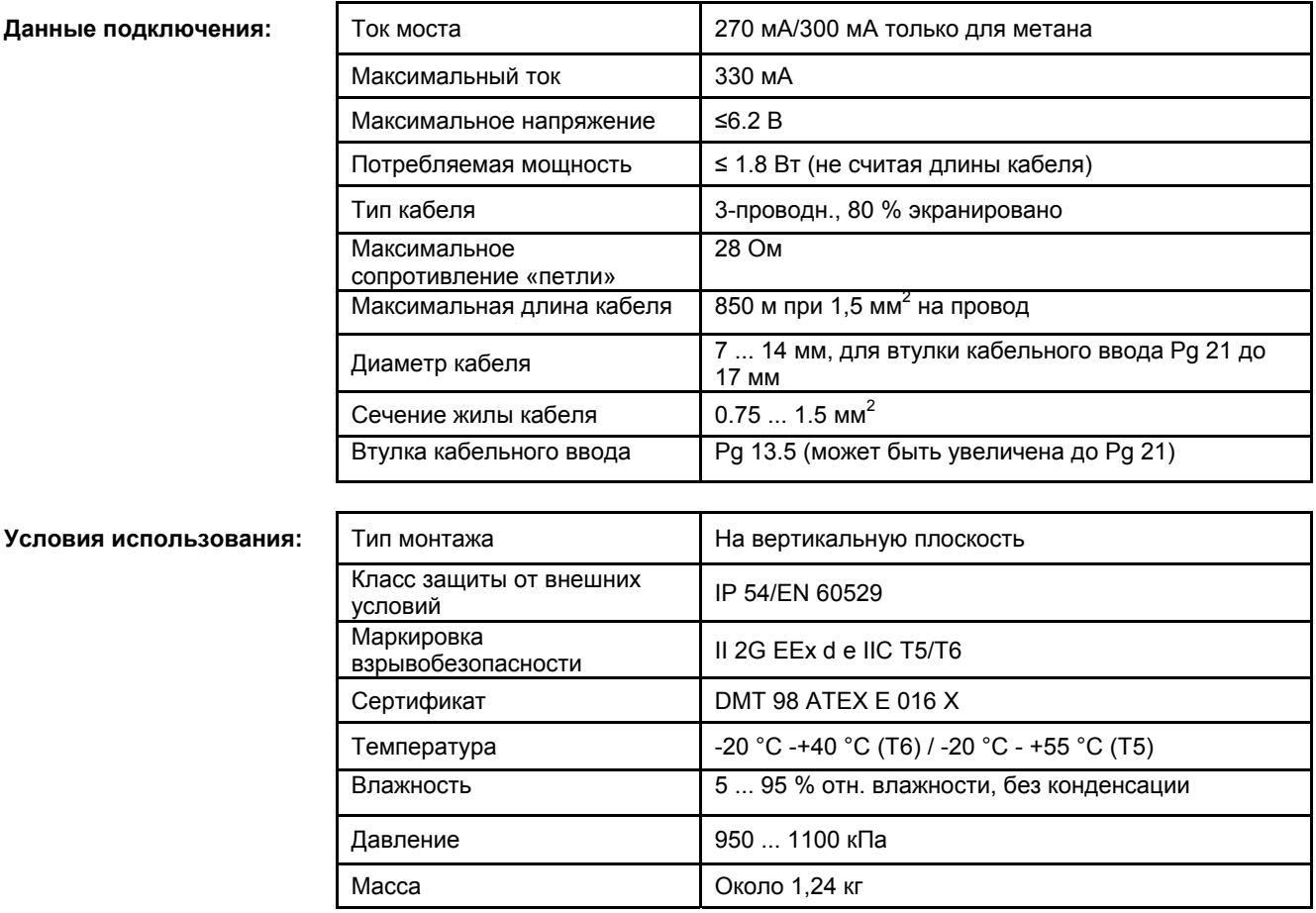

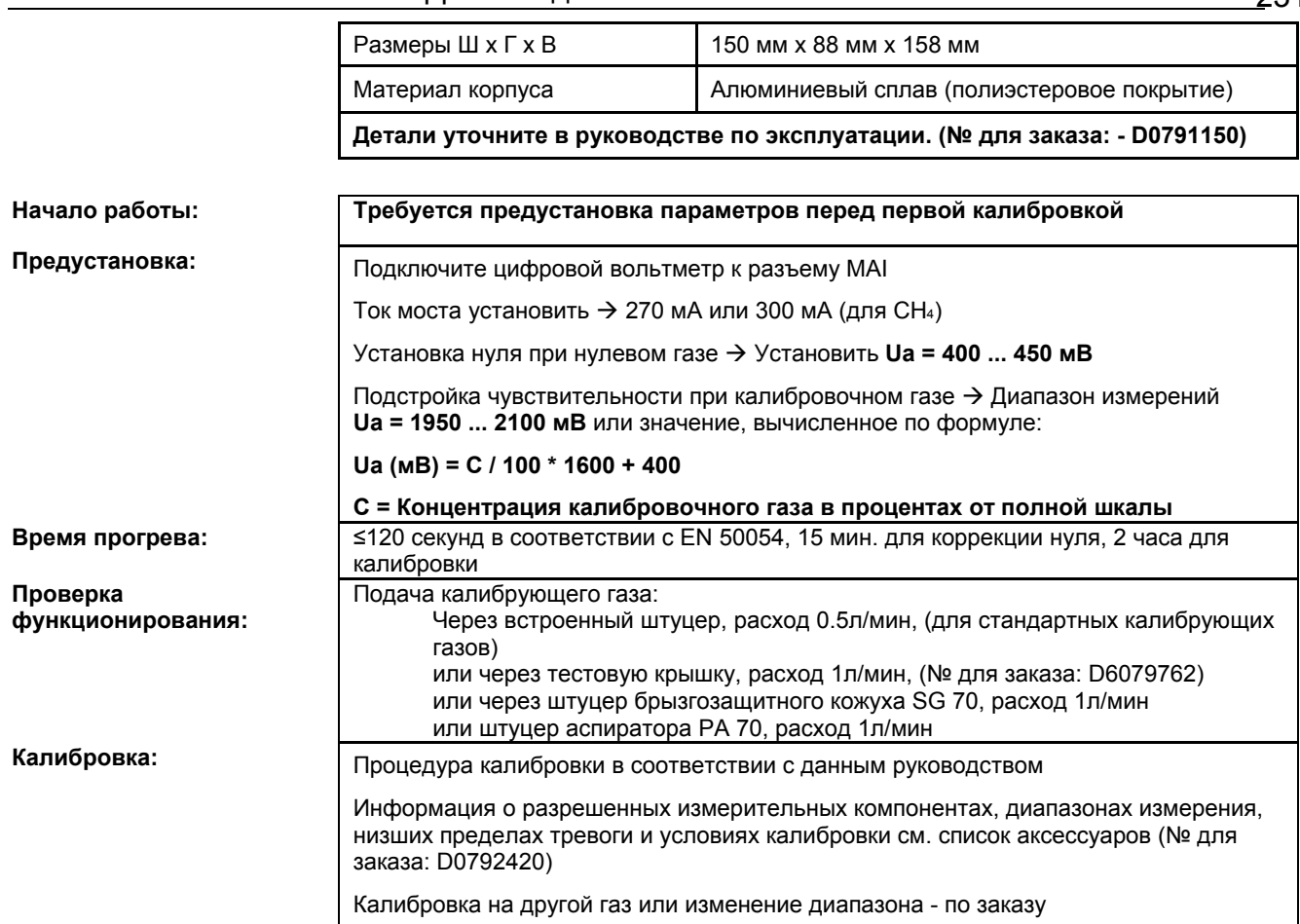

- X = Сигнал сбоя (Светодиоды сбоя)
- XX = Светодиоды тревоги, Превышение сигнала, сигнал сбоя (Светодиоды сбоя)
- XXX = Только тревоги

XXXX = нет индикации (изменения сигнала)

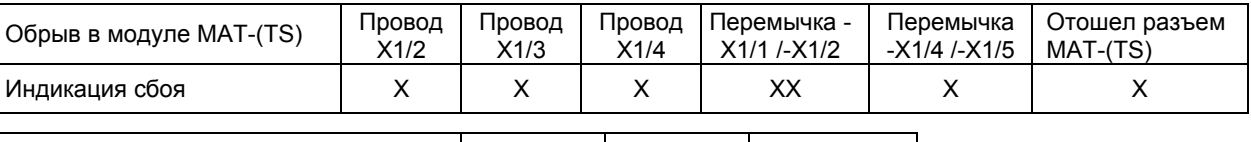

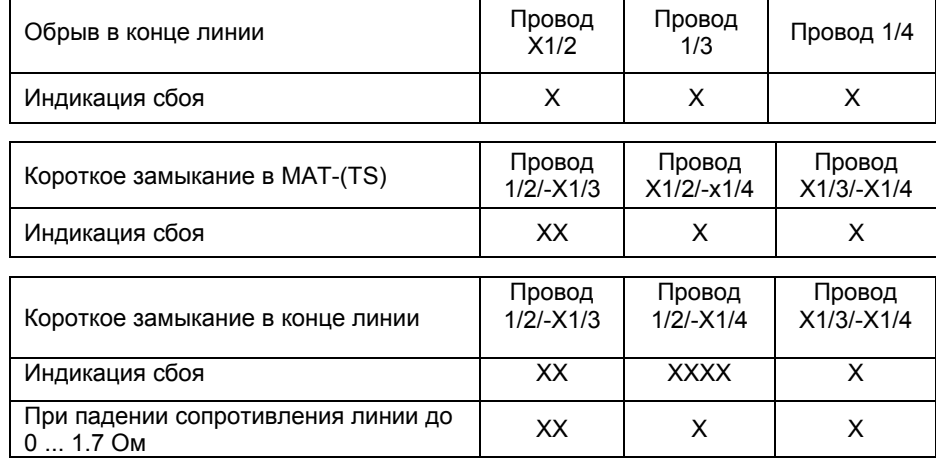

231

# **12.2 Датчик D-7010 (5-проводное подключение)**

№ для заказа: D0791601

**Данные подключения:** 

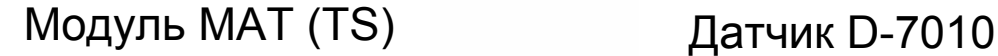

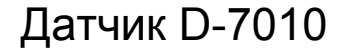

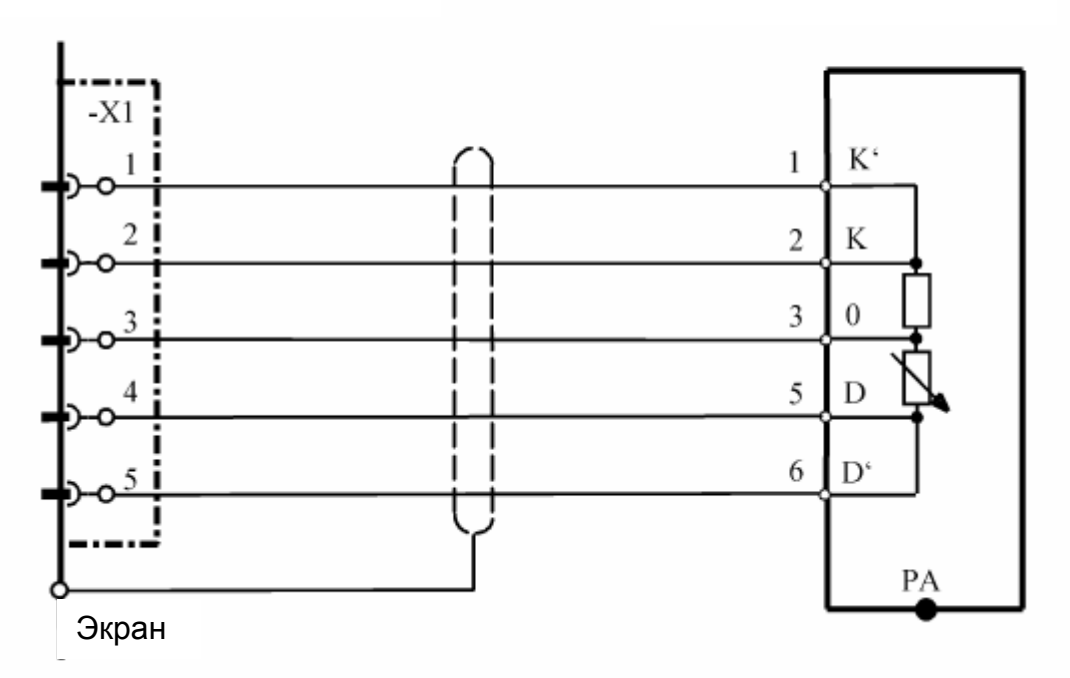

Экран кабеля подключается к СУПРЕМА и к D-7010.<br>Модуль подключения: МРІ 10/WT 10 пассивн./5-прово

**Модуль подключения:** MPI 10/WT 10 пассивн./5-проводн./пост. ток/требуется предустановка **Модуль имитации датчика:** WT 100 = термокаталитический (№ для заказа: 10030263)

**Внимание! Перед подключением датчика уменьшите ток сенсора до минимума!** 

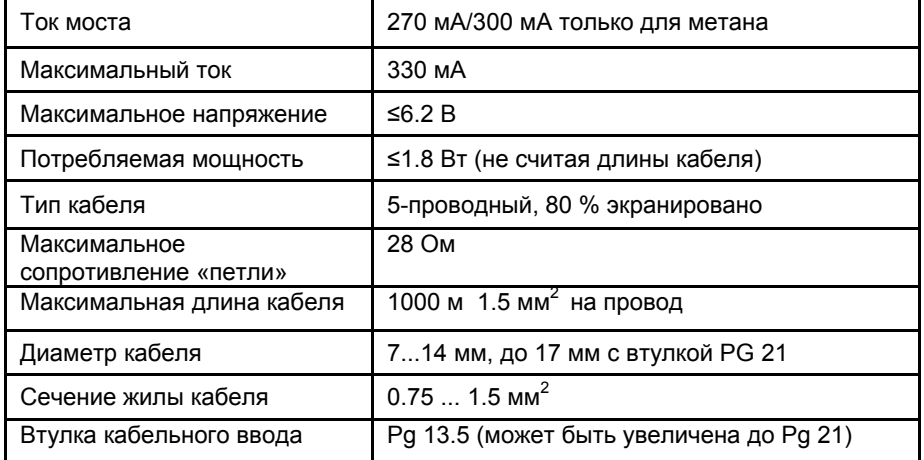

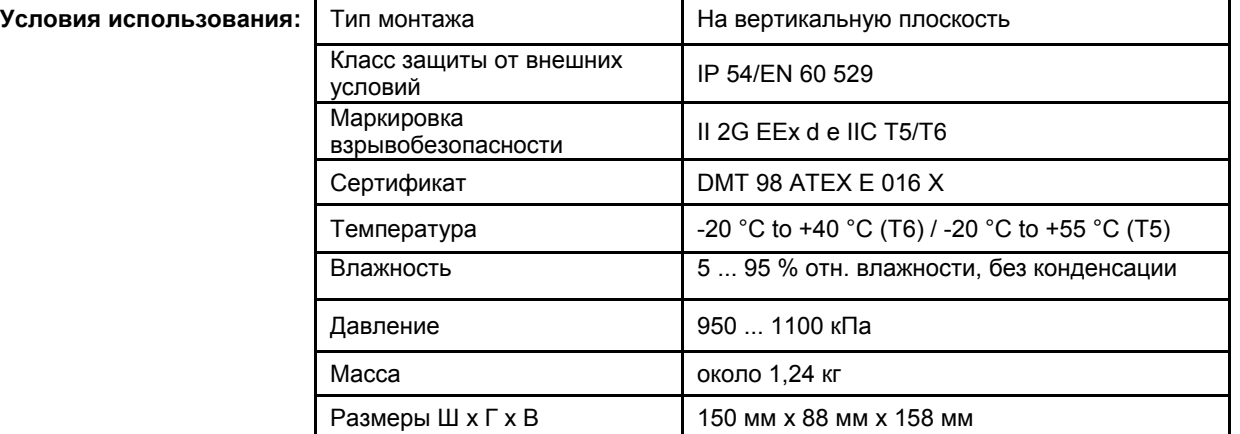

Материал корпуса

Алюминиевый сплав (полиэстеровое покрытие)

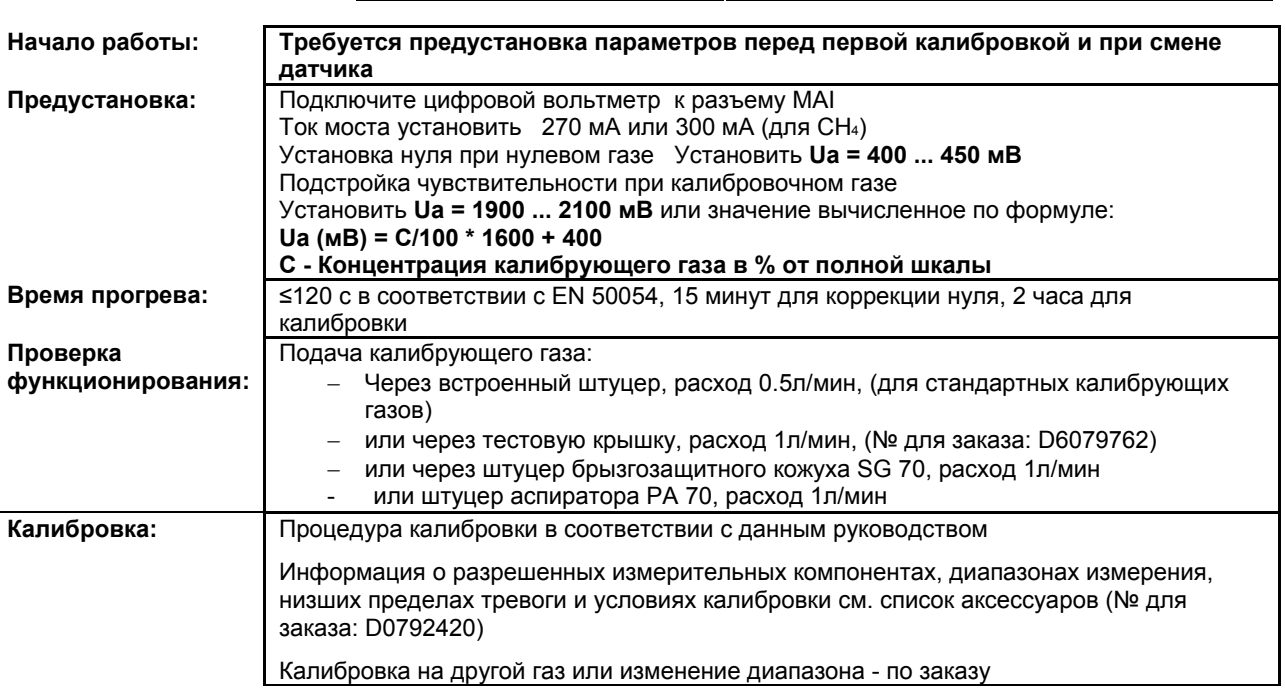

Индикация обрыва или короткого замыкания:

Индикация

X = Сигнал сбоя (Светодиоды сбоя)

 XX = Светодиоды тревоги, Превышение сигнала, Сигнал сбоя (Светодиоды сбоя) XXX = Только тревоги

XXXX = нет индикации (изменения сигнала)

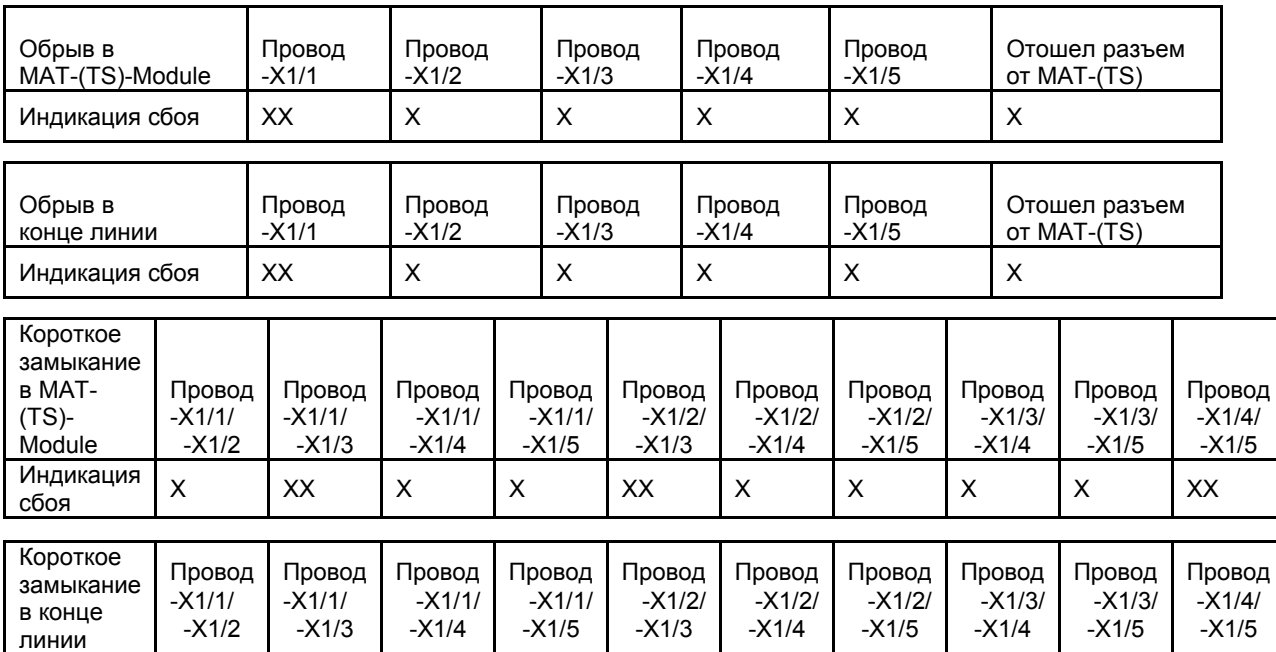

rinдикация | XXXX | XX | X | X | XX | X | X | XXXX | XXXX | XXXX | XXXX | XXXXX | XXXXX | XXXXX | XXXXX | XXXX

# **12.3 Датчик D-7100 (3-Проводное подключение)**

№ для заказа: D0791610

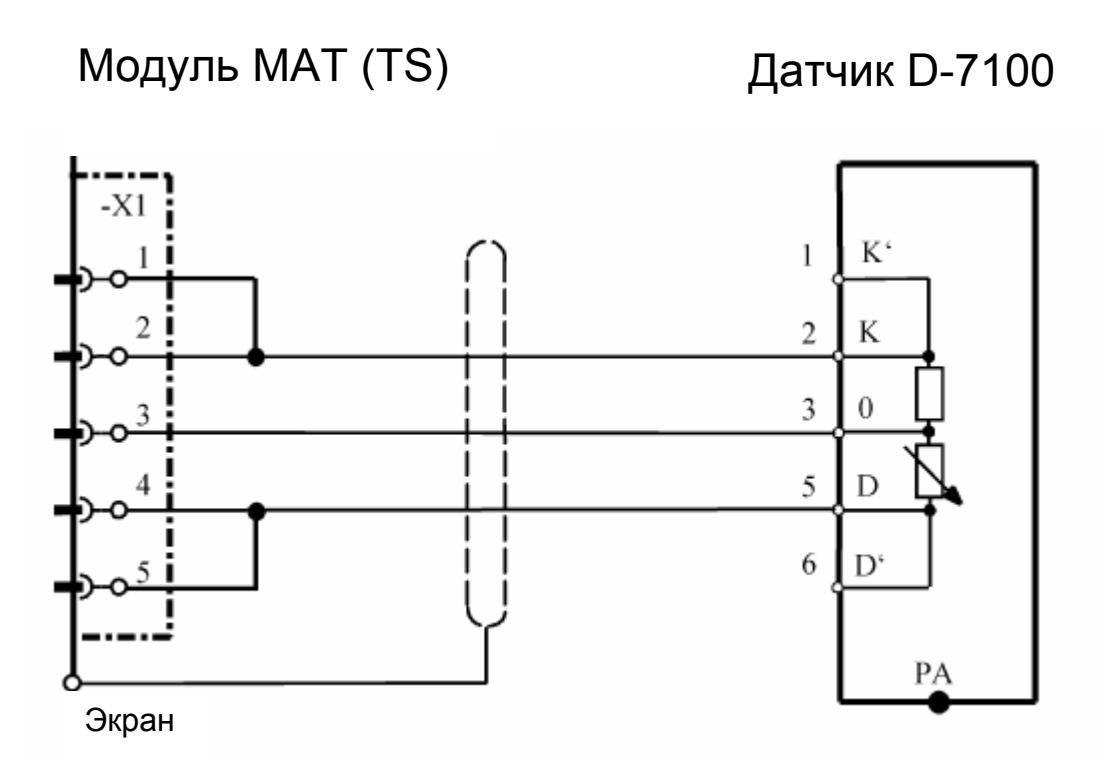

Экран кабеля подключен к СУПРЕМА и к D-7100. Кабель должен быть без разрывов (т.е. без соединительных контактов, распределительных коробок и т.п.) Перемычки X1/1-X1/2 и X1/4 - X1/5 можно также выполнить в виде плавких перемычек на плате модуля MAT10 (MAT10-TS).<br>Модуль подключения: МРІ 10/WT 10/пассивн./3-проводн./пост. ток/требуется предустановка **Модуль подключения:** МРІ 10/WT 10/пассивн./3-проводн./пост. ток/требуется предустановка<br>Модуль имитации датчика: WT 100 = термокаталитический (№ для заказа: 10030263) **Модуль имитации датчика:** WT 100 = термокаталитический (№ для заказа: 10030263)

**Внимание! Перед подключением датчика уменьшите ток сенсора до минимума!** 

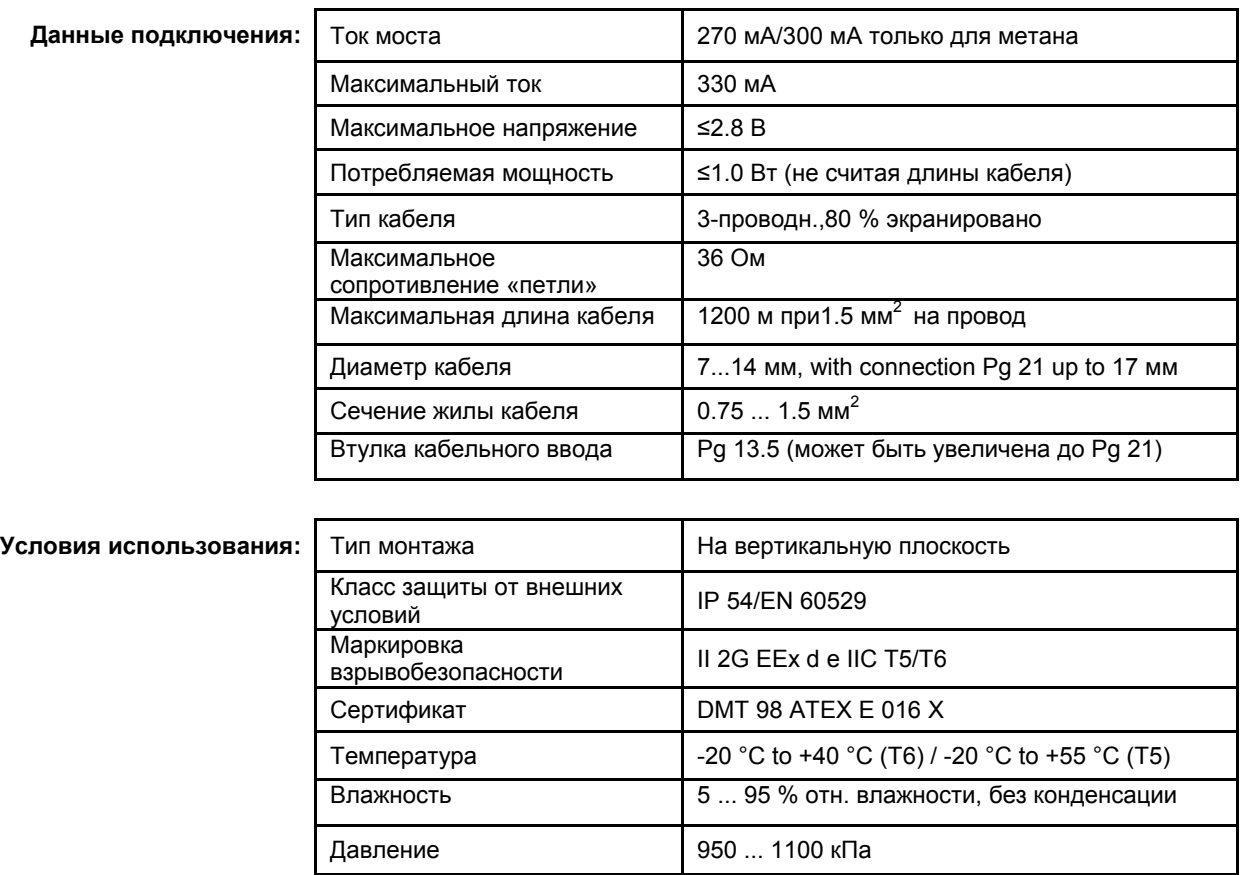

Масса около 1.24 кг

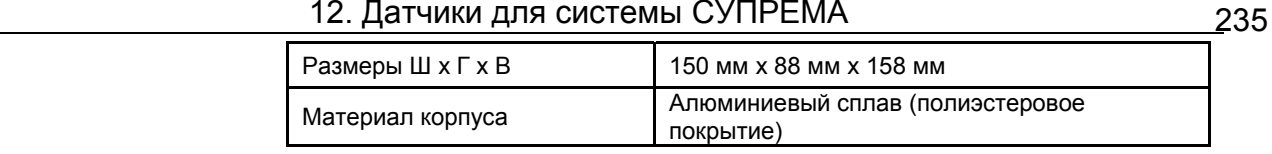

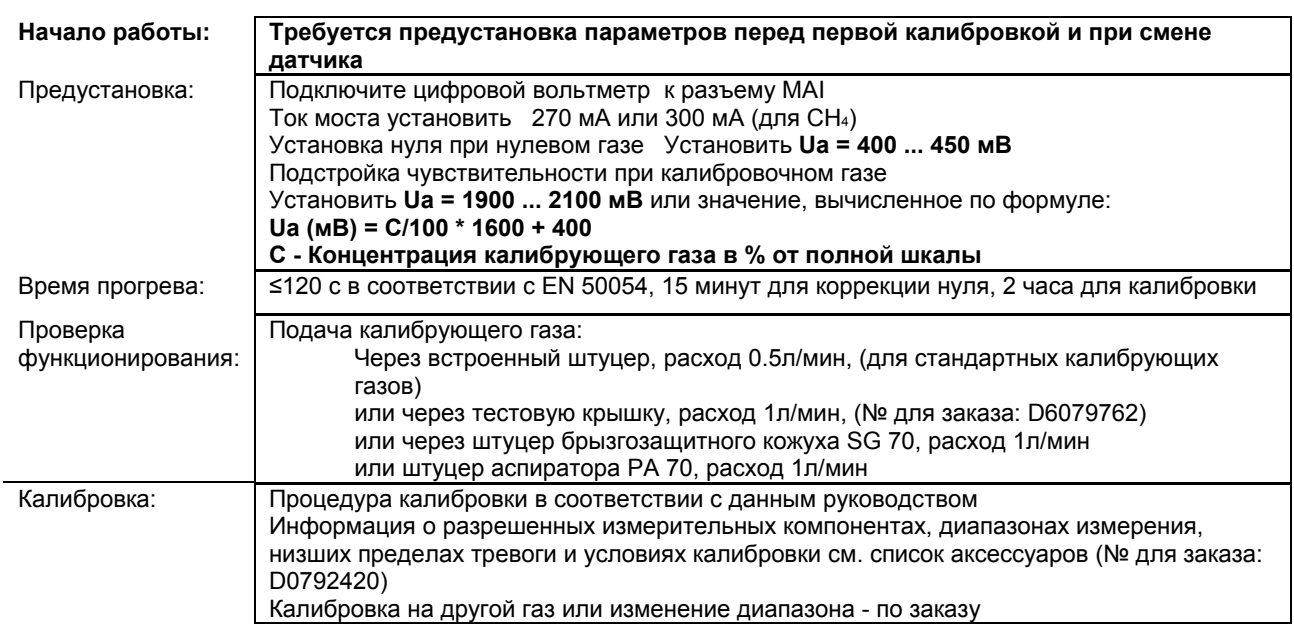

X = Сигнал сбоя (Светодиоды сбоя)

XX = Светодиоды тревоги, Превышение сигнала, Сигнал сбоя (Светодиоды сбоя)

- XXX = Только тревоги
	- XXXX = индикация без изменений

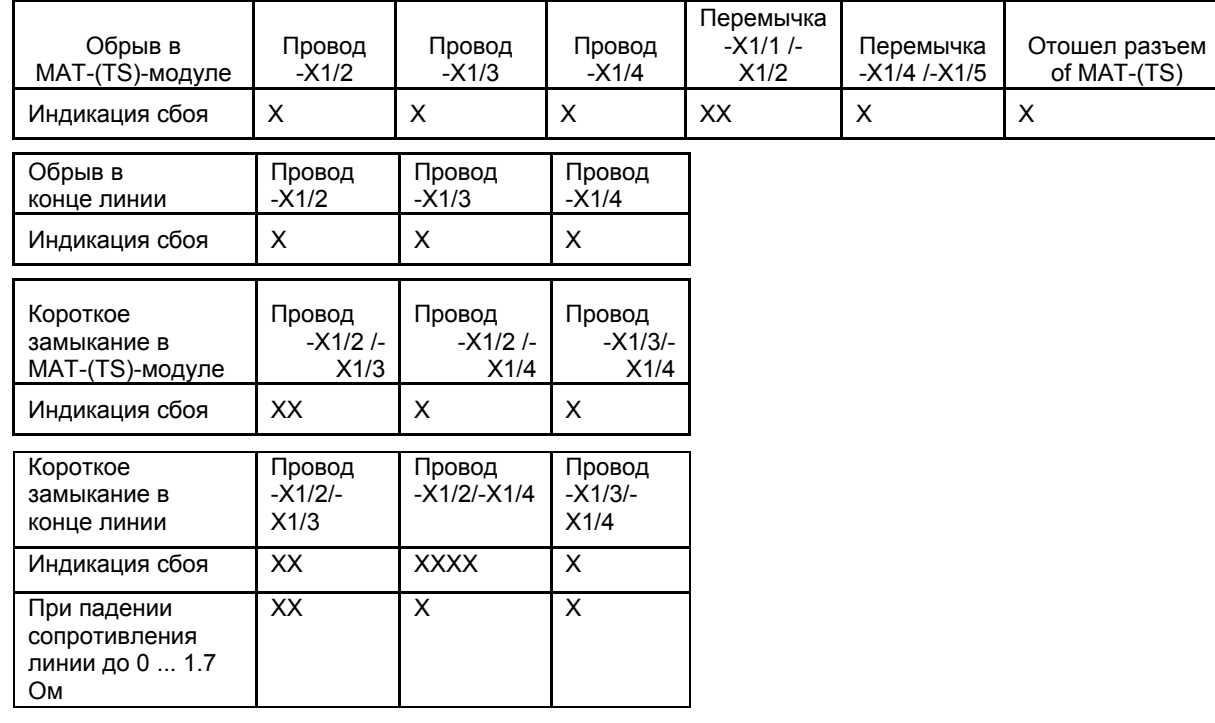

# **12.4 Датчик D-7100 (5-Проводное подключение)**

№ для заказа: D0791610

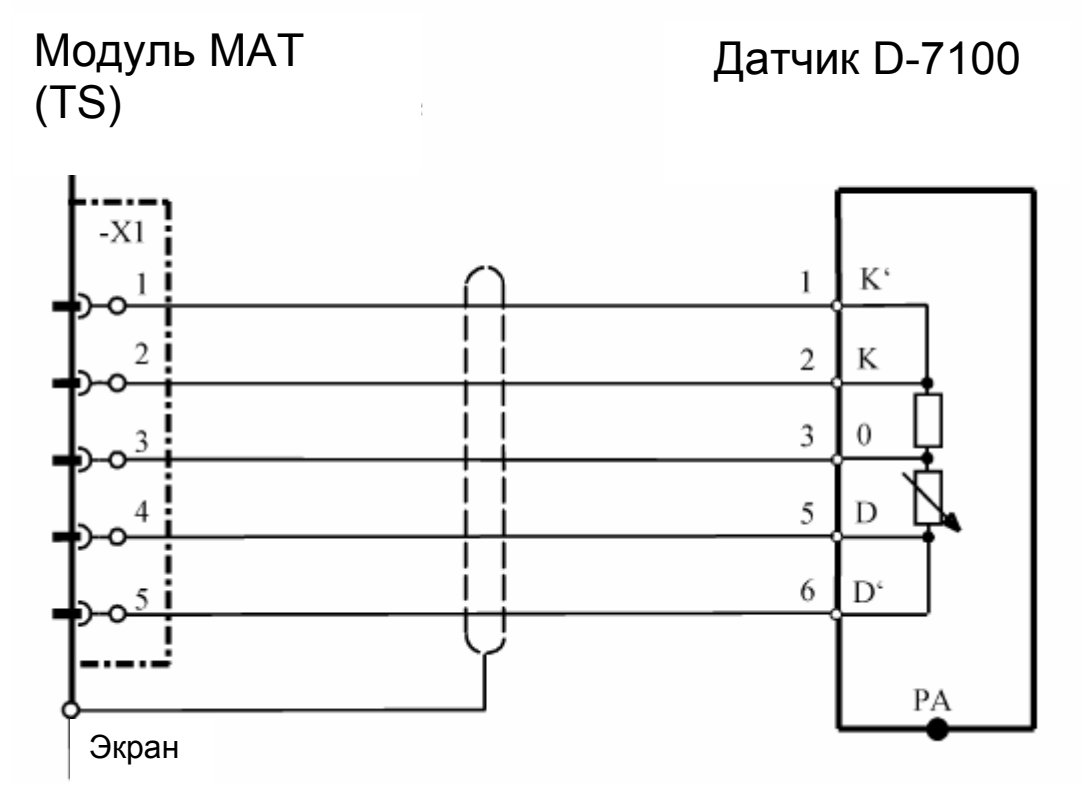

Экран кабеля подключается к СУПРЕМА и к D-7100.<br>Модуль подключения: МРІ 10/00 МЛ 10/пассивн./5-прово

**Модуль подключения:** MPI 10/WT 10/пассивн./5-проводн./пост. ток/требуется предустановка МТ 100 = термокаталитический (№ для заказа: 10030263) **Внимание! Перед подключением датчика уменьшите ток сенсора до минимума!** 

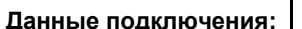

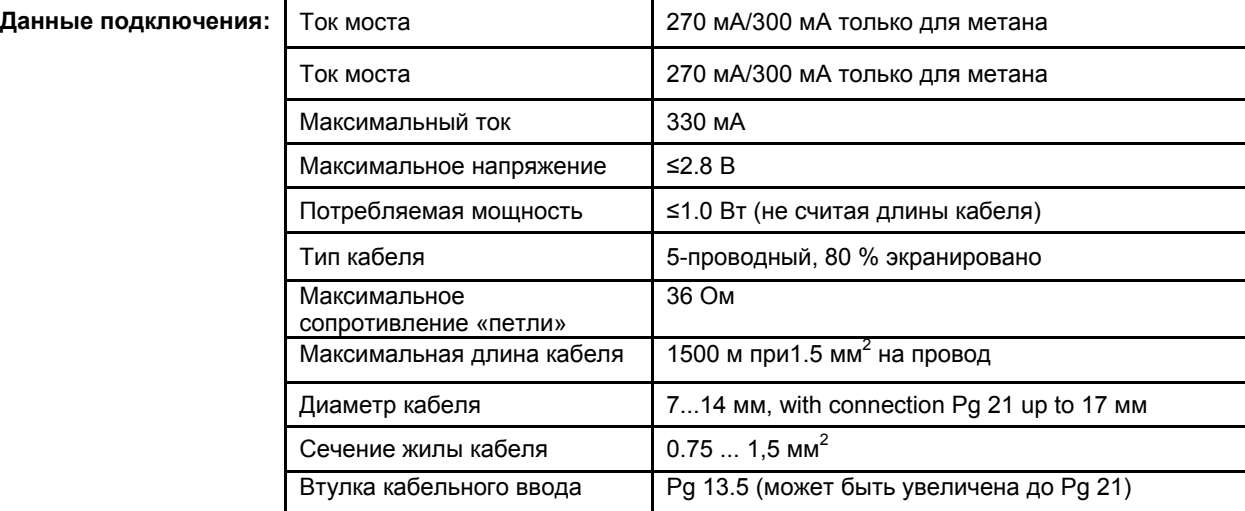

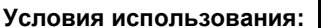

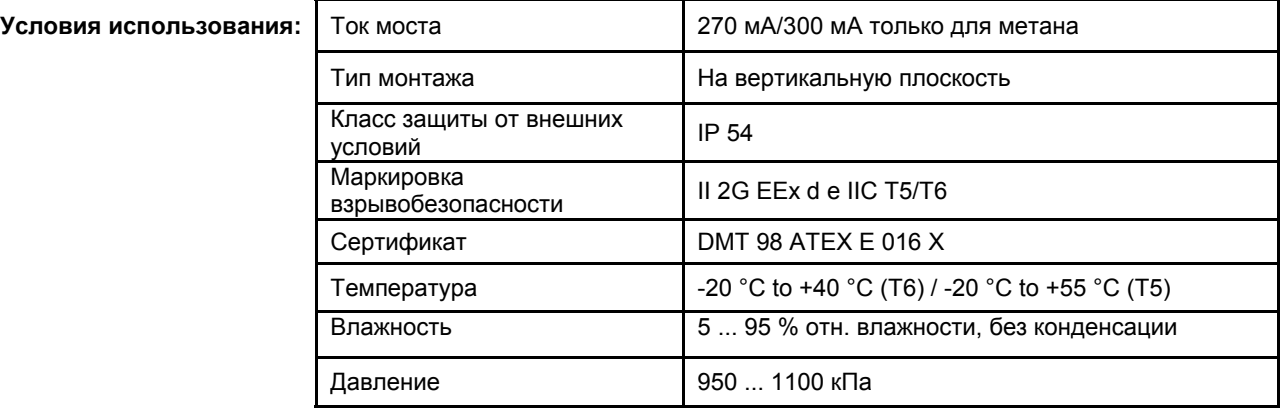

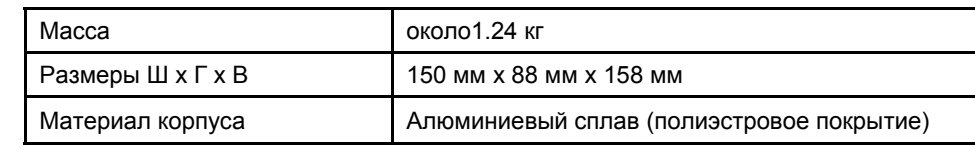

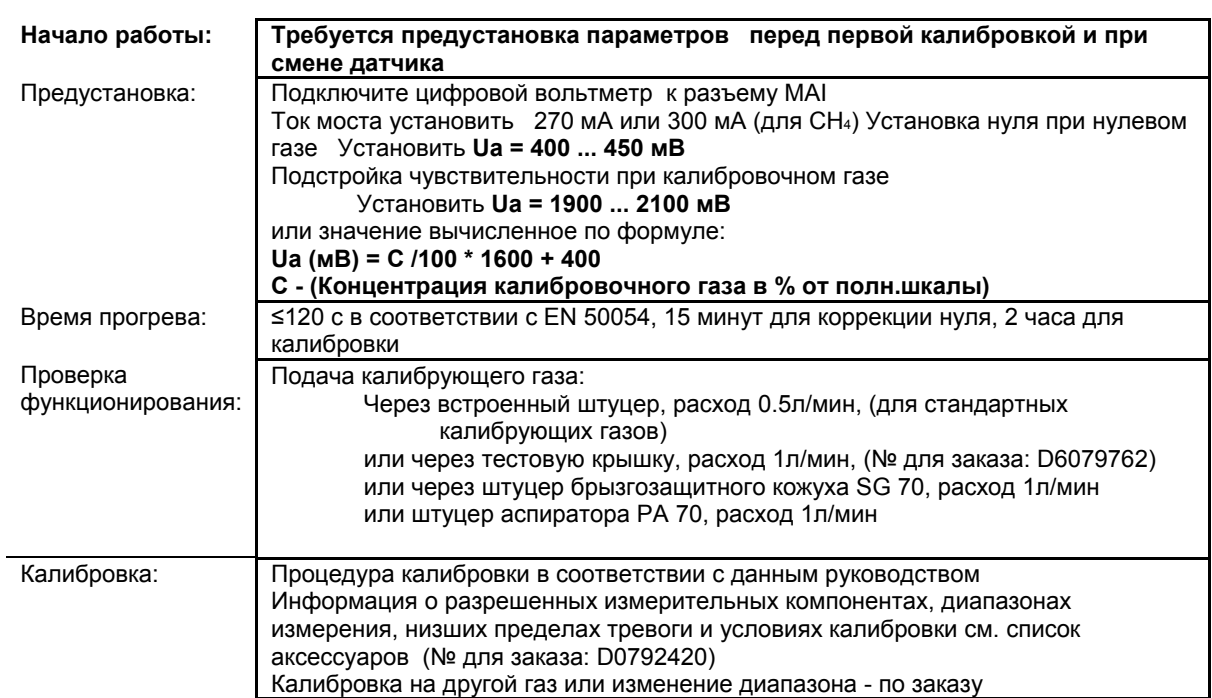

X = Сигнал сбоя (Светодиоды сбоя)

XX = Светодиоды тревоги, Превышение сигнала, Сигнал сбоя (Светодиоды сбоя)

- XXX = Только тревоги
- XXXX = индикация без изменений

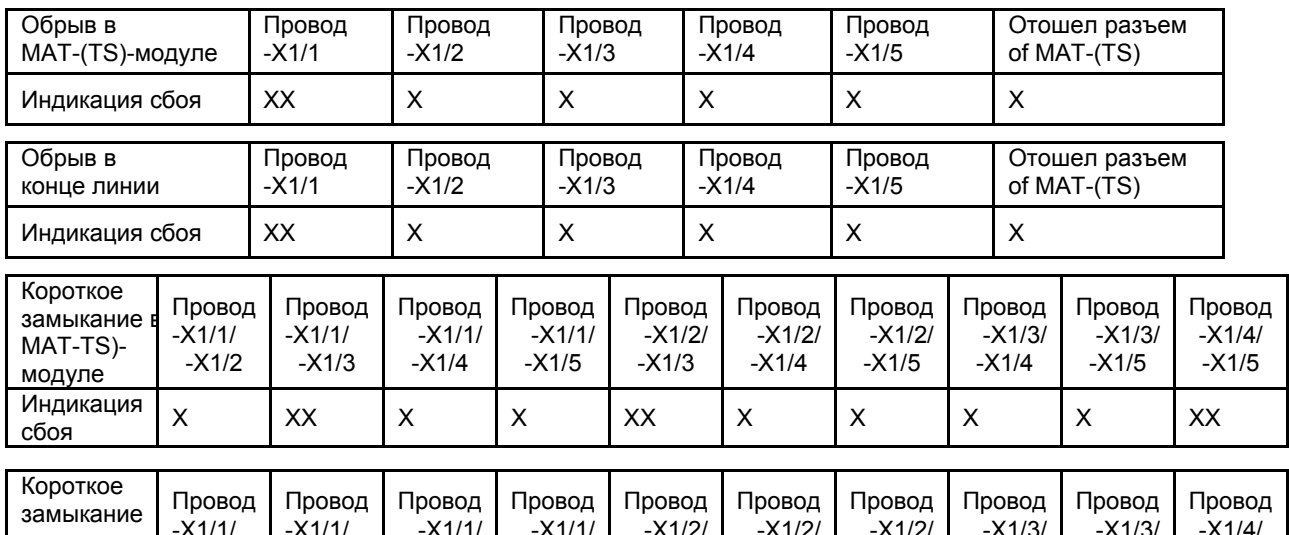

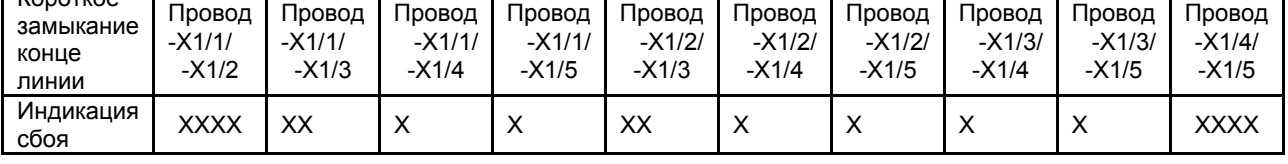

# **12.5 Датчик D-7400**

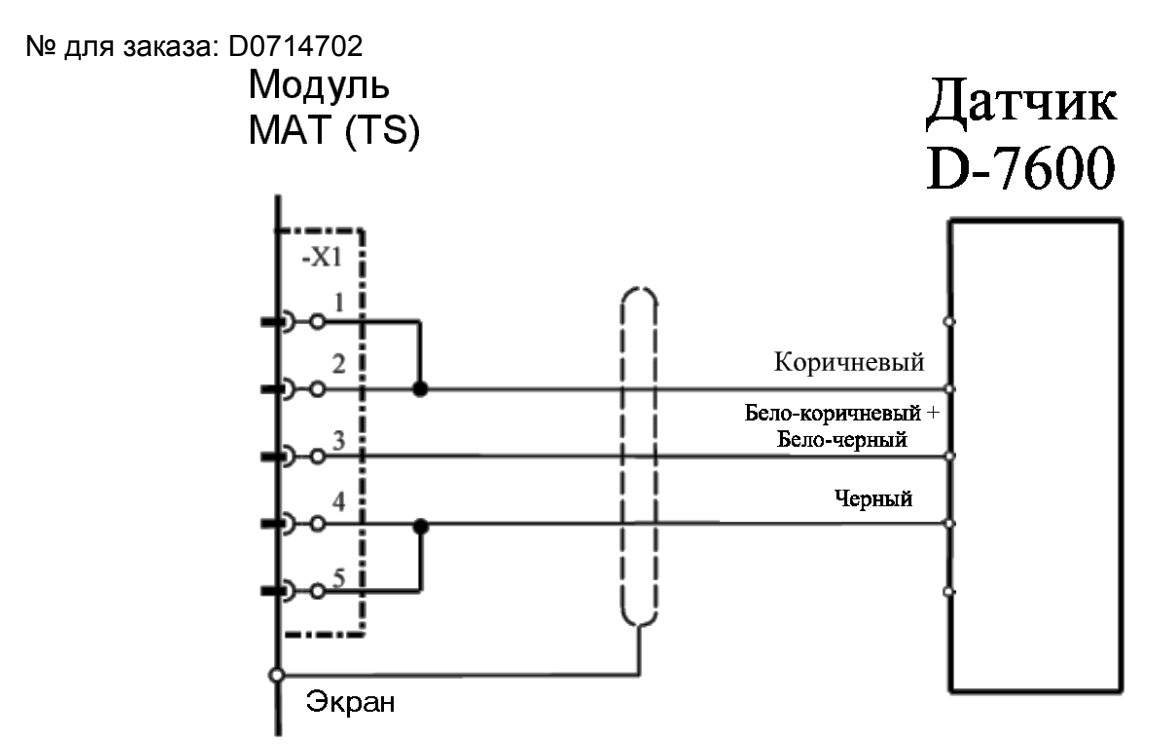

Экран кабеля подключен только к СУПРЕМА. **Удалите резисторы 120 Ом!** Перемычки X1/1- X1/2 и X1/4 -X1/5 монтируются на МАT10 (МАT10-TS) модуль. **Модуль подключения:** МРІ 10/WT 10/пассивн./3-проводн./пост. ток/требуется предустановка<br>Модуль имитации датчика: WT 100 = термокаталитический (№ для заказа: 10030263)

МТ 100 = термокаталитический (№ для заказа: 10030263) **Внимание! Перед подключением датчика уменьшите ток сенсора до минимума!** 

#### **Данные подключения:**

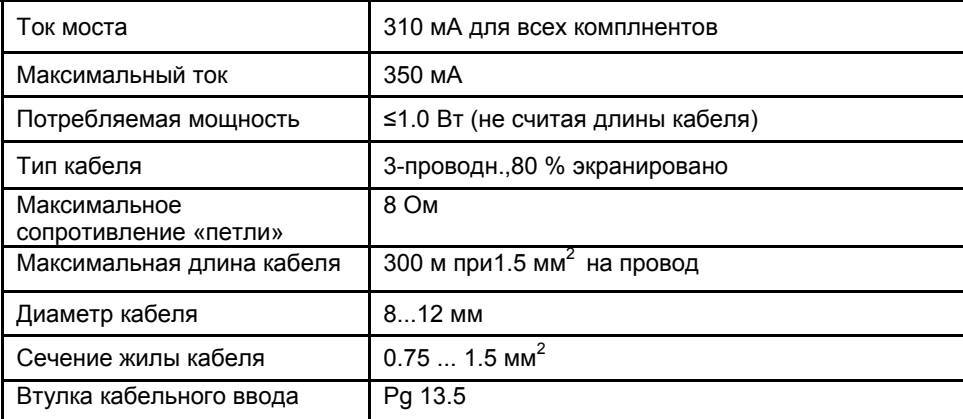

#### **Условия использования:**

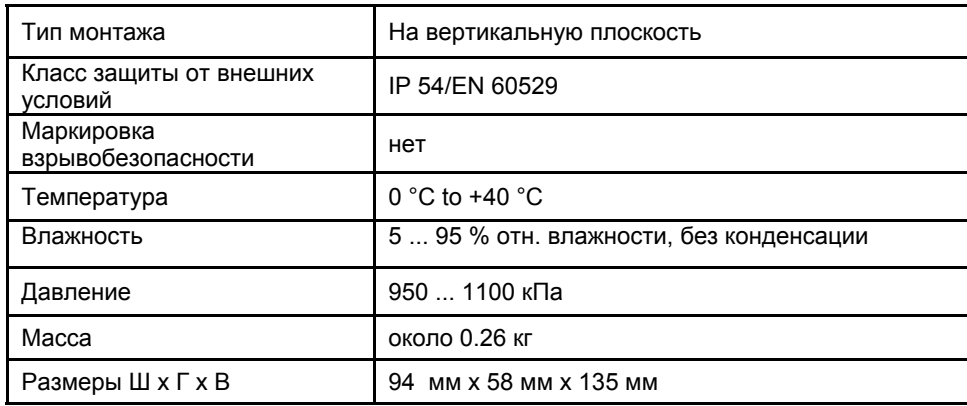

**Начало работы: Требуется предустановка параметров перед первой калибровкой и при смене датчика**

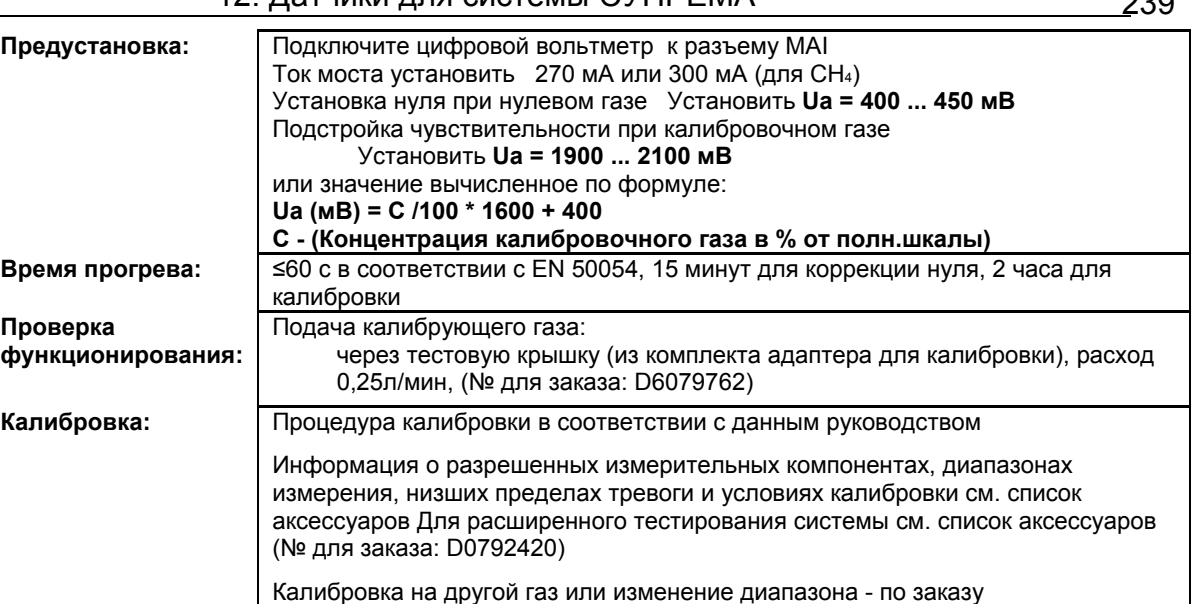

- X = Сигнал сбоя (Светодиоды сбоя)
- XX = Светодиоды тревоги, Превышение сигнала, Сигнал сбоя (Светодиоды сбоя)

XXX = Только тревоги

XXXX = индикация без изменений

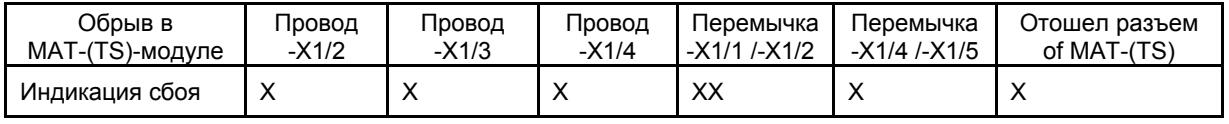

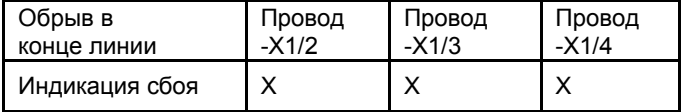

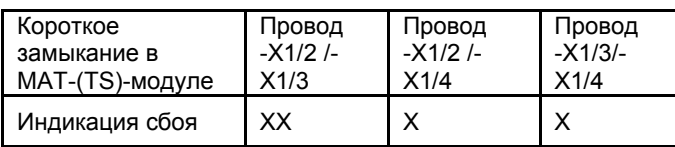

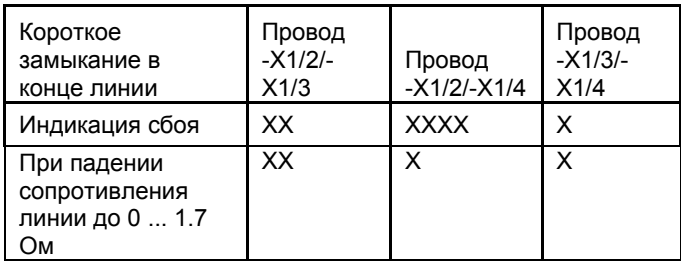

# **12.6 Датчик D-7600 (3-Проводное подключение)**

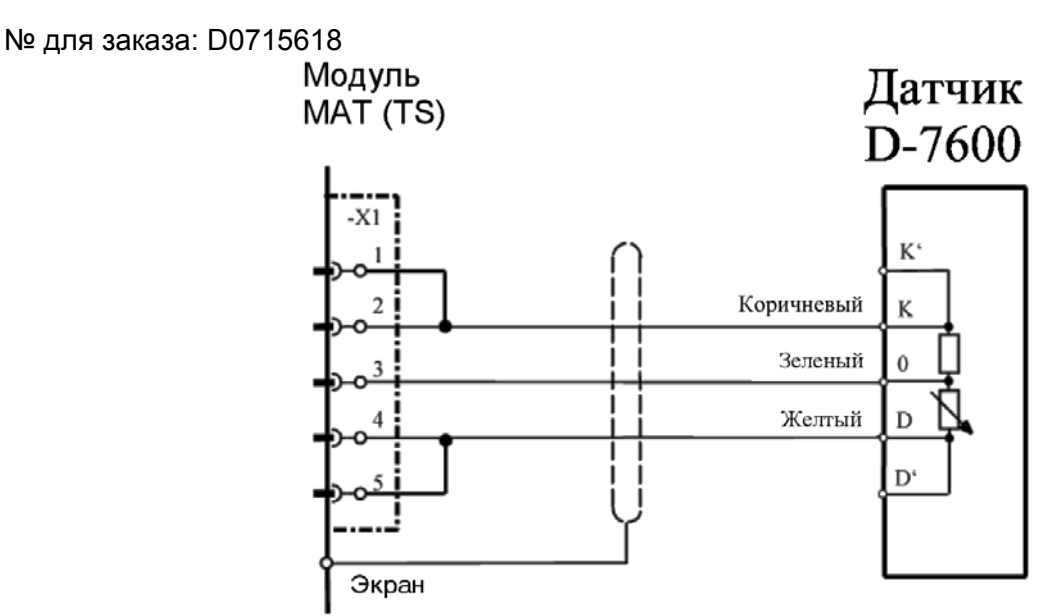

Экран кабеля подключен только к СУПРЕМА. Перемычки X1/1-X1/2 и X1/4 -X1/5 монтируются на МАT10 (МАT10-TS) модуль.

**Модуль подключения:** MPI 10/WT 10/пассивн./3-проводн./пост. ток/требуется предустановка Модуль имитации датчика: WT 100 = термокаталитический (№ для заказа: 10030263)

#### **Внимание! Перед подключением датчика уменьшите ток сенсора до минимума!**

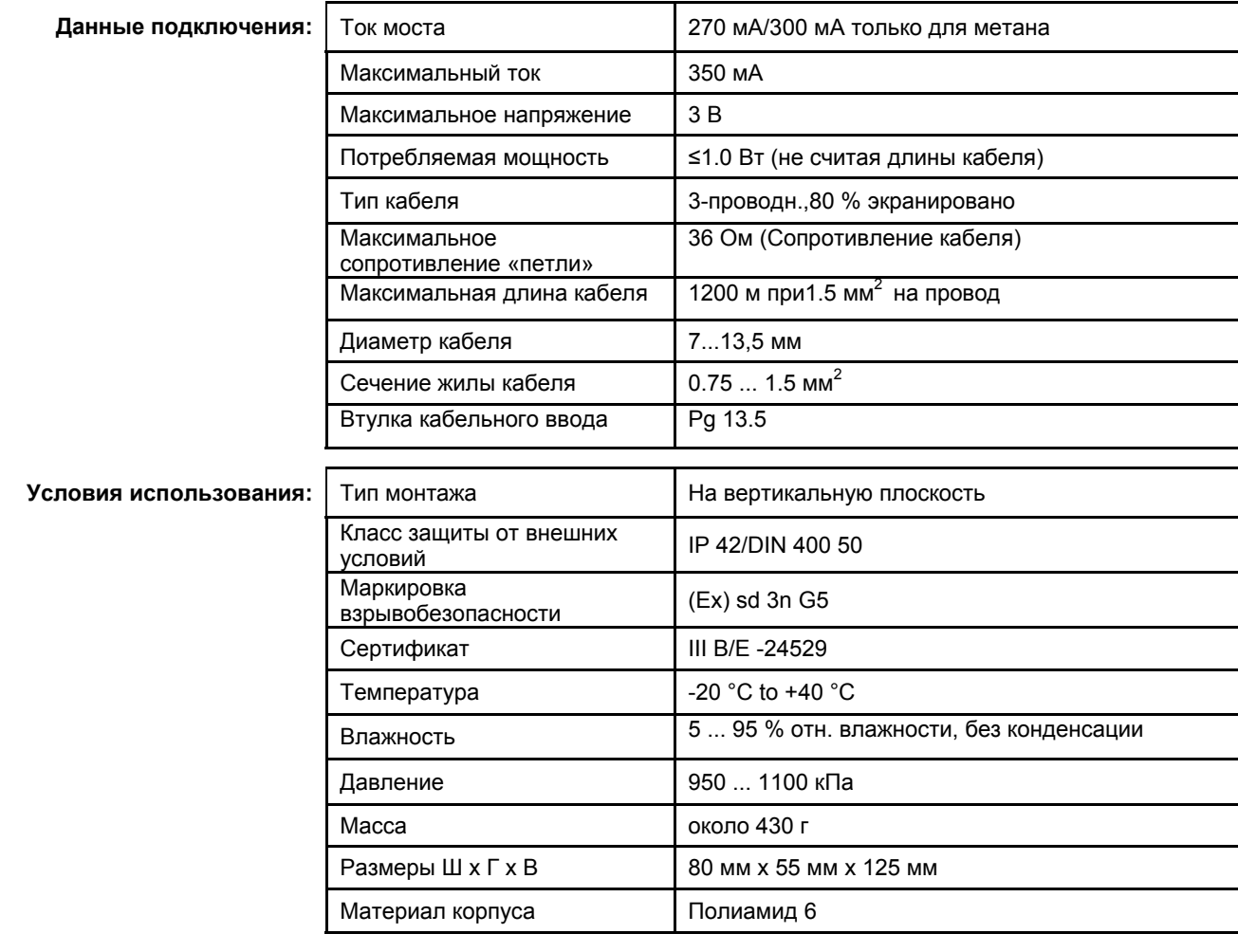

**Начало работы: Требуется предустановка параметров перед первой калибровкой и при смене датчика**

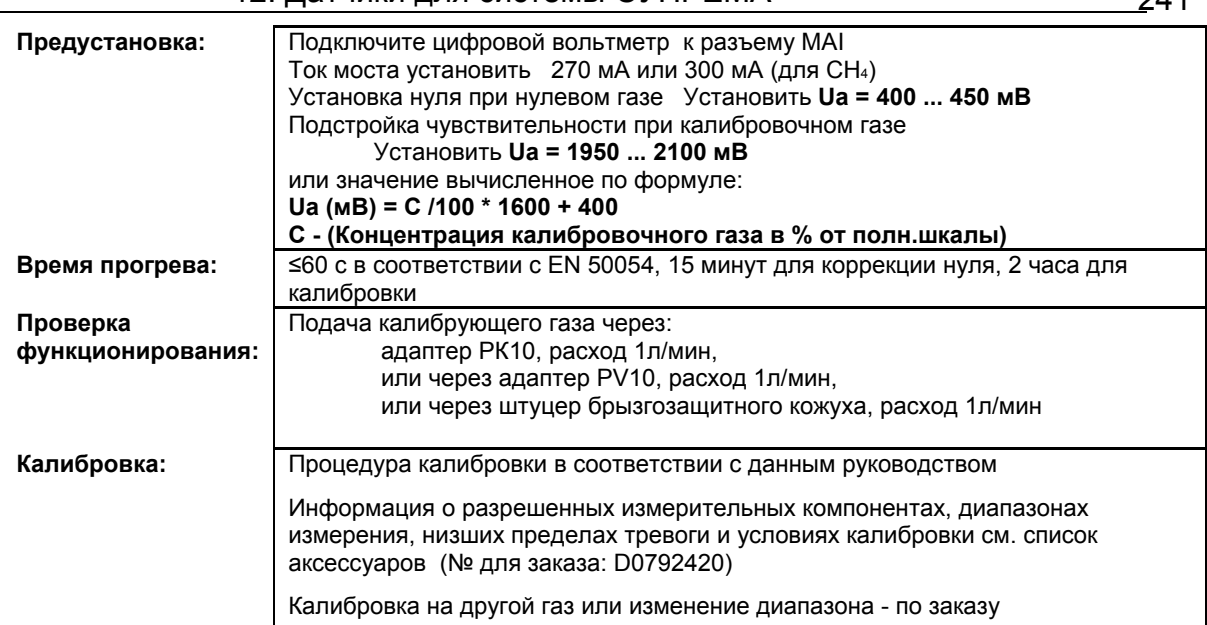

- X = Сигнал сбоя (Светодиоды сбоя)
- XX = Светодиоды тревоги, Превышение сигнала, Сигнал сбоя (Светодиоды сбоя) XXX = Только тревоги
	-
	- XXXX = индикация без изменений

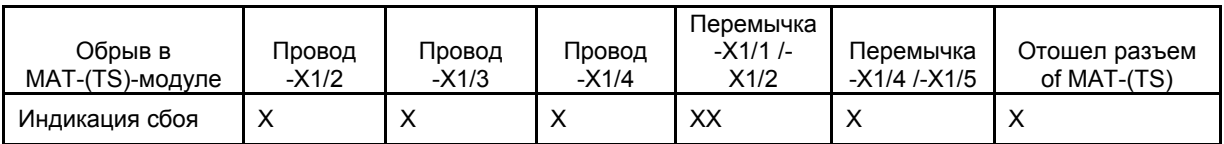

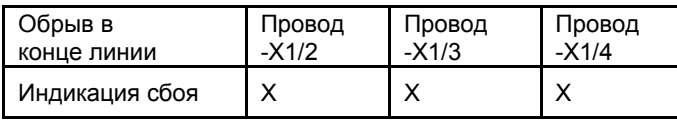

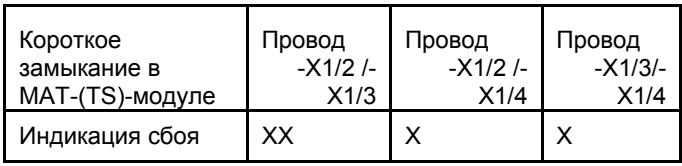

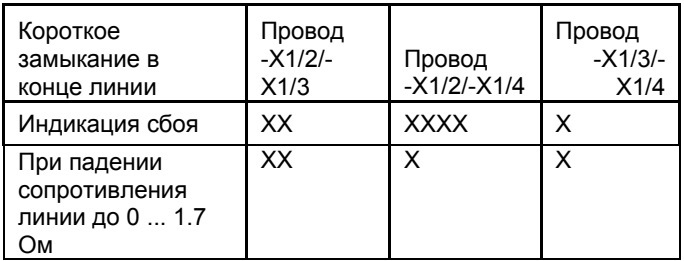

# **12.7 Датчик D-7600 (5-Проводное подключение)**

№ для заказа: D0715618

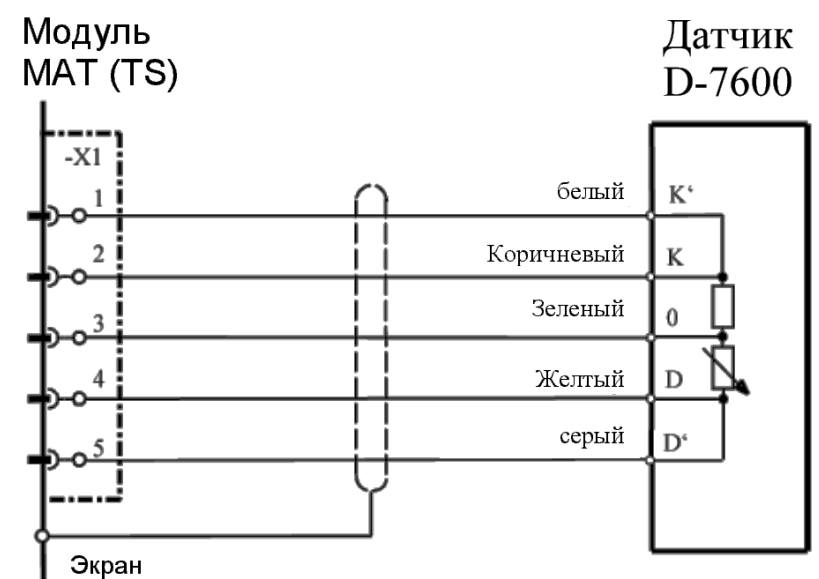

Экран кабеля подключается только к СУПРЕМА.

**Модуль подключения:** МРІ 10/WT 10/пассивн./5-проводн./пост. ток/требуется предустановка<br>Модуль имитации датчика: WT 100 = термокаталитический (№ для заказа: 10030263) МТ 100 = термокаталитический (№ для заказа: 10030263) **Внимание! Перед подключением датчика уменьшите ток сенсора до минимума!** 

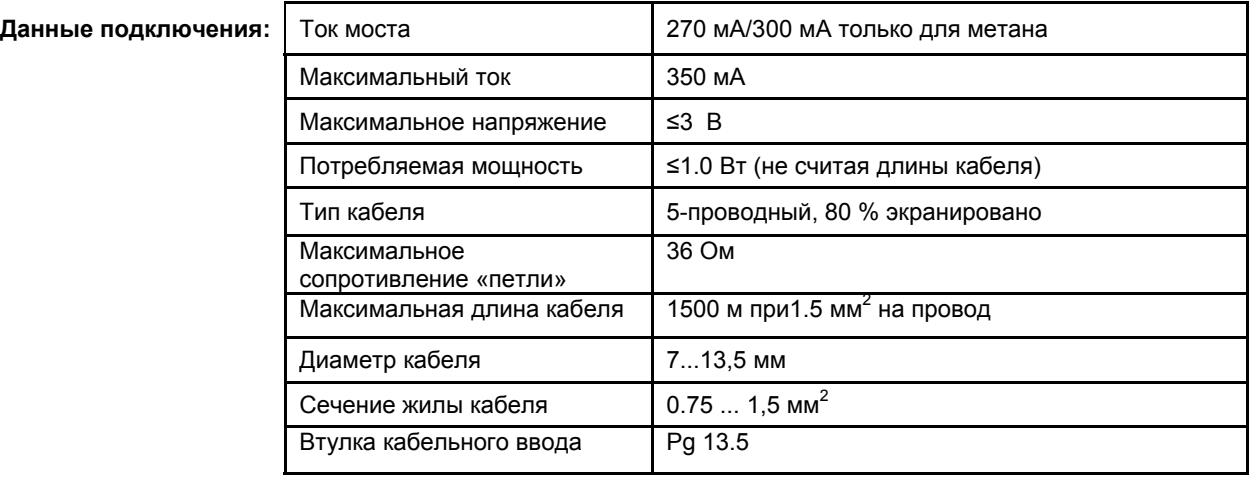

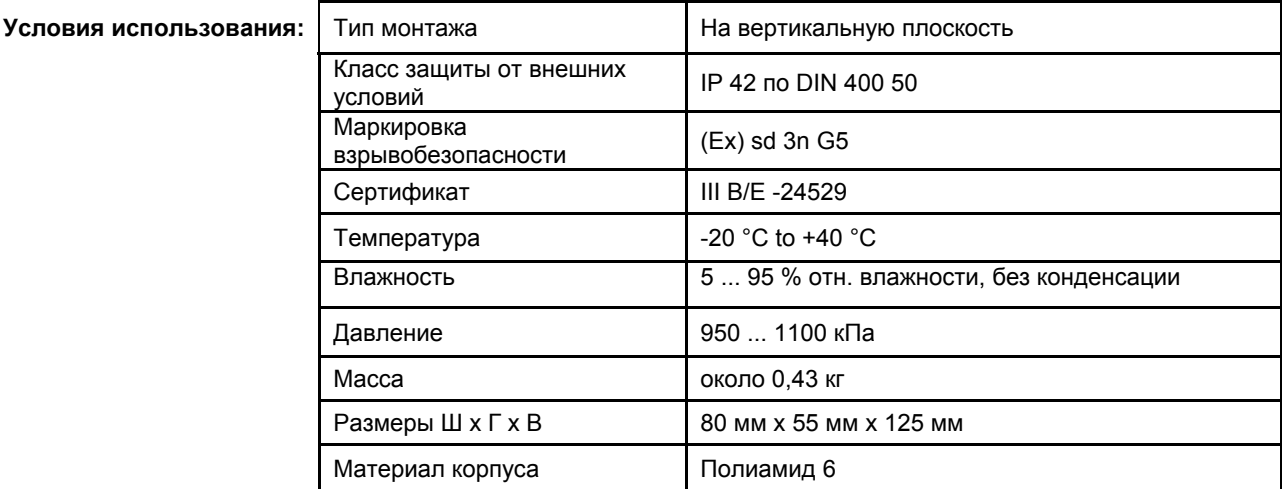

**Начало работы: Требуется предустановка параметров перед первой калибровкой и при смене датчика**

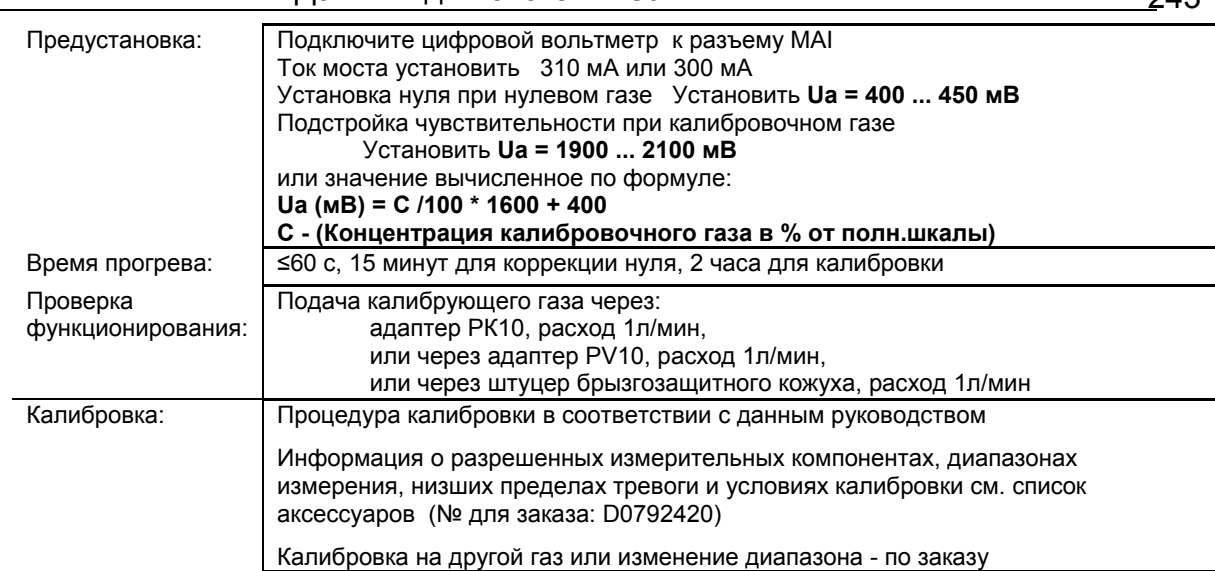

X = Сигнал сбоя (Светодиоды сбоя)

- XX = Светодиоды тревоги, Превышение сигнала, Сигнал сбоя (Светодиоды сбоя)
- XXX = Только тревоги

XXXX = индикация без изменений

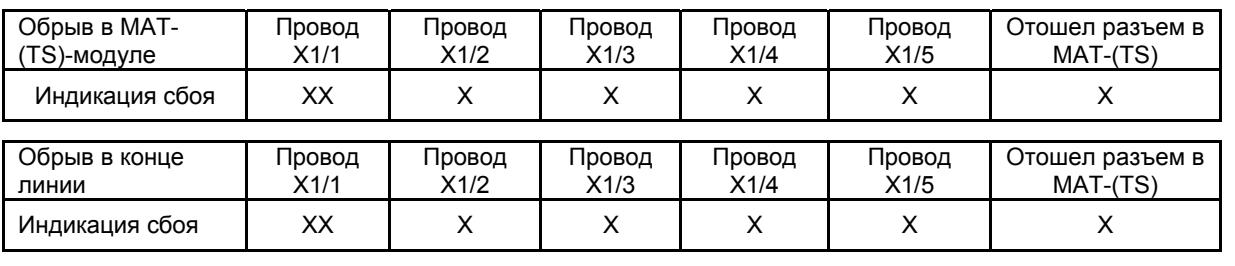

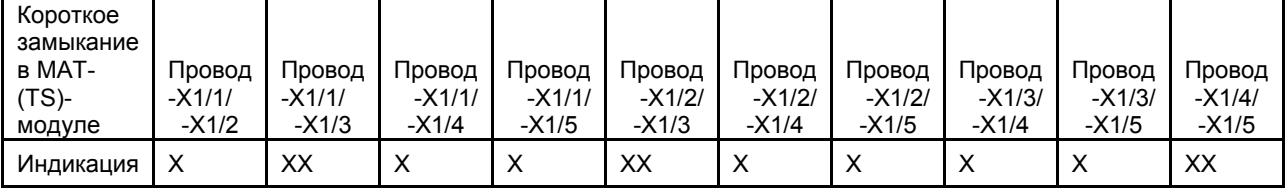

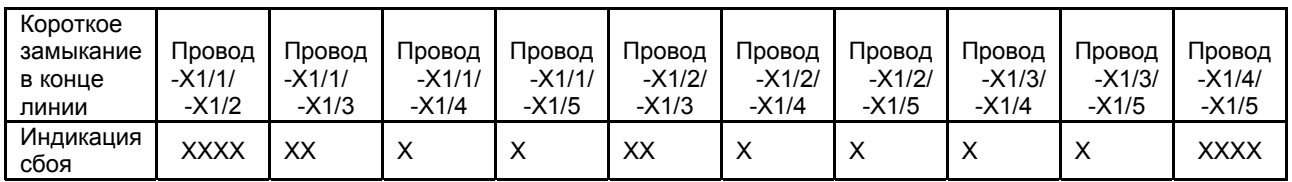

# **12.8 Датчик D-7602 (3-Проводное подключение)**

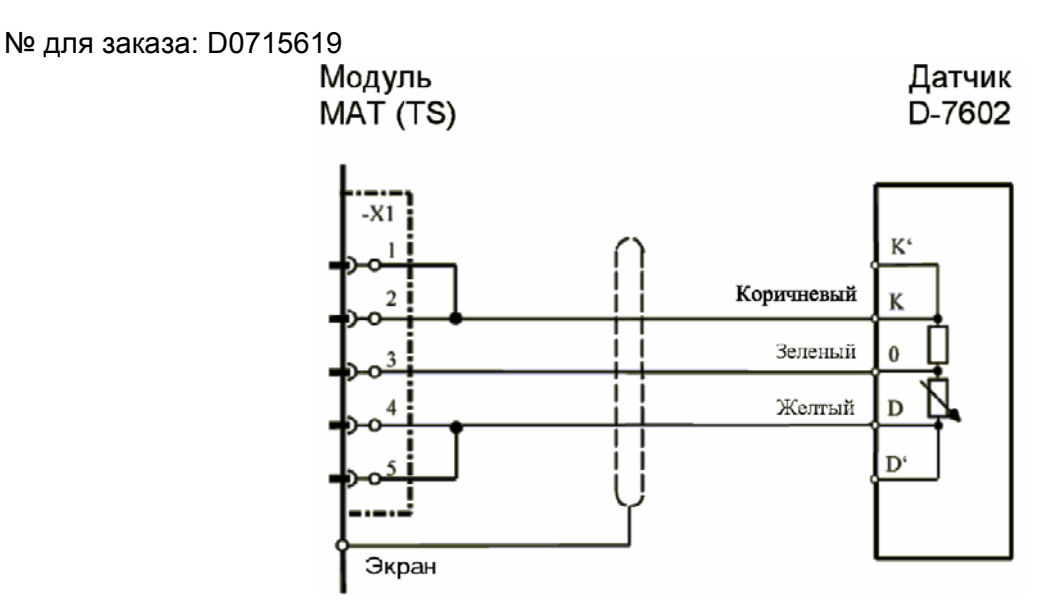

Экран кабеля подключен только к СУПРЕМА. Перемычки X1/1-X1/2 и X1/4 -X1/5 монтируются на МАT10 (МАT10-TS) модуль.

**Модуль подключения:** MPI 10/WT 10/пассивн./3-проводн./пост. ток/требуется предустановка Модуль имитации датчика: WT 100 = термокаталитический (№ для заказа: 10030263)

**Внимание! Перед подключением датчика уменьшите ток сенсора до минимума!** 

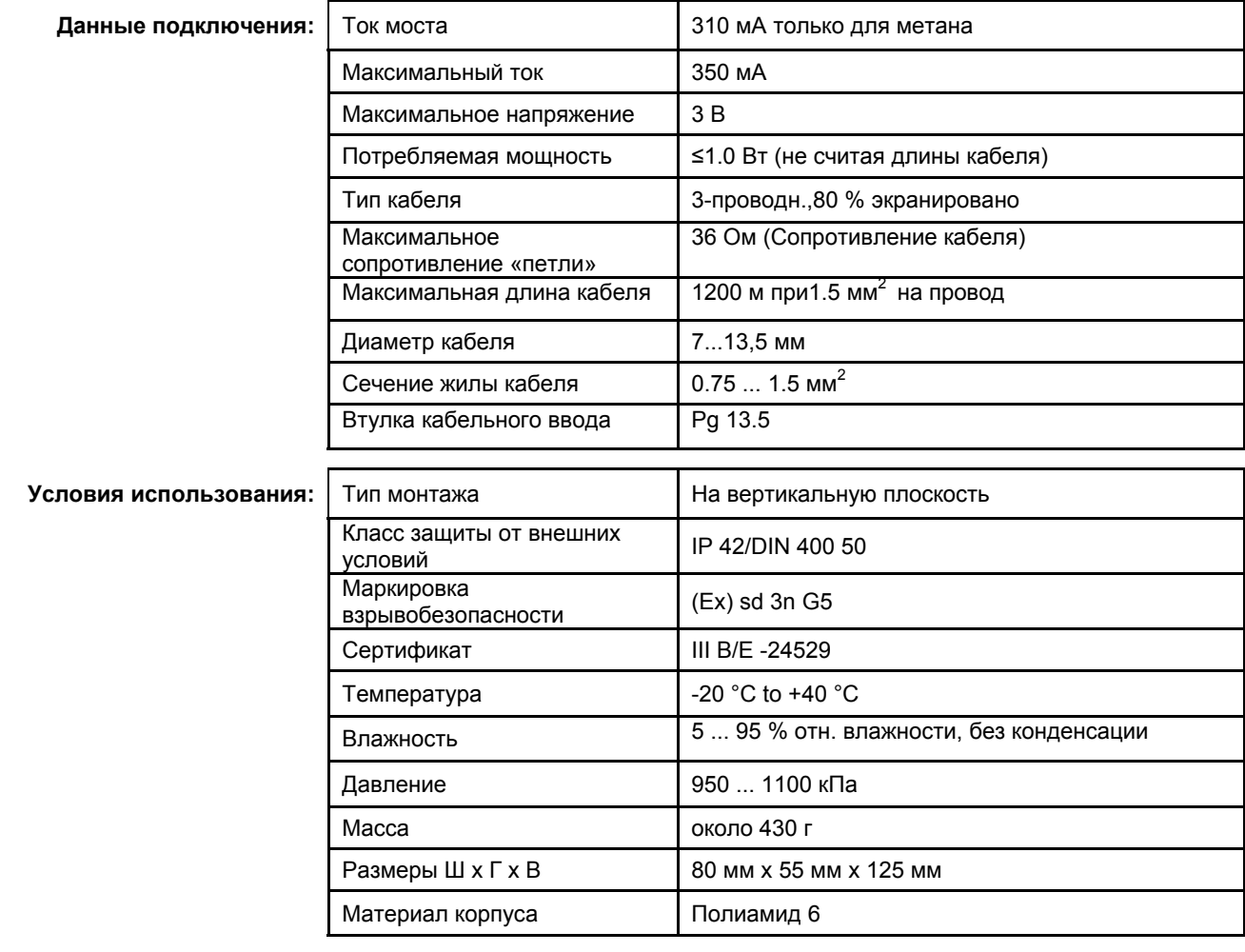

**Начало работы: Требуется предустановка параметров перед первой калибровкой и при смене датчика**

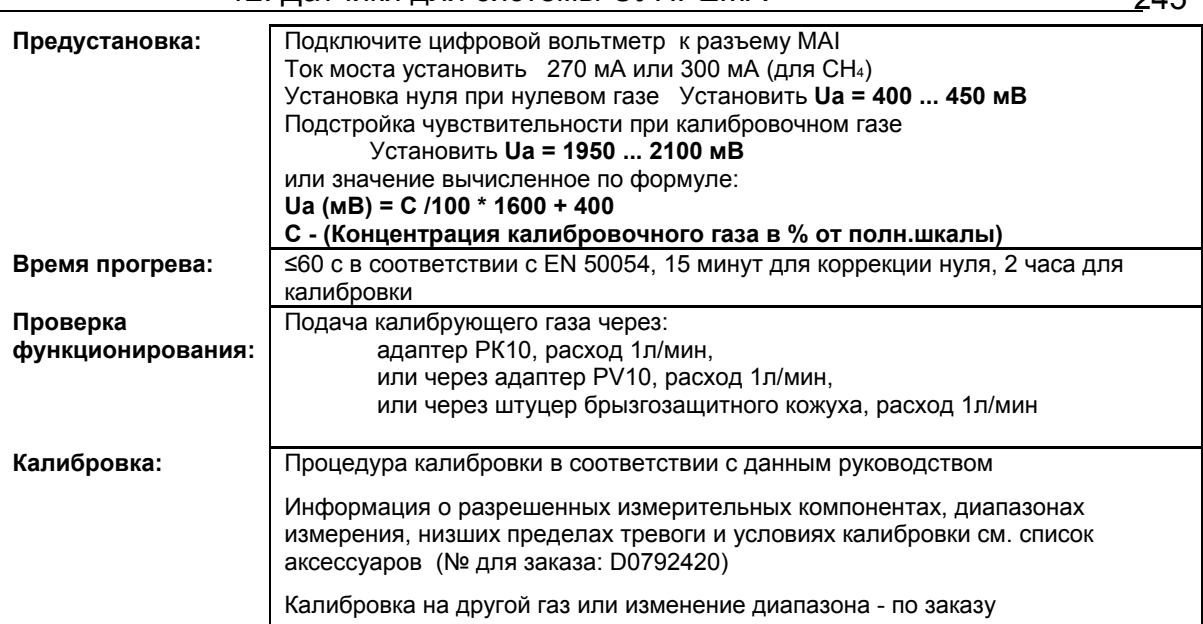

- X = Сигнал сбоя (Светодиоды сбоя)
- XX = Светодиоды тревоги, Превышение сигнала, Сигнал сбоя (Светодиоды сбоя)
- XXX = Только тревоги
	- XXXX = индикация без изменений

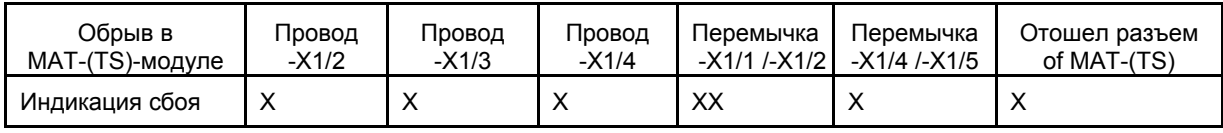

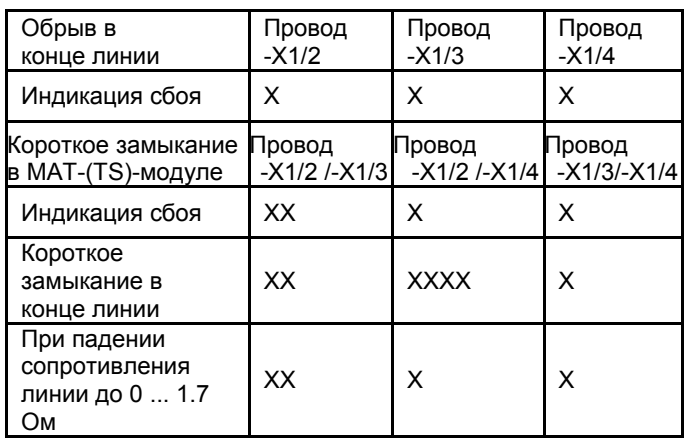

# **12.9 Датчик D-7602 (5-Проводное подключение)**

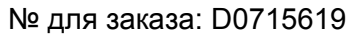

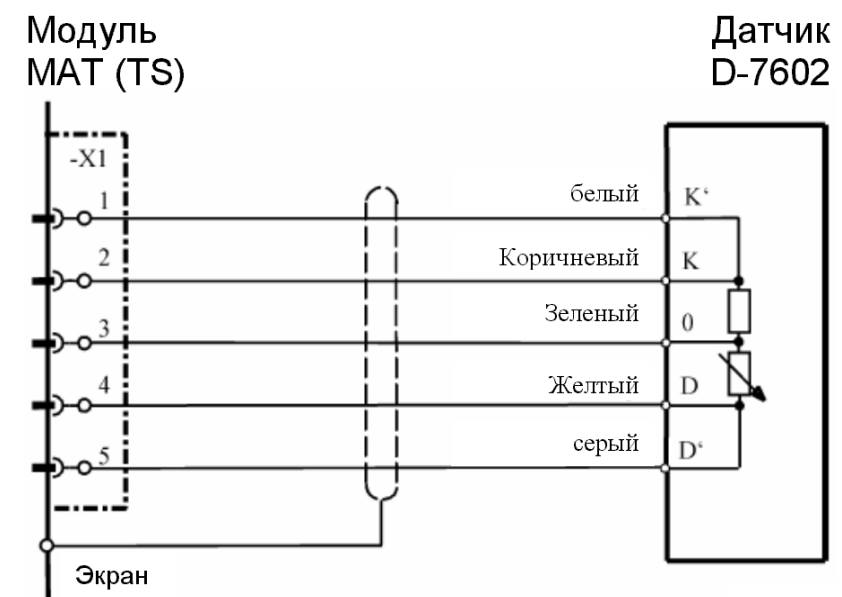

Экран кабеля подключается только к СУПРЕМА.

**Модуль подключения:** MPI 10/WT 10/пассивн./5-проводн./пост. ток/требуется предустановка Модуль имитации датчика: WT 100 = термокаталитический (№ для заказа: 10030263) **Внимание! Перед подключением датчика уменьшите ток сенсора до минимума!** 

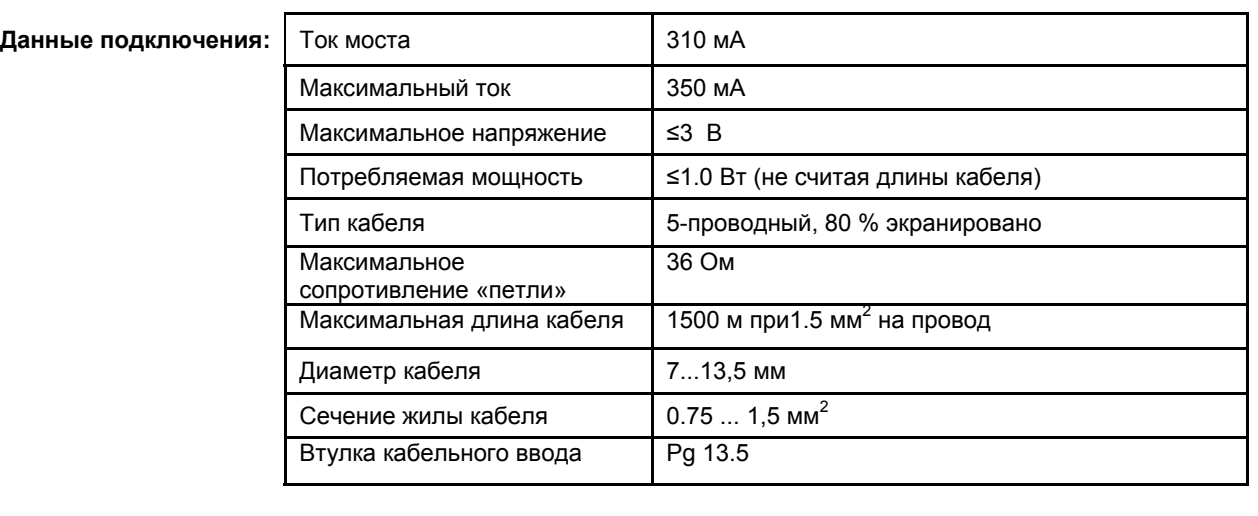

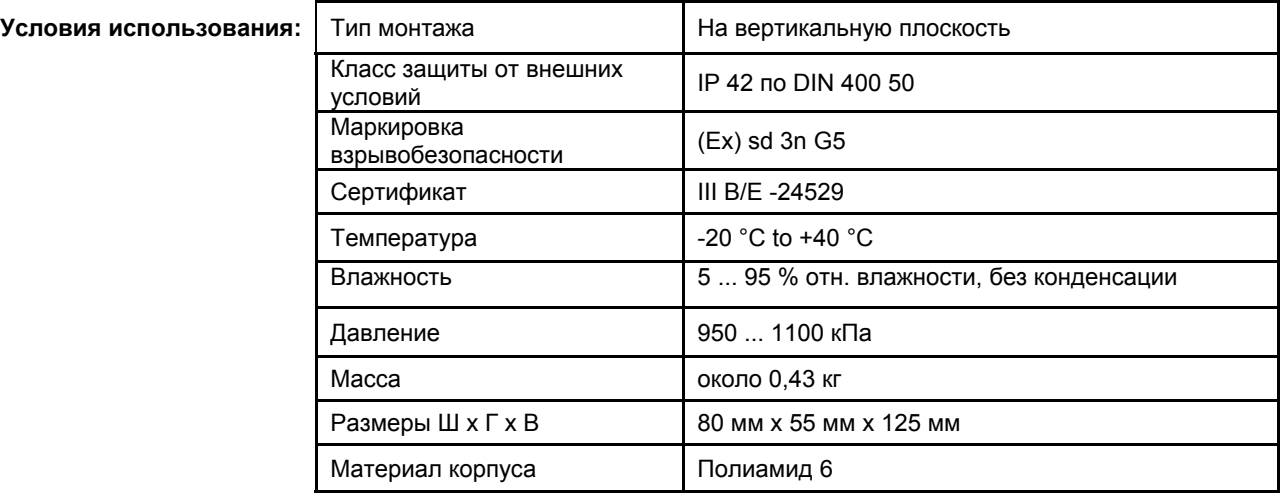

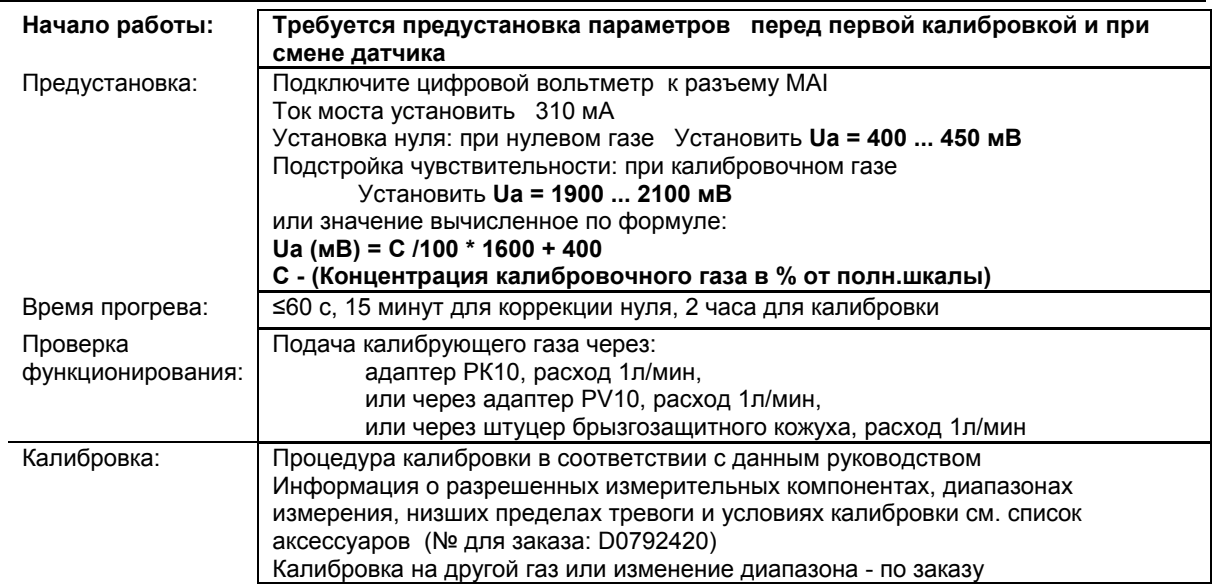

X = Сигнал сбоя (Светодиоды сбоя)

XX = Светодиоды тревоги, Превышение сигнала, Сигнал сбоя (Светодиоды сбоя)

XXX = Только тревоги

XXXX = индикация без изменений

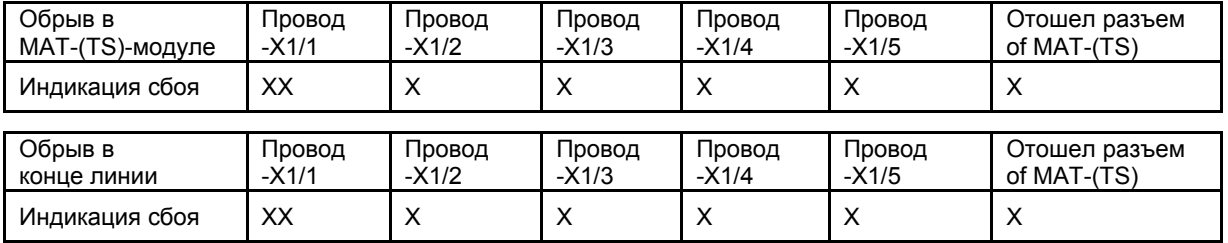

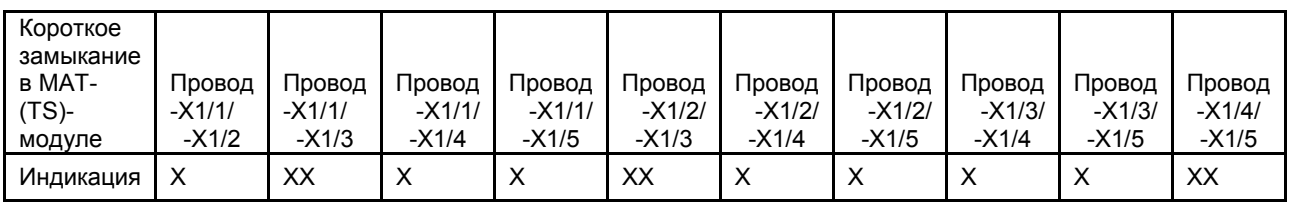

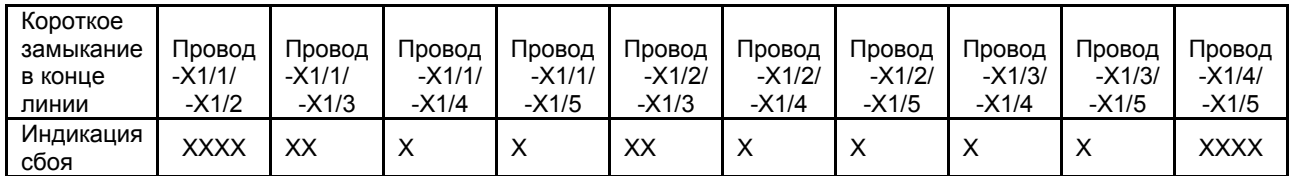

# **12.10 Датчик D-7606 (3-Проводное подключение)**

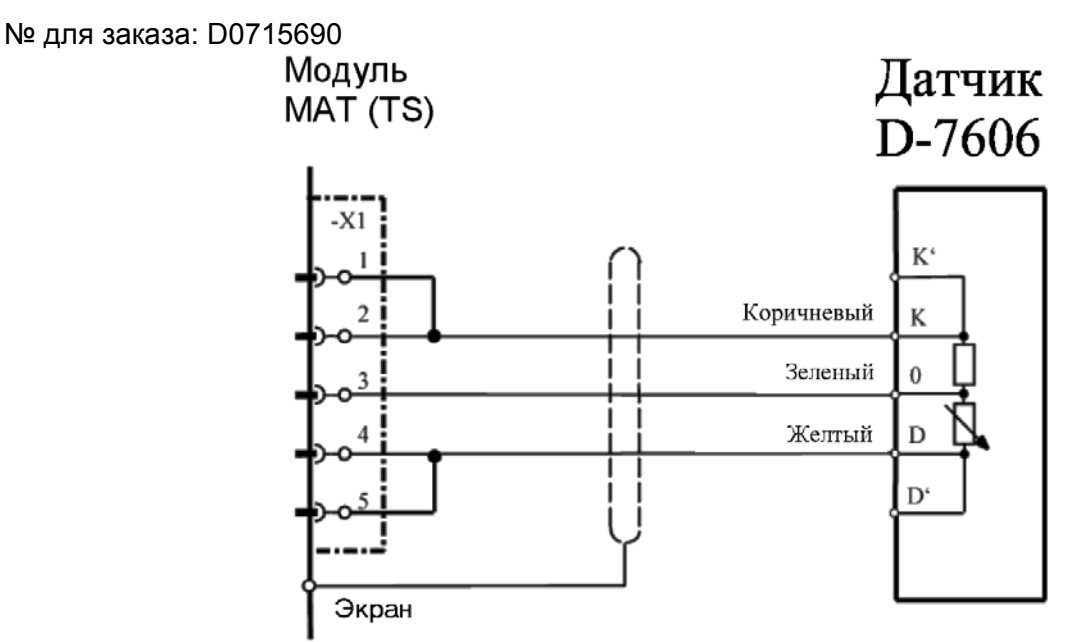

Экран кабеля подключен только к СУПРЕМА. Перемычки X1/1-X1/2 и X1/4 -X1/5 монтируются на МАT10 (МАT10-TS) модуль.

**Модуль подключения:** MPI 10/WT 10/пассивн./3-проводн./пост. ток/требуется предустановка Модуль имитации датчика: WT 100 = термокаталитический (№ для заказа: 10030263)

#### **Внимание! Перед подключением датчика уменьшите ток сенсора до минимума!**

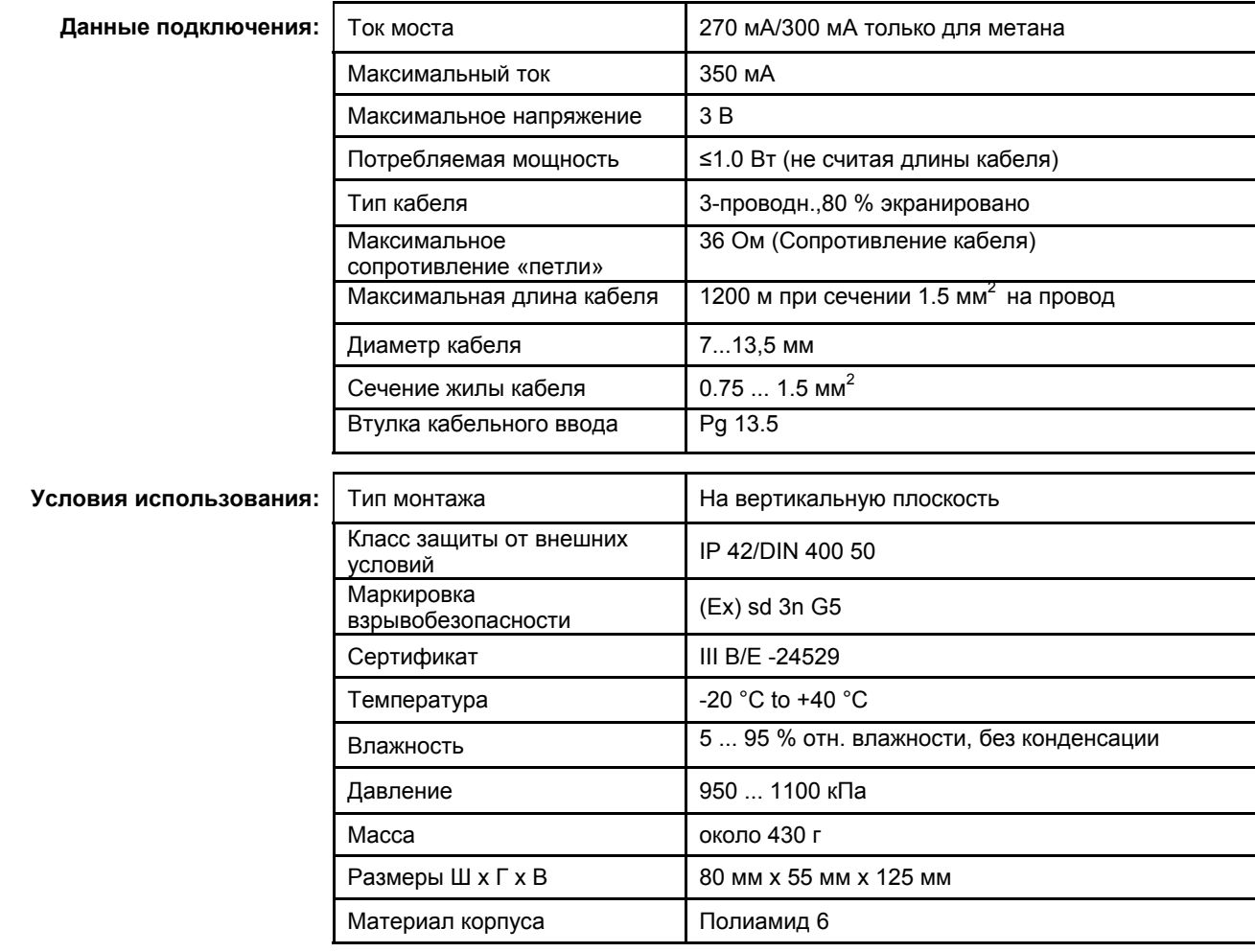

**Начало работы: Требуется предустановка параметров перед первой калибровкой и при смене датчика**

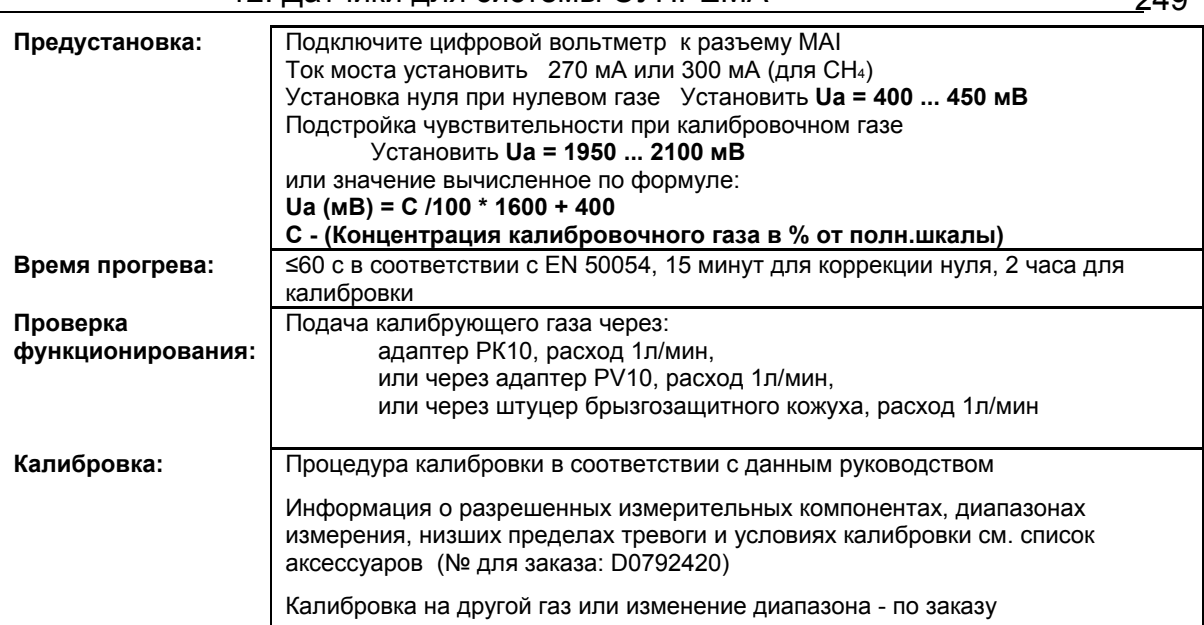

- X = Сигнал сбоя (Светодиоды сбоя)
	- XX = Светодиоды тревоги, Превышение сигнала, Сигнал сбоя (Светодиоды сбоя)
	- XXX = Только тревоги
	- XXXX = индикация без изменений

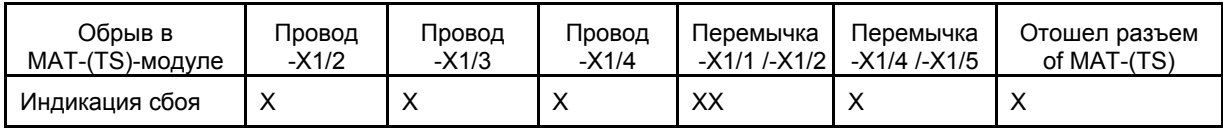

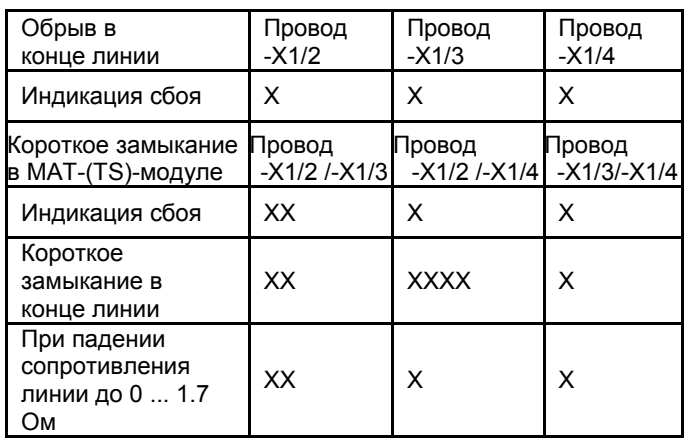

# **12.11 Датчик D-7606 (5-Проводное подключение)**

№ для заказа: D0715690

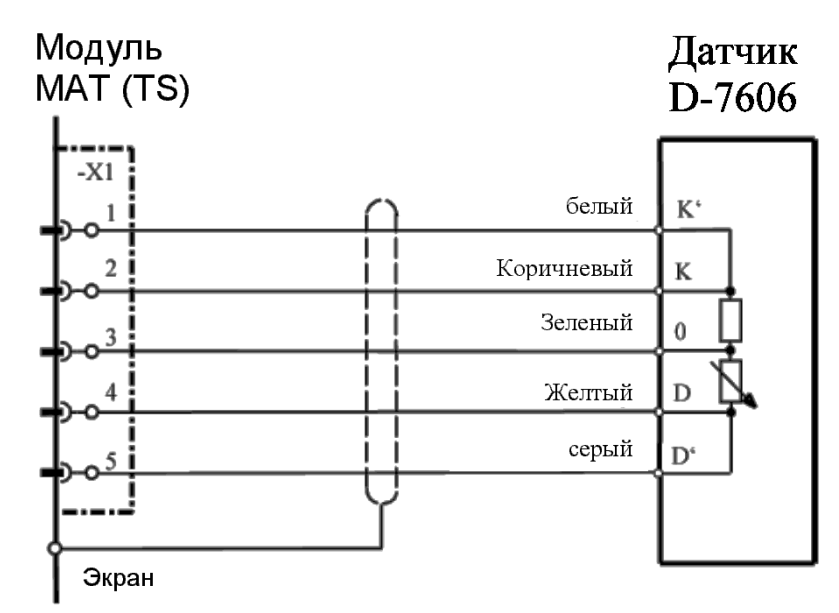

Экран кабеля подключается только к СУПРЕМА.

**Модуль подключения:** MPI 10/WT 10/пассивн./5-проводн./пост. ток/требуется предустановка Модуль имитации датчика: WT 100 = термокаталитический (№ для заказа: 10030263) **Внимание! Перед подключением датчика уменьшите ток сенсора до минимума!** 

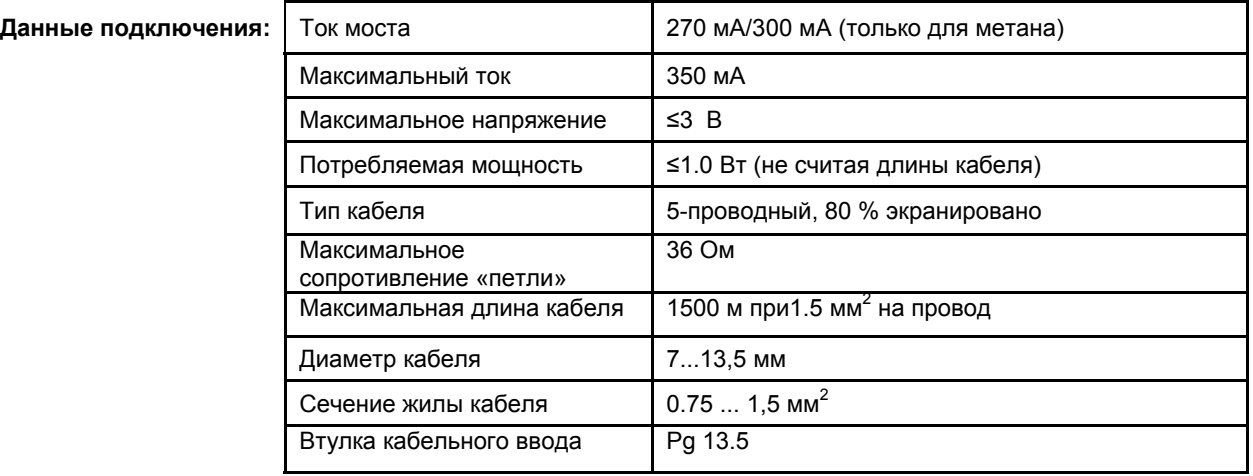

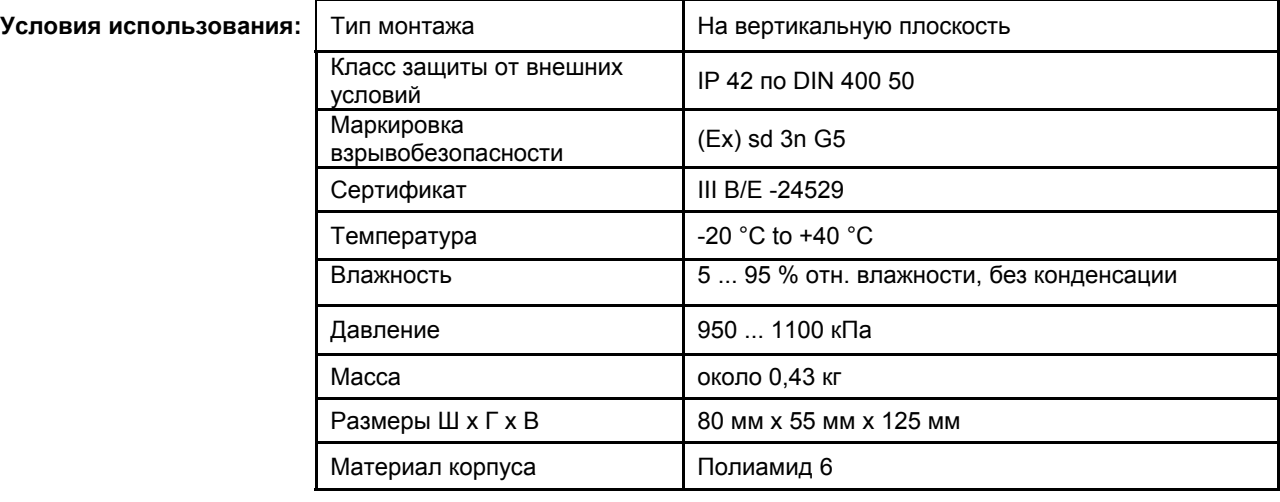

**Начало работы: Требуется предустановка параметров перед первой калибровкой и при смене датчика**

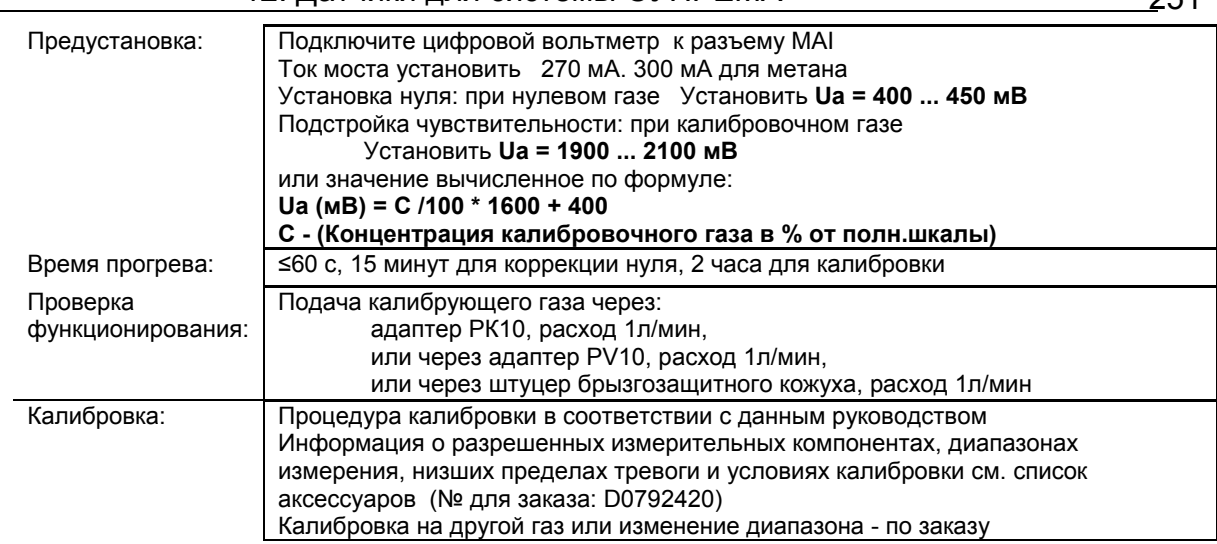

X = Сигнал сбоя (Светодиоды сбоя)

XX = Светодиоды тревоги, Превышение сигнала, Сигнал сбоя (Светодиоды сбоя)

XXX = Только тревоги

 $XXX =$ индикация без изменений

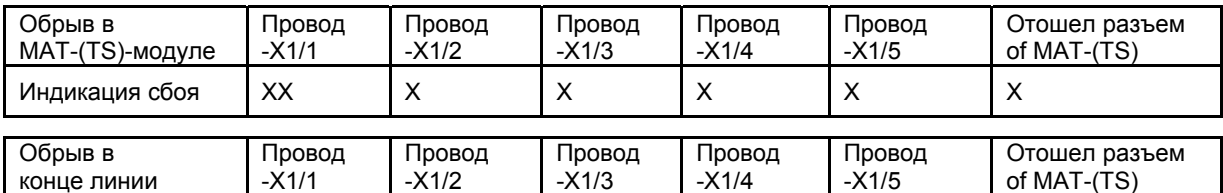

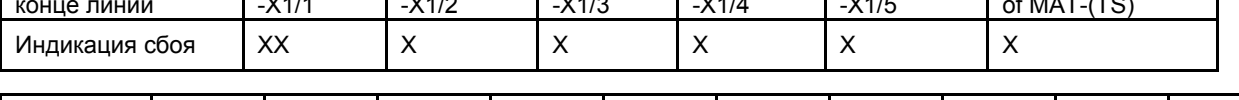

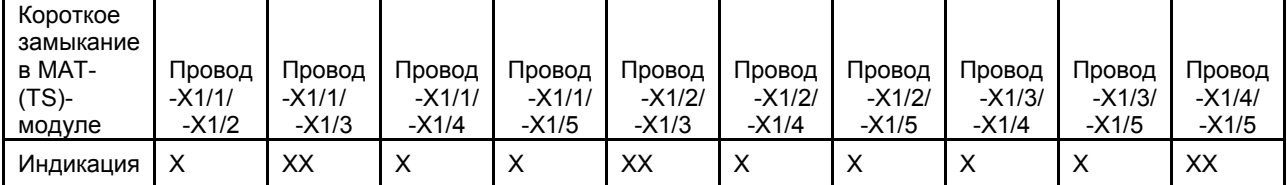

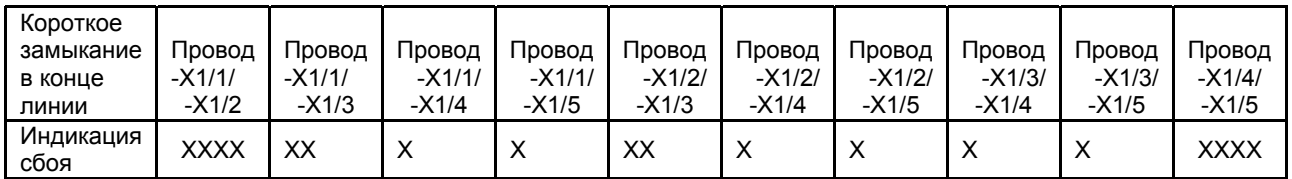

# **12.12 Датчик D-7711 K/D-7711 K-PR (3-Проводное подключение)**

#### № для заказа: D0715642

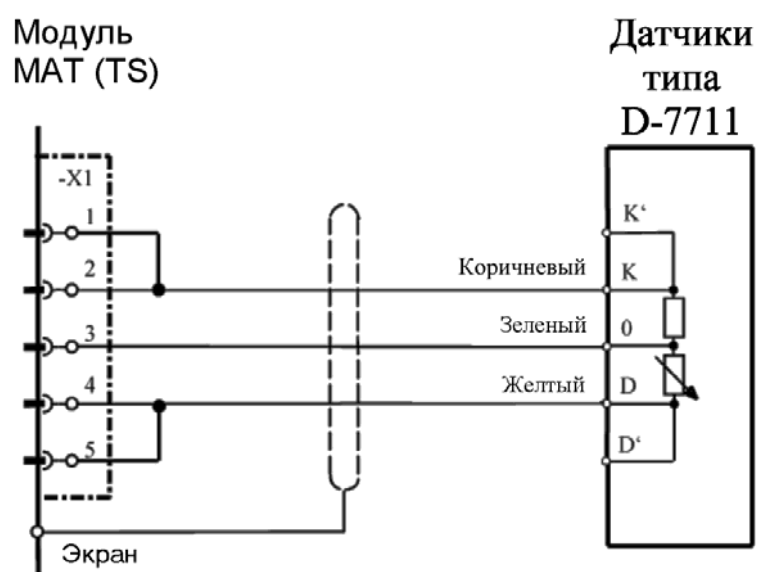

Экран кабеля подключен только к СУПРЕМА. Перемычки X1/1-X1/2 и X1/4 -X1/5 монтируются на МАT10 (МАT10-TS) модуль.

**Модуль подключения:** MPI 10/WT 10/пассивн./3-проводн./пост. ток/требуется предустановка Модуль имитации датчика: WT 100 = термокаталитический (№ для заказа: 10030263)

#### **Внимание! Перед подключением датчика уменьшите ток сенсора до минимума!**

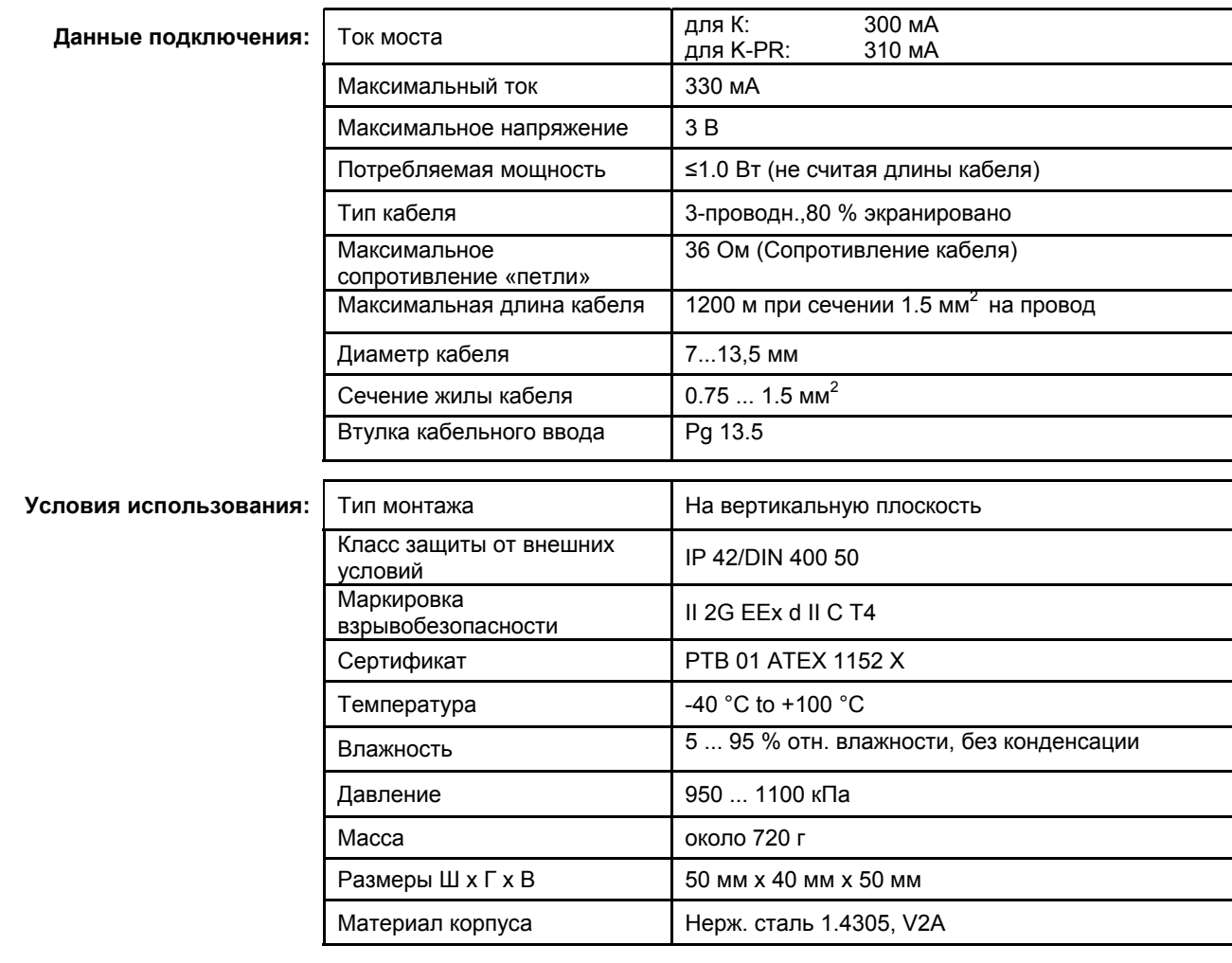

**Начало работы: Требуется предустановка параметров перед первой калибровкой и при смене датчика**
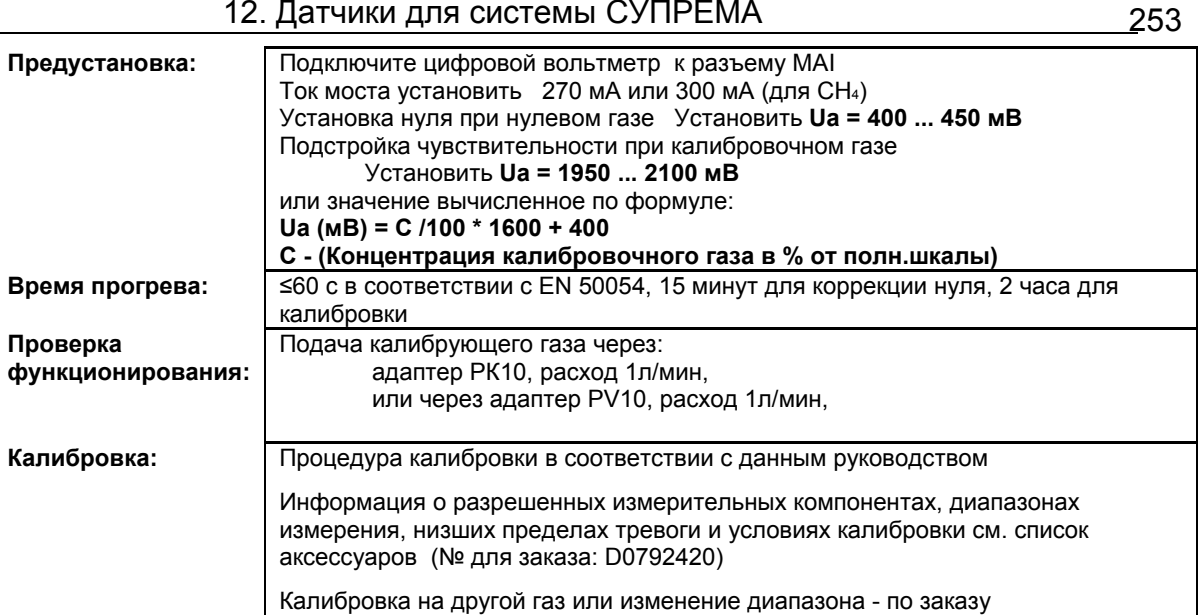

X = Сигнал сбоя (Светодиоды сбоя)

XX = Светодиоды тревоги, Превышение сигнала, Сигнал сбоя (Светодиоды сбоя)

XXX = Только тревоги

XXXX = индикация без изменений

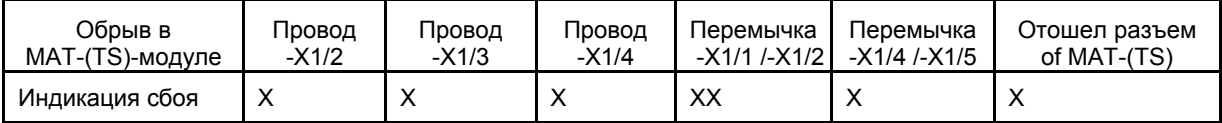

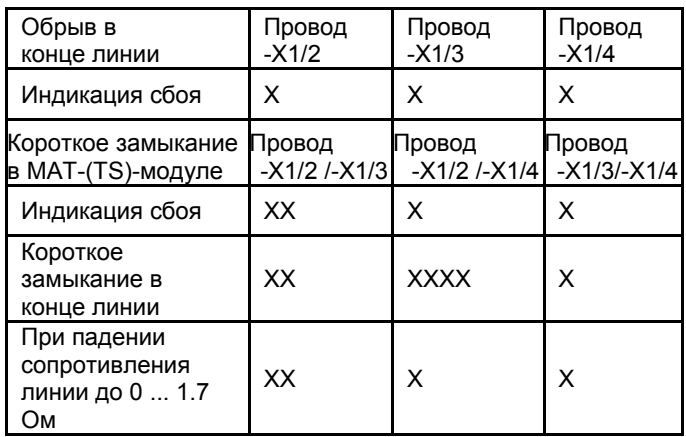

## **12.13 Датчик D-7711 K/D-7711 K-PR (5-Проводное подключение)**

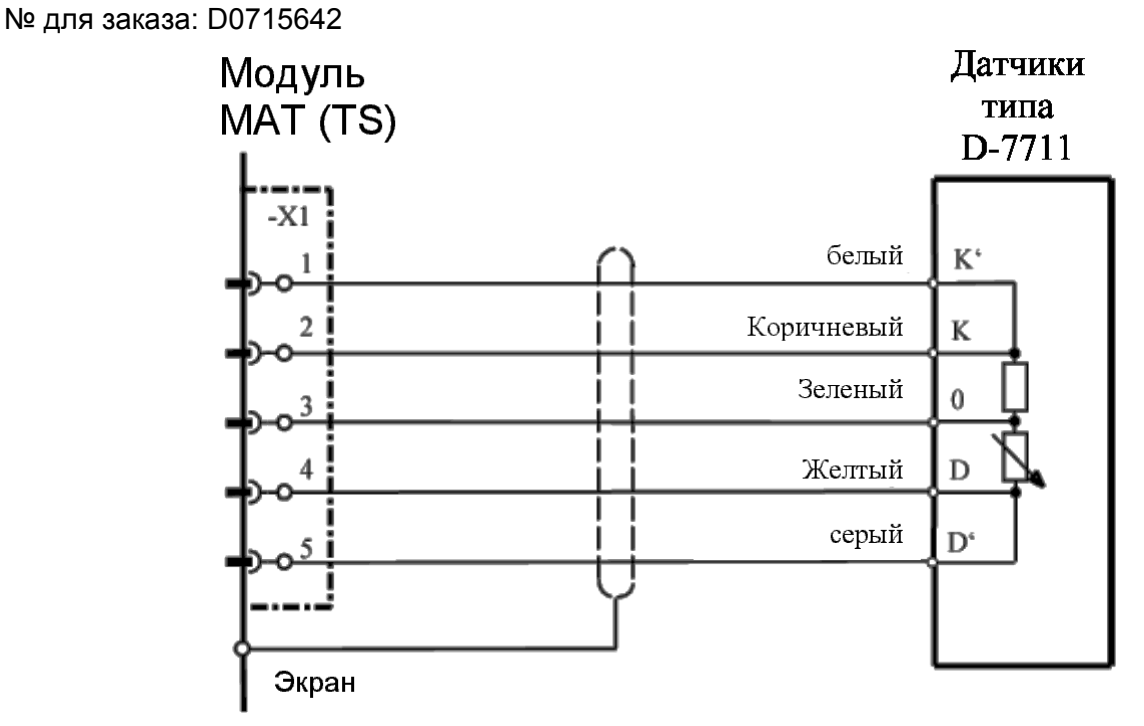

Экран кабеля подключен только к СУПРЕМА.

**Модуль подключения:** MPI 10/WT 10/пассивн./5-проводн./пост. ток/требуется предустановка Модуль имитации датчика: WT 100 = термокаталитический (№ для заказа: 10030263)

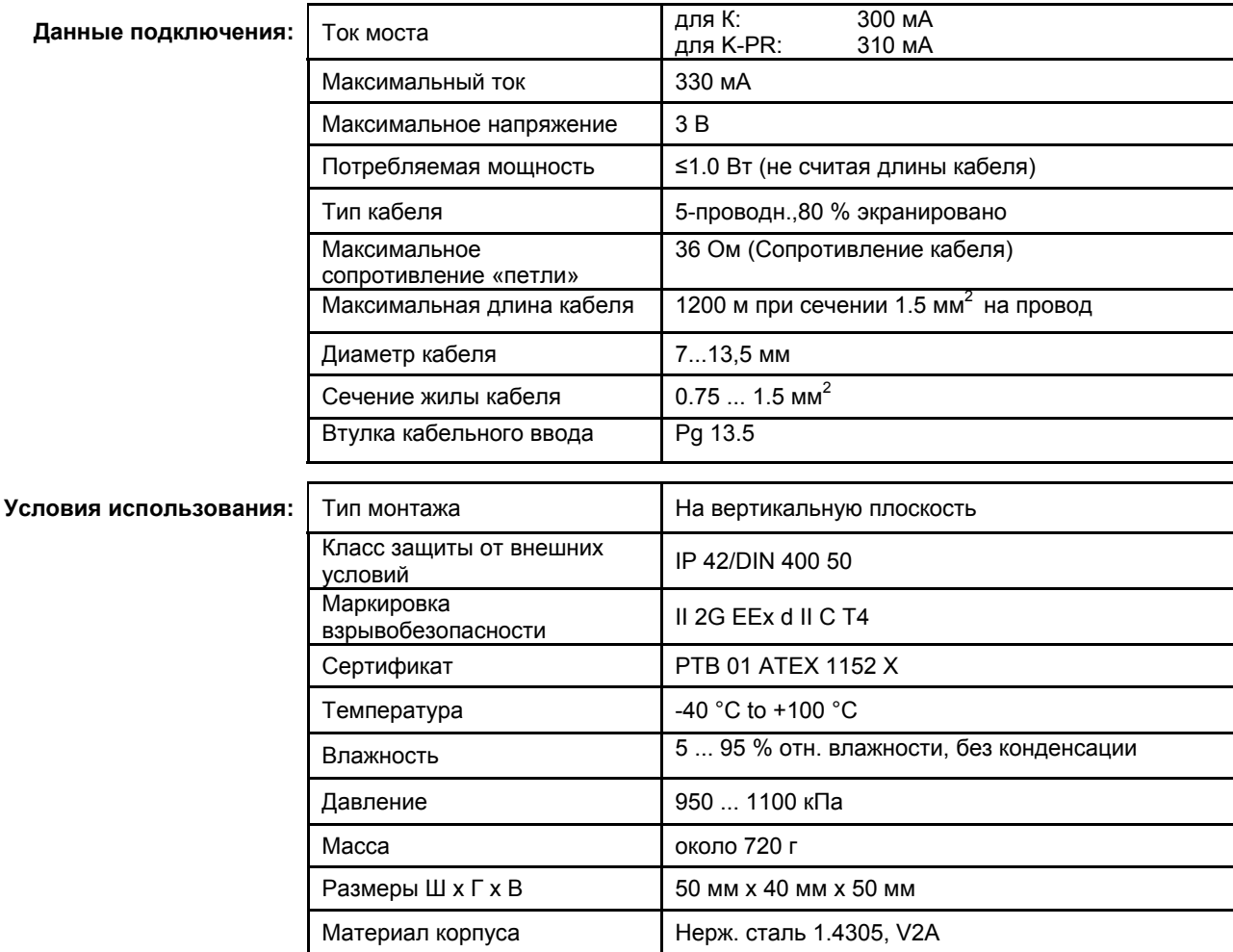

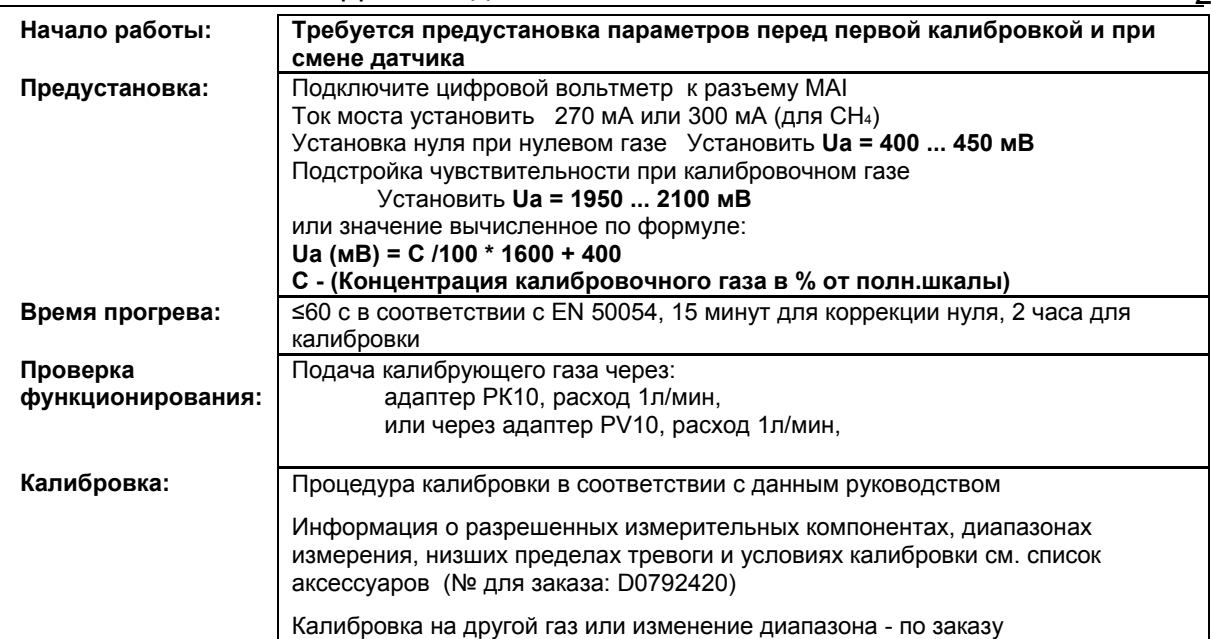

X = Сигнал сбоя (Светодиоды сбоя)

XX = Светодиоды тревоги, Превышение сигнала, Сигнал сбоя (Светодиоды сбоя)

- XXX = Только тревоги
- XXXX = индикация без изменений

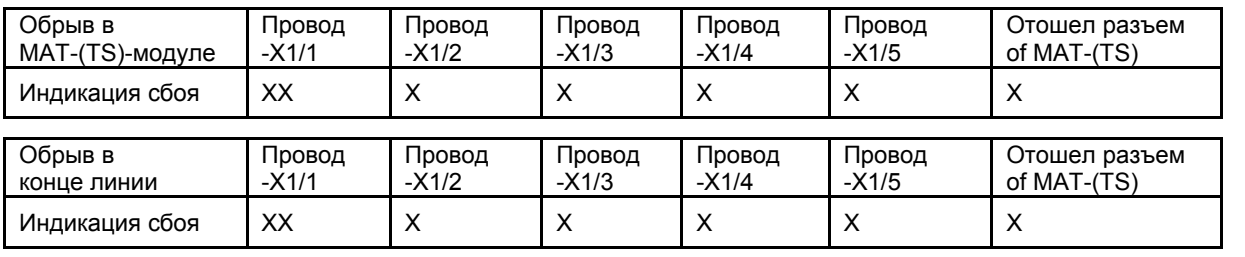

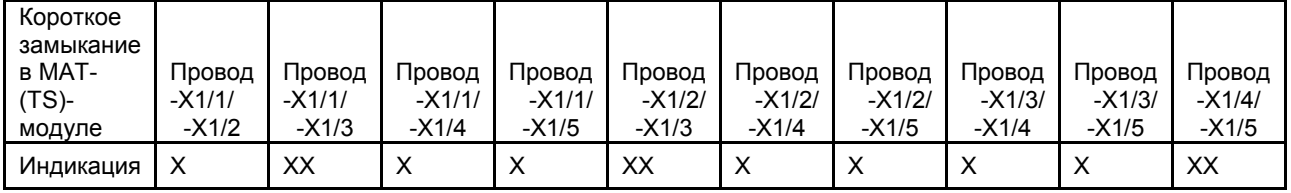

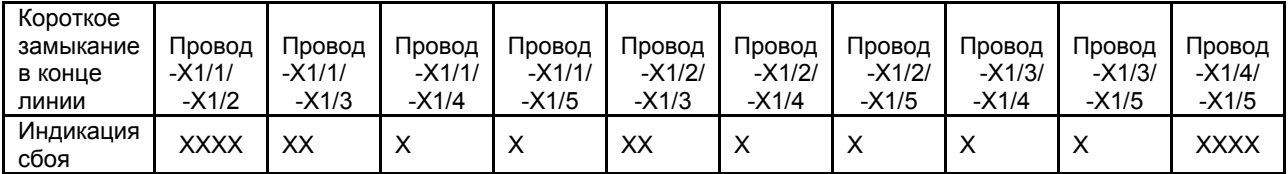

## **12.14 Датчик D-7152 K (3-Проводное подключение)**

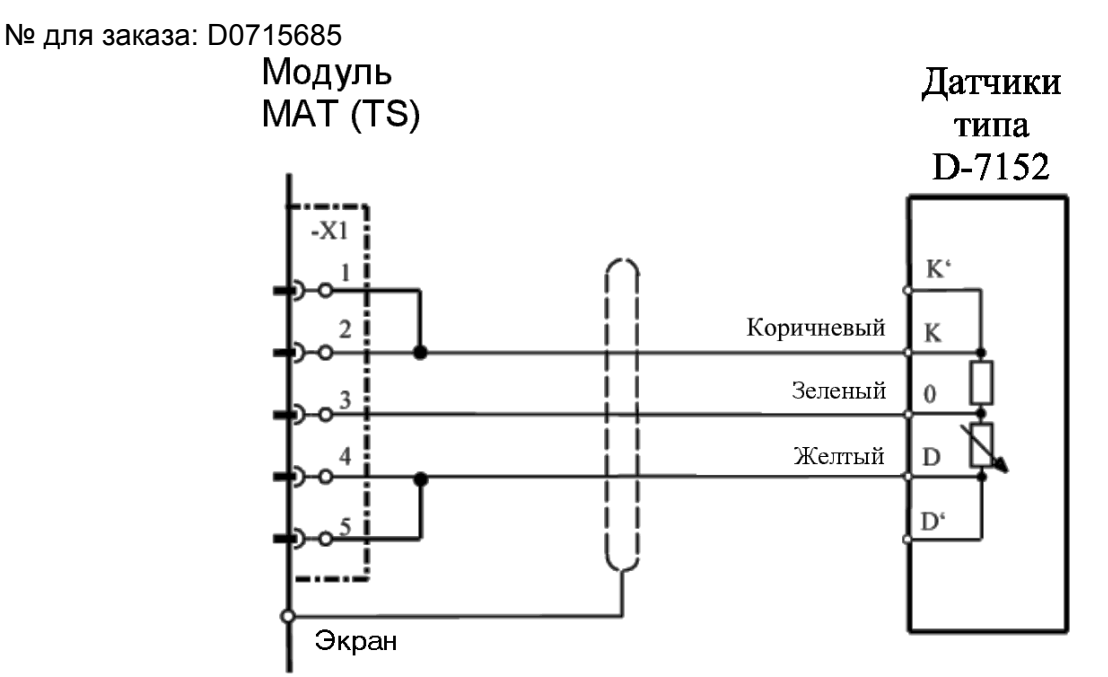

Экран кабеля подключен только к СУПРЕМА. Перемычки X1/1-X1/2 и X1/4 -X1/5 монтируются на МАT10 (МАT10-TS) модуль.

**Модуль подключения:** MPI 10/WT 10/пассивн./3-проводн./пост. ток/требуется предустановка Модуль имитации датчика: WT 100 = термокаталитический (№ для заказа: 10030263)

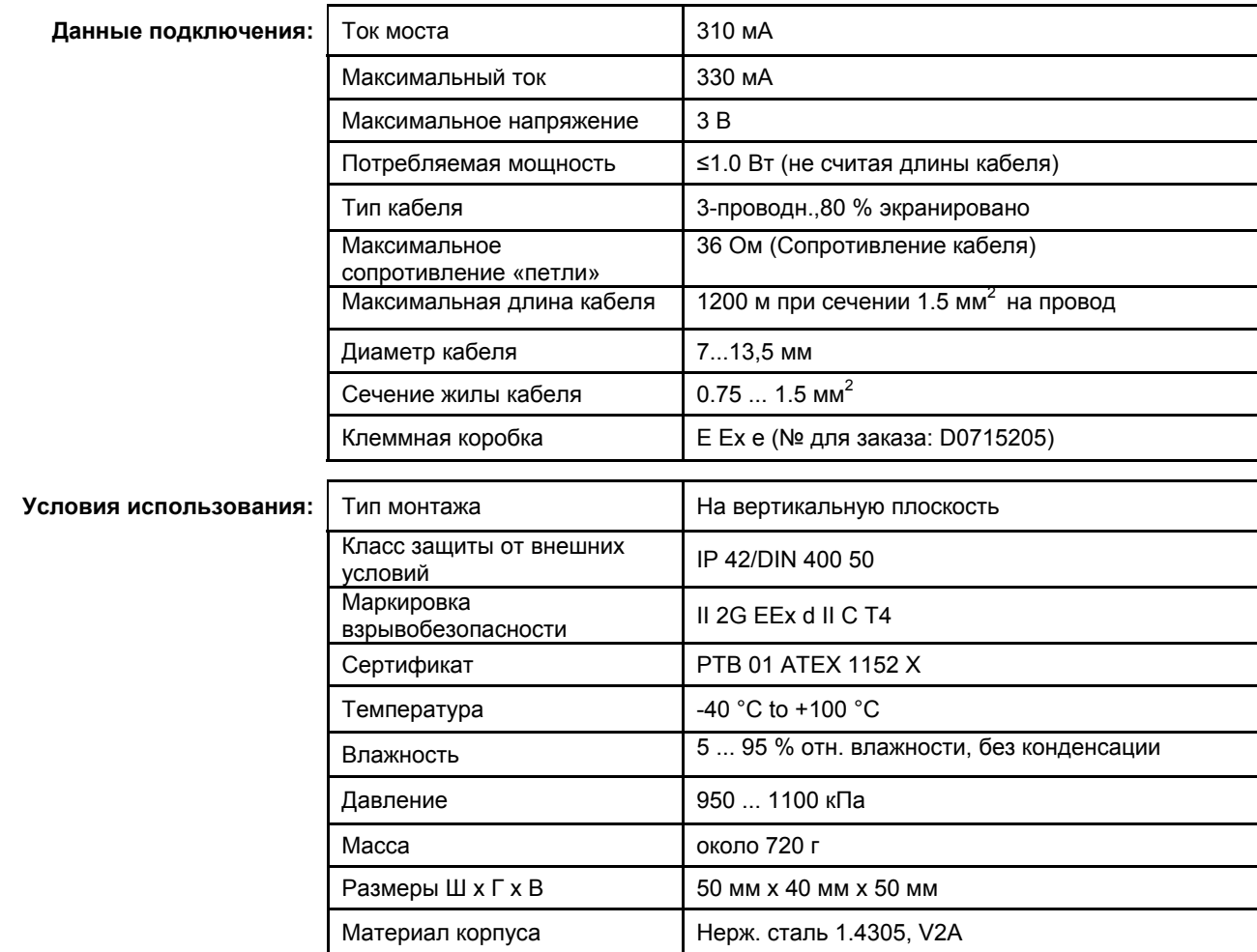

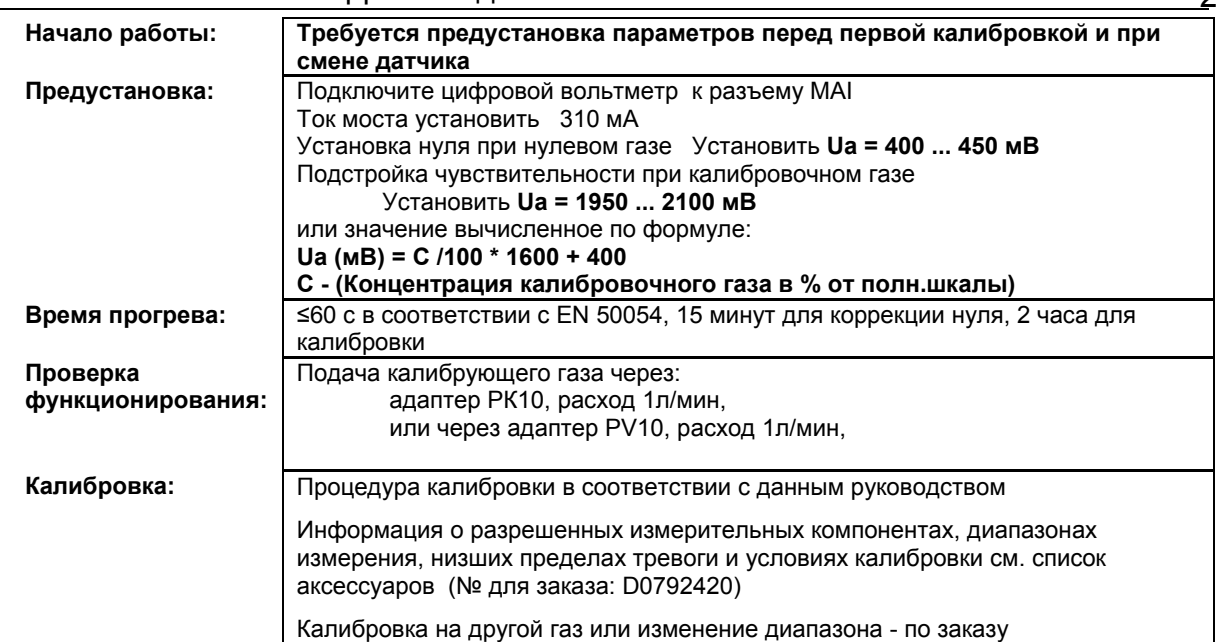

X = Сигнал сбоя (Светодиоды сбоя)

XX = Светодиоды тревоги, Превышение сигнала, Сигнал сбоя (Светодиоды сбоя)

- XXX = Только тревоги
- XXXX = индикация без изменений

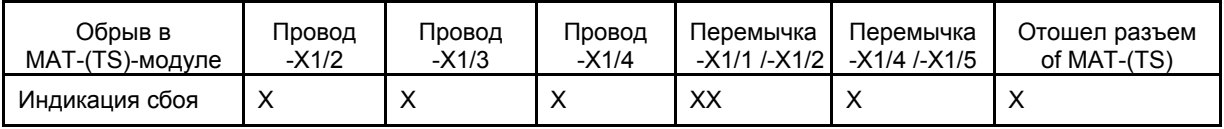

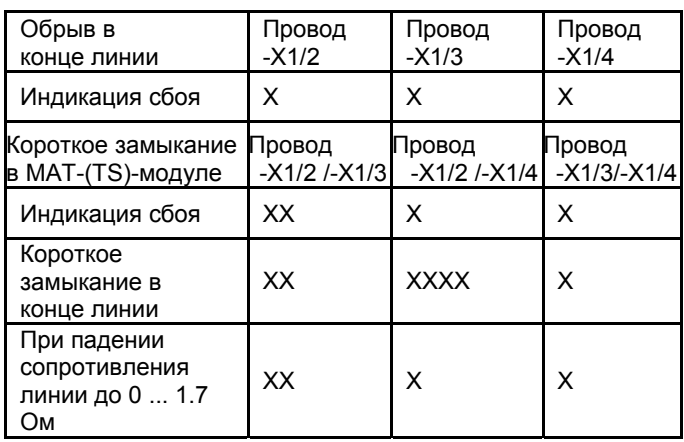

## **12.15 Датчик D-7152 K (5-Проводное подключение)**

№ для заказа: D0715685

The cable screen is only connected to the SUPREМА.

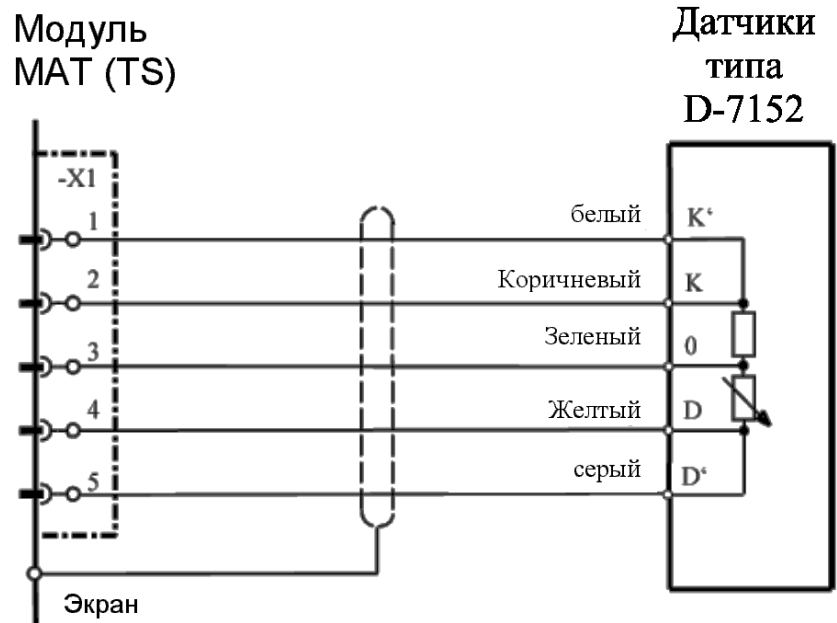

Экран кабеля подключен только к СУПРЕМА.

**Модуль подключения:** MPI 10/WT 10/пассивн./3-проводн./пост. ток/требуется предустановка Модуль имитации датчика: WT 100 = термокаталитический (№ для заказа: 10030263)

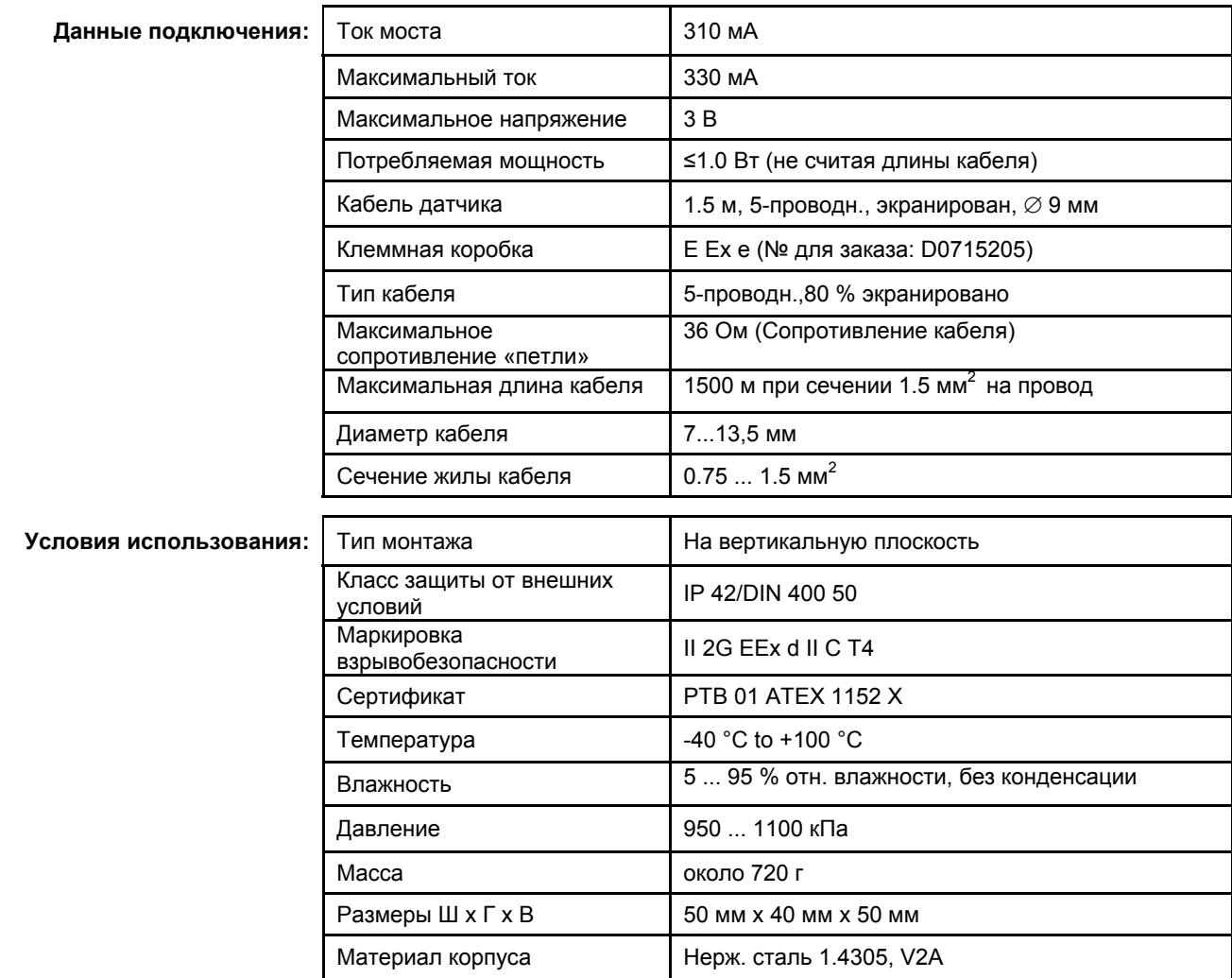

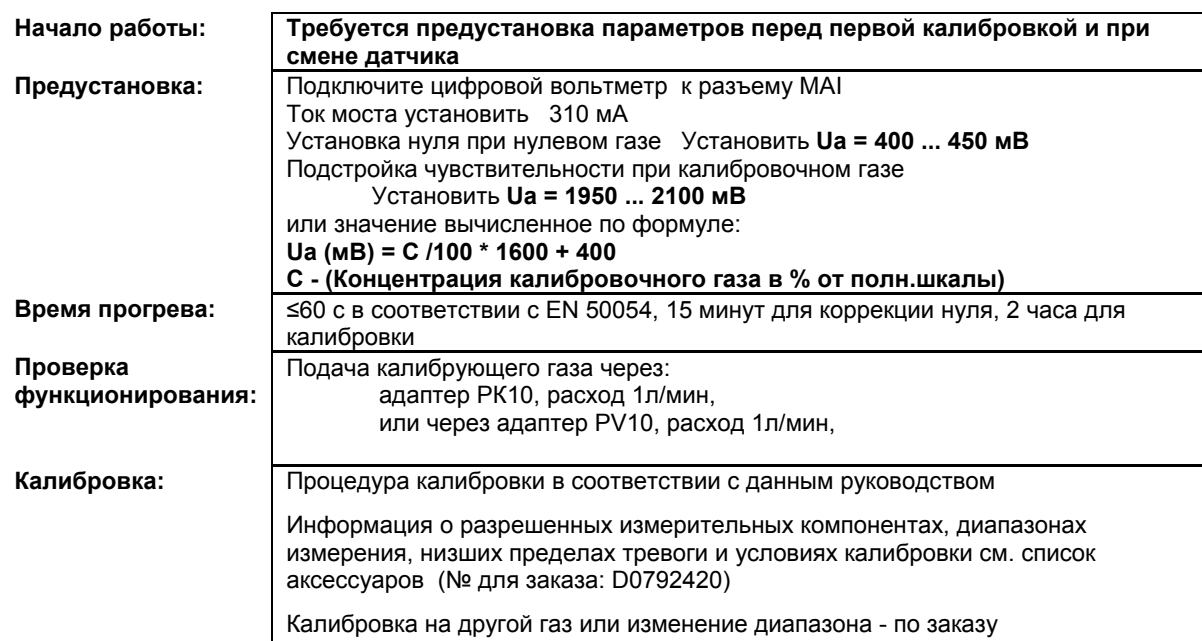

- X = Сигнал сбоя (Светодиоды сбоя)
	- XX = Светодиоды тревоги, Превышение сигнала, Сигнал сбоя (Светодиоды сбоя)
	- XXX = Только тревоги
	- XXXX = индикация без изменений

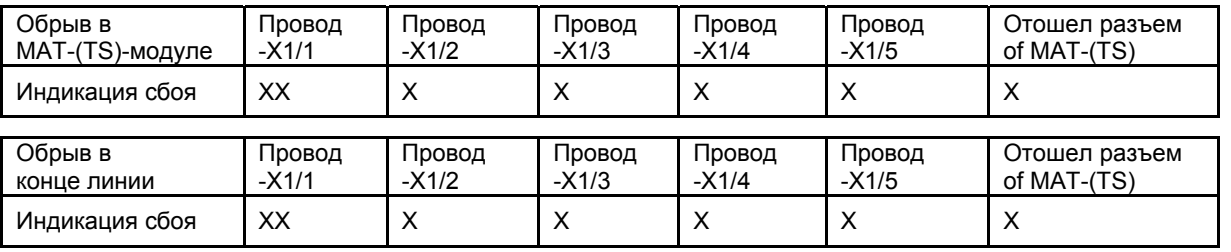

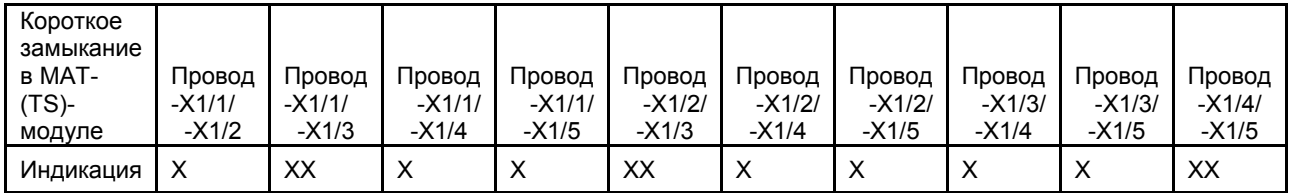

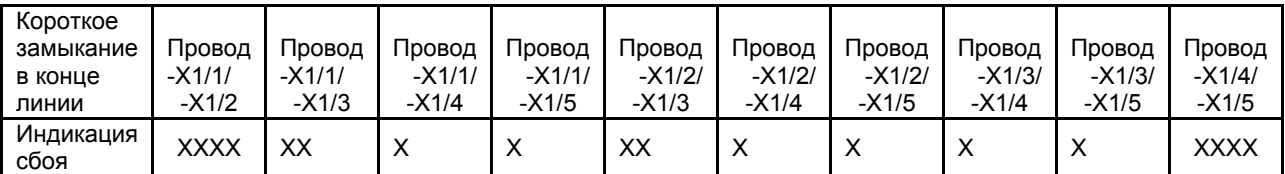

## **12.16 Датчик D-715 K (3-Проводное подключение)**

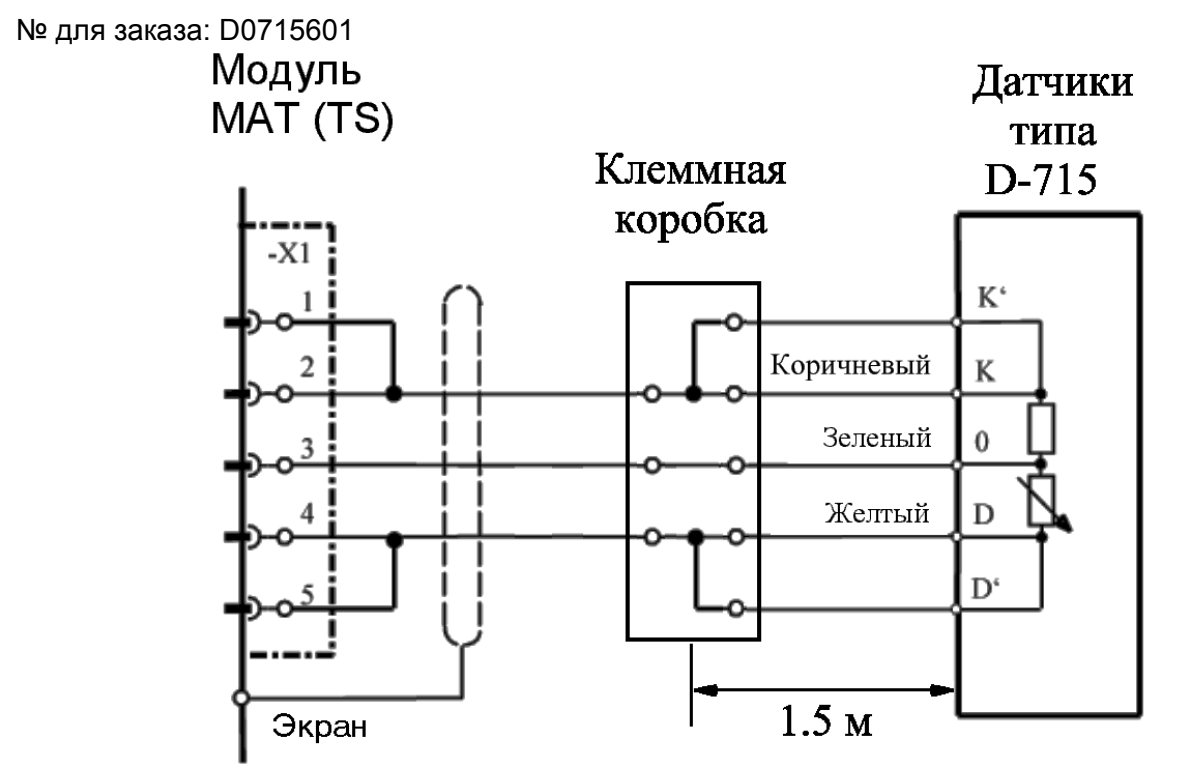

Экран кабеля подключен только к СУПРЕМА. Перемычки X1/1-X1/2 и X1/4 -X1/5 монтируются на МАT10 (МАT10-TS) модуль.

**Модуль подключения:** MPI 10/WT 10/пассивн./3-проводн./пост. ток/требуется предустановка Модуль имитации датчика: WT 100 = термокаталитический (№ для заказа: 10030263)

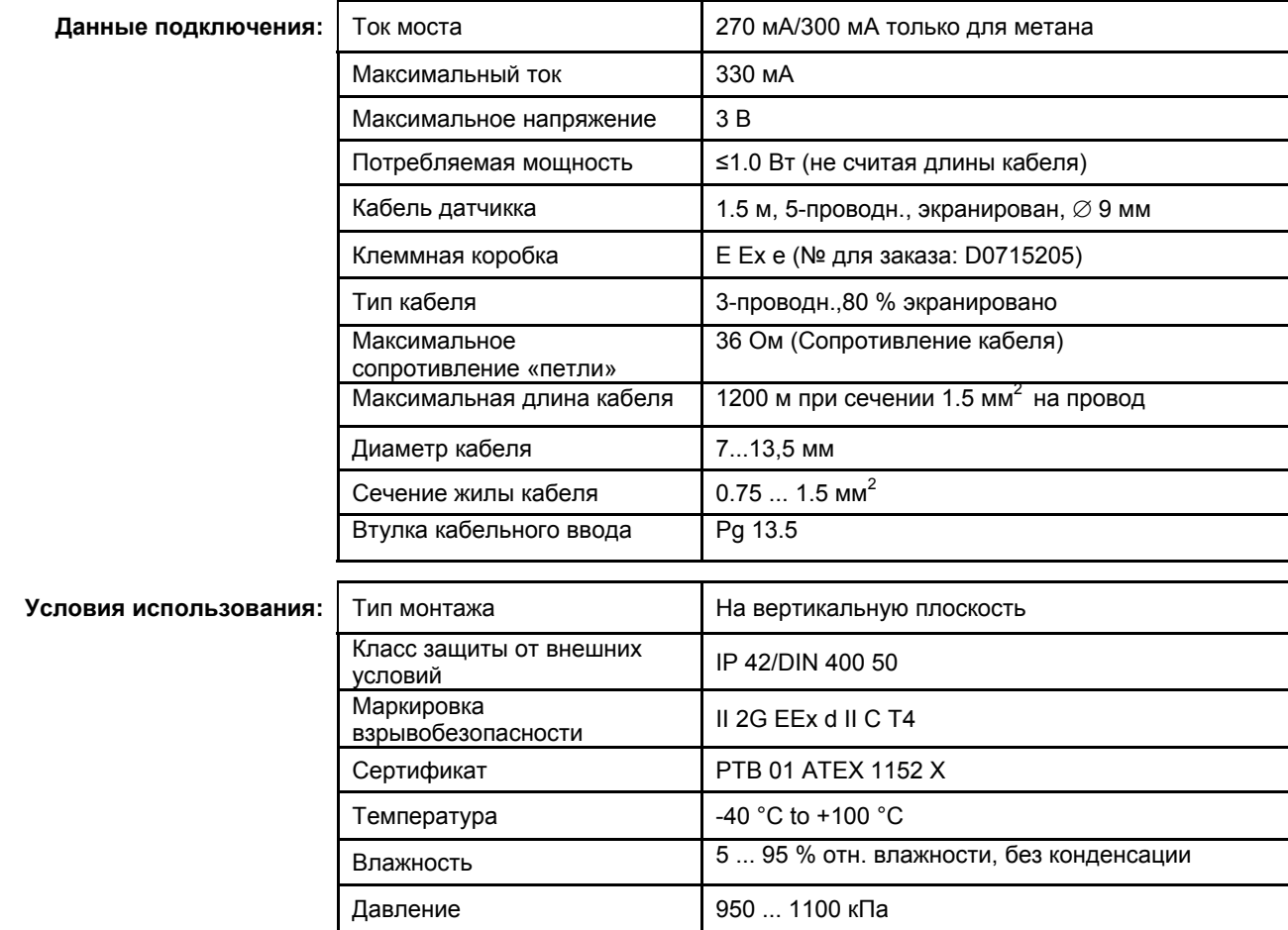

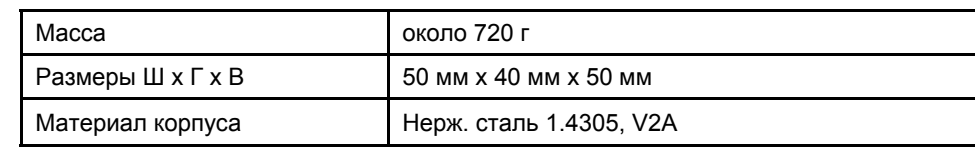

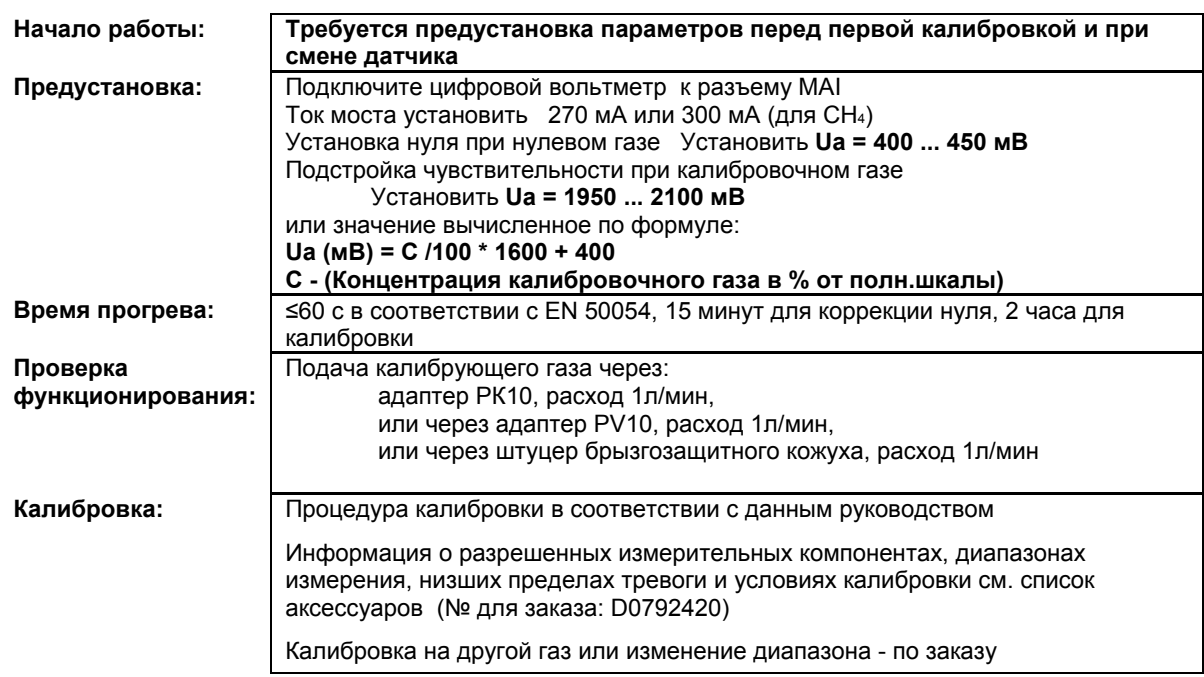

- X = Сигнал сбоя (Светодиоды сбоя)
- XX = Светодиоды тревоги, Превышение сигнала, Сигнал сбоя (Светодиоды сбоя)
- XXX = Только тревоги

XXXX = индикация без изменений

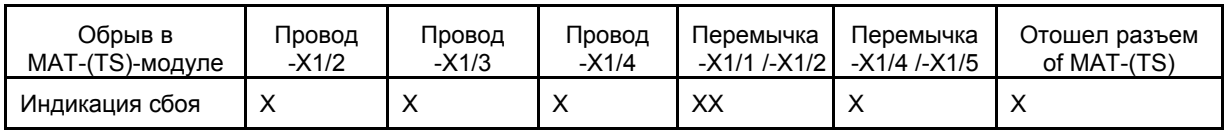

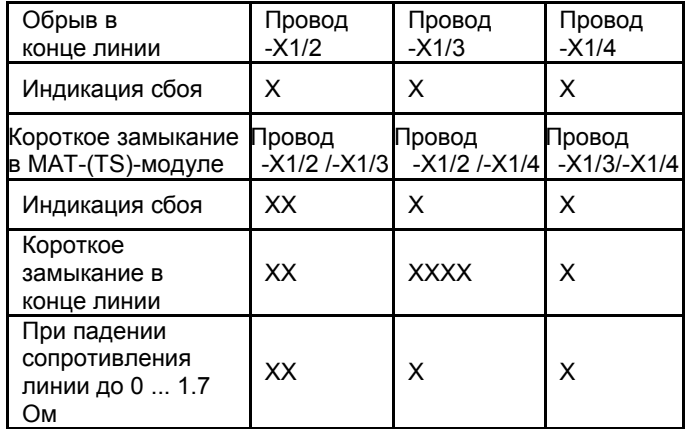

## **12.17 Датчик D-715 K (5-Проводное подключение)**

№ для заказа: D0715601

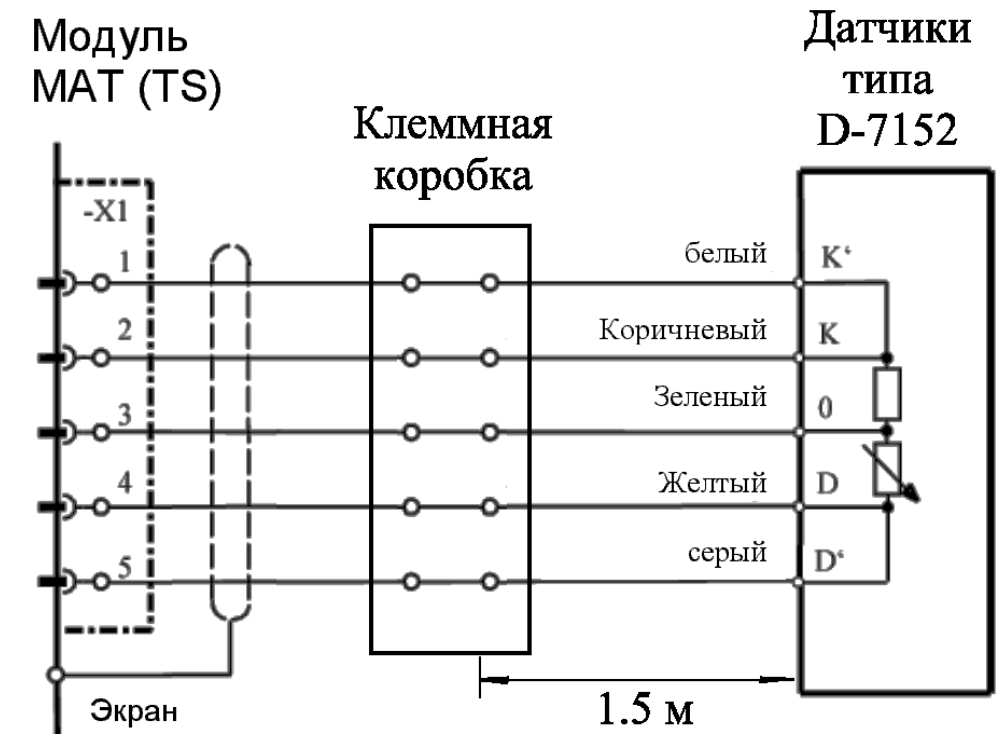

Экран кабеля подключен только к СУПРЕМА.<br>
Модуль подключения: МРІ 10/WT 10/пассивн

**Модуль подключения:** MPI 10/WT 10/пассивн./5-проводн./пост. ток/требуется предустановка Модуль имитации датчика: WT 100 = термокаталитический (№ для заказа: 10030263)

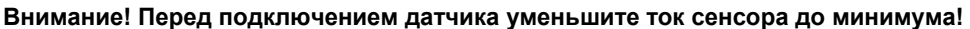

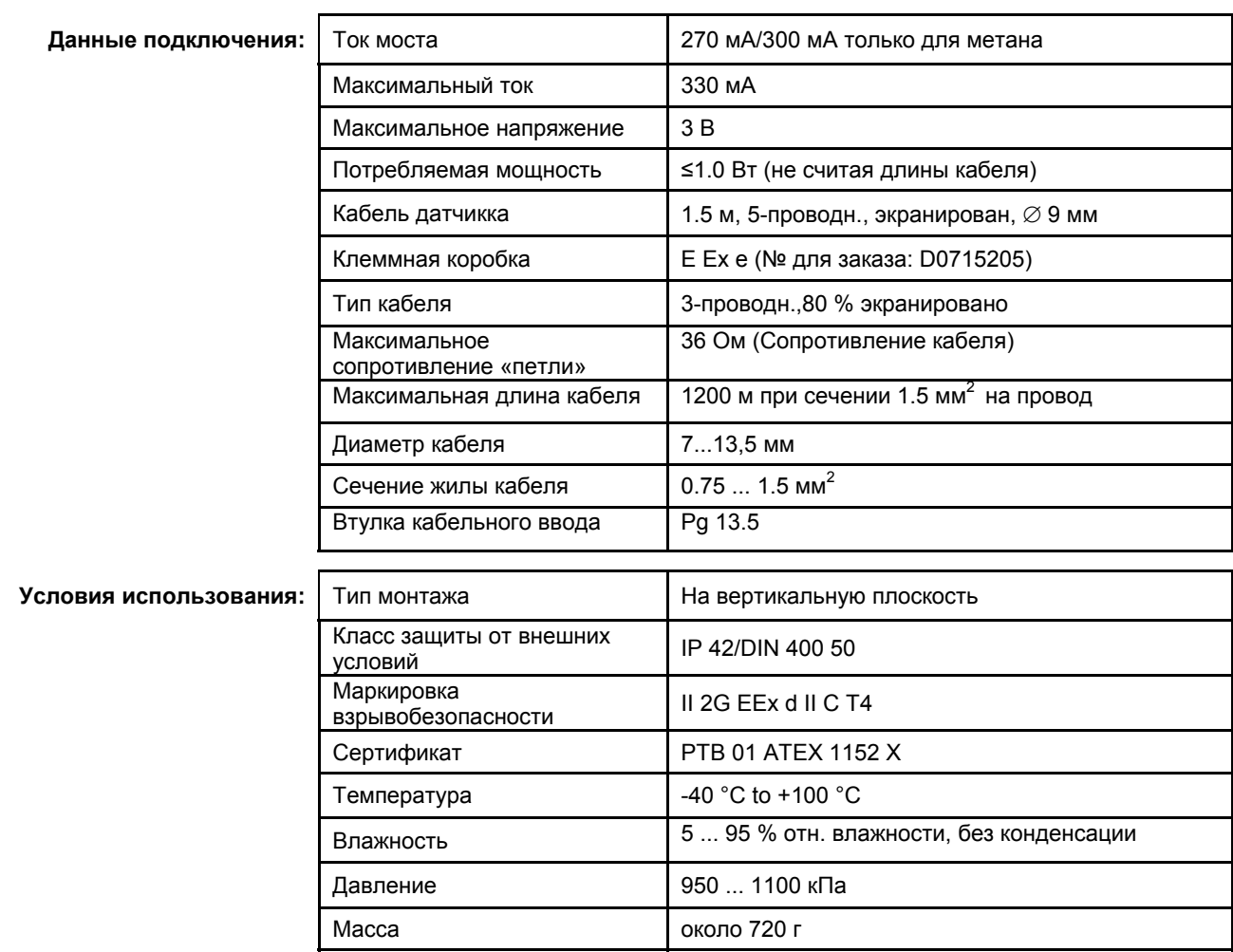

262

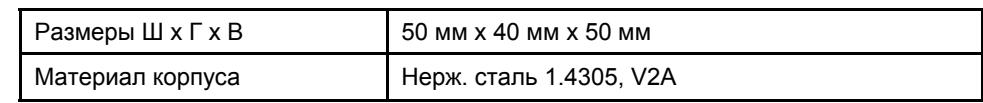

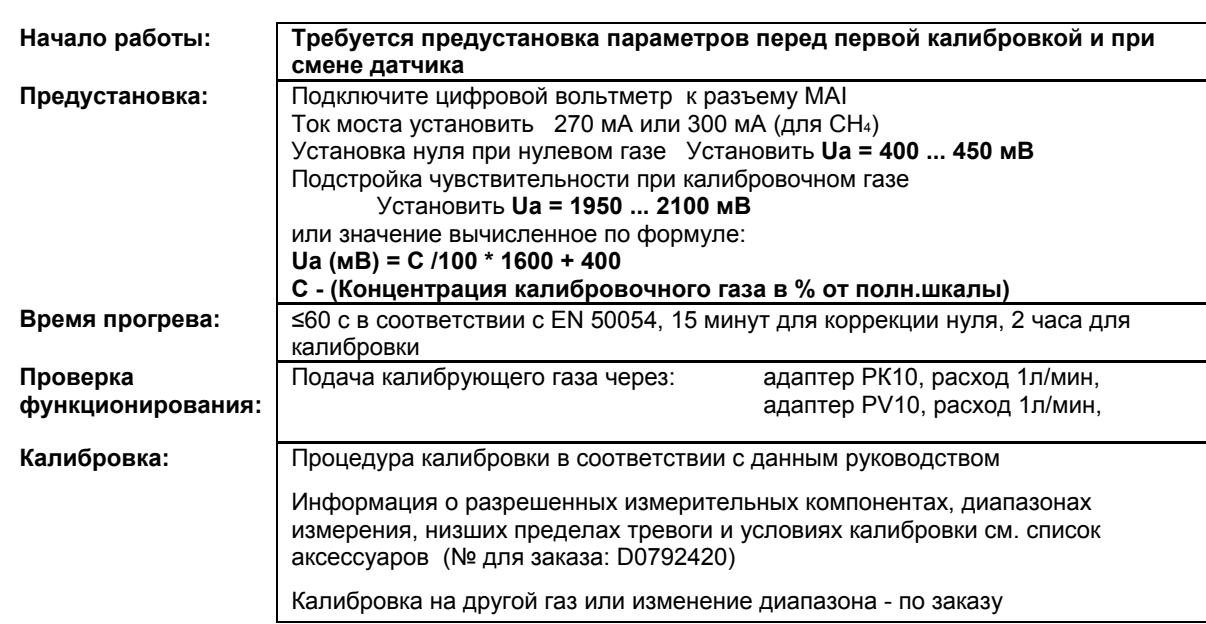

X = Сигнал сбоя (Светодиоды сбоя)

 XX = Светодиоды тревоги, Превышение сигнала, Сигнал сбоя (Светодиоды сбоя) XXX = Только тревоги

XXXX = индикация без изменений

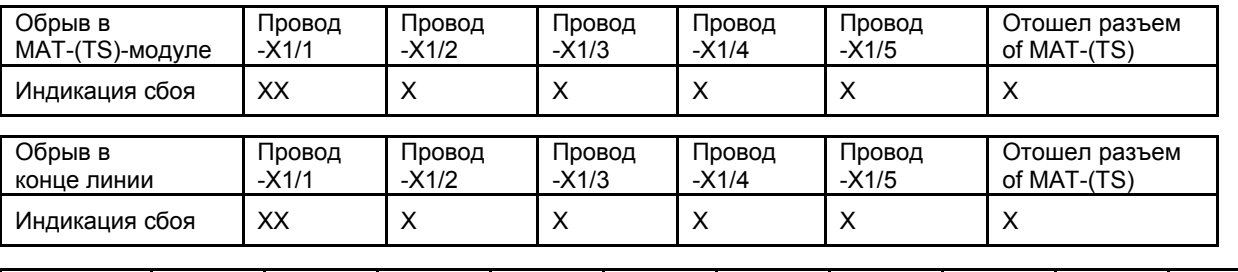

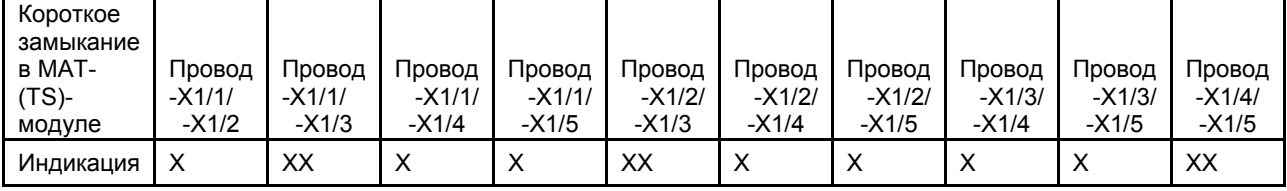

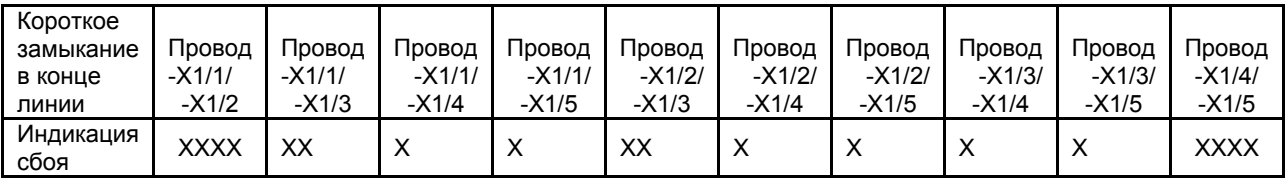

## **12.18 Датчик Series 47K-ST, -PRP (3-Проводное подключение)**

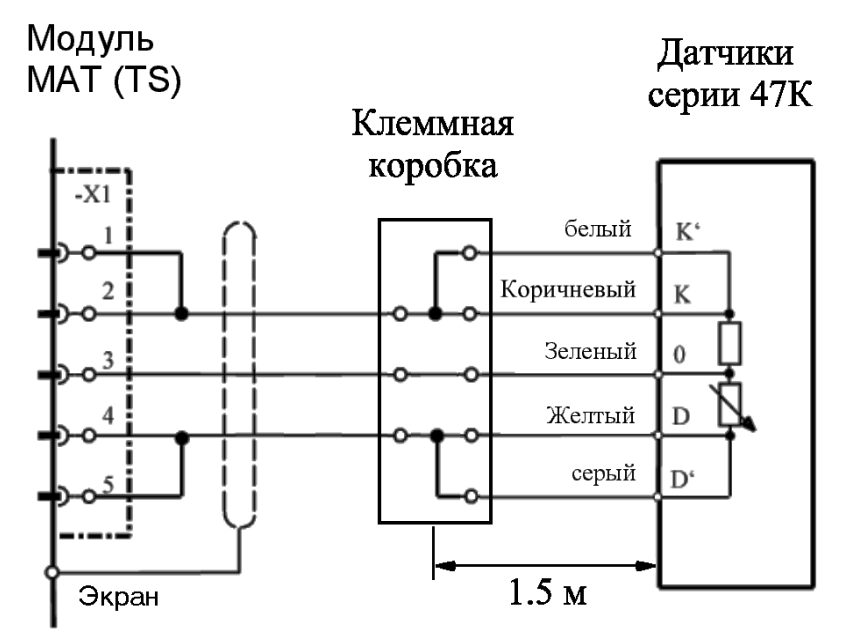

Экран кабеля подключен только к СУПРЕМА. Перемычки X1/1-X1/2 и X1/4 -X1/5 монтируются на МАT10 (МАT10-TS) модуль.

**Модуль подключения:** MPI 10/WT 10/пассивн./3-проводн./пост. ток/требуется предустановка Модуль имитации датчика: WT 100 = термокаталитический (№ для заказа: 10030263)

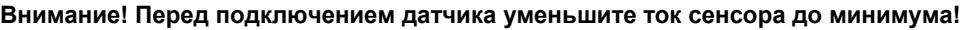

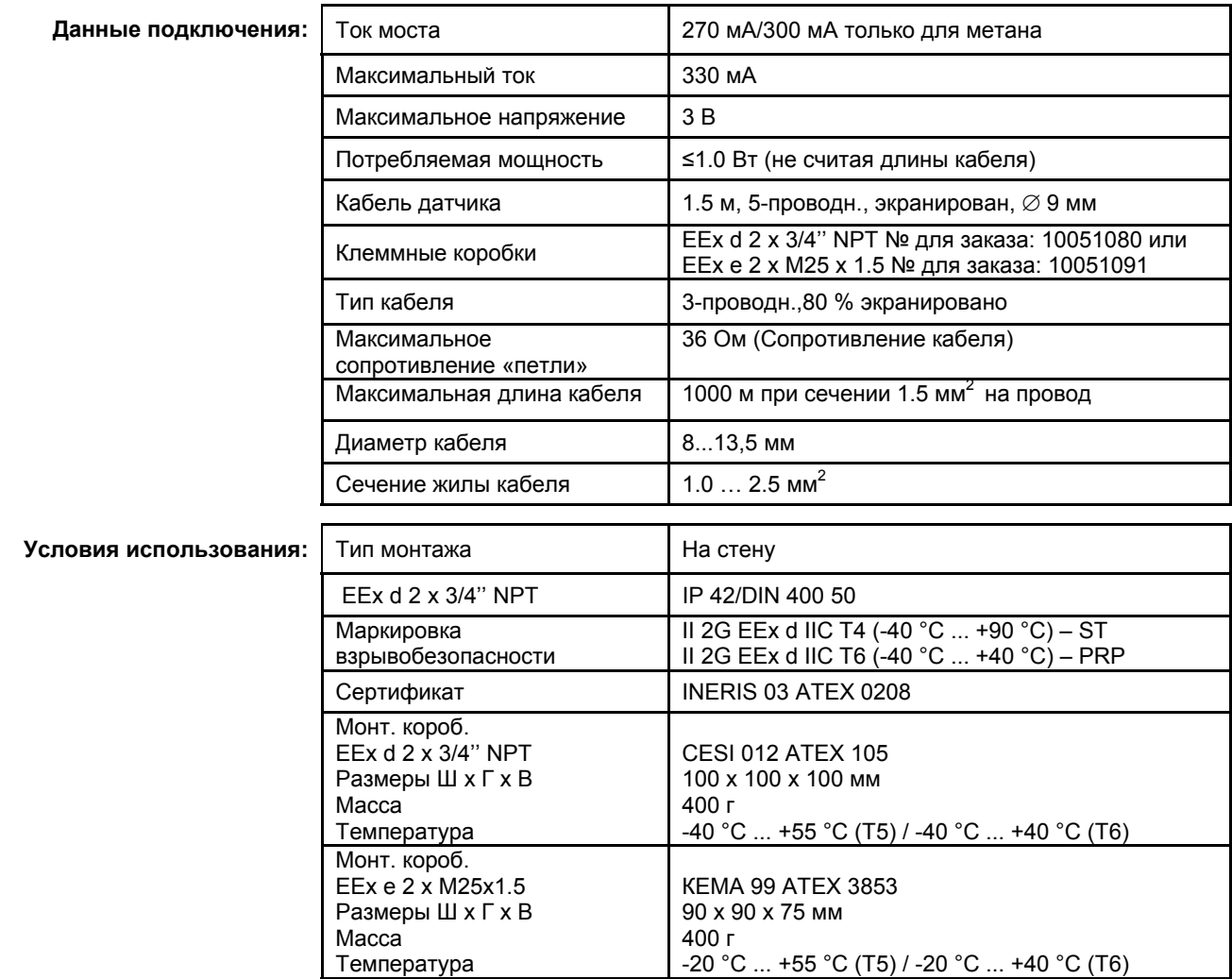

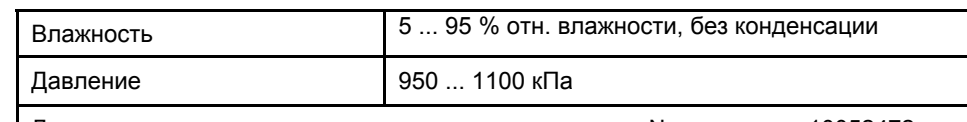

Детальное описание см. руководство по эксплуатации № для заказа 10052472

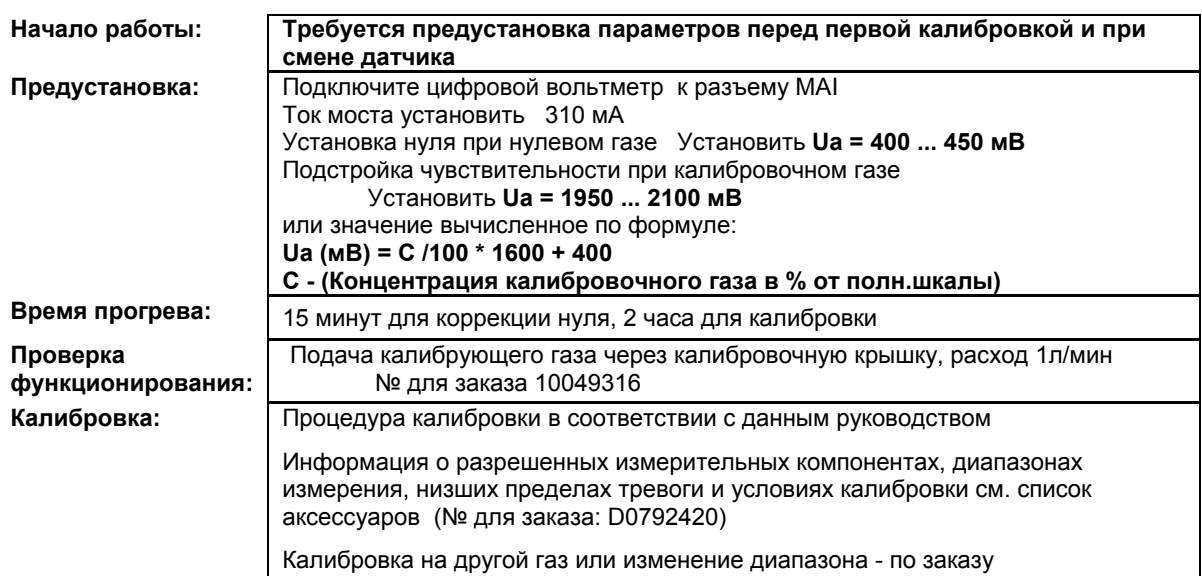

Индикация обрыва или короткого замыкания:

- X = Сигнал сбоя (Светодиоды сбоя)
- XX = Светодиоды тревоги, Превышение сигнала, Сигнал сбоя (Светодиоды сбоя)
- XXX = Только тревоги
- XXXX = индикация без изменений

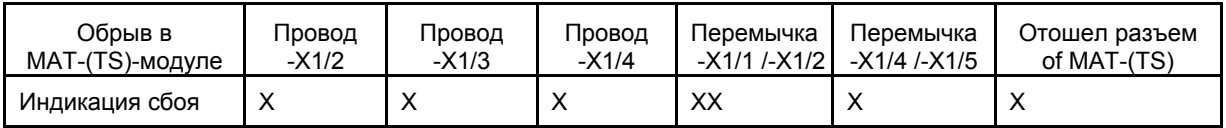

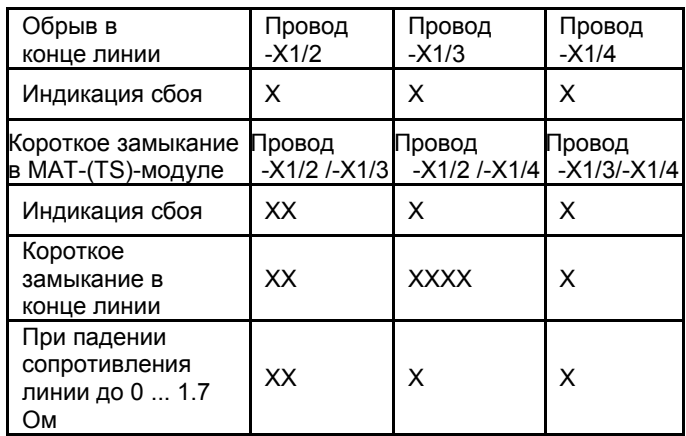

## **12.19 Датчик Series 47K-ST, -PRP (5-Проводное подключение)**

Экран кабеля подключен только к СУПРЕМА.<br>Модуль подключения: МРІ 10/WT 10/пассивн

Г

**Модуль подключения:** МРІ 10/WT 10/пассивн./3-проводн./пост. ток/требуется предустановка<br>Модуль имитации датчика: WT 100 = термокаталитический (№ для заказа: 10030263)  $WT 100 =$  термокаталитический (№ для заказа: 10030263)

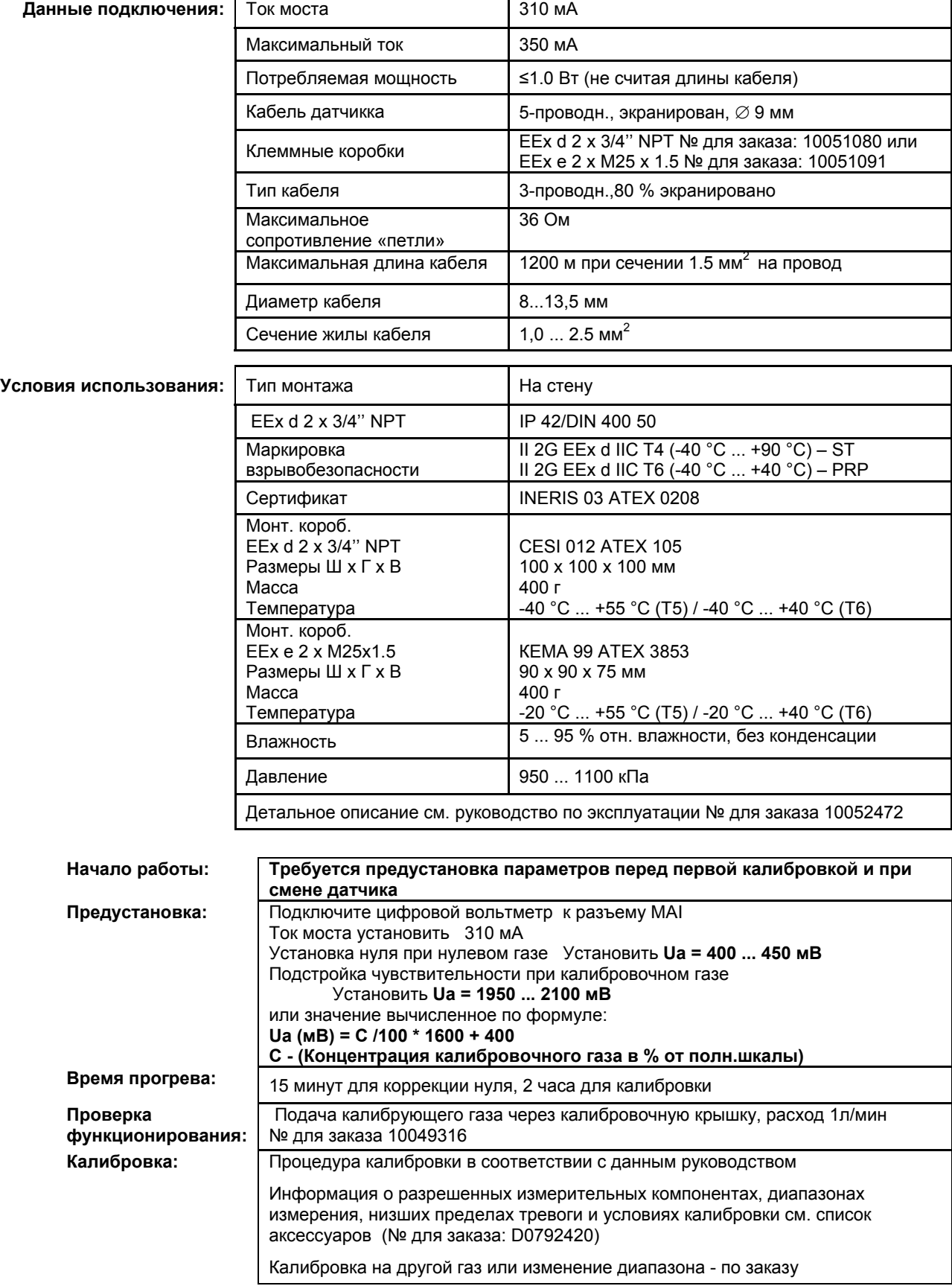

- X = Сигнал сбоя (Светодиоды сбоя)
- $XX =$  Светодиоды тревоги, Превышение сигнала, Сигнал сбоя (Светодиоды сбоя)
- XXX = Только тревоги
- XXXX = индикация без изменений

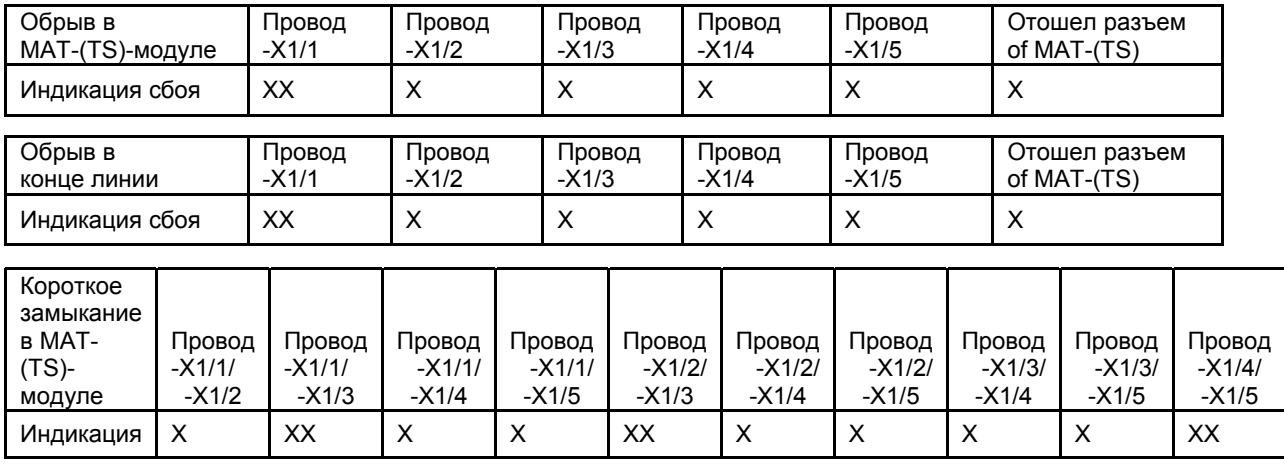

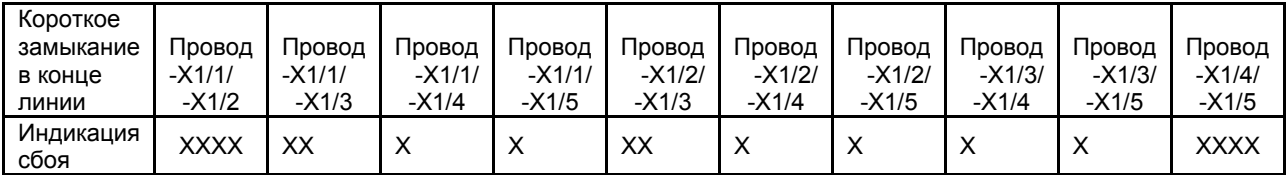

## **12.20 Датчик D-8101**

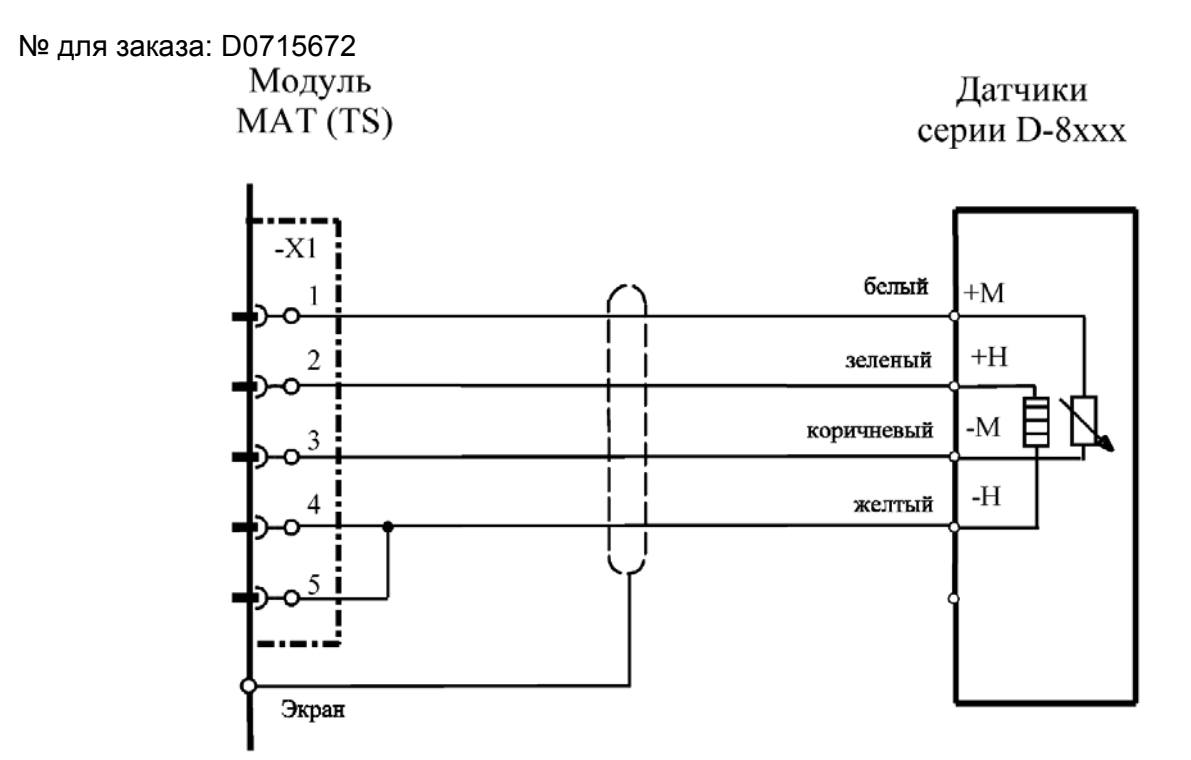

Экран кабеля подключен только к СУПРЕМА. Перемычка X1/4 -X1/5 монтируется на МАT10 (МАT10-TS) модуль.

**Модуль подключения:** MPI 10/HL 8101/пассивн./4-проводн./пост. ток/требуется предустановка Модуль имитации датчика: HL (№ для заказа: 10030264)

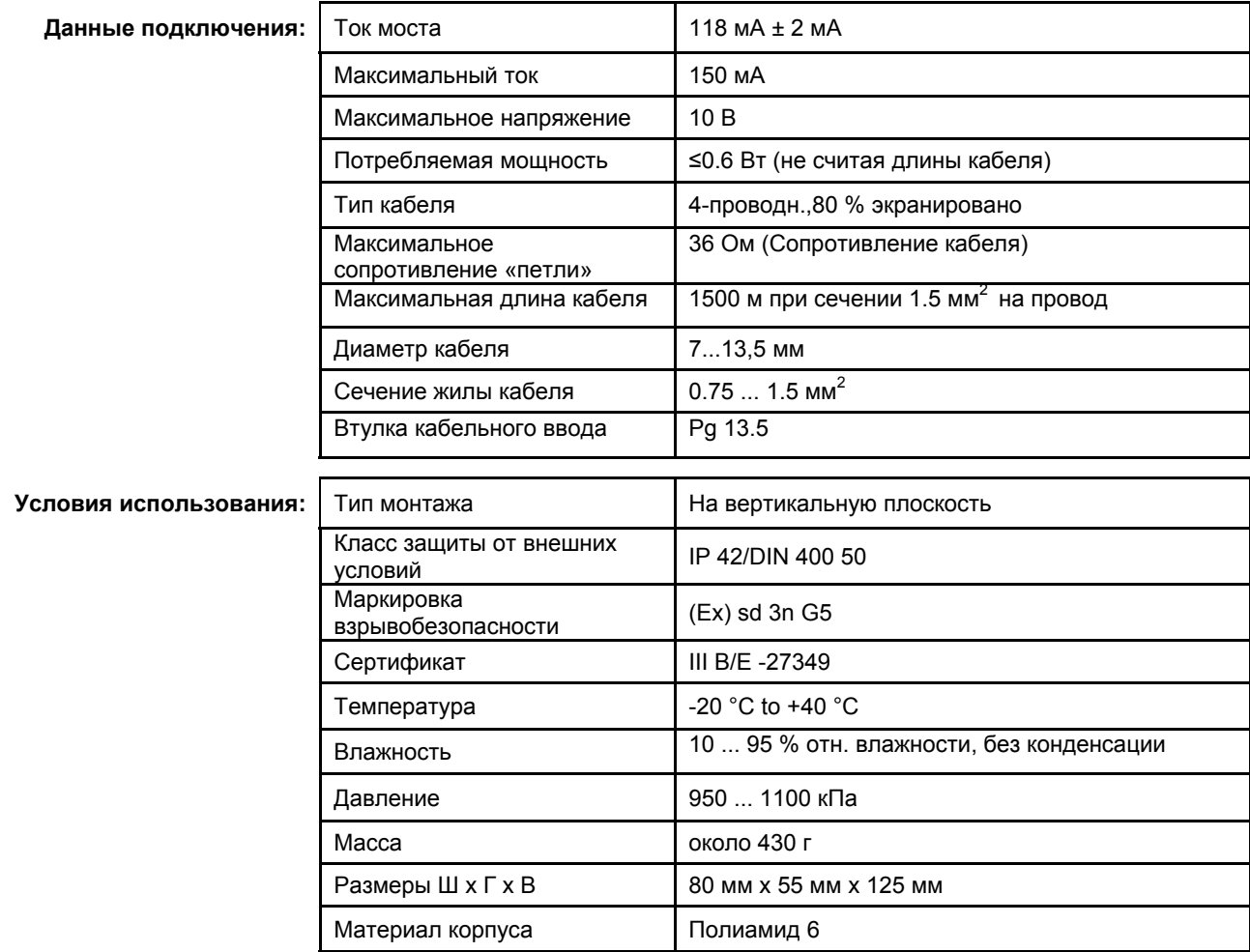

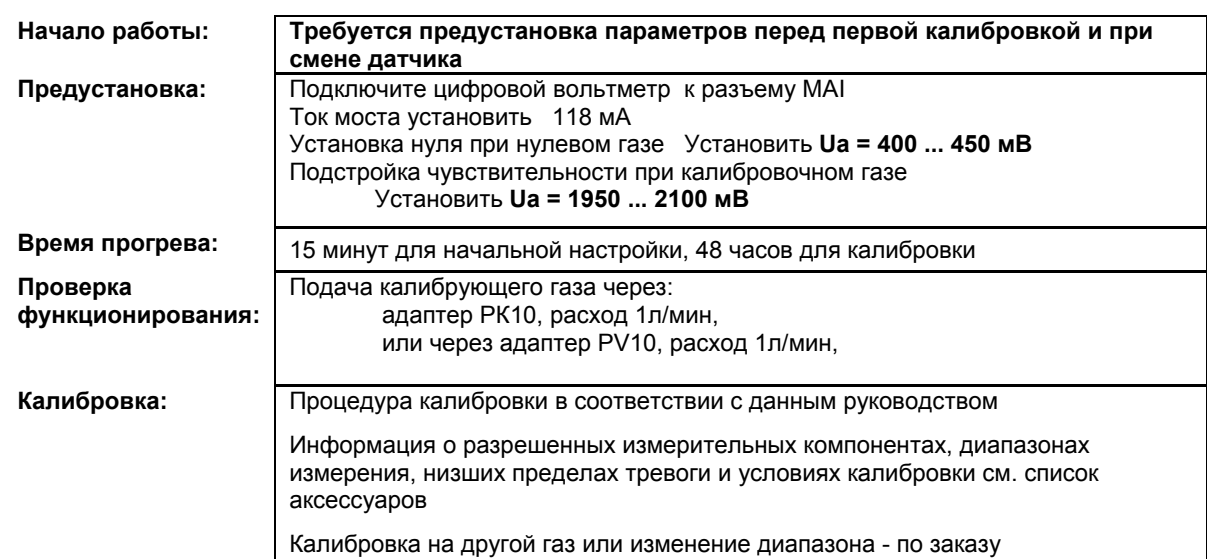

- X = Сигнал сбоя (Светодиоды сбоя)
- XX = Светодиоды тревоги, Превышение сигнала, Сигнал сбоя (Светодиоды сбоя)
- XXX = Только тревоги
- XXXX = индикация без изменений

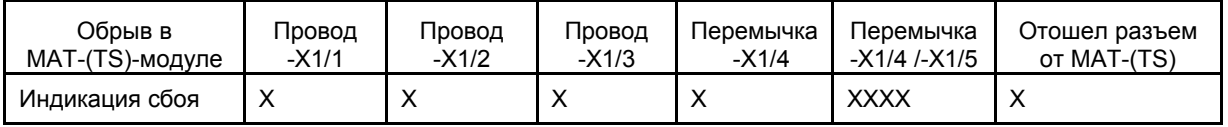

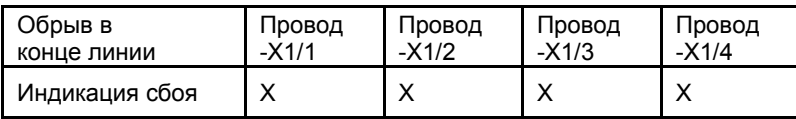

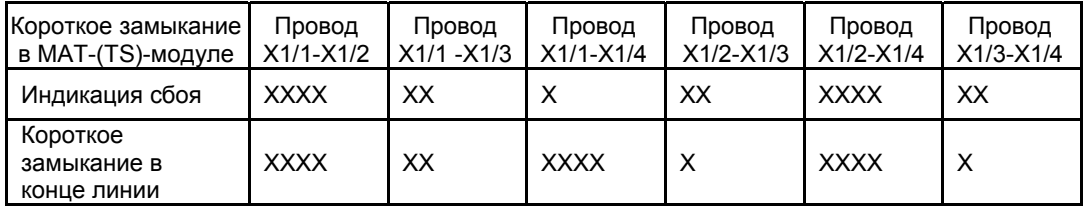

## **12.21 Датчик D-8113**

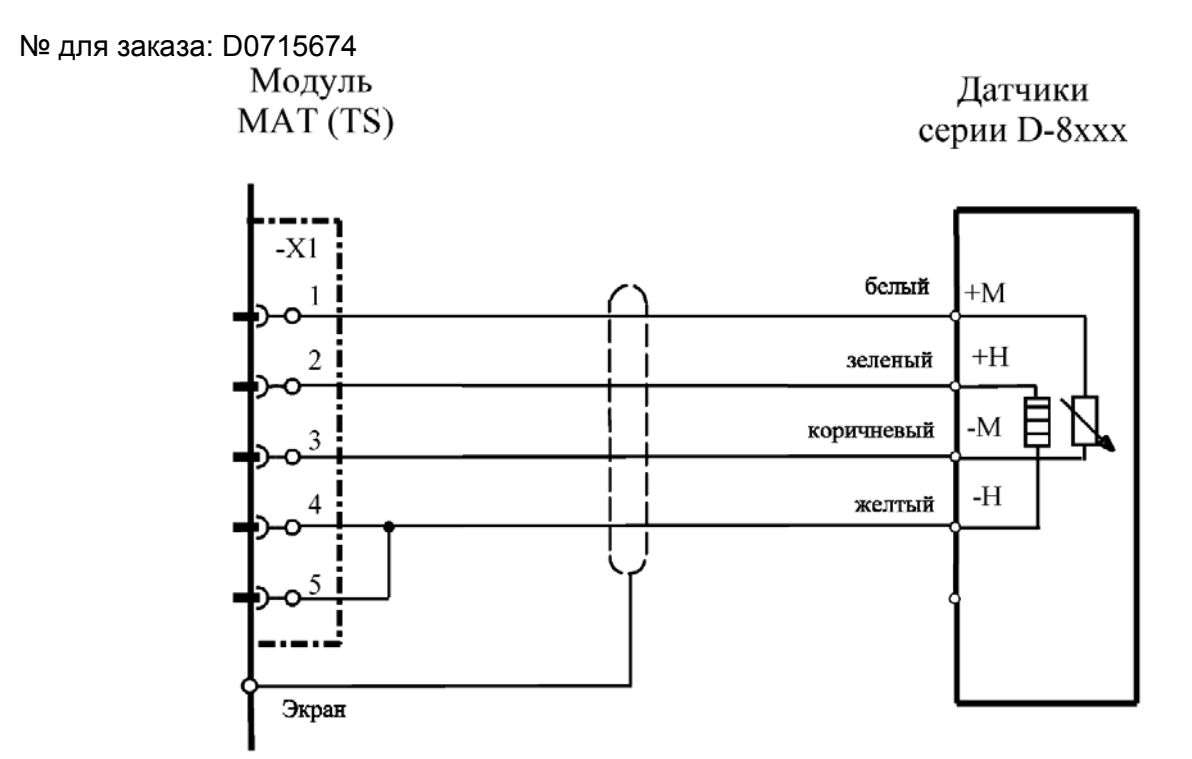

Экран кабеля подключен только к СУПРЕМА. Перемычка X1/4 -X1/5 монтируется на МАT10 (МАT10-TS) модуль.

**Модуль подключения:** MPI 10/HL 8101/пассивн./4-проводн./пост. ток/требуется предустановка Модуль имитации датчика: HL (№ для заказа: 10030264)

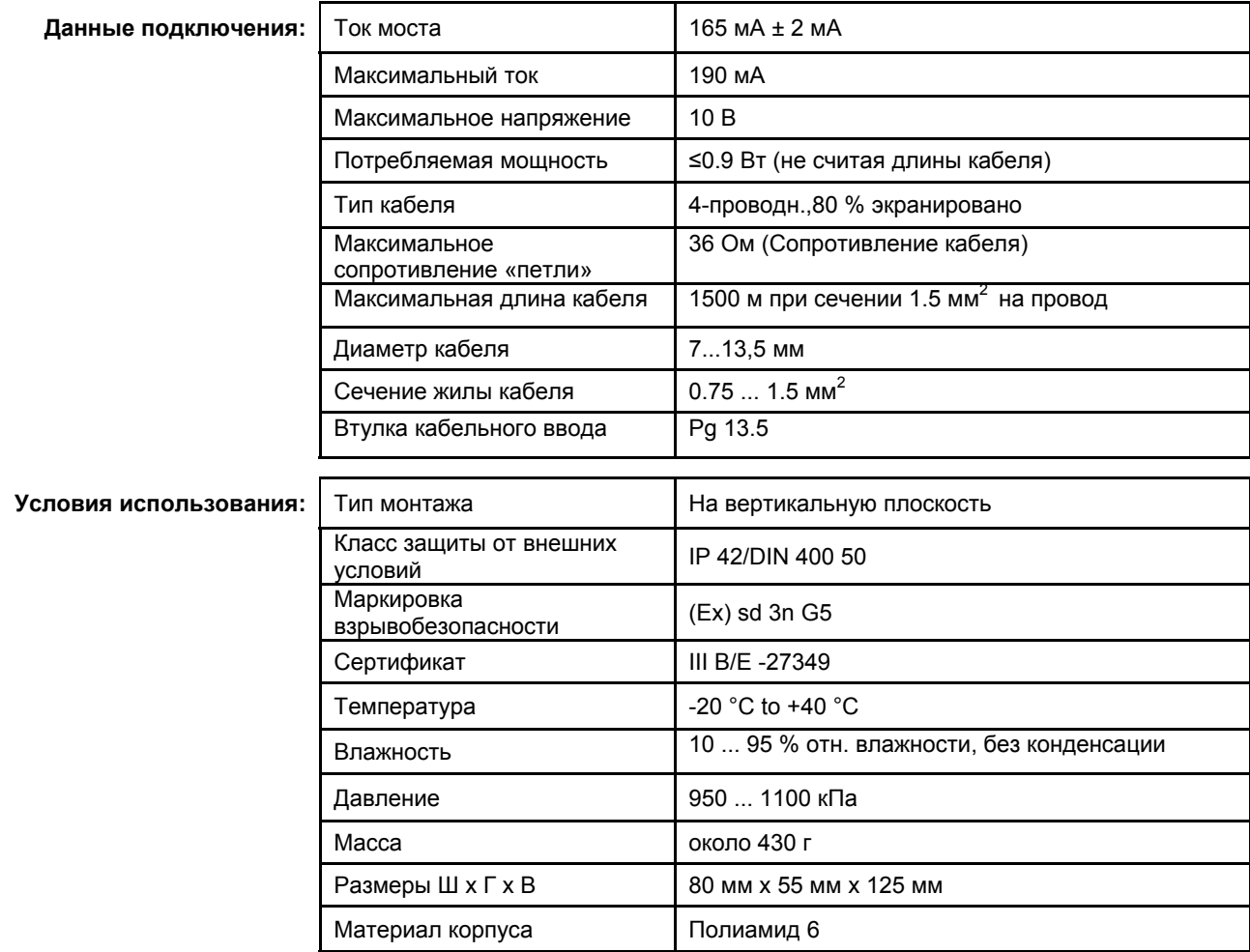

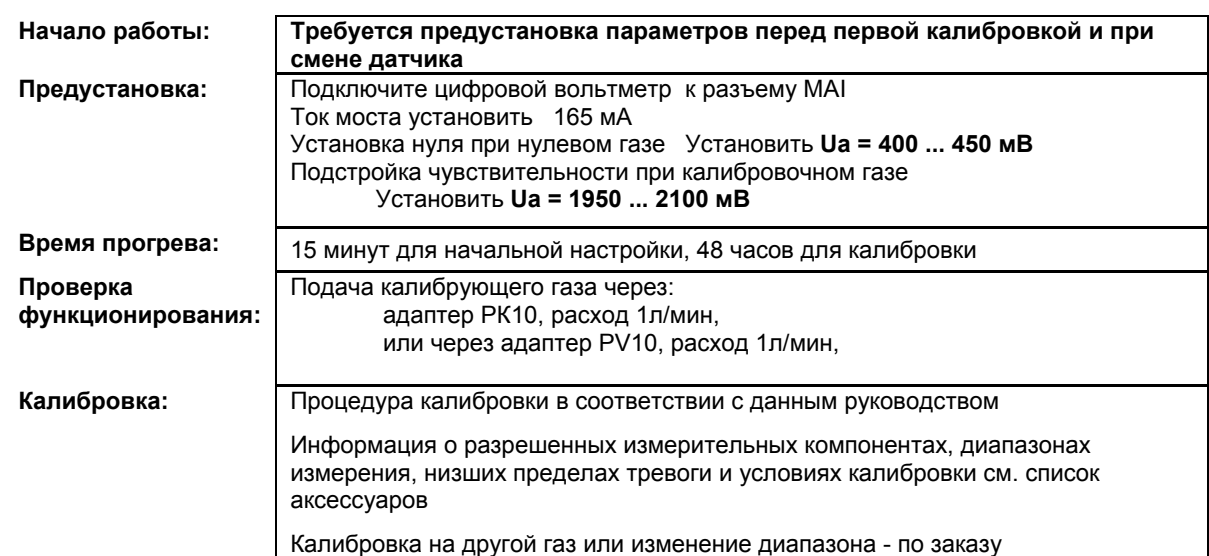

X = Сигнал сбоя (Светодиоды сбоя)

 XX = Светодиоды тревоги, Превышение сигнала, Сигнал сбоя (Светодиоды сбоя) XXX = Только тревоги

XXXX = индикация без изменений

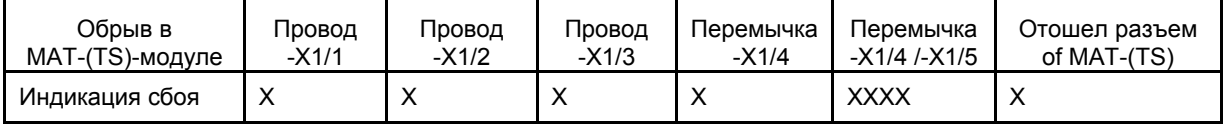

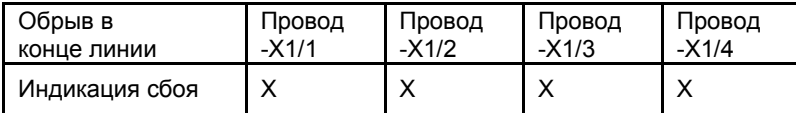

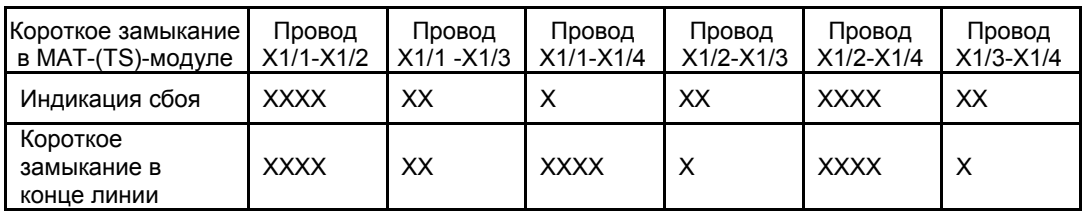

## **12.22 Датчик D-8201**

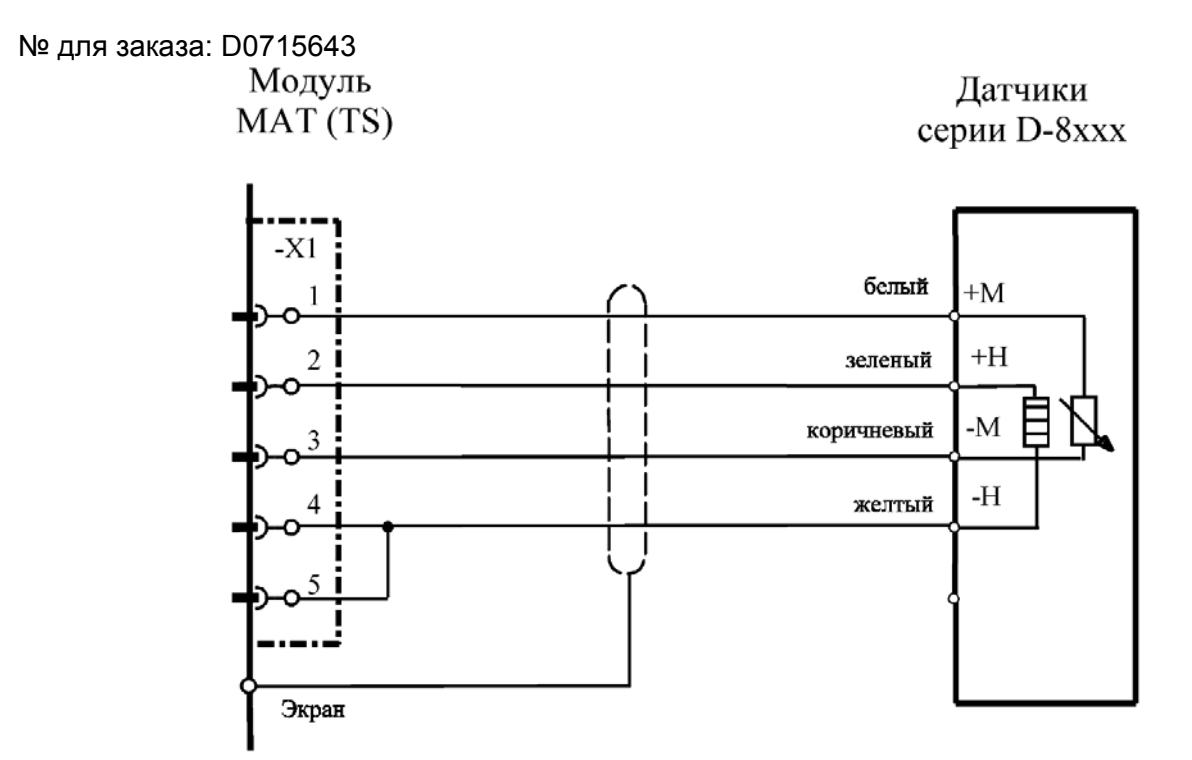

Экран кабеля подключен только к СУПРЕМА. Перемычка X1/4 -X1/5 монтируется на МАT10 (МАT10-TS) модуль.

**Модуль подключения:** MPI 10/HL 8101/пассивн./4-проводн./пост. ток/требуется предустановка Модуль имитации датчика: HL (№ для заказа: 10030264)

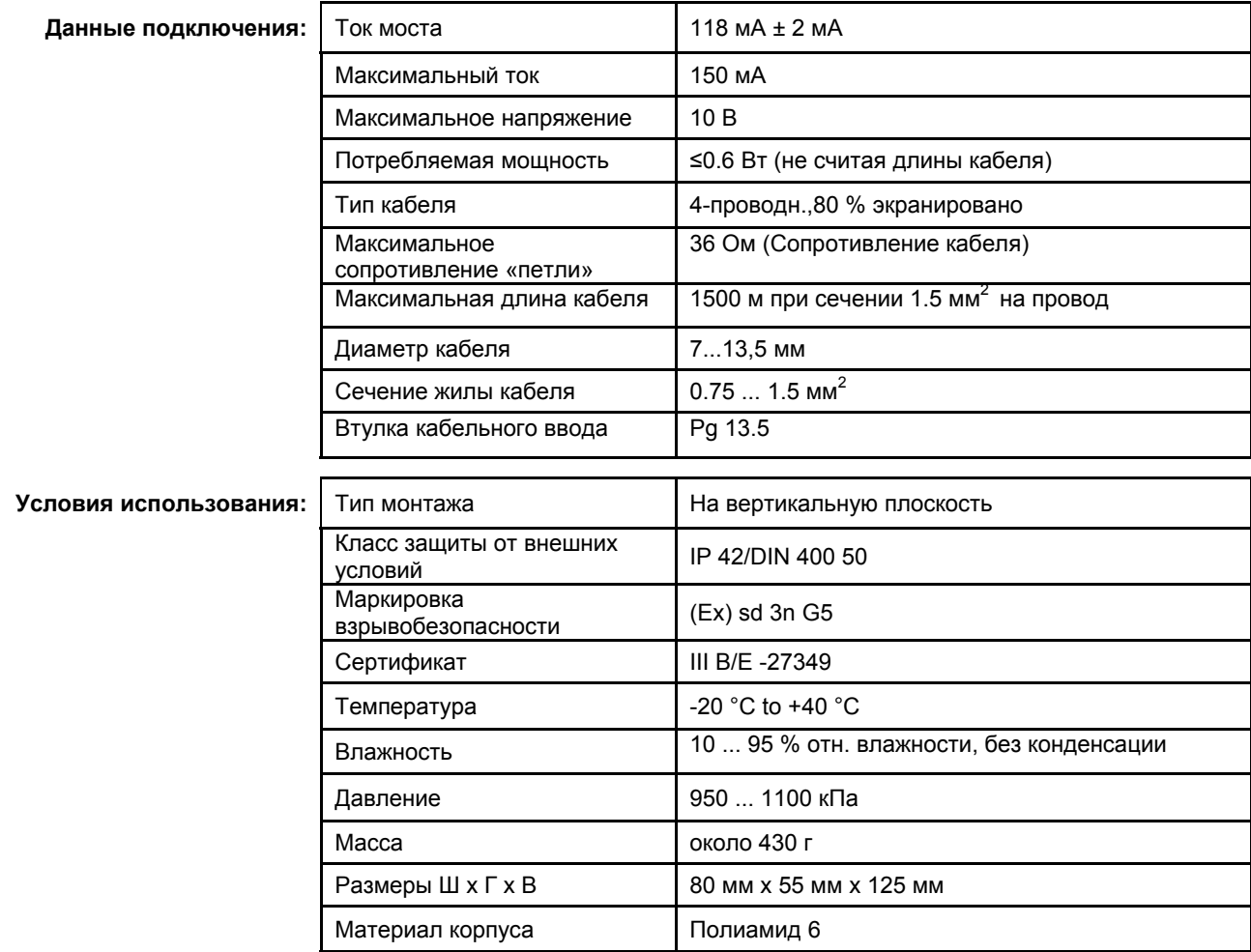

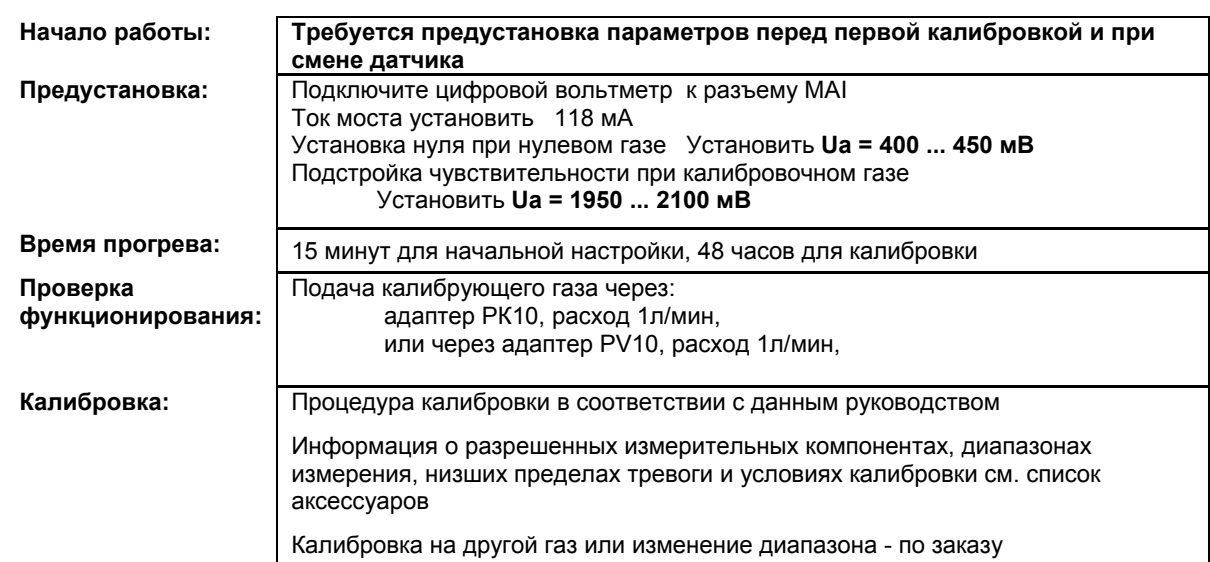

- X = Сигнал сбоя (Светодиоды сбоя)
	- XX = Светодиоды тревоги, Превышение сигнала, Сигнал сбоя (Светодиоды сбоя)
	- XXX = Только тревоги
- XXXX = индикация без изменений

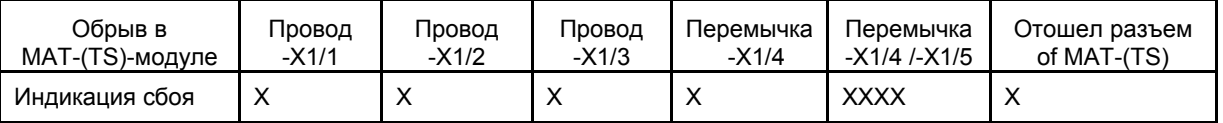

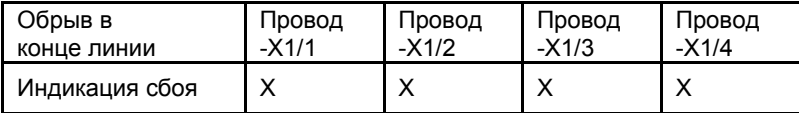

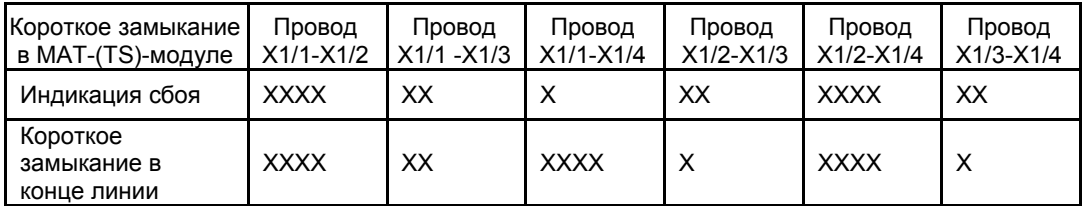

## **12.23 Датчик DF-7010**

№ для заказа: D0792602

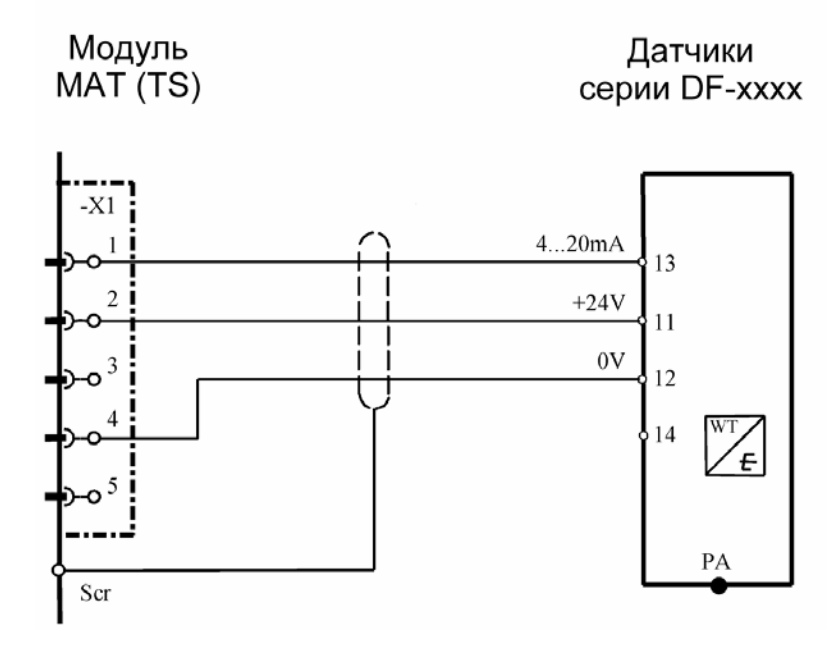

Экран кабеля подключен к СУПРЕМА и к DF-7010.

**Модуль подключения:** MСI 10/MCI 20 (активн/3-проводн./4…20 мА/внешнее питание) Модуль имитации датчика: **4…20 мА** (№ для заказа: 10030262)

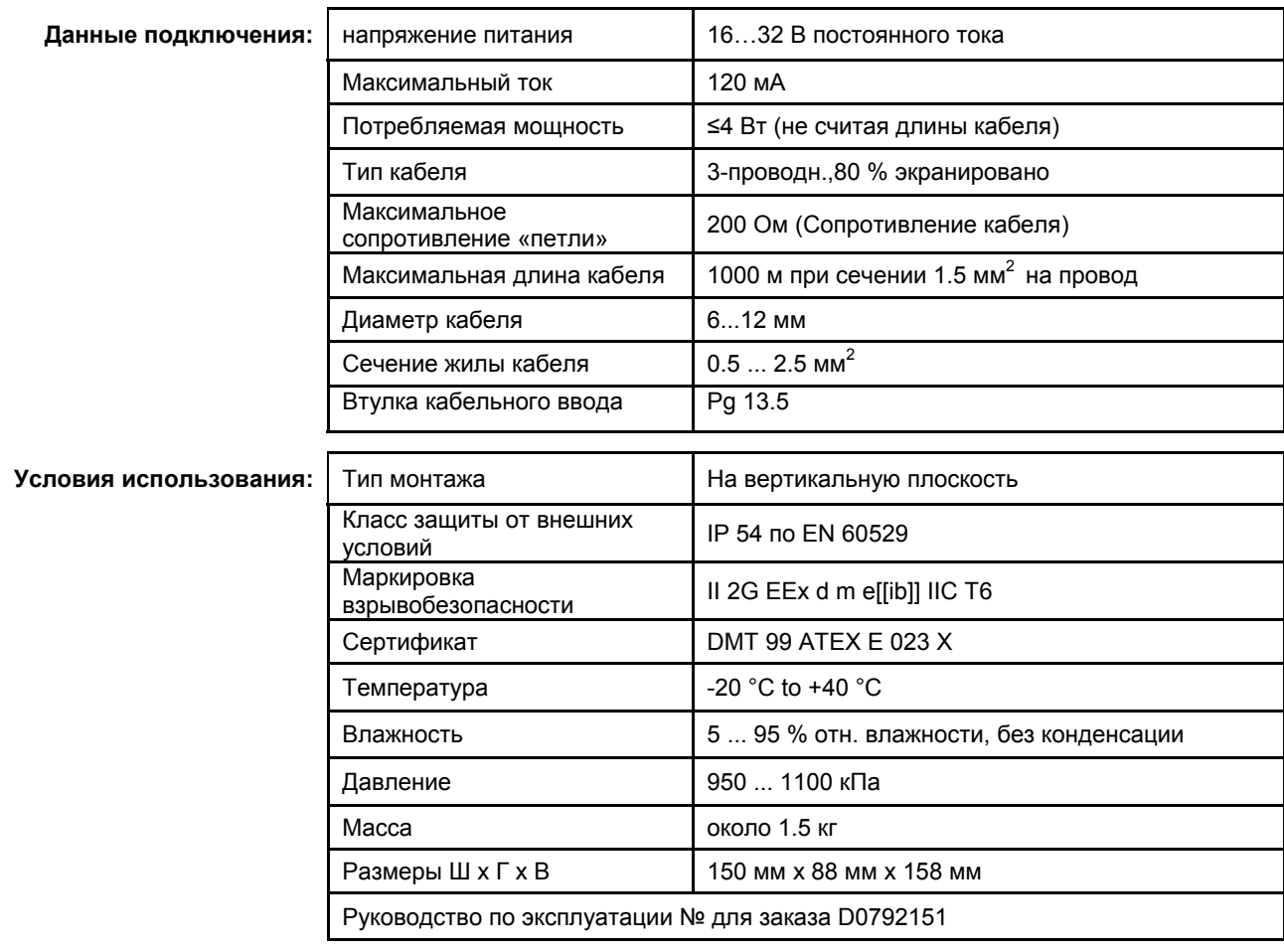

**Начало работы: После подачи питания датчик начинает самопроверку.** На это время ток потребления Ia=3 мА (можно изменить), по прошествии 5 минут, если самопроверка завершена успешно, датчик устанавливает ток Ia=4 мА

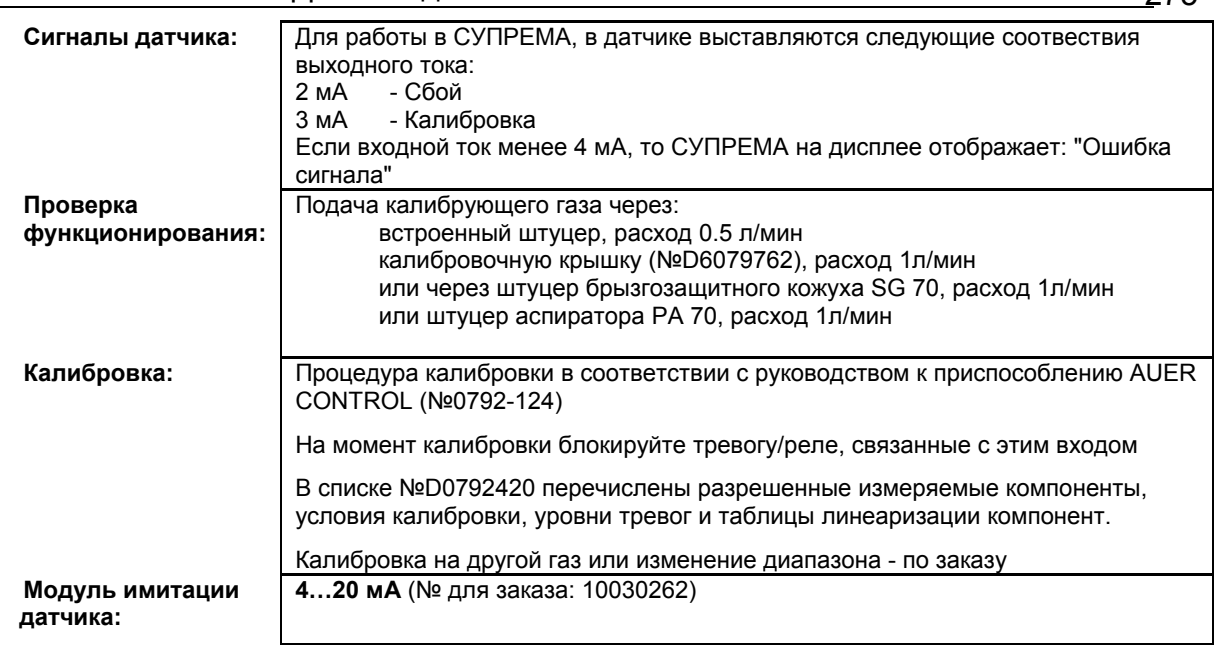

- X = Сигнал сбоя (Светодиоды сбоя)
- XX = Светодиоды тревоги, Превышение сигнала, Сигнал сбоя (Светодиоды сбоя)
- XXX = Только тревоги
	- XXXX = индикация без изменений

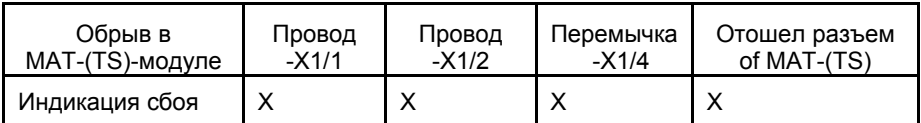

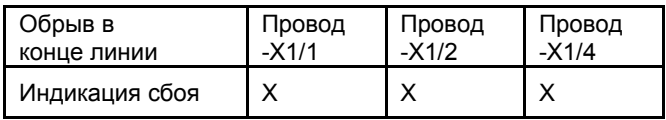

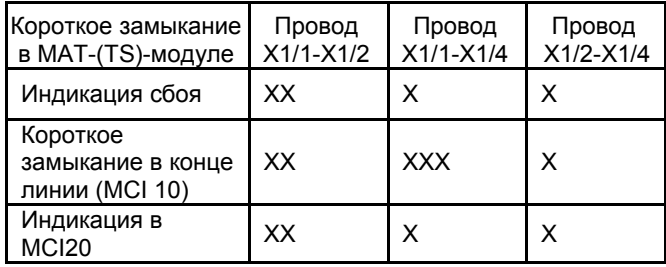

## **12.24 Датчик DF-7100**

№ для заказа: D0792611

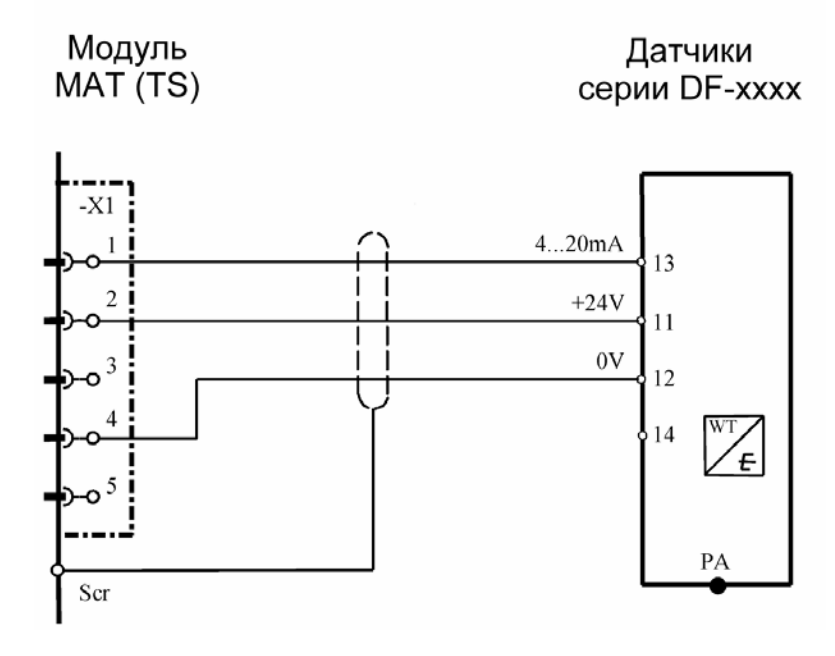

Экран кабеля подключен к СУПРЕМА и к DF-7100.

**Модуль подключения:** MСI 10/MCI 20 (активн/3-проводн./4…20 мА/внешнее питание) Модуль имитации датчика: **4…20 мА** (№ для заказа: 10030262)

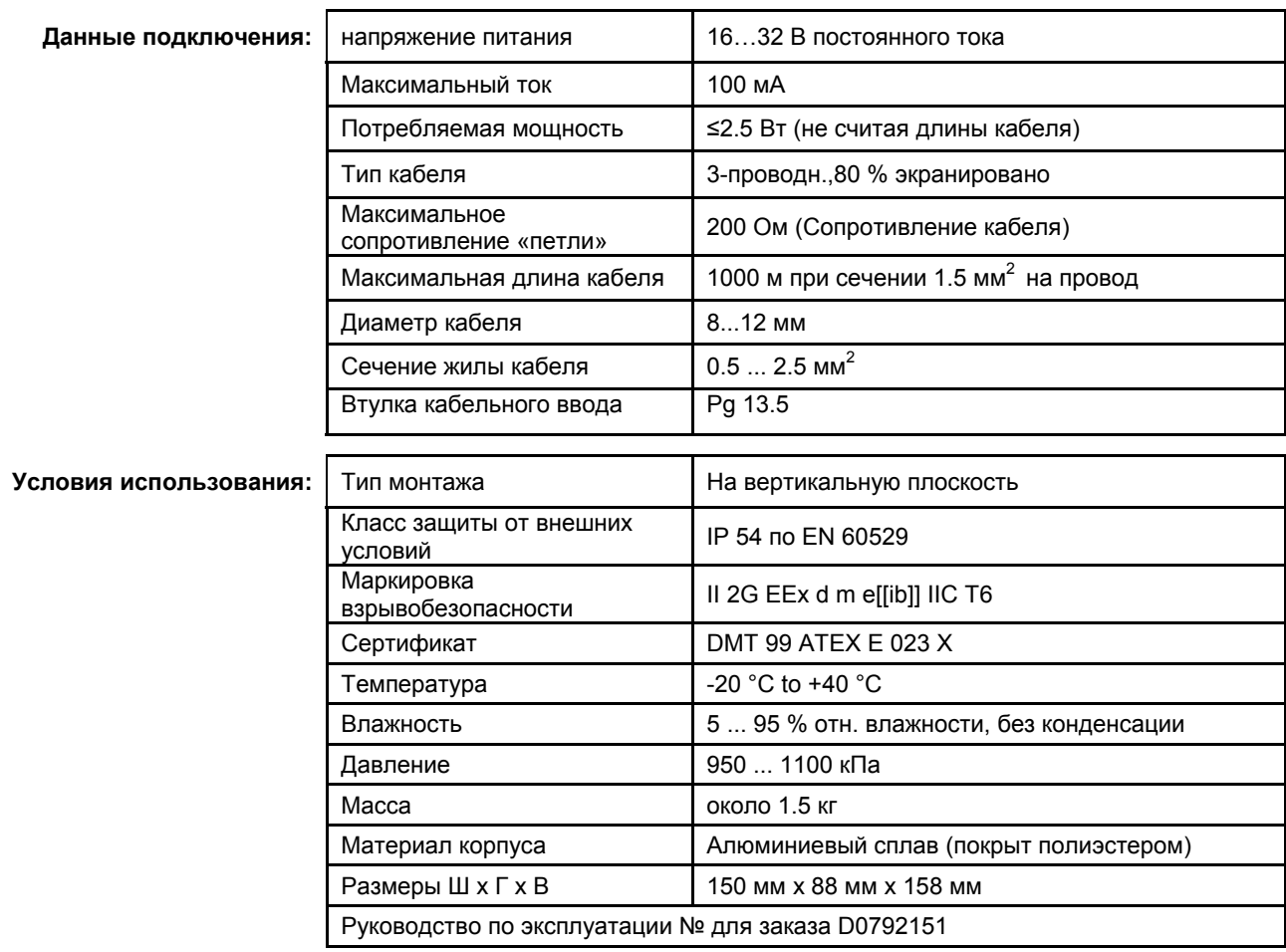

**Начало работы: После подачи питания датчик начинает самопроверку.** На это время ток потребления Ia=3 мА (можно изменить), по прошествии 5 минут, если самопроверка завершена успешно, датчик устанавливает ток Ia=4 мА

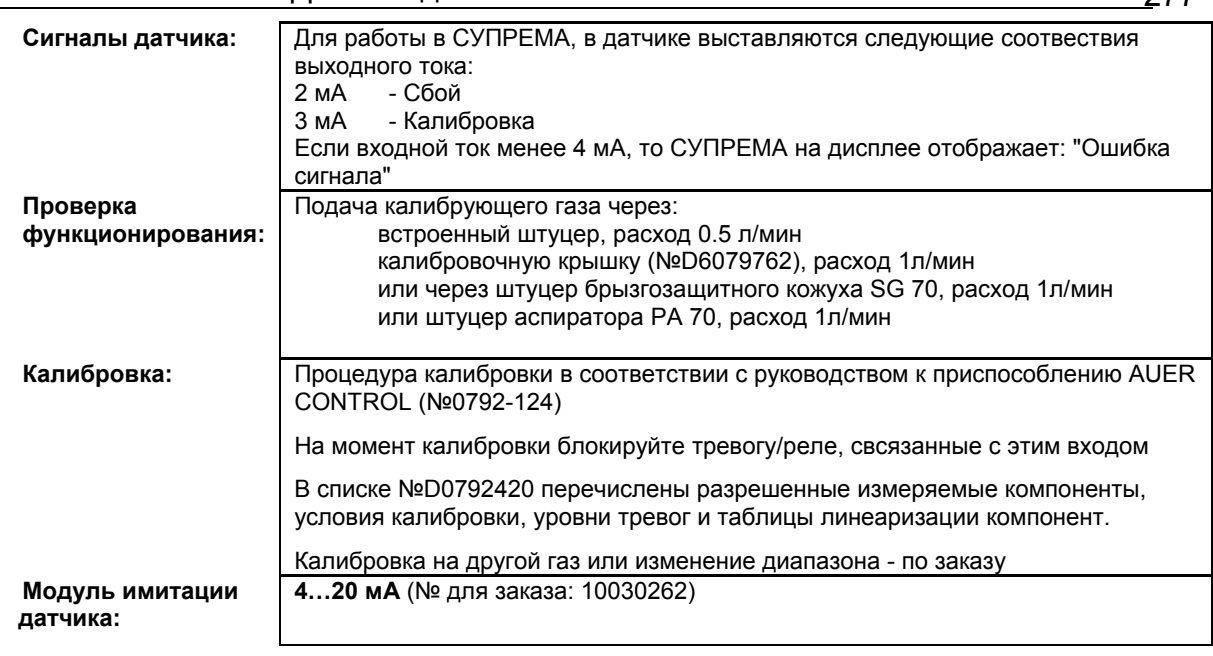

- X = Сигнал сбоя (Светодиоды сбоя)
- XX = Светодиоды тревоги, Превышение сигнала, Сигнал сбоя (Светодиоды сбоя)
- XXX = Только тревоги
	- XXXX = индикация без изменений

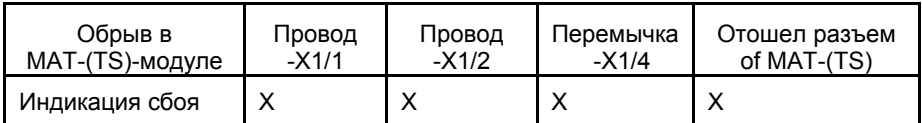

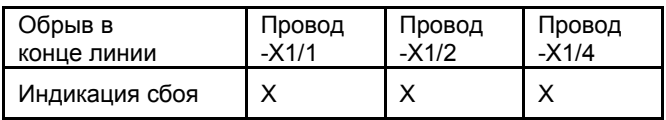

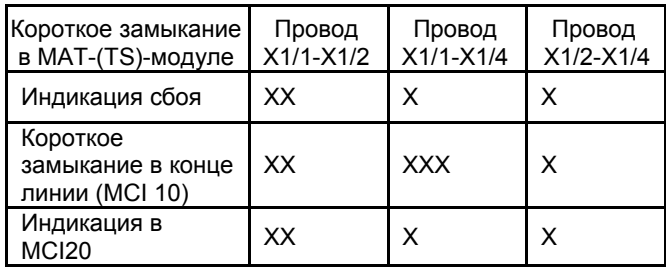

## **12.25 Датчик DF-8201**

№ для заказа: D0756661

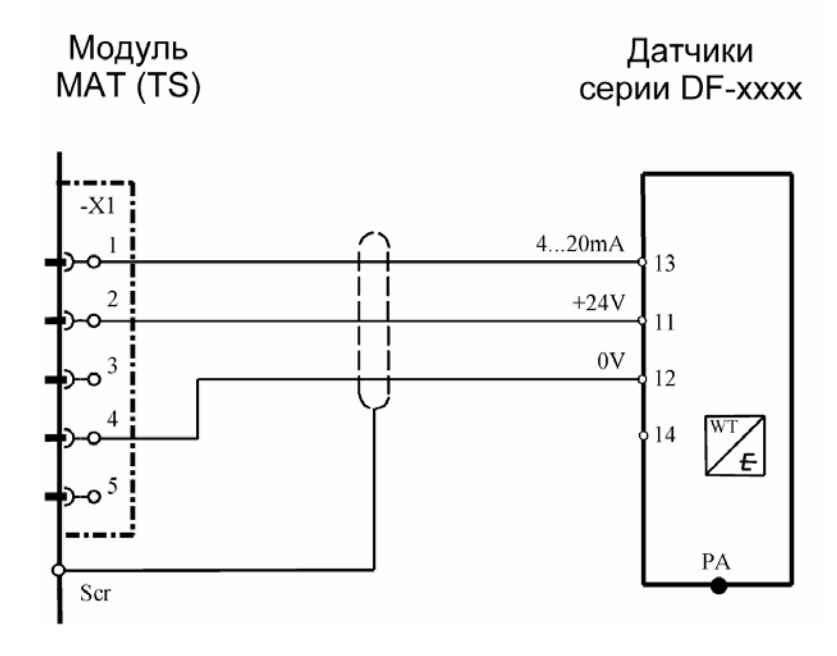

Экран кабеля подключен к СУПРЕМА и к DF-8201.

**Проверка**

**функционирования:** 

**Модуль подключения:** MСI 10/MCI 20 (активн/3-проводн./4…20 мА/внешнее питание) Модуль имитации датчика: **4…20 мА** (№ для заказа: 10030262)

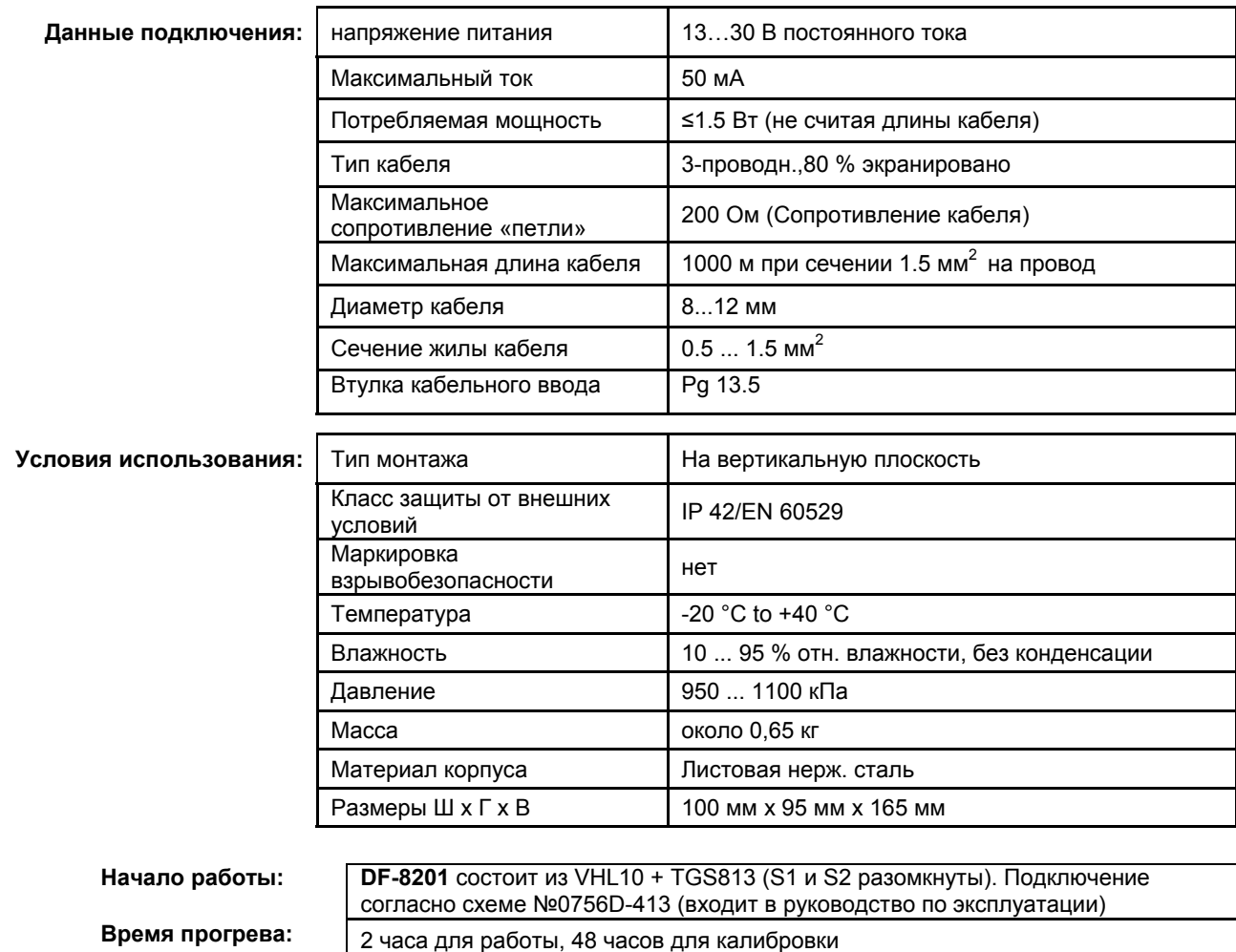

калибровочную крышку (№D6079762), расход 0,5 л/мин

Подача калибрующего газа через:

### 12. Датчики для системы СУПРЕМА

**Калибровка:** Не использовать сухие калибровочные газы

В списке № перечислены разрешенные измеряемые компоненты, условия калибровки, уровни тревог и таблицы линеаризации компонент.

Калибровка на другой газ или изменение диапазона - по заказу

### Индикация обрыва или короткого замыкания:

- X = Сигнал сбоя (Светодиоды сбоя)
- XX = Светодиоды тревоги, Превышение сигнала, Сигнал сбоя (Светодиоды сбоя)

XXX = Только тревоги

XXXX = индикация без изменений

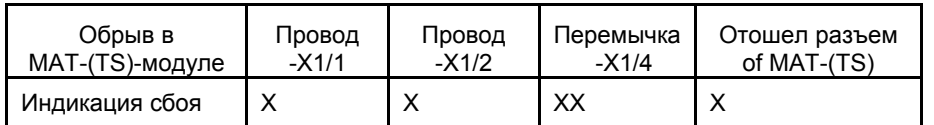

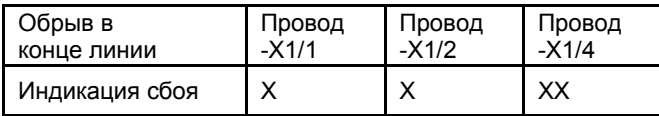

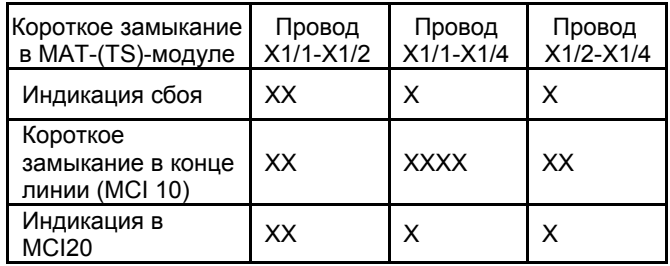

## **12.26 Датчик DF-8250**

№ для заказа: D0756662

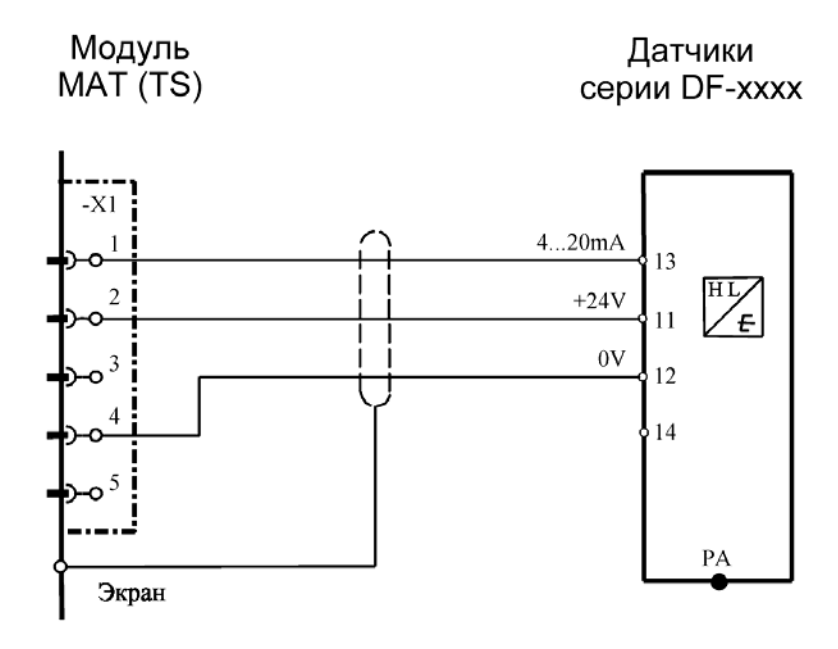

### Экран кабеля подключен к СУПРЕМА и к DF-8201.

**Модуль подключения:** MСI 10/MCI 20 (активн/3-проводн./4…20 мА/внешнее питание) Модуль имитации датчика: **HL** (№ для заказа: 10030264)

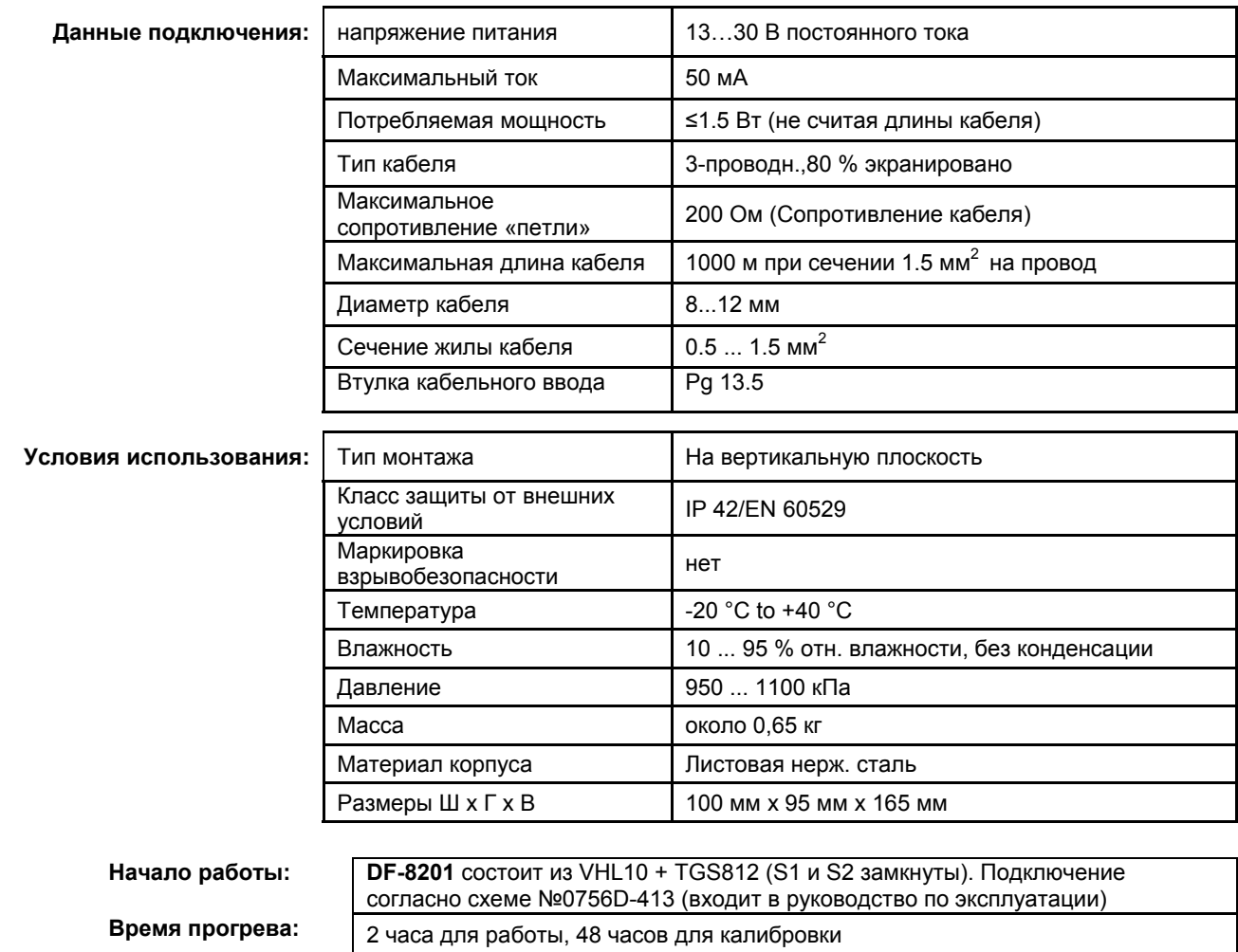

**Проверка функционирования:**  Подача калибрующего газа через: калибровочную крышку (№D6079762), расход 0,5 л/мин

### 12. Датчики для системы СУПРЕМА

**Калибровка:** Не использовать сухие калибровочные газы

В списке № перечислены разрешенные измеряемые компоненты, условия калибровки, уровни тревог и таблицы линеаризации компонент.

Калибровка на другой газ или изменение диапазона - по заказу

### Индикация обрыва или короткого замыкания:

- X = Сигнал сбоя (Светодиоды сбоя)
- XX = Светодиоды тревоги, Превышение сигнала, Сигнал сбоя (Светодиоды сбоя)

XXX = Только тревоги

XXXX = индикация без изменений

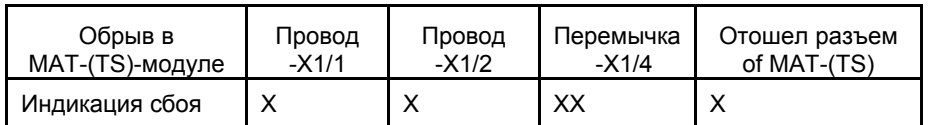

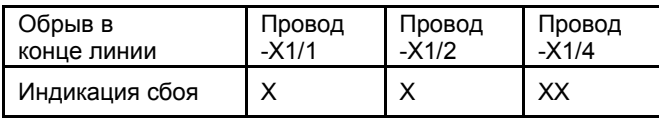

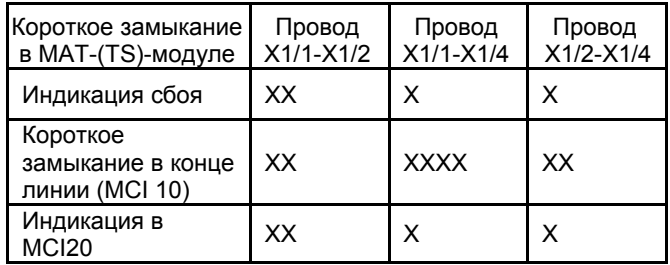

## **12.27 Датчик DF-8401**

№ для заказа: D0745720

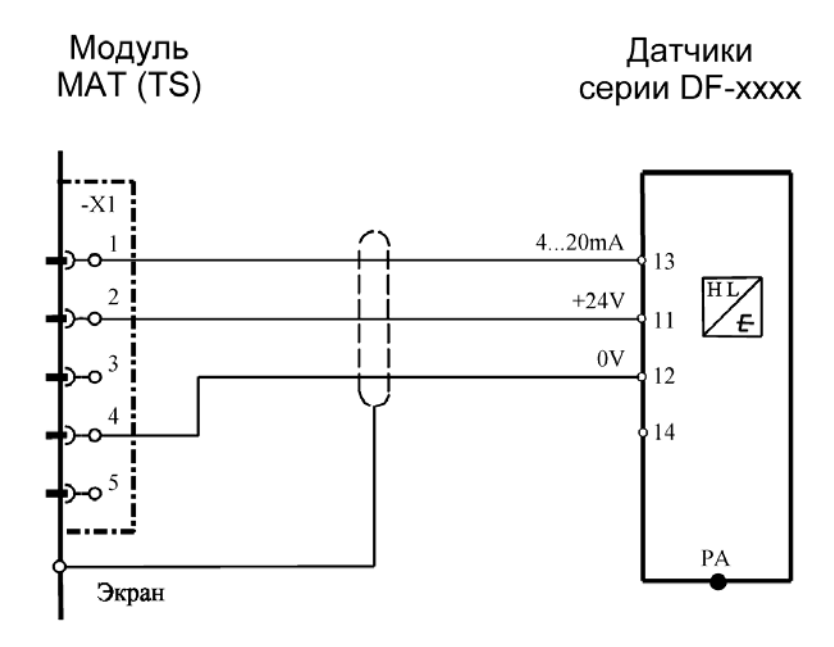

### Экран кабеля подключен к СУПРЕМА и к DF-8401.

**Модуль подключения:** MСI 10/MCI 20 (активн/3-проводн./4…20 мА/внешнее питание) Модуль имитации датчика: **4…20 мА** (№ для заказа: 10030262)

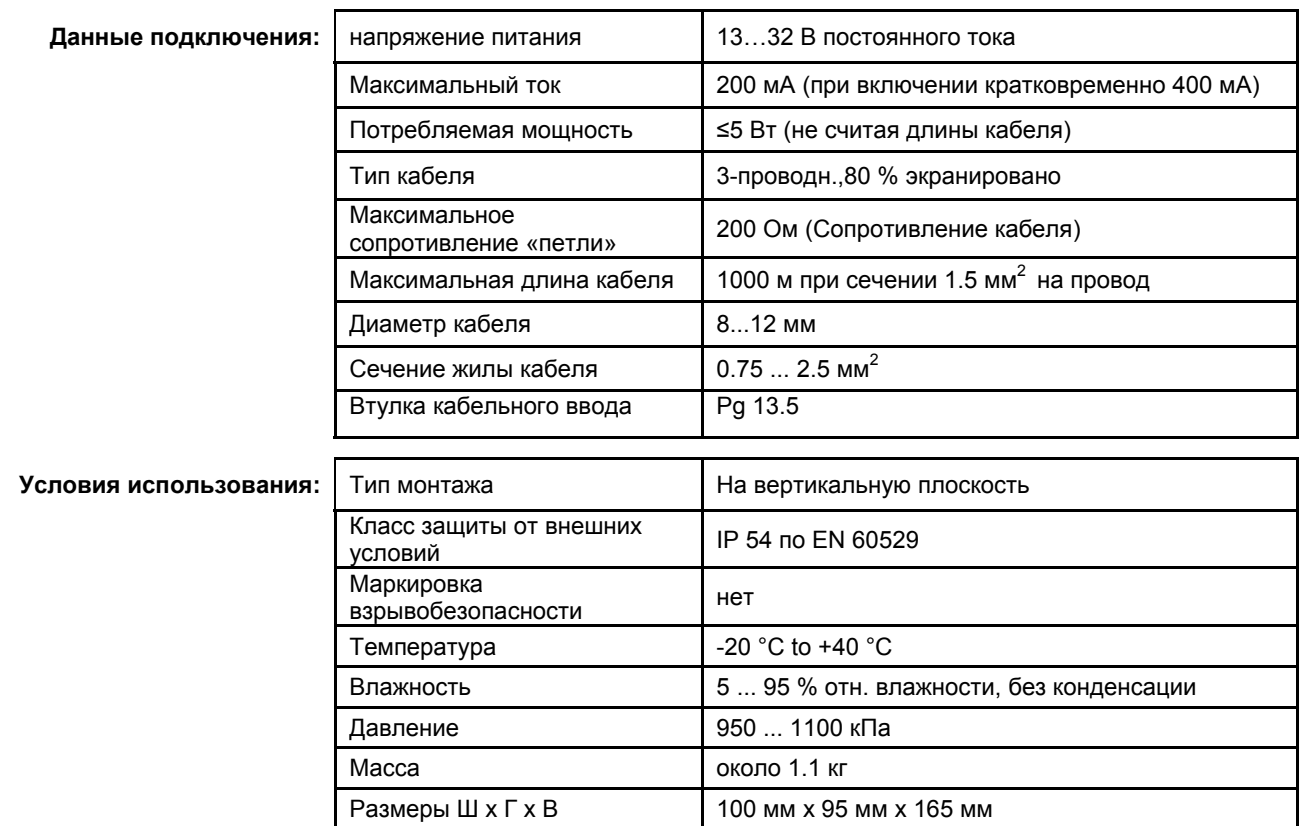

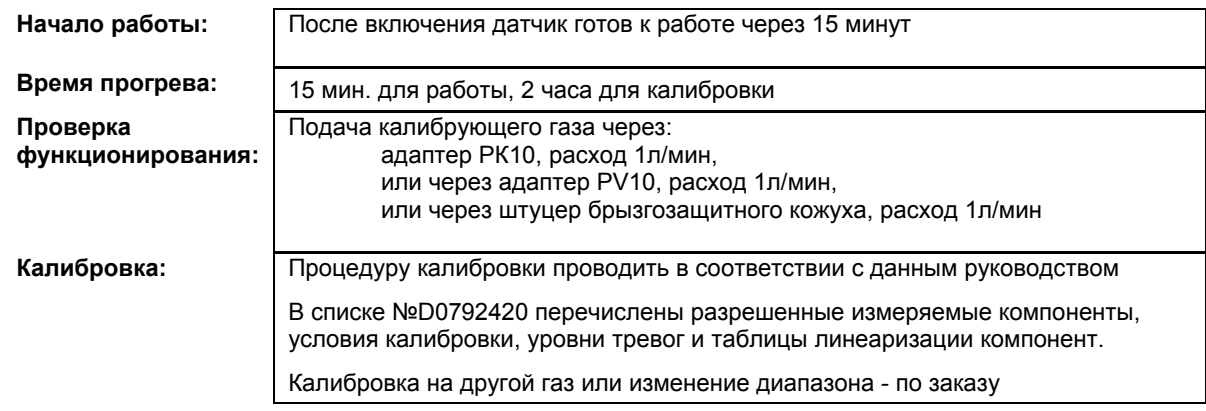

X = Сигнал сбоя (Светодиоды сбоя)

XX = Светодиоды тревоги, Превышение сигнала, Сигнал сбоя (Светодиоды сбоя)

XXX = Только тревоги

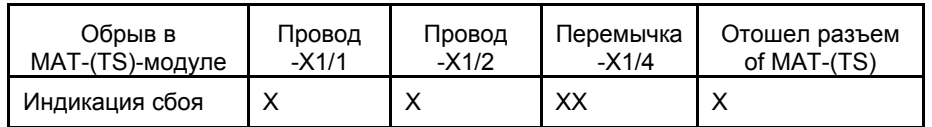

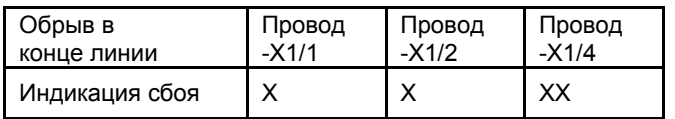

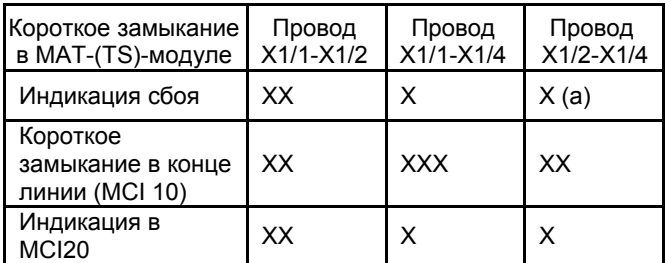

(а) – после устранения короткого замыкания, ненадолго оттсоедините провод Х ¼ от MAT (TS)

## **12.28 Датчик DF-8501**

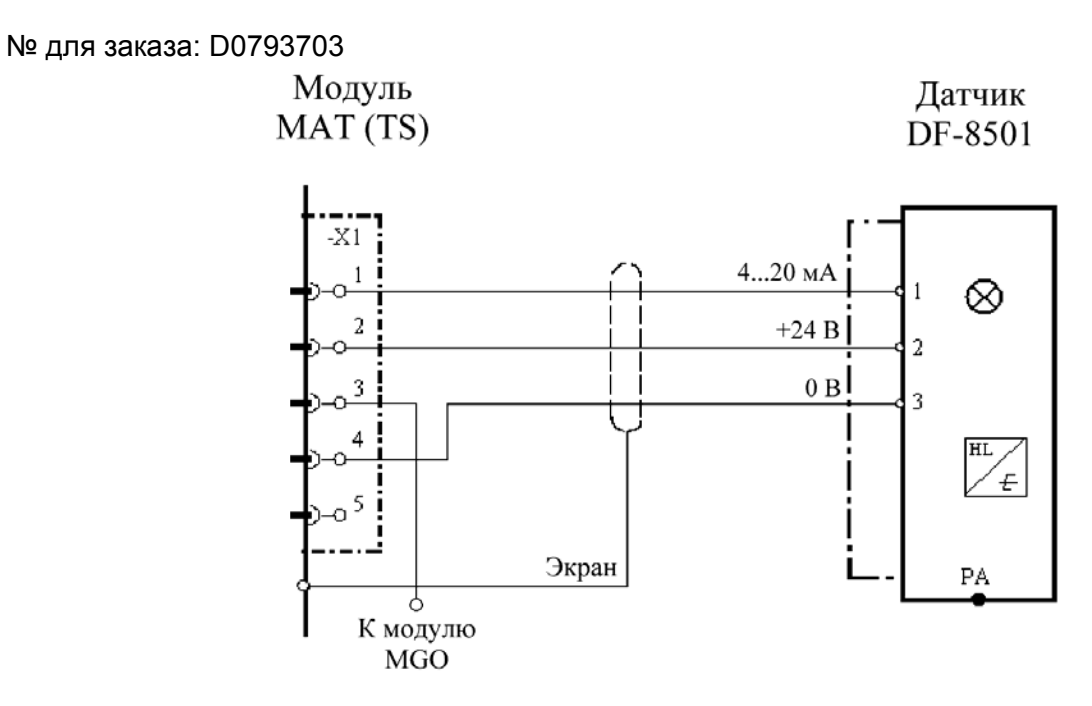

### Экран кабеля подключен к СУПРЕМА и к DF-8501.

**Модуль подключения:** MСI 10/MCI 20 (активн/3-проводн./4…20 мА нелинейн./внешнее питание) Модуль имитации датчика: **4…20 мА** (№ для заказа: 10030262)

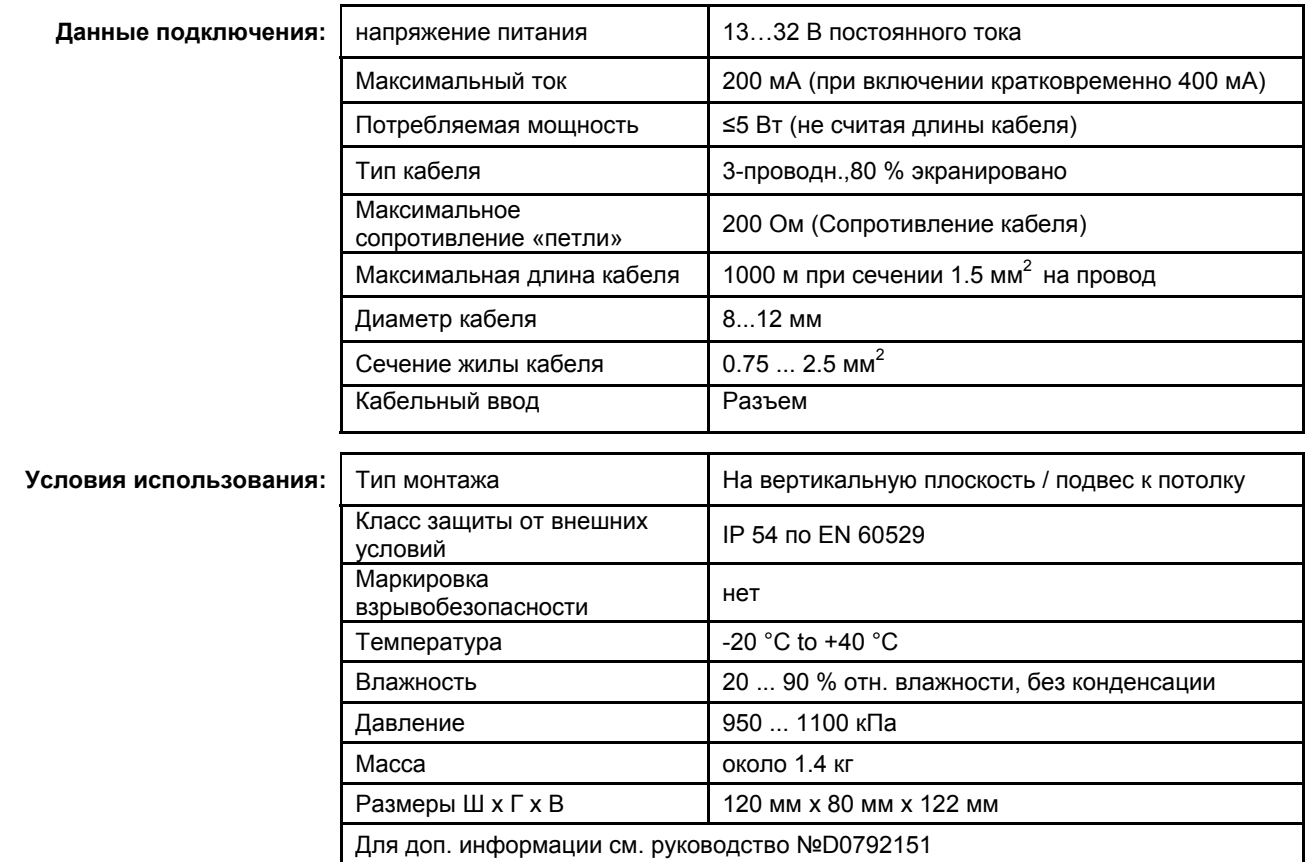

**Начало работы:** После включения датчик тления готов к работе через 15 минут

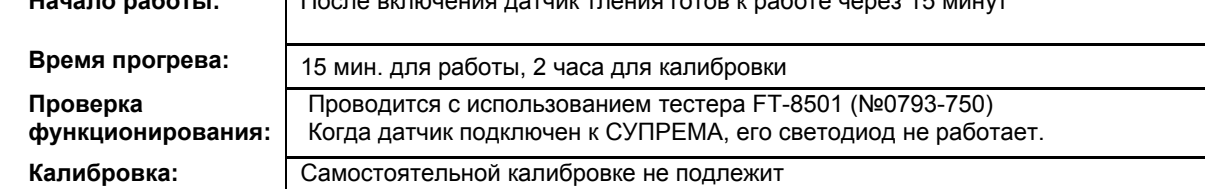

Индикация обрыва или короткого замыкания:

X = Сигнал сбоя (Светодиоды сбоя)

XX = Светодиоды тревоги, Превышение сигнала, Сигнал сбоя (Светодиоды сбоя)

XXX = Только тревоги

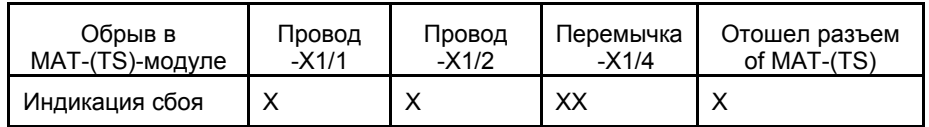

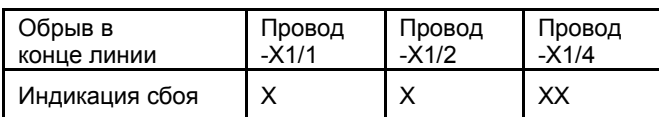

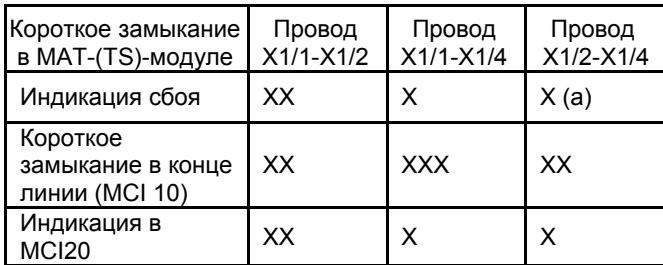

(а) – после устранения короткого замыкания, ненадолго оттсоедините провод Х ¼ от MAT (TS)

## **12.29 Датчик DF-8502**

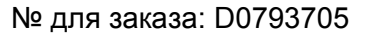

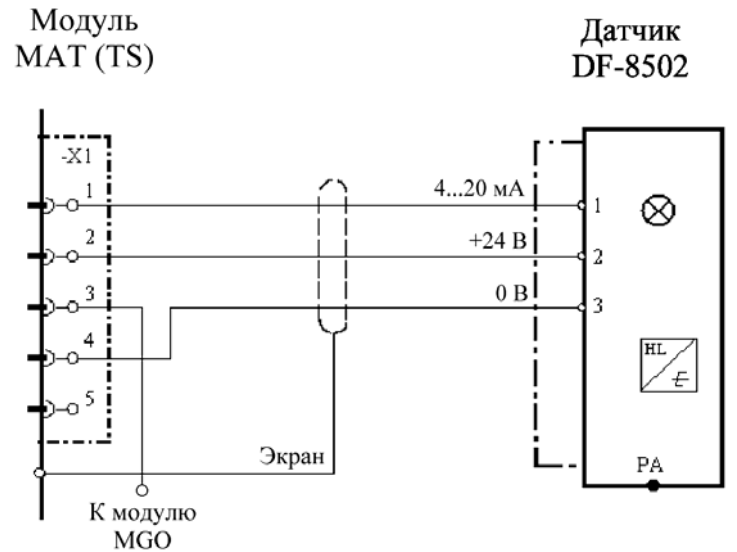

Экран кабеля подключен к СУПРЕМА и к DF-8502.

**Модуль подключения:** MСI 10/MCI 20 (активн/3-проводн./4…20 мА нелинейн./внешнее питание) Модуль имитации датчика: **4…20 мА** (№ для заказа: 10030262)

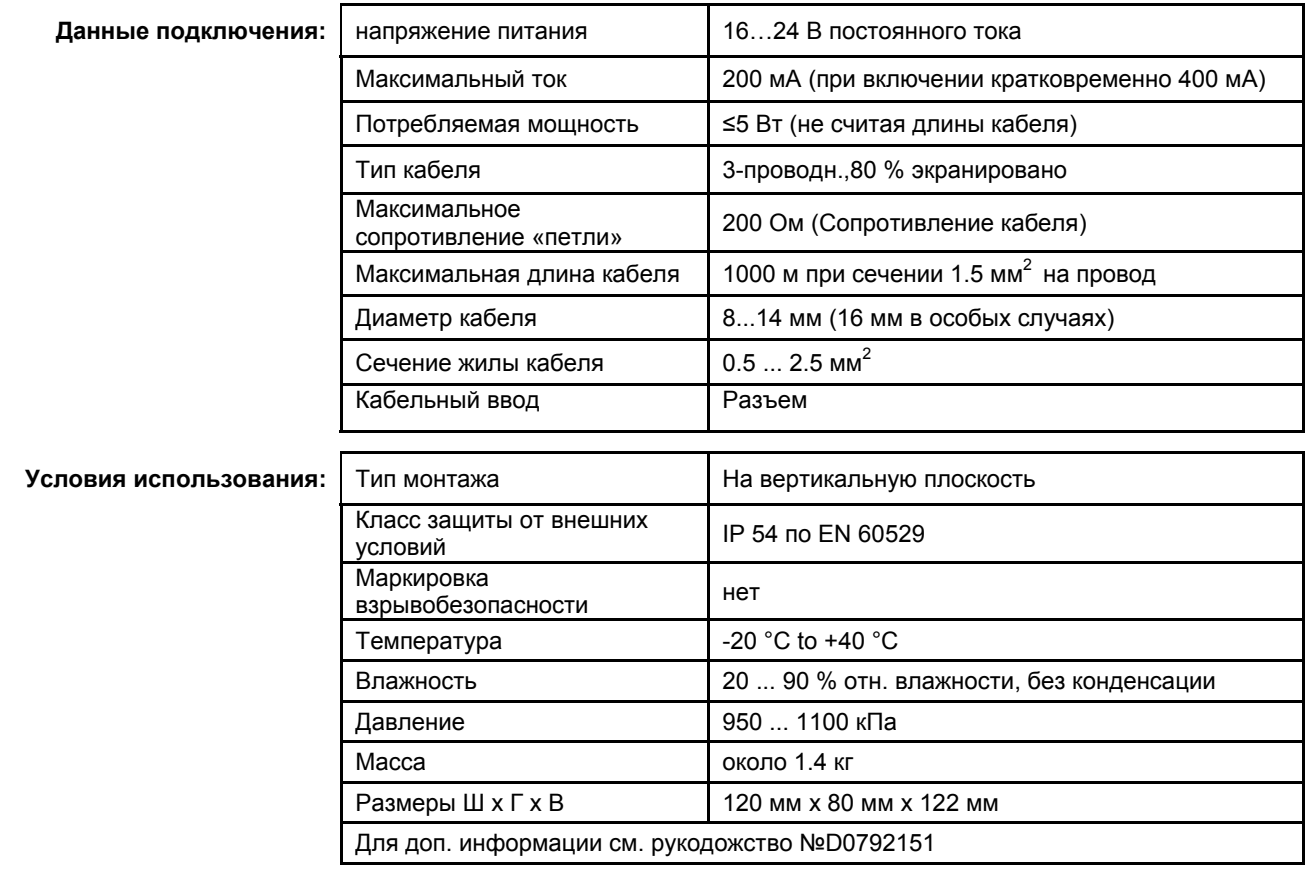

286

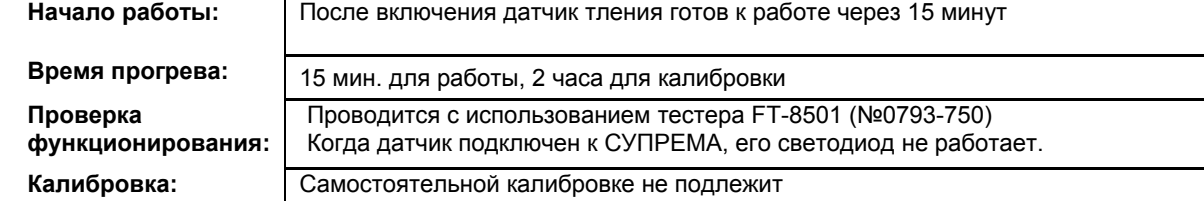

X = Сигнал сбоя (Светодиоды сбоя)

XX = Светодиоды тревоги, Превышение сигнала, Сигнал сбоя (Светодиоды сбоя)

XXX = Только тревоги

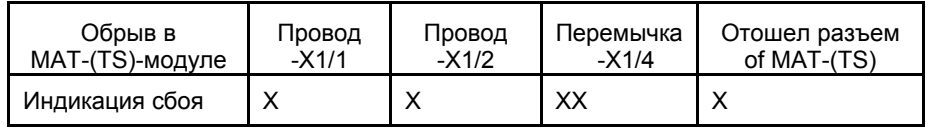

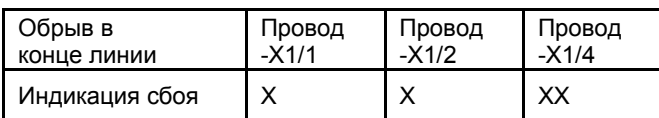

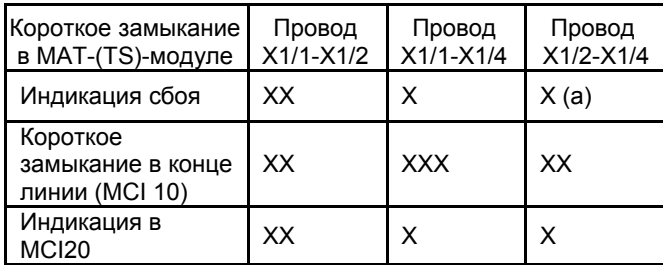

(а) – после устранения короткого замыкания, ненадолго оттсоедините провод Х ¼ от MAT (TS)

## **12.30 Датчик DF-8510**

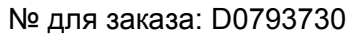

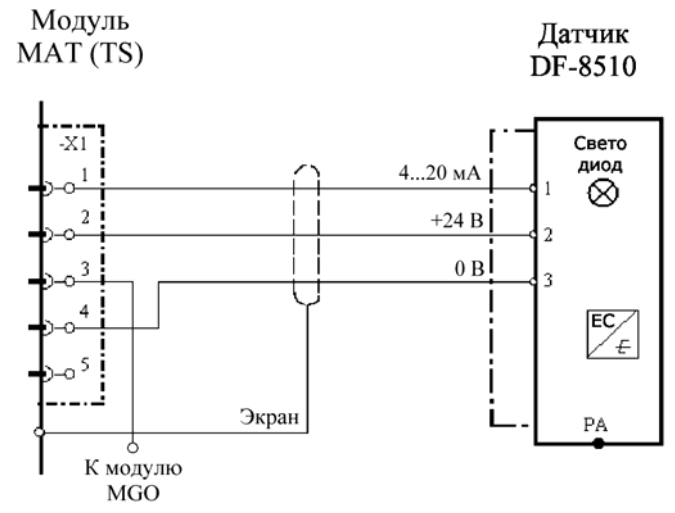

# Экран кабеля подключается к СУПРЕМА и к DF-8510.<br>Модуль подключения: МСІ 10/МСІ 20 (активн/3-проводі

**Модуль подключения:** MСI 10/MCI 20 (активн/3-проводн./4…20 мА линейн./внешнее питание) Модуль имитации датчика: **4…20 мА** (№ для заказа: 10030262)

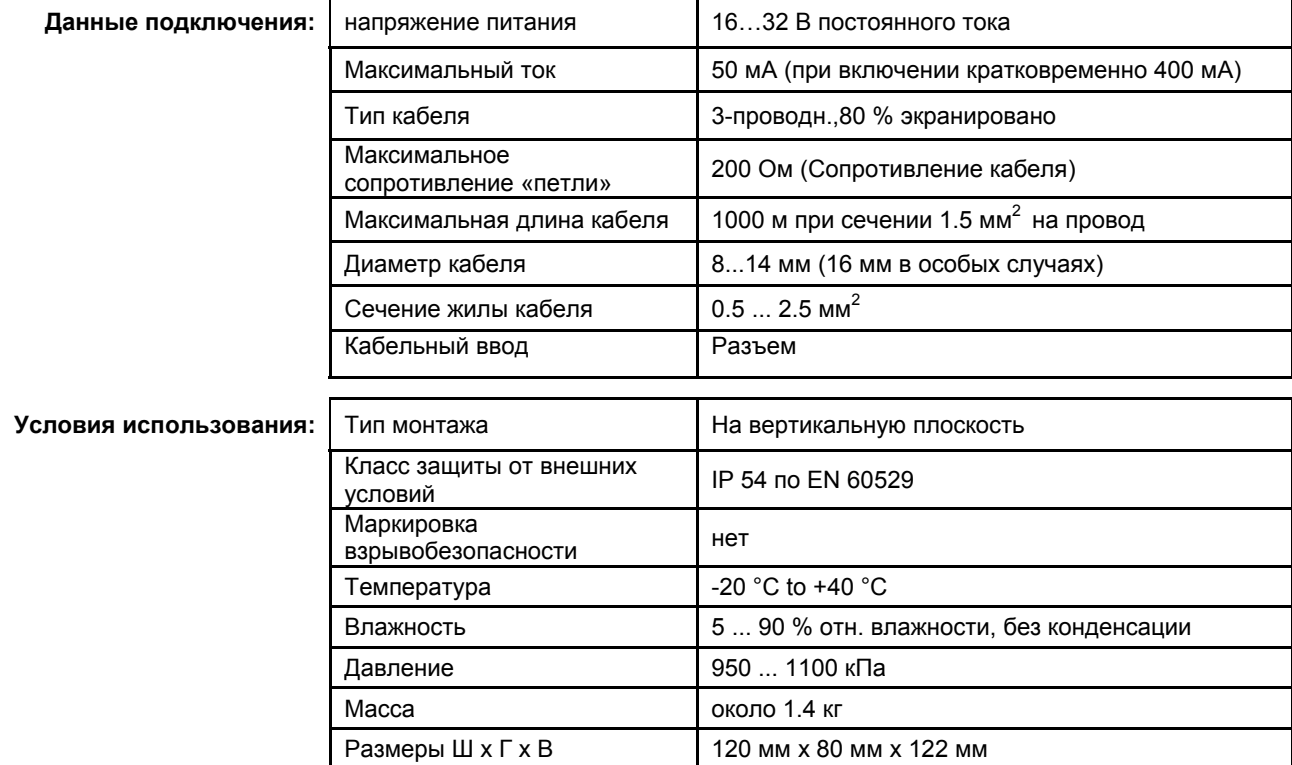
**Начало работы:** После включения датчик тления готов к работе через 15 минут

**Время прогрева:** 15 мин. для работы, 2 часа для калибровки Проводится с использованием тестера FT-8501 (№0793-750)

**Проверка функционирования:** 

Когда датчик подключен к СУПРЕМА, его светодиод не работает. **Калибровка:** Самостоятельной калибровке не подлежит

Индикация обрыва или короткого замыкания:

- X = Сигнал сбоя (Светодиоды сбоя)
- XX = Светодиоды тревоги, Превышение сигнала, Сигнал сбоя (Светодиоды сбоя)

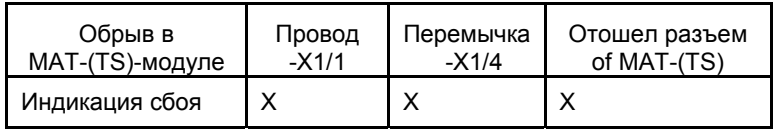

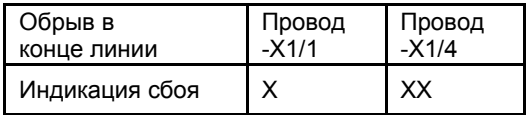

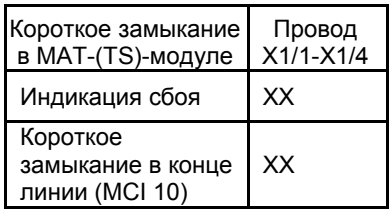

#### **12.31 Датчик DF-8603**

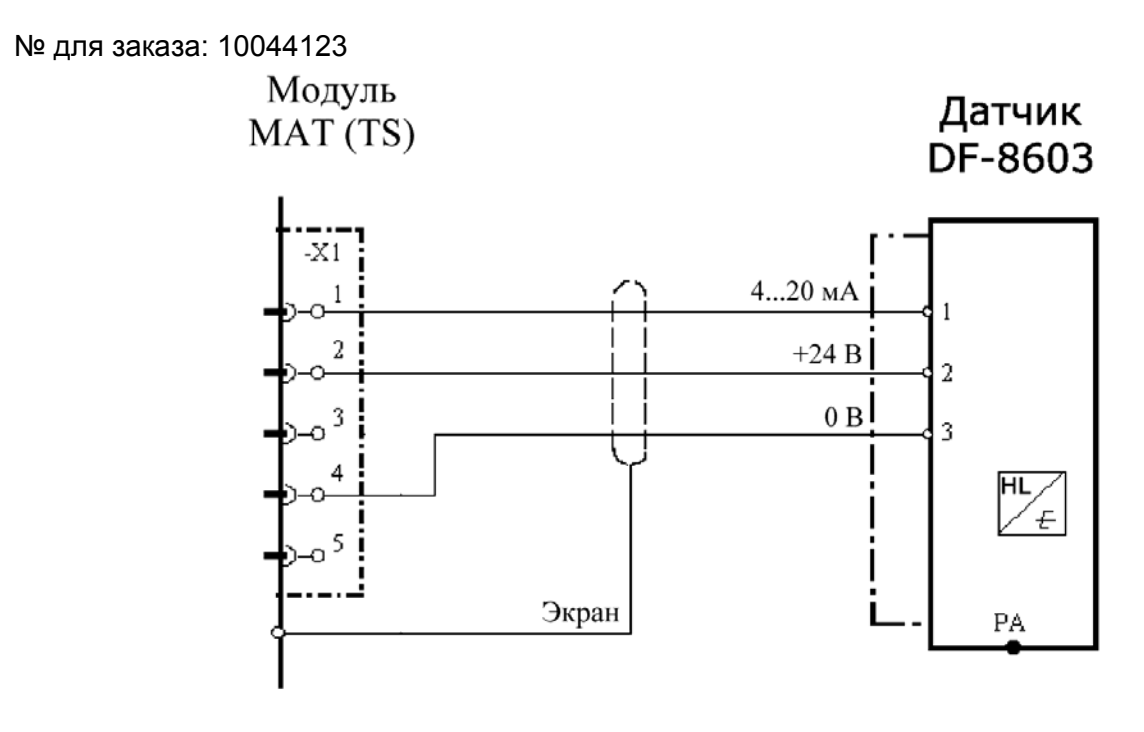

Экран кабеля подключается к СУПРЕМА и к датчику DF-8603.<br>Модуль подключения: МСІ 10/МСІ 20 (активн/3-проводн./4...20 м.

**Модуль подключения:** MСI 10/MCI 20 (активн/3-проводн./4…20 мА нелинейн./внешнее питание) Модуль имитации датчика: **4…20 мА** (№ для заказа: 10030262)

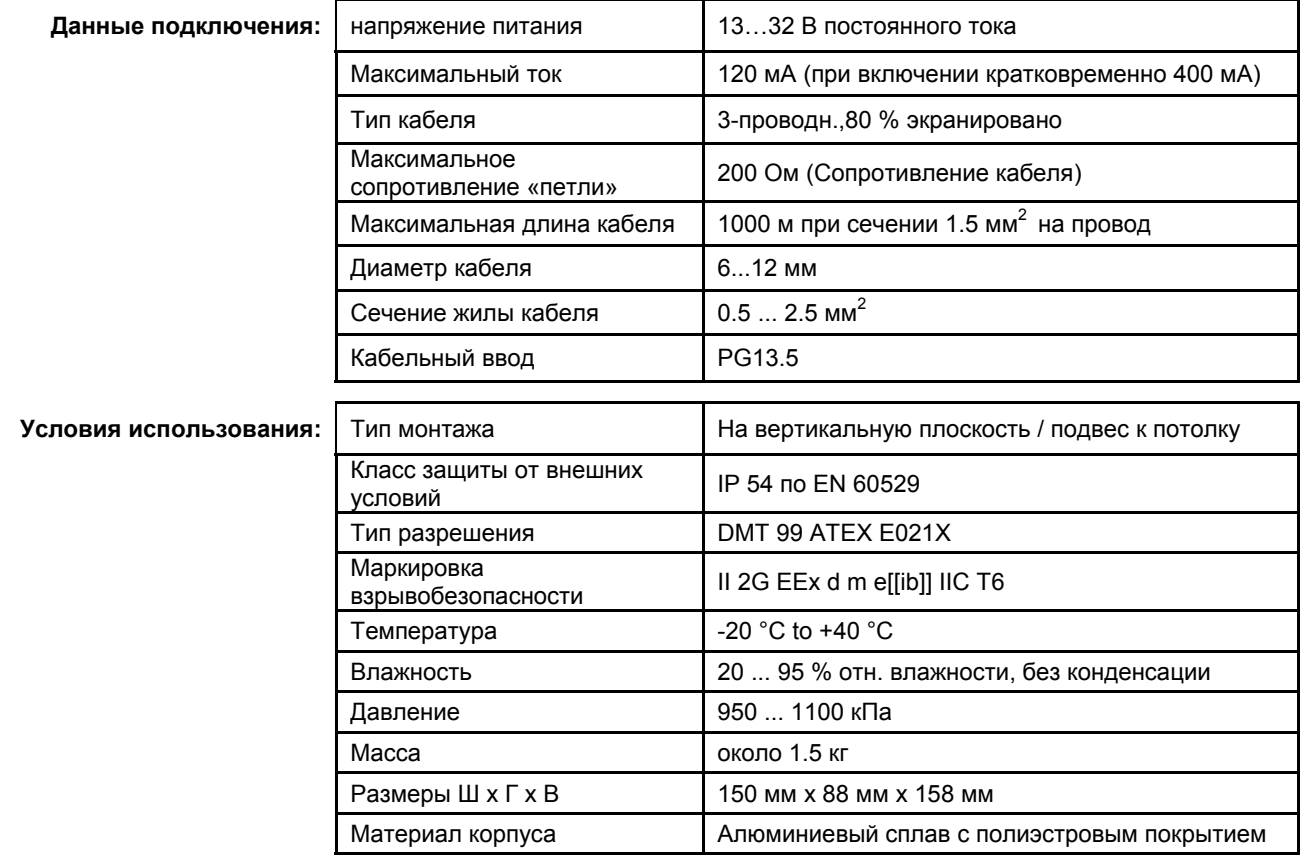

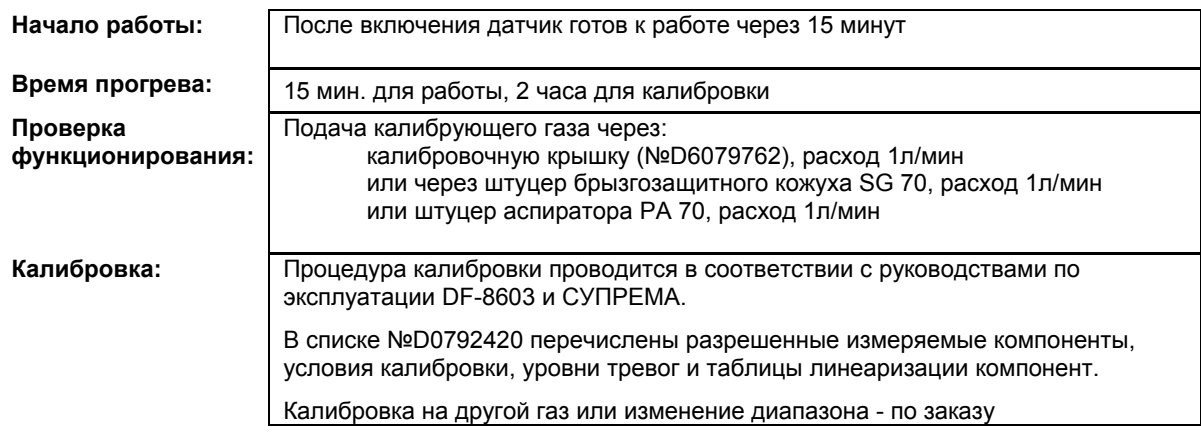

X = Сигнал сбоя (Светодиоды сбоя)

 XX = Светодиоды тревоги, Превышение сигнала, Сигнал сбоя (Светодиоды сбоя) XXX = Только тревоги

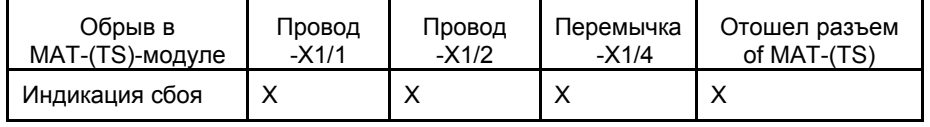

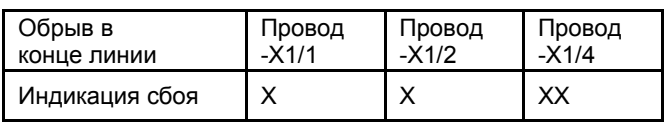

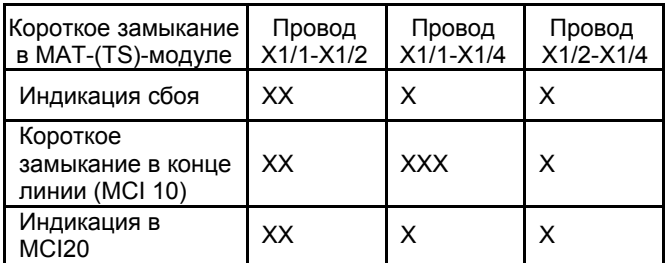

#### **12.32 Датчик DF-9200**

№ для заказа: D0756 xxx (xxx-в соответствии с листом заказа)

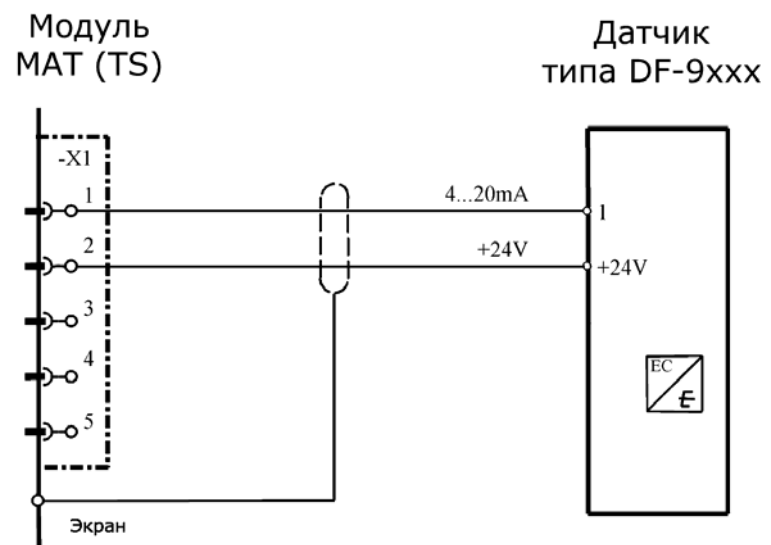

Экран кабеля подключается к СУПРЕМА и к DF-9200. **Модуль подключения:** MСI 10/MCI 20 (активн/2-проводн./4…20 мА линейн.) Модуль имитации датчика: **4…20 мА** (№ для заказа: 10030262)

**Данные подключения:** напряжение питания 10…30 В постоянного тока Максимальный ток 40 мА (при включении кратковременно 400 мА) Потребляемая мощность 1 w (без учета кабеля) Тип кабеля 2-проводн.,80 % экранировано Максимальное сопротивление «петли» 500 Ом Максимальная длина кабеля 2000 м при сечении 1.5 мм<sup>2</sup> на провод Диаметр кабеля В...14 мм Сечение жилы кабеля 0.5 ... 2.5 мм<sup>2</sup> Кабельный ввод PG13.5 **Условия использования:** | Тип монтажа **На вертикальную плоскость / подвес к потолку** Класс защиты от внешних условий IP 42 Тип разрешения нет Маркировка взрывобезопасности **нет** Температура -10 °C to +40 °C (зависит от компонент) Влажность 5 ... 95 % отн. влажности, без конденсации Давление 950 ... 1100 кПа Масса | около 0.65 кг

Размеры Ш х Г х В  $\vert$  100 мм х 95 мм х 165 мм

Материал корпуса Листовая высокосортная сталь

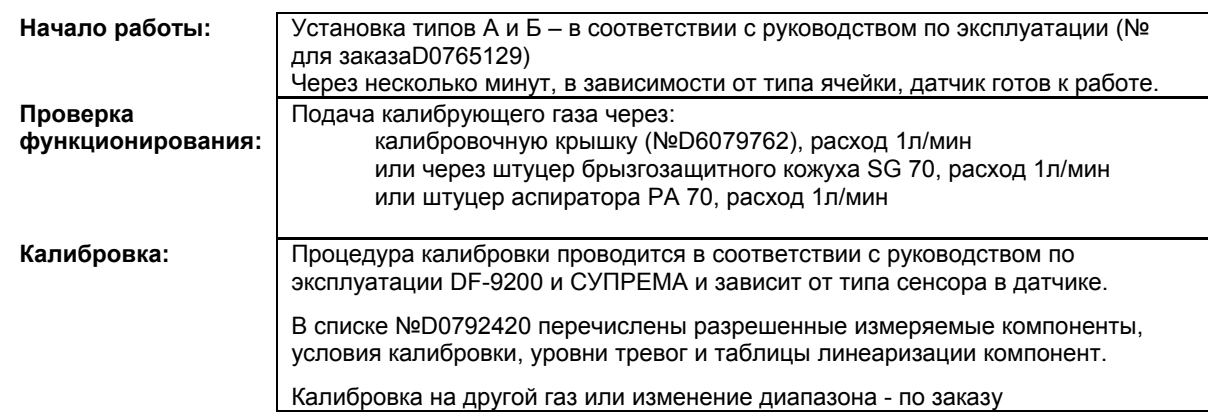

X = Сигнал сбоя (Светодиоды сбоя)

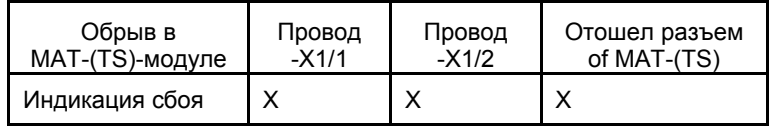

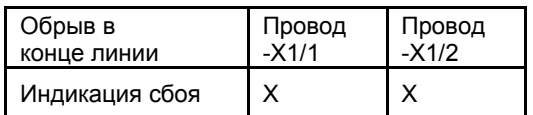

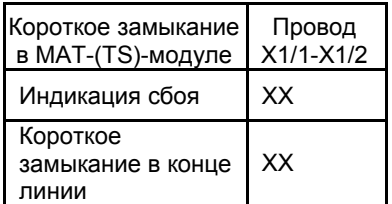

#### **12.33 Датчик DF-9500 EX**

Модуль Датчик MAT (TS) Антитипа DF-9ххх искровой барьер  $-X1$  $4...20mA$  $\mathbf{1}$ 23  $21$ C  $\overline{c}$  $+24V$  $13$  $\overline{1}$  $\mathbf{A}_{\mathrm{P}_{\mathrm{P}}}$ 3  $\overline{\Lambda}$ EC Έ 5 Экран

№ для заказа: D0756 xxx (xxx-в соответствии с листом заказа)

#### Экран кабеля подключается к СУПРЕМА и к DF 9500. **Антиискровой барьер устанавливается вне опасных помещений.**

**Модуль подключения:** MСI 10/MCI 20 (активн/2-проводн./4…20 мА линейн.) Модуль имитации датчика: **4…20 мА** (№ для заказа: 10030262) SB-2427 (№ для заказа 10034362)

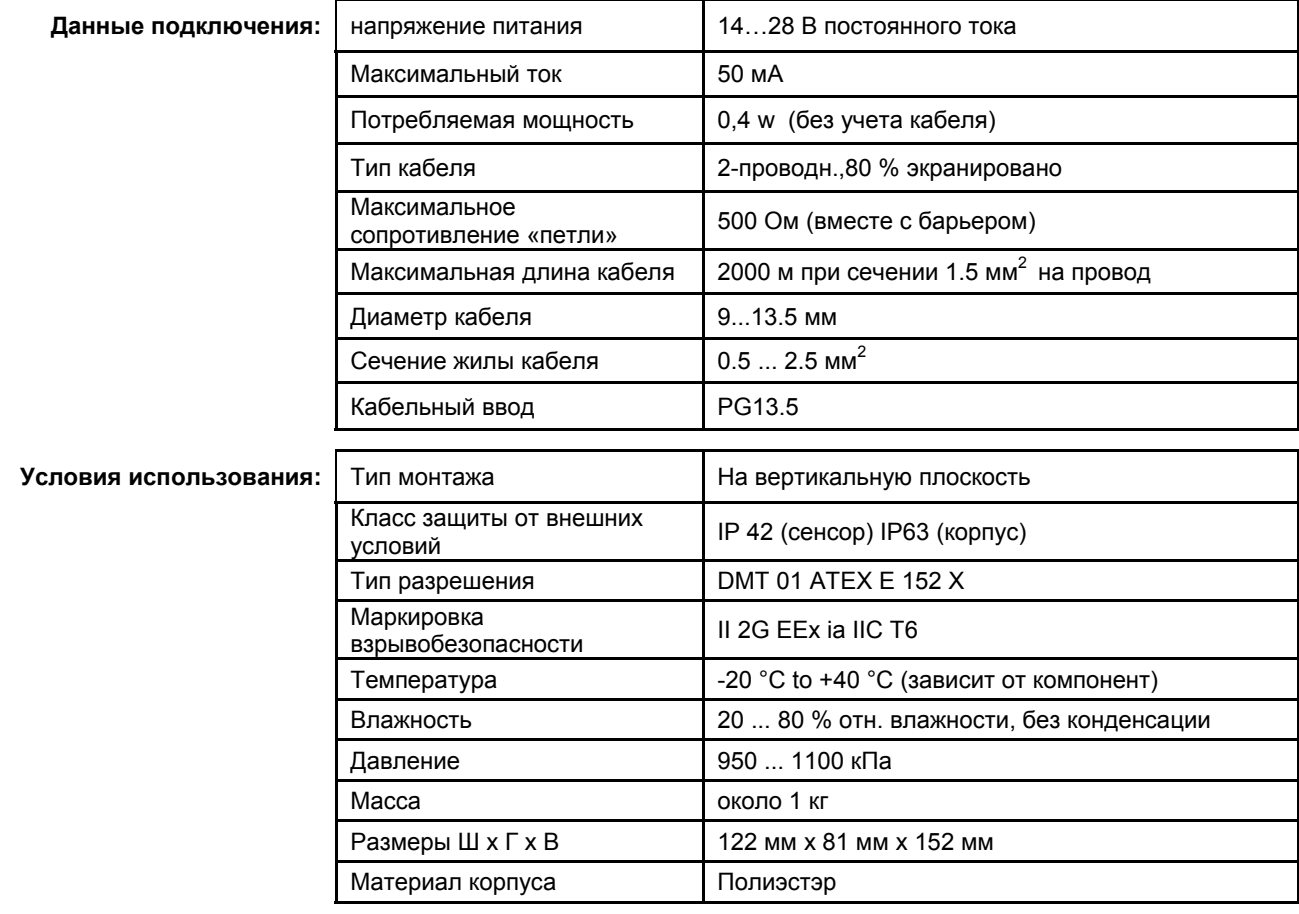

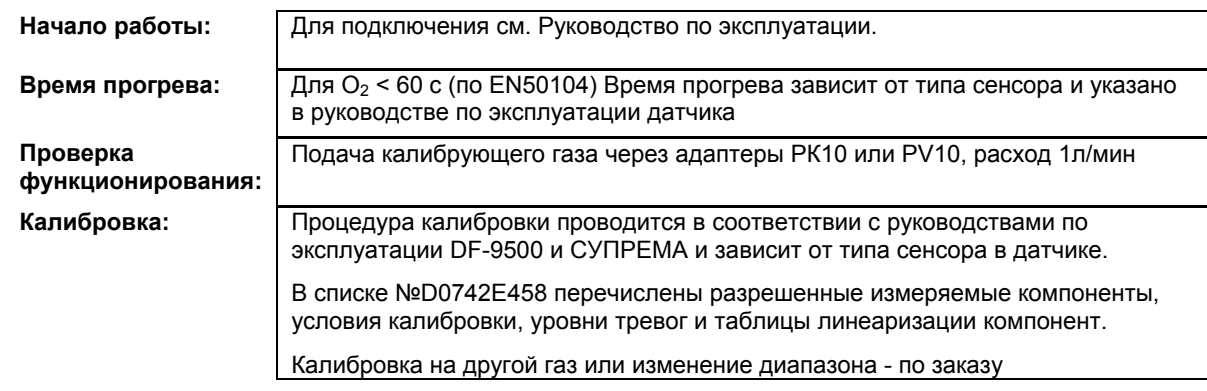

X = Сигнал сбоя (Светодиоды сбоя)

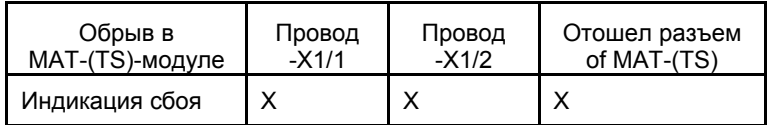

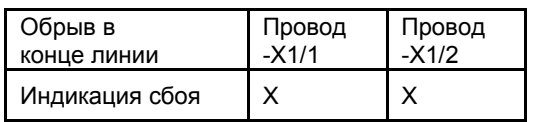

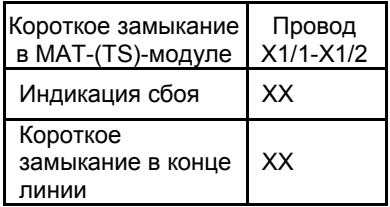

#### **12.34 Датчик DF-9500**

№ для заказа: D0756 xxx (xxx-в соответствии с листом заказа)

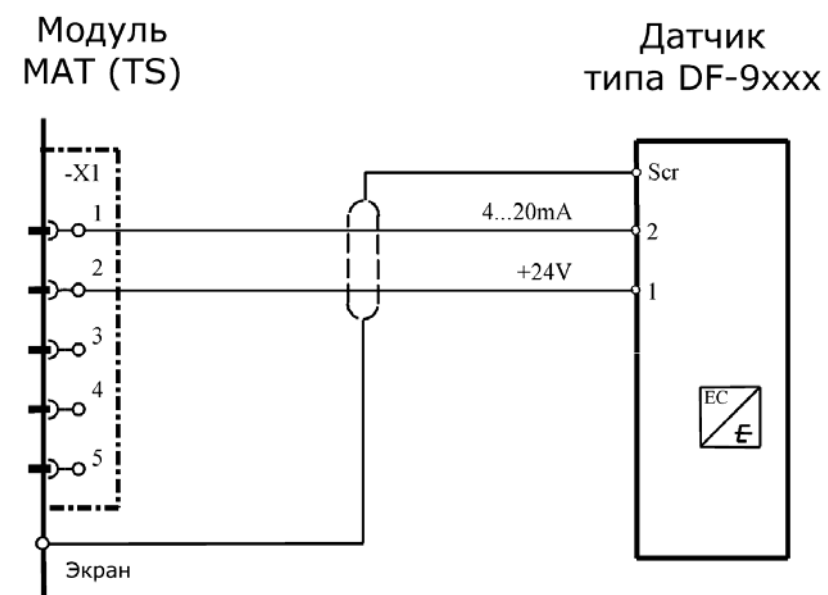

Экран кабеля подключается к СУПРЕМА и к DF 9500.<br>Модуль подключения: МСІ 10/МСІ 20 (активн/2-проводі **Модуль подключения:** MСI 10/MCI 20 (активн/2-проводн./4…20 мА линейн.) Модуль имитации датчика: **4…20 мА** (№ для заказа: 10030262)

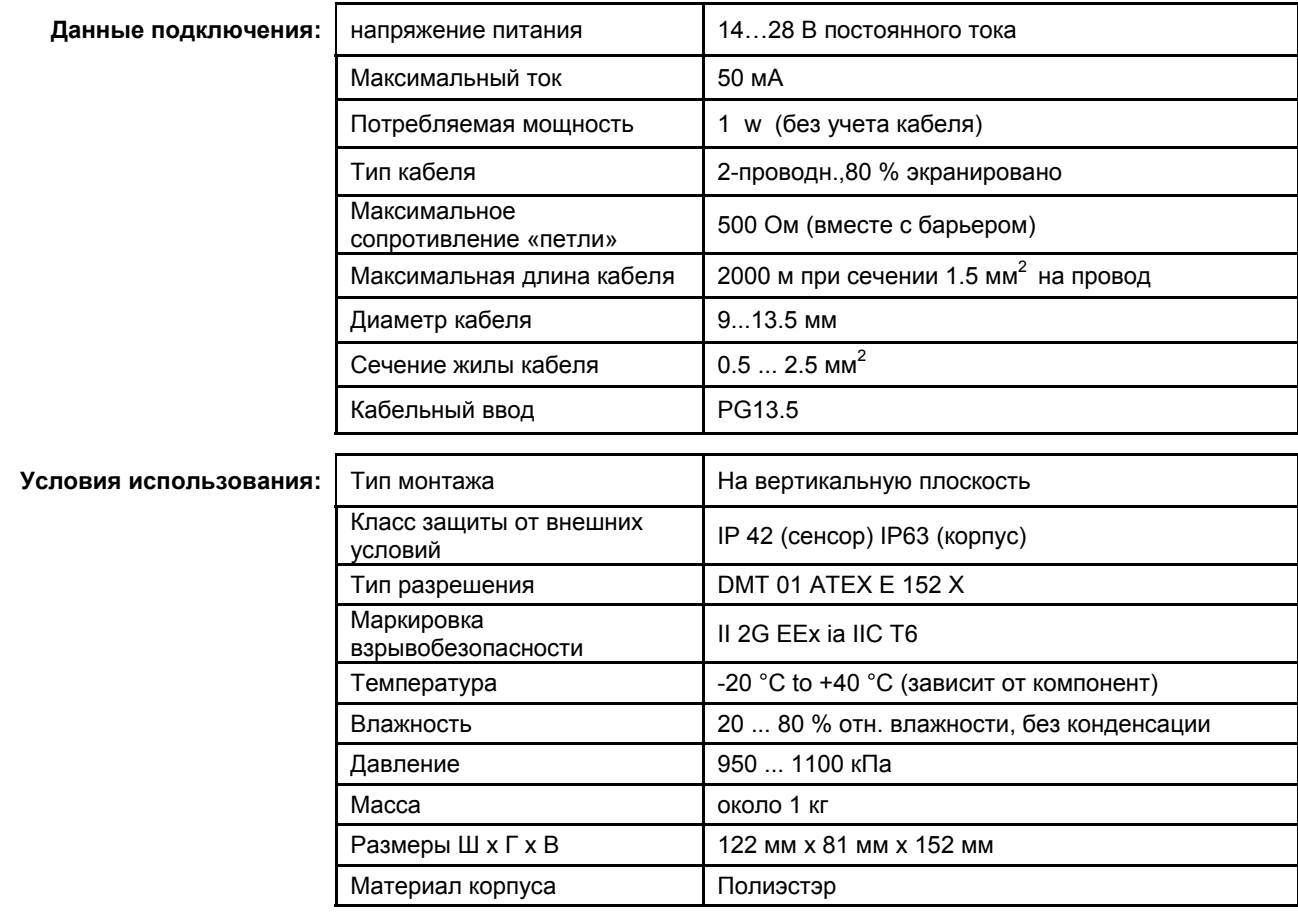

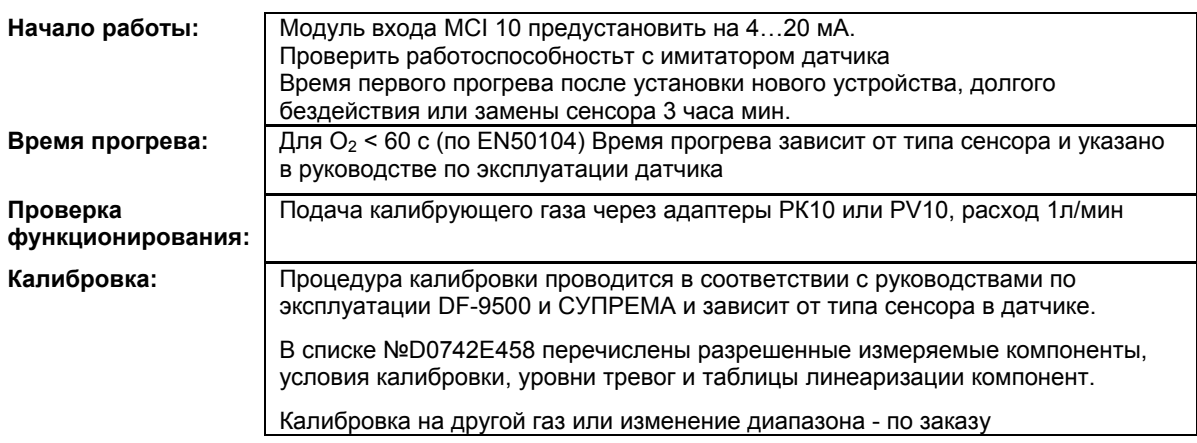

X = Сигнал сбоя (Светодиоды сбоя)

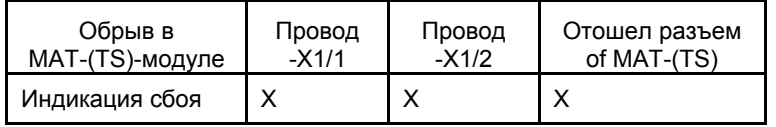

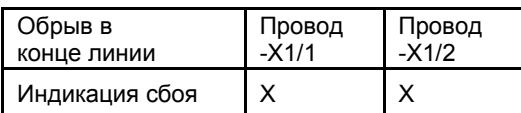

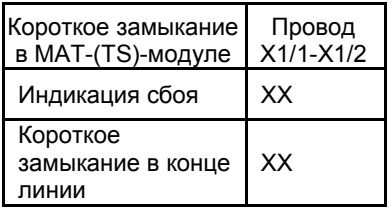

## **12.35 Датчик DF-9500 Tr (разделитель тока)**

№ для заказа: D0742xxx (xxx-в соответствии с листом заказа)

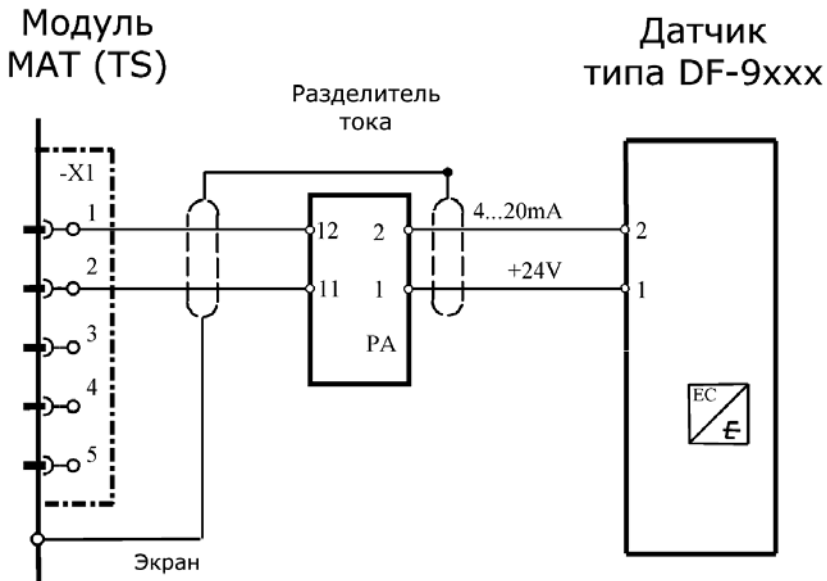

Экран кабеля подключается к СУПРЕМА и к DF 9500. У разделителя тока есть специальные клеммы для подключения экрана.

**ВНИМАНИЕ!** Не подключайте экран к клеммам выравнивания потенциала.<br>Модуль подключения: MCI 10/MCI 20 (активн/2-проводн./4...20 мА линейн.)

**Модуль подключения:** MСI 10/MCI 20 (активн/2-проводн./4…20 мА линейн.)

Модуль имитации датчика: **4…20 мА** (№ для заказа: 10030262)

Рекомендуемый токовый разделитель: **KFDO-CS\_Ex1.51P** (Order No.: 10029683)

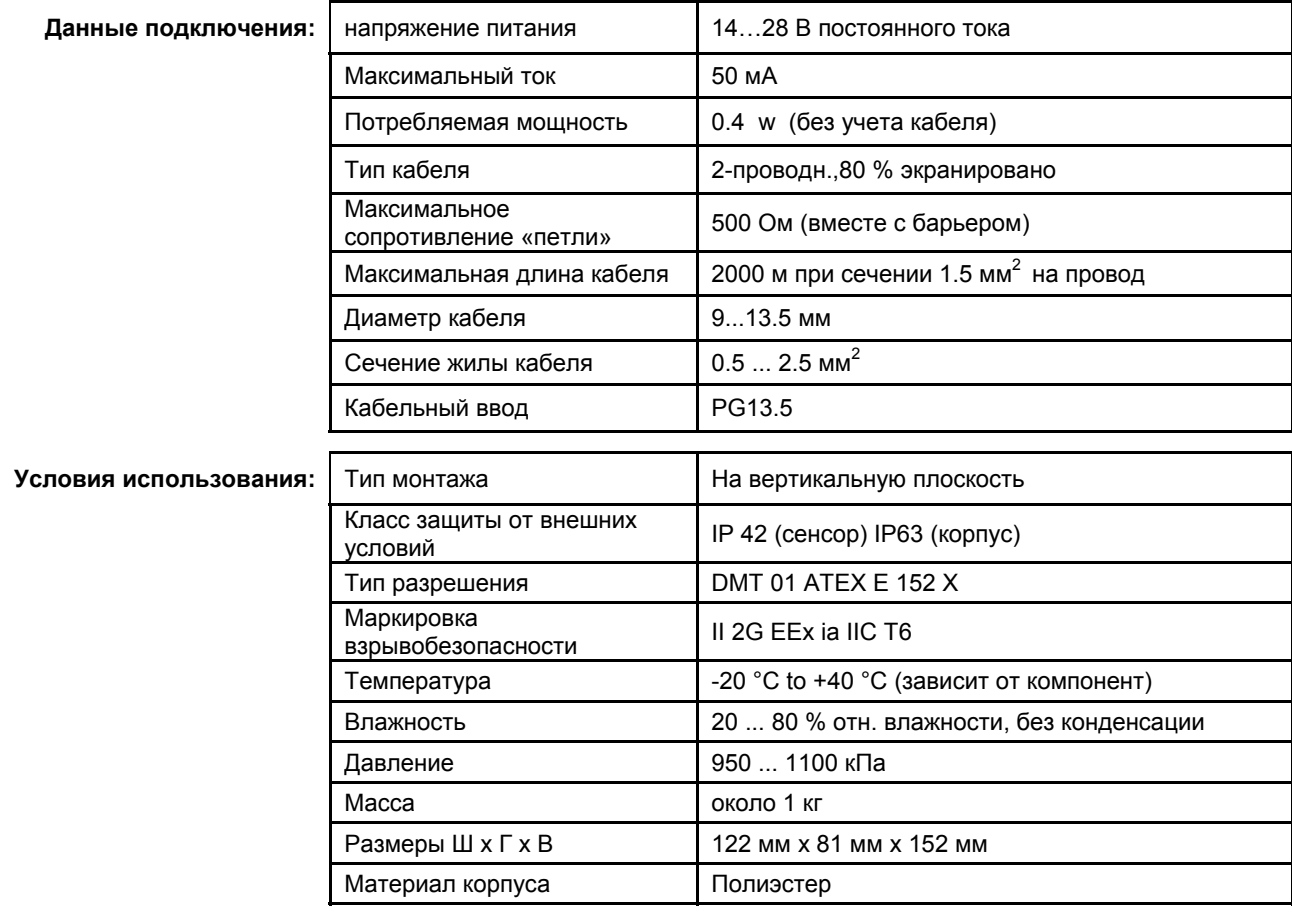

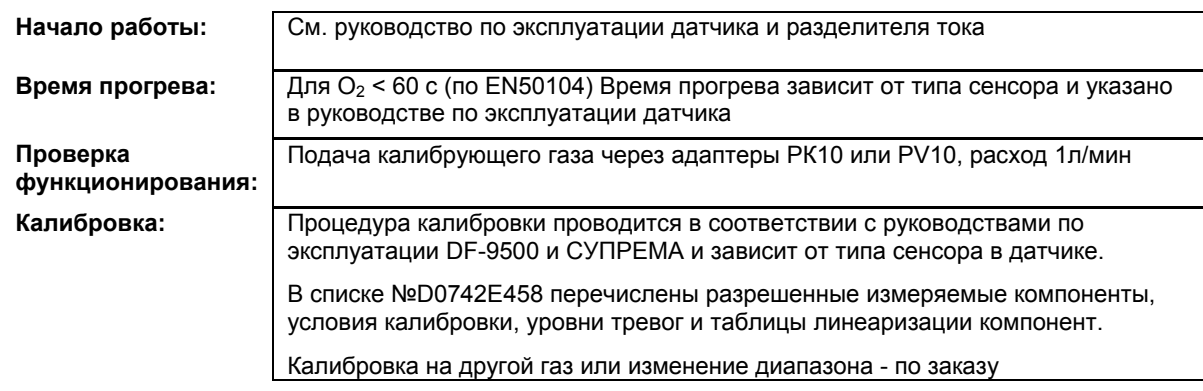

X = Сигнал сбоя (Светодиоды сбоя)

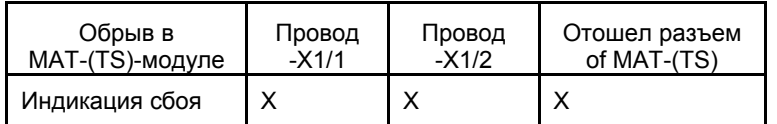

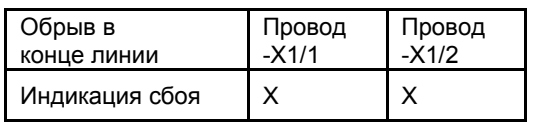

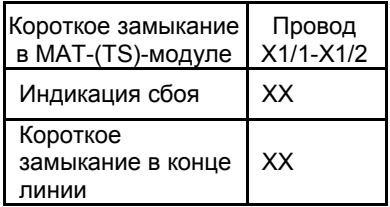

## **12.36 Датчики FlameGard и SafEye**

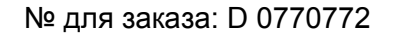

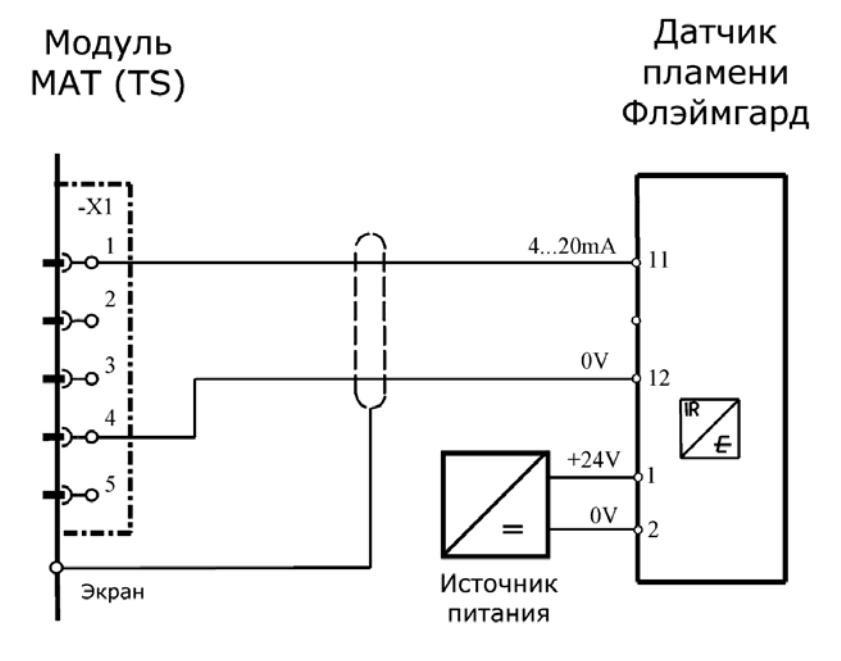

**Модуль подключения:** MСI 10/MCI 20 (активн/3-проводн./4…20 мА) Модуль имитации датчика: **4…20 мА** (№ для заказа: 10030262)

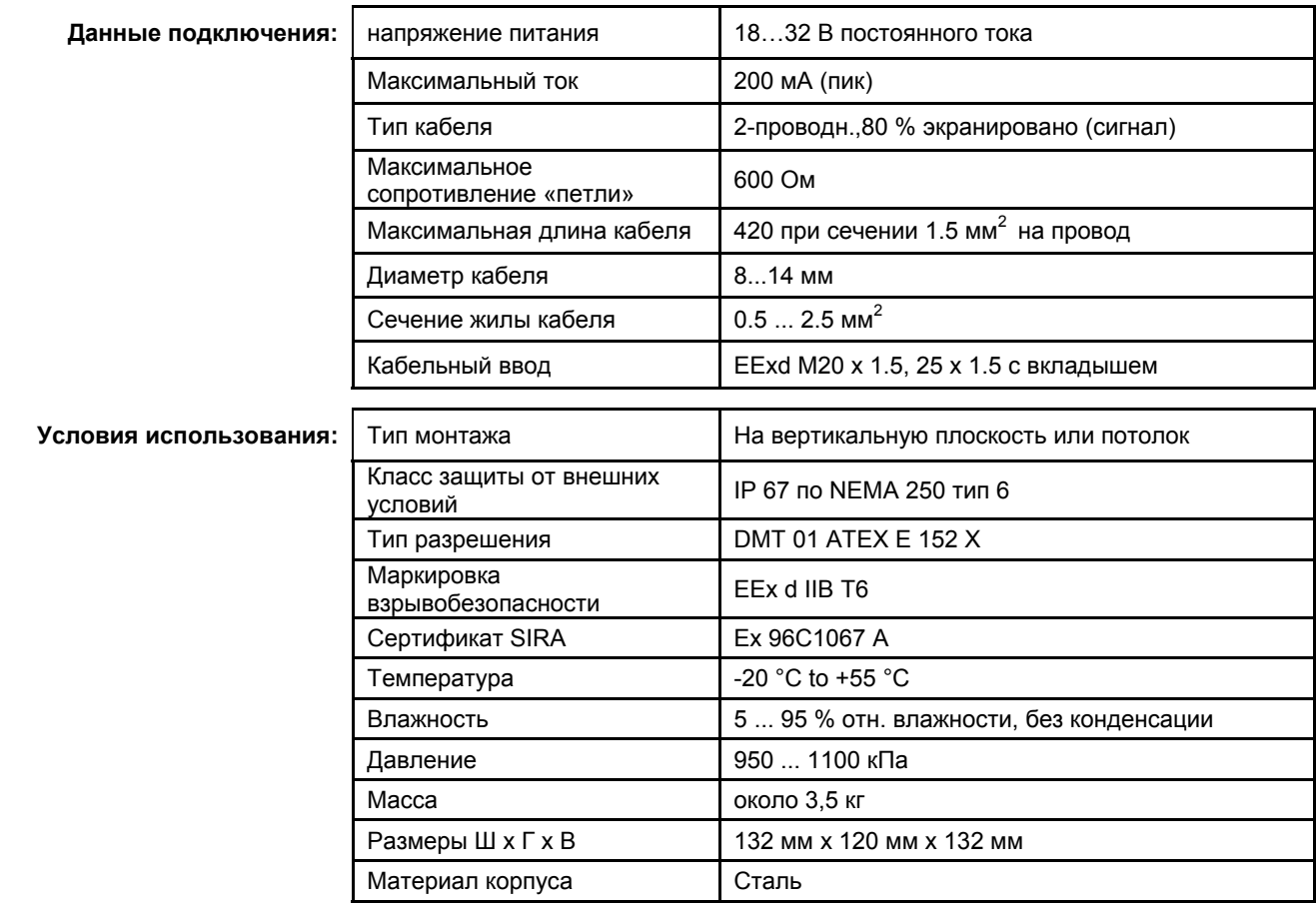

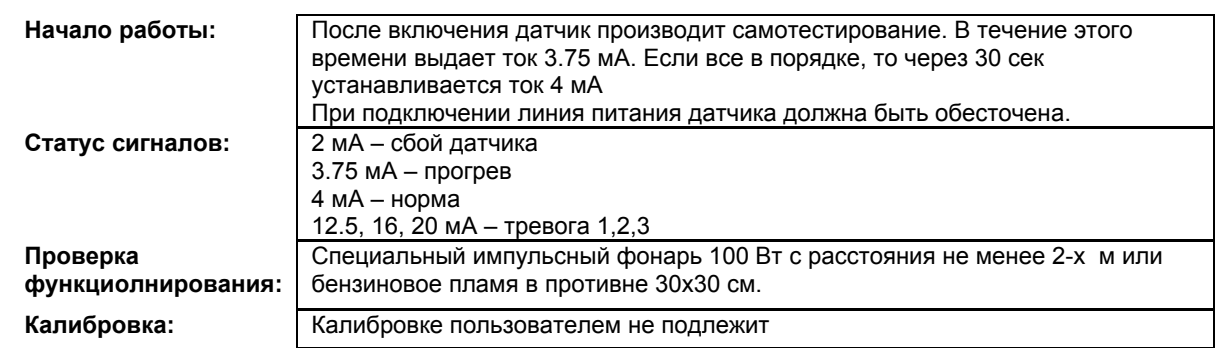

X = Сигнал сбоя (Светодиоды сбоя)

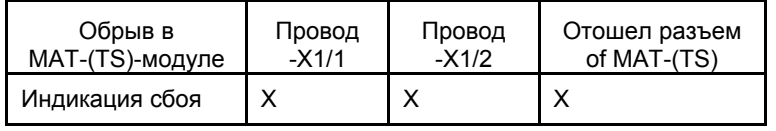

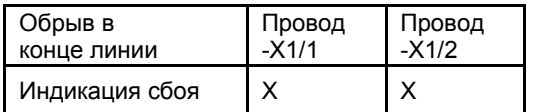

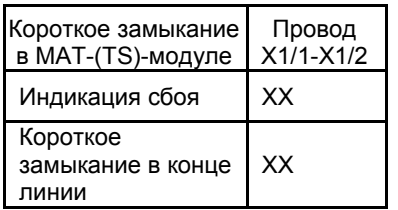

#### **12.37 Датчик GD 10**

№ для заказа: D0770 731 калибровка на метан D0770 732 калибровка на этан D0770 733 калибровка на пропан D0770 603 специальная калибровка

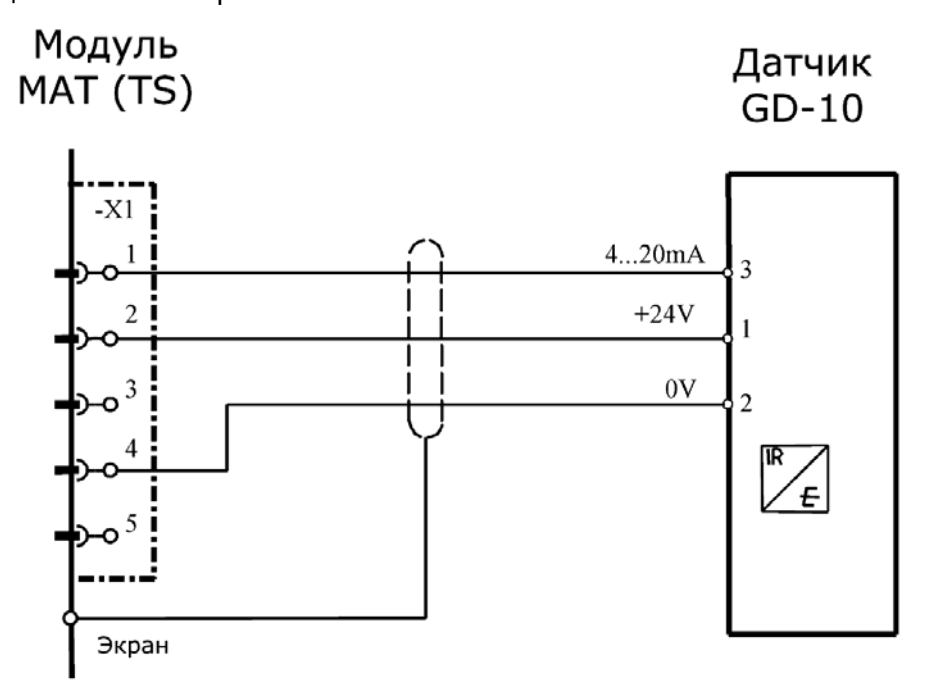

**Модуль подключения:** MСI 10/MCI 20 (активн/3-проводн./4…20 мА) Модуль имитации датчика: **4…20 мА** (№ для заказа: 10030262)

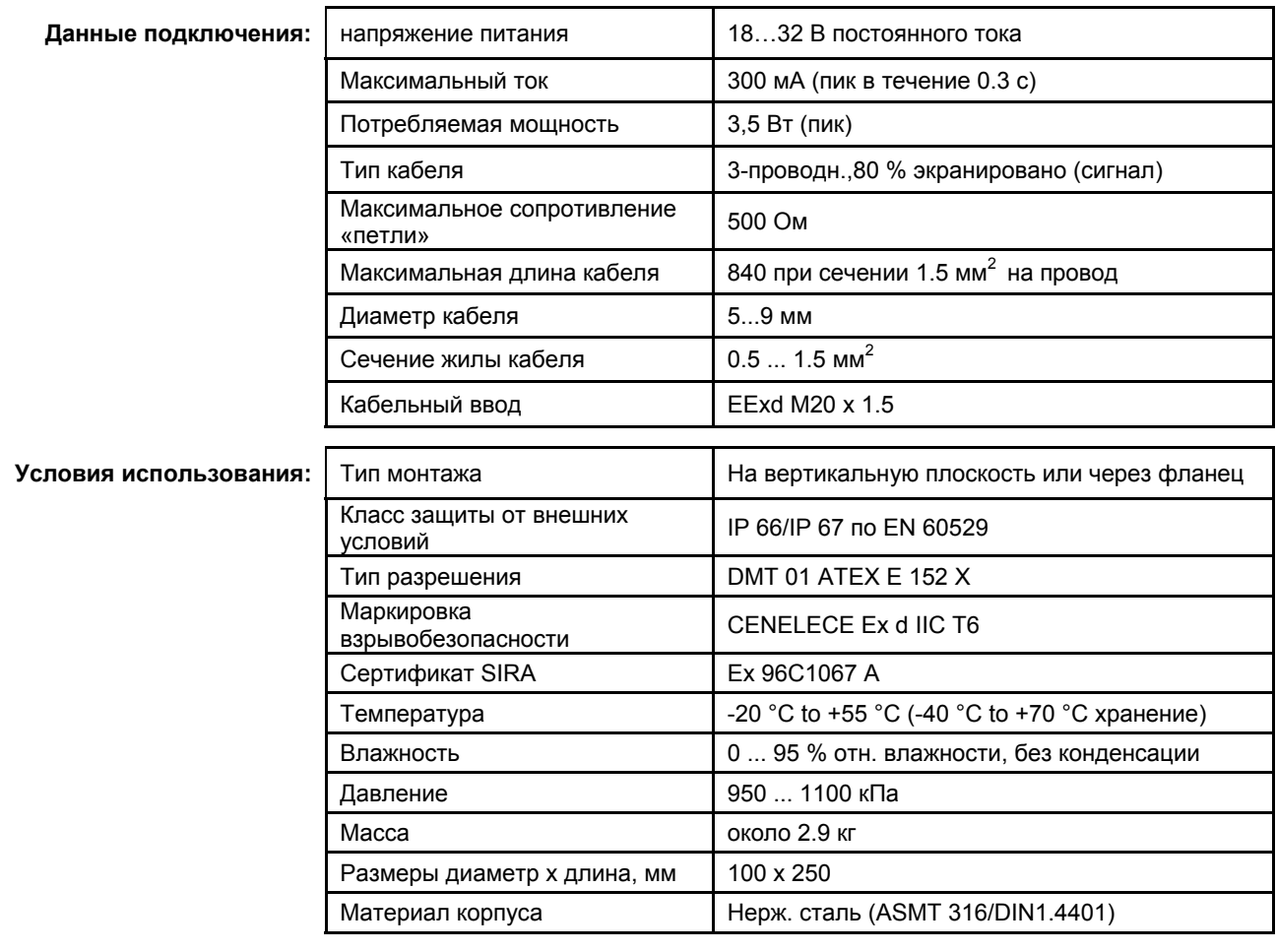

**Начало работы:** После включения датчик производит самотестирование. В течение этого времени выдает ток 0 мА. Если все в порядке, то через 60 сек

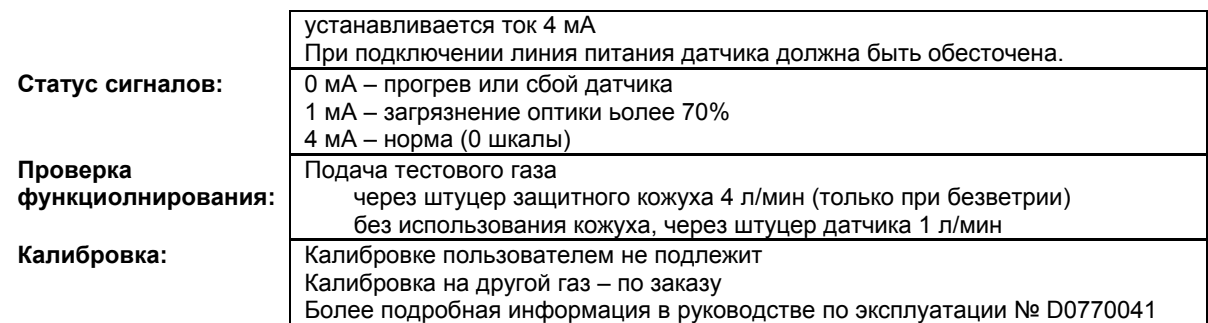

- X = Сигнал сбоя (Светодиоды сбоя)
- XX = Светодиоды тревоги, Превышение сигнала, Сигнал сбоя (Светодиоды сбоя)
- XXX = Только тревоги
- XXXX = индикация без изменений

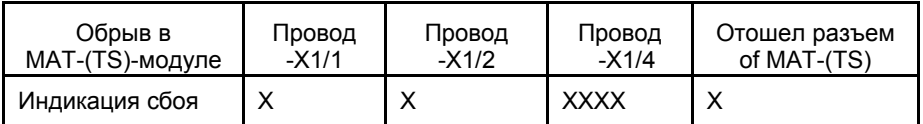

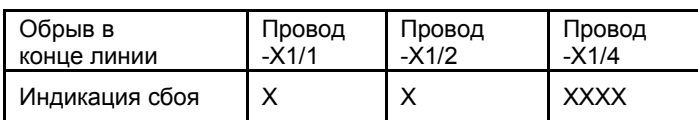

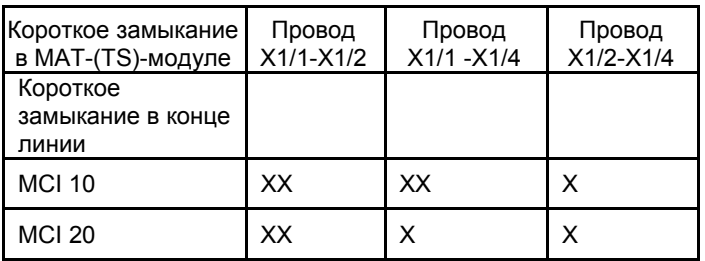

#### **12.38 Датчик IR-3600**

№ для заказа: D0745603

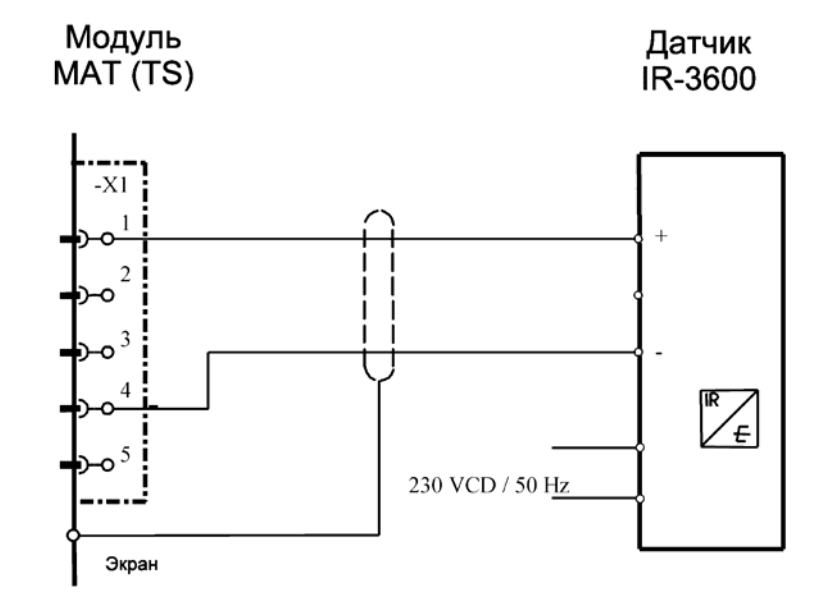

Экран подключается только к СУПРЕМА

**Модуль подключения:** MСI 10/MCI 20 (активн/2-проводн./4…20 мА) Модуль имитации датчика: **4…20 мА** (№ для заказа: 10030262)

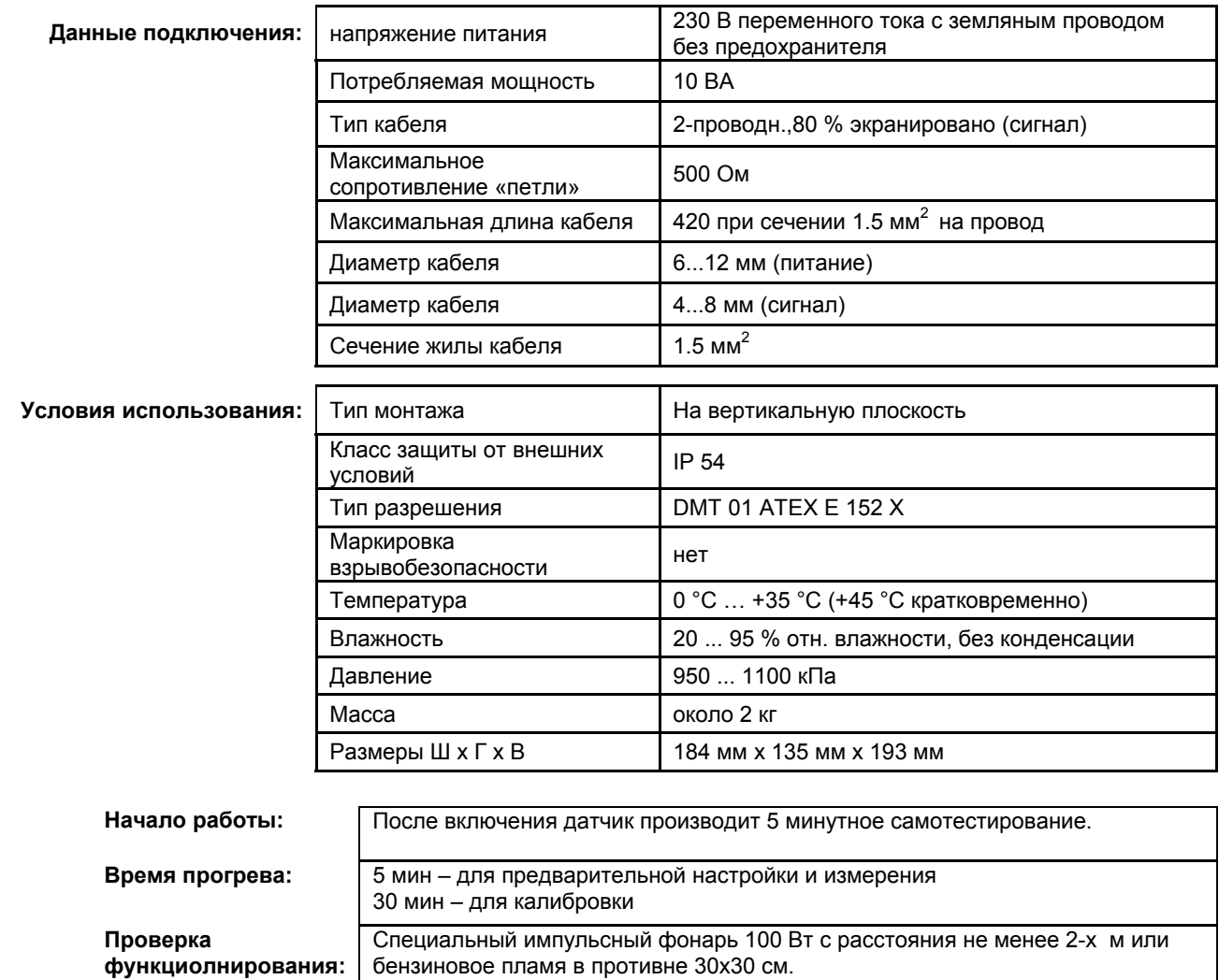

Индикация обрыва или короткого замыкания:

**Калибровка:** В соответствии с руководством по эксплуатации

#### X = Сигнал сбоя (Светодиоды сбоя)

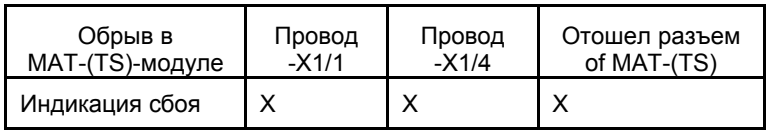

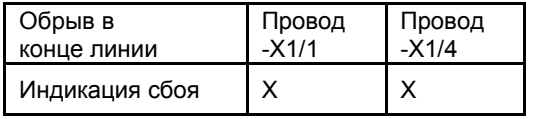

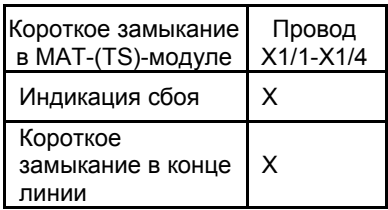

#### **12.39 Датчик типа контакт**

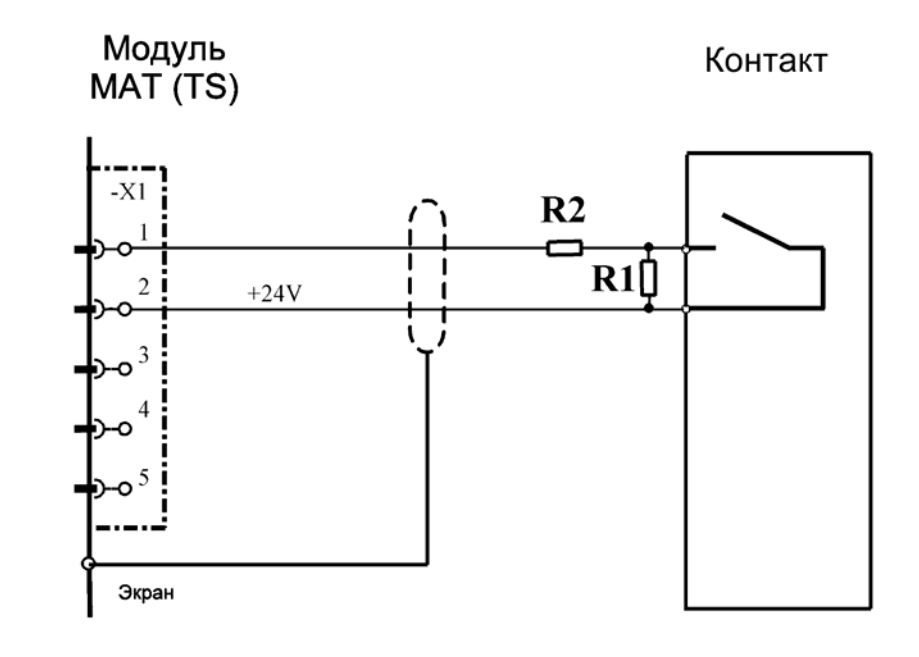

Подключение: замыкающий контакт без потенциала **Модуль подключения:** MCI 10 (перемычки BR101 и BR102 сняты) **Конфигурация** (пасивн/2-проводн./4…20 мА) Модуль имитации датчика: **4…20 мА** (№ для заказа: 10030262) **Номиналы резисторов: R1 = 2.7 кОм (0.5 Вт), R2 = 1.8 кОм (0.5 Вт)** 

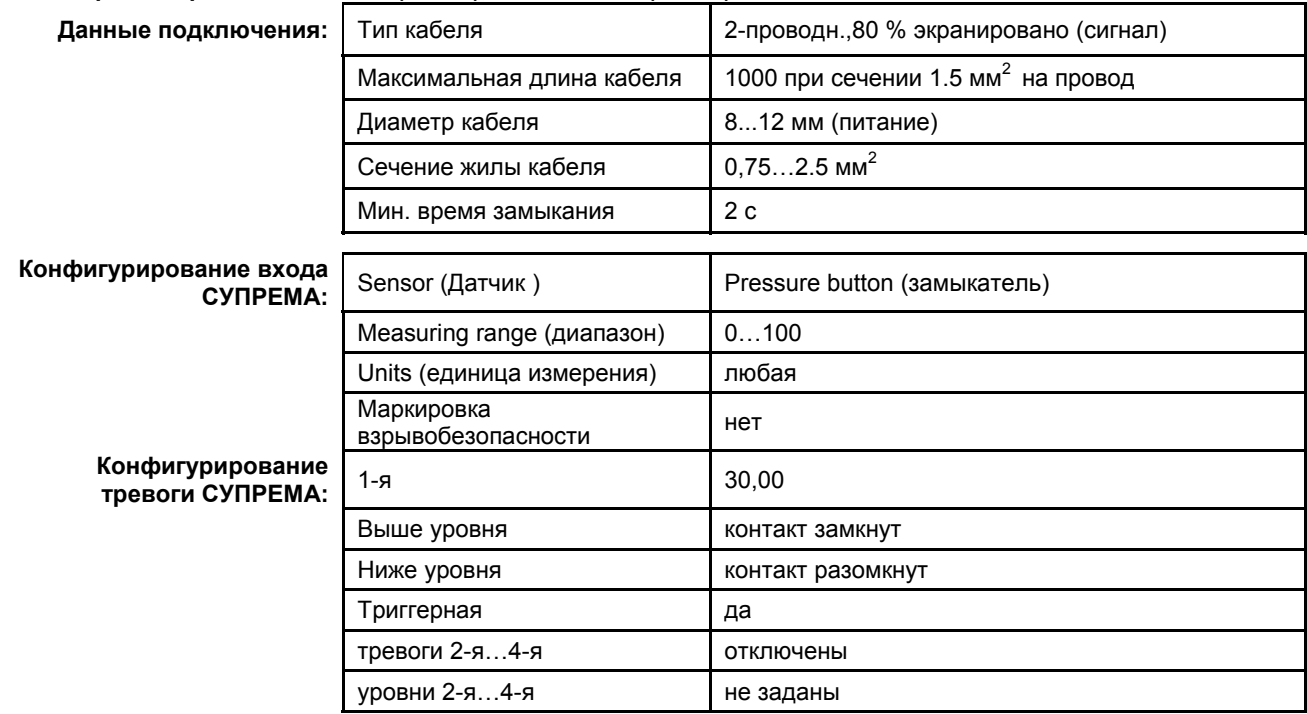

**Для деактивации тревог со 2-й по 4-ю установите курсор в поле ввода значения уровня тревоги, активируйте ввод значения и удерживая кнопку «Назад» установите значение «000». Затем нажмите «Вниз». В поле отобразятся тире «- - - -» (при работе с компьютера – удалите всё из соотвествующего поля и подтвердите клавишей «Enter»).** 

Примечание: Контактные датчики можно использовать для контроля проникновения (герконы на окнах, дверях) и пр. На один «шлейф» параллельно можно подключить несколько контактов

## **12.40 Датчик SafEye Type 2xx**

см главу Датчики FlameGard и SafEye

## **12.41 Датчик SafEye Type 4xx/UV**

см главу Датчики FlameGard и SafEye

#### **12.42 Датчик Type 410 WT (3-Проводное подключение)**

№ для заказа: 10000135 (Alu) M25 10000137 (V2A) M20

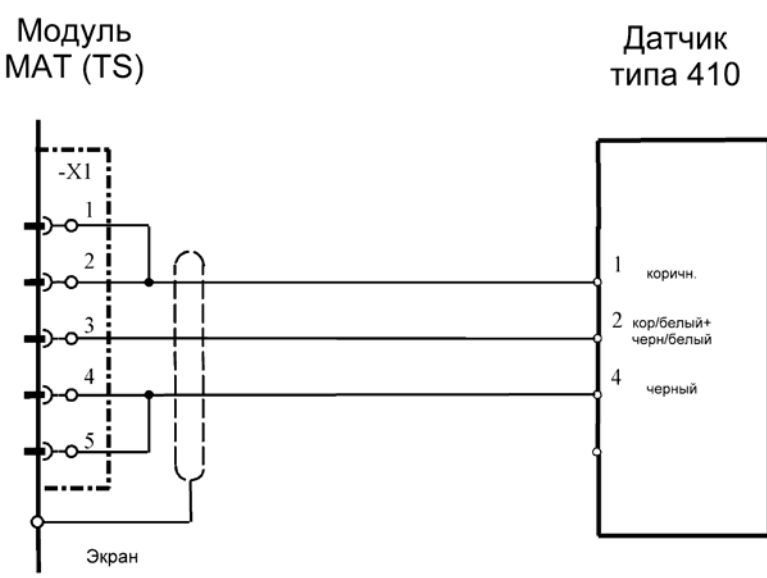

Экран подключается только к СУПРЕМА. Удалить 2 резистора 120 Ом. В модуле МАТ (TS) установить перемычки Х1/1-Х1/2 и Х1/4-Х1/5 **Модуль подключения:** MPI 10/WT 100 (пассивн/3-проводн./стаб. ток/требуется предварительная

настройка)

Модуль имитации датчика: WT 100 (№ для заказа: 10030264)

**Внимание!** Перед подключением снизиь ток датчика до минимума!

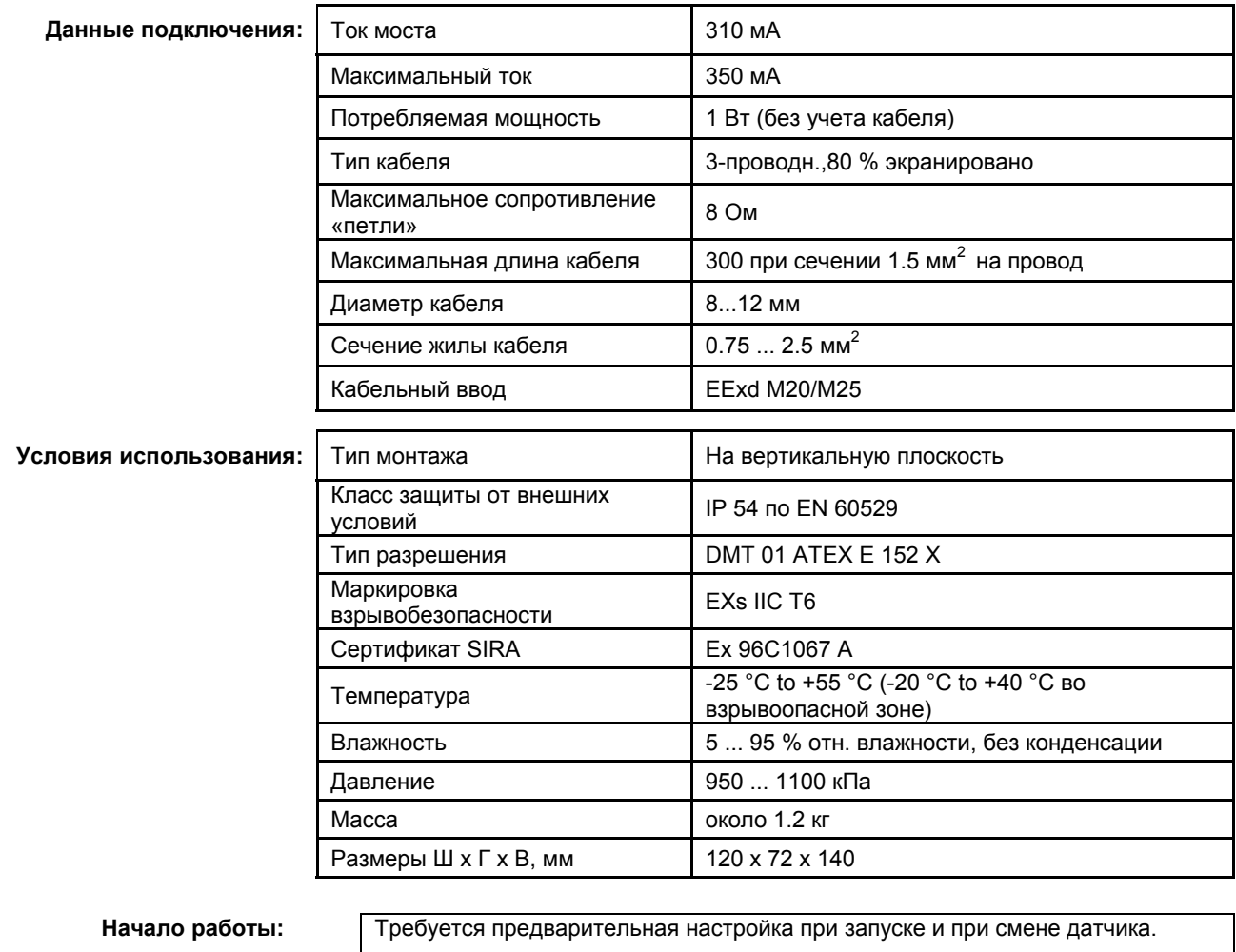

**Предустановки:** Подключите цифровой вольтметр к разъему на MAI Установить ток моста 310 мА

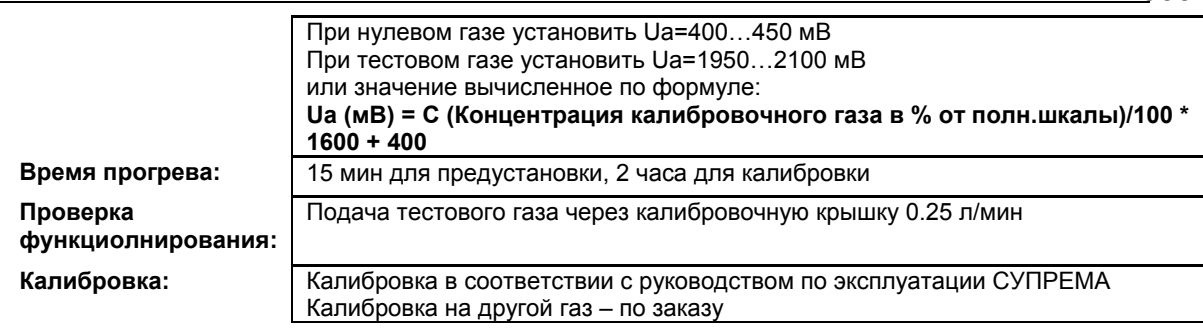

- X = Сигнал сбоя (Светодиоды сбоя)
- XX = Светодиоды тревоги, Превышение сигнала, Сигнал сбоя (Светодиоды сбоя)
	- XXX = Только тревоги
	- XXXX = индикация без изменений

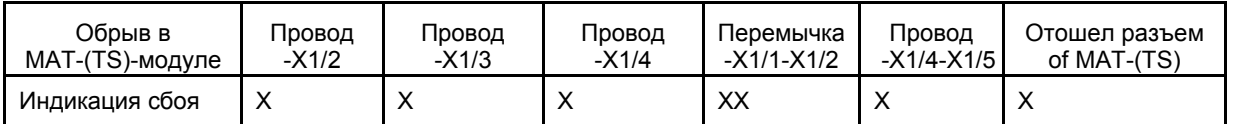

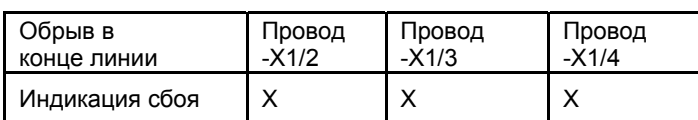

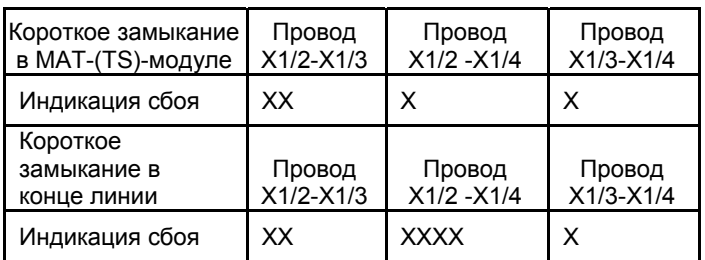

#### **12.43 Датчик Type 451**

Диапазон измерения: 0 … 100 ррм CO, № для заказа: 10000163 Диапазон измерения: 0 ... 50 ppm H2S, № для заказа: 10000166

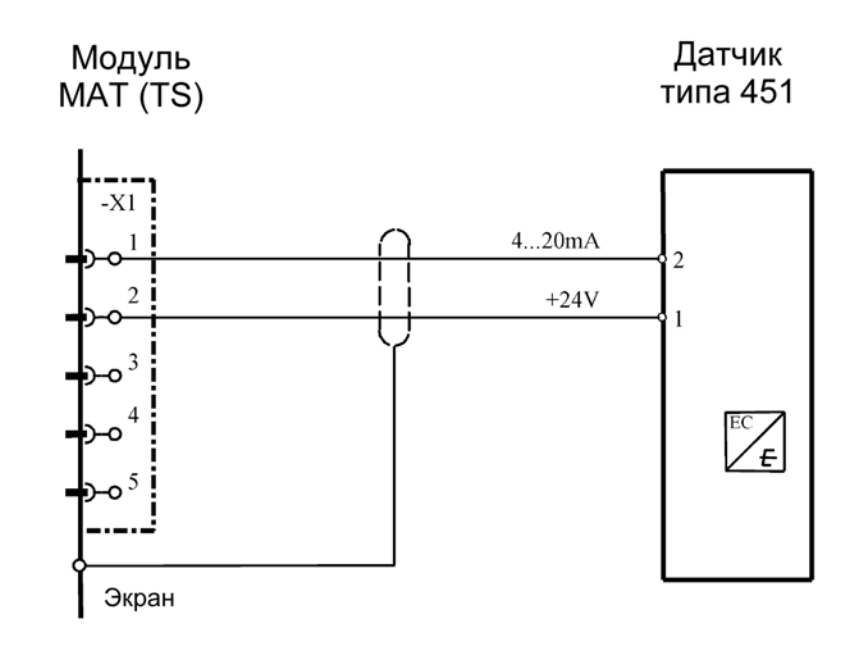

Экран кабеля подключается к СУПРЕМА и к 451.<br>Модуль подключения: MCI 10/MCI 20 (активн/2-пр

**Модуль подключения:** MСI 10/MCI 20 (активн/2-проводн./4…20 мА линейн.) Модуль имитации датчика: **4…20 мА** (№ для заказа: 10030262)

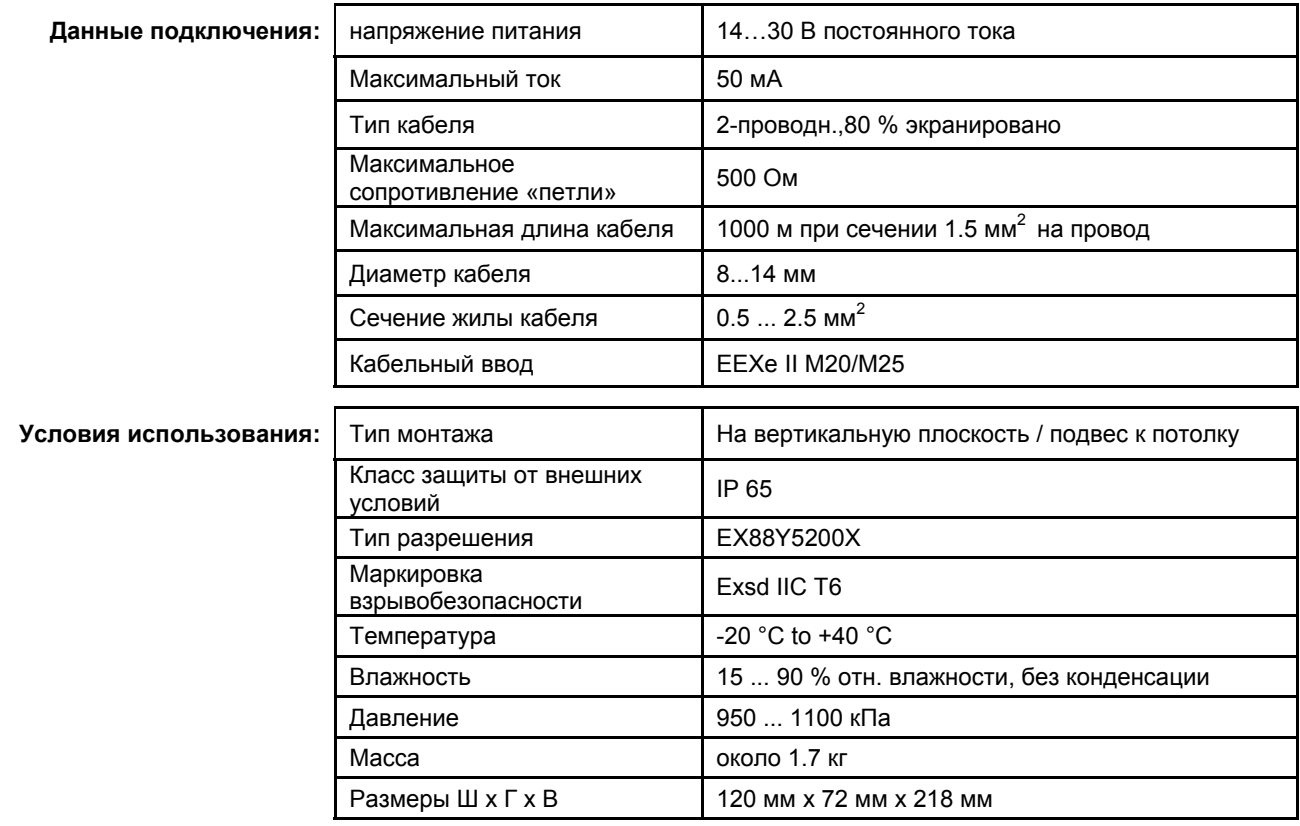

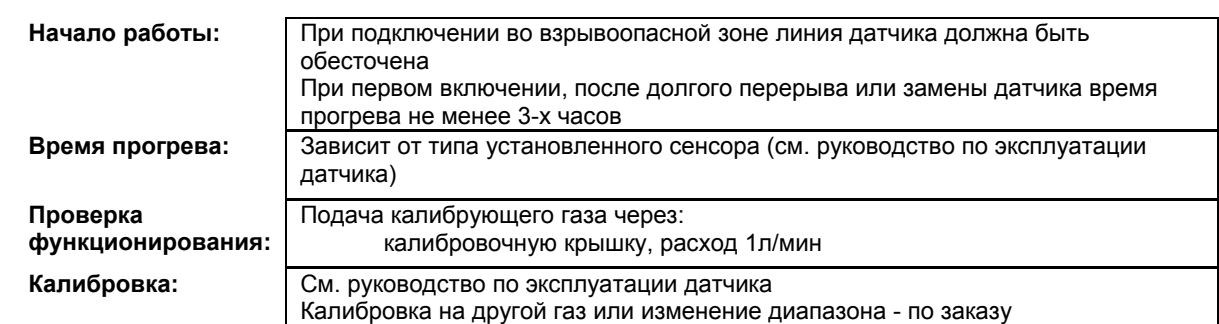

X = Сигнал сбоя (Светодиоды сбоя)

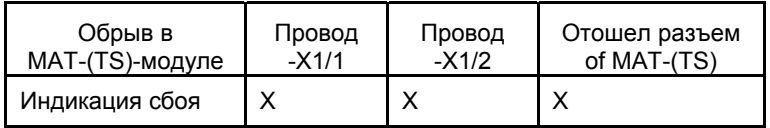

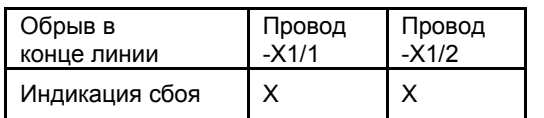

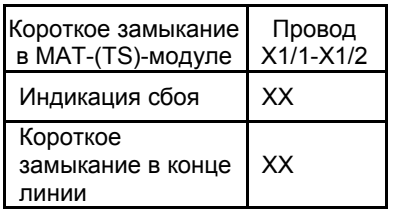

#### **12.44 Датчик Type 460**

Диапазон измерения: 0 ... 25 % O2, (0 ... 60 мВ), № для заказа: 10000169

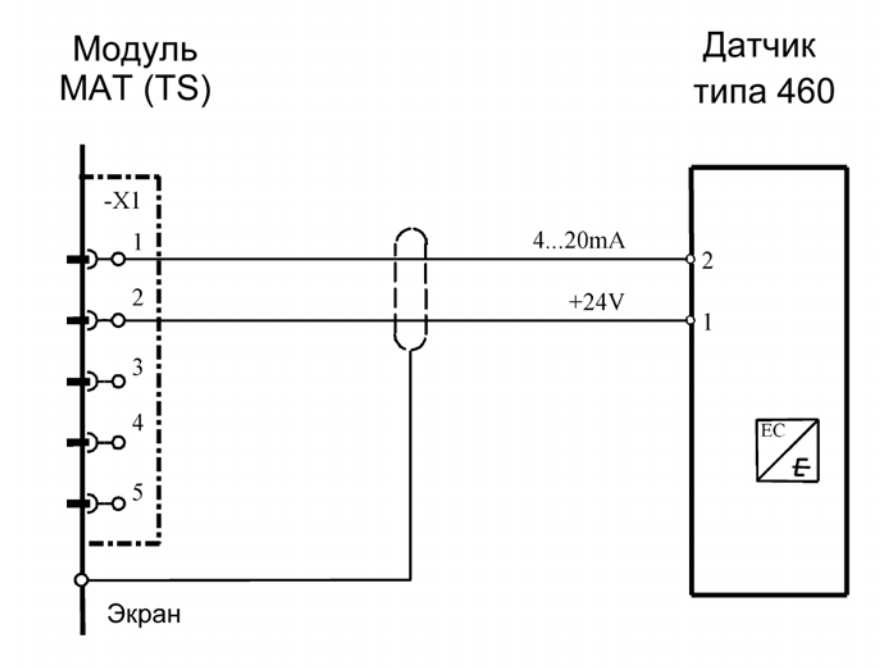

Экран кабеля подключается к СУПРЕМА и к 460.<br>Модуль подключения: MCI 10/MCI 20 (активн/2-пр

**Модуль подключения:** MСI 10/MCI 20 (активн/2-проводн./4…20 мА линейн.) Модуль имитации датчика: **4…20 мА** (№ для заказа: 10030262)

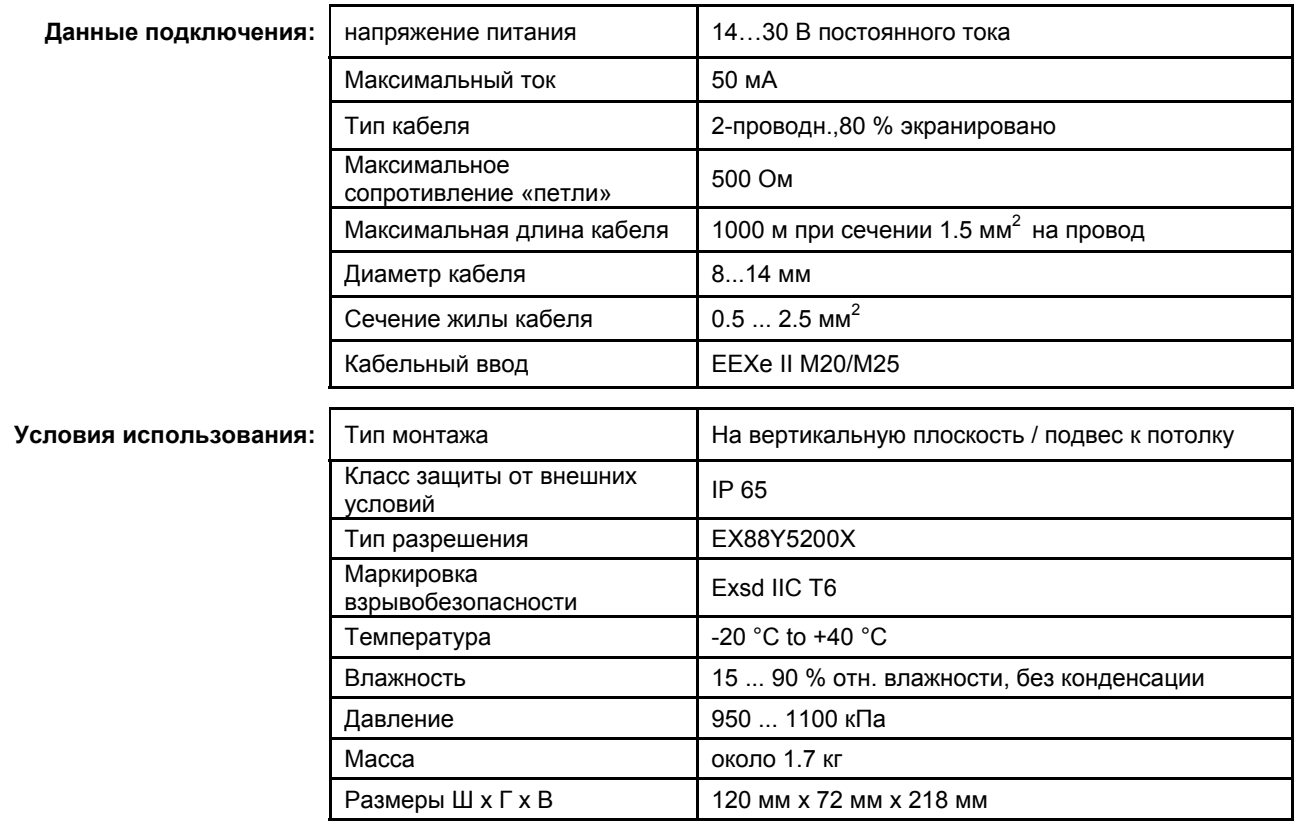

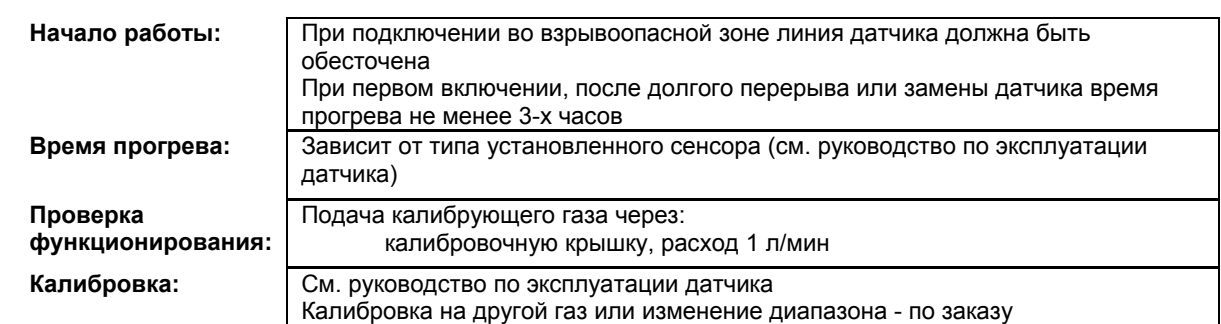

X = Сигнал сбоя (Светодиоды сбоя)

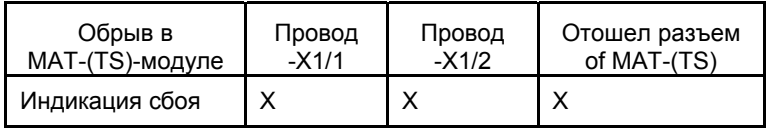

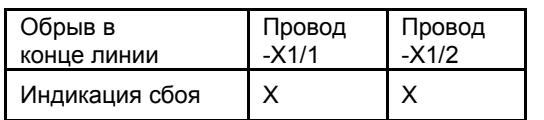

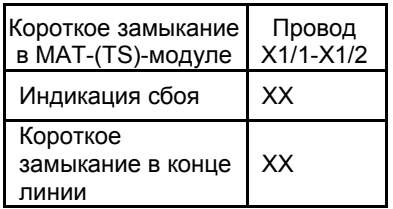

## **12.45 Датчик Type 490/O**

Диапазон измерения: 0 ... 25 % O2, № для заказа: 10000162 Все аналогично датчику типа 460 (см. Датчик Type 460)

# **12.46 Датчик UltiмaX (2-Проводное подключение для токсичных газов**

#### **и кислорода)**

№ для заказа: 10044xxx (xxx-в соответствии с листом заказа)

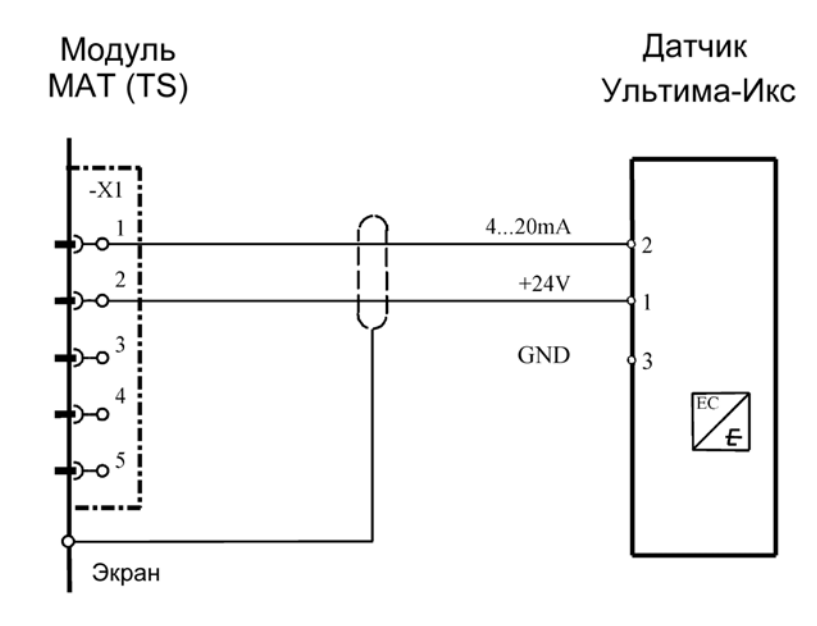

**Модуль подключения:** MСI 10/MCI 20 (активн/2-проводн./4…20 мА линейн.) Модуль имитации датчика: **4…20 мА** (№ для заказа: 10030262)

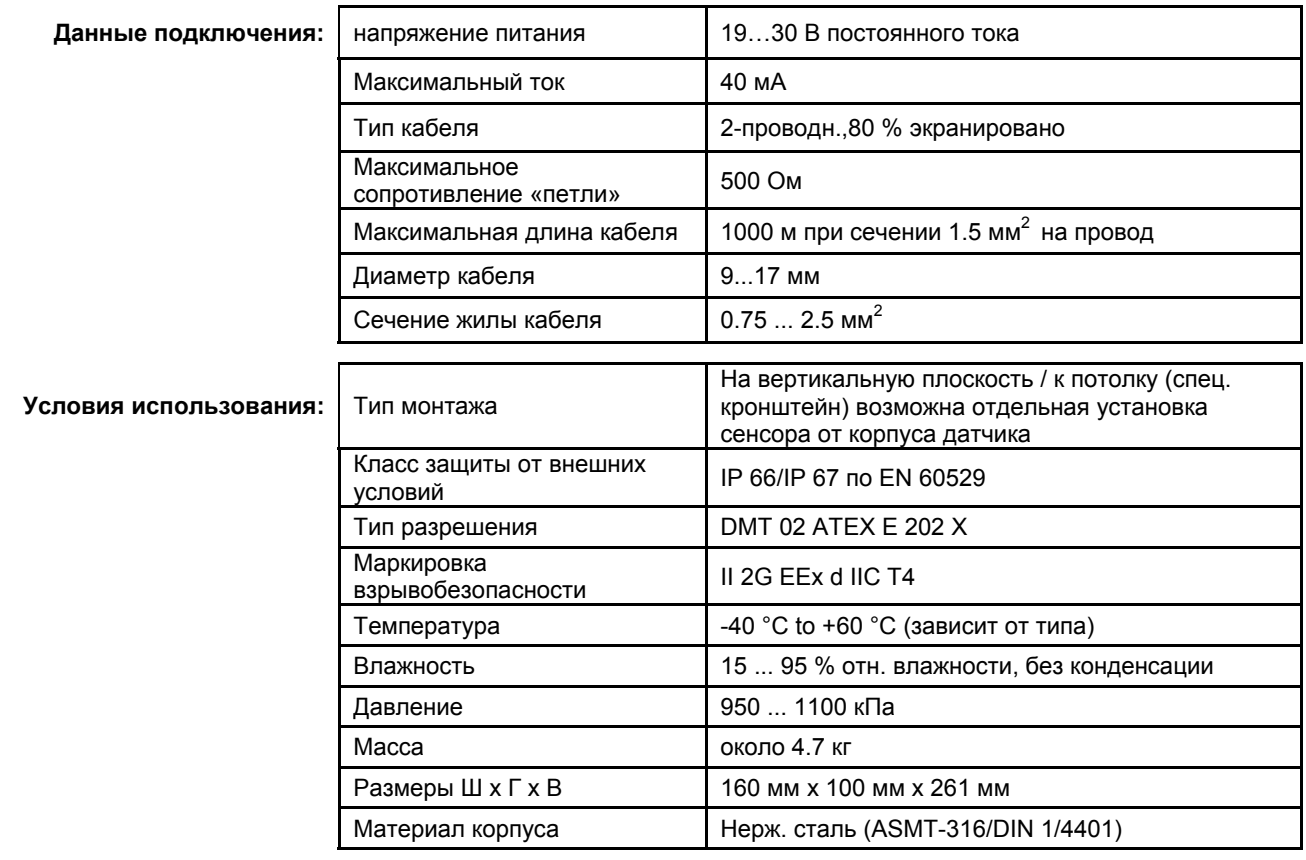

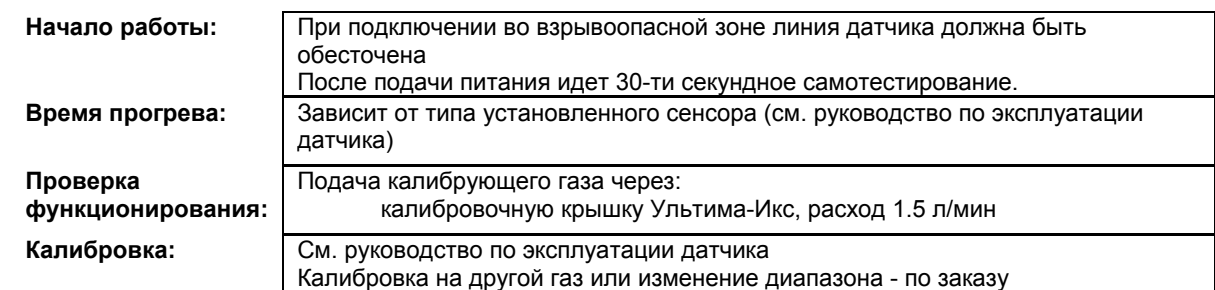

X = Сигнал сбоя (Светодиоды сбоя)

```
 XX = Светодиоды тревоги, Превышение сигнала, Сигнал сбоя (Светодиоды сбоя)
```
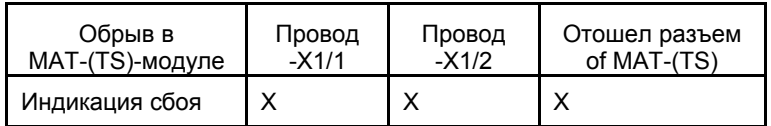

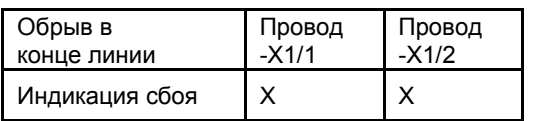

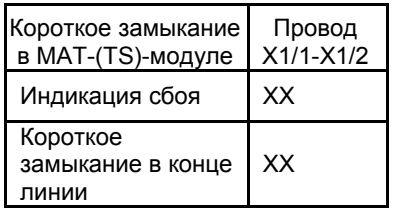

#### **12.47 Датчик UltiмaX (3-Проводное подключение)**

Ультима-Икс для горючих газов имеет только 3-проводное подключение, для других газов (токсичных и кислорода) эта опция - по заказу.

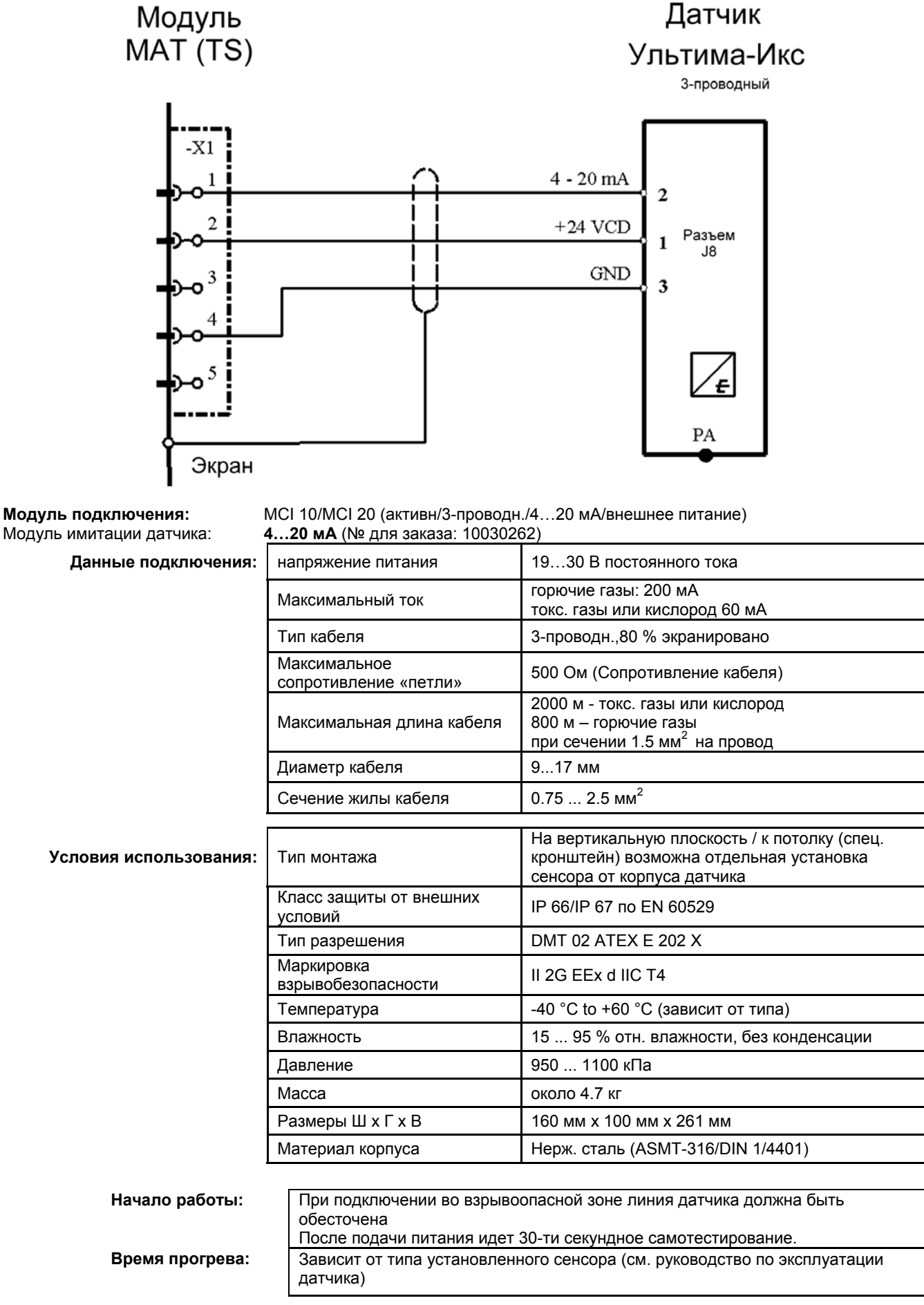

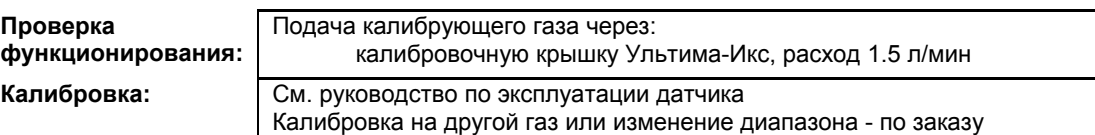

X = Сигнал сбоя (Светодиоды сбоя)

XX = Светодиоды тревоги, Превышение сигнала, Сигнал сбоя (Светодиоды сбоя)

XXX = Только тревоги

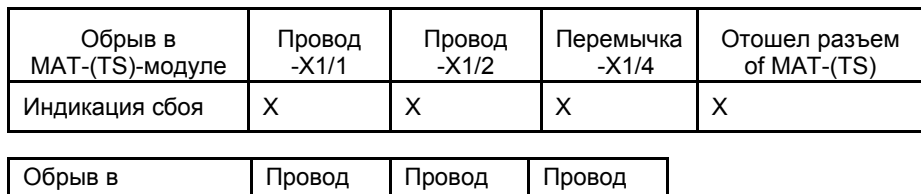

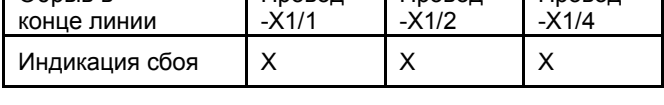

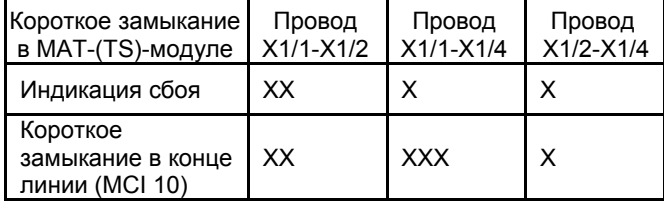

#### **12.48 Датчик UltiмaX IR**

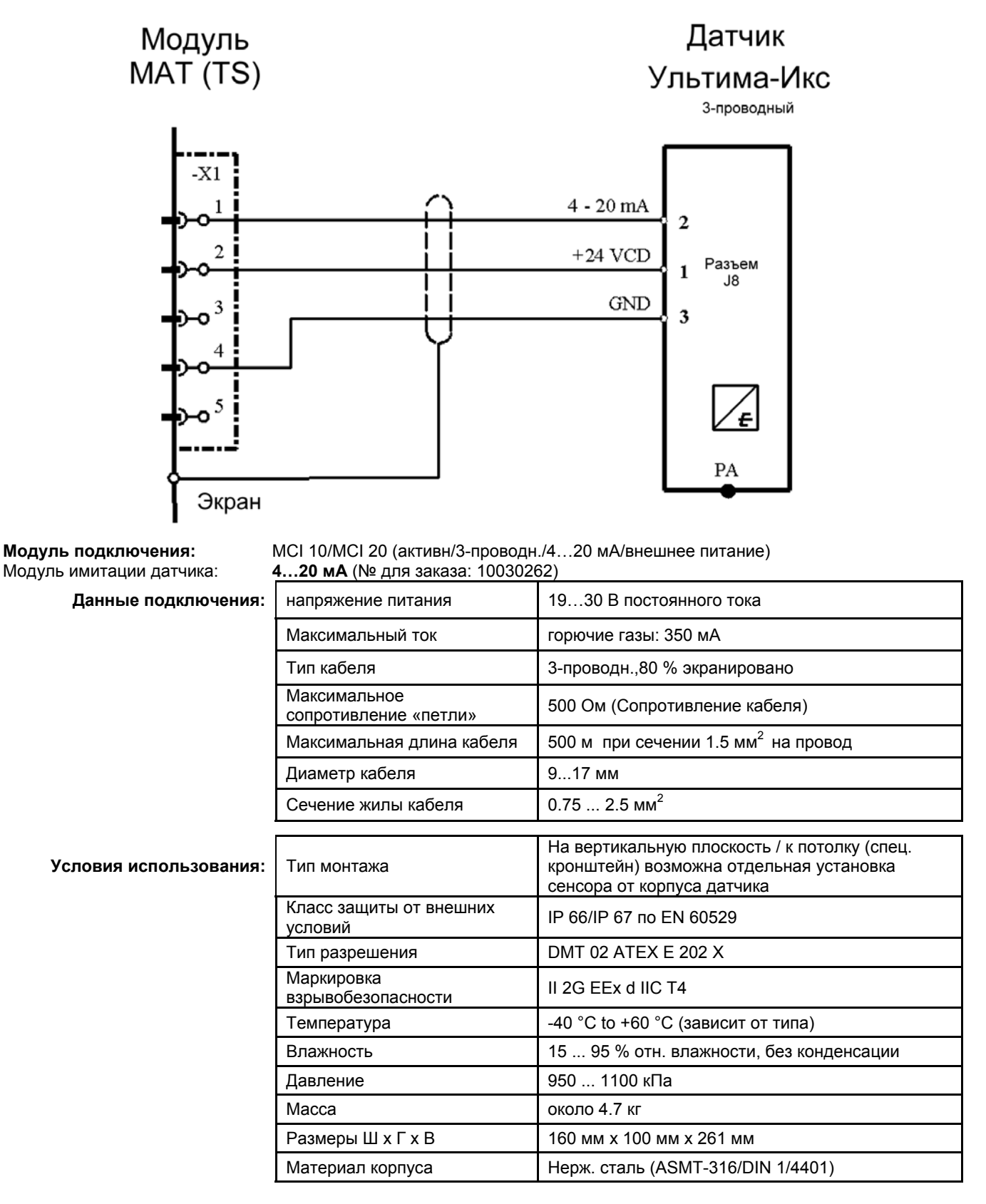

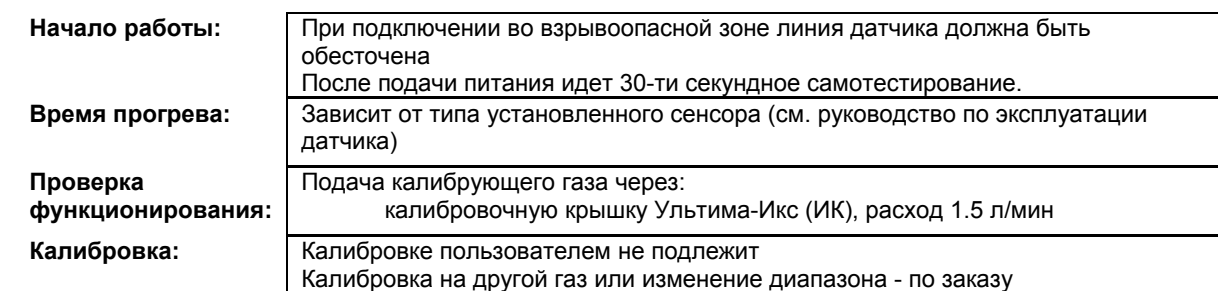

X = Сигнал сбоя (Светодиоды сбоя)

XX = Светодиоды тревоги, Превышение сигнала, Сигнал сбоя (Светодиоды сбоя)

XXX = Только тревоги

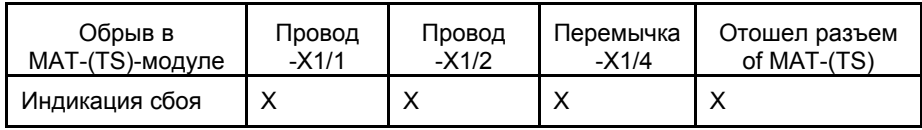

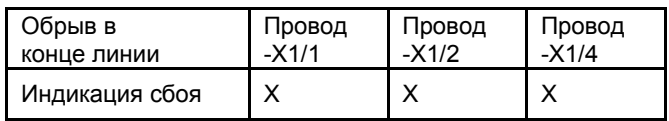

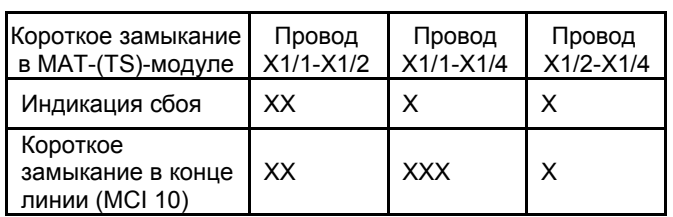

## **12.49 Датчик огня с внутренним питанием Apollo серии 65 (для**

#### **обычных помещений)**

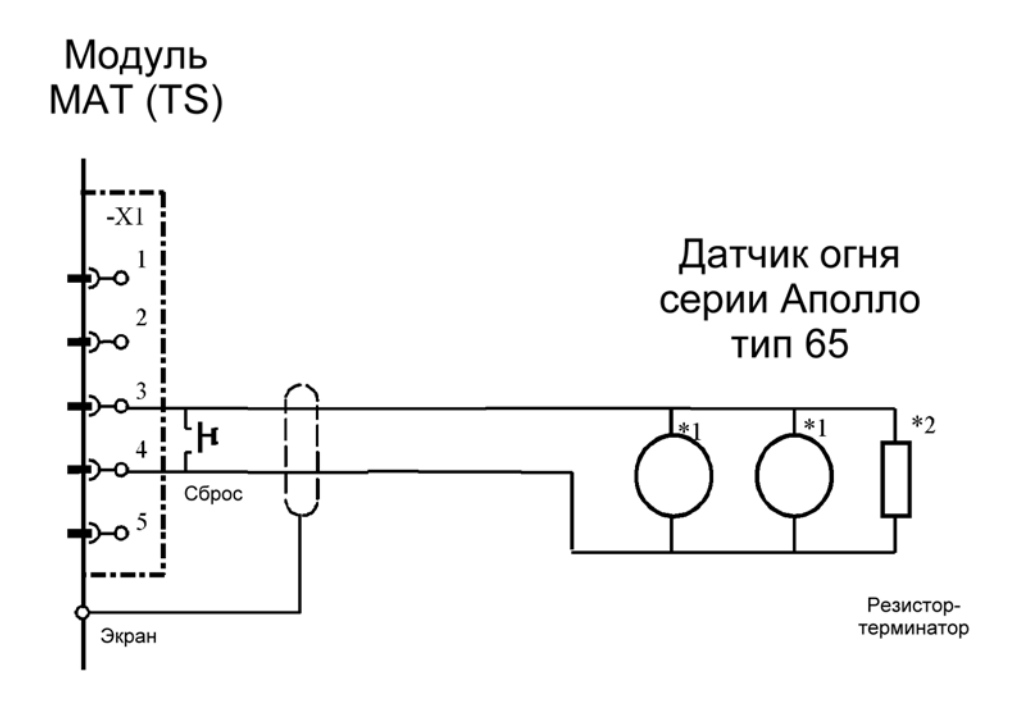

\*1 Датчик огня «Аполло» серии 65

подключение в соответствии с его руководством по эксплуатации. На один шлейф подключается до 20 датчиков \*2 Резистор-терминатор. Подключается *к концу* линии. R = 2.2 кОм/0,5 Вт

#### **Модуль подключения:** MFI 10

Конфигурация: Датчики имеют встроенное питание. (переключатель установить: S101: 1 + 2 = ON, 3 + 4 = OFF) Потенциометр P101 выкрутить влево.

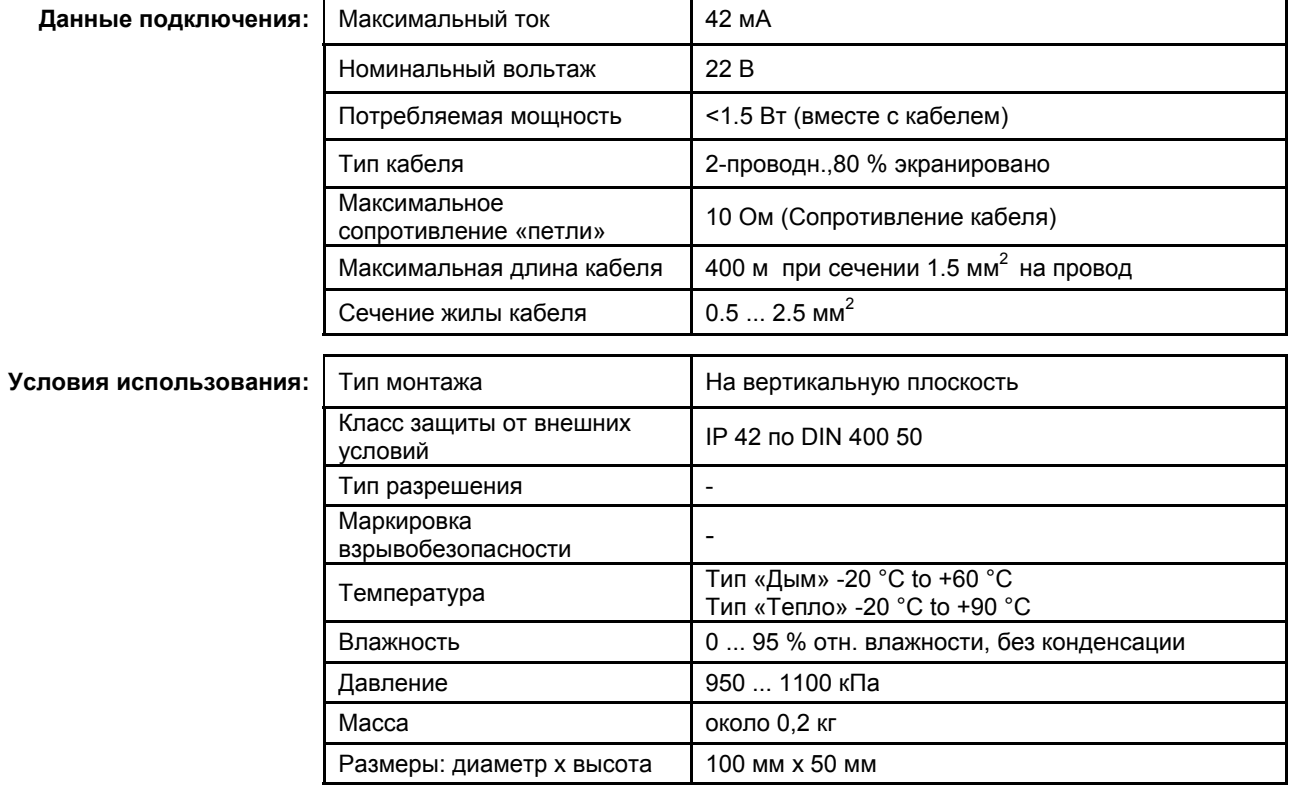

#### Показания СУПРЕМА при: нормальном функционировании, тревоге, сбросе, обрыве или коротком замыкании на линии: **1 Ситуация 2 Показания**

- 3 Нормальная работа 4 Норма
- 
- 
- 
- 
- 
- 5 Тревога 6 Тревога
- 7 Нажат «Сброс» 8 Тревога выключается; через 45 с. (макс) появляется сообщение о сбое
- 9 Обрыв на линии 10 Сообщение о сбое
- 11 Короткое замыкание на линии 12 Сообщение о сбое через 45 с (макс)

#### **12.50 Датчик огня с внешним питанием Apollo серии 65 (для**

#### **обычных помещений)**

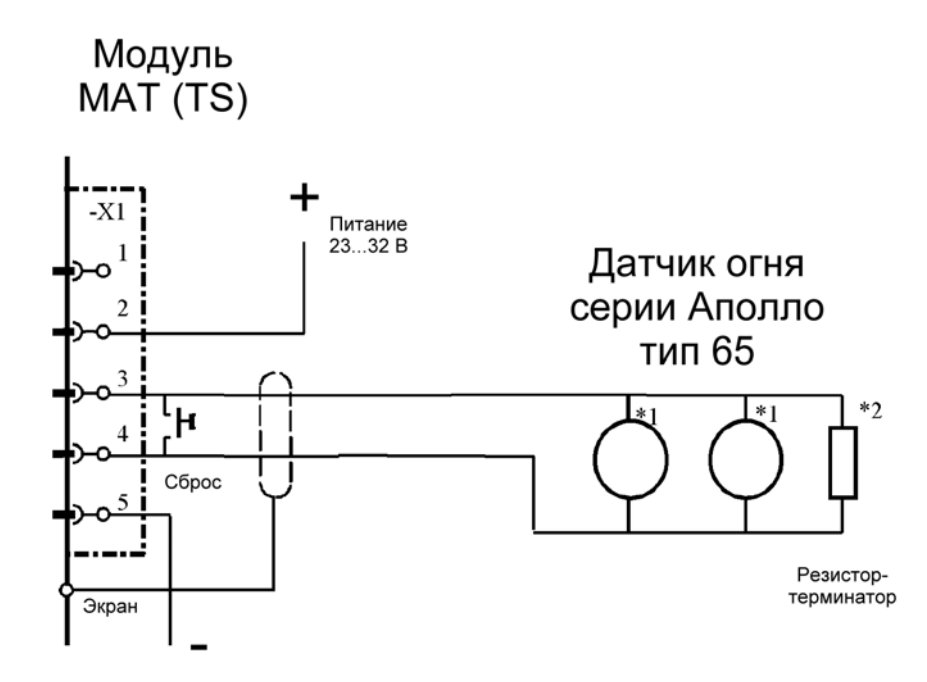

\*1 Датчик огня «Аполло» серии 65

подключение в соответствии с его руководством по эксплуатации. На один шлейф подключается до 20 датчиков \*2 Резистор-терминатор. Подключается *к концу* линии. R = 2.2 кОм/0,5 Вт

**Модуль подключения:** MFI 10

Конфигурация: Датчики получают питание от внешнего источника, контролируемого СУПРЕМА. (переключатель установить: S101: 1 + 2 = ON, 3 + 4 = OFF) Потенциометр P101 выкрутить влево.

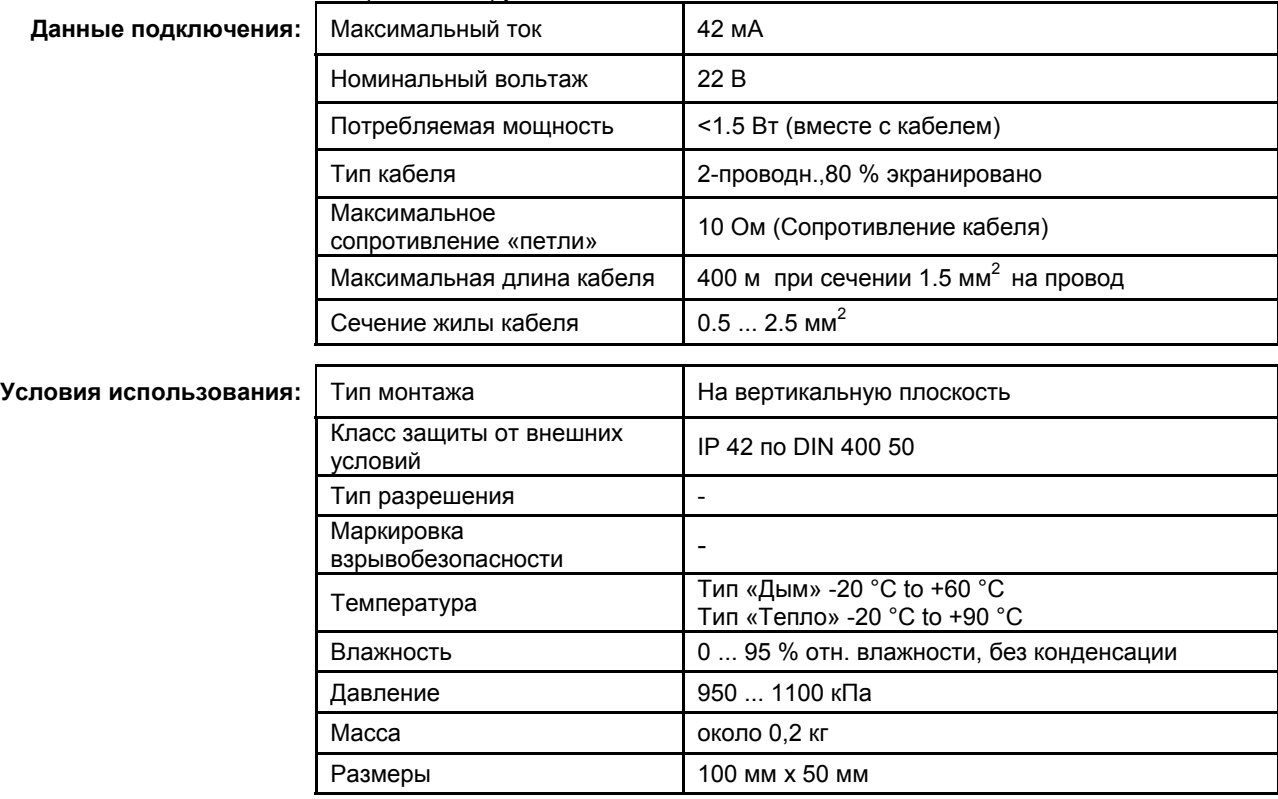

#### Показания СУПРЕМА при: нормальном функционировании, тревоге, сбросе, обрыве или коротком замыкании на линии:

- 15 Нормальная работа 16 Норма
- 
- 17 Тревога 18 Тревога
- 
- 
- Исчезновение питающего напряжения

#### **13 Ситуация 14 Показания**

- 
- 
- 19 Нажат «Сброс» 20 Тревога выключается; через 45 с. (макс) появляется сообщение о сбое
- 21 Обрыв на линии 22 Сообщение о сбое
- 23 Короткое замыкание на линии 24 Сообщение о сбое через 45 с (макс)<br>25 Исчезновение питающего напряжения 26 Сообщение о сбое
	-
# **12.51 Датчики Кнопки ручного извещения с внутренним питанием**

## **(для неопасных помещений)**

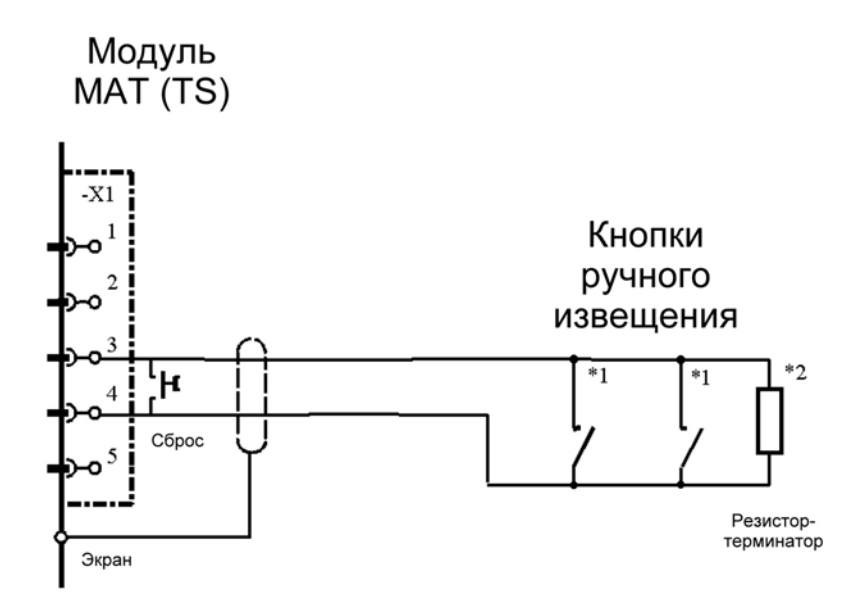

\*1 Кнопка ручного извещения «Se Tec DKM-KR42» со светодиодом. Можно подключить до 20 шт. на шлейф Подключить в соответствии со схемой, изображенной внутри корпуса кнопки

\*2 Резистор-терминатор (2.2 кОм/0.5 Вт). Подключить в соответствии со схемой, изображенной внутри корпуса кнопки

**Модуль подключения:** MFI 10 (Fire Input Module)

Конфигурация: Кнопки имеют встроенные источники питания. (переключатель установить: S101: 1 + 2 = ON, 3 + 4 = OFF) Потенциометр P101 выкрутить влево.

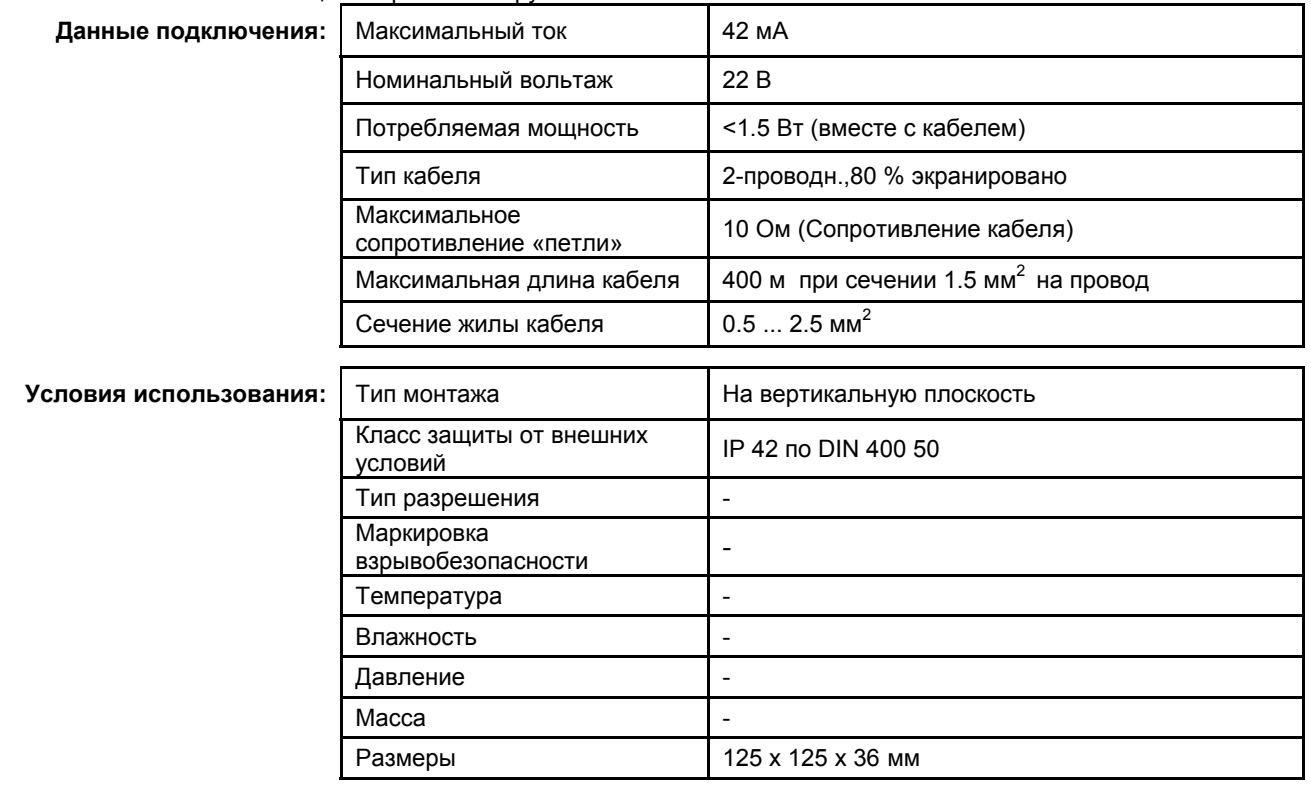

## Показания СУПРЕМА при: нормальном функционировании, тревоге, сбросе, обрыве или коротком замыкании на линии:

- 29 Нормальная работа 30 Норма
- 
- 31 Тревога 32 Тревога
- 35 Обрыв на линии 36 Сообщение о сбое
- 
- **27 Ситуация 28 Показания**
	-
- 33 Нажат «Сброс» 34 Тревога выключается; через 45 с. (макс) появляется сообщение о сбое
	-
- 37 Короткое замыкание на линии 38 Сообщение о сбое через 45 с (макс)

## **12.52 Датчики Кнопки ручного извещения с внешним питанием (для неопасных помещений)**

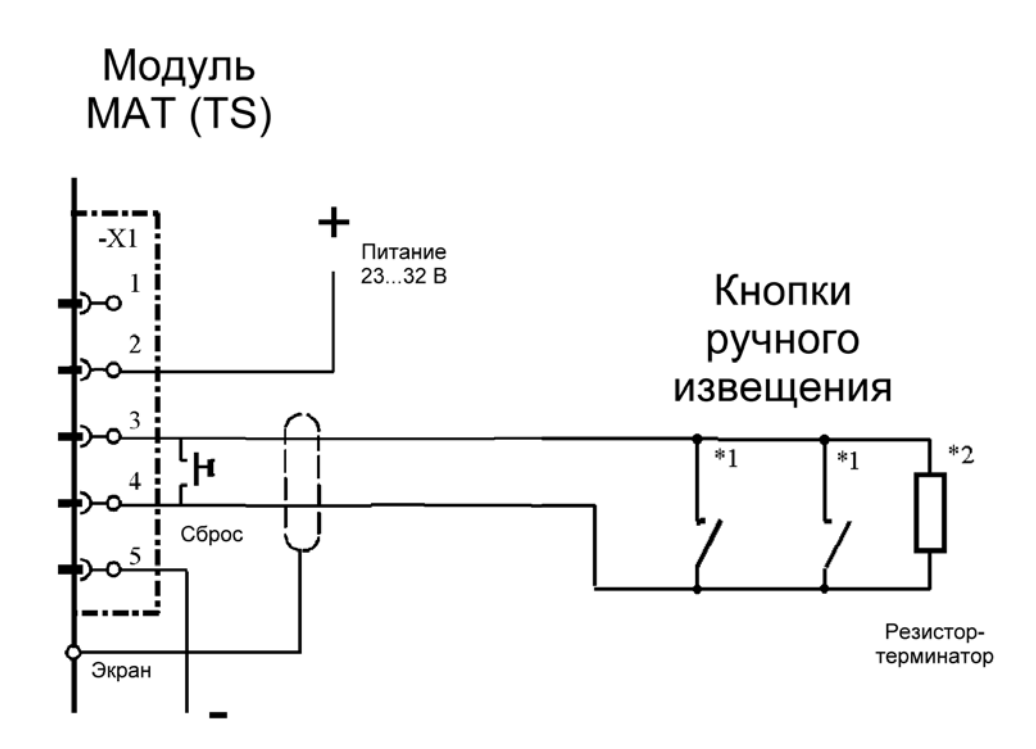

\*1 Кнопка ручного извещения «Se Tec DKM-KR42» со светодиодом. Можно подключить до 20 шт. на шлейф Подключить в соответствии со схемой, изображенной внутри корпуса кнопки

\*2 Резистор-терминатор (2.2 кОм/0.5 Вт). Подключить в соответствии со схемой, изображенной внутри корпуса кнопки

**Модуль подключения:** MFI 10 (Fire Input Module)

Конфигурация: Кнопки получают питание от внешнего источника, контролируемого СУПРЕМА. (переключатель установить: S101: 1 + 2 = ON, 3 + 4 = OFF) Потенциометр P101 выкрутить влево.

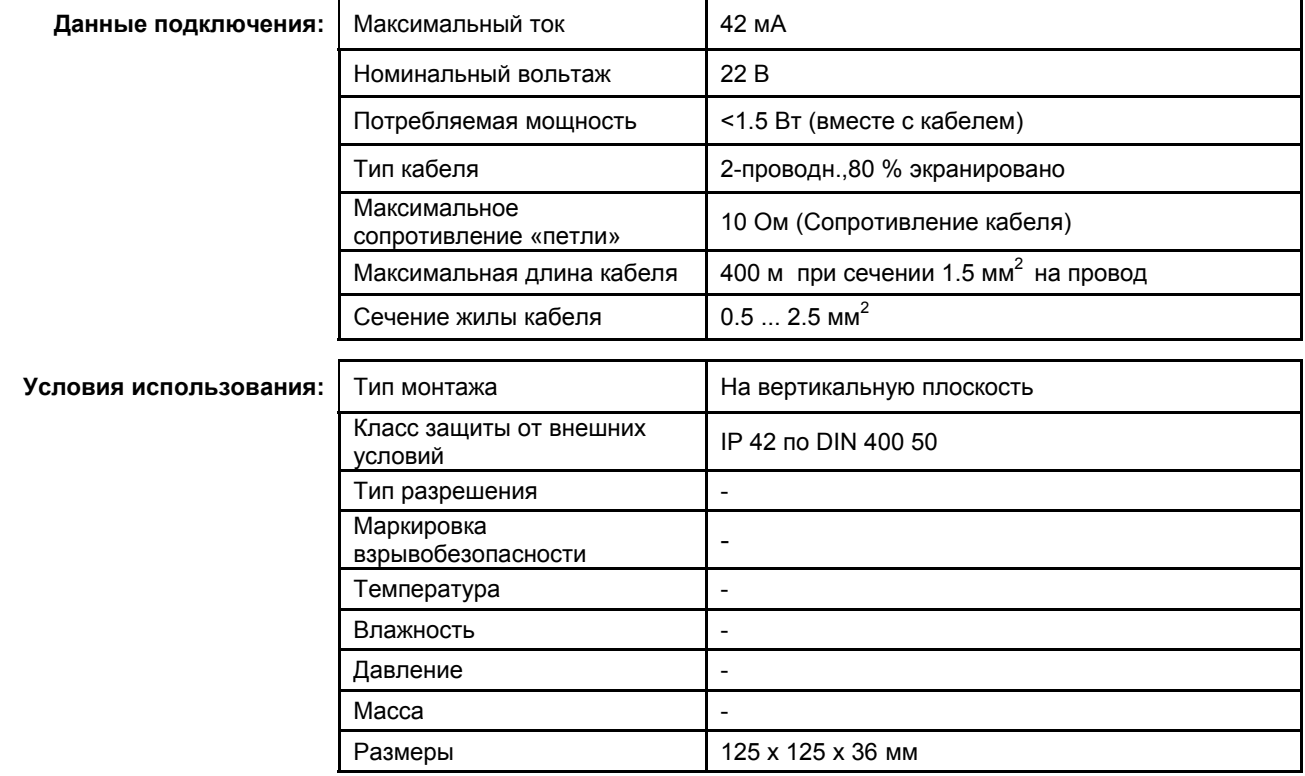

#### Показания СУПРЕМА при: нормальном функционировании, тревоге, сбросе, обрыве или коротком замыкании на линии: **39 Ситуация 40 Показания**

- 41 Нормальная работа 42 Норма
- 
- 43 Тревога 44 Тревога
- 
- 
- Исчезновение питающего напряжения

- 
- 45 Нажат «Сброс» 46 Тревога выключается; через 45 с. (макс) появляется сообщение о сбое
- 47 Обрыв на линии 48 Сообщение о сбое
- 49 Короткое замыкание на линии 50 Сообщение о сбое через 45 с (макс)<br>51 Исчезновение питающего напряжения 52 Сообщение о сбое
	-

## **12.53 Датчики Кнопки ручного извещения (для опасных помещений)**

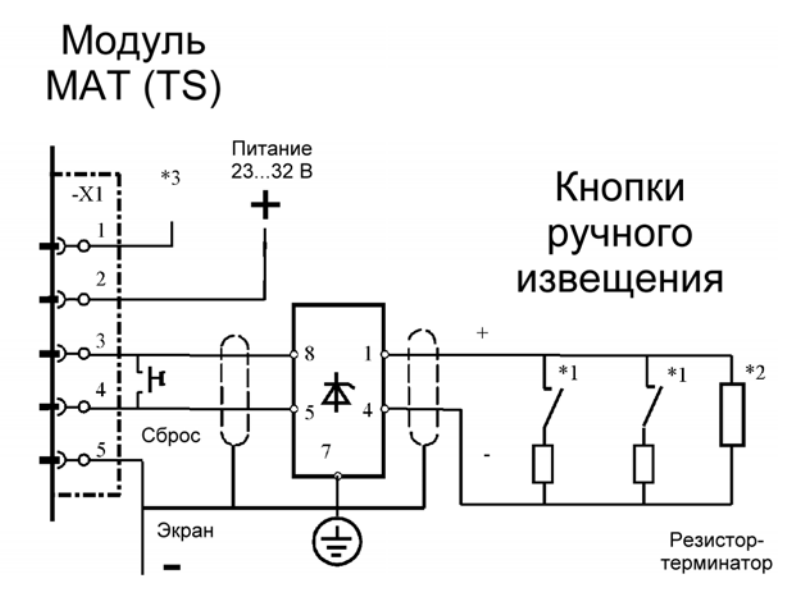

\*1 Кнопка «MEDC NG16 6JF» тип BGI. Контакты: нормально разомкнутые (клеммы 2, 3 внутри корпуса кнопки). Подключить кнопку в соответствии с инструкцией производителя. Соблюсти полярность при установке барьера и кнопок. Можно подключить до 20 шт. на шлейф

Подключить в соответствии со схемой, изображенной внутри корпуса кнопки

\*2 Резистор-терминатор (2.2 кОм/0.5 Вт). Подключить к последней на шлейфе кнопке в соответствии со схемой, изображенной внутри корпуса кнопки

\*3 Индикация тока утечки. В случае сбоя «открытый коллектор» транзистора подключается к клемме 5. **Модуль подключения:** MFI 10 (Fire Input Module)

Конфигурация: Кнопки получают питание от внешнего источника, контролируемого СУПРЕМА. Антиискровой барьер "Pepperl+Fuchs Z787" (переключатель установить: S101: 1 + 2 = ON, 3 + 4 = OFF)

Потенциометр P101 выкрутить влево.

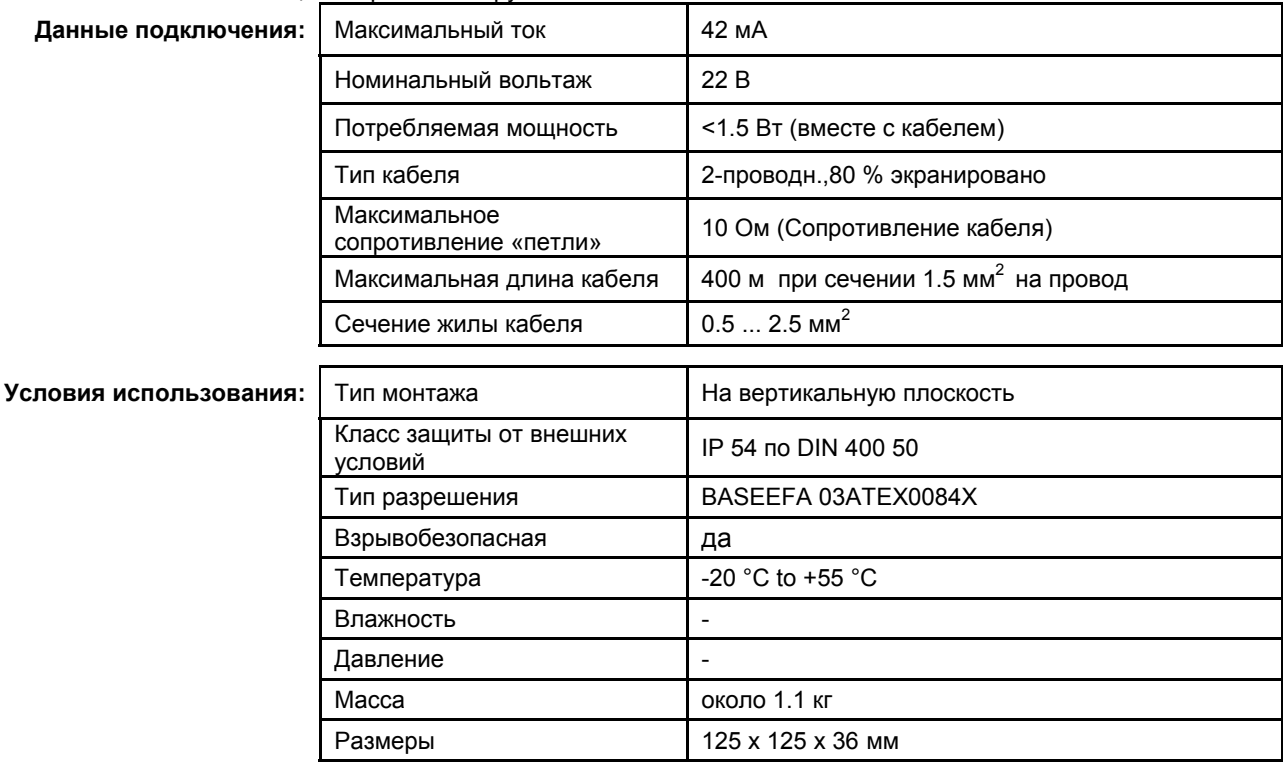

#### Показания СУПРЕМА при: нормальном функционировании, тревоге, сбросе, обрыве или коротком замыкании на линии:

- 55 Нормальная работа 56 (Подключить резистор-терминатор 2.2 кОм/0.5 Вт к последней в шлейфе кнопке
- 57 Подключить резистор 10 кОм/0.5 Вт между клеммами 1 и 2 модуля МАТ (TS)
- 58 Подать питание 23…32 В между клеммами 2 и 5) 63 Тревога (сопротивление между клеммами 3 и 4
- менее 1.1 кОм)
- 
- 
- 
- 71 Исчезновение питающего напряжения 72 Сообщение о сбое
- 73 Ток утечки (имитация подключением резистора 18 кОм между клеммами 4 и 5, или 330 Ом между 3 и 5)

**53 Ситуация 54 Показания**

- 59 Норма
- 60
- 61<br>62 62 Падение напряжения на резисторе не более 0.1 В
- 64 Тревога
- 65 Нажат «Сброс» 66 Тревога выключается; через 45 с. (макс) появляется сообщение о сбое
- 67 Обрыв на линии 68 Сообщение о сбое
- 69 Короткое замыкание на линии 70 Сообщение о сбое через 45 с (макс)
	-
	- 74 Сообщение о сбое
	- 75 Напряжение между клеммами 1 и 2 более 22 В

## **12.54 Датчик Аполло серии 65 в опасных помещениях**

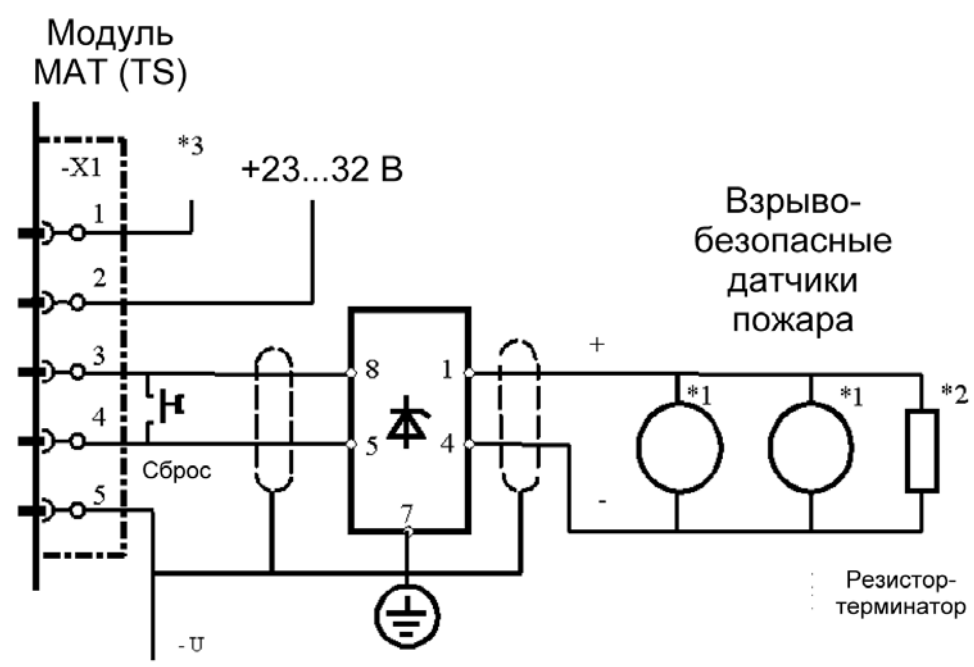

\*1 Датчик Аполло серии 60. Подключить датчик в соответствии с инструкцией производителя. Соблюсти полярность при подключении барьера и датчиков. Можно подключить до 20 шт. на шлейф

Для монтажа использовать крепеж № для заказа 45681-207.

.<br>\*2 Резистор-терминатор (2.2 кОм/0.5 Вт). Подключить к последнему на шлейфе датчику в соответствии со схемой изготовителя датчика.

\*3 Индикация тока утечки. В случае сбоя «открытый коллектор» транзистора подключается к клемме 5. **Модуль подключения:** MFI 10 (Fire Input Module)

Конфигурация: Датчики получают питание от внешнего источника, контролируемого СУПРЕМА. Антиискровой барьер "Pepperl+Fuchs Z787" (переключатель установить: S101: 1 + 2 = ON, 3 + 4 = OFF) Потенциометр P101 выкрутить влево.

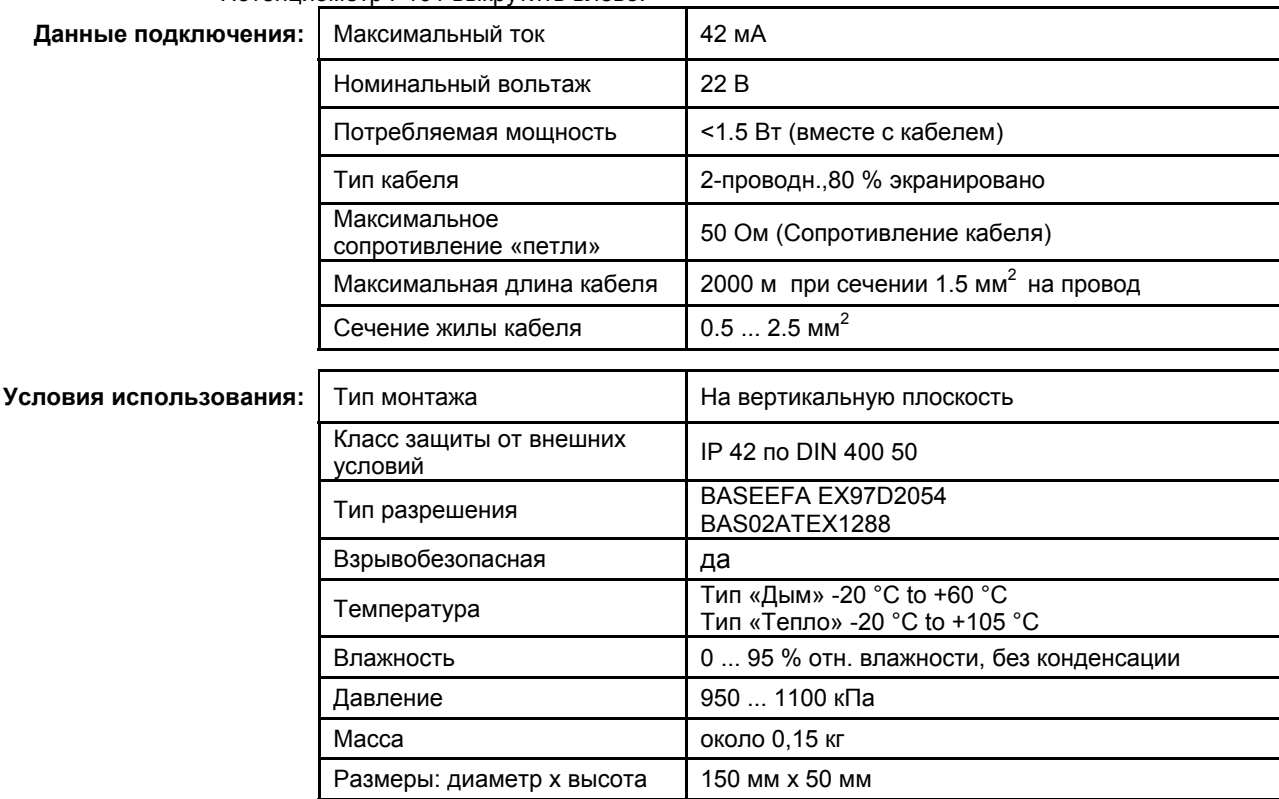

83

#### Показания СУПРЕМА при: нормальном функционировании, тревоге, сбросе, обрыве или коротком замыкании на линии:

#### **76 Ситуация 77 Показания**

- 78 Нормальная работа 79 (Подключить резистор-терминатор 2.2 кОм/0.5 Вт к последней в шлейфе кнопке
- 80 Подключить резистор 10 кОм/0.5 Вт между клеммами 1 и 2 модуля МАТ (TS)
- 81 Подать питание 23…32 В между клеммами 2 и 5) 86 Тревога (сопротивление между клеммами 3 и 4
- менее 1.1 кОм)
- 
- 
- 
- 94 Исчезновение питающего напряжения 95 Сообщение о сбое
- 96 Ток утечки (имитация подключением резистора 18 кОм между клеммами 4 и 5, или 330 Ом между 3 и 5)

- 82 Норма
	-
- 84<br>85 85 Падение напряжения на резисторе не более 0.1 В
- 87 Тревога
- 88 Нажат «Сброс» 89 Тревога выключается; через 45 с. (макс) появляется сообщение о сбое
- 90 Обрыв на линии 91 Сообщение о сбое
- 92 Короткое замыкание на линии 93 Сообщение о сбое через 45 с (макс)
	-
	- 97 Сообщение о сбое
	- 98 Напряжение между клеммами 1 и 2 более 22 В

## **12.55 Датчик пожара «CERBERUS DO1101EX/DT1101EX» с барьером**

### **Z 787 в опасных помещениях**

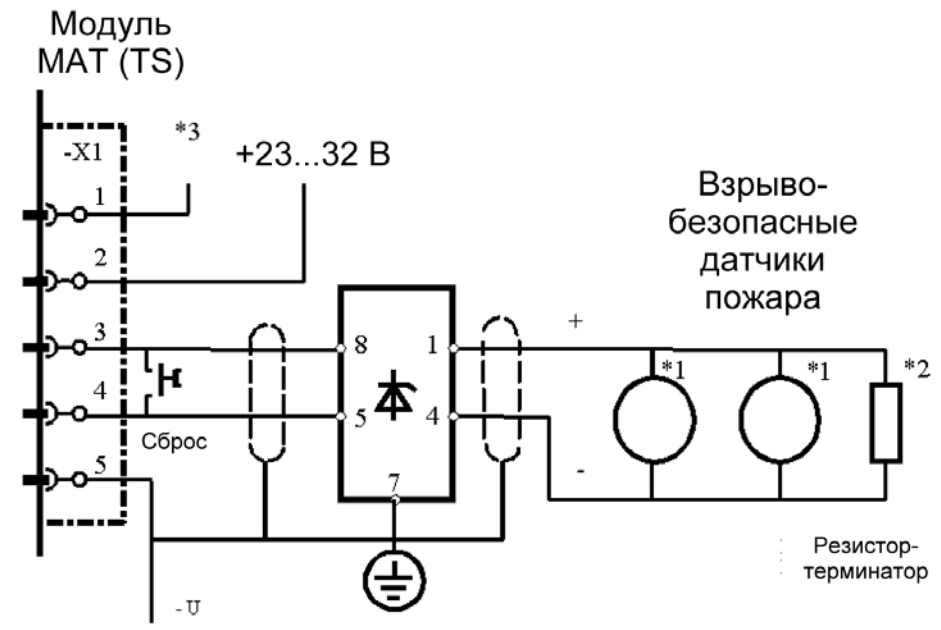

\*1 Датчик «CERBERUS DO1101EX/DT1101EX». Подключить датчик в соответствии с инструкцией производителя. Соблюсти полярность при подключении барьера и датчиков. Можно подключить до 20 шт. на шлейф Для монтажа использовать крепеж № для заказа 45681-207.

\*2 Резистор-терминатор (2.2 кОм/0.5 Вт). Подключить к последнему на шлейфе датчику в соответствии со схемой изготовителя датчика.

\*3 Индикация тока утечки. В случае сбоя «открытый коллектор» транзистора подключается к клемме 5. **Модуль подключения:** MFI 10 (Fire Input Module)

Конфигурация: Датчики получают питание от внешнего источника, контролируемого СУПРЕМА. Антиискровой барьер "Pepperl+Fuchs Z787" (переключатель установить: S101: 1 + 2 = ON, 3 + 4 = OFF)

Потенциометр P101 выкрутить влево.

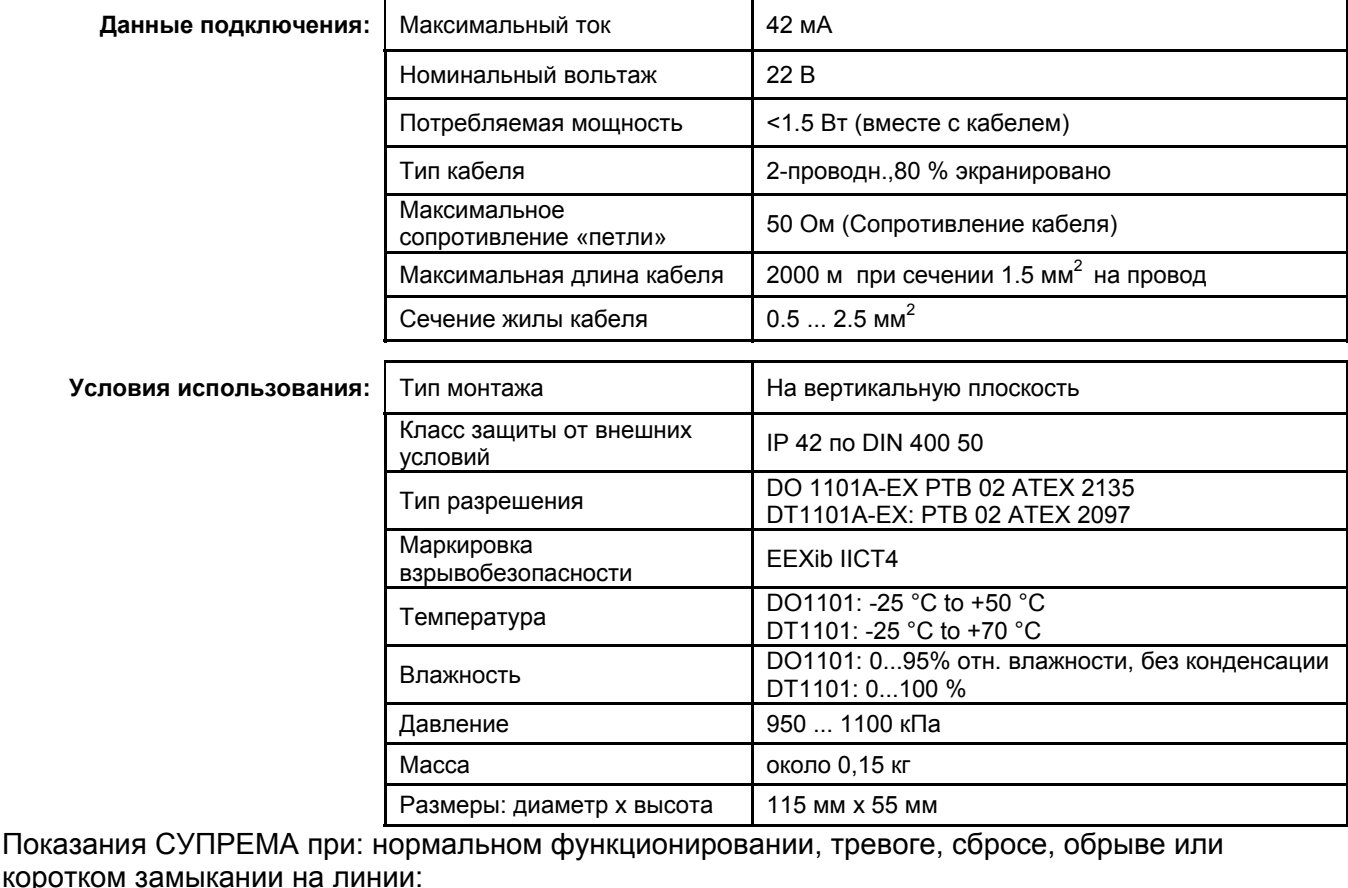

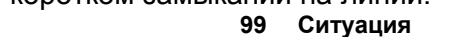

101 Нормальная работа 105 Норма

**99 Ситуация 100 Показания**

- 102 (Подключить резистор-терминатор 2.2 кОм/0.5 Вт к последней в шлейфе кнопке
- 103 Подключить резистор 10 кОм/0.5 Вт между клеммами 1 и 2 модуля МАТ (TS)
- 104 Подать питание 23…32 В между клеммами 2 и 5)
- 109 Тревога (сопротивление между клеммами 3 и 4
- менее 1.1 кОм)<br>«111 Нажат «Сброс
- 
- 
- 117 Исчезновение питающего напряжения 118 Сообщение о сбое
- 119 Ток утечки (имитация подключением резистора 18 кОм между клеммами 4 и 5, или 330 Ом между 3 и 5)
- 106 107
- 108 Падение напряжения на резисторе не более 0.1 В
- 110 Тревога
- 112 Тревога выключается; через 45 с. (макс) появляется сообщение о сбое
- 113 Обрыв на линии 114 Сообщение о сбое
- 115 Короткое замыкание на линии 116 Сообщение о сбое через 45 с (макс)
	-
	- 120 Сообщение о сбое
	- 121 Напряжение между клеммами 1 и 2 более 22 В

# **12.56 Датчик – кнопка извещения взрыобезопасная с берьерами**

## **MTL 728 и MTL 710**

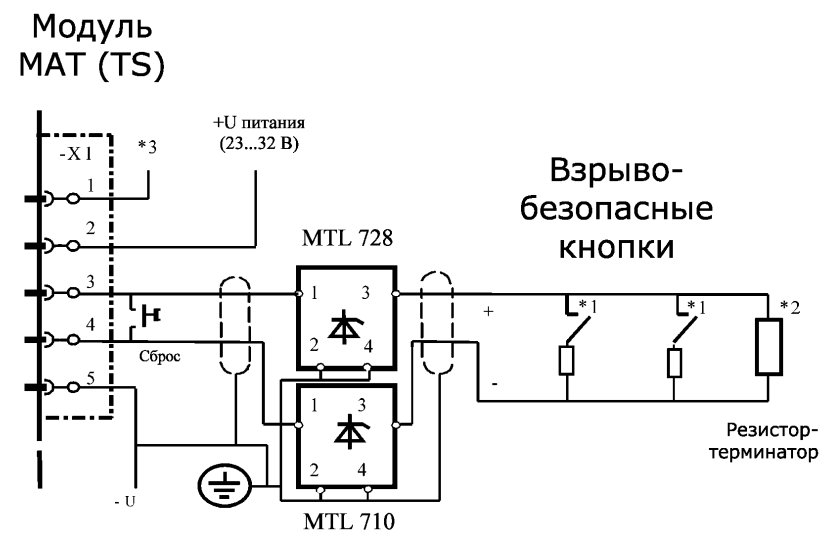

\*1 Кнопка «MEDC NG16 6JF» тип BGI. Контакты: нормально разомкнутые (клеммы 2, 3 внутри корпуса кнопки). Подключить кнопку в соответствии с инструкцией производителя. Соблюсти полярность при установке барьера и кнопок. При использовании последовательно с резистором 1.8 кОм можно подключить до 10 шт. на шлейф, при последовательном включении с диодом Зенера (10 В/1.3 Вт) – до 20 шт.

Подключить в соответствии со схемой, изображенной внутри корпуса кнопки. Проверить полярность. \*2 Резистор-терминатор (2.2 кОм/0.5 Вт). Подключить к последней на шлейфе кнопке в соответствии со схемой, изображенной внутри корпуса кнопки

\*3 Индикация тока утечки. В случае сбоя «открытый коллектор» транзистора подключается к клемме 5. **Модуль подключения:** MFI 10 (Fire Input Module)

Конфигурация: Кнопки получают питание от внешнего источника, контролируемого СУПРЕМА. Антиискровые барьеры MTL710 и MTL728 (переключатель установить: S101: 1 + 2 = ON, 3 + 4 = OFF) .<br>**ДИНИОМАТО P101 выкрутить влаво** 

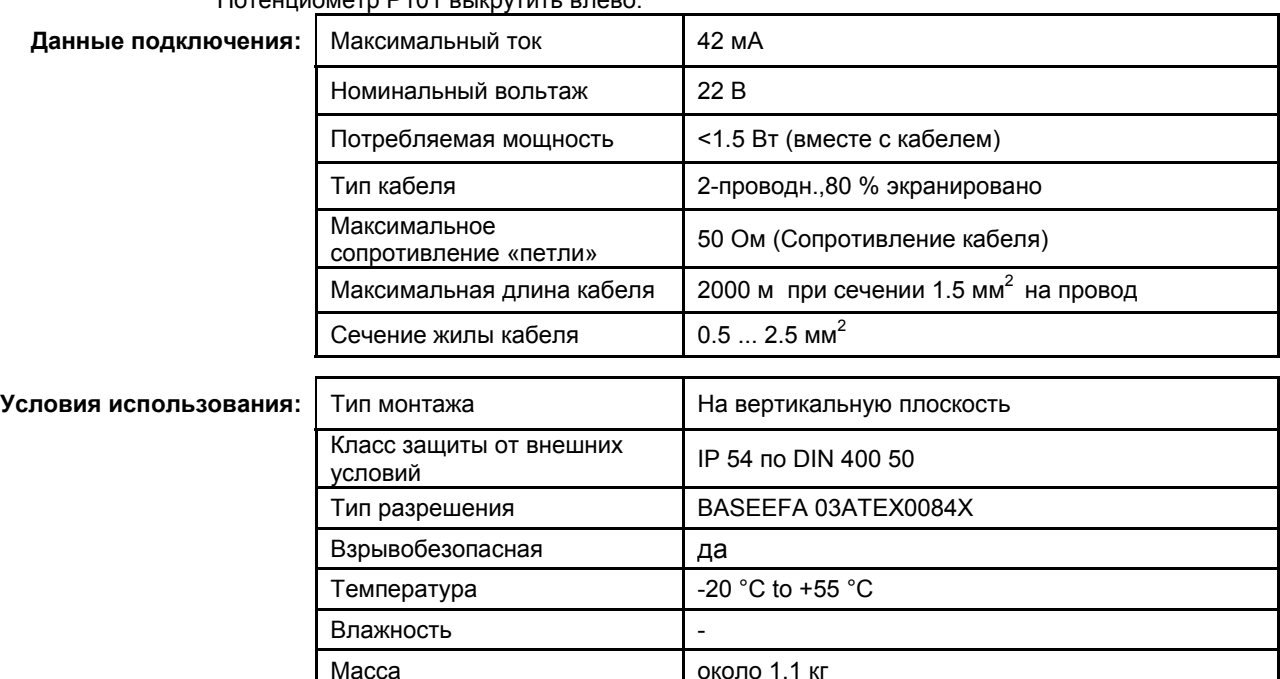

Показания СУПРЕМА при: нормальном функционировании, тревоге, сбросе, обрыве или коротком замыкании на линии:

124 Нормальная работа

125 (эмуляция: Подключить резистор-терминатор 2.2 кОм/0.5 Вт к последней в шлейфе кнопке

126 Подключить резистор 10 кОм/0.5 Вт между

- **122 Ситуация 123 Показания**
	- 128 Норма 129

Размеры 125 x 125 x 36 мм Материал корпуса Материал (Алюминиевый сплав

130

131 Падение напряжения на резисторе не более 0.1 В

клеммами 1 и 2 модуля МАТ (TS)

- 127 Подать питание 23…32 В между клеммами 2 и 5)
- 132 Тревога (имитация: сопротивление между клеммами 3 и 4 менее 1.1 кОм)<br>134 Нажат «Сброс»
- 
- 
- 136 Обрыв на линии 137 Сообщение о сбое
- 140 Исчезновение питающего напряжения 141 Сообщение о сбое 142 Ток утечки (имитация подключением резистора 18
- кОм между клеммами 4 и 5, или 330 Ом между 3 и 5)
- 133 Тревога
- 135 Тревога выключается; через 45 с. (макс) появляется сообщение о сбое
	-
- 139 Сообщение о сбое через 45 с (макс)
- 
- 143 Сообщение о сбое
- 144 Напряжение между клеммами 1 и 2 более 22 В

# **12.57 Датчик пожара Аполло в опасных помещениях. Подключение**

## **с барьерами MTL 728 и MTL 710**

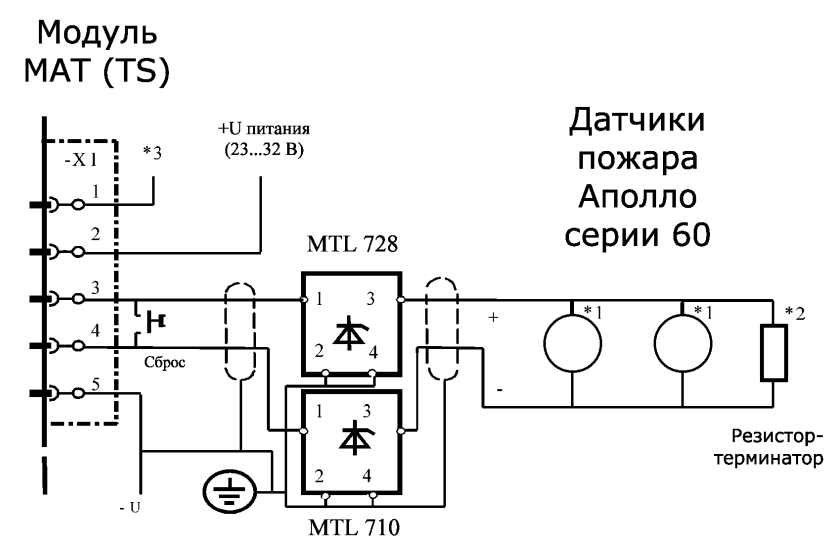

\*1 Датчик Аполло серии 60. Подключить датчик в соответствии с инструкцией производителя. Соблюсти полярность при подключении барьеров и датчиков. Можно подключить до 20 шт. на шлейф

Для монтажа использовать крепеж № для заказа 45681-207.

\*2 Резистор-терминатор (2.2 кОм/0.5 Вт). Подключить к последнему на шлейфе датчику в соответствии со схемой изготовителя датчика.

\*3 Индикация тока утечки. В случае сбоя «открытый коллектор» транзистора подключается к клемме 5. **Модуль подключения:** MFI 10 (Fire Input Module)

Конфигурация: Датчики получают питание от внешнего источника, контролируемого СУПРЕМА. Барьеры MTL710 и MTL728 (переключатель установить: S101: 1 + 2 = ON, 3 + 4 = OFF) Потенциометр P101 выкрутить влево.

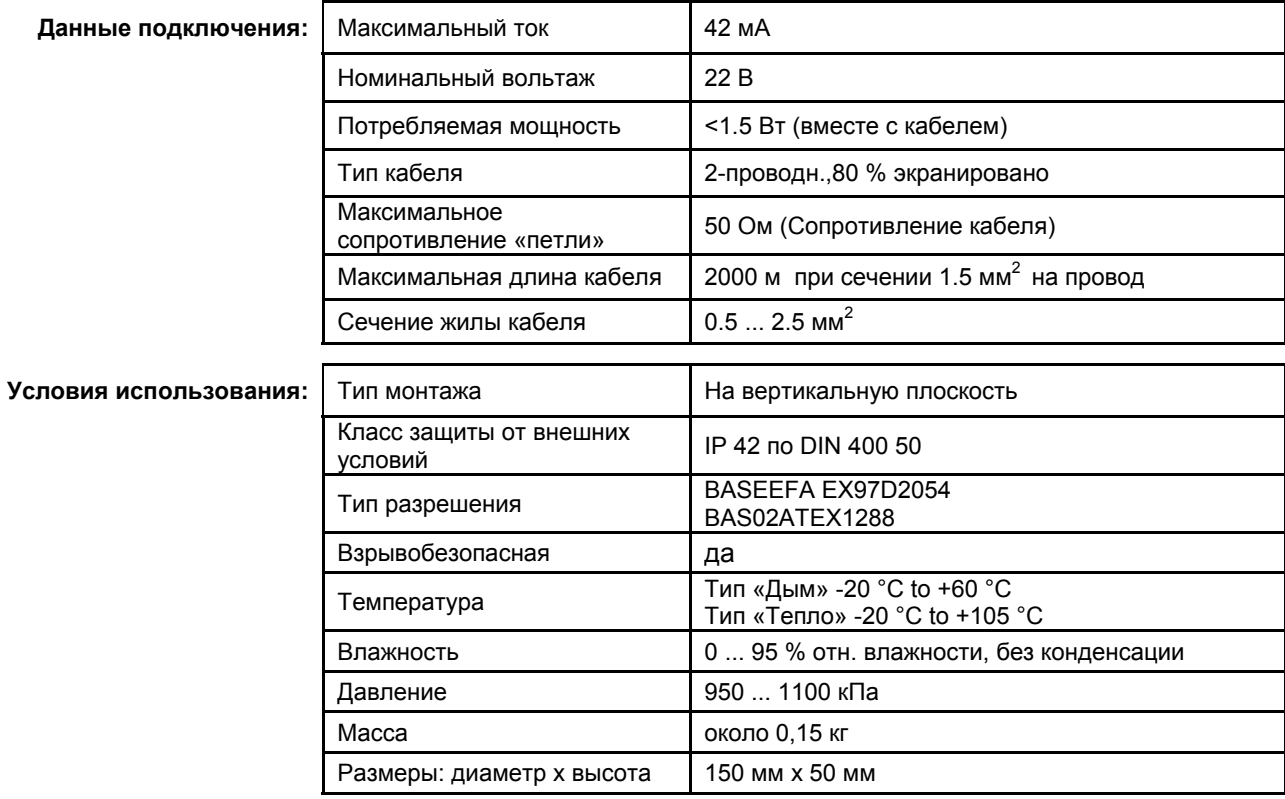

Показания СУПРЕМА при: нормальном функционировании, тревоге, сбросе, обрыве или коротком замыкании на линии:

147 Нормальная работа

148 (эмуляция: Подключить резистор-терминатор 2.2 кОм/0.5 Вт к последней в шлейфе кнопке

149 Подключить резистор 10 кОм/0.5 Вт между клеммами 1 и 2 модуля МАТ (TS)

#### **145 Ситуация 146 Показания**

152 153

151 Норма

154 Падение напряжения на резисторе не более 0.1 В

- 150 Подать питание 23…32 В между клеммами 2 и 5)
- 155 Тревога (имитация: сопротивление между клеммами 3 и 4 менее 1.1 кОм)
- 
- 
- 159 Обрыв на линии 160 Сообщение о сбое
- 163 Исчезновение питающего напряжения
- 165 Ток утечки (имитация подключением резистора 18 кОм между клеммами 4 и 5, или 330 Ом между 3 и 5)
- 156 Тревога
- 157 Нажат «Сброс» 158 Тревога выключается; через 45 с. (макс) появляется сообщение о сбое
	-
	- 162 Сообщение о сбое через 45 с (макс)<br>164 Сообщение о сбое
	-
	- 166 Сообщение о сбое
	- 167 Напряжение между клеммами 1 и 2 более 22 В

## **12.58 Датчик пожара CERBERUS устанавливаемый с барьерами**

**MTL 728 и MTL 710 в опасных помещениях**

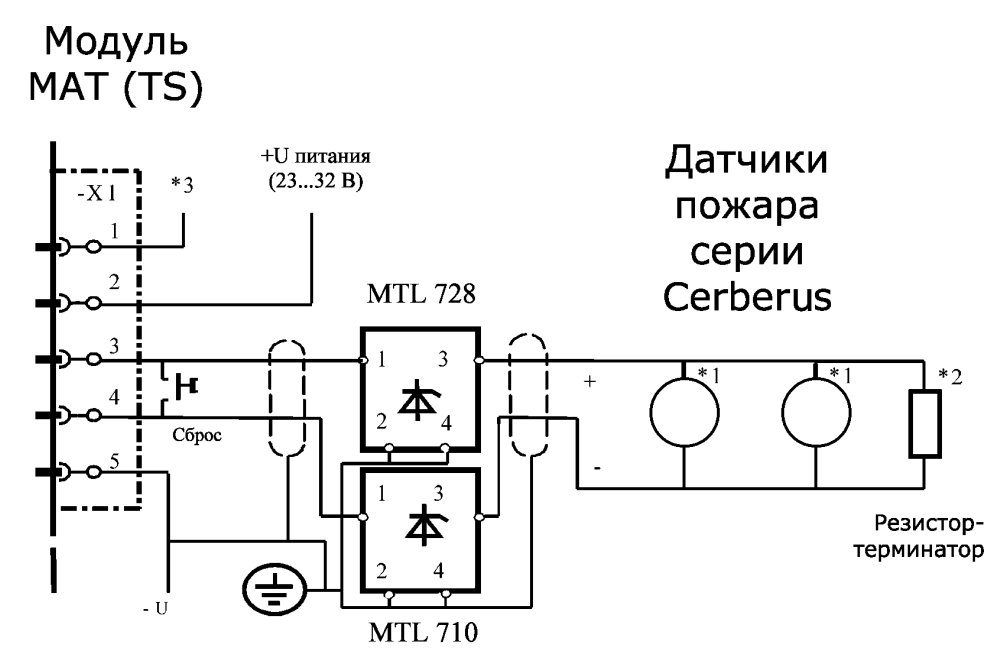

\*1 Датчик «CERBERUS DO1101EX/DT1101EX». Подключить датчик в соответствии с инструкцией производителя. Соблюсти полярность при подключении барьера и датчиков. Можно подключить до 20 шт. на шлейф Для монтажа использовать крепеж № для заказа 45681-207.

\*2 Резистор-терминатор (2.2 кОм/0.5 Вт). Подключить к последнему на шлейфе датчику в соответствии со схемой изготовителя датчика.

\*3 Индикация тока утечки. В случае сбоя «открытый коллектор» транзистора подключается к клемме 5. **Модуль подключения:** MFI 10 (Fire Input Module)

Конфигурация: Датчики получают питание от внешнего источника, контролируемого СУПРЕМА. Барьеры MTL710 и MTL728. (переключатель установить: S101: 1 + 2 = ON, 3 + 4 = OFF)

Потенциометр P101 выкрутить влево.

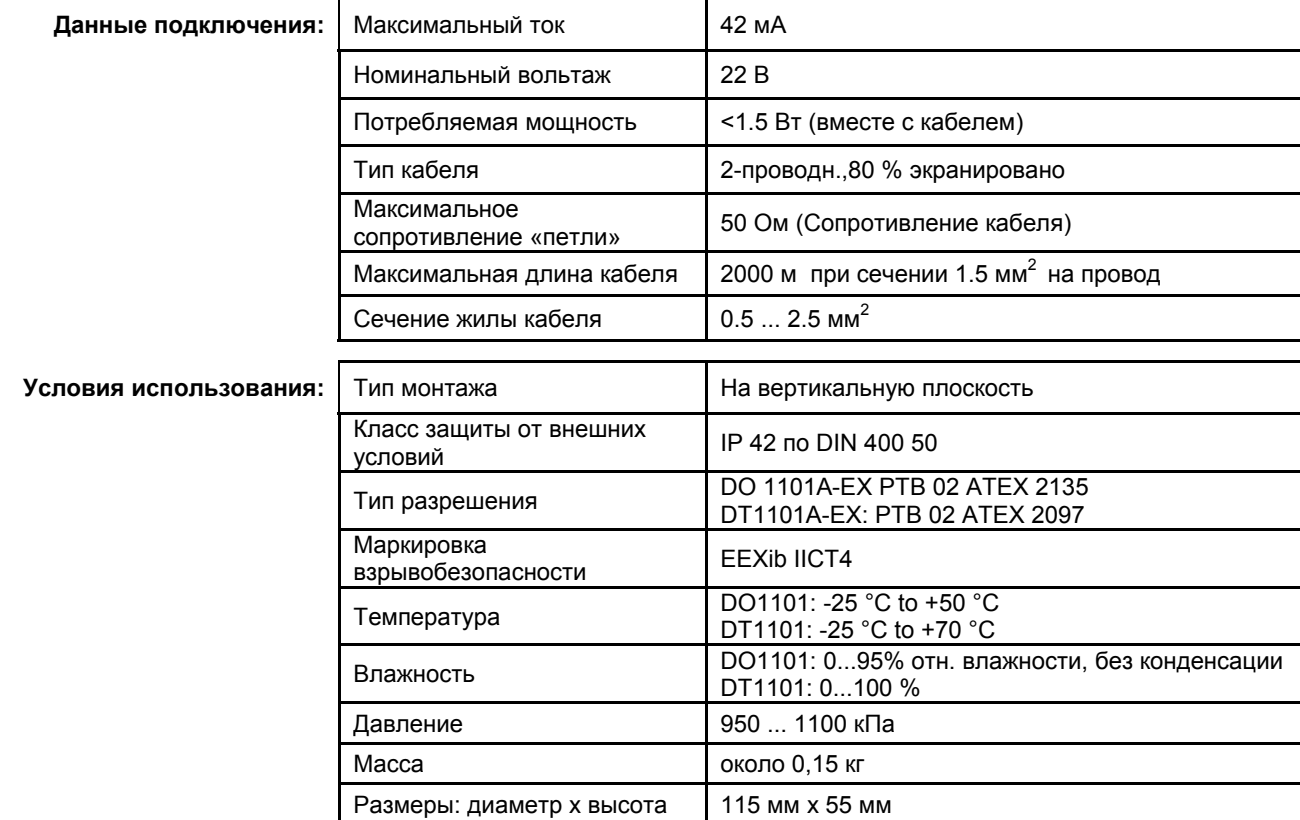

Показания СУПРЕМА при: нормальном функционировании, тревоге, сбросе, обрыве или коротком замыкании на линии:

- 170 Нормальная работа
- 171 (Подключить резистор-терминатор 2.2 кОм/0.5 Вт к последней в шлейфе кнопке
- 172 Подключить резистор 10 кОм/0.5 Вт между клеммами 1 и 2 модуля МАТ (TS)
- 173 Подать питание 23…32 В между клеммами 2 и 5)
- 178 Тревога (сопротивление между клеммами 3 и 4
- менее 1.1 кОм)<br>180 Нажат «Сброс»
- 
- 
- 186 Исчезновение питающего напряжения 187
- 188 Ток утечки (имитация подключением резистора 18 кОм между клеммами 4 и 5, или 330 Ом между 3 и 5)

#### **168 Ситуация 169 Показания**

- 174 Норма
- 175 176
- 177 Падение напряжения на резисторе не более 0.1 В
- 179 Тревога
- 181 Тревога выключается; через 45 с. (макс) появляется сообщение о сбое
- 182 Обрыв на линии 183 Сообщение о сбое
- 184 Короткое замыкание на линии 185 Сообщение о сбое через 45 с (макс)<br>186 Исчезновение питающего напряжения 187 Сообщение о сбое
	-
	- 189 Сообщение о сбое
	- 190 Напряжение между клеммами 1 и 2 более 22 В

## **12.59 Датчик Contact**

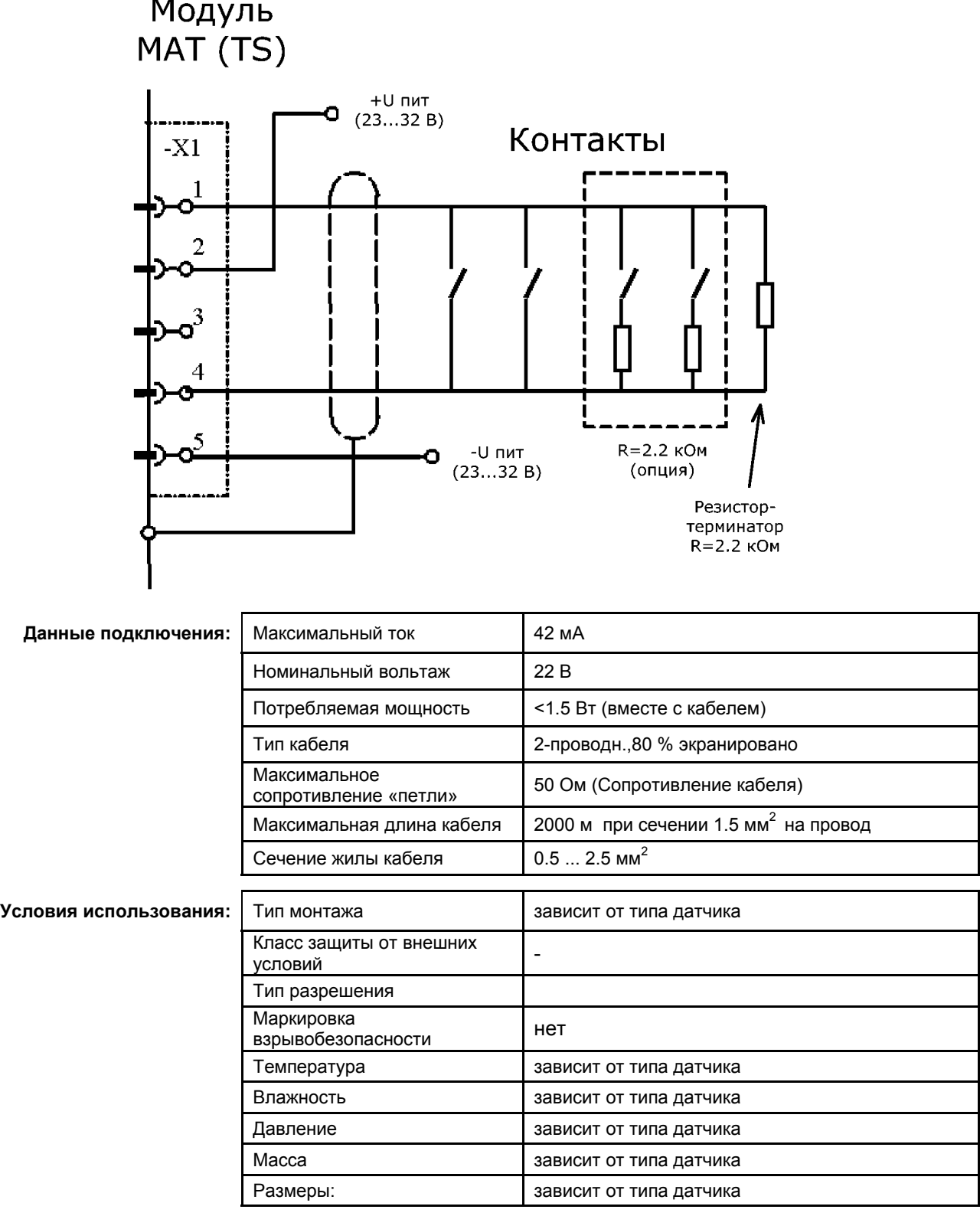

#### Показания СУПРЕМА при: нормальном функционировании, тревоге, сбросе, обрыве или коротком замыкании на линии:

#### **191 Ситуация 192 Показания**

- 193 Нормальная работа
- 194 (Подключить резистор-терминатор 2.2 кОм/0.5 Вт к последней в шлейфе кнопке
- 195 Подключить резистор 10 кОм/0.5 Вт между клеммами 1 и 2 модуля МАТ (TS)
- 196 Подать питание 23…32 В между клеммами 2 и 5) 201 Тревога (сопротивление между клеммами 3 и 4
- менее 1.1 кОм)
- 
- 
- 205 Обрыв на линии 206 Сообщение о сбое
- 209 Исчезновение питающего напряжения 210 Сообщение о сбое
- 211 Ток утечки (имитация подключением резистора 18 кОм между клеммами 4 и 5, или 330 Ом между 3 и 5)

- 197 Норма 198
- 199
- 200 Падение напряжения на резисторе не более 0.1 В
- 202 Тревога
- 203 Нажат «Сброс» 204 Тревога выключается; через 45 с. (макс) появляется сообщение о сбое
	-
	- 208 Сообщение о сбое через 45 с (макс)
	-
	- 212 Сообщение о сбое
	- 213 Напряжение между клеммами 1 и 2 более 22 В
- Индикация обрыва или короткого замыкания при следующих конфигурациях:
- S101: 1 и 2 = ON; 3 и 4 = OFF (внешний источник питания)

S102: 1 и 2 = ON; 3 и 4 = OFF (тип контакта – нормально разомкнутый)

- S103: 3 и 4 = ON (полный контроль линии)
	- X = сигнал сбоя
	- XX = сигнал тревоги
		- N = изменения сигнализации нет

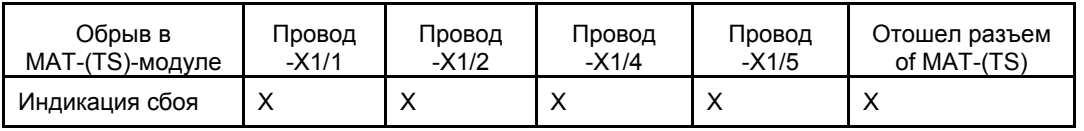

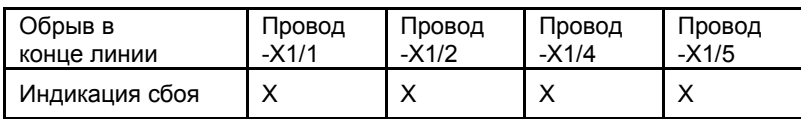

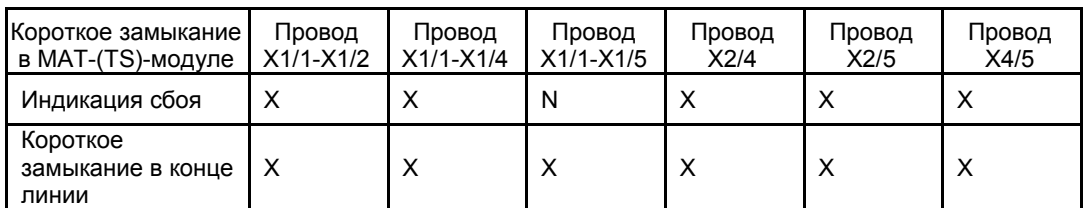

## **13 Габариты**

## **13.1 Корпус**

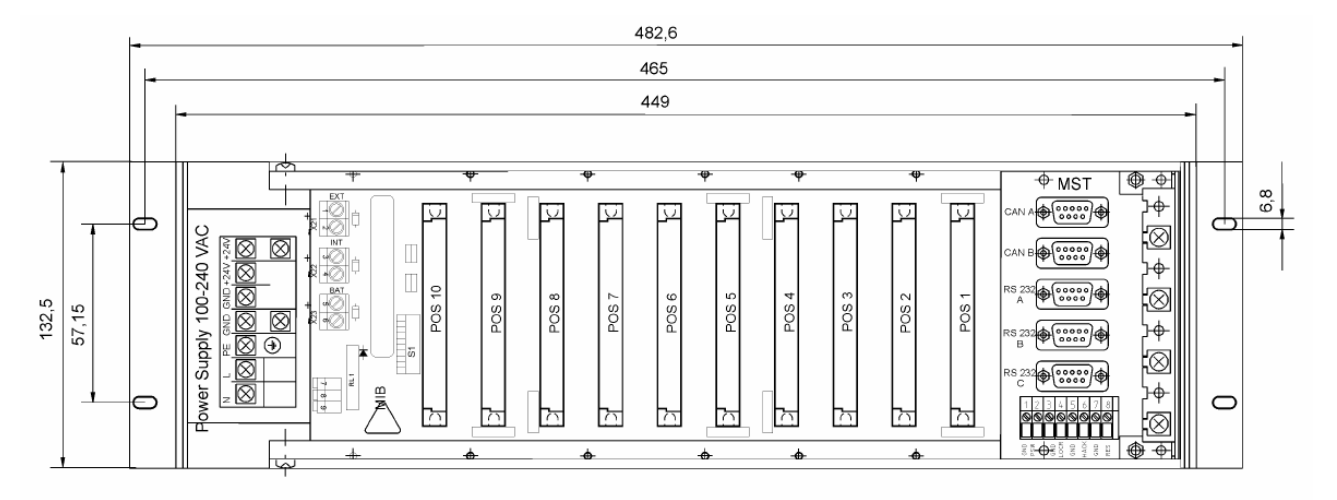

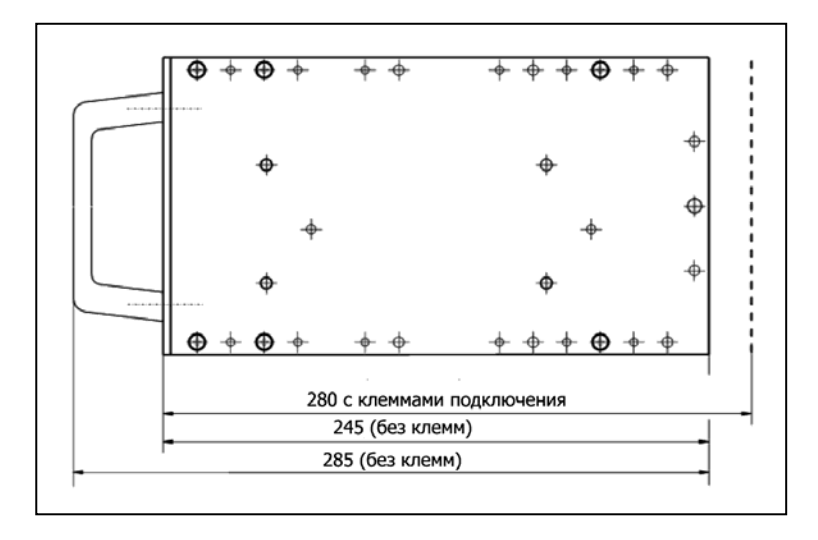

## **13.2 Модули с установкой на монтажных направляющих**

## **13.2.1 Модуль MRO-8-TS**

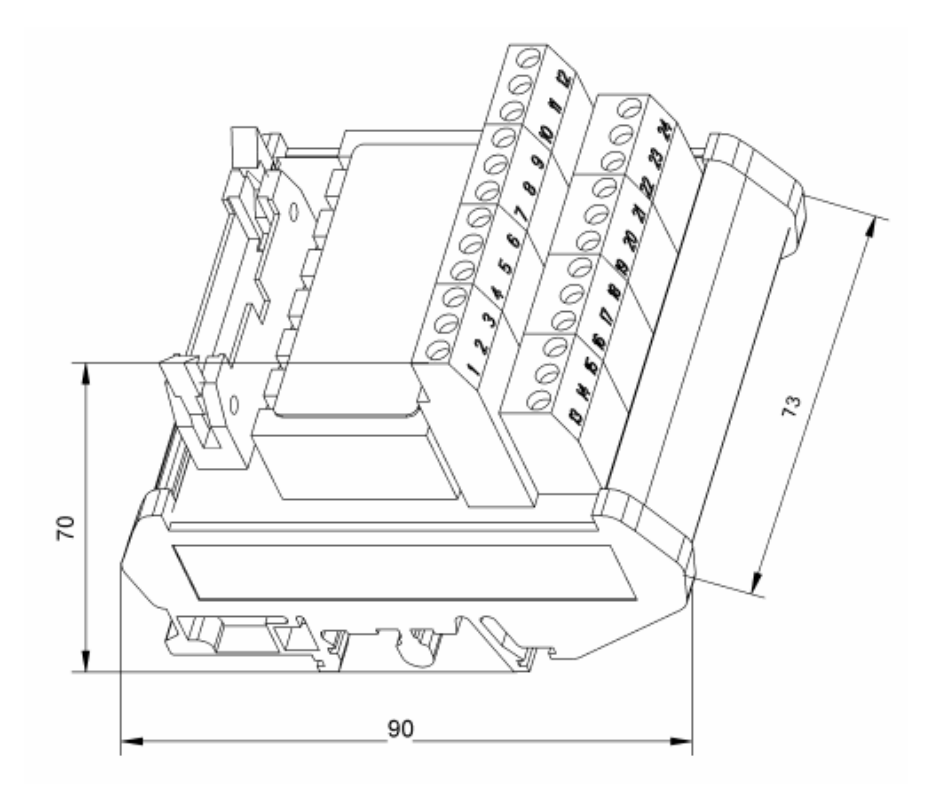

**13.2.2 Модуль MRO-16-TS** 

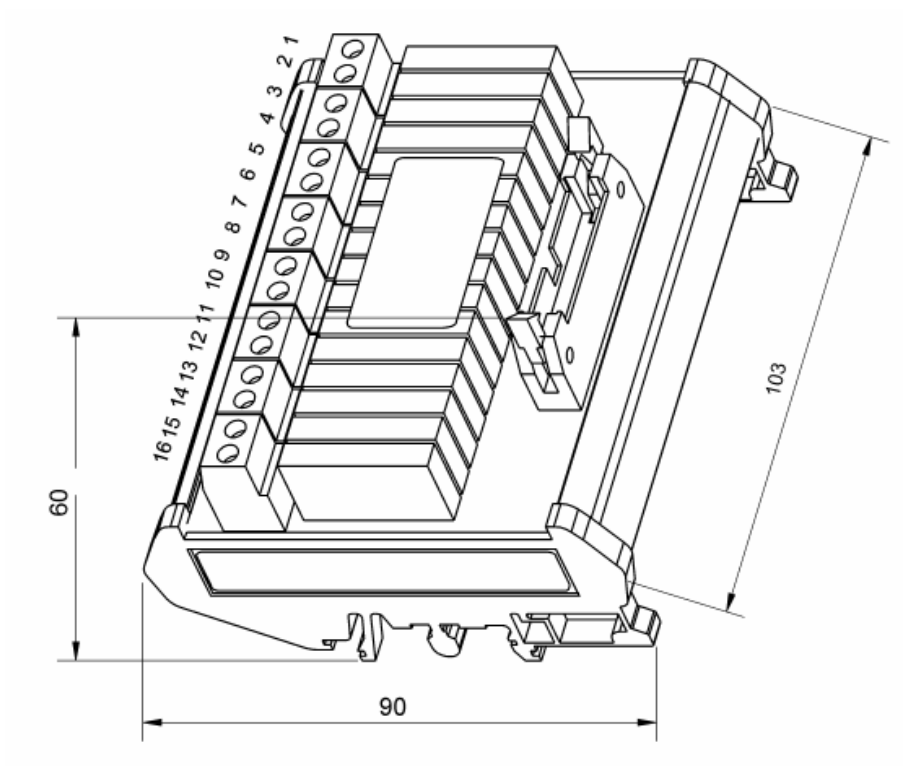

## **13.2.3 Модуль MRC-TS**

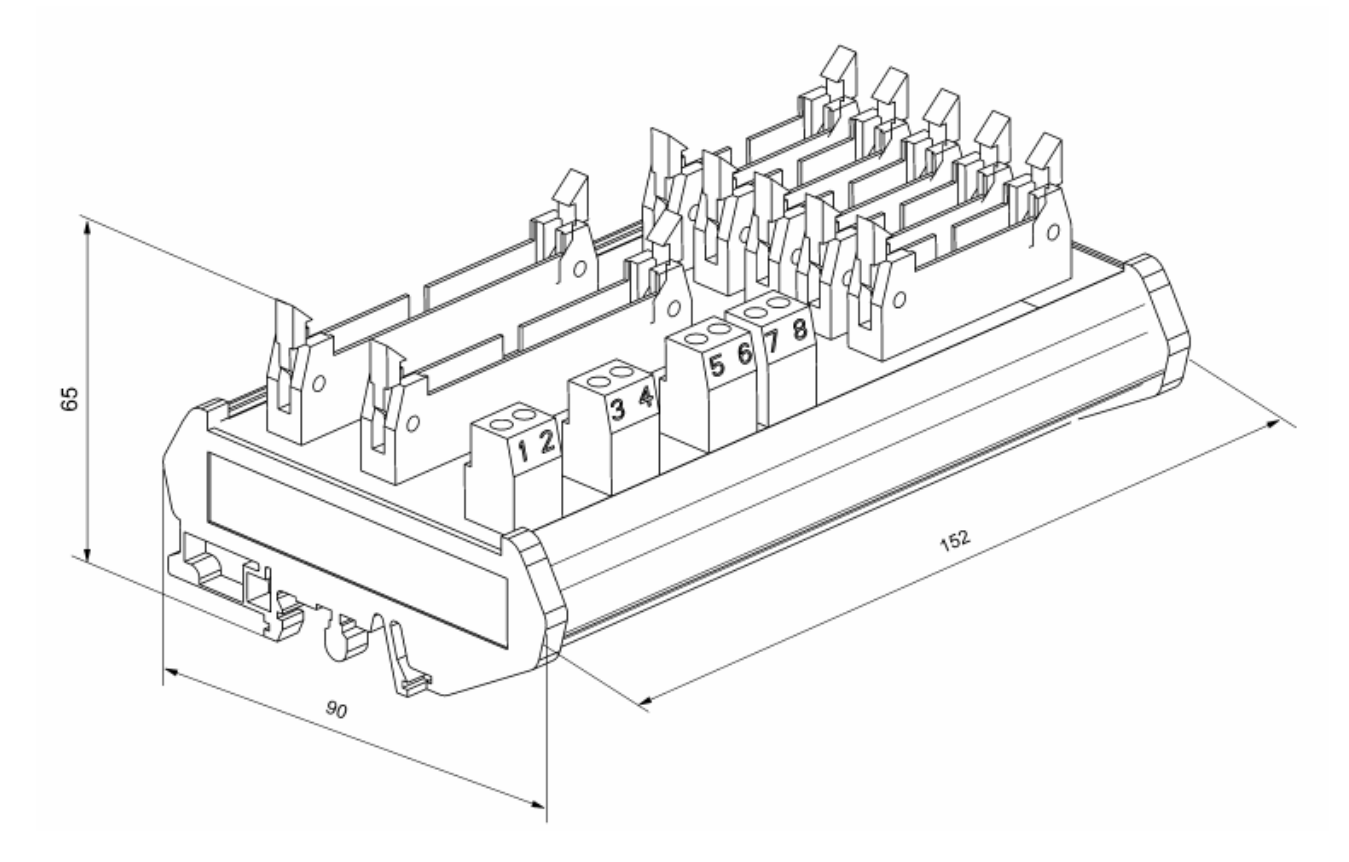

## **13.2.4 Модуль MGT-40-TS**

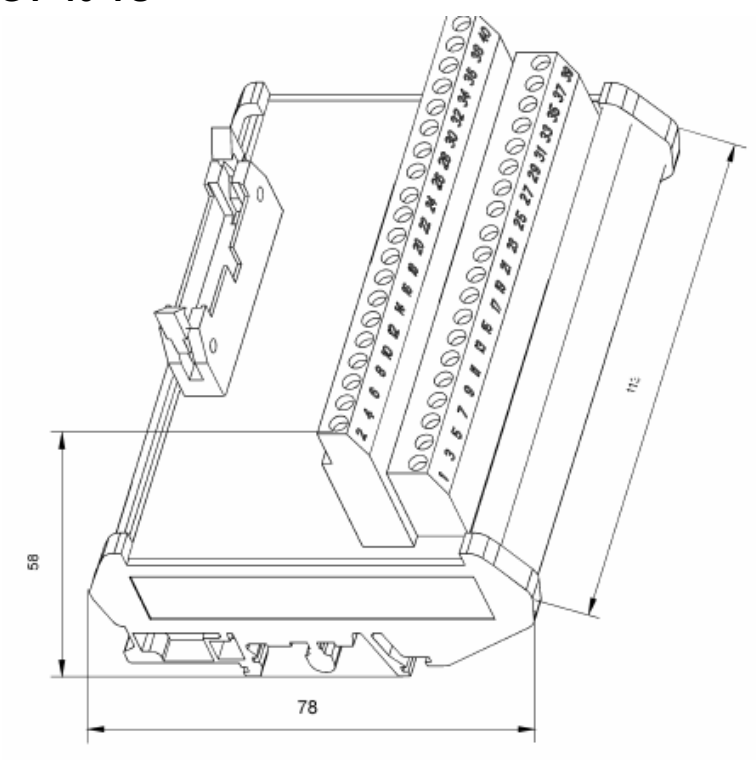

### **13.2.5 Модуль MHD-TS**

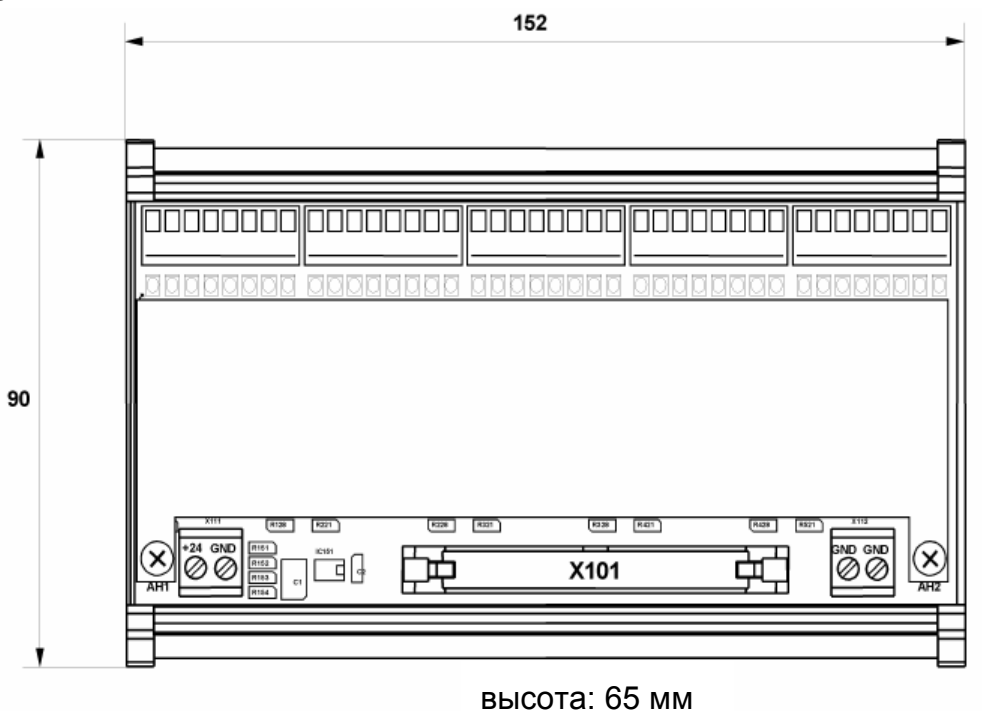

## **13.2.6 Модуль MAT-TS**

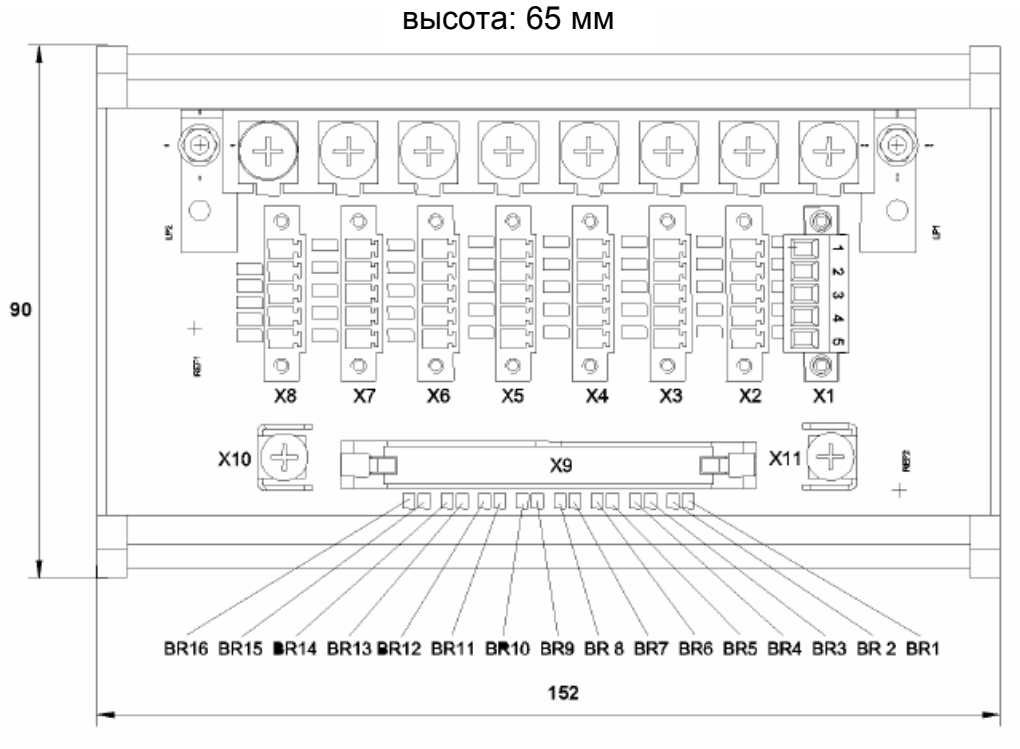

## **14 Маркировка, сертификаты и разрешения в соответствии с Руководством 94/9/EC (ATEX)**

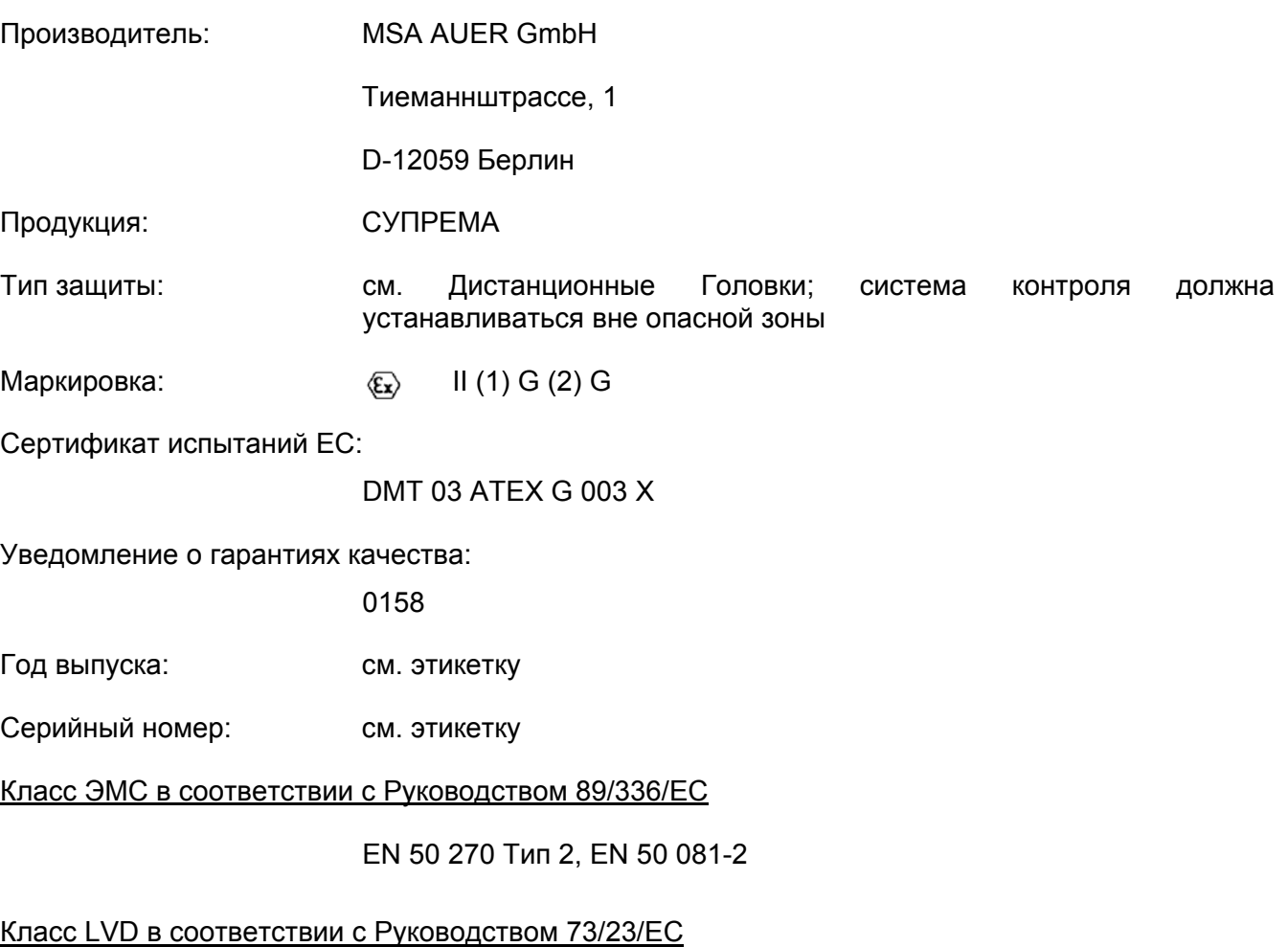

EN 61 010

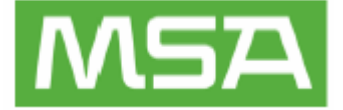

#### **EC Декларация о соответствии**

Производитель или его уполномоченный в Сообществе представитель

MSA AUER GmbH

Тиеманнштрассе, 1

D-12059 Берлин

заявляет, что его продукция:

#### **MSA AUER SUPREMA**

основываясь на сертификате испытаний:

#### DMT 03 ATEX G 003 X

удовлетворяет требованиям Руководства ATEX 94/9/EC, Приложение III. Уведомление о гарантиях качества, отвечающего требованиям Приложения IV Руководства ATEX 94/9/EC, выдано центром EXAM в Бохуме, регистрационный номер: 0158.

Продукция соответствует требованиям Руководства по ЭМ совместимости 89/336/EC с изменениями согласно Указаний 91/263/EC, 92/31/EC, 93/68/EC, вместе со следующими согласованными нормами и нормативной документацией:

EN 50270 Тип 2 EN 50081-2

Мы также заявляем, что продукция удовлетворяет положениям Руководства LVD 73/23/EC с дополнениями в соответствии с Указаниями 93/68/EC, вместе со следующими согласованными нормами и нормативной документацией:

EN 61 010

Ar A. Shaket

Д-р Аксель Шуберт Отдел Приборных Исследований и Разработок Берлин, Август 2004 г.

### **14.1 Специальные условия безопасного использования в**

## **соответствии с Разрешением DMT 03 ATEX G 003 X по протоколу**

#### **испытаний типа EG**

- Выходы аварийной сигнализации, сконфигурированные как «новая тревога», не должны использоваться для задач, связанных с обеспечением безопасности.
- Необходимо регулярно проверять работоспособность реле «Сбой системы», также как и реле других подключенных модулей, в рамках профилактических работ (см.главу 7.1).
- Пассивные удаленные измерительные головки должны быть подключены только 5 жильным кабелем, если расстояние превышает разрешенный предел для использования 3 жильного кабеля.
- При эксплуатации системы газового контроля с 3-х проводным подключением удаленных измерительных головок (4 – 20 мА) к модулям MCI (№. 10021029 или 10041567) учтите, что короткое замыкание сигнального кабеля не идентифицируется в любом случае. Состояние подводящих кабелей необходимо проверять регулярно.
- При коммутации интерфейсов удаленных измерительных головок 4 20 мА необходимо учитывать как характеристики интерфейса 4 – 20 мА, так и его поведение при сигнале ниже 4 мА и выше 20 мА.
- При эксплуатации системы газового контроля имейте в виду, что для большинства присоединенных датчиков выходная сигнализация об особых состояниях измеренных значений не отличается от случаев, когда измеренные значения лишь незначительно вышли за пределы установленного диапазона допустимых значений. Более того, не все особые состояния измеренных значений отражаются в выходных параметрах.
- При эксплуатации системы с большим количеством измерительных точек и реле необходимо руководствоваться указаниями настоящей инструкции по установке параметров релейных выходов.
- Если при использовании измерительной головки D-7010 не исключена возможность повышения температуры окружающей среды выше 40 °C, уровень аварийного сигнала не должен быть выше 90% от предельного значения, установленного требованиями безопасности.
- Если измерительная головка D-7010 была настроена при температуре ниже +10 °C, то при повышении температуры выше +20 °C на длительное время необходимо провести новую настройку головки.
- Если измерительная головка D-7010 была подвергнута воздействию концентрации газа, превышающей предел измерения, необходимо провести проверку уровня нуля и чувствительности и, в случае необходимости, подрегулировать их.
- Если используются головки D-7010 или D-7100 в брызгозащищенном корпусе SG 70 необходимо принять следующие меры:
	- **o** уровень аварийного сигнала не должен превышать 75% от предельного значения, установленного требованиями безопасности.
	- **o** Перед запуском необходимо убедиться, что при возможной скорости увеличения концентрации измеряемого газа более медленный отклик головки не приведет к угрожающей ситуации.
	- **o** Подача калибровочного газа через отверстие для калибровки и настройки должна проводиться в безветренных условиях.

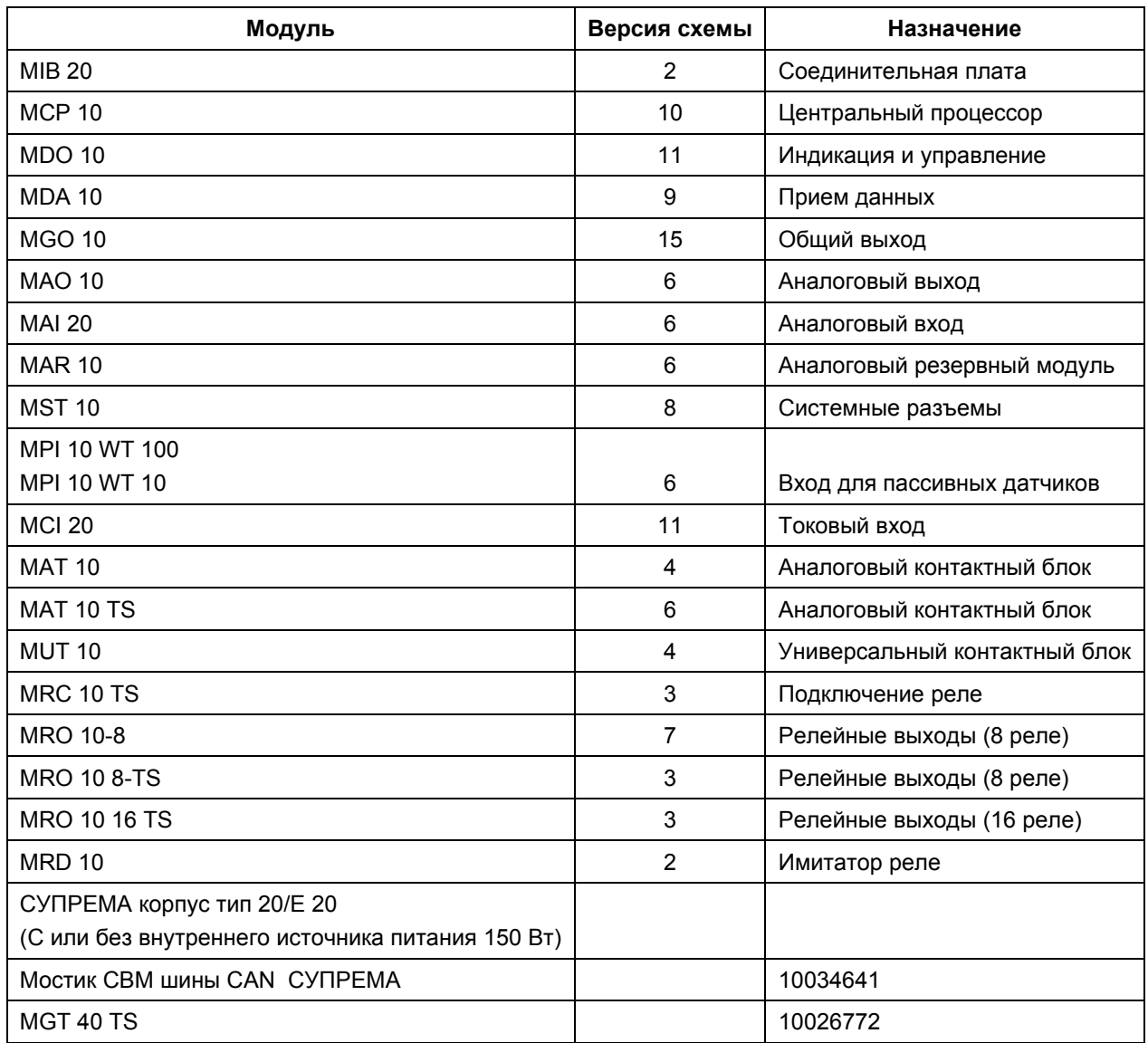

Таблица 14-1: Модули, испытанные в соответствие с DMT 03 ATEX G 003 X

#### **Пассивные датчики, соответствующие DMT 03 ATEX G 003 X**

- D-7010
- D-7100
- D-715 K
- D-7152 K
- D-7711 K
- D-7711 K-PR
- Серия 47 K-ST
- Серия 47 K-PRP

## **15 Особые условия выполнения требований DIN EN 61508 для Класса опасности 3 в соответствие с Сертификатом TUEV No.**

### **15.1 Условия при конфигурировании, установке, эксплуатации и**

#### **обслуживании.**

#### **15.1.1 Условия безопасности**

1. Два независимых датчика должны использоваться в одном месте.

2. Датчики, установленные в одном месте, должны быть подключены к разным модулям MAI 20 (аналоговый вход).

3. Для использования в условиях Класса опасности 3 система с резервированием должна быть смонтирована в соответствии с рисунками 15-1 и 15-2 (для большей работоспособности может быть использован модуль третьего процессора).

4. Блокировка измерительных входов разрешена только при проведении ремонта и обслуживании.

5. После любого конфигурирования или установки параметров должна проводиться проверка с сопоставлением новых данных и параметров с данными конфигурации СУПРЕМА и параметрами программного обеспечения.

6. Состояние аварийной сигнализации СУПРЕМА должно периодически проверяться вместе с проверкой калибровки датчиков газом. Работоспособность аварийной сигнализации и реле должна проверяться не реже одного раза в год.

7. Блокировку измерительных входов осуществлять посредством блокировки реле с принятием необходимых мер безопасности.

8. Сигнал о сбое измерительных точек должен передаваться посредством реле «Сбой измерительных точек» с соблюдением мер безопасности.

9. Кабели к датчикам должны быть защищены от механических повреждений (например, быть армированными).

10. Реле должны быть нормально подключенными.

11. Контакты реле должны быть защищены плавкими предохранителями с номиналом в 0,6 от допустимого тока через контакт данного реле.

12. Контакты реле «Сбой системы» должны использоваться для предупреждения с соблюдением мер безопасности.

13. Все входы модуля MS должны использоваться с функцией определения разрыва и короткого замыкания цепи.

14. В системе с гальванической связью компонентов заземляющие контакты всех источников питания должны быть соединены.

15. При неисправности любого компонента ремонт или его замена должны быть выполнены в течении 72 часов.

16. Можно использовать только модули, компоненты и программное обеспечение версий, указанных в главе 4.1.1.

17. Контакты реле одной и той же аварийной сигнализации подсистем А и В соединяются последовательно или согласно локальным требованиям безопасности.

18. Примечания в настоящей Инструкции должны быть приняты во внимание и учтены.

19. Следует избегать температур окружающей среды выше +40°C.

20. Все устройства, подключенные к одному модулю MRO, должны иметь один и тот уровень напряжения.

21. Функция определения тока через заземление модуля MFI должна тестироваться не реже одного раза в год.

22. Внешние источники питания должны, по крайней мере, удовлетворять требованиям EN 60950 и EN 50178.

23. Во время установки системы СУПРЕМА национальные стандарты и требования к системам газового контроля и пожарной сигнализации должны выполняться.

24. Супрема должна быть установлена таким образом, чтобы во время эксплуатации исключалось воздействие на прибор агрессивных газов и паров, чрезмерной влажности. Наличие в атмосфере токопроводящей пыли так же недопустимо.

#### **15.1.2 Варианты системы и пути сигналов, связанных с безопасностью.**

Варианты, возможные для Класса 3 опасности, показаны на следующем рисунке:

Центральный блок Супрема

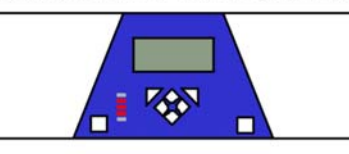

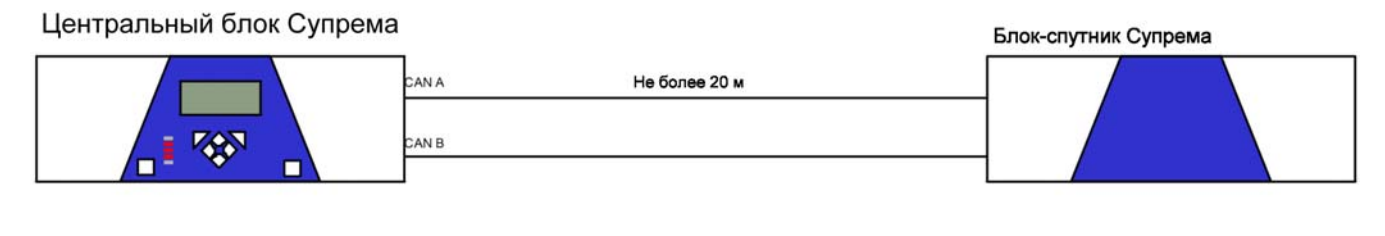

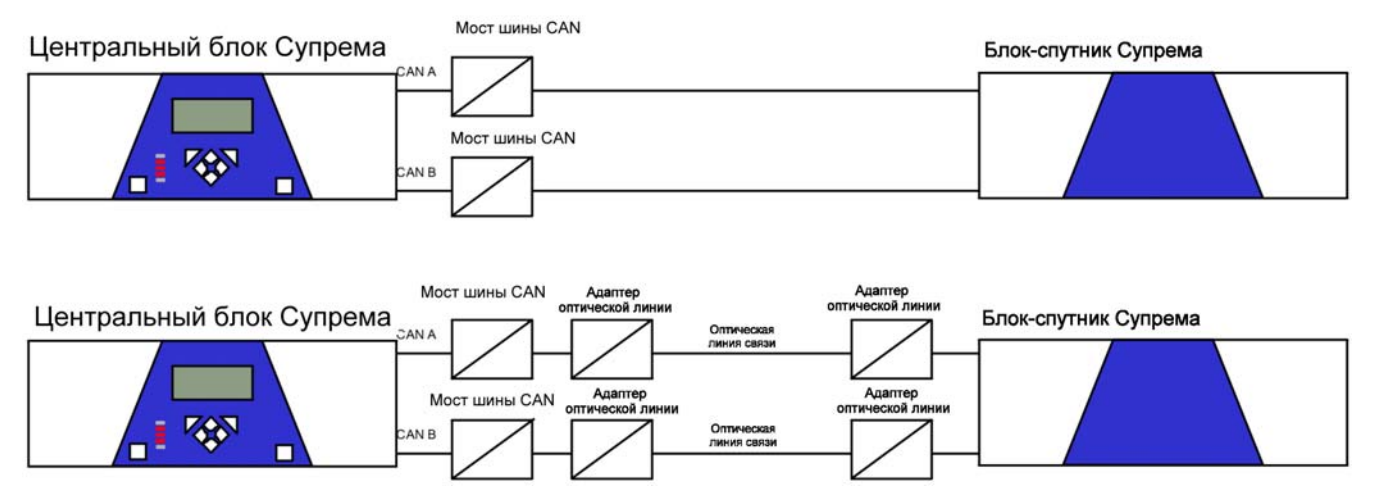

Рисунок 15-1: Варианты системы для Класса опасности 3

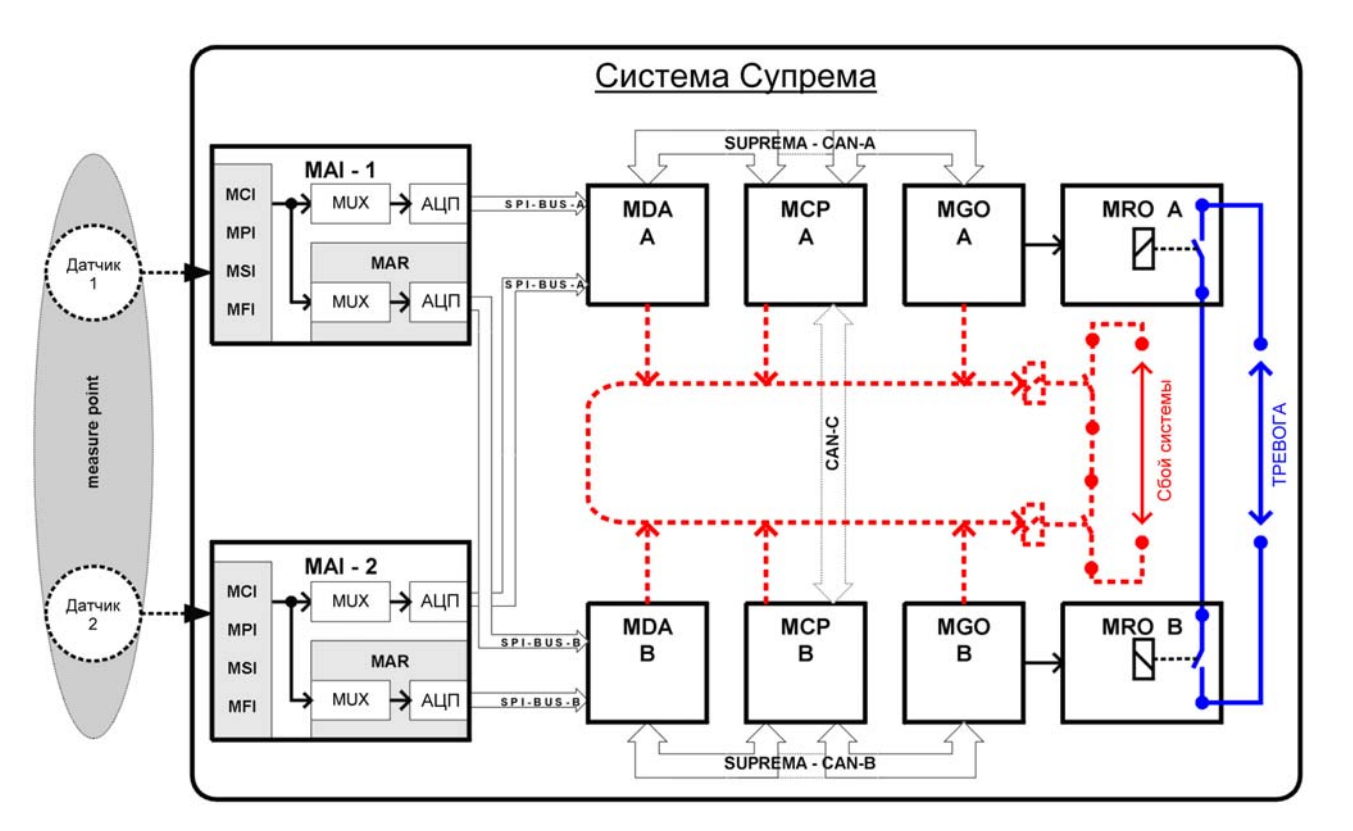

Рисунок 15-2: Прохождение сигналов, относящихся к безопасности, от входа до реле аварийной сигнализации

## **15.2 Перечень версий, разрешенных к использованию в условиях Класса опасности 3.**

### **15.2.1 Разрешенные модули**

Только следующие модули могут использоваться для Класса опасности 3:

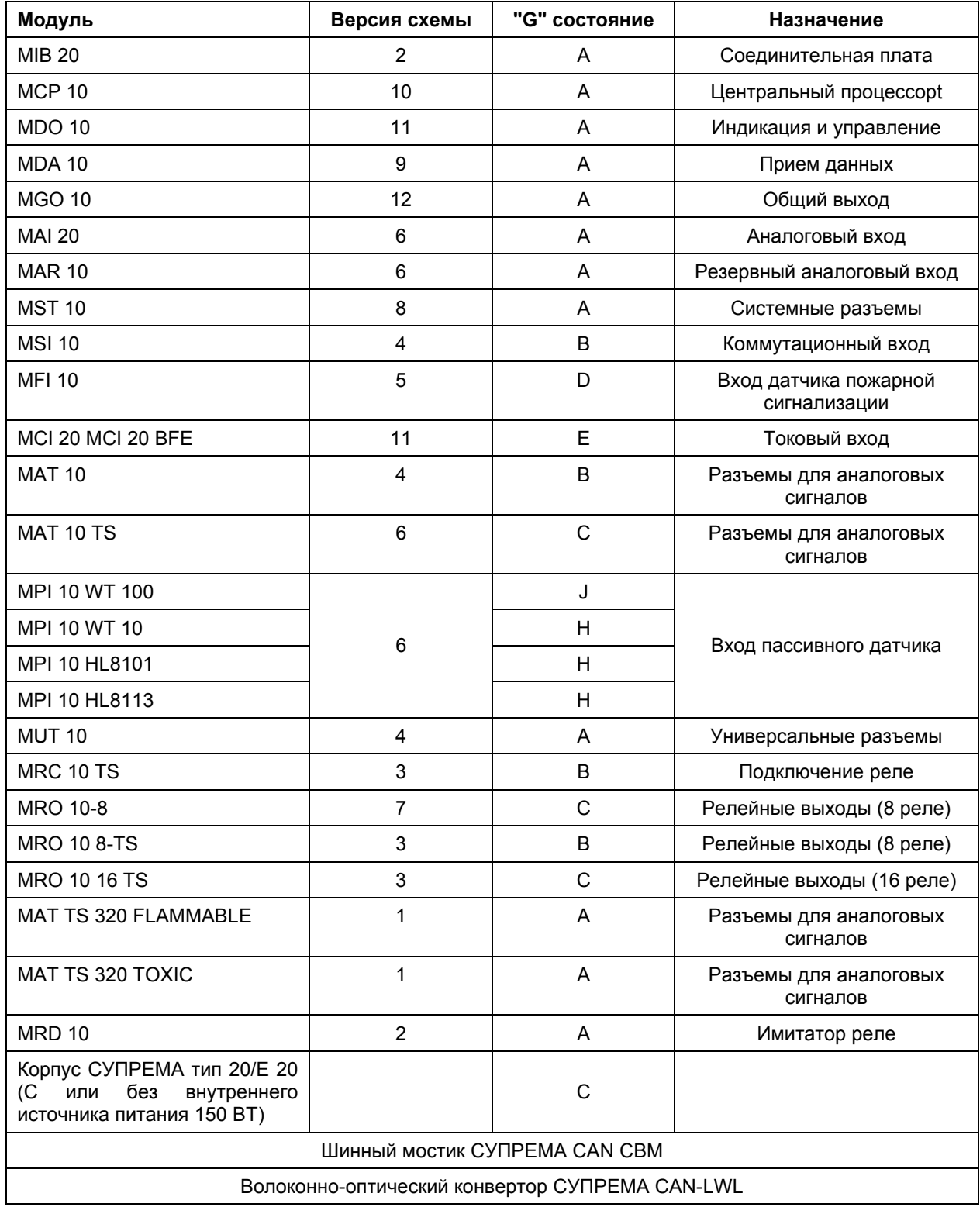

Для применений, не связанных с вопросами безопасности (например, аналоговые выходы, передача данных в PLS), можно использовать также следующие компоненты:

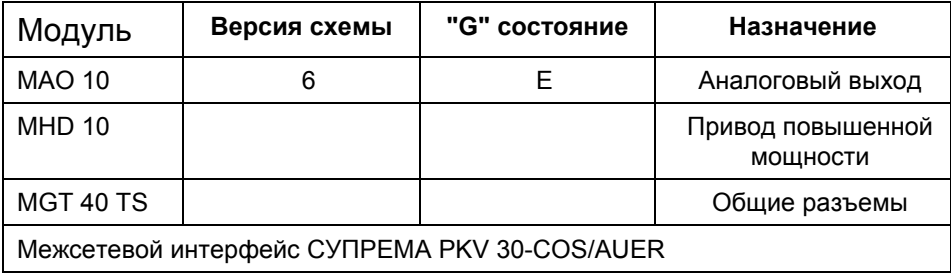

## **15.2.2 Разрешенное программное обеспечение**

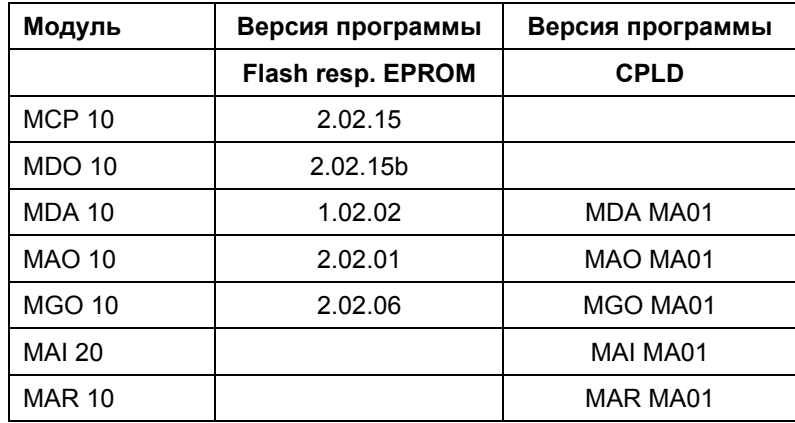

#### **15.2.3 Параметры, относящиеся безопасности**

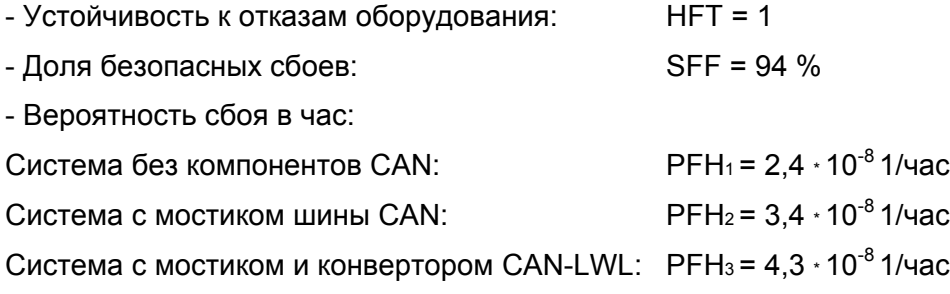

## **15.3 Сертификат TÜV**

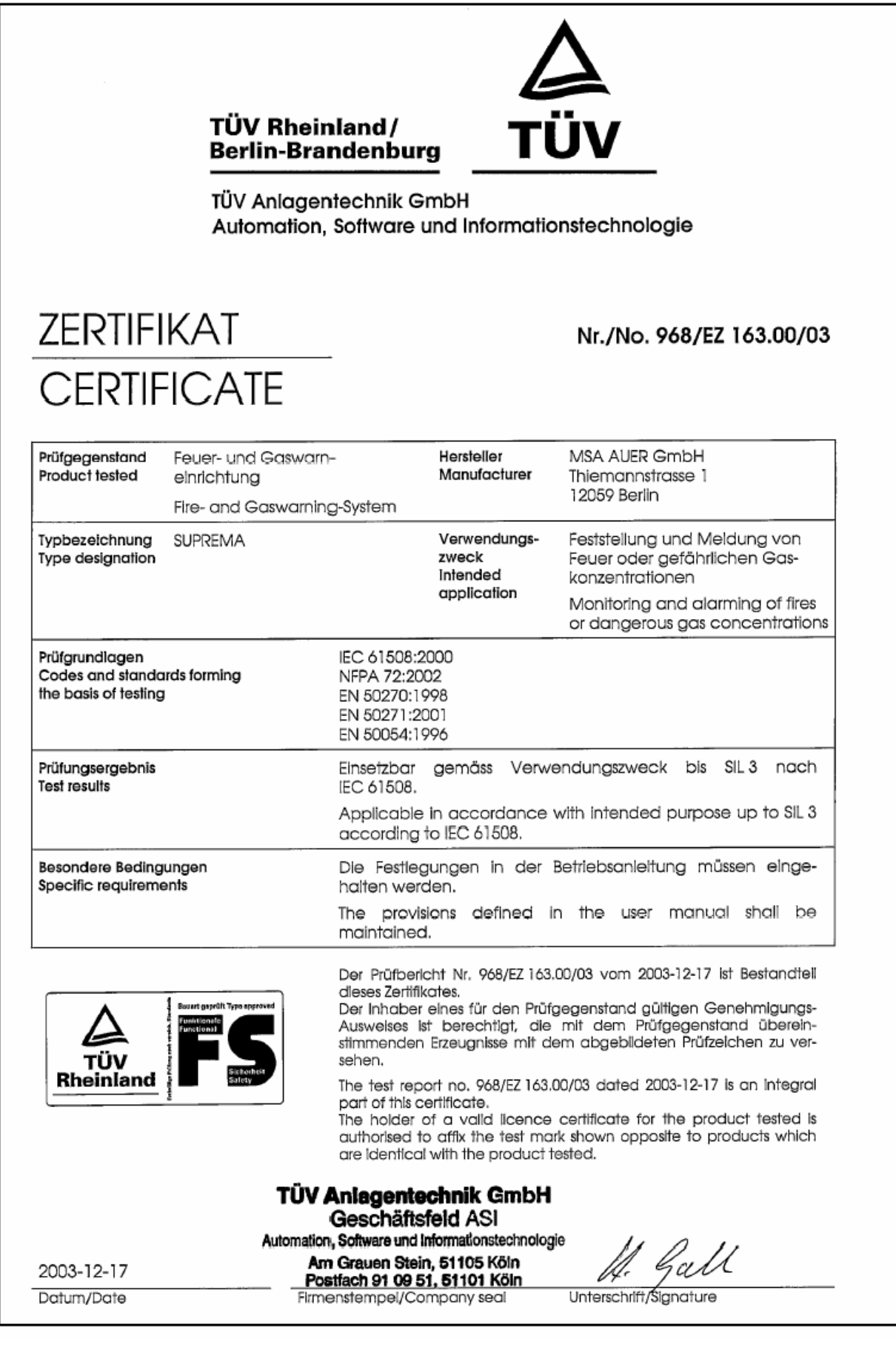

## **16 Особые условия выполнения требований NFPA 72 для системы газового контроля и пожарной сигнализации СУПРЕМА**

## **16.1 Условия безопасности**

1. Требования NFPA 72 при монтаже, эксплуатации и обслуживании должны выполняться.

2. Монтаж системы СУПРЕМА должен выполняться техническим персоналом, знакомым с требованиями NFPA 72.

3. При использовании устройств аварийной сигнализации для индикации состояния тревоги, сброс (RESET) этих устройств должен производиться при помощи внешнего реле с временной задержкой (см. NFPA 72; раздел 4.4.3.5.8).

4. Входы от устройств аварийной сигнализации, активируемых вручную, должны быть отделены от входов автоматических устройств аварийной сигнализации (например, пожарной сигнализации)

5. На дисплее должно четко указываться место происхождения аварийного сигнала.

6. Буферный источник питания (т.е. аккумулятор) должен использоваться в качестве резервного источника питания.

7. Должен проводиться постоянный контроль заземления датчиков и устройств аварийной сигнализации.

8. Можно использовать только датчики и устройства аварийной сигнализации, имеющие разрешение NFPA. Они должны соответствовать характеристикам, указанным в руководстве по эксплуатации. Следует учитывать требуемое сопротивление разъемов и максимальное количество на линии.

9. После любого конфигурирования или установки параметров необходимо провести проверку сравнением новых параметров с конфигурацией СУПРЕМА и параметрами, установленными в программном обеспечении.

## **17 Характеристики, маркировка, сертификаты и требования к обслуживанию системы, действующие на территории Российской Федерации**

## **17.1 Метрологические характеристики**

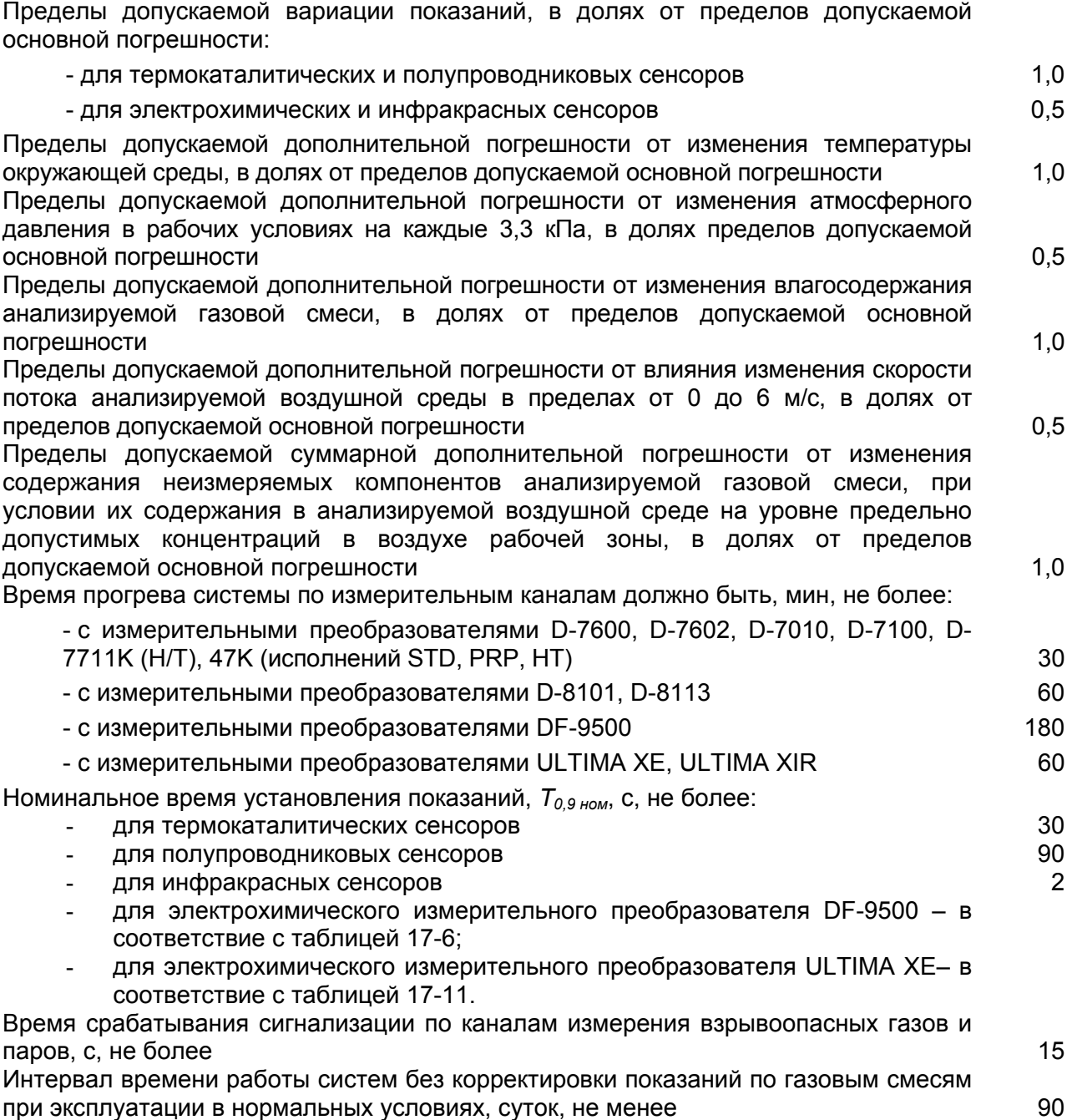

17. Характеристики, маркировка и сертификаты действующие для РФ

Таблица 17-1 – характеристики измерительного канала с термокаталитическим измерительным преобразователем D-7600

![](_page_358_Picture_440.jpeg)

Примечание: \* - пределы допускаемой основной погрешности для измерительных каналов системы с термокаталитическими и полупроводниковыми измерительными преобразователями нормированы при условии наличия в контролируемой среде только одного определяемого компонента

Таблица 17-2 – характеристики измерительного канала с термокаталитическим измерительным преобразователем D-7602

![](_page_358_Picture_441.jpeg)

359

17. Характеристики, маркировка и сертификаты действующие для РФ

Таблица 17-3 – характеристики измерительного канала с термокаталитическим измерительным преобразователем D-7010

![](_page_359_Picture_388.jpeg)

Таблица 17-4 – характеристики измерительного канала с термокаталитическим измерительным преобразователем D-7100

![](_page_359_Picture_389.jpeg)

360
Таблица 17-5 – характеристики измерительного канала с термокаталитическим измерительным преобразователем D-7711K (H/T)

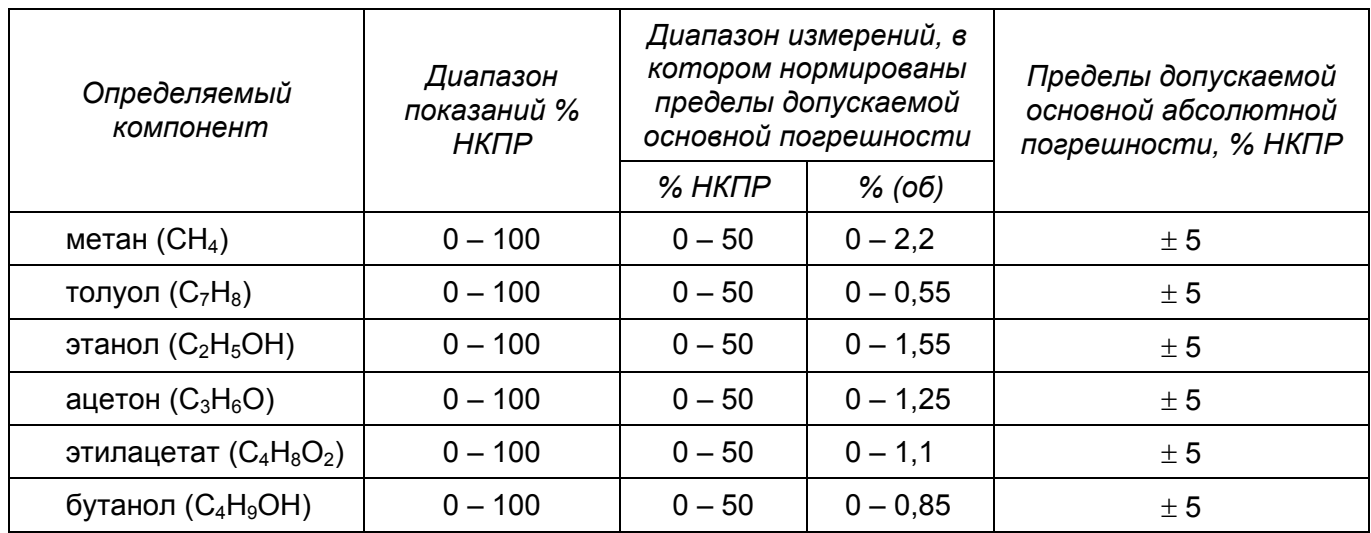

Таблица 17-6 – характеристики измерительного канала с термокаталитическим измерительным преобразователем 47K (исполнений STD, PRP, HT)

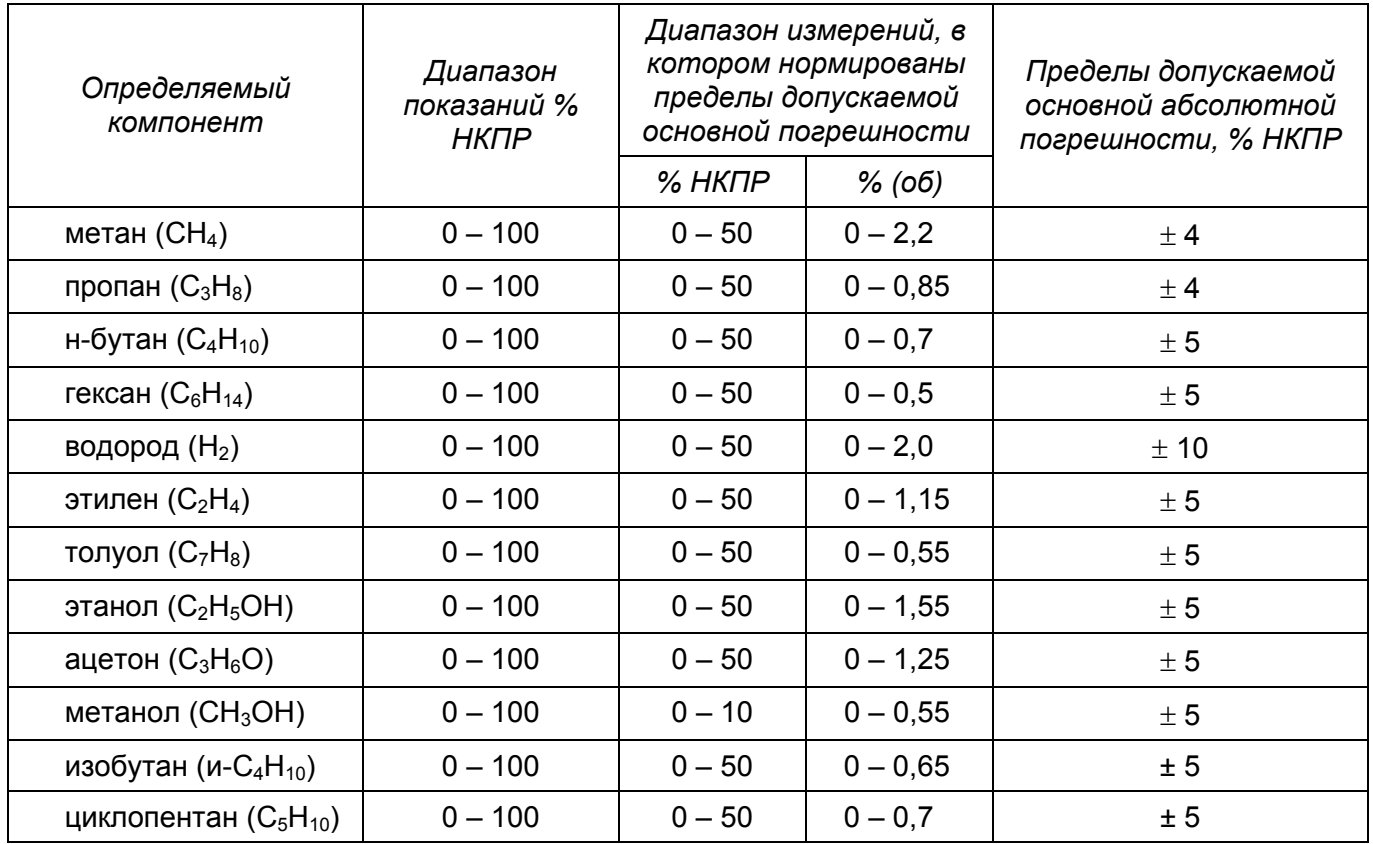

#### 17. Характеристики, маркировка и сертификаты действующие для РФ

Таблица 17-7 – характеристики измерительного канала с полупроводниковым измерительным преобразователем D-8101

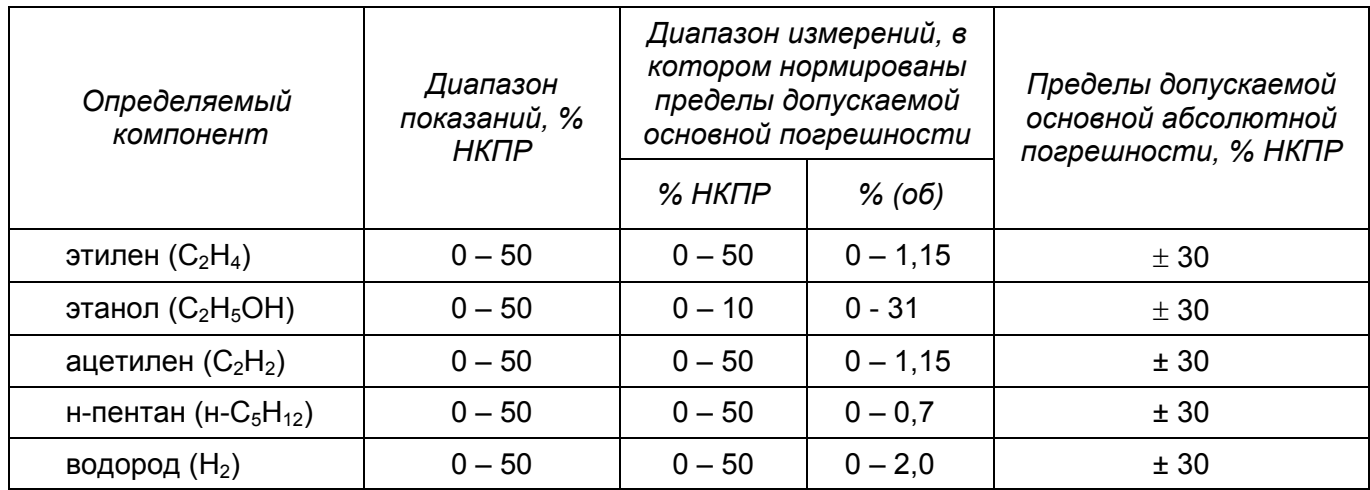

Таблица 17-8 – характеристики измерительного канала с полупроводниковым измерительным преобразователем D-8113

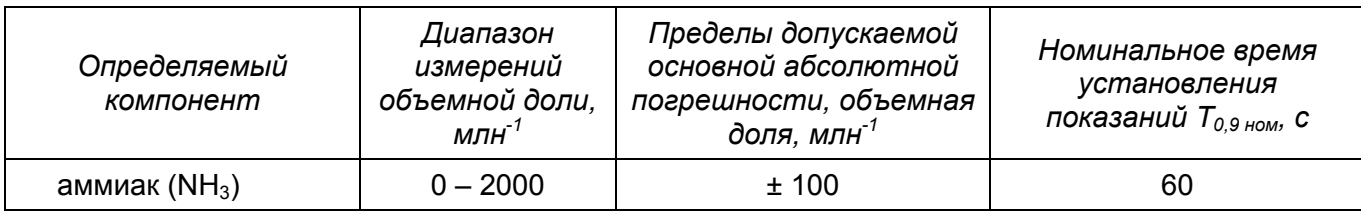

Таблица 17-9 – характеристики измерительного канала с электрохимическим измерительным преобразователем DF-9500

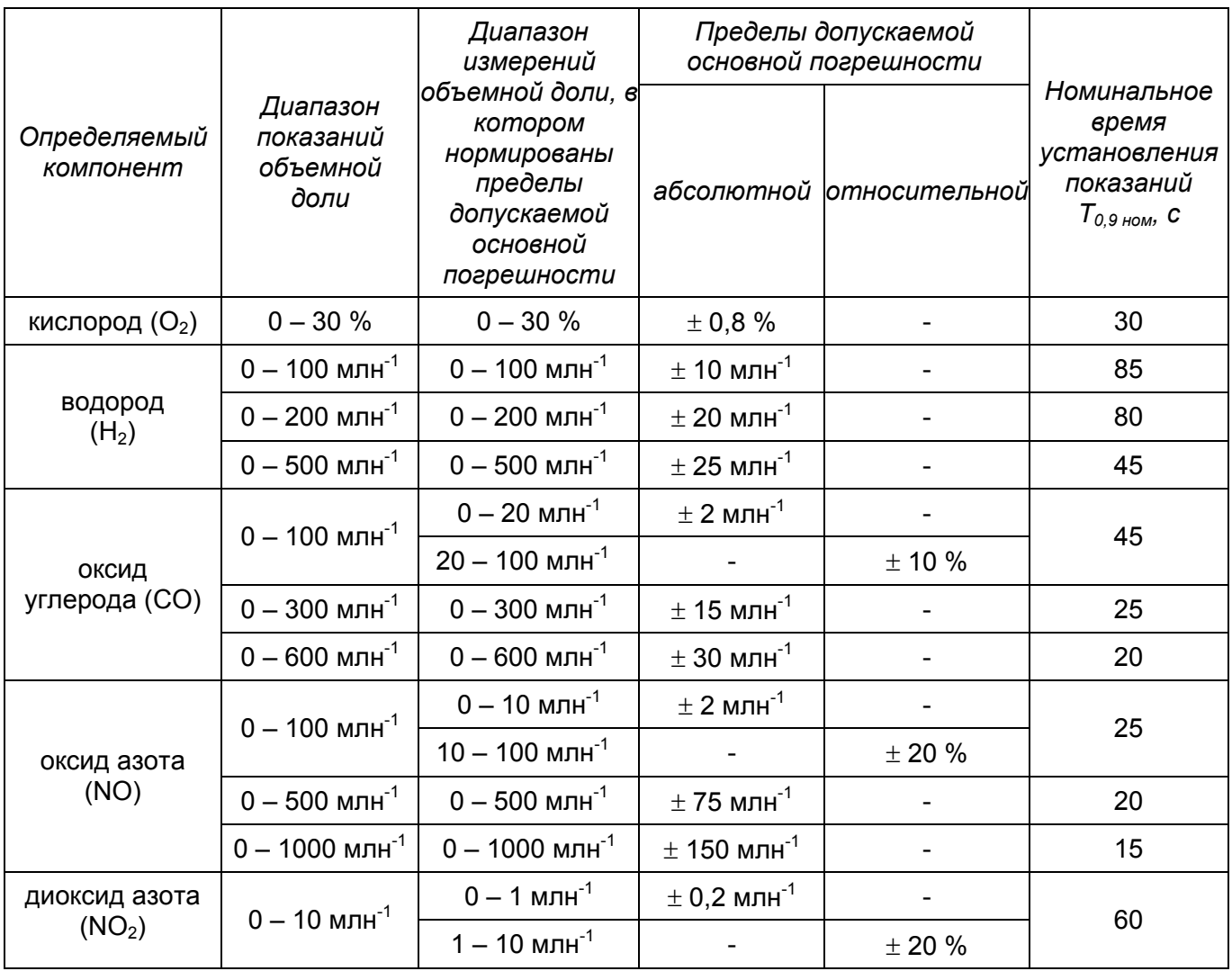

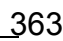

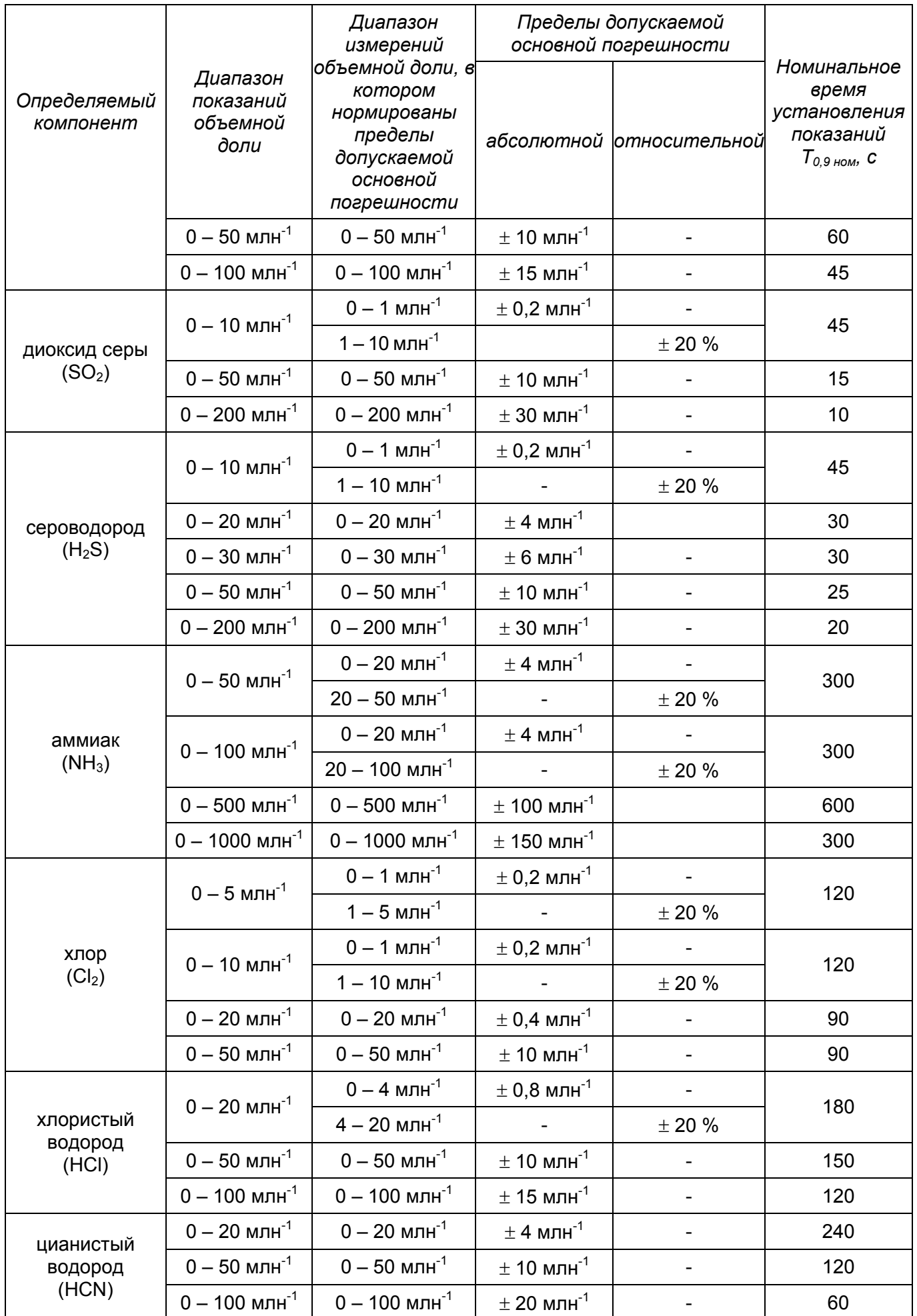

Таблица 17-10 – характеристики измерительного канала с измерительным преобразователем ULTIMA XE для горючих газов

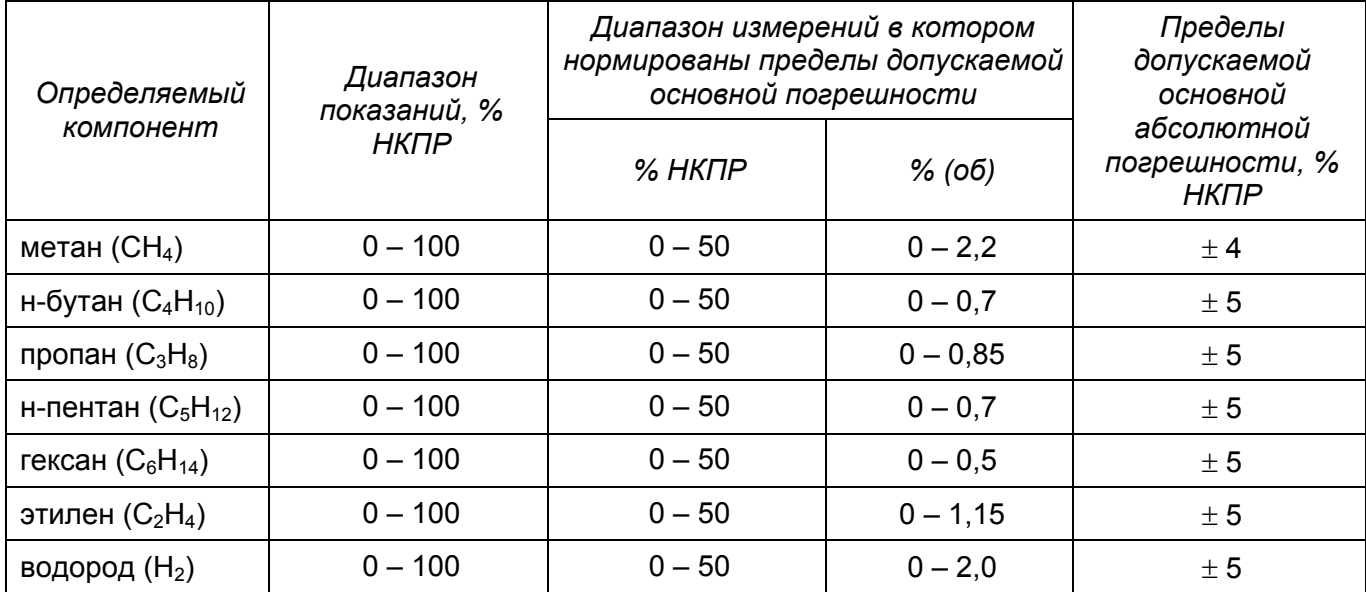

Таблица 17-11 – характеристики измерительного канала с измерительным преобразователем ULTIMA XE для кислорода и токсичных газов

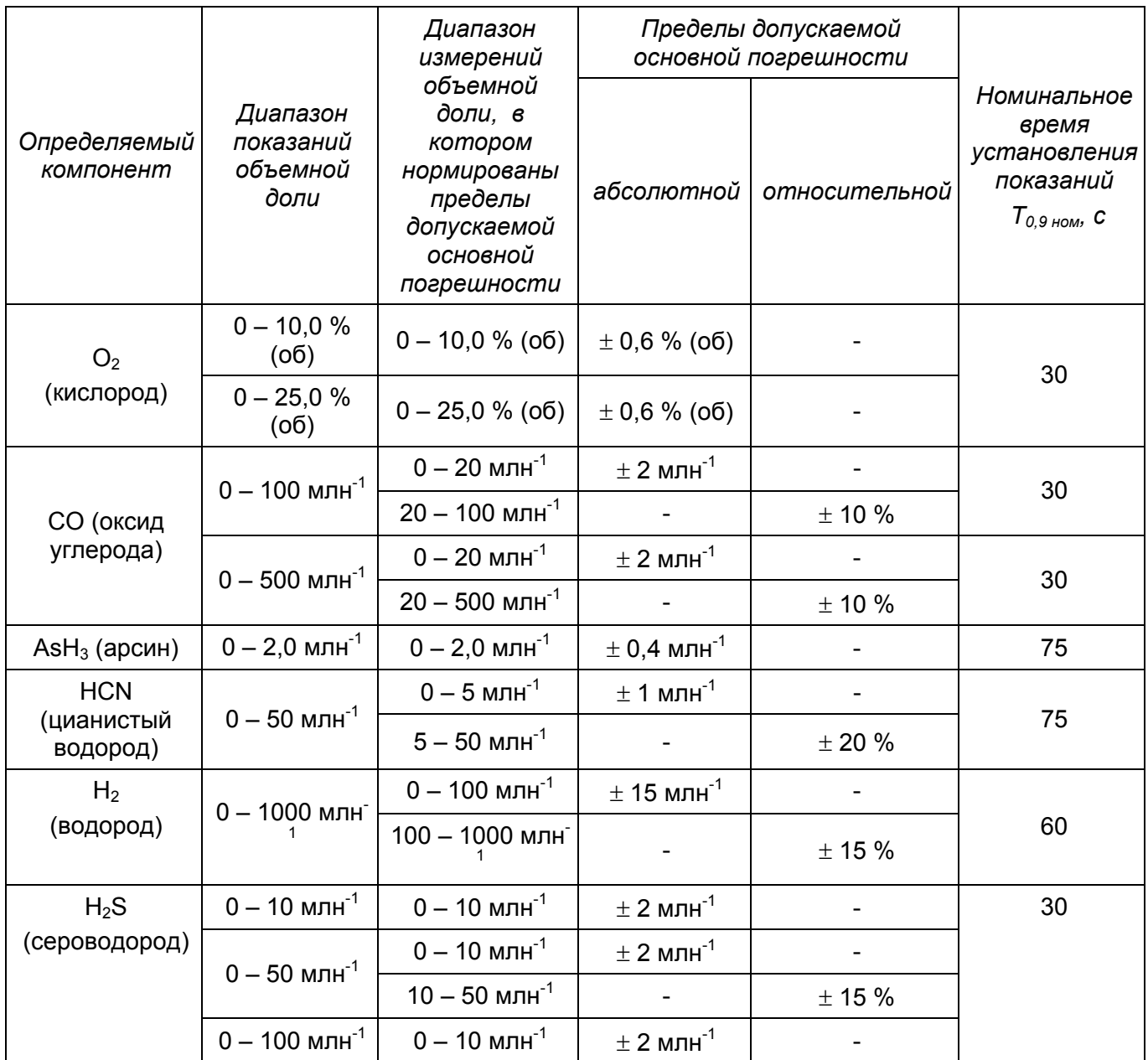

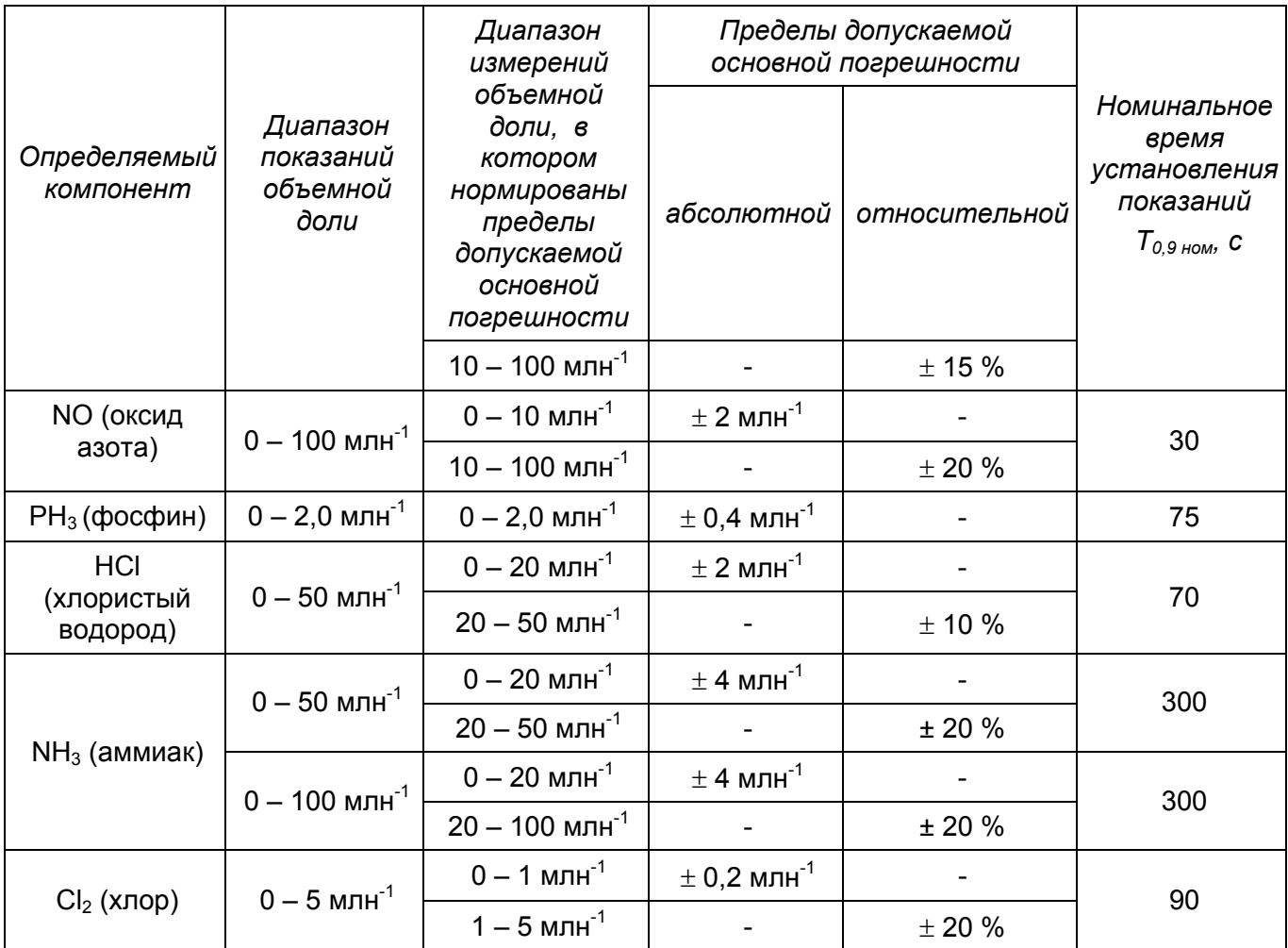

Таблица 17-12 – характеристики измерительного канала с преобразователем ULTIMA XIR для горючих газов

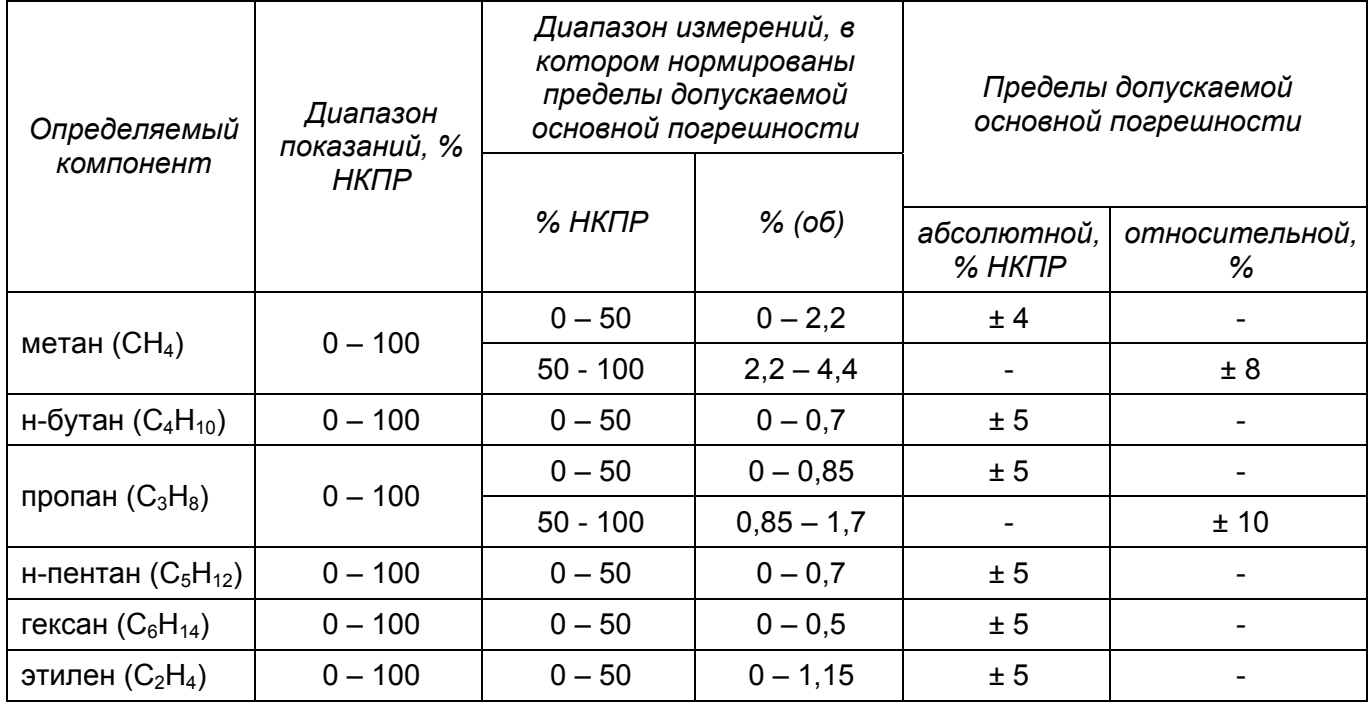

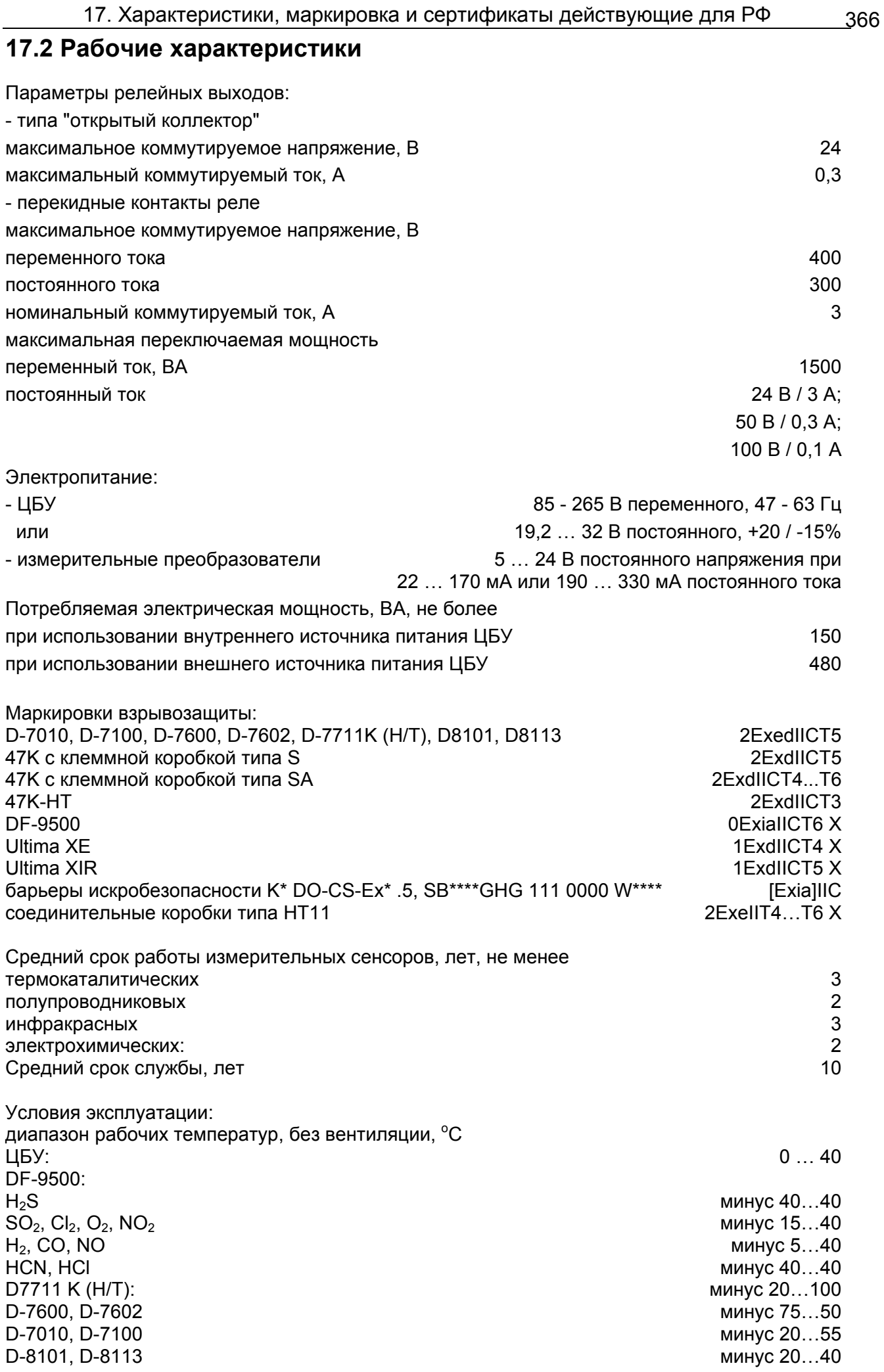

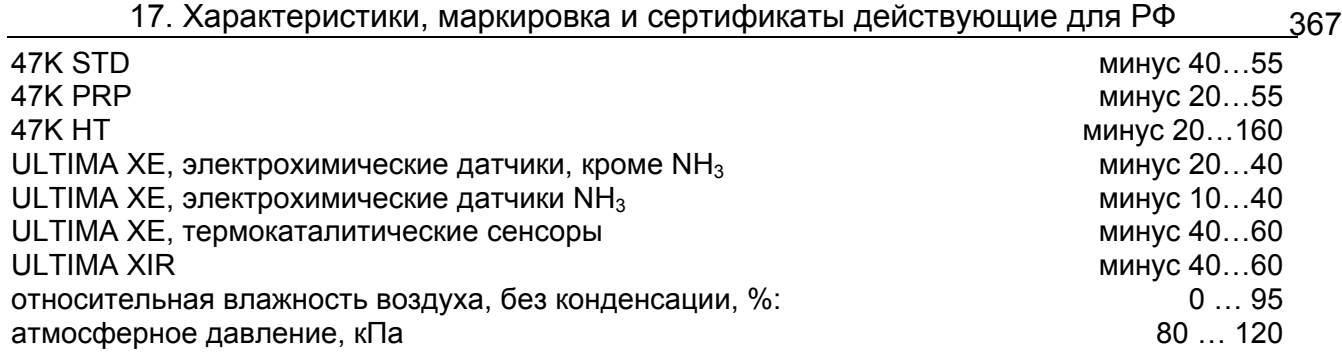

## **17.3 Поверка**

Поверка газоаналитических измерительных систем SUPREMA проводится в соответствии с документом МП 242 - 298 - 2005 "Системы измерительные газоаналитические SUPREMA. Методика поверки", разработанным и утвержденным ГЦИ СИ «ВНИИМ им Д.И. Менделеева» 15 декабря 2005 г. Межповерочный интервал – 1 год.

### **17.4 Нормативные документы**

ГОСТ 13320-81 Газоанализаторы промышленные автоматические. Общие технические условия. ГОСТ Р 52136-2003 Газоанализаторы и сигнализаторы горючих газов и паров электрические.

Часть 1. Общие требования и методы испытаний.

ГОСТ Р 52139-2003 Газоанализаторы и сигнализаторы горючих газов и паров электрические. Часть 4. Требования к приборам группы II с верхним пределом измерений содержания горючих газов до 100 % НКПР.

ГОСТ 27540-87 Сигнализаторы горючих газов и паров термохимические. Общие технические условия.

ГОСТ 12.1.005-88 Общие санитарно-гигиенические требования к воздуху рабочей зоны. ГОСТ 12.2.007.0-75 Система стандартов безопасности труда. Изделия электротехнические. Требования безопасности.

ГОСТ Р 51330.0-99 (МЭК 60079-0-98) Электрооборудование взрывозащищенное. Часть 0. Общие требования.

ГОСТ Р 51330.1-99 (МЭК 60079-1-99) Электрооборудование взрывозащищенное. Часть 1. Взрывозащита вида «взрывонепроницаемая оболочка.

ГОСТ Р 51330.10-99 (МЭК 60079-11-99) Электрооборудование взрывозащищенное. Часть 11. Искробезопасная электрическая цепь.

ГОСТ Р 51330.19-99 (МЭК 60079-20-96) Электрооборудование взрывозащищенное. Часть 20. Данные по горючим газам и парам, относящиеся к эксплуатации электрооборудования.

ГОСТ 8.578-2002 Государственная поверочная схема для средств измерений содержания компонентов в газовых средах.

### **17.5 Сертификаты**

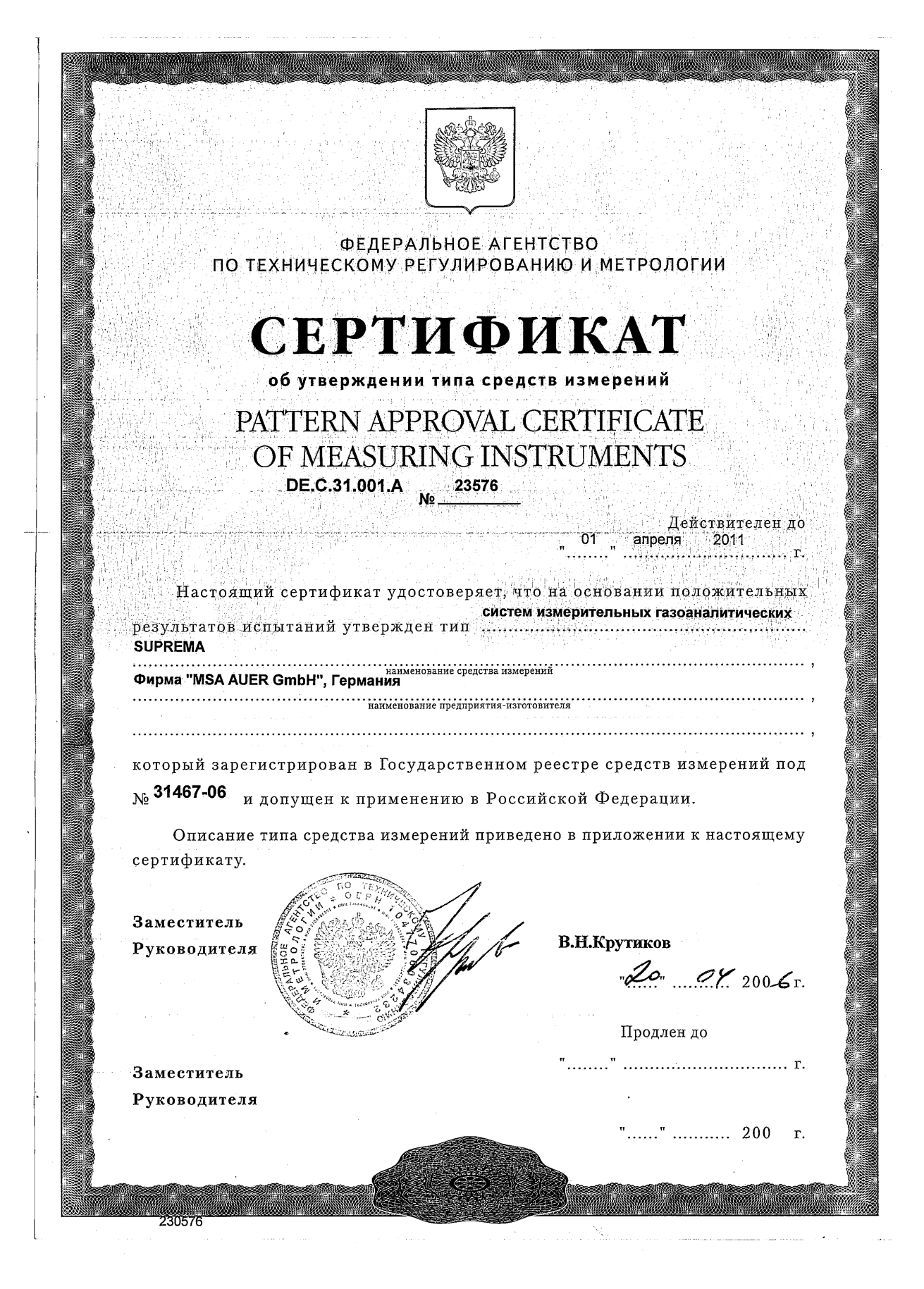

СИСТЕМА СЕРТИФИКАЦИИ ГОСТ Р ГОССТАНДАРТ РОССИИ СЕРТИФИКАТ СООТВЕТСТВИЯ № РОСС DE.ГБ05.В01269 Срокдействия с 30.05.2005 г. по 30.05.2008 г. 6660899 ОРГАН ПО СЕРТИФИКАЦИИ РОСС RU.0001.11ГБ05 НАНИО "ЦЕНТР ПО СЕРТИФИКАЦИИ ВЗРЫВОЗАЩИЩЕННОГО И РУДНИЧНОГО ЭЛЕКТРООБОРУДОВАНИЯ", 109377, г. Москва, а/я 22, НАНИО "ЦСВЭ", тел. 557-82-44. ПРОДУКЦИЯ Газоаналитические системы SUPREMA с маркировкой **код ОК 005 (ОКП):** взрывозащиты комплектующих согласно приложению 1 42 1510 и запасными частями. Серийный выпуск. СООТВЕТСТВУЕТ ТРЕБОВАНИЯМ НОРМАТИВНЫХ ДОКУМЕНТОВ ГОСТ 12.2.007.0-75; ГОСТ Р 51330.0-99 (МЭК 60079-0-98); код ТН ВЭД России: ГОСТ Р 51330.1-99 (МЭК 60079-1-98); 9027 10 100 0 ГОСТ Р 51330.8-99; ГОСТ Р 51330.10-99 (МЭК 60079-11-99). ИЗГОТОВИТЕЛЬ Фирма «MSA AUER GmbH», Thiemannstrasse 1, D-12059 Berlin, Германия. СЕРТИФИКАТ ВЫДАН Фирме «MSA AUER GmbH», Thiemannstrasse 1, D-12059 Berlin, Германия. Телефон: +49 (30) 6886-0, факс: +49 (30) 6886-1577. НА ОСНОВАНИИ Протокола испытаний № 203.2005-И от 19.05.2005 г. ИЛ ЦСВЭ (per. № POCC RU.0001.21ГБ04). Акта о результатах анализа состояния производства сертифицированной продукции № 446-ПП от 25.02.2005 г. ОС ЦСВЭ (рег. № РОСС RU.0001.11ГБ05). **ДОПОЛНИТЕЛЬНАЯ ИНФОРМАЦИЯ** Сертификация по схеме За. Сертификат действителен с приложение 1 на 1 листе и ириложением 2 на 10 листах. А.С. Залогин Руководитель органа  $R_{1}$ Б.В. Чернов Эксперт ертификат имеет юридическую силу на всей территории Российской Федерации

## СИСТЕМА СЕРТИФИКАЦИИ ГОСТ Р **ГОССТАНДАРТ РОССИИ**

### №1011316 \*

### ПРИЛОЖЕНИЕ 1

#### К сертификату соответствия № РОСС DE.ГБ05.В01269

#### Перечень конкретной продукции, на которую распространяется действие сертификата соответствия

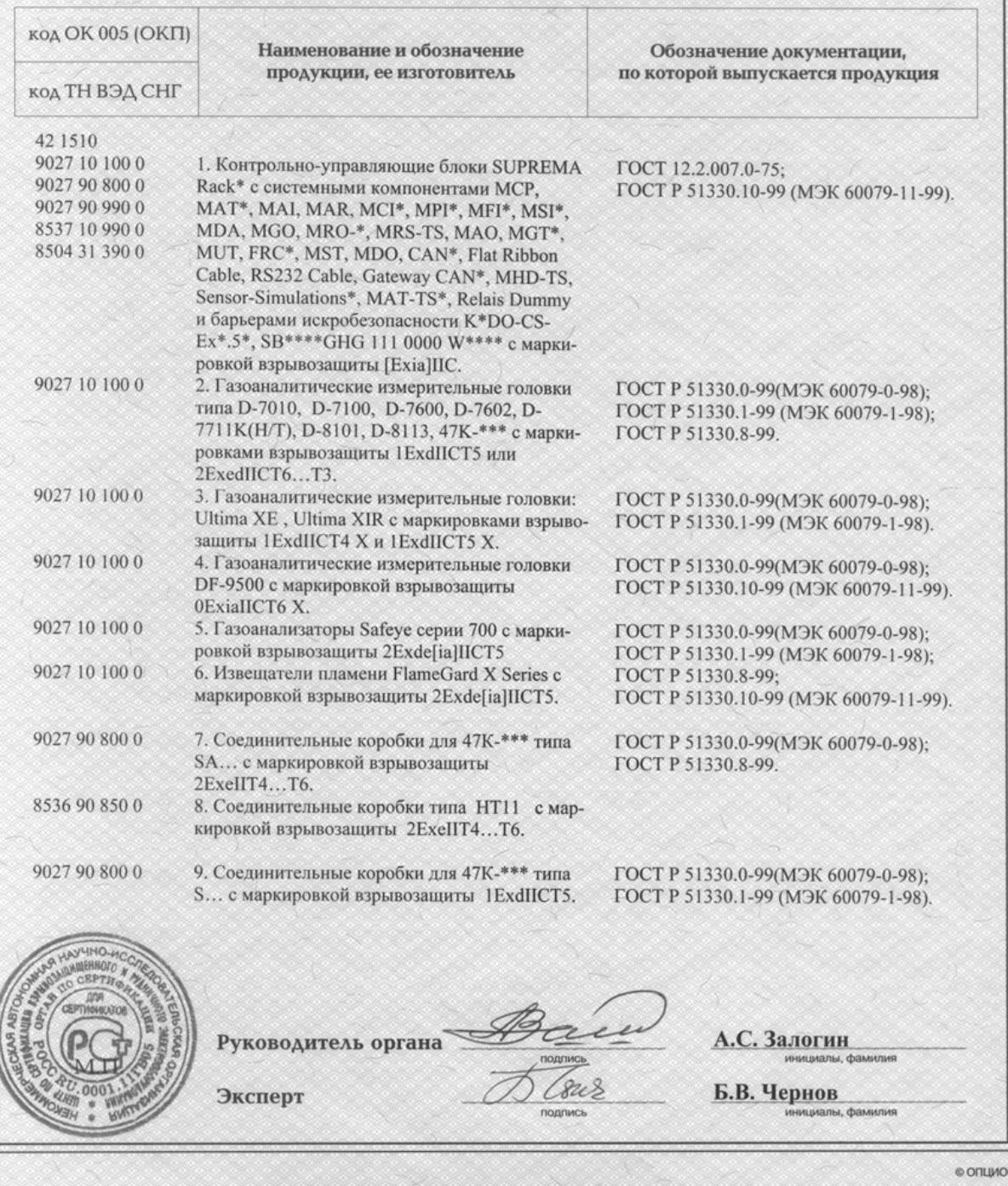

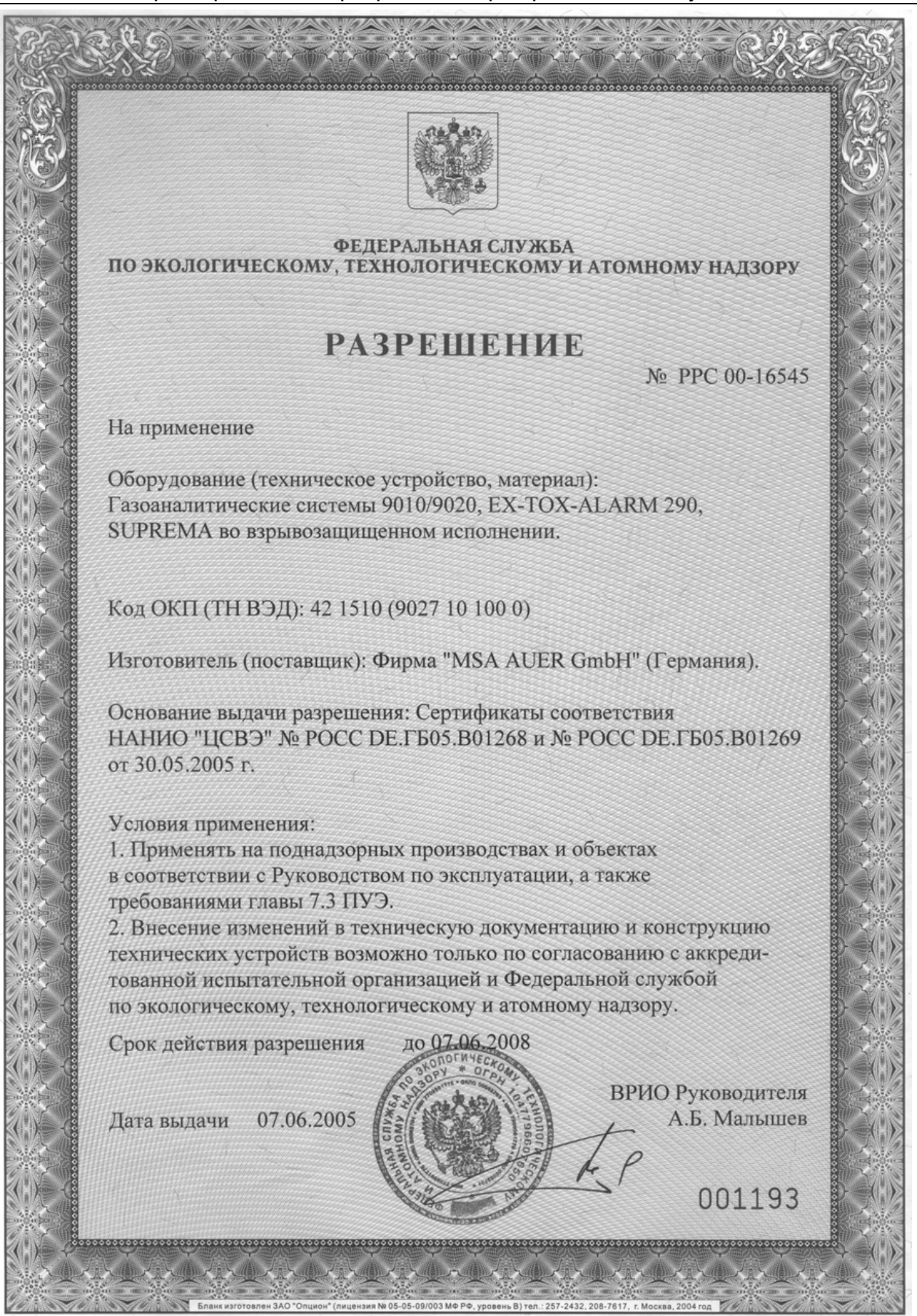

# **18 Информация для размещения заказа**

# **18.1 Модули и принадлежности**

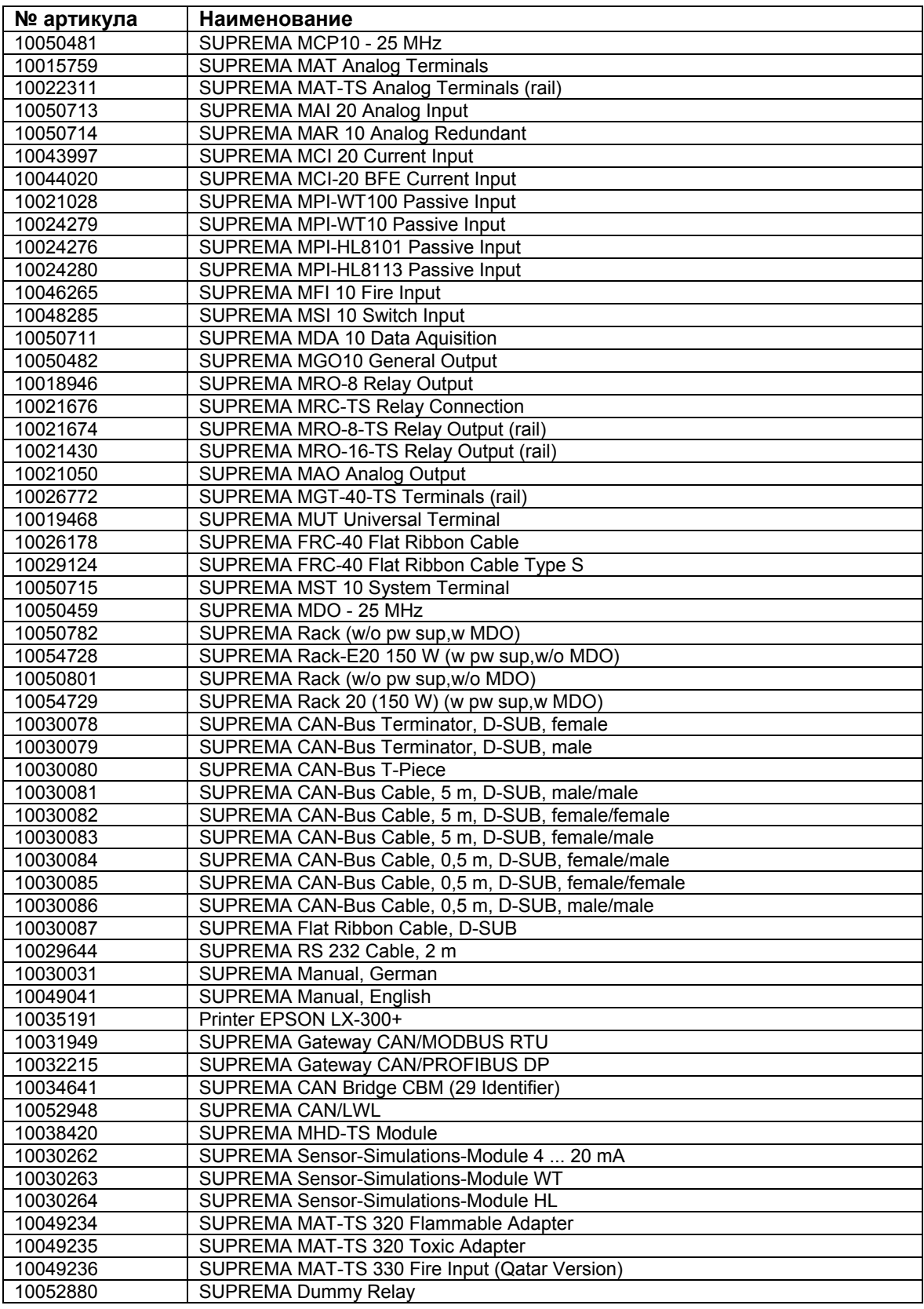

Таблица 18-1: Номера артикулов, модули и принадлежности

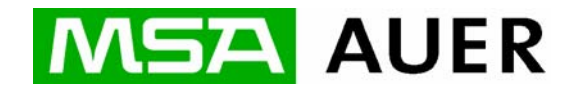

#### **Germany** MSA AUER GmbH Thiemannstrasse 1 D-12059 Berlin Тел.:  $+49(30)6886-0$  $\Phi$ акс: +49 (30) 68 86 - 15 77 E-mail: moe@auer.de Веб-сайт: www.msa-auer.de

® MSA AUER 2006. Все права защищены.

Представительство MSA AUER в Российской Федерации:

119049 г. Москва Ленинский пр. 2 9й этаж, офис 14 Тел.: (495) 239 15 72 (495) 230 66 26 Факс: (495) 239 10 39 E-mail: msa-moscow@auer.de Веб-сайт: www.msa-russia.ru